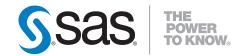

# SAS® 9.2 Language Reference Concepts Second Edition

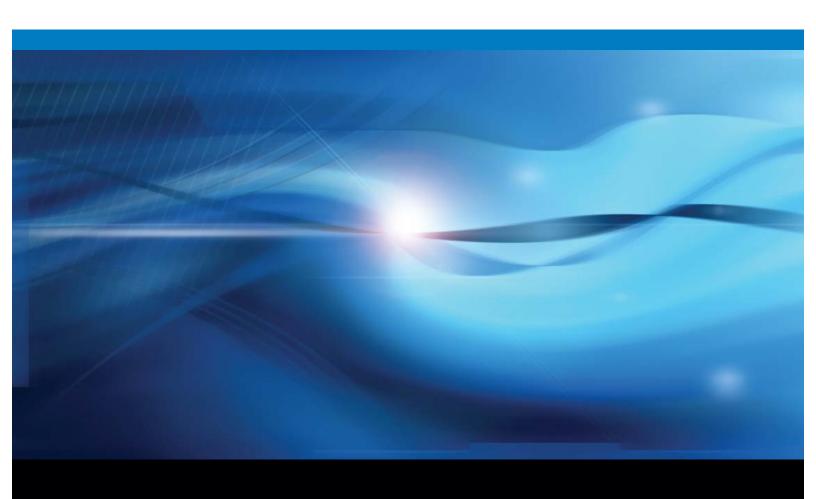

The correct bibliographic citation for this manual is as follows: SAS Institute Inc. 2010. SAS © 9.2 Language Reference: Concepts, Second Edition. Cary, NC: SAS Institute Inc.

## SAS® 9.2 Language Reference: Concepts, Second Edition

Copyright © 2010, SAS Institute Inc., Cary, NC, USA

ISBN 978-1-60764-448-4

All rights reserved. Produced in the United States of America.

**For a hard-copy book:** No part of this publication may be reproduced, stored in a retrieval system, or transmitted, in any form or by any means, electronic, mechanical, photocopying, or otherwise, without the prior written permission of the publisher, SAS Institute Inc.

**For a Web download or e-book:** Your use of this publication shall be governed by the terms established by the vendor at the time you acquire this publication.

**U.S. Government Restricted Rights Notice.** Use, duplication, or disclosure of this software and related documentation by the U.S. government is subject to the Agreement with SAS Institute and the restrictions set forth in FAR 52.227-19 Commercial Computer Software-Restricted Rights (June 1987).

SAS Institute Inc., SAS Campus Drive, Cary, North Carolina 27513.

1st electronic book, May 2010

 $1st\ printing,\ May\ 2010$ 

SAS® Publishing provides a complete selection of books and electronic products to help customers use SAS software to its fullest potential. For more information about our e-books, e-learning products, CDs, and hard-copy books, visit the SAS Publishing Web site at **support.sas.com/publishing** or call 1-800-727-3228.

 $SAS^{\circledast}$  and all other SAS Institute Inc. product or service names are registered trademarks or trademarks of SAS Institute Inc. in the USA and other countries.  $^{\circledast}$  indicates USA registration.

Other brand and product names are registered trademarks or trademarks of their respective companies.

## **Contents**

#### PART 1 **SAS System Concepts** Chapter 1 $\triangle$ Essential Concepts of Base SAS Software 3 What Is SAS? Overview of Base SAS Software Components of the SAS Language Ways to Run Your SAS Session 7 Customizing Your SAS Session Conceptual Information about Base SAS Software 10 Chapter 2 △ SAS Processing 13 Definition of SAS Processing **13** Types of Input to a SAS Program 14 The DATA Step The PROC Step 16 Chapter 3 $\triangle$ Rules for Words and Names in the SAS Language 17 Words in the SAS Language Names in the SAS Language **20** Chapter 4 $\triangle$ SAS Variables 25 Definition of SAS Variables 26 SAS Variable Attributes 26 Ways to Create Variables 28 Variable Type Conversions 32**32** Aligning Variable Values **Automatic Variables** SAS Variable Lists **34** Dropping, Keeping, and Renaming Variables 36 Numeric Precision in SAS Software Chapter 5 △ Missing Values 49 **Definition of Missing Values** Creating Special Missing Values Order of Missing Values When Variable Values Are Automatically Set to Missing by SAS **52** When Missing Values Are Generated by SAS Working with Missing Values **55**

57

**58** 

**58** 

Chapter 6  $\triangle$  Expressions

Definitions for SAS Expressions

Examples of SAS Expressions

| SAS Constants in Expressions 58 SAS Variables in Expressions 64 SAS Functions in Expressions 65 SAS Operators in Expressions 65                                                                                                    |
|----------------------------------------------------------------------------------------------------|
| Chapter 7 △ Dates, Times, and Intervals 77  About SAS Date, Time, and Datetime Values 77  About Date and Time Intervals 88                                                                                                    |
| Chapter 8 △ Error Processing and Debugging 99  Types of Errors in SAS 99  Error Processing in SAS 108  Debugging Logic Errors in the DATA Step 114                                                                                                    |
| Chapter 9 △ SAS Output 115  Definitions for SAS Output 115  Routing SAS Output 117  The SAS Log 117  Traditional SAS Listing Output 126  Changing the Destination of the Log and the Output 128  Output Delivery System 128                                                                                                    |
| Chapter 10 △ BY-Group Processing in SAS Programs  Definition of BY-Group Processing  131  References for BY-Group Processing  131                                                                                                    |
| Chapter 11 △ WHERE-Expression Processing 133  Definition of WHERE-Expression Processing 133  Where to Use a WHERE Expression 134  Syntax of WHERE Expression 135  Combining Expressions by Using Logical Operators 144  Improving Performance of WHERE Processing 146  Processing a Segment of Data That Is Conditionally Selected 146  Deciding Whether to Use a WHERE Expression or a Subsetting IF Statement 148 |
| Chapter 12 △ Optimizing System Performance 151  Definitions for Optimizing System Performance 151  Collecting and Interpreting Performance Statistics 152  Techniques for Optimizing I/O 153  Techniques for Optimizing Memory Usage 158  Techniques for Optimizing CPU Performance 158  Calculating Data Set Size 160                                                                                              |
| Chapter 13 △ Support for Parallel Processing  Definition of Parallel Processing  161  Threaded I/O 161  Threaded Application Processing 162                                                                                                    |

# Chapter 14 $\triangle$ Monitoring Performance Using Application Response Measurement (ARM) 163

What Is ARM? 163

#### Chapter 15 △ The SAS Registry 165

Introduction to the SAS Registry 166

Managing the SAS Registry 168

Configuring Your Registry 176

#### Chapter 16 △ Printing with SAS 181

Universal Printing 183

Managing Printing Tasks with the Universal Printing User Interface 185

Configuring Universal Printing with Programming Statements 204

Forms Printing 210

Using TrueType Fonts with Universal Printers and SAS/GRAPH Devices in SAS 9.2 **211** 

Creating Scalable Vector Graphics Using Universal Printing 223

Creating Portable Network Graphics Using Universal Printing 241

## PART 2 Windowing Environment Concepts 245

## Chapter 17 △ Introduction to the SAS Windowing Environment 247

What Is the SAS Windowing Environment? 247

Main Windows in the SAS Windowing Environment 248

Navigating in the SAS Windowing Environment 255

Getting Help in SAS 259

List of SAS Windows and Window Commands 260

#### Chapter 18 △ Managing Your Data in the SAS Windowing Environment 263

Introduction to Managing Your Data in the SAS Windowing Environment 263

Managing Data with SAS Explorer 264

Working with VIEWTABLE 268

Subsetting Data by Using the WHERE Expression 273

Exporting a Subset of Data 276

Importing Data into a Table 279

## PART 3 DATA Step Concepts 283

#### Chapter 19 △ DATA Step Processing 285

Why Use a DATA Step? 285

Overview of DATA Step Processing 286

Processing a DATA Step: A Walkthrough 289

About DATA Step Execution 294

About Creating a SAS Data Set with a DATA Step 299

Writing a Report with a DATA Step 303

The DATA Step and ODS 310

#### Chapter 20 △ Reading Raw Data 311

Definition of Reading Raw Data 311

Ways to Read Raw Data 312

Types of Data 312

Sources of Raw Data 315

Reading Raw Data with the INPUT Statement 316

How SAS Handles Invalid Data 321

Reading Missing Values in Raw Data 322

Reading Binary Data 323

Reading Column-Binary Data 325

#### Chapter 21 △ BY-Group Processing in the DATA Step 329

Definitions for BY-Group Processing 329

Syntax for BY-Group Processing 330

Understanding BY Groups 331

Invoking BY-Group Processing 332

Determining Whether the Data Requires Preprocessing for BY-Group Processing 332

Preprocessing Input Data for BY-Group Processing 333

How the DATA Step Identifies BY Groups 334

Processing BY-Groups in the DATA Step 336

#### Chapter 22 △ Reading, Combining, and Modifying SAS Data Sets 341

Definitions for Reading, Combining, and Modifying SAS Data Sets 343

Overview of Tools 343

Reading SAS Data Sets 344

Combining SAS Data Sets: Basic Concepts 345

Combining SAS Data Sets: Methods 356

Error Checking When Using Indexes to Randomly Access or Update Data 382

#### Chapter 23 △ Using DATA Step Component Objects 391

Introduction to DATA Step Component Objects 392

Using the Hash Object 392

Using the Hash Iterator Object 406

Using the Java Object 409

#### Chapter 24 △ Array Processing 429

Definitions for Array Processing 429

A Conceptual View of Arrays 430

Syntax for Defining and Referencing an Array 431

Processing Simple Arrays 432

Variations on Basic Array Processing 436

Multidimensional Arrays: Creating and Processing 437

Specifying Array Bounds 439

Examples of Array Processing 441

## PART 4 SAS Files Concepts 445

**546** 

#### Chapter 25 △ SAS Libraries 447

Definition of a SAS Library 447

Library Engines 449

Library Names 449

Library Concatenation 452

Permanent and Temporary Libraries 454

SAS System Libraries 455

Sequential Data Libraries 457

Tools for Managing Libraries 458

### Chapter 26 △ SAS Data Sets 461

Definition of a SAS Data Set 461

Descriptor Information for a SAS Data Set 462

Data Set Names 463

Data Set Lists 464

Special SAS Data Sets 465

Sorted Data Sets 466

Tools for Managing Data Sets 472

Viewing and Editing SAS Data Sets 473

#### Chapter 27 △ SAS Data Files 475

Definition of a SAS Data File 477

Differences between Data Files and SAS Views 477

Understanding an Audit Trail 479

Understanding Generation Data Sets 487

Understanding Integrity Constraints 493

Understanding SAS Indexes 505

Compressing Data Files 526

#### Chapter 28 △ SAS Views 529

Definition of SAS Views 529

Benefits of Using SAS Views 530

When to Use SAS Views 531

DATA Step Views 531

PROC SQL Views 535

Comparing DATA Step and PROC SQL Views 536

SAS/ACCESS Views 536

#### Chapter 29 △ Stored Compiled DATA Step Programs 539

Definition of a Stored Compiled DATA Step Program 539

Uses for Stored Compiled DATA Step Programs 539

Restrictions and Requirements for Stored Compiled DATA Step Programs 540

How SAS Processes Stored Compiled DATA Step Programs 540

Creating a Stored Compiled DATA Step Program 541

Executing a Stored Compiled DATA Step Program 542

Differences between Stored Compiled DATA Step Programs and DATA Step Views

| Examples of DATA Step Programs 546                                                                                                    |
|----------------------------------------------------------------------------------------------------|
| Chapter 30 △ DICTIONARY Tables549Definition of a DICTIONARY Table549How to View DICTIONARY Tables549                                                                                                    |
| Chapter 31 △ SAS Catalogs 553  Definition of a SAS Catalog 553  SAS Catalog Names 553  Tools for Managing SAS Catalogs 554  Profile Catalog 555  Catalog Concatenation 557                                                                                                    |
| Chapter 32 △ About SAS/ACCESS Software 561  Definition of SAS/ACCESS Software 561  Dynamic LIBNAME Engine 561  SQL Procedure Pass-Through Facility 563  ACCESS Procedure and Interface View Engine 564  DBLOAD Procedure 565  Interface DATA Step Engine 565                                                                                                    |
| Chapter 33 △ Processing Data Using Cross-Environment Data Access (CEDA) 567  Definition of Cross-Environment Data Access (CEDA) 567  Advantages of CEDA 568  SAS File Processing with CEDA 568  Alternatives to Using CEDA 573  Creating Files in a Foreign Data Representation 574  Examples of Using CEDA 574                                                                          |
| Chapter 34 △ SAS 9.2 Compatibility with SAS Files from Earlier Releases 577  Introduction to Version Compatibility 577  Comparing SAS System 9 to Earlier Releases 577  Using SAS Library Engines 578                                                                                                    |
| Chapter 35 △ File Protection 581  Definition of a Password 581  Assigning Passwords 582  Removing or Changing Passwords 584  Using Password-Protected SAS Files in DATA and PROC Steps 584  How SAS Handles Incorrect Passwords 585  Assigning Complete Protection with the PW= Data Set Option 585  Encoded Passwords 586  Using Passwords with Views 586  SAS Data File Encryption 588 |
| Chapter 36 △ SAS Engines 589 Definition of a SAS Engine 589                                                                                                    |

Specifying an Engine 589

How Engines Work with SAS Files 590

Engine Characteristics 591

About Library Engines 593

Special-Purpose Engines 596

#### Chapter 37 △ SAS File Management 599

Improving Performance of SAS Applications 599

Moving SAS Files between Operating Environments 599

Repairing Damaged SAS Files 600

#### Chapter 38 △ External Files 605

Definition of External Files 605
Referencing External Files Directly 606
Referencing External Files Indirectly 606
Referencing Many External Files Efficiently 608
Referencing External Files with Other Access Methods 608
Working with External Files 609

## PART 5 Industry Protocols Used in SAS 611

## Chapter 39 △ The SMTP E-Mail Interface 613

Sending E-Mail through SMTP 613

System Options That Control SMTP E-Mail 613

Statements That Control SMTP E-mail 614

### Chapter 40 △ Universal Unique Identifiers 617

Universal Unique Identifiers and the Object Spawner 617
Using SAS Language Elements to Assign UUIDs 619

### Chapter 41 △ Internet Protocol Version 6 (IPv6) 621

Overview of IPv6 621
IPv6 Address Format 621
Examples of IPv6 Addresses 622
Fully Qualified Domain Names (FQDN) 622

## PART 6 Appendix 625

## Appendix 1 △ Recommended Reading 627

Recommended Reading 627

Index 629

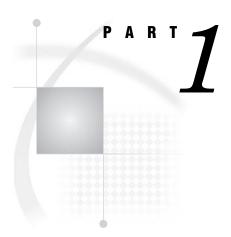

# **SAS System Concepts**

| Chapter $1$              | Essential Concepts of Base SAS Software 3                                 |
|--------------------------|---------------------------------------------------------------------------|
| Chapter $oldsymbol{2}$   | SAS Processing 13                                                         |
| Chapter $oldsymbol{3}$   | Rules for Words and Names in the SAS Language 17                          |
| Chapter $oldsymbol{4}$   | SAS Variables 25                                                          |
| Chapter $oldsymbol{5}$   | Missing Values 49                                                         |
| Chapter $\boldsymbol{6}$ | Expressions 57                                                            |
| <i>Chapter</i> <b>7</b>  | Dates, Times, and Intervals 77                                            |
| Chapter $8.\ldots$       | Error Processing and Debugging 99                                         |
| Chapter $oldsymbol{9}$   | SAS Output 115                                                            |
| <i>Chapter</i> <b>10</b> | BY-Group Processing in SAS Programs 131                                   |
| <i>Chapter</i> <b>11</b> | WHERE-Expression Processing 133                                           |
| <i>Chapter</i> <b>12</b> | Optimizing System Performance 151                                         |
| <i>Chapter</i> <b>13</b> | Support for Parallel Processing 161                                       |
| <i>Chapter</i> <b>14</b> | Monitoring Performance Using Application Response Measurement (ARM) $163$ |
| <i>Chapter</i> <b>15</b> | The SAS Registry 165                                                      |
| <i>Chapter</i> <b>16</b> | Printing with SAS 181                                                     |

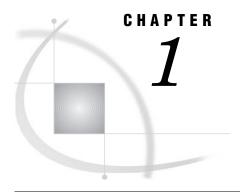

# **Essential Concepts of Base SAS Software**

```
What Is SAS? 3
Overview of Base SAS Software 4
Components of the SAS Language 4
     SAS Files 4
     SAS Data Sets 5
     External Files 5
     Database Management System Files 6
     SAS Language Elements 6
     SAS Macro Facility 6
Ways to Run Your SAS Session 7
     Starting a SAS Session 7
     Different Types of SAS Sessions 7
     SAS Windowing Environment 7
     Interactive Line Mode 8
     Noninteractive Mode 8
     Batch Mode 9
     Objectserver Mode 9
Customizing Your SAS Session 9
     Setting Default System Option Settings 9
     Executing Statements Automatically 9
     Customizing the SAS Windowing Environment 10
Conceptual Information about Base SAS Software 10
     SAS System Concepts 10
     DATA Step Concepts 10
     SAS Files Concepts 10
```

## What Is SAS?

SAS is a set of solutions for enterprise-wide business users and provides a powerful fourth-generation programming language for performing tasks such as these:

- $\hfill\Box$  data entry, retrieval, and management
- □ report writing and graphics
- □ statistical and mathematical analysis
- □ business planning, forecasting, and decision support
- □ operations research and project management
- □ quality improvement
- □ applications development

With Base SAS software as the foundation, you can integrate with SAS many SAS business solutions that enable you to perform large scale business functions, such as data warehousing and data mining, human resources management and decision support, financial management and decision support, and others.

## **Overview of Base SAS Software**

The core of the SAS System is Base SAS software, which consists of the following:

DATA step a programming language that you use to manipulate and manage

your data.

SAS procedures software tools for data analysis and reporting.

macro facility a tool for extending and customizing SAS software programs and for

reducing text in your programs.

DATA step a programming tool that helps you find logic problems in DATA step

debugger programs.

a system that delivers output in a variety of easy-to-access formats, Output Delivery System (ODS)

such as SAS data sets, procedure output files, or Hypertext Markup

Language (HTML).

SAS windowing an interactive, graphical user interface that enables you to easily

environment run and test your SAS programs.

This document, along with SAS Language Reference: Dictionary, covers only the SAS language. For a complete guide to Base SAS software functionality, also see these documents: SAS Output Delivery System: User's Guide, SAS National Language Support (NLS): Reference Guide, Base SAS Procedures Guide, SAS Metadata LIBNAME Engine: User's Guide, SAS XML LIBNAME Engine: User's Guide, SAS Macro Language: Reference, and the Getting Started with SAS online tutorial. The SAS windowing environment is described in the online Help.

## **Components of the SAS Language**

### **SAS Files**

When you work with SAS, you use files that are created and maintained by SAS, as well as files that are created and maintained by your operating environment, and that are not related to SAS. Files with formats or structures known to SAS are referred to as SAS files. All SAS files reside in a SAS library.

The most commonly used SAS file is a SAS data set. A SAS data set is structured in a format that SAS can process. Another common type of SAS file is a SAS catalog. Many different types of information that are used in a SAS job are stored in SAS catalogs, such as instructions for reading and printing data values, or function key settings that you use in the SAS windowing environment. A SAS stored program is a type of SAS file that contains compiled code that you create and save for repeated use.

Operating Environment Information: In some operating environments, a SAS data library is a physical relationship among files; in others, it is a logical relationship. Refer to the SAS documentation for your operating environment for details about the characteristics of SAS libraries in your operating environment.  $\triangle$ 

## **SAS Data Sets**

There are two types of SAS data sets:

- □ SAS data file
- □ SAS view

A SAS data file both describes and physically stores your data values. A SAS view, on the other hand, does not actually store values. Instead, it is a query that creates a logical SAS data set that you can use as if it were a single SAS data set. It enables you to look at data stored in one or more SAS data sets or in other vendors' software files. SAS views enable you to create logical SAS data sets without using the storage space required by SAS data files.

A SAS data set consists of the following:

- □ descriptor information
- □ data values

The descriptor information describes the contents of the SAS data set to SAS. The *data values* are data that has been collected or calculated. They are organized into rows, called observations, and columns, called variables. An *observation* is a collection of data values that usually relate to a single object. A *variable* is the set of data values that describe a given characteristic. The following figure represents a SAS data set.

Figure 1.1 Representation of a SAS Data Set

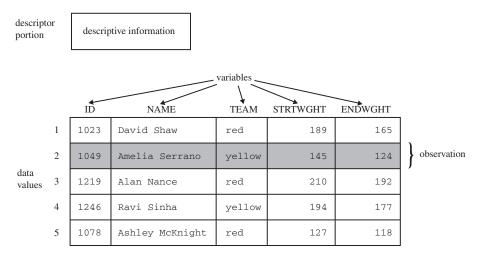

Usually, an observation is the data that is associated with an entity such as an inventory item, a regional sales office, a client, or a patient in a medical clinic. Variables are characteristics of these entities, such as sale price, number in stock, and originating vendor. When data values are incomplete, SAS uses a *missing value* to represent a missing variable within an observation.

### **External Files**

Data files that you use to read and write data, but which are in a structure unknown to SAS, are called *external files*. External files can be used for storing

| raw data that you want to read into a SAS data file |
|-----------------------------------------------------|
| SAS program statements                              |
| _                                                   |

□ procedure output

Operating Environment Information: Refer to the SAS documentation for your operating environment for details about the characteristics of external files in your operating environment.  $\triangle$ 

## **Database Management System Files**

SAS software is able to read and write data to and from other vendors' software, such as many common database management system (DBMS) files. In addition to Base SAS software, you must license the SAS/ACCESS software for your DBMS and operating environment.

## **SAS Language Elements**

The SAS language consists of statements, expressions, options, formats, and functions similar to those of many other programming languages. In SAS, you use these elements within one of two groups of SAS statements:

| DATA steps |
|------------|
| PROC steps |

A DATA step consists of a group of statements in the SAS language that can

- □ read data from external files
- □ write data to external files
- □ read SAS data sets and SAS views
- □ create SAS data sets and SAS views

Once your data is accessible as a SAS data set, you can analyze the data and write reports by using a set of tools known as SAS procedures.

A group of procedure statements is called a *PROC step*. SAS procedures analyze data in SAS data sets to produce statistics, tables, reports, charts, and plots, to create SQL queries, and to perform other analyses and operations on your data. They also provide ways to manage and print SAS files.

You can also use global SAS statements and options outside of a DATA step or PROC step.

## **SAS Macro Facility**

Base SAS software includes the SAS Macro Facility, a powerful programming tool for extending and customizing your SAS programs, and for reducing the amount of code that you must enter to do common tasks. Macros are SAS files that contain compiled macro program statements and stored text. You can use macros to automatically generate SAS statements and commands, write messages to the SAS log, accept input, or create and change the values of macro variables. For complete documentation, see SAS Macro Language: Reference.

## **Ways to Run Your SAS Session**

## **Starting a SAS Session**

You start a SAS session with the SAS command, which follows the rules for other commands in your operating environment. In some operating environments, you include the SAS command in a file of system commands or control statements; in others, you enter the SAS command at a system prompt or select SAS from a menu.

## **Different Types of SAS Sessions**

You can run SAS in any of several ways that might be available for your operating environment:

- □ SAS windowing environment
- □ interactive line mode
- □ noninteractive mode
- □ batch (or background) mode

In addition, SAS/ASSIST software provides a menu-driven system for creating and running your SAS programs. For more information about SAS/ASSIST, see *Getting Started with SAS/ASSIST*.

## **SAS Windowing Environment**

In the SAS windowing environment, you can edit and execute programming statements, display the SAS log, procedure output, and online Help, and more. The following figure shows the SAS windowing environment.

Figure 1.2 SAS Windowing Environment

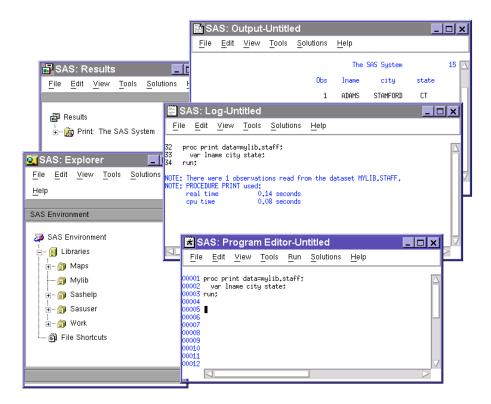

In the Explorer window, you can view and manage your SAS files, which are stored in libraries, and create shortcuts to external files. The Results window helps you navigate and manage output from SAS programs that you submit; you can view, save, and manage individual output items. You use the Program Editor, Log, and Output windows to enter, edit, and submit SAS programs, view messages about your SAS session and programs that you submit, and browse output from programs that you submit. For more detailed information about the SAS windowing environment, see Chapter 17, "Introduction to the SAS Windowing Environment," on page 247.

#### **Interactive Line Mode**

In *interactive line mode*, you enter program statements in sequence in response to prompts from the SAS System. DATA and PROC steps execute when

- □ a RUN, QUIT, or a semicolon on a line by itself after lines of data are entered
- □ another DATA or PROC statement is entered
- □ the ENDSAS statement is encountered

By default, the SAS log and output are displayed immediately following the program statements.

#### **Noninteractive Mode**

In *noninteractive mode*, SAS program statements are stored in an external file. The statements in the file execute immediately after you issue a SAS command referencing the file. Depending on your operating environment and the SAS system options that you use, the SAS log and output are either written to separate external files or displayed.

Operating Environment Information: Refer to the SAS documentation for your operating environment for information about how these files are named and where they are stored.  $\land$ 

#### **Batch Mode**

You can run SAS jobs in *batch mode* in operating environments that support batch or background execution. Place your SAS statements in a file and submit them for execution along with the control statements and system commands required at your site.

When you submit a SAS job in batch mode, one file is created to contain the SAS log for the job, and another is created to hold output that is produced in a PROC step or, when directed, output that is produced in a DATA step by a PUT statement.

Operating Environment Information: Refer to the SAS documentation for your operating environment for information about executing SAS jobs in batch mode. Also, see the documentation specific to your site for local requirements for running jobs in batch and for viewing output from batch jobs.  $\triangle$ 

## **Objectserver Mode**

When SAS runs in objectserver mode, SAS runs as an IOM server. Some examples of SAS IOM servers are the SAS Metadata Server, the SAS Workspace Server, the SAS Stored Process Server, and the SAS OLAP Server. For information about running SAS in objectserver mode, see SAS Intelligence Platform: Application Server Administration Guide.

## **Customizing Your SAS Session**

## **Setting Default System Option Settings**

You can use a *configuration file* to store system options with the settings that you want. When you invoke SAS, these settings are in effect. SAS system options determine how SAS initializes its interfaces with your computer hardware and the operating environment, how it reads and writes data, how output appears, and other global functions.

By placing SAS system options in a configuration file, you can avoid having to specify the options every time that you invoke SAS. For example, you can specify the NODATE system option in your configuration file to prevent the date from appearing at the top of each page of your output.

Operating Environment Information: See the SAS documentation for your operating environment for more information about the configuration file. In some operating environments, you can use both a system-wide and a user-specific configuration file.  $\triangle$ 

## **Executing Statements Automatically**

To execute SAS statements automatically each time you invoke SAS, store them in an *autoexec file*. SAS executes the statements automatically after the system is initialized. You can activate this file by specifying the AUTOEXEC= system option.

Any SAS statement can be included in an autoexec file. For example, you can set report titles, footnotes, or create macros or macro variables automatically with an autoexec file.

Operating Environment Information: See the SAS documentation for your operating environment for information on how autoexec files should be set up so that they can be located by SAS.  $\triangle$ 

## **Customizing the SAS Windowing Environment**

You can customize many aspects of the SAS windowing environment and store your settings for use in future sessions. With the SAS windowing environment, you can

- $\ \square$  change the appearance and sorting order of items in the Explorer window
- ustomize the Explorer window by registering member, entry, and file types
- □ set up favorite folders
- $\Box$  customize the toolbar
- □ set fonts, colors, and preferences.

See the SAS online Help for more information and for additional ways to customize your SAS windowing environment.

## **Conceptual Information about Base SAS Software**

## **SAS System Concepts**

SAS system-wide concepts include the building blocks of SAS language: rules for words and names, variables, missing values, expressions, dates, times, and intervals, and each of the six SAS language elements — data set options, formats, functions, informats, statements, and system options.

SAS system-wide concepts also include introductory information that helps you begin to use SAS, including information about the SAS log, SAS output, error processing, WHERE processing, and debugging. Information about SAS processing prepares you to write SAS programs. Information on how to optimize system performance as well as how to monitor performance.

## **DATA Step Concepts**

Understanding essential DATA step concepts can help you construct DATA step programs effectively. These concepts include how SAS processes the DATA step, how to read raw data to create a SAS data set, and how to write a report with a DATA step.

More advanced concepts include how to combine and modify information once you have created a SAS data set, how to perform BY-group processing of your data, how to use array processing for more efficient programming, and how to create stored compiled DATA step programs.

## **SAS Files Concepts**

SAS file concepts include advanced topics that are helpful for advanced applications, though not strictly necessary for writing simple SAS programs. These topics include the

elements that comprise the physical file structure that SAS uses, including data libraries, data files, SAS views, catalogs, file protection, engines, and external files.

Advanced topics for data files include the audit trail, generation data sets, integrity constraints, indexes, and file compression. In addition, these topics include compatibility issues with earlier releases and how to process files across operating environments.

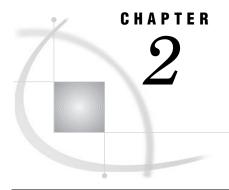

## **SAS Processing**

Definition of SAS Processing 13
Types of Input to a SAS Program 14
The DATA Step 15
DATA Step Output 15
The PROC Step 16
PROC Step Output 16

## **Definition of SAS Processing**

SAS processing is the way that the SAS language reads and transforms input data and generates the kind of output that you request. The DATA step and the procedure (PROC) step are the two steps in the SAS language. Generally, the DATA step manipulates data, and the PROC step analyzes data, produces output, or manages SAS files. These two types of steps, used alone or combined, form the basis of SAS programs.

The following figure shows a high–level view of SAS processing using a DATA step and a PROC step. The figure focuses primarily on the DATA step.

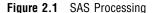

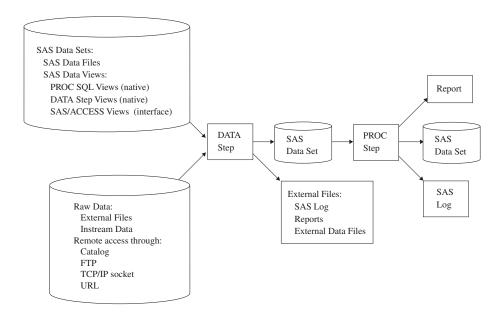

You can use different types of data as input to a DATA step. The DATA step includes SAS statements that you write, which contain instructions for processing the data. As each DATA step in a SAS program is compiling or executing, SAS generates a log that contains processing messages and error messages. These messages can help you debug a SAS program.

## **Types of Input to a SAS Program**

You can use different sources of input data in your SAS program:

SAS data sets can be one of two types:

SAS data files store actual data values. A SAS data file consists

of a descriptor portion that describes the data in

the file, and a data portion.

SAS views contain references to data stored elsewhere. A

SAS view uses descriptor information and data from other files. It enables you to dynamically combine data from various sources, without using storage space to create a new data set. SAS views consist of DATA step views, PROC SQL views, and SAS/ACCESS views. In most cases, you can use a SAS view as if it were a SAS data file.

For more information, see Chapter 27, "SAS Data Files," on page

475, and Chapter 28, "SAS Views," on page 529.

Raw data specifies unprocessed data that have not been read into a SAS data

set. You can read raw data from two sources:

External files contain records comprised of formatted data

(data is arranged in columns) or free-formatted data (data that are not arranged in columns).

Instream data is data included in your program. You use the

DATALINES statement at the beginning of your

data to identify the instream data.

For more information about raw data, see Chapter 20, "Reading

Raw Data," on page 311.

Remote access allows you to read input data from nontraditional sources such as a

TCP/IP socket or a URL. SAS treats this data as if it were coming from an external file. SAS allows you to access your input data

remotely in the following ways:

SAS catalog specifies the access method that enables you to

reference a SAS catalog as an external file.

FTP specifies the access method that enables you to

use File Transfer Protocol (FTP) to read from or write to a file from any host computer that is connected to a network with an FTP server

running.

TCP/IP socket specifies the access method that enables you to

read from or write to a Transmission Control Protocol/Internet Protocol (TCP/IP) socket.

URL

specifies the access method that enables you to use the uniform resource locator (URL) to read from and write to a file from any host computer that is connected to a network with a URL server running.

For more information about accessing data remotely, see FILENAME, CATALOG Access Method; FILENAME, FTP Access Method; FILENAME, SOCKET Access Method; and FILENAME, URL Access Method statements in the Statements section of SAS Language Reference: Dictionary.

## The DATA Step

The DATA step processes input data. In a DATA step, you can create a SAS data set, which can be a SAS data file or a SAS view. The DATA step uses input from raw data, remote access, assignment statements, or SAS data sets. The DATA step can, for example, compute values, select specific input records for processing, and use conditional logic. The output from the DATA step can be of several types, such as a SAS data set or a report. You can also write data to the SAS log or to an external data file. For more information about DATA step processing, see Chapter 19, "DATA Step Processing," on page 285.

## **DATA Step Output**

The output from the DATA step can be a SAS data set or an external file such as the program log, a report, or an external data file. You can also update an existing file in place, without creating a separate data set. Data must be in the form of a SAS data set to be processed by many SAS procedures. You can create the following types of DATA step output:

| SAS log |  |  | l program errors. |  |
|---------|--|--|-------------------|--|
|         |  |  |                   |  |
|         |  |  |                   |  |

log is produced by default.

SAS data file is a SAS data set that contains two parts: a data portion and a data

descriptor portion.

SAS view is a SAS data set that uses descriptor information and data from

other files. SAS views allow you to dynamically combine data from various sources without using disk space to create a new data set. While a SAS data file actually contains data values, SAS views contain only references to data stored elsewhere. SAS views are of member type VIEW. In most cases, you can use a SAS view as if it

were a SAS data file.

External data

file

contains the results of DATA step processing. These files are data or

text files. The data can be records that are formatted or

free-formatted.

Report contains the results of DATA step processing. Although you usually

generate a report by using a PROC step, you can generate the

following two types of reports from the DATA step:

Procedure contains printed results of DATA step processing, output file and usually contains headers and page breaks.

HTML file

contains results that you can display on the World Wide Web. This type of output is generated through the Output Delivery System (ODS). For complete information about ODS, see SAS Output Delivery System: User's Guide.

## The PROC Step

The PROC step consists of a group of SAS statements that call and execute a procedure, usually with a SAS data set as input. Use PROCs to analyze the data in a SAS data set, produce formatted reports or other results, or provide ways to manage SAS files. You can modify PROCs with minimal effort to generate the output you need. PROCs can also perform functions such as displaying information about a SAS data set. For more information about SAS procedures, see *Base SAS Procedures Guide*.

## **PROC Step Output**

The output from a PROC step can provide univariate descriptive statistics, frequency tables, crosstabulation tables, tabular reports consisting of descriptive statistics, charts, plots, and so on. Output can also be in the form of an updated data set. For more information about procedure output, see *Base SAS Procedures Guide* and the *SAS Output Delivery System: User's Guide*.

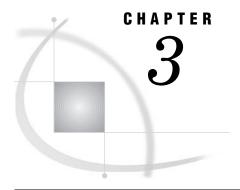

# Rules for Words and Names in the SAS Language

Words in the SAS Language 17 Definition of Word 17 Types of Words or Tokens 18 Placement and Spacing of Words in SAS Statements 19 Spacing Requirements 19 Examples 19 Names in the SAS Language 20 Definition of a SAS Name 20 Rules for User-Supplied SAS Names 20 Rules for Most SAS Names 20 Rules for SAS Variable Names 22 SAS Name Literals 23 Definition of SAS Name Literals 23 Important Restrictions 23 Avoiding Errors When Using Name Literals 24 Examples 24

## **Words in the SAS Language**

### **Definition of Word**

A *word* or *token* in the SAS programming language is a collection of characters that communicates a meaning to SAS and which cannot be divided into smaller units that can be used independently. A word can contain a maximum of 32,767 characters.

A word or token ends when SAS encounters one of the following:

- $\Box$  the beginning of a new token
- □ a blank after a name or a number token
- □ the ending quotation mark of a literal token

Each word or token in the SAS language belongs to one of four categories:

- □ names
- □ literals
- □ numbers
- □ special characters

## **Types of Words or Tokens**

There are four basic types of words or tokens:

name

is a series of characters that begin with a letter or an underscore. Later characters can include letters, underscores, and numeric digits. A name token can contain up to 32,767 characters. In most contexts, however, SAS names are limited to a shorter maximum length, such as 32 or 8 characters. See Table 3.1 on page 21. Here are some examples of name tokens:

| data       |
|------------|
| _new       |
| yearcutoff |
| year_99    |
| descending |
| _n_        |

#### literal

consists of 1 to 32,767 characters enclosed in single or double quotation marks. Here are some examples of literals:

```
□ 'Chicago'
□ "1990-91"
□ 'Amelia Earhart'
□ 'Amelia Earhart' 's plane'
□ "Report for the Third Quarter"
```

*Note:* The surrounding quotation marks identify the token as a literal, but SAS does not store these marks as part of the literal token.  $\triangle$ 

#### number

in general, is composed entirely of numeric digits, with an optional decimal point and a leading plus or minus sign. SAS also recognizes numeric values in the following forms as number tokens: scientific (E-) notation, hexadecimal notation, missing value symbols, and date and time literals. Here are some examples of number tokens:

```
    □ 5683
    □ 2.35
    □ 0b0x
    □ -5
    □ 5.4E-1
    □ '24aug90'd
```

#### special character

is usually any single keyboard character other than letters, numbers, the underscore, and the blank. In general, each special character is a single token, although some two-character operators, such as \*\* and <=, form single tokens. The blank can end a name or a number token, but it is not a token. Here are some examples of special-character tokens:

| = |  |  |  |
|---|--|--|--|
| ; |  |  |  |
| , |  |  |  |
| + |  |  |  |
| @ |  |  |  |
| / |  |  |  |
|   |  |  |  |

## **Placement and Spacing of Words in SAS Statements**

## **Spacing Requirements**

- 1 You can begin SAS statements in any column of a line and write several statements on the same line.
- 2 You can begin a statement on one line and continue it on another line, but you cannot split a word between two lines.
- **3** A blank is not treated as a character in a SAS statement unless it is enclosed in quotation marks as a literal or part of a literal. Therefore, you can put multiple blanks any place in a SAS statement where you can put a single blank, with no effect on the syntax.
- 4 The rules for recognizing the boundaries of words or tokens determine the use of spacing between them in SAS programs. If SAS can determine the beginning of each token due to cues such as operators, you do not need to include blanks. If SAS cannot determine the beginning of each token, you must use blanks. See "Examples" on page 19.

Although SAS does not have rigid spacing requirements, SAS programs are easier to read and maintain if you consistently indent statements. The examples illustrate useful spacing conventions.

## **Examples**

 $\Box$  In this statement, blanks are *not required* because SAS can determine the boundary of every token by examining the beginning of the next token:

```
total=x+y;
```

The first special-character token, the equal sign, marks the end of the name token total. The plus sign, another special-character token, marks the end of the name token x. The last special-character token, the semicolon, marks the end of the y token. Though blanks are not needed to end any tokens in this example, you can add them for readability, as shown here:

```
total = x + y;
```

□ This statement *requires blanks* because SAS cannot recognize the individual tokens without them:

```
input group 15 room 20;
```

Without blanks, the entire statement up to the semicolon fits the rules for a name token: it begins with a letter or underscore, contains letters, digits, or

underscores thereafter, and is less than 32,767 characters long. Therefore, this statement requires blanks to distinguish individual name and number tokens.

## Names in the SAS Language

| D | efinition of a SAS Name                    |
|---|--------------------------------------------|
|   | A SAS name is a name token that represents |
|   | □ variables                                |
|   | □ SAS data sets                            |
|   | □ formats or informats                     |
|   | □ SAS procedures                           |
|   | □ options                                  |
|   | □ arrays                                   |
|   | □ statement labels                         |
|   | □ SAS macros or macro variables            |
|   | □ SAS catalog entries                      |
|   | □ librefs or filerefs                      |
|   | □ component objects                        |
|   | There are two types of names in SAS:       |
|   | □ names of elements of the SAS language    |
|   | names supplied by SAS users                |

## **Rules for User-Supplied SAS Names**

#### **Rules for Most SAS Names**

Note: The rules are more flexible for SAS variable names than for other language elements. See "Rules for SAS Variable Names" on page 22.  $\triangle$ 

- ☐ The length of a SAS name depends on the element it is assigned to. Many SAS names can be 32 characters long; others have a maximum length of 8.
- $\Box$  The first character must be an English letter (A, B, C, . . ., Z) or underscore (\_). Subsequent characters can be letters, numeric digits (0, 1, . . ., 9), or underscores.
- □ You can use upper or lowercase letters.
- □ Blanks cannot appear in SAS names.
- □ Special characters, except for the underscore, are not allowed. In filerefs only, you can use the dollar sign (\$), pound sign (#), and at sign (@).
- □ SAS reserves a few names for automatic variables and variable lists, SAS data sets, and librefs.
  - □ When creating variables, do not use the names of special SAS automatic variables (for example, \_N\_ and \_ERROR\_) or special variable list names (for example, \_CHARACTER\_, \_NUMERIC\_, and \_ALL\_).

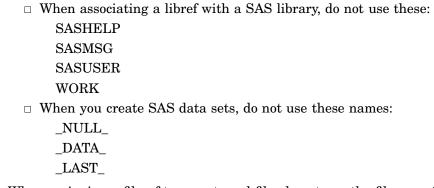

- □ When assigning a fileref to an external file, do not use the filename SASCAT.
- $\hfill\Box$  When you create a macro variable, do not use names that begin with  ${\tt sys}.$

Table 3.1 Maximum Length of User-Supplied SAS Names

| SAS Language Element                                                                                   | Maximum Length |
|----------------------------------------------------------------------------------------------------|----------------|
| Arrays                                                                                                 | 32             |
| CALL routines                                                                                          | 16             |
| Catalog entries                                                                                        | 32             |
| DATA step statement labels                                                                             | 32             |
| DATA step variable labels                                                                              | 256            |
| DATA step variables                                                                                    | 32             |
| DATA step windows                                                                                      | 32             |
| Engines                                                                                                | 8              |
| Filerefs                                                                                               | 8              |
| Formats, character                                                                                     | 31             |
| Formats, numeric                                                                                       | 32             |
| Functions                                                                                              | 16             |
| Generation data sets                                                                                   | 28             |
| Informats, character                                                                                   | 30             |
| Informats, numeric                                                                                     | 31             |
| Librefs                                                                                                | 8              |
| Macro variables                                                                                        | 32             |
| Macro windows                                                                                          | 32             |
| Macros                                                                                                 | 32             |
| Members of SAS libraries (SAS data sets, SAS views, catalogs, indexes) except for generation data sets | 32             |
| Passwords                                                                                              | 8              |

| SAS Language Element                                                                 | Maximum Length |
|--------------------------------------------------------------------------------------|----------------|
| Procedure names (first eight characters must be unique, and cannot begin with "SAS") | 16             |
| SCL variables                                                                        | 32             |

### **Rules for SAS Variable Names**

The rules for SAS variable names have expanded to provide more functionality. The setting of the VALIDVARNAME- system ontion determines what rules apply to the e

| variables<br>that you v | that you can create and process in your SAS session as well as to variables want to read from existing data sets. The VALIDVARNAME= option has three V7, UPCASE, and ANY), each with varying degrees of flexibility for variable                                                                                                    |
|-------------------------|----------------------------------------------------------------------------------------------------|
| V7                      |                                                                                                    |
| is th                   | e default setting.                                                                                                    |
| Va                      | ariable name rules are as follows:                                                                                                    |
|                         | SAS variable names can be up to 32 characters in length.                                                                                                    |
|                         | The first character must begin with an English letter or an underscore. Subsequent characters can be English letters, numeric digits, or underscores.                                                                                                    |
|                         | A variable name cannot contain blanks.                                                                                                    |
|                         | A variable name cannot contain any special characters other than the underscore.                                                                                                    |
|                         | A variable name can contain mixed case. Mixed case is remembered and used for presentation purposes only. (SAS stores the case used in the first reference to a variable.) When SAS processes variable names, however, it internally uppercases them. You cannot, therefore, use the same letters with different combinations of lowercase and uppercase to represent different variables. For example, cat, Cat, and CAT all represent the same variable. |
|                         |                                                                                                    |

□ You do not assign the names of special SAS automatic variables (such as \_N\_ and \_ERROR\_) or variable list names (such as \_NUMERIC\_, CHARACTER, and ALL) to variables.

#### **UPCASE**

is the same as V7, except that variable names are uppercased, as in earlier versions of SAS.

#### ANY

- □ SAS variable names can be up to 32 characters in length. □ The name can contain special and multi-byte characters not to exceed 32 bytes. □ The name cannot contain any null bytes. □ A name can contain blanks. The leading blanks are preserved, but the trailing blanks are ignored. □ A name must contain at least one character. A name with all blanks is not permitted. □ The name can start with or contain any characters, including blanks.
  - *Note:* If you use any characters other than the ones that are valid when the VALIDVARNAME system option is set to V7 (letters of the Latin alphabet, numerals, or underscores), then you must express the variable name as a name literal and you must set VALIDVARNAME=ANY.

If you use either the percent sign (%) or the ampersand (&), then you must use single quotation marks in the name literal in order to avoid interaction with the SAS Macro Facility. See "SAS Name Literals" on page 23.  $\triangle$ 

□ A variable name can contain mixed-case letters. Mixed-case letters are stored and used for presentation purposes only. (SAS stores the case that is used in the first reference to a variable.) When SAS processes variable names, however, it internally uppercases them. Therefore, you cannot use the same letters with different combinations of lowercase and uppercase to represent different variables. For example, cat, Cat, and CAT all represent the same variable.

**Warning:** The intent of the VALIDVARNAME=ANY system option is to enable compatibility with other DBMS variable (column) naming conventions, such as allowing embedded blanks and national characters. Throughout SAS, using the name literal syntax with variable names that exceed the 32-byte limit or have excessive embedded quotation marks might cause unexpected results.

### **SAS Name Literals**

## **Definition of SAS Name Literals**

A SAS name literal is a name token that is expressed as a string within quotation marks, followed by the upper- or lowercase letter n. Name literals enable you to use special characters (including blanks) that are not otherwise allowed in SAS names when you specify a SAS data set or a variable. Blanks between the closing quotation mark and the n are not valid when you specify a name literal. When the name literal of a data set or variable contains any characters that are not allowed when VALIDVARNAME=V7, then you must set the VALIDVARNAME= system option to ANY. Note that even if you set the system option to ANY, the V6 engine does not support names that have intervening blanks.

Name literals are especially useful for expressing DBMS column and table names that contain special characters.

The following is an example of a VAR statement and a name literal:

```
var 'a b'n;
```

The following is an example of a VAR statement with variables A and B:

var a b;

## **Important Restrictions**

- □ You can use a name literal only for variables, statement labels, and DBMS column and table names
- □ When the name literal of a variable or DBMS column contains any characters that are not allowed when VALIDVARNAME=V7, then you must set the system option VALIDVARNAME=ANY.

*Note:* For more details about the VALIDVARNAME=ANY system option, see SAS Language Reference: Dictionary.  $\triangle$ 

□ If you use either the percent sign (%) or the ampersand (&), then you must use single quotation marks in the name literal in order to avoid interaction with the SAS Macro Facility.

□ When the name literal of a DBMS table or column contains any characters that are not valid for SAS rules, then you might need to specify a SAS/ACCESS LIBNAME statement option.

*Note:* For more details and examples about the SAS/ACCESS LIBNAME statement and about using DBMS table and column names that do not conform to SAS naming conventions, see SAS/ACCESS for Relational Databases: Reference.  $\triangle$ 

□ In a quoted string, SAS preserves and uses leading blanks, but SAS ignores and trims trailing blanks.

## **Avoiding Errors When Using Name Literals**

For information on how to avoid creating name literals in error, see "Avoiding a Common Error with Constants" on page 63.

## **Examples**

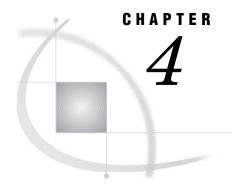

# **SAS Variables**

| Definition of SAS Variables 26                                                                       |
|----------------------------------------------------------------------------------------------------|
| SAS Variable Attributes 26                                                                           |
| Ways to Create Variables 28                                                                          |
| Overview 28                                                                                          |
| Using an Assignment Statement 29                                                                     |
| Reading Data with the INPUT Statement in a DATA Step 30                                              |
| Specifying a New Variable in a FORMAT or an INFORMAT Statement 30                                    |
| Specifying a New Variable in a LENGTH Statement 30                                                   |
| Specifying a New Variable in an ATTRIB Statement 31                                                  |
| Using the IN= Data Set Option 31                                                                     |
| Variable Type Conversions 32                                                                         |
| Aligning Variable Values 32                                                                          |
| Automatic Variables 33                                                                               |
| SAS Variable Lists 34                                                                                |
| Definition 34                                                                                        |
| Numbered Range Lists 34                                                                              |
| Name Range Lists 35                                                                                  |
| Name Prefix Lists 35                                                                                 |
| Special SAS Name Lists 35                                                                            |
| Dropping, Keeping, and Renaming Variables 36                                                         |
| Using Statements or Data Set Options 36                                                              |
| Using the Input or Output Data Set 36                                                                |
| Order of Application 37                                                                              |
| Examples of Dropping, Keeping, and Renaming Variables 37                                             |
| Numeric Precision in SAS Software 38                                                                 |
| How SAS Stores Numeric Values 38                                                                     |
| Troubleshooting Problems Regarding Floating-Point Representation 39                                  |
| Overview 39                                                                                          |
| Floating-Point Representation on IBM Mainframes 39                                                   |
| Floating-Point Representation on OpenVMS 41 Floating-Point Representation Using the IEEE Standard 42 |
|                                                                                                    |
| Precision Versus Magnitude 42 Computational Considerations of Fractions 42                           |
| Numeric Comparison Considerations 43                                                                 |
| Storing Numbers with Less Precision 43                                                               |
| Truncating Numbers and Making Comparisons 45                                                         |
| Determining How Many Bytes Are Needed to Store a Number Accurately 4                                 |
| Double-Precision Versus Single-Precision Floating-Point Numbers 46                                   |
| Transferring Data between Operating Systems 46                                                       |
| Transferring Data between Operating Systems 40                                                       |

## **Definition of SAS Variables**

#### variables

are containers that you create within a program to store and use character and numeric values. Variables have attributes, such as name and type, that enable you to identify them and that define how they can be used.

#### character variables

are variables of type *character* that contain alphabetic characters, numeric digits 0 through 9, and other special characters.

#### numeric variables

are variables of type numeric that are stored as floating-point numbers, including dates and times.

#### numeric precision

refers to the degree of accuracy with which numeric variables are stored in your operating environment.

## **SAS Variable Attributes**

A SAS variable has the attributes that are listed in the following table:

| Variable Attribute      | Possible Values                                                                                 | Default Value                           |
|-------------------------|-------------------------------------------------------------------------------------------------|-----------------------------------------|
| Name                    | Any valid SAS name. See Chapter 3, "Rules for Words and Names in the SAS Language," on page 17. | None                                    |
| Type <sup>1</sup>       | Numeric and character                                                                           | Numeric                                 |
| Length <sup>1</sup>     | $2$ to $8$ bytes $^2$ $1$ to $32,767$ bytes for character                                       | 8 bytes for numeric and character       |
| Format                  | See "Formats" in SAS Language<br>Reference: Dictionary                                          | BEST12. for numeric, \$w. for character |
| Informat                | See "Informats" in SAS Language<br>Reference: Dictionary                                        | w.d for numeric, $$w.$ for character    |
| Label                   | Up to 256 characters                                                                            | None                                    |
| Position in observation | 1- n                                                                                            | None                                    |
| Index type              | NONE, SIMPLE, COMPOSITE, or BOTH                                                                | None                                    |

<sup>1</sup> If they are not explicitly defined, a variable's type and length are implicitly defined by its first occurrence in a DATA step.

Note: Starting with SAS 9.1, the maximum number of variables can be greater than 32,767. The maximum number depends on your environment and the file's attributes. For example, the maximum number of variables depends on the total length of all the variables and cannot exceed the maximum page size.  $\triangle$ 

<sup>2</sup> The minimum length is 2 bytes in some operating environments, 3 bytes in others. See the SAS documentation for your operating environment.

You can use the CONTENTS procedure, or the functions that are named in the following definitions, to obtain information about a variable's attributes:

#### name

identifies a variable. A variable name must conform to SAS naming rules. A SAS name can be up to 32 characters long. The first character must be a letter (A, B, C, . . . , Z) or underscore (\_). Subsequent characters can be letters, digits (0 to 9), or underscores. Note that blanks are not used. Mixed case variables are used. See Chapter 3, "Rules for Words and Names in the SAS Language," on page 17 for more details on mixed case variables.

The names \_N\_, \_ERROR\_, \_FILE\_, \_INFILE\_, \_MSG\_, \_IORC\_, and \_CMD\_ are reserved for the variables that are generated automatically for a DATA step. Note that SAS products use variable names that start and end with an underscore; it is recommended that you do not use names that start and end with an underscore in your own applications. See "Automatic Variables" on page 33 for more information.

To determine the value of this attribute, use the VNAME or VARNAME function.

*Note:* The rules for variable names that are described in this section apply when the VALIDVARNAME= system option is set to VALIDVARNAME=V7, which is the default setting. Other rules apply when this option is set differently. See Chapter 3, "Rules for Words and Names in the SAS Language," on page 17 for more information.  $\triangle$ 

#### type

identifies a variable as numeric or character. Within a DATA step, a variable is assumed to be numeric unless character is indicated. Numeric values represent numbers, can be read in a variety of ways, and are stored in floating-point format. Character values can contain letters, numbers, and special characters and can be from 1 to 32,767 characters long.

To determine the value of this attribute, use the VTYPE or VARTYPE function.

#### length

refers to the number of bytes used to store each of the variable's values in a SAS data set. You can use a LENGTH statement to set the length of both numeric and character variables. Variable lengths specified in a LENGTH statement affect the length of numeric variables only in the output data set; during processing, all numeric variables have a length of 8. Lengths of character variables specified in a LENGTH statement affect both the length during processing and the length in the output data set.

In an INPUT statement, you can assign a length other than the default length to character variables. You can also assign a length to a variable in the ATTRIB statement. A variable that appears for the first time on the left side of an assignment statement has the same length as the expression on the right side of the assignment statement.

To determine the value of this attribute, use the VLENGTH or VARLEN function.

#### format

refers to the instructions that SAS uses when printing variable values. If no format is specified, the default format is BEST12. for a numeric variable, and \$w. for a character variable. You can assign SAS formats to a variable in the FORMAT or ATTRIB statement. You can use the FORMAT procedure to create your own format for a variable.

To determine the value of this attribute, use the VFORMAT or VARFMT function.

#### informat

refers to the instructions that SAS uses when reading data values. If no informat is specified, the default informat is w.d for a numeric variable, and w.d for a character variable. You can assign SAS informats to a variable in the INFORMAT or ATTRIB statement. You can use the FORMAT procedure to create your own informat for a variable.

To determine the value of this attribute, use the VINFORMAT or VARINFMT function.

#### label

refers to a descriptive label up to 256 characters long. A variable label, which can be printed by some SAS procedures, is useful in report writing. You can assign a label to a variable with a LABEL or ATTRIB statement.

To determine the value of this attribute, use the VLABEL or VARLABEL function.

#### position in observation

is determined by the order in which the variables are defined in the DATA step. You can find the position of a variable in the observations of a SAS data set by using the CONTENTS procedure. This attribute is generally not important within the DATA step except in variable lists, such as the following:

var rent-phone;

See "SAS Variable Lists" on page 34 for more information.

The positions of variables in a SAS data set affect the order in which they appear in the output of SAS procedures, unless you control the order within your program, for example, with a VAR statement.

To determine the value of this attribute, use the VARNUM function.

#### index type

indicates whether the variable is part of an index for the data set. See "Understanding SAS Indexes" on page 505 for more information.

To determine the value of this attribute, use the OUT= option with the CONTENTS procedure to create an output data set. The IDXUSAGE variable in the output data set contains one of the following values for each variable:

Table 4.2 Index Type Attribute Values

| Value     | Definition                                                |
|-----------|-----------------------------------------------------------|
| NONE      | The variable is not indexed                               |
| SIMPLE    | The variable is part of a simple index                    |
| COMPOSITE | The variable is part of one or more composite indexes     |
| ВОТН      | The variable is part of both simple and composite indexes |

# **Ways to Create Variables**

#### **Overview**

These are some of the most common ways that you can create variables in a DATA step:

- □ use an assignment statement
- □ read data with the INPUT statement in a DATA step
- □ specify a new variable in a FORMAT or INFORMAT statement
- □ specify a new variable in a LENGTH statement
- □ specify a new variable in an ATTRIB statement.

*Note:* This list is not exhaustive. For example, the SET, MERGE, MODIFY, and UPDATE statements can also create variables.  $\triangle$ 

### **Using an Assignment Statement**

In a DATA step, you can create a new variable and assign it a value by using it for the first time on the left side of an assignment statement. SAS determines the length of a variable from its first occurrence in the DATA step. The new variable gets the same type and length as the expression on the right side of the assignment statement.

When the type and length of a variable are not explicitly set, SAS gives the variable a default type and length, as shown in the examples in the following table.

**Table 4.3** Resulting Variable Types and Lengths Produced When They Are Not Explicitly Set

| Expression                             | Example                                              | Resulting<br>Type of X | Resulting<br>Length of X | Explanation                                                                            |
|----------------------------------------|------------------------------------------------------|------------------------|--------------------------|----------------------------------------------------------------------------------------|
| Numeric variable                       | length a 4; x=a;                                     | Numeric<br>variable    | 8                        | Default numeric<br>length (8 bytes<br>unless otherwise<br>specified)                   |
| Character<br>variable                  | <pre>length a \$ 4; x=a;</pre>                       | Character<br>variable  | 4                        | Length of source variable                                                              |
| Character literal                      | <pre>x='ABC';<br/>x='ABCDE';</pre>                   | Character<br>variable  | 3                        | Length of first<br>literal<br>encountered                                              |
| Concatenation of variables             | length a \$ 4<br>b \$ 6<br>c \$ 2;<br>x=a  b  c;     | Character<br>variable  | 12                       | Sum of the<br>lengths of all<br>variables                                              |
| Concatenation of variables and literal | <pre>length a \$ 4; x=a  'CAT'; x=a  'CATNIP';</pre> | Character<br>variable  | 7                        | Sum of the lengths of variables and literals encountered in first assignment statement |

If a variable appears for the first time on the right side of an assignment statement, SAS assumes that it is a numeric variable and that its value is missing. If no later statement gives it a value, SAS prints a note in the log that the variable is uninitialized.

*Note:* A RETAIN statement initializes a variable and can assign it an initial value, even if the RETAIN statement appears after the assignment statement.  $\triangle$ 

### Reading Data with the INPUT Statement in a DATA Step

When you read raw data in SAS by using an INPUT statement, you define variables based on positions in the raw data. You can use one of the following methods with the INPUT statement to provide information to SAS about how the raw data is organized:

- column input
  list input (simple or modified)
  formatted input
  named input.
- See SAS Language Reference: Dictionary for more information about using each method. The following example uses simple list input to create a SAS data set named GEMS and defines four variables based on the data provided:

```
data gems;
   input Name $ Color $ Carats Owner $;
   datalines;
emerald green 1 smith
sapphire blue 2 johnson
ruby red 1 clark
.
```

### Specifying a New Variable in a FORMAT or an INFORMAT Statement

You can create a variable and specify its format or informat with a FORMAT or an INFORMAT statement. For example, the following FORMAT statement creates a variable named SALE PRICE with a format of 6.2 in a new data set named SALES:

```
data sales;
   Sale_Price=49.99;
   format Sale_Price 6.2;
run;
```

SAS creates a numeric variable with the name SALE\_PRICE and a length of 8. See *SAS Language Reference: Dictionary* for more information about using the FORMAT and INFORMAT statements.

# Specifying a New Variable in a LENGTH Statement

You can use the LENGTH statement to create a variable and set the length of the variable, as in the following example:

```
data sales;
   length Salesperson $20;
run;
```

For character variables, you must use the longest possible value in the first statement that uses the variable, because you cannot change the length with a subsequent LENGTH statement within the same DATA step. The maximum length of any character variable in SAS is 32,767 bytes. For numeric variables, you can change the length of the variable by using a subsequent LENGTH statement.

When SAS assigns a value to a character variable, it pads the value with blanks or truncates the value on the right side, if necessary, to make it match the length of the target variable. Consider the following statements:

```
length address1 address2 address3 $ 200;
address3=address1||address2;
```

Because the length of ADDRESS3 is 200 bytes, only the first 200 bytes of the concatenation (the value of ADDRESS1) are assigned to ADDRESS3. You might be able to avoid this problem by using the TRIM function to remove trailing blanks from ADDRESS1 before performing the concatenation, as follows:

```
address3=trim(address1) | address2;
```

See SAS Language Reference: Dictionary for more information about using the LENGTH statement.

### **Specifying a New Variable in an ATTRIB Statement**

The ATTRIB statement enables you to specify one or more of the following variable attributes for an existing variable:

- □ FORMAT=
- □ INFORMAT=
- □ LABEL=
- □ LENGTH=.

If the variable does not already exist, one or more of the FORMAT=, INFORMAT=, and LENGTH= attributes can be used to create a new variable. For example, the following DATA step creates a variable named FLAVOR in a data set named LOLLIPOPS:

```
data lollipops;
  Flavor="Cherry";
  attrib Flavor format=$10.;
run.
```

*Note:* You cannot create a new variable by using a LABEL statement or the ATTRIB statement's LABEL= attribute by itself; labels can be applied only to existing variables.  $\triangle$ 

See SAS Language Reference: Dictionary for more information about using the ATTRIB statement.

# Using the IN= Data Set Option

The IN= data set option creates a special Boolean variable that indicates whether the data set contributed data to the current observation. The variable has a value of 1 when true, and a value of 0 when false. You can use IN= on the SET, MERGE, and UPDATE statements in a DATA step.

The following example shows a merge of the OLD and NEW data sets where the IN= option is used to create a variable named X that indicates whether the NEW data set contributed data to the observation:

```
data master missing;
  merge old new(in=x);
  by id;
  if x=0 then output missing;
  else output master;
run;
```

# **Variable Type Conversions**

If you define a numeric variable and assign the result of a character expression to it, SAS tries to convert the character result of the expression to a numeric value and to execute the statement. If the conversion is not possible, SAS prints a note to the log, assigns the numeric variable a value of missing, and sets the automatic variable \_ERROR\_ to 1. For a listing of the rules by which SAS automatically converts character variables to numeric variables and vice-versa, see "Automatic Numeric-Character Conversion" on page 64.

If you define a character variable and assign the result of a numeric expression to it, SAS tries to convert the numeric result of the expression to a character value using the BESTw. format, where w is the width of the character variable and has a maximum value of 32. SAS then tries to execute the statement. If the character variable you use is not long enough to contain a character representation of the number, SAS prints a note to the log and assigns the character variable asterisks. If the value is too small, SAS provides no error message and assigns the character variable the character zero (0).

Output 4.1 Automatic Variable Type Conversions (partial SAS log)

```
data null;
     x = 3626885;
2
     length y $ 4;
4
     y=x;
     put y;
NOTE: Numeric values have been converted to character
      values at the places given by: (Line):(Column).
36E5
6
     data _null_;
7
        x1 = 3626885;
        length y1 $ 1;
8
        y1=x1;
10
        xs=0.000005;
        length ys $ 1;
11
12
        ys=xs;
13
        put y1= ys=;
14
NOTE: Numeric values have been converted to character
      values at the places given by: (Line):(Column).
      9:7
            12:7
NOTE: Invalid character data, x1=3626885.00 , at line 9 column 7.
y1=* ys=0
x1=3626885 y1=* xs=5E-6 ys=0 _ERROR_=1 _N_=1
NOTE: At least one W.D format was too small for the number to be printed.
      The decimal might be shifted by the "BEST" format.
```

In the first DATA step of the example, SAS is able to fit the value of Y into a 4-byte field by representing its value in scientific notation. In the second DATA step, SAS cannot fit the value of Y1 into a 1-byte field and displays an asterisk (\*) instead.

# **Aligning Variable Values**

In SAS, numeric variables are right-aligned and character values are left-aligned. You can further control their alignment by using a format.

However, when you assign a character *value* in an assignment statement, SAS stores the value as it appears in the statement and does not perform any alignment. Output 4.2 illustrates the character value alignment produced by the following program:

```
data aircode;
  input city $1-13;
  length airport $ 10;
  if city='San Francisco' then airport='SFO';
    else if city='Honolulu' then airport='HNL';
    else if city='New York' then airport='JFK or EWR';
    else if city='Miami' then airport=' MIA ';
  datalines;
San Francisco
Honolulu
New York
Miami
;
proc print data=aircode;
run;
```

This example produces the following output:

Output 4.2 Output from the PRINT Procedure

|                  | The SAS System                                 | 1                               |
|------------------|------------------------------------------------|---------------------------------|
| OBS              | CITY                                           | AIRPORT                         |
| 1<br>2<br>3<br>4 | San Francisco<br>Honolulu<br>New York<br>Miami | SFO<br>HNL<br>JFK or EWR<br>MIA |

### **Automatic Variables**

*Automatic variables* are created automatically by the DATA step or by DATA step statements. These variables are added to the program data vector but are not output to the data set being created. The values of automatic variables are retained from one iteration of the DATA step to the next, rather than set to missing.

Automatic variables that are created by specific statements are documented with those statements. For examples, see the BY statement, the MODIFY statement, and the WINDOW statement in *SAS Language Reference: Dictionary*.

Two automatic variables are created by every DATA step: \_N\_ and \_ERROR\_.

\_N\_ is initially set to 1. Each time the DATA step loops past the DATA statement, the variable \_N\_ increments by 1. The value of \_N\_ represents the number of times the DATA step has iterated.

#### ERROR

is 0 by default but is set to 1 whenever an error is encountered, such as an input data error, a conversion error, or a math error, as in division by 0 or a floating point overflow. You can use the value of this variable to help locate errors in data records and to print an error message to the SAS log.

For example, either of the two following statements writes to the SAS log, during each iteration of the DATA step, the contents of an input record in which an input error is encountered:

```
if _error_=1 then put _infile_;
if _error_ then put _infile_;
```

### **SAS Variable Lists**

#### **Definition**

A SAS *variable list* is an abbreviated method of referring to a list of variable names. SAS enables you to use the following variable lists:

- □ numbered range lists
- □ name range lists
- □ name prefix lists
- □ special SAS name lists.

With the exception of the numbered range list, you refer to the variables in a variable list in the same order that SAS uses to keep track of the variables. SAS keeps track of active variables in the order that the compiler encounters them within a DATA step, whether they are read from existing data sets, an external file, or created in the step. In a numbered range list, you can refer to variables that were created in any order, provided that their names have the same prefix.

You can use variable lists in many SAS statements and data set options, including those that define variables. However, they are especially useful *after* you define all of the variables in your SAS program because they provide a quick way to reference existing groups of data.

*Note:* Only the numbered range list is used in the RENAME= option.  $\triangle$ 

# **Numbered Range Lists**

Numbered range lists require you to have a series of variables with the same name, except for the last character or characters, which are consecutive numbers. For example, the following two lists refer to the same variables:

```
x1,x2,x3,...,xn
x1-xn
```

In a numbered range list, you can begin with any number and end with any number as long as you do not violate the rules for user-supplied variable names and the numbers are consecutive.

For example, suppose you decide to give some of your numeric variables sequential names, as in VAR1, VAR2, and so on. Then, you can write an INPUT statement as follows:

```
input idnum name $ var1-var3;
```

Note that the character variable NAME is not included in the abbreviated list.

### **Name Range Lists**

Name range lists rely on the order of variable definition, as shown in the following table:

Table 4.4 Name Range Lists

| Variable List | Included Variables                                                   |
|---------------|----------------------------------------------------------------------|
| xa            | all variables in order of variable definition, from X to A inclusive |
| x-numeric-a   | all numeric variables from X to A inclusive                          |
| x-character-a | all character variables from X to A inclusive                        |

You can use the VARNUM option in PROC CONTENTS to print the variables in the order of definition.

For example, consider the following INPUT statement:

```
input idnum name $ weight pulse chins;
```

In later statements you can use these variable lists:

```
/* keeps only the numeric variables idnum, weight, and pulse */
keep idnum-numeric-pulse;
/* keeps the consecutive variables name, weight, and pulse */
```

keep name--pulse;

#### **Name Prefix Lists**

Some SAS functions and statements enable you to use a name prefix list to refer to all variables that begin with a specified character string:

```
sum(of SALES:)
```

tells SAS to calculate the sum of all the variables that begin with "SALES," such as SALES\_JAN, SALES\_FEB, and SALES\_MAR.

# **Special SAS Name Lists**

Special SAS name lists include

#### \_NUMERIC\_

specifies all numeric variables that are already defined in the current DATA step.

#### \_CHARACTER

specifies all character variables that are currently defined in the current DATA step.

#### $\_{ m ALL}\_$

specifies all variables that are currently defined in the current DATA step.

# **Dropping, Keeping, and Renaming Variables**

### **Using Statements or Data Set Options**

The DROP, KEEP, and RENAME statements or the DROP=, KEEP=, and RENAME= data set options control which variables are processed or output during the DATA step. You can use one or a combination of these statements and data set options to achieve the results you want. The action taken by SAS depends largely on whether you

- □ use a statement or data set option or both
- specify the data set options on an input or an output data set.

The following table summarizes the general differences between the DROP, KEEP, and RENAME statements and the DROP=, KEEP=, and RENAME= data set options.

**Table 4.5** Statements versus Data Set Options for Dropping, Keeping, and Renaming Variables

| Statements                         | Data Set Options                                                       |
|------------------------------------|------------------------------------------------------------------------|
| apply to output data sets only.    | apply to output or input data sets.                                    |
| affect all output data sets.       | affect individual data sets.                                           |
| can be used in DATA steps only.    | can be used in DATA steps and PROC steps.                              |
| can appear anywhere in DATA steps. | must immediately follow the name of each data set to which they apply. |

# Using the Input or Output Data Set

You must also consider whether you want to drop, keep, or rename the variable before it is read into the program data vector or as it is written to the new SAS data set. If you use the DROP, KEEP, or RENAME statement, the action always occurs as the variables are written to the output data set. With SAS data set options, where you use the option determines when the action occurs. If the option is used on an input data set, the variable is dropped, kept, or renamed before it is read into the program data vector. If used on an output data set, the data set option is applied as the variable is written to the new SAS data set. (In the DATA step, an input data set is one that is specified in a SET, MERGE, or UPDATE statement. An output data set is one that is specified in the DATA statement.) Consider the following facts when you make your decision:

- If variables are not written to the output data set and they do not require any processing, using an input data set option to exclude them from the DATA step is more efficient.
- □ If you want to rename a variable before processing it in a DATA step, you must use the RENAME= data set option in the input data set.
- □ If the action applies to output data sets, you can use either a statement or a data set option in the output data set.

The following table summarizes the action of data set options and statements when they are specified for input and output data sets. The last column of the table tells whether the variable is available for processing in the DATA step. If you want to rename the variable, use the information in the last column.

Where Status of Variable or **Data Set Option Purpose Specified** or Statement Variable Name if excluded, variables are Input data set DROP= includes or excludes variables from processing not available for use in KEEP= DATA step RENAME= changes name of variable use new name in program before processing statements and output data set options; use old name in other input data set options Output data set DROP, KEEP all variables available for specifies which variables are written to all output processing data sets RENAME changes name of variables use old name in program in all output data sets statements; use new name in output data set options DROP= specifies which variables all variables are available are written to individual for processing KEEP= output data sets RENAME= changes name of variables use old name in program in individual output data statements and other sets output data set options

**Table 4.6** Status of Variables and Variable Names When Dropping, Keeping, and Renaming Variables

### **Order of Application**

If your program requires that you use more than one data set option or a combination of data set options and statements, it is helpful to know that SAS drops, keeps, and renames variables in the following order:

- □ First, options on input data sets are evaluated left to right within SET, MERGE, and UPDATE statements. DROP= and KEEP= options are applied before the RENAME= option.
- □ Next, DROP and KEEP statements are applied, followed by the RENAME statement.
- □ Finally, options on output data sets are evaluated left to right within the DATA statement. DROP= and KEEP= options are applied before the RENAME= option.

# **Examples of Dropping, Keeping, and Renaming Variables**

The following examples show specific ways to handle dropping, keeping, and renaming variables:

□ This example uses the DROP= and RENAME= data set options and the INPUT function to convert the variable POPRANK from character to numeric. The name POPRANK is changed to TEMPVAR before processing so that a new variable POPRANK can be written to the output data set. Note that the variable TEMPVAR is dropped from the output data set and that the new name TEMPVAR is used in the program statements.

```
data newstate(drop=tempvar);
  length poprank 8;
  set state(rename=(poprank=tempvar));
  poprank=input(tempvar,8.);
run;
```

□ This example uses the DROP statement and the DROP= data set option to control the output of variables to two new SAS data sets. The DROP statement applies to both data sets, CORN and BEAN. You must use the RENAME= data set option to rename the output variables BEANWT and CORNWT in each data set.

```
data corn(rename=(cornwt=yield) drop=beanwt)
    bean(rename=(beanwt=yield) drop=cornwt);
set harvest;
if crop='corn' then output corn;
else if crop='bean' then output bean;
drop crop;
run;
```

□ This example shows how to use data set options in the DATA statement and the RENAME statement together. Note that the new name QTRTOT is used in the DROP= data set option.

```
data qtr1 qtr2 ytd(drop=qtrtot);
  set ytdsales;
  if qtr=1 then output qtr1;
  else if qtr=2 then output qtr2;
  else output ytd;
  rename total=qtrtot;
run;
```

### **Numeric Precision in SAS Software**

#### **How SAS Stores Numeric Values**

To store numbers of large magnitude and to perform computations that require many digits of precision to the right of the decimal point, SAS stores all numeric values using *floating-point*, or real binary, representation. Floating-point representation is an implementation of what is generally known as scientific notation, in which values are represented as numbers between 0 and 1 times a power of 10. The following is an example of a number in scientific notation:

$$.1234 \times 10^{4}$$

Numbers in scientific notation consist of the following parts:

- □ The *base* is the number of significant digits, including zero, that a positional numeral system uses to represent the number; in this example, the base is 10.
- □ The *mantissa* are the digits that define the number's magnitude; in this example, the mantissa is .1234.
- ☐ The *exponent* indicates how many times the base is to be multiplied; in this example, the exponent is 4.

Floating-point representation is a form of scientific notation, except that on most operating systems the base is not 10, but is either 2 or 16. The following table summarizes various representations of floating-point numbers that are stored in 8 bytes.

Table 4.7 Summary of Floating-Point Numbers Stored in 8 Bytes

| Representation | Base | Exponent Bits | Maximum<br>Mantissa Bits |
|----------------|------|---------------|--------------------------|
| IBM mainframe  | 16   | 7             | 56                       |
| IEEE           | 2    | 11            | 52                       |

SAS uses truncated floating-point numbers via the LENGTH statement, which reduces the number of mantissa bits. For more information on the effects of truncated lengths, see "Storing Numbers with Less Precision" on page 43.

### **Troubleshooting Problems Regarding Floating-Point Representation**

#### Overview

In most situations, the way that SAS stores numeric values does not affect you as a user. However, floating-point representation can account for anomalies you might notice in SAS program behavior. The following sections identify the types of problems that can occur in various operating environments and how you can anticipate and avoid them.

### **Floating-Point Representation on IBM Mainframes**

SAS for z/OS uses the traditional IBM mainframe floating-point representation as follows:

This representation corresponds to bytes of data with each character being 1 bit, as follows:

- $\ \square$  The S in byte 1 is the *sign bit* of the number. A value of 0 in the sign bit is used to represent positive numbers.
- □ The seven E characters in byte 1 represent a binary integer known as the *characteristic*. The characteristic represents a signed exponent and is obtained by adding the bias to the actual exponent. The *bias* is an offset used to enable both negative and positive exponents with the bias representing 0. If a bias is not used, an additional sign bit for the exponent must be allocated. For example, if a system uses a bias of 64, a characteristic with the value 66 represents an exponent of +2, while a characteristic of 61 represents an exponent of -3.
- □ The remaining M characters in bytes 2 through 8 represent the bits of the mantissa. There is an implied *radix point* before the leftmost bit of the mantissa; therefore, the mantissa is always less than 1. The term radix point is used instead of decimal point because decimal point implies that you are working with decimal

(base 10) numbers, which might not be the case. The radix point can be thought of as the generic form of decimal point.

The exponent has a base associated with it. Do not confuse this with the base in which the exponent is represented; the exponent is always represented in binary, but the exponent is used to determine how many times the base should be multiplied by the mantissa. In the case of the IBM mainframes, the exponent's base is 16. For other computers, it is commonly either 2 or 16.

Each bit in the mantissa represents a fraction whose numerator is 1 and whose denominator is a power of 2. For example, the leftmost bit in byte 2 represents  $\left(\frac{1}{2}\right)^{-1}$ , the next bit represents  $\left(\frac{1}{2}\right)^{-2}$ , and so on. In other words, the mantissa is the sum of series of fractions such as  $\frac{1}{2}$ ,  $\frac{1}{4}$ ,  $\frac{1}{8}$ , and so on. Therefore, for any floating-point number to be represented exactly, you must be able to express it as the previously mentioned sum. For example, 100 is represented as the following expression:

$$\left(\frac{1}{4} + \frac{1}{8} + \frac{1}{64}\right) \times 16^2$$

To illustrate how the above expression is obtained, two examples follow. The first example is in base 10. The value 100 is represented as follows:

100.

The period in this number is the radix point. The mantissa must be less than 1; therefore, you normalize this value by shifting the radix point three places to the left, which produces the following value:

.100

Because the radix point is shifted three places to the left, 3 is the exponent:

$$.100 \times 10^3 = 100$$

The second example is in base 16. In hexadecimal notation, 100 (base 10) is written as follows:

64.

Shifting the radix point two places to the left produces the following value:

.64

Shifting the radix point also produces an exponent of 2, as in:

$$.64 \times 16^{2}$$

The binary value of this number is .01100100, which can be represented in the following expression:

$$\left(\frac{1}{2}\right)^2 + \left(\frac{1}{2}\right)^3 + \left(\frac{1}{2}\right)^6 = \frac{1}{4} + \frac{1}{8} + \frac{1}{64}$$

In this example, the exponent is 2. To represent the exponent, you add the bias of 64 to the exponent. The hexadecimal representation of the resulting value, 66, is 42. The binary representation is as follows:

### Floating-Point Representation on OpenVMS

On OpenVMS, SAS stores numeric values in the D-floating format, which has the following scheme:

In D-floating format, the exponent is 8 bits instead of 7, but uses base 2 instead of base 16 and a bias of 128, which means the magnitude of the D-floating format is not as great as the magnitude of the IBM representation. The mantissa of the D-floating format is, physically, 55 bits. However, all floating-point values under OpenVMS are normalized, which means it is guaranteed that the high-order bit will always be 1. Because of this guarantee, there is no need to physically represent the high-order bit in the mantissa; therefore, the high-order bit is hidden.

For example, the decimal value 100 represented in binary is as follows:

```
01100100.
```

This value can be normalized by shifting the radix point as follows:

```
0.1100100
```

Because the radix was shifted to the left seven places, the exponent, 7 plus the bias of 128, is 135. Represented in binary, the number is as follows:

```
10000111
```

To represent the mantissa, subtract the hidden bit from the fraction field:

```
.100100
```

You can combine the sign (0), the exponent, and the mantissa to produce the D-floating format:

### Floating-Point Representation Using the IEEE Standard

The Institute of Electrical and Electronic Engineers (IEEE) representation is used by many operating systems, including Windows and UNIX. The IEEE representation uses an 11-bit exponent with a base of 2 and bias of 1023, which means that it has much greater magnitude than the IBM mainframe representation, but sometimes at the expense of 3 bits less in the mantissa. The value of 1 represented by the IEEE standard is as follows:

```
3F F0 00 00 00 00 00 00
```

### **Precision Versus Magnitude**

As discussed in previous sections, floating-point representation enables numbers of very large magnitude (numbers such as 2 to the 30th power) and high degrees of precision (many digits to the right of the decimal place). However, operating systems differ on how much precision and how much magnitude they use.

In "How SAS Stores Numeric Values" on page 38, you can see that the number of exponent bits and mantissa bits varies. The more bits that are reserved for the mantissa, the more precise the number; the more bits that are reserved for the exponent, the greater the magnitude the number can have.

Whether precision or magnitude is more important depends on the characteristics of your data. For example, if you are working with physics applications, very large numbers might be needed, and magnitude is probably more important. However, if you are working with banking applications, where every digit is important but the number of digits is not great, then precision is more important. Most often, SAS applications need a moderate amount of both precision and magnitude, which is sufficiently provided by floating-point representation.

### **Computational Considerations of Fractions**

Regardless of how much precision is available, there is still the problem that some numbers cannot be represented exactly. In the decimal number system, the fraction 1/3 cannot be represented exactly in decimal notation. Likewise, most decimal fractions (for example, .1) cannot be represented exactly in base 2 or base 16 numbering systems. This is the principle reason for difficulty in storing fractional numbers in floating-point representation.

Consider the IBM mainframe representation of .1:

```
40 19 99 99 99 99 99
```

Notice the trailing 9 digit, similar to the trailing 3 digit in the attempted decimal representation of 1/3 (.3333 ...). This lack of precision is aggravated by arithmetic operations. Consider what would happen if you added the decimal representation of 1/3 several times. When you add .33333 ... to .99999 ..., the theoretical answer is 1.33333 ... 2, but in practice, this answer is not possible. The sums become imprecise as the values continue.

Likewise, the same process happens when the following DATA step is executed:

```
data _null_;
  do i=-1 to 1 by .1;
    if i=0 then put 'AT ZERO';
  end;
run;
```

The AT ZERO message in the DATA step is never printed because the accumulation of the imprecise number introduces enough error that the exact value of 0 is never

encountered. The number is close, but never exactly 0. This problem is easily resolved by explicitly rounding with each iteration, as the following statements illustrate:

```
data _null_;
  i=-1;
  do while(i<=1);
    i=round(i+.1,.001);
    if i=0 then put 'AT ZERO';
  end;
run;</pre>
```

### **Numeric Comparison Considerations**

As discussed in "Computational Considerations of Fractions" on page 42, imprecision can cause problems with computations. Imprecision can also cause problems with comparisons. Consider the following example in which the PUT statement is not executed:

```
data _null_;
    x=1/3;
    if x=.33333 then put 'MATCH';
run:
```

However, if you add the ROUND function, as in the following example, the PUT statement is executed:

```
data _null_;
    x=1/3;
    if round(x,.00001)=.33333 then put 'MATCH';
run:
```

In general, if you are doing comparisons with fractional values, it is good practice to use the ROUND function.

### **Storing Numbers with Less Precision**

As discussed in "How SAS Stores Numeric Values" on page 38, SAS enables numeric values to be stored on disk with less than full precision. Use the LENGTH statement to control the number of bytes that are used to store the floating-point number. Use the LENGTH statement carefully to avoid significant data loss.

For example, the IBM mainframe representation uses 8 bytes for full precision, but you can store as few as 2 bytes on disk. The value 1 is represented as 41 10 00 00 00 00 00 00 00 in 8 bytes. In 2 bytes, it would be truncated to 41 10. You still have the full range of magnitude because the exponent remains intact; there are simply fewer digits involved. A decrease in the number of digits means either fewer digits to the right of the decimal place or fewer digits to the left of the decimal place before trailing zeros must be used.

For example, consider the number 1234567890, which would be .1234567890 to the 10th power of 10 (in base 10). If you have only five digits of precision, the number becomes 123460000 (rounding up). Note that this is the case regardless of the power of 10 that is used (.12346, 12.346, .0000012346, and so on).

The only reason to truncate length by using the LENGTH statement is to save disk space. All values are expanded to full size to perform computations in DATA and PROC steps. In addition, you must be careful in your choice of lengths, as the previous discussion shows.

Consider a length of 2 bytes on an IBM mainframe system. This value enables 1 byte to store the exponent and sign, and 1 byte for the mantissa. The largest value that can

be stored in 1 byte is 255. Therefore, if the exponent is 0 (meaning 16 to the 0th power, or 1 multiplied by the mantissa), then the largest integer that can be stored with complete certainty is 255. However, some larger integers can be stored because they are multiples of 16. For example, consider the 8-byte representation of the numbers 256 to 272 in the following table:

| Table 4.8 | Representation | of the Numbers | 256 to | 272 in | Eight Bytes |
|-----------|----------------|----------------|--------|--------|-------------|
|           |                |                |        |        |             |

| Value | Sign/Exp | Mantissa 1 | Mantissa 2-7 | Considerations                    |
|-------|----------|------------|--------------|-----------------------------------|
| 256   | 43       | 10         | 00000000000  | trailing zeros;<br>multiple of 16 |
| 257   | 43       | 10         | 100000000000 | extra byte needed                 |
| 258   | 43       | 10         | 200000000000 |                                   |
| 259   | 43       | 10         | 300000000000 |                                   |
|       |          |            |              |                                   |
|       |          |            |              |                                   |
|       |          |            |              |                                   |
| 271   | 43       | 10         | F00000000000 |                                   |
| 272   | 43       | 11         | 00000000000  | trailing zeros;<br>multiple of 16 |

The numbers from 257 to 271 cannot be stored exactly in the first 2 bytes; a third byte is needed to store the number precisely. As a result, the following code produces misleading results:

```
data temp;
   length x 2;
   x=257;
   y1=x+1;
run;

data _null_;
   set temp;
   if x=257 then put 'FOUND';
   y2=x+1;
run;
```

The PUT statement is never executed because the value of X is actually 256 (the value 257 truncated to 2 bytes). Recall that 256 is stored in 2 bytes as 4310, but 257 is also stored in 2 bytes as 4310, with the third byte of 10 truncated.

You receive no warning that the value of 257 is truncated in the first DATA step. Note, however, that Y1 has the value 258 because the values of X are kept in full, 8-byte floating-point representation in the program data vector. The value is truncated only when stored in a SAS data set. Y2 has the value 257, because X is truncated before the number is read into the program data vector.

#### **CAUTION:**

Do not use the LENGTH statement if your variable values are not integers. Fractional numbers lose precision if truncated. Also, use the LENGTH statement to truncate values only when disk space is limited. Refer to the length table in the SAS documentation for your operating environment for maximum values.  $\triangle$ 

### **Truncating Numbers and Making Comparisons**

The TRUNC function truncates a number to a requested length and then expands the number back to full length. The truncation and subsequent expansion duplicate the effect of storing numbers in less than full length and then reading them. For example, if the variable

```
x=1/3;
is stored with a length of 3, then the following comparison is not true:
   if x=1/3 then ...;
```

However, adding the TRUNC function makes the comparison true, as in the following:

```
if x=trunc(1/3,3) then ...;
```

### **Determining How Many Bytes Are Needed to Store a Number Accurately**

To determine the minimum number of bytes needed to store a value accurately, you can use the TRUNC function. For example, the following program finds the minimum length of bytes (MINLEN) needed for numbers stored in a native SAS data set named NUMBERS. The data set NUMBERS contains the variable VALUE. VALUE contains a range of numbers, in this example, from 269 to 272:

```
data numbers;
   input value;
   datalines;
269
270
271
272
data temp;
   set numbers;
   x=value;
   do L=8 to 1 by -1;
      if x \in trunc(x,L) then
      do;
         minlen=L+1;
         output;
         return;
      end;
   end;
run;
proc print noobs;
   var value minlen;
run;
```

The following output shows the results from this code.

Output 4.3 Using the TRUNC Function

| The SAS | System |
|---------|--------|
| VALUE   | MINLEN |
| 269     | 3      |
| 270     | 3      |
| 271     | 3      |
| 272     | 2      |
|         |        |

Note that the minimum length required for the value 271 is greater than the minimum required for the value 272. This fact illustrates that it is possible for the largest number in a range of numbers to require fewer bytes of storage than a smaller number. If precision is needed for all numbers in a range, you should obtain the minimum length for all the numbers, not just the largest one.

### **Double-Precision Versus Single-Precision Floating-Point Numbers**

You might have data created by an external program that you want to read into a SAS data set. If the data is in floating-point representation, you can use the RBw.d informat to read in the data. However, there are exceptions.

The RBw.d informat might truncate double-precision floating-point numbers if the w value is less than the size of the double-precision floating-point number (8 on all the operating systems discussed in this section). Therefore, the RB8. informat corresponds to a full 8-byte floating point. The RB4. informat corresponds to an 8-byte floating point truncated to 4 bytes, exactly the same as a LENGTH 4 in the DATA step.

An 8-byte floating point that is truncated to 4 bytes might not be the same as *float* in a C program. In the C language, an 8-byte floating-point number is called a *double*. In FORTRAN, it is a REAL\*8. In IBM PL/I, it is a FLOAT BINARY(53). A 4-byte floating-point number is called a *float* in the C language, REAL\*4 in FORTRAN, and FLOAT BINARY(21) in IBM PL/I.

On the IBM mainframes, a single-precision floating-point number is exactly the same as a double-precision number truncated to 4 bytes. On operating systems that use the IEEE standard, this is not the case; a single-precision floating-point number uses a different number of bits for its exponent and uses a different bias, so that reading in values using the RB4. informat does not produce the expected results.

### **Transferring Data between Operating Systems**

The problems of precision and magnitude when you use floating-point numbers are not confined to a single operating system. Additional problems can arise when you move from one operating system to another, unless you use caution. This section discusses factors to consider when you are transporting data sets with very large or very small numeric values by using the UPLOAD and DOWNLOAD procedures, the CPORT and CIMPORT procedures, or transport engines.

Table 4.7 on page 39 shows the maximum number of digits of the base, exponent, and mantissa. Because there are differences in the maximum values that can be stored in different operating environments, there might be problems in transferring your floating-point data from one computer to another.

Consider, for example, transporting data between an IBM mainframe and a PC. The IBM mainframe has a range limit of approximately .54E-78 to .72E76 (and their negative equivalents and 0) for its floating-point numbers. Other computers, such as the PC, have wider limits (the PC has an upper limit of approximately 1E308). Therefore, if you are transferring numbers in the magnitude of 1E100 from a PC to a

mainframe, you lose that magnitude. During data transfer, the number is set to the minimum or maximum allowable on that operating system, so 1E100 on a PC is converted to a value that is approximately .72E76 on an IBM mainframe.

#### **CAUTION:**

Transfer of data between computers can affect numeric precision. If you are transferring data from an IBM mainframe to a PC, notice that the number of bits for the mantissa is 4 less than that for an IBM mainframe, which means you lose 4 bits when moving to a PC. This precision and magnitude difference is a factor when moving from one operating environment to any other where the floating-point representation is different.  $\triangle$ 

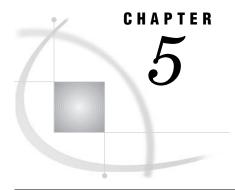

# **Missing Values**

Definition of Missing Values 49 Creating Special Missing Values 50 Definition 50 Tips 50 Example 50 Order of Missing Values Numeric Variables 51 Character Variables 52 When Variable Values Are Automatically Set to Missing by SAS 52 When Reading Raw Data 52 When Reading a SAS Data Set 53 When Missing Values Are Generated by SAS 53 Propagation of Missing Values in Calculations Illegal Operations 53 Illegal Character-to-Numeric Conversions Creating Special Missing Values 54 Preventing Propagation of Missing Values Working with Missing Values 55 How to Represent Missing Values in Raw Data 55 How to Set Variable Values to Missing in a DATA Step How to Check for Missing Values in a DATA Step 56

# **Definition of Missing Values**

missing value

is a value that indicates that no data value is stored for the variable in the current observation. There are three kinds of missing values:

- □ numeric
- □ character
- □ special numeric.

By default, SAS prints a missing numeric value as a single period (.) and a missing character value as a blank space. See "Creating Special Missing Values" on page 50 for more information about special numeric missing values.

# **Creating Special Missing Values**

### **Definition**

special missing value

is a type of numeric missing value that enables you to represent different categories of missing data by using the letters A-Z or an underscore.

### **Tips**

- SAS accepts either uppercase or lowercase letters. Values are displayed and printed as uppercase.
- □ If you do not begin a special numeric missing value with a period, SAS identifies it as a variable name. Therefore, to use a special numeric missing value in a SAS expression or assignment statement, you must begin the value with a period, followed by the letter or underscore, as in the following example:

```
x=.d;
```

- $\ \square$  When SAS prints a special missing value, it prints only the letter or underscore.
- □ When data values contain characters in numeric fields that you want SAS to interpret as special missing values, use the MISSING statement to specify those characters. For further information, see the MISSING statement in SAS Language Reference: Dictionary.

### **Example**

The following example uses data from a marketing research company. Five testers were hired to test five different products for ease of use and effectiveness. If a tester was absent, there is no rating to report, and the value is recorded with an X for "absent." If the tester was unable to test the product adequately, there is no rating, and the value is recorded with an I for "incomplete test." The following program reads the data and displays the resulting SAS data set. Note the special missing values in the first and third data lines:

```
data period_a;
  missing X I;
  input Id $4. Foodpr1 Foodpr2 Foodpr3 Coffeem1 Coffeem2;
  datalines;
1001 115 45 65 I 78
1002 86 27 55 72 86
1004 93 52 X 76 88
1015 73 35 43 112 108
1027 101 127 39 76 79
  ;

proc print data=period_a;
  title 'Results of Test Period A';
  footnote1 'X indicates TESTER ABSENT';
```

footnote2 'I indicates TEST WAS INCOMPLETE';

The following output is produced:

Output 5.1 Output with Multiple Missing Values

|     |      | Res     | ults of Tes | t Period A |          |          |  |
|-----|------|---------|-------------|------------|----------|----------|--|
| 0bs | Id   | Foodpr1 | Foodpr2     | Foodpr3    | Coffeem1 | Coffeem2 |  |
| 1   | 1001 | 115     | 45          | 65         | I        | 78       |  |
| 2   | 1002 | 86      | 27          | 55         | 72       | 86       |  |
| 3   | 1004 | 93      | 52          | Х          | 76       | 88       |  |
| 4   | 1015 | 73      | 35          | 43         | 112      | 108      |  |
| 5   | 1027 | 101     | 127         | 39         | 76       | 79       |  |

# **Order of Missing Values**

#### **Numeric Variables**

Within SAS, a missing value for a numeric variable is smaller than all numbers; if you sort your data set by a numeric variable, observations with missing values for that variable appear first in the sorted data set. For numeric variables, you can compare special missing values with numbers and with each other. Table 5.1 on page 51 shows the sorting order of numeric values.

Table 5.1 Numeric Value Sort Order

| Sort Order | Symbol | Description                                             |
|------------|--------|---------------------------------------------------------|
| smallest   | ·_     | underscore                                              |
|            |        | period                                                  |
|            | .AZ    | special missing values A (smallest) through Z (largest) |
|            | -n     | negative numbers                                        |
|            | 0      | zero                                                    |
| largest    | +n     | positive numbers                                        |

For example, the numeric missing value (.) is sorted before the special numeric missing value .A, and both are sorted before the special missing value .Z. SAS does not distinguish between lowercase and uppercase letters when sorting special numeric missing values.

*Note*: The numeric missing value sort order is the same regardless of whether your system uses the ASCII or EBCDIC collating sequence.  $\triangle$ 

### **Character Variables**

Missing values of character variables are smaller than any printable character value. Therefore, when you sort a data set by a character variable, observations with missing (blank) values of the BY variable always appear before observations in which values of the BY variable contain only printable characters. However, some usually unprintable characters (for example, machine carriage-control characters and real or binary numeric data that have been read in error as character data) have values less than the blank. Therefore, when your data includes unprintable characters, missing values might not appear first in a sorted data set.

# When Variable Values Are Automatically Set to Missing by SAS

### **When Reading Raw Data**

At the beginning of each iteration of the DATA step, SAS sets the value of each variable you create in the DATA step to missing, with the following exceptions:

- □ variables named in a RETAIN statement
- □ variables created in a SUM statement
- □ data elements in a \_TEMPORARY\_ array
- □ variables created with options in the FILE or INFILE statements
- □ variables created by the FGET function
- □ data elements which are initialized in an ARRAY statement
- □ automatic variables.

SAS replaces the missing values as it encounters values that you assign to the variables. Thus, if you use program statements to create new variables, their values in each observation are missing until you assign the values in an assignment statement, as shown in the following DATA step:

```
data new;
  input x;
  if x=1 then y=2;
  datalines;
4
1
3
1;
```

This DATA step produces a SAS data set with the following variable values:

```
OBS X Y
1 4 .
2 1 2
3 3 .
4 1 2
```

When X equals 1, the value of Y is set to 2. Since no other statements set Y's value when X is not equal to 1, Y remains missing (.) for those observations.

### When Reading a SAS Data Set

When variables are read with a SET, MERGE, or UPDATE statement, SAS sets the values to missing only before the first iteration of the DATA step. (If you use a BY statement, the variable values are also set to missing when the BY group changes.) The variables retain their values until new values become available; for example, through an assignment statement or through the next execution of the SET, MERGE, or UPDATE statement. Variables created with options in the SET, MERGE, and UPDATE statements also retain their values from one iteration to the next.

When all of the rows in a data set in a match-merge operation (with a BY statement) have been processed, the variables in the output data set retain their values as described earlier. That is, as long as there is no change in the BY value in effect when all of the rows in the data set have been processed, the variables in the output data set retain their values from the final observation. FIRST.variable and LAST.variable, the automatic variables that are generated by the BY statement, both retain their values. Their initial value is 1.

When the BY value changes, the variables are set to missing and remain missing because the data set contains no additional observations to provide replacement values. When all of the rows in a data set in a one-to-one merge operation (without a BY statement) have been processed, the variables in the output data set are set to missing and remain missing.

# When Missing Values Are Generated by SAS

### **Propagation of Missing Values in Calculations**

SAS assigns missing values to prevent problems from arising. If you use a missing value in an arithmetic calculation, SAS sets the result of that calculation to missing. Then, if you use that result in another calculation, the next result is also missing. This action is called *propagation of missing values*. SAS prints notes in the log to notify you which arithmetic expressions have missing values and when they were created; however, processing continues.

### **Illegal Operations**

SAS prints a note in the log and assigns a missing value to the result if you try to perform an illegal operation, such as the following:

- □ dividing by zero
- □ taking the logarithm of zero
- □ using an expression to produce a number too large to be represented as a floating-point number (known as overflow).

# **Illegal Character-to-Numeric Conversions**

SAS automatically converts character values to numeric values if a character variable is used in an arithmetic expression. If a character value contains nonnumerical information and SAS tries to convert it to a numeric value, a note is

printed in the log, the result of the conversion is set to missing, and the \_ERROR\_ automatic variable is set to 1.

### **Creating Special Missing Values**

The result of any numeric missing value in a SAS expression is a period. Thus, both special missing values and ordinary numeric missing values propagate as a period.

```
data a;
    x=.d;
    y=x+1;
    put y=;
    run;
```

This DATA step results in the following log:

**Output 5.2** SAS Log Results for a Missing Value

```
data a;
2
      x = .d;
3
       y=x+1;
4
       put y=;
5
     run;
NOTE: Missing values were generated as a result of performing an
      operation on missing values.
      Each place is given by:
      (Number of times) at (Line):(Column).
      1 at 3:6
NOTE: The data set WORK.A has 1 observations and 2 variables.
NOTE: DATA statement used:
      real time
                           0.58 seconds
      cpu time
                           0.05 seconds
```

# **Preventing Propagation of Missing Values**

If you do not want missing values to propagate in your arithmetic expressions, you can omit missing values from computations by using the sample statistic functions. For a list of these functions, see the descriptive statistics category in "Functions and CALL Routines by Category" in the SAS Language Reference: Dictionary. For example, consider the following DATA step:

```
data test;
    x=.;
    y=5;
    a=x+y;
    b=sum(x,y);
    c=5;
    c+x;
    put a= b= c=;
run;
```

Output 5.3 SAS Log Results for a Missing Value in a Statistic Function

```
data test;
     x=.;
3
      y=5;
      a=x+y;
5
     b=sum(x,y);
      c=5;
7
      c+x;
8
      put a= b= c=;
a=. b=5 c=5
NOTE: Missing values were generated as a result of performing
      an operation on missing values.
      Each place is given by:
      (Number of times) at (Line):(Column).
      1 at 4:6
NOTE: The data set WORK.TEST has 1 observations and 5 variables.
NOTE: DATA statement used:
      real time
                         0.11 seconds
                          0.03 seconds
      cpu time
```

Adding X and Y together in an expression produces a missing result because the value of X is missing. The value of A, therefore, is missing. However, since the SUM function ignores missing values, adding X to Y produces the value 5, not a missing value.

Note: The SUM statement also ignores missing values, so the value of C is also 5.  $\triangle$ 

# **Working with Missing Values**

### **How to Represent Missing Values in Raw Data**

Table 5.2 on page 55 shows how to represent each type of missing value in raw data so that SAS will read and store the value appropriately.

Table 5.2 Representing Missing Values

| Missing Values | Representation in Data                                          |
|----------------|-----------------------------------------------------------------|
| Numeric        | • (a single decimal point)                                      |
| Character      | ' ' (a blank enclosed in quotes)                                |
| Special        | .letter (a decimal point followed by a letter, for example, .B) |
| Special        | •_ (a decimal point followed by an underscore)                  |

# How to Set Variable Values to Missing in a DATA Step

You can set values to missing within your DATA step by using program statements such as this one:

```
if age<0 then age=.;
```

This statement sets the stored value of AGE to a numeric missing value if AGE has a value less than 0.

*Note:* You can display a missing numeric value with a character other than a period by using the DATA step's MISSING statement or the MISSING= system option.  $\triangle$ 

The following example sets the stored value of NAME to a missing character value if NAME has a value of "none":

```
if name="none" then name=' ';
```

Alternatively, if you want to set to a missing value for one or more variable values, you can use the CALL MISSING routine. For example,

```
call missing(sales, name);
```

sets both variable values to a missing value.

*Note:* You can mix character and numeric variables in the CALL MISSING routine argument list.  $\triangle$ 

### **How to Check for Missing Values in a DATA Step**

You can use the N and NMISS functions to return the number of nonmissing and missing values, respectively, from a list of numeric arguments.

When you check for ordinary missing numeric values, you can use code that is similar to the following:

```
if numvar=. then do;
```

If your data contains special missing values, you can check for either an ordinary or special missing value with a statement that is similar to the following:

```
if numvar<=.z then do;
```

To check for a missing character value, you can use a statement that is similar to the following:

```
if charvar=' ' then do;
```

The MISSING function enables you to check for either a character or numeric missing value, as in:

```
if missing(var) then do;
```

In each case, SAS checks whether the value of the variable in the current observation satisfies the condition specified. If it does, SAS executes the DO group.

*Note:* Missing values have a value of **false** when you use them with logical operators such as AND or OR.  $\triangle$ 

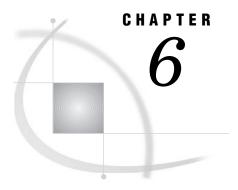

# **Expressions**

| Definitions for SAS Expressions 58                       |
|----------------------------------------------------------|
| Examples of SAS Expressions 58                           |
| SAS Constants in Expressions 58                          |
| Definition 58                                            |
| Character Constants 59                                   |
| Using Quotation Marks with Character Constants 59        |
| Comparing Character Constants and Character Variables 5  |
| Character Constants Expressed in Hexadecimal Notation 60 |
| Numeric Constants 60                                     |
| Numeric Constants Expressed in Standard Notation 60      |
| Numeric Constants Expressed in Scientific Notation 61    |
| Numeric Constants Expressed in Hexadecimal Notation 61   |
| Date, Time, and Datetime Constants 61                    |
| Bit Testing Constants 62                                 |
| Avoiding a Common Error with Constants 63                |
| SAS Variables in Expressions 64                          |
| Definition 64                                            |
| Automatic Numeric-Character Conversion 64                |
| SAS Functions in Expressions 65                          |
| SAS Operators in Expressions 65                          |
| Definitions 65                                           |
| Arithmetic Operators 66                                  |
| Comparison Operators 66                                  |
| Numeric Comparisons 67                                   |
| The IN Operator in Numeric Comparisons 68                |
| Character Comparisons 69                                 |
| The IN Operator in Character Comparisons 69              |
| Logical (Boolean) Operators and Expressions 70           |
| The AND Operator 71                                      |
| The OR Operator 71                                       |
| The NOT Operator 71                                      |
| Boolean Numeric Expressions 72                           |
| The MIN and MAX Operators 72                             |
| The Concatenation Operator 72                            |
| Order of Evaluation in Compound Expressions 73           |

# **Definitions for SAS Expressions**

#### expression

is generally a sequence of operands and operators that form a set of instructions that are performed to produce a resulting value. You use expressions in SAS program statements to create variables, assign values, calculate new values, transform variables, and perform conditional processing. SAS expressions can resolve to numeric values, character values, or Boolean values.

#### operands

are constants or variables that can be numeric or character.

#### operators

are symbols that represent a comparison, arithmetic calculation, or logical operation; a SAS function; or grouping parentheses.

#### simple expression

is an expression with no more than one operator. A simple expression can consist of a single

- □ constant
- □ variable
- □ function.

#### compound expression

is an expression that includes several operators. When SAS encounters a compound expression, it follows rules to determine the order in which to evaluate each part of the expression.

#### WHERE expressions

is a type of SAS expression that is used within a WHERE statement or WHERE= data set option to specify a condition for selecting observations for processing in a DATA or PROC step. For syntax and further information on WHERE expressions, see Chapter 11, "WHERE-Expression Processing," on page 133 and SAS Language Reference: Dictionary

# **Examples of SAS Expressions**

The following are examples of SAS expressions:

- □ 3
- □ x
- □ x+1
- □ age<100</p>
- □ trim(last)||', '||first

# **SAS Constants in Expressions**

#### **Definition**

A SAS *constant* is a number or a character string that indicates a fixed value. Constants can be used as expressions in many SAS statements, including variable

assignment and IF-THEN statements. They can also be used as values for certain options. Constants are also called *literals*.

The following are types of SAS constants:

- □ character
- □ numeric
- □ date, time, and datetime
- $\Box$  bit testing.

### **Character Constants**

A *character constant* consists of 1 to 32,767 characters and must be enclosed in quotation marks. Character constants can also be represented in hexadecimal form.

### **Using Quotation Marks with Character Constants**

In the following SAS statement, Tom is a character constant:

```
if name='Tom' then do;
```

If a character constant includes a single quotation mark, surround it with double quotation marks. For example, to specify the character value **Tom's** as a constant, enter

```
name="Tom's"
```

Another way to write the same string is to enclose the string in single quotation marks and to express the apostrophe as two consecutive quotation marks. SAS treats the two consecutive quotation marks as one quotation mark:

```
name='Tom''s'
```

The same principle holds true for double quotation marks:

```
name="Tom""s"
```

#### **CAUTION:**

Matching quotation marks correctly is important. Missing or extraneous quotation marks cause SAS to misread both the erroneous statement and the statements that follow it. For example, in name='O'Brien';, O is the character value of NAME, Brien is extraneous, and '; begins another quoted string.  $\triangle$ 

# **Comparing Character Constants and Character Variables**

It is important to remember that character constants are enclosed in quotation marks, but names of character variables are not. This distinction applies wherever you can use a character constant, such as in titles, footnotes, labels, and other descriptive strings; in option values; and in operating environment-specific strings, such as file specifications and commands.

The following statements use character constants:

- □ x='abc';
- □ if name='Smith' then do;

The following statements use character variables:

- $\square$  x=abc;
- □ if name=Smith then do;

In the second set of examples, SAS searches for variables named ABC and SMITH, instead of constants.

Note: SAS distinguishes between uppercase and lowercase when comparing quoted values. For example, the character values 'Smith' and 'SMITH' are not equivalent.  $\triangle$ 

### **Character Constants Expressed in Hexadecimal Notation**

SAS character constants can be expressed in hexadecimal notation. A character hexadecimal constant is a string of an even number of hexadecimal characters enclosed in single or double quotation marks, followed immediately by an X, as in this example:

```
'534153'x
```

A comma can be used to make the string more readable, but it is not part of and does not alter the hexadecimal value. If the string contains a comma, the comma must separate an even number of hexadecimal characters within the string, as in this example:

```
if value='3132,3334'x then do;
```

*Note*: Any trailing blanks or leading blanks within the quotation marks cause an error message to be written to the log.  $\triangle$ 

### **Numeric Constants**

A *numeric constant* is a number that appears in a SAS statement. Numeric constants can be presented in many forms, including

- □ standard notation
- □ scientific (E) notation
- □ hexadecimal notation.

# **Numeric Constants Expressed in Standard Notation**

Most numeric constants are written just as numeric data values are. The numeric constant in the following expression is 100:

```
part/all*100
```

Numeric constants can be expressed in standard notation in the following ways:

Table 6.1 Standard Notation for Numeric Constants

| Numeric Constant | Description            |
|------------------|------------------------|
| 1                | is an unsigned integer |
| -5               | contains a minus sign  |
| +49              | contains a plus sign   |

| Numeric Constant | Description                                      |
|------------------|--------------------------------------------------|
| 1.23             | contains decimal places                          |
| 01               | contains a leading zero which is not significant |

### **Numeric Constants Expressed in Scientific Notation**

In scientific notation, the number before the E is multiplied by the power of ten that is indicated by the number after the E. For example, 2E4 is the same as  $2x10^4$  or 20,000. For numeric constants larger than  $(10^{32})-1$ , you must use scientific notation. Additional examples follow:

□ 1.2e23
□ 0.5e-10

### **Numeric Constants Expressed in Hexadecimal Notation**

A numeric constant that is expressed as a hexadecimal value starts with a numeric digit (usually 0), can be followed by more hexadecimal characters, and ends with the letter X. The constant can contain up to 16 valid hexadecimal characters (0 to 9, A to F). The following are numeric hexadecimal constants:

□ 0c1x □ 9x

You can use numeric hexadecimal constants in a DATA step, as follows:

```
data test;
  input abend pib2.;
  if abend=0c1x or abend=0b0ax then do;
  ... more SAS statements ...
run;
```

# **Date, Time, and Datetime Constants**

You can create a *date constant*, *time constant*, or *datetime constant* by specifying the date or time in single or double quotation marks, followed by a D (date), T (time), or DT (datetime) to indicate the type of value.

Any trailing blanks or leading blanks included within the quotation marks will not affect the processing of the *date constant*, *time constant*, or *datetime constant*.

Use the following patterns to create date and time constants:

```
'ddmmm <\!\! yy\!\!>\!\! yy'\!\!D or "ddmmm <\!\! yy\!\!>\!\! yy"\!\!D represents a SAS date value:
```

```
date='1jan2006'd;
date='01jan04'd;
```

'hh:mm<:ss.s>"T or "hh:mm<:ss.s>"T represents a SAS time value:

```
time='9:25't;
time='9:25:19pm't;
```

'ddmmm<yy>yy:hh:mm<:ss.s>'DT or "ddmmm<yy>yy:hh:mm<:ss.s>"DT represents a SAS datetime value:

```
if begin='01may04:9:30:00'dt then end='31dec90:5:00:00'dt;
dtime='18jan2003:9:27:05am'dt;
```

For more information on SAS dates, refer to Chapter 7, "Dates, Times, and Intervals," on page 77.

### **Bit Testing Constants**

*Bit masks* are used in bit testing to compare internal bits in a value's representation. You can perform bit testing on both character and numeric variables. The general form of the operation is:

expression comparison-operator bit-mask

The following are the components of the bit-testing operation:

#### expression

can be any valid SAS expression. Both character and numeric variables can be bit tested. When SAS tests a character value, it aligns the left-most bit of the mask with the left-most bit of the string; the test proceeds through the corresponding bits, moving to the right. When SAS tests a numeric value, the value is truncated from a floating-point number to a 32-bit integer. The right-most bit of the mask is aligned with the right-most bit of the number, and the test proceeds through the corresponding bits, moving to the left.

#### comparison-operator

compares an expression with the bit mask. Refer to "Comparison Operators" on page 66 for a discussion of these operators.

#### bit-mask

is a string of 0s, 1s, and periods in quotation marks that is immediately followed by a B. Zeros test whether the bit is off; ones test whether the bit is on; and periods ignore the bit. Commas and blanks can be inserted in the bit mask for readability without affecting its meaning.

#### **CAUTION:**

Truncation can occur when SAS uses a bit mask. If the expression is longer than the bit mask, SAS truncates the expression before it compares it with the bit mask. A false comparison might result. An expression's length (in bits) must be less than or equal to the length of the bit mask. If the bit mask is longer than a character expression, SAS prints a warning in the log, stating that the bit mask is truncated on the left, and continues processing.  $\triangle$ 

The following example tests a character variable:

```
if a='...1.0000'b then do;
```

If the third bit of A (counting from the left) is on, and the fifth through eighth bits are off, the comparison is true and the expression result is 1. Otherwise, the comparison is false and the expression result is 0. The following is a more detailed example:

```
data test;
  input @88 bits $char1.;
  if bits='10000000'b
    then category='a';
  else if bits='01000000'b
    then category='b';
  else if bits='00100000'b
    then category='c';
  run;
```

*Note:* Bit masks cannot be used as bit literals in assignment statements. For example, the following statement is not valid:

```
x='0101'b; /* incorrect */ \triangle
```

The \$BINARYw. and BINARYw. formats and the \$BINARYw., BINARYw.d, and BITSw.d informats can be useful for bit testing. You can use them to convert character and numeric values to their binary values, and vice versa, and to extract specified bits from input data. See SAS Language Reference: Dictionary for complete descriptions of these formats and informats.

## **Avoiding a Common Error with Constants**

When you use a string in quotation marks followed by a variable name, always put a blank space between the closing quotation mark and the variable name. Otherwise, SAS might interpret a character constant followed by a variable name as a special SAS constant as illustrated in this table.

**Table 6.2** Characters That Cause Misinterpretation When Following a Character Constant

| Characters That Follow a<br>Character Constant | Descible Intermedation  | Evamulas                |
|------------------------------------------------|-------------------------|-------------------------|
| 1                                              | Possible Interpretation | Examples                |
| b                                              | bit testing constant    | '00100000'b             |
| d                                              | date constant           | '01jan04'd              |
| dt                                             | datetime constant       | '18jan2005:9:27:05am'dt |
| n                                              | name literal            | 'My Table'n             |
| t                                              | time constant           | '9:25:19pm't            |
| X                                              | hexadecimal notation    | '534153'x               |

In the following example, '821't is evaluated as a time constant. For more information about SAS time constants, see "Date, Time, and Datetime Constants" on page 61.

```
data work.europe;
   set ia.europe;
   if flight='821'then
      flight='230';
run;
```

The program writes the following lines to the SAS log:

**Output 6.1** Log Results from an Error Caused by a Time Literal Misinterpretation

```
ERROR: Invalid date/time/datetime constant '821't.
ERROR 77--185: Invalid number conversion on '821't.

ERROR 388--185: Expecting an arithmetic operator.
```

Inserting a blank space between the ending quotation mark and the succeeding character in the IF statement eliminates this misinterpretation. No error message is

generated and all observations with a FLIGHT value of 821 are replaced with a value of 230

```
if flight='821' then
  flight='230';
```

## **SAS Variables in Expressions**

### **Definition**

variable

is a set of data values that describe a given characteristic. A variable can be used in an expression.

#### **Automatic Numeric-Character Conversion**

If you specify a variable in an expression, but the variable value does not match the type called for, SAS attempts to convert the value to the expected type. SAS automatically converts character variables to numeric variables and numeric variables to character variables, according to the following rules:

- ☐ If you use a character variable with an operator that requires numeric operands, such as the plus sign, SAS converts the character variable to numeric.
- □ If you use a comparison operator, such as the equal sign, to compare a character variable and a numeric variable, the character variable is converted to numeric.
- □ If you use a numeric variable with an operator that requires a character value, such as the concatenation operator, the numeric value is converted to character using the BEST12. format. Because SAS stores the results of the conversion beginning with the right-most byte, you must store the converted values in a variable of sufficient length to accommodate the BEST12. format. You can use the LEFT function to left-justify a result.
- $\Box$  If you use a numeric variable on the left side of an assignment statement and a character variable on the right, the character variable is converted to numeric. In the opposite situation, where the character variable is on the left and the numeric is on the right, SAS converts the numeric variable to character using the BEST*n*. format, where *n* is the length of the variable on the left.

When SAS performs an automatic conversion, it prints a note in the SAS log informing you that the conversion took place. If converting a character variable to numeric produces invalid numeric values, SAS assigns a missing value to the result, prints an error message in the log, and sets the value of the automatic variable ERROR to 1.

Note: You can also use the PUT and INPUT functions to convert data values. These functions can be more efficient than automatic conversion. See "The Concatenation Operator" on page 72 for an example of the PUT function. See SAS Language Reference: Dictionary for more details on these functions.  $\triangle$ 

For more information on SAS variables, see Chapter 4, "SAS Variables," on page 25 or SAS Language Reference: Dictionary.

## **SAS Functions in Expressions**

A SAS *function* is a keyword that you use to perform a specific computation or system manipulation. Functions return a value, might require one or more arguments, and can be used in expressions. For further information on SAS functions, see *SAS Language Reference: Dictionary*.

## **SAS Operators in Expressions**

### **Definitions**

| A SAS <i>operator</i> is a symbol that represents a compariso | n, arithmetic calculation, or |
|---------------------------------------------------------------|-------------------------------|
| logical operation; a SAS function; or grouping parentheses.   | . SAS uses two major types of |
| operators:                                                    |                               |

| prefix operators |
|------------------|
| infix operators. |

A *prefix operator* is an operator that is applied to the variable, constant, function, or parenthetic expression that immediately follows it. The plus sign (+) and minus sign (-) can be used as prefix operators. The word NOT and its equivalent symbols are also prefix operators. The following are examples of prefix operators used with variables, constants, functions, and parenthetic expressions:

| +y          |
|-------------|
| -25         |
| -cos(angle1 |
| +(x*y)      |

An *infix operator* applies to the operands on each side of it, for example, 6<8. Infix operators include the following:

| arithmetic          |
|---------------------|
| comparison          |
| logical, or Boolean |
| minimum             |
| maximum             |
| concatenation.      |

When used to perform arithmetic operations, the plus and minus signs are infix operators.

SAS also provides several other operators that are used only with certain SAS statements. The WHERE statement uses a special group of SAS operators, valid only when used with WHERE expressions. For a discussion of these operators, see Chapter 11, "WHERE-Expression Processing," on page 133. The \_NEW\_ operator is used to create an instance of a DATA step component object. For more information, see Chapter 23, "Using DATA Step Component Objects," on page 391.

### **Arithmetic Operators**

*Arithmetic operators* indicate that an arithmetic calculation is performed, as shown in the following table:

Table 6.3 Arithmetic Operators

| Symbol | Definition                        | Example       | Result                                                |
|--------|-----------------------------------|---------------|-------------------------------------------------------|
| **     | exponentiation                    | a**3          | raise A to the third power                            |
| *      | $\operatorname{multiplication}^1$ | 2*y           | multiply 2 by the value of Y                          |
| /      | division                          | var/5         | divide the value of<br>VAR by 5                       |
| +      | addition                          | num+3         | add 3 to the value of NUM                             |
| -      | subtraction                       | sale-discount | subtract the value of DISCOUNT from the value of SALE |

<sup>1</sup> The asterisk (\*) is always necessary to indicate multiplication; 2Y and 2(Y) are not valid expressions.

If a missing value is an operand for an arithmetic operator, the result is a missing value. See Chapter 5, "Missing Values," on page 49 for a discussion of how to prevent the propagation of missing values.

See "Order of Evaluation in Compound Expressions" on page 73 for the order in which SAS evaluates these operators.

## **Comparison Operators**

*Comparison operators* set up a comparison, operation, or calculation with two variables, constants, or expressions. If the comparison is true, the result is 1. If the comparison is false, the result is 0.

Comparison operators can be expressed as symbols or with their mnemonic equivalents, which are shown in the following table:

Table 6.4 Comparison Operators

| Symbol | Mnemonic<br>Equivalent | Definition                        | Example    |
|--------|------------------------|-----------------------------------|------------|
| =      | EQ                     | equal to                          | a=3        |
| ^=     | NE                     | not equal to <sup>1</sup>         | a ne 3     |
| ¬=     | NE                     | not equal to                      |            |
| ~=     | NE                     | not equal to                      |            |
| >      | $\operatorname{GT}$    | greater than                      | num>5      |
| <      | LT                     | less than                         | num<8      |
| >=     | GE                     | greater than or equal ${ m to}^2$ | sales>=300 |

| Symbol | Mnemonic<br>Equivalent | Definition                         | Example          |
|--------|------------------------|------------------------------------|------------------|
| <=     | LE                     | less than or equal to <sup>3</sup> | sales<=100       |
|        | IN                     | equal to one of a list             | num in (3, 4, 5) |

- 1 The symbol you use for NE depends on your personal computer.
- 2 The symbol => is also accepted for compatibility with previous releases of SAS. It is not supported in WHERE clauses or in PROC SQL.
- 3 The symbol =< is also accepted for compatibility with previous releases of SAS. It is not supported in WHERE clauses or in PROC SQL.

See "Order of Evaluation in Compound Expressions" on page 73 for the order in which SAS evaluates these operators.

*Note:* You can add a colon (:) modifier to any of the operators to compare only a specified prefix of a character string. See "Character Comparisons" on page 69 for details.  $\triangle$ 

*Note:* You can use the IN operator to compare a value that is produced by an expression on the left of the operator to a list of values that are given on the right. The form of the comparison is:

```
expression IN (value-1<...,value-n>)
```

The components of the comparison are as follows:

expression can be any valid SAS expression, but is usually a variable name

when it is used with the IN operator.

value must be a constant.

For examples of using the IN operator, see "The IN Operator in Numeric Comparisons" on page 68.  $\vartriangle$ 

## **Numeric Comparisons**

SAS makes numeric comparisons that are based on values. In the expression A<=B, if A has the value 4 and B has the value 3, then A<=B has the value 0, or false. If A is 5 and B is 9, then the expression has the value 1, or true. If A and B each have the value 47, then the expression is true and has the value 1.

Comparison operators appear frequently in IF-THEN statements, as in this example:

```
if x<y then c=5;
  else c=12;</pre>
```

You can also use comparisons in expressions in assignment statements. For example, the preceding statements can be recoded as follows:

```
c=5*(x<y)+12*(x>=y);
```

Since SAS evaluates quantities inside parentheses before performing any operations, the expressions (x<y) and (x>=y) are evaluated first and the result (1 or 0) is substituted for the expressions in parentheses. Therefore, if X=6 and Y=8, the expression evaluates as follows:

```
c=5*(1)+12*(0)
```

The result of this statement is C=5.

You might get an incorrect result when you compare numeric values of different lengths because values less than 8 bytes have less precision than those longer than 8

bytes. Rounding also affects the outcome of numeric comparisons. See Chapter 4, "SAS Variables," on page 25 for a complete discussion of numeric precision.

A missing numeric value is smaller than any other numeric value, and missing numeric values have their own sort order. See Chapter 5, "Missing Values," on page 49 for more information.

## The IN Operator in Numeric Comparisons

You can use a shorthand notation to specify a range of sequential integers to search. The range is specified by using the syntax M:N as a value in the list to search, where M is the lower bound and N is the upper bound. M and N must be integers, and M, N, and all the integers between M and N are included in the range. For example, the following statements are equivalent.

```
\Box y = x in (1, 2, 3, 4, 5, 6, 7, 8, 9, 10); \Box y = x in (1:10);
```

You can use multiple ranges in the same IN list, and you can use ranges with other constants in an IN list. The following example shows a range that is used with other constants to test if X is 0, 1, 2, 3, 4, 5, or 9.

```
if x in (0,9,1:5);
```

You can also use the IN operator to search an array of numeric values. For example, the following code creates an array  $\mathbf{a}$ , defines a constant  $\mathbf{x}$ , and then uses the IN operator to search for  $\mathbf{x}$  in array  $\mathbf{a}$  Note that the array initialization syntax of  $\mathbf{array}$   $\mathbf{a}$  {10} (2\*1:5) creates an array that contains the initial values of 1, 2, 3, 4, 5, 1, 2, 3, 4, 5.

```
data _null_;
    array a{10} (2*1:5);
    x=99;
    y = x in a;
    put y=;
    a{5} = 99;
    y = x in a;
    put y=;
    run;
```

**Output 6.2** Results From Using the IN Operator to Search an Array of Numeric Values (partial output)

```
1  data _null_;
2  array a[10] (2*1:5);
3  x=99;
4  y = x in a;
5  put y=;
6  a[5] = 99;
7  y = x in a;
8  put y=;
9  run;
y=0
y=1
```

*Note:* PROC SQL does not support this syntax.  $\triangle$ 

### **Character Comparisons**

You can perform comparisons on character operands, but the comparison always yields a numeric result (1 or 0). Character operands are compared character by character from left to right. Character order depends on the *collating sequence*, usually ASCII or EBCDIC, used by your computer.

For example, in the EBCDIC and ASCII collating sequences,  ${\bf G}$  is greater than  ${\bf A}$ ; therefore, this expression is true:

```
'Gray'>'Adams'
```

Two character values of unequal length are compared as if blanks were attached to the end of the shorter value before the comparison is made. A blank, or missing character value, is smaller than any other printable character value. For example, because . is less than h, this expression is true:

```
'C. Jones'<'Charles Jones'
```

Since trailing blanks are ignored in a comparison, 'fox' is equivalent to 'fox'. However, because blanks at the beginning and in the middle of a character value are significant to SAS, 'fox' is not equivalent to 'fox'.

You can compare only a specified prefix of a character expression by using a colon (:) after the comparison operator. SAS truncates the longer value to the length of the shorter value during the comparison. In the following example, the colon modifier after the equal sign tells SAS to look at only the first character of values of the variable LASTNAME and to select the observations with names beginning with the letter **s**:

```
if lastname=:'S';
```

Because printable characters are greater than blanks, both of the following statements select observations with values of LASTNAME that are greater than or equal to the letter **s**:

```
if lastname>='S';
if lastname>=:'S';
```

*Note:* If you compare a zero-length character value with any other character value in either an IN: comparison or an EQ: comparison, the two character values are not considered equal. The result always evaluates to 0, or false.  $\triangle$ 

The operations that are discussed in this section show you how to compare entire character strings and the beginnings of character strings. Several SAS character functions enable you to search for and extract values from within character strings. See SAS Language Reference: Dictionary for complete descriptions of all SAS functions.

## The IN Operator in Character Comparisons

You can use the IN operator with character strings to determine whether a variable's value is among a list of character values. The following statements produce the same results:

```
□ if state in ('NY','NJ','PA') then region+1;
□ if state='NY' or state='NJ' or state='PA' then region+1;
```

You can also use the IN operator to search an array of character values. For example, the following code creates an array  $\mathbf{a}$ , defines a constant  $\mathbf{x}$ , and then uses the IN operator to search for  $\mathbf{x}$  in array  $\mathbf{a}$ .

```
data _null_;
    array a{5} $ (5*' ');
```

```
x='b1';
y = x in a;
put y=;
a{5} = 'b1';
y = x in a;
put y=;
run;
```

**Output 6.3** Results From Using the IN Operator to Search an Array of Character Values (partial output)

## **Logical (Boolean) Operators and Expressions**

*Logical operators*, also called *Boolean operators*, are usually used in expressions to link sequences of comparisons. The logical operators are shown in the following table:

Table 6.5 Logical Operators

| Symbol | Mnemonic Equivalent | Example      |
|--------|---------------------|--------------|
| &      | AND                 | (a>b & c>d)  |
| 1      | $OR^1$              | (a>b or c>d) |
| !      | OR                  |              |
| 1      | OR                  |              |
| ¬      | $\mathrm{NOT}^2$    | not(a>b)     |
| ^      | NOT                 |              |
| ~      | NOT                 |              |

<sup>1</sup> The symbol you use for OR depends on your operating environment.

See "Order of Evaluation in Compound Expressions" on page 73 for the order in which SAS evaluates these operators.

In addition, a numeric expression without any logical operators can serve as a Boolean expression. For an example of Boolean numeric expressions, see "Boolean Numeric Expressions" on page 72.

<sup>2</sup> The symbol you use for NOT depends on your operating environment.

### The AND Operator

If *both* of the quantities linked by AND are 1 (true), then the result of the AND operation is 1; otherwise, the result is 0. For example, in the following comparison:

```
a<b & c>0
```

the result is true (has a value of 1) only when both A<B *and* C>0 are 1 (true): that is, when A is less than B *and* C is positive.

Two comparisons with a common variable linked by AND can be condensed with an implied AND. For example, the following two subsetting IF statements produce the same result:

```
if 16<=age and age<=65;</li>if 16<=age<=65;</li>
```

### The OR Operator

If *either* of the quantities linked by an OR is 1 (true), then the result of the OR operation is 1 (true); otherwise, the OR operation produces a 0. For example, consider the following comparison:

```
a<b | c>0
```

The result is true (with a value of 1) when A<B is 1 (true) regardless of the value of C. It is also true when the value of C>0 is 1 (true), regardless of the values of A and B. Therefore, it is true when either or both of those relationships hold.

Be careful when using the OR operator with a series of comparisons (in an IF, SELECT, or WHERE statement, for example). Remember that only one comparison in a series of OR comparisons must be true to make a condition true, and any nonzero, nonmissing constant is always evaluated as true (see "Boolean Numeric Expressions" on page 72). Therefore, the following subsetting IF statement is always true:

```
if x=1 or 2;
```

SAS first evaluates X=1, and the result can be either true or false; however, since the 2 is evaluated as nonzero and nonmissing (true), the entire expression is true. In this statement, however, the condition is not necessarily true because either comparison can evaluate as true or false:

```
if x=1 or x=2;
```

## The NOT Operator

The prefix operator NOT is also a logical operator. The result of putting NOT in front of a quantity whose value is 0 (false) is 1 (true). That is, the result of negating a false statement is 1 (true). For example, if X=Y is 0 (false) then NOT(X=Y) is 1 (true). The result of NOT in front of a quantity whose value is missing is also 1 (true). The result of NOT in front of a quantity with a nonzero, nonmissing value is 0 (false). That is, the result of negating a true statement is 0 (false).

For example, the following two expressions are equivalent:

```
not(name='SMITH')name ne 'SMITH'
```

Furthermore, NOT(A&B) is equivalent to  $NOT\ A\mid NOT\ B$ , and  $NOT(A\mid B)$  is the same as  $NOT\ A$  &  $NOT\ B$ . For example, the following two expressions are equivalent:

```
□ not(a=b & c>d)□ a ne b | c le d
```

### **Boolean Numeric Expressions**

In computing terms, a value of true is a 1 and a value of false is a 0. In SAS, any numeric value other than 0 or missing is true, and a value of 0 or missing is false. Therefore, a numeric variable or expression can stand alone in a condition. If its value is a number other than 0 or missing, the condition is true; if its value is 0 or missing, the condition is false.

```
0 | . = False
1 = True
```

For example, suppose that you want to fill in variable REMARKS depending on whether the value of COST is present for a given observation. You can write the IF-THEN statement as follows:

```
if cost then remarks='Ready to budget';
This statement is equivalent to:
   if cost ne . and cost ne 0
      then remarks='Ready to budget';
```

A numeric expression can be simply a numeric constant, as follows:

```
if 5 then do;
```

The numeric value that is returned by a function is also a valid numeric expression:

```
if index(address,'Avenue') then do;
```

## The MIN and MAX Operators

The MIN and MAX operators are used to find the minimum or maximum value of two quantities. Surround the operators with the two quantities whose minimum or maximum value you want to know. The MIN (><) operator returns the lower of the two values. The MAX (<>) operator returns the higher of the two values. For example, if A<B, then A><B returns the value of A.

If missing values are part of the comparison, SAS uses the sorting order for missing values that is described in "Order of Missing Values" on page 51. For example, the maximum value that is returned by .A<>.Z is the value .Z.

*Note:* In a WHERE statement or clause, the <> operator is equivalent to NE. \( \triangle \)

## **The Concatenation Operator**

The concatenation operator (||) concatenates character values. The results of a concatenation operation are usually stored in a variable with an assignment statement, as in <code>level='grade '||'A'</code>. The length of the resulting variable is the sum of the lengths of each variable or constant in the concatenation operation, unless you use a LENGTH or ATTRIB statement to specify a different length for the new variable.

The concatenation operator does not trim leading or trailing blanks. If variables are padded with trailing blanks, check the lengths of the variables and use the TRIM

function to trim trailing blanks from values before concatenating them. See *SAS* Language Reference: Dictionary for descriptions and examples of additional character functions.

For example, in this DATA step, the value that results from the concatenation contains blanks because the length of the COLOR variable is eight:

```
data namegame;
    length color name $8 game $12;
    color='black';
    name='jack';
    game=color||name;
    put game=;
    run;
```

The value of GAME is 'black jack'. To correct this problem, use the TRIM function in the concatenation operation as follows:

```
game=trim(color) | | name;
```

This statement produces a value of 'blackjack' for the variable GAME. The following additional examples demonstrate uses of the concatenation operator:

- □ If A has the value 'fortune', B has the value 'five', and C has the value 'hundred', then the following statement produces the value 'fortunefivehundred' for the variable D:
  - d=a||b||c;
- ☐ This example concatenates the value of a variable with a character constant.

```
newname='Mr. or Ms. ' ||oldname;
```

If the value of OLDNAME is 'Jones', then NEWNAME will have the value 'Mr. or Ms. Jones'.

□ Because the concatenation operation does not trim blanks, the following expression produces the value 'John smith':

```
name='JOHN '||'SMITH';
```

 $\ \square$  This example uses the PUT function to convert a numeric value to a character value. The TRIM function is used to trim blanks.

```
month='sep ';
year=99;
date=trim(month) || left(put(year,8.));
```

The value of DATE is the character value 'sep99'.

## Order of Evaluation in Compound Expressions

Table 6.6 on page 74 shows the order of evaluation in compound expressions. The table contains the following columns:

#### **Priority**

lists the priority of evaluation. In compound expressions, SAS evaluates the part of the expression containing operators in Group I first, then each group in order.

#### Order of Evaluation

lists the rules governing which part of the expression SAS evaluates first. Parentheses are often used in compound expressions to group operands; expressions within parentheses are evaluated before those outside of them. The

rules also list how a compound expression that contains more than one operator from the same group is evaluated.

#### Symbols

lists the symbols that you use to request the comparisons, operations, and calculations.

#### Mnemonic Equivalent

lists alternate forms of the symbol. In some cases, such as when your keyboard does not support special symbols, you should use the alternate form.

#### Definition

defines the symbol.

#### Example

provides an example of how to use the symbol or mnemonic equivalent in a SAS expression.

Table 6.6 Order of Evaluation in Compound Expressions

| Priority             | Order of<br>Evaluation        | Symbols<br>n | Mnemonic<br>Equivalent | Definition                                      | Example                                |
|----------------------|-------------------------------|--------------|------------------------|-------------------------------------------------|----------------------------------------|
| Group I              | right to<br>left              | **           |                        | exponentiation <sup>1</sup>                     | y=a**2;                                |
|                      |                               | +            |                        | positive $prefix^2$                             | y=+(a*b);                              |
|                      |                               | -            |                        | $negative prefix^3$                             | z=-(a+b);                              |
|                      |                               | ^ ¬~         | NOT                    | $\log i cal \ not^4$                            | <pre>if not z   then put x;</pre>      |
|                      |                               | ><           | MIN                    | ${ m minimum}^5$                                | x=(a> <b);< td=""></b);<>              |
|                      |                               | <>           | MAX                    | maximum                                         | x=(a<>b);                              |
| Group II             | left to<br>right              | *            |                        | multiplication                                  | c=a*b;                                 |
|                      |                               | /            |                        | division                                        | f=g/h;                                 |
| Group III            | left to<br>right              | +            |                        | addition                                        | c=a+b;                                 |
|                      |                               | -            |                        | subtraction                                     | f=g-h;                                 |
| Group IV             | left to<br>right              | !!           |                        | concatenate<br>character<br>values <sup>6</sup> | name= 'J'  'SMITH';                    |
| Group V <sup>7</sup> | left to<br>right <sup>8</sup> | <            | LT                     | less than                                       | if x <y c="5;&lt;/td" then=""></y>     |
|                      |                               | <=           | LE                     | less than or equal to                           | <pre>if x le y then a=0;</pre>         |
|                      |                               | =            | EQ                     | equal to                                        | <pre>if y eq (x+a)  then output;</pre> |
|                      |                               | ¬=           | NE                     | not equal to                                    | <pre>if x ne z then output;</pre>      |
|                      |                               | >=           | GE                     | greater than or equal to                        | <pre>if y&gt;=a  then output;</pre>    |

| Priority  | Order of<br>Evaluation | Symbols<br>1 | Mnemonic<br>Equivalent | Definition                | Example                                                     |
|-----------|------------------------|--------------|------------------------|---------------------------|-------------------------------------------------------------|
|           |                        | >            | GT                     | greater than              | if z>a<br>then output;                                      |
|           |                        |              | IN                     | equal to one of a<br>list | <pre>if state in   ('NY','NJ','PA') then region='NE';</pre> |
|           |                        |              |                        |                           | y = x in (1:10);                                            |
| Group VI  | left to                | &            | AND                    | logical and               | if a=b & c=d                                                |
|           | $\operatorname{right}$ |              |                        |                           | then x=1;                                                   |
| Group VII | left to<br>right       | !            | OR                     | logical or <sup>9</sup>   | if y=2 or x=3<br>then a=d;                                  |

- Because Group I operators are evaluated from right to left, the expression x=2\*\*3\*\*4 is evaluated as x=(2\*\*(3\*\*4)).
- 2 The plus (+) sign can be either a prefix or arithmetic operator. A plus sign is a prefix operator only when it appears at the beginning of an expression or when it is immediately preceded by an open parenthesis or another operator.
- 3 The minus (-) sign can be either a prefix or arithmetic operator. A minus sign is a prefix operator only when it appears at the beginning of an expression or when it is immediately preceded by an open parenthesis or another operator.
- 4 Depending on the characters available on your keyboard, the symbol can be the not sign (¬), tilde (~), or caret (^). The SAS system option CHARCODE allows various other substitutions for unavailable special characters.
- 5 For example, the SAS System evaluates -3><-3 as -(3><-3), which is equal to -(-3), which equals +3. This is because Group I operators are evaluated from right to left.
- 6 Depending on the characters available on your keyboard, the symbol you use as the concatenation operator can be a double vertical bar (||), broken vertical bar (|||), or exclamation mark (!!).
- Group V operators are comparison operators. The result of a comparison operation is 1 if the comparison is true and 0 if it is false. Missing values are the lowest in any comparison operation. The symbols =< (less than or equal to) are also allowed for compatibility with previous versions of the SAS System. When making character comparisons, you can use a colon (:) after any of the comparison operators to compare only the first character or characters of the value. SAS truncates the longer value to the length of the shorter value during the comparison. For example, if name=:'P' compares the value of the first character of NAME to the letter P.
- 8 An exception to this rule occurs when two comparison operators surround a quantity. For example, the expression **x<y<z** is evaluated as **(x<y)** and **(y<z)**.
- 9 Depending on the characters available on your keyboard, the symbol you use for the logical or can be a single vertical bar (|), broken vertical bar (|), or exclamation mark (!). You can also use the mnemonic equivalent OR.

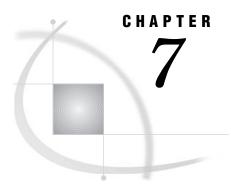

# **Dates, Times, and Intervals**

```
About SAS Date, Time, and Datetime Values 77
     Definitions 77
     Two-Digit and Four-Digit Years 78
     The Year 2000 78
           Using the YEARCUTOFF= System Option 78
          Example: How YEARCUTOFF= Affects Two and Four-Digit Years 79
          Practices That Help Ensure Date Integrity 80
     Working with SAS Dates and Times 80
          Informats and Formats 80
          Date and Time Tools by Task
     Examples 86
          Example 1: Displaying Date, Time, and Datetime Values as Recognizable Dates and
             Times 86
          Example 2: Reading, Writing, and Calculating Date Values 87
About Date and Time Intervals 88
     Definitions
     Syntax 88
     Intervals By Category 89
     Example: Calculating a Duration
     Boundaries of Intervals
     Single-Unit Intervals 92
     Multi-Unit Intervals 93
          Multi-Unit Intervals Other Than Multi-Week Intervals 93
          Multi-Week Intervals 93
     Shifted Intervals 94
          How to Use Shifted Intervals 94
          How SAS Creates Shifted Intervals
     Custom Intervals 95
     Retail Calendar Intervals: ISO 8601 Compliant
```

## **About SAS Date, Time, and Datetime Values**

### **Definitions**

SAS date value

is a value that represents the number of days between January 1, 1960, and a specified date. SAS can perform calculations on dates ranging from A.D. 1582 to A.D. 19,900. Dates before January 1, 1960, are negative numbers; dates after are positive numbers.

- $\hfill \Box$  SAS date values account for all leap year days, including the leap year day in the year 2000.
- □ SAS date values can reliably tell you what day of the week a particular day fell on as far back as September 1752, when the calendar was adjusted by dropping several days. SAS day-of-the-week and length-of-time calculations are accurate in the future to A.D. 19,900.
- □ Various SAS language elements handle SAS date values: functions, formats, and informats.

#### SAS time value

is a value representing the number of seconds since midnight of the current day. SAS time values are between 0 and 86400.

#### SAS datetime value

is a value representing the number of seconds between January 1, 1960 and an hour/minute/second within a specified date.

The following figure shows some dates written in calendar form and as SAS date values.

Figure 7.1 How SAS Converts Calendar Dates to SAS Date Values

Calendar Date

SAS Date Value

## **Two-Digit and Four-Digit Years**

SAS software can read two-digit or four-digit year values. If SAS encounters a two-digit year, the YEARCUTOFF= option can be used to specify which century within a 100- year span the two-digit year should be attributed to. For example, YEARCUTOFF=1950 means that two-digit years 50 through 99 correspond to 1950 through 1999, while two-digit years 00 through 49 correspond to 2000 through 2049. Note that while the default value of the YEARCUTOFF= option in SAS 9 is 1920, you can adjust the YEARCUTOFF= value in a DATA step to accommodate the range of date values you are working with at the moment. To correctly handle 2-digit years representing dates between 2000 and 2099, you should specify an appropriate YEARCUTOFF= value between 1901 and 2000. For more information, see the "YEARCUTOFF= System Option" in SAS Language Reference: Dictionary.

### The Year 2000

## Using the YEARCUTOFF= System Option

SAS software treats the year 2000 like any other leap year. If you use two-digit year numbers for dates, you'll probably need to adjust the default setting for the

YEARCUTOFF= option to work with date ranges for your data, or switch to four-digit years. The following program changes the YEARCUTOFF= value to 1950. This change means that all two digit dates are now assumed to fall in the 100-year span from 1950 to 2049.

```
options yearcutoff=1950;
data _null_;
    a='26oct02'd;
    put 'SAS date='a;
    put 'formatted date='a date9.;
run;
The PUT statement writes the following lines to the SAS log:
SAS date=15639
formated date=260CT2002
```

*Note:* Whenever possible, specify a year using all four digits. Most SAS date and time language elements support four digit year values.  $\triangle$ 

### **Example: How YEARCUTOFF= Affects Two and Four-Digit Years**

The following example shows what happens with data that contains both two and four-digit years. Note how the YEARCUTOFF= option is set to 1920.

```
options yearcutoff=1920 nodate pageno=1 linesize=80 pagesize=60;

data schedule;
   input @1 jobid $ @6 projdate mmddyy10.;
   datalines;
A100 01/15/25
A110 03/15/2025
A200 01/30/96
B100 02/05/00
B200 06/15/2000
;

proc print data=schedule;
   format projdate mmddyy10.;
run;
```

The resulting output from the PROC PRINT statement looks like this:

**Output 7.1** Output from The Previous DATA Step Showing Four-Digit Years That Result from Setting YEARCUTOFF= to 1920

```
The SAS System
                              1
Obs
                  projdate
       jobid
 1
       A100
                 01/15/1925
                 03/15/2025
 2
       A110
 3
       A200
                 01/30/1996
 4
       B100
                 02/05/2000
 5
       B200
                 06/15/2000
```

Here are some facts to note in this example:

- □ In the data lines in the DATA step, the first record contains a two-digit year of 25, and the second record contains a four-digit year of 2025. Because the YEARCUTOFF= system option is set to 1920, the two-digit year defaults to a year in the 1900s in observation number 1. The four-digit year in observation number 2 is unaffected by the YEARCUTOFF= option.
- □ The third record is similar to the first and defaults to a year in the 1900s based on the value of YEARCUTOFF=.
- □ The output from records 4 and 5 shows results that are similar to records 1 and 2. The fourth record specifies a two-digit year of 00, and the fifth one specifies a four-digit year of 2000. Because of the value of the YEARCUTOFF= option, the years in the two resulting observations are the same.

As you can see, specifying a two-digit year might or might not result in the intended century prefix. The optimal value of the YEARCUTOFF= option depends on the range of the dates that you are processing.

In Releases 6.06 through 6.12 of SAS, the default value for the YEARCUTOFF= system option is 1900; starting with SAS 7, the default value is 1920.

For more information on how SAS handles dates, see the section on dates, times, and datetime values.

### **Practices That Help Ensure Date Integrity**

The following practices help ensure that your date values are correct during all the conversions that occur during processing:

- □ Store dates as SAS date values, not as simple numeric or character values.
- ☐ Use the YEARCUTOFF= system option when converting two-digit dates to SAS date values.
- □ Examine sets of raw data coming into your SAS process to make sure that any dates containing two-digit years will be correctly interpreted by the YEARCUTOFF= system option. Look out for
  - two-digit years that are distributed over more than a 100-year period. For dates covering more than a 100-year span, you must either use four digit years in the data, or use conditional logic in a DATA step to interpret them correctly.
  - □ two-digit years that need an adjustment to the default YEARCUTOFF= range. For example, if the default value for YEARCUTOFF= in your operating environment is 1920 and you have a two-digit date in your data that represents 1919, you will have to adjust your YEARCUTOFF= value downward by a year in the SAS program that processes this value.
- ☐ Make sure that output SAS data sets represent dates as SAS date values.
- □ Check your SAS programs to make sure that formats and informats that use two-digit years, such as DATE7., MMDDYY6., or MMDDYY8., are reading and writing data correctly.

*Note:* The YEARCUTOFF= option has no effect on dates that are already stored as SAS date values.  $\triangle$ 

## **Working with SAS Dates and Times**

### **Informats and Formats**

SAS converts date, time, and datetime values back and forth between calendar dates and clock times with SAS language elements called *formats* and *informats*.

- □ Formats present a value, recognized by SAS, such as a time or date value, as a calendar date or clock time in a variety of lengths and notations.
- □ Informats read notations or a value, such as a clock time or a calendar date, which might be in a variety of lengths, and then convert the data to a SAS date, time, or datetime value.

SAS can read date and time values that are delimited by the following characters: ! # \$ % & ( )\* + - . / : ; < = > ? [ \ ]^ \_ { | } ~

The blank character can also be used.

Only one delimiter can be used for a date. Otherwise, an error message is written to the SAS log. For example, 01/Jan/2007 uses a single delimiter, and can be read by SAS. In the case of 01-Jan/2007, two different delimiters separate the parts of the date, which results in an error message.

### **Date and Time Tools by Task**

The following table correlates tasks with various SAS language elements that are available for working with time and date data.

Table 7.1 Tasks with Dates and Times, Part 1

| Task                                        | Type of<br>Language<br>Element | Language<br>Element | Input | Result     |
|---------------------------------------------|--------------------------------|---------------------|-------|------------|
| Write SAS date values in recognizable forms | Date formats                   | DATE.               | 14686 | 17MAR00    |
|                                             |                                | DATE9.              | 14686 | 17MAR2000  |
|                                             |                                | DAY.                | 14686 | 17         |
|                                             |                                | DDMMYY.             | 14686 | 17/03/00   |
|                                             |                                | DDMMYY10.           | 14686 | 17/03/2000 |
|                                             |                                | DDMMYYB.            | 14686 | 17 03 00   |
|                                             |                                | DDMMYYB10.          | 14686 | 17 03 2000 |
|                                             |                                | DDMMYYC.            | 14686 | 17:03:20   |
|                                             |                                | DDMMYYC10.          | 14686 | 17:03:2000 |
|                                             |                                | DDMMYYD.            | 14686 | 17-03-00   |
|                                             |                                | DDMMYYD10.          | 14686 | 17-03-2000 |
|                                             |                                | DDMMYYN.            | 14686 | 17032000   |
|                                             |                                | DDMMYYN6.           | 14686 | 170300     |
|                                             |                                | DDMMYYP.            | 14686 | 17.03.00   |
|                                             |                                | DDMMYYP10.          | 14686 | 17.03.2000 |
|                                             |                                | DDMMYYS.            | 14686 | 17/03/00   |
|                                             |                                | DDMMYYS10.          | 14686 | 17/03/2000 |
|                                             |                                | DOWNAME.            | 14686 | Friday     |
|                                             |                                | JULDAY.             | 14686 | 77         |
|                                             |                                | JULIAN.             | 14686 | 00077      |
|                                             |                                | MMDDYY.             | 14686 | 03/17/00   |

| Task | Type of<br>Language<br>Element | Language<br>Element | Input | Result                       |
|------|--------------------------------|---------------------|-------|------------------------------|
|      |                                | MMDDYY10.           | 14686 | 03/17/2000                   |
|      |                                | MMDDYYB.            | 14686 | 03 17 00                     |
|      |                                | MMDDYYB10.          | 14686 | 03 17 2000                   |
|      |                                | MMDDYYC.            | 14686 | 03:17:00                     |
|      |                                | MMDDYYC10.          | 14686 | 03:17:2000                   |
|      |                                | MMDDYYD.            | 14686 | 03-17-00                     |
|      |                                | MMDDYYD10.          | 14686 | 03-17-2000                   |
|      |                                | MMDDYYN.            | 14686 | 031700                       |
|      |                                | MMDDYYN8.           | 14686 | 03172000                     |
|      |                                | MMDDYYP.            | 14686 | 03.17.00                     |
|      |                                | MMDDYYP10.          | 14686 | 03.17.2000                   |
|      |                                | MMDDYYS.            | 14686 | 03/17/00                     |
|      |                                | MMDDYYS10.          | 14686 | 03/17/2000                   |
|      |                                | MMYY.               | 14686 | 03M2000                      |
|      |                                | MMYYC.              | 14686 | 03:2000                      |
|      |                                | MMYYD.              | 14686 | 03-2000                      |
|      |                                | MMYYN.              | 14686 | 032000                       |
|      |                                | MMYYP.              | 14686 | 03.2000                      |
|      |                                | MMYYS.              | 14686 | 03/2000                      |
|      |                                | MONNAME.            | 14686 | March                        |
|      |                                | MONTH.              | 14686 | 3                            |
|      |                                | MONYY.              | 14686 | MAR2000                      |
|      |                                | PDJULG.             | 14686 | 2000077F                     |
|      |                                | PDJULI.             | 14686 | 0100077F                     |
|      |                                | WEEKDATE.           | 14686 | Friday,<br>March 17,<br>2000 |
|      |                                | WEEKDAY.            | 14686 | 6                            |
|      |                                | WORDDATE.           | 14686 | March 17,<br>2000            |
|      |                                | WORDDATX.           | 14686 | 17 MARCH<br>2000             |
|      | Quarter formats                | QTR.                | 14686 | 1                            |
|      |                                | QTRR.               | 14686 | I                            |
|      | Time formats                   | TIME.               | 14686 | 4:04:46                      |
|      |                                | TIMEAMPM.           | 14686 | 4:04:46 AM                   |

| Гask | Type of<br>Language<br>Element | Language<br>Element | Input | Result             |
|------|--------------------------------|---------------------|-------|--------------------|
|      |                                | TOD.                | 14686 | 04:04:46           |
|      | Year formats                   | YEAR.               | 14686 | 2000               |
|      |                                | YYMM.               | 14686 | 2000M03            |
|      |                                | YYMMC.              | 14686 | 2000:03            |
|      |                                | YYMMD.              | 14686 | 2000-03            |
|      |                                | YYMMP.              | 14686 | 2000.03            |
|      |                                | YYMMS.              | 14686 | 2000/03            |
|      |                                | YYMMN.              | 14686 | 200003             |
|      |                                | YYMMDD.             | 14686 | 00-03-17           |
|      |                                | YYMON.              | 14686 | 2000MAR            |
|      | Year/Quarter<br>formats        | YYQ.                | 14686 | 2000Q1             |
|      |                                | YYQC.               | 14686 | 2000:1             |
|      |                                | YYQD.               | 14686 | 2000-1             |
|      |                                | YYQP.               | 14686 | 2000.1             |
|      |                                | YYQS.               | 14686 | 2000/1             |
|      |                                | YYQN.               | 14686 | 20001              |
|      |                                | YYQR.               | 14686 | $2000 \mathrm{QI}$ |
|      |                                | YYQRC.              | 14686 | 2000:I             |
|      |                                | YYQRD.              | 14686 | 2000-I             |
|      |                                | YYQRP.              | 14686 | 2000.I             |
|      |                                | YYQRS.              | 14686 | 2000/I             |
|      |                                | YYQRN.              | 14686 | III                |

Table 7.2 Tasks with Dates and Times, Part 2

| Task                               | Type of<br>Language<br>Element | Language<br>Element | Input     | Result |
|------------------------------------|--------------------------------|---------------------|-----------|--------|
| Date Tasks                         |                                |                     |           |        |
| Read calendar dates as<br>SAS date | Date informats                 | DATE.               | 17MAR2000 | 14686  |
| Note:<br>YEARCUTOFF=1920           |                                |                     |           |        |
|                                    |                                | DATE9.              | 17MAR2000 | 14686  |
|                                    |                                | DDMMYY.             | 170300    | 14686  |
|                                    |                                | DDMMYY8.            | 17032000  | 14686  |
|                                    |                                | JULIAN.             | 0077      | 14686  |

| Task                                 | Type of<br>Language<br>Element | Language<br>Element                  | Input                     | Result             |
|--------------------------------------|--------------------------------|--------------------------------------|---------------------------|--------------------|
|                                      |                                | JULIAN7.                             | 2000077                   | 14686              |
|                                      |                                | MMDDYY.                              | 031700                    | 14686              |
|                                      |                                | MMDDYY10.                            | 03172000                  | 14686              |
|                                      |                                | MONYY.                               | MAR00                     | 14670              |
|                                      |                                | YYMMDD.                              | 000317                    | 14686              |
|                                      |                                | YYMMDD10.                            | 20000317                  | 14686              |
|                                      |                                | YYQ.                                 | 00Q1                      | 14610              |
| Create date values from pieces       | Date functions                 | DATEJUL                              | 2000077                   | 14686              |
|                                      |                                | DATETIME                             | '17MAR2000'D,<br>00,00,00 | 1268870400         |
|                                      |                                | TIME                                 | 14,45,32                  | 53132              |
|                                      |                                | MDY                                  | 03,17,00                  | 14686              |
|                                      |                                | MDY                                  | 03,17,2000                | 14686              |
|                                      |                                | YYQ                                  | 00,1                      | 14610              |
| Extract a date from a datetime value | Date functions                 | DATEPART                             | '17MAR00:00:00<br>'DT     | 14686              |
| Return today's date as a SAS date    | Date functions                 | DATE() or<br>TODAY()<br>(equivalent) | ()                        | SAS date for today |
| Extract calendar dates from SAS      | Date functions                 | DAY                                  | 14686                     | 17                 |
|                                      |                                | HOUR                                 | 14686                     | 4                  |
|                                      |                                | JULDATE                              | 14686                     | 77                 |
|                                      |                                | JULDATE7                             | 14686                     | 2000077            |
|                                      |                                | MINUTE                               | 14686                     | 4                  |
|                                      |                                | MONTH                                | 14686                     | 3                  |
|                                      |                                | QTR                                  | 14686                     | 3                  |
|                                      |                                | SECOND                               | 14686                     | 46                 |
|                                      |                                | WEEKDAY                              | 14686                     | 6                  |
|                                      |                                | YEAR                                 | 14686                     | 2000               |
| Write a date as a                    | SAS date                       | 'ddmmmyy'd                           | '17mar00'd                |                    |
| constant in an expression            | constant                       | or<br>'ddmmmyyyy'                    | '17mar2000'd              |                    |
|                                      |                                |                                      |                           |                    |

| Task                                               | Type of<br>Language<br>Element         | Language<br>Element | Input                                      | Result                                                        |
|----------------------------------------------------|----------------------------------------|---------------------|--------------------------------------------|---------------------------------------------------------------|
| Write today's date as a string                     | SYSDATE<br>automatic<br>macro variable | SYSDATE             | &SYSDATE                                   | Date at time<br>of SAS<br>initialization<br>in                |
|                                                    |                                        |                     |                                            | DDMMMYY                                                       |
|                                                    | SYSDATE9                               | SYSDATE9            | &SYSDATE9                                  | Date at time<br>of SAS<br>initialization<br>in<br>DDMMMYYYY   |
| Time Tasks                                         |                                        |                     |                                            |                                                               |
| Write SAS time values as time values               | time formats                           | ННММ.               | 53132                                      | 14:46                                                         |
|                                                    |                                        | HOUR.               | 53132                                      | 15                                                            |
|                                                    |                                        | MMSS.               | 53132                                      | 885                                                           |
|                                                    |                                        | TIME.               | 53132                                      | 14:45:32                                                      |
|                                                    |                                        | TIMEAMPM.           | 53132                                      | 2:45:32 PM                                                    |
|                                                    |                                        | TOD.                | 53132                                      | 14:45:32                                                      |
| Read time values as SAS time values                | Time informats                         | TIME.               | 14:45:32                                   | 53132                                                         |
| Write the current time as a string                 | SYSTIME<br>automatic<br>macro variable | SYSTIME             | &SYSTIME                                   | Time at<br>moment of<br>execution in<br>HH:MM                 |
| Return the current time of day as a SAS time value | Time functions                         | TIME()              | ()                                         | SAS time<br>value at<br>moment of<br>execution in<br>NNNNN.NN |
| Return the time part of a SAS datetime value       | Time functions                         | TIMEPART            | SAS datetime<br>value in<br>NNNNNNNNNNNNNN | SAS time<br>value part of<br>date value in<br>NNNNN.NN        |
| Datetime Tasks                                     |                                        |                     |                                            |                                                               |
| Write SAS datetime<br>values as datetime<br>values | Datetime<br>formats                    | DATEAMPM            | 1217083532                                 | 26JUL98:02:45<br>PM                                           |
|                                                    |                                        | DATETIME            | 1268870400                                 | 17MAR00:00:00<br>:00                                          |
| Read datetime values as SAS datetime values        | Datetime informats                     | DATETIME            | 17MAR00:00:00:00                           | 1268870400                                                    |

| Task                                                                  | Type of<br>Language<br>Element | Language<br>Element | Input   | Result                                                    |
|-----------------------------------------------------------------------|--------------------------------|---------------------|---------|-----------------------------------------------------------|
| Return the current date<br>and time of day as a SAS<br>datetime value | Datetime<br>functions          | DATETIME()          | ()      | SAS datetime value at moment of execution in NNNNNNNNNNNN |
| Interval Tasks                                                        |                                |                     |         |                                                           |
| Return the number of                                                  | Interval<br>functions          | INTCK               | week 2  | 1055                                                      |
| specified time intervals                                              |                                |                     | 01aug60 |                                                           |
| that lie between the two<br>date or datetime values                   |                                |                     | 01jan01 |                                                           |
| Advances a date, time,                                                | Interval                       | INTNX               | day     | 14086                                                     |
| or datetime value by a                                                | functions                      |                     | 14086   |                                                           |
| given interval, and<br>returns a date, time, or<br>datetime value     |                                |                     | 01jan60 |                                                           |

SAS also supports international formats and informats that are equivalent to some of the most commonly used English-language date formats and informats. For details, see the SAS formats and informats in SAS Language Reference: Dictionary.

### **Examples**

# Example 1: Displaying Date, Time, and Datetime Values as Recognizable Dates and Times

The following example demonstrates how a value might be displayed as a date, a time, or a datetime. Remember to select the SAS language element that converts a SAS date, time, or datetime value to the intended date, time or datetime format. See the previous tables for examples.

#### Note:

- ☐ Time formats count the number of seconds within a day, so the values will be between 0 and 86400.
- □ DATETIME formats count the number of seconds since January 1, 1960, so for datetimes that are greater than 02JAN1960:00:00:01 (integer of 86401), the datetime value will always be greater than the time value.
- □ When in doubt, look at the contents of your data set for clues as to which type of value you are dealing with.

Δ

This program uses the DATETIME, DATE, and TIMEAMPM formats to display the value 86399 to a date and time, a calendar date, and a time.

```
data test;
  Time1=86399;
  format Time1 datetime.;
  Date1=86399;
```

```
format Date1 date.;
  Time2=86399;
  format Time2 timeampm.;
run;
proc print data=test;
  title 'Same Number, Different SAS Values';
  footnote1 'Time1 is a SAS DATETIME value';
  footnote2 'Date1 is a SAS DATE value';
  footnote3 'Time2 is a SAS TIME value'.;
run;
footnote;
```

Output 7.2 Datetime, Date and Time Values for 86399

```
Same Number, Different SAS Values 1

Obs Time1 Date1 Time2

1 01JAN60:23:59:59 20JUL96 11:59:59 PM

Time1 is a SAS DATETIME value
Date1 is a SAS DATE value
Time2 is a SAS TIME value.
```

### **Example 2: Reading, Writing, and Calculating Date Values**

This program reads four regional meeting dates and calculates the dates on which announcements should be mailed.

```
data meeting;
  input region $ mtg : mmddyy8.;
  sendmail=mtg-45;
  datalines;
N 11-24-99
S 12-28-99
E 12-03-99
W 10-04-99;
;
proc print data=meeting;
  format mtg sendmail date9.;
  title 'When To Send Announcements';
run;
```

Output 7.3 Calculated Date Values: When to Send Mail

| When To Send Announcements |        |           |           |  |  |  |
|----------------------------|--------|-----------|-----------|--|--|--|
| Obs                        | region | mtg       | sendmail  |  |  |  |
| 1                          | N      | 24NOV1999 | 100CT1999 |  |  |  |
| 2                          | S      | 28DEC1999 | 13NOV1999 |  |  |  |
| 3                          | E      | 03DEC1999 | 190CT1999 |  |  |  |
| 4                          | W      | 040CT1999 | 20AUG1999 |  |  |  |

### **About Date and Time Intervals**

#### **Definitions**

duration

is an integer representing the difference between any two dates or times or datetimes. Date durations are integer values representing the difference, in the number of days, between two SAS dates. Time durations are decimal values representing the number of seconds between two times or datetimes.

**Tip:** Date and datetimes durations can be easily calculated by subtracting the smaller date or datetime from the larger. When dealing with SAS times, special care must be taken if the beginning and the end of a duration are on different calendar days. Whenever possible, the simplest solution is to use datetimes rather than times.

#### interval

is a unit of measurement that SAS can count within an elapsed period of time, such as DAYS, MONTHS, or HOURS. SAS determines date and time intervals based on fixed points on the calendar, the clock, or both. The starting point of an interval calculation defaults to the beginning of the period in which the beginning value falls, which might not be the actual beginning value specified. For example, if you are using the INTCK function to count the months between two dates, regardless of the actual day of the month specified by the date in the beginning value, SAS treats it as the first of that month.

## **Syntax**

SAS provides date, time, and datetime intervals for counting different periods of elapsed time. You can create multiples of the intervals and shift their starting point. Use them with the INTCK and INTNX functions and with procedures that support numbered lists (such as the PLOT procedure). The form of an interval is

name<multiple><.starting-point>

The terms in an interval have the following definitions:

name

is the name of the interval. See the following table for a list of intervals and their definitions.

#### multiple

creates a multiple of the interval. *Multiple* can be any positive number. The default is 1. For example, YEAR2 indicates a two-year interval.

#### . starting-point

is the starting point of the interval. By default, the starting point is 1. A value greater than 1 shifts the start to a later point within the interval. The unit for shifting depends on the interval, as shown in the following table. For example, YEAR.3 specifies a yearly period from the first of March through the end of February of the following year.

## **Intervals By Category**

**Table 7.3** Intervals Used with Date and Time Functions

| Category | Interval                   | Definition                                                                                                    | Default<br>Starting<br>Point | Shift Period                     | Example    | Description                                                                                                    |
|----------|----------------------------|----------------------------------------------------------------------------------------------------|------------------------------|----------------------------------|------------|----------------------------------------------------------------------------------------------------|
| Date     | DAY                        | Daily<br>intervals                                                                                                    | Each day                     | Days                             | DAY3       | Three-day<br>intervals<br>starting on<br>Sunday                                                                                        |
|          | WEEK                       | Weekly<br>intervals of<br>seven days                                                                                                    | Each Sunday                  | Days<br>(1=Sunday<br>7=Saturday) | WEEK.7     | Weekly with<br>Saturday as<br>the first day<br>of the week                                                                             |
|          | WEEKDAY<br><daysw></daysw> | Daily<br>intervals with<br>Friday-<br>Saturday-<br>Sunday                                                                                                    | Each day                     | Days                             | WEEKDAY1W  | Six-day week<br>with Sunday<br>as a weekend<br>day                                                                                     |
|          |                            | counted as the same day (five-day work week with a Saturday- Sunday weekend). Days identifies the weekend days by number (1=Sunday 7=Saturday). By default, days=17. |                              |                                  | WEEKDAY35W | Five-day<br>week with<br>Tuesday and<br>Thursday as<br>weekend days<br>(W indicates<br>that day 3<br>and day 5 are<br>weekend<br>days) |

| Category | Interval                                  | Definition                                                         | Default<br>Starting<br>Point                             | Shift Period         | Example              | Description                                                                                                    |
|----------|-------------------------------------------|--------------------------------------------------------------------|----------------------------------------------------------|----------------------|----------------------|----------------------------------------------------------------------------------------------------|
|          | TENDAY                                    | Ten-day intervals (a U.S. automobile industry convention)          | First,<br>eleventh, and<br>twenty-first of<br>each month | Ten-day<br>periods   | TENDAY4.2            | Four ten-day<br>periods<br>starting at<br>the second<br>TENDAY<br>period                                                 |
|          | SEMIMONTH                                 | Half-month<br>intervals                                            | First and<br>sixteenth of<br>each month                  | Semi-monthly periods | SEMIMONTH2.          | 2 Intervals from the sixteenth of one month through the fifteenth of the next month                                      |
|          | MONTH                                     | Monthly<br>intervals                                               | First of each month                                      | Months               | MONTH2.2             | February- March, April-May, June-July, August- September, October- November, and December- January of the following year |
|          | QTR                                       | Quarterly<br>(three-month)<br>intervals                            | January 1 April 1 July 1 October 1                       | Months               | QTR3.2               | Three-month<br>intervals<br>starting on<br>April 1, July<br>1, October 1,<br>and January<br>1                            |
|          | SEMIYEAR                                  | Semiannual<br>(six-month)<br>intervals                             | January 1<br>July 1                                      | Months               | SEMIYEAR.3           | Six-month<br>intervals,<br>March-<br>August and<br>September-<br>February                                                |
|          | YEAR                                      | Yearly<br>intervals                                                | January 1                                                | Months               |                      |                                                                                                    |
| Datetime | Add DT to<br>any of the<br>date intervals | Interval<br>corresponding<br>to the<br>associated<br>date interval | Midnight of<br>January 1,<br>1960                        |                      | DTMONTH<br>DTWEEKDAY |                                                                                                    |

| Category | Interval | Definition          | Default<br>Starting<br>Point | Shift Period | Example | Description |
|----------|----------|---------------------|------------------------------|--------------|---------|-------------|
| Time     | SECOND   | Second<br>intervals | Start of the day (midnight)  | Seconds      |         |             |
|          | MINUTE   | Minute<br>intervals | Start of the day (midnight)  | Minutes      |         |             |
|          | HOUR     | Hourly<br>intervals | Start of the day (midnight)  | Hours        |         |             |

### **Example: Calculating a Duration**

This program reads the project start and end dates and calculates the duration between them.

```
data projects;
options nodate pageno=1 linesize=80 pagesize=60;
   input Projid startdate date9. enddate date9.;
   Duration=enddate-startdate;
   datalines;
398 17oct1997 02nov1997
942 22jan1998 10mar1998
167 15dec1999 15feb2000
250 04jan2001 11jan2001
;

proc print data=projects;
   format startdate enddate date9.;
   title 'Days Between Project Start and Project End';
run;
```

Output 7.4 Output from the PRINT Procedure

| Days | Between P | roject Start a | ina Project i | ena run  | 8 |
|------|-----------|----------------|---------------|----------|---|
| Obs  | Projid    | Startdate      | Enddate       | Duration |   |
| 1    | 398       | 170CT1997      | 02NOV1997     | 16       |   |
| 2    | 942       | 22JAN1998      | 10MAR1998     | 47       |   |
| 3    | 167       | 15DEC1999      | 15FEB2000     | 62       |   |
| 4    | 250       | 04JAN2001      | 11JAN2001     | 7        |   |

### **Boundaries of Intervals**

SAS associates date and time intervals with fixed points on the calendar. For example, the MONTH interval represents the time from the beginning of one calendar

month to the next, not a period of 30 or 31 days. When you use date and time intervals (for example, with the INTCK or INTNX functions), SAS bases its calculations on the calendar divisions that are present. Consider the following examples:

Table 7.4 Using INTCK And INTNX

| Example                                                          | Results                   | Explanation                                                                                                    |
|------------------------------------------------------------------|---------------------------|----------------------------------------------------------------------------------------------------|
| <pre>mnthnum1=intck( 'month', '25aug2000'd, '05sep2000'd);</pre> | mnthnum1=1                | The number of MONTH intervals the INTCK function counts depends on whether the                                  |
| <pre>mnthnum2=intck( 'month', '01aug2000'd, '31aug2000'd);</pre> | mnthnum2=0                | first day of a month falls within the period.                                                                   |
| <pre>next=intnx('month', '25aug2000'd,1);</pre>                  | next represents 01sep2000 | The INTNX function produces<br>the SAS date value that<br>corresponds to the beginning of<br>the next interval. |

*Note:* The only intervals that do not begin on the same date in each year are WEEK and WEEKDAY. A Sunday can occur on any date because the year is not divided evenly into weeks.  $\triangle$ 

## **Single-Unit Intervals**

Single-unit intervals begin at the following points on the calendar:

 Table 7.5
 Single-Unit Intervals

| Single-Unit Interval | Beginning Point on the Calendar                     |
|----------------------|-----------------------------------------------------|
| DAY                  | each day                                            |
| WEEKDAY              | for a standard weekday:                             |
|                      | Start day-End day                                   |
|                      | Monday-Monday                                       |
|                      | Tuesday-Tuesday                                     |
|                      | Wednesday-Wednesday                                 |
|                      | Thursday-Thursday                                   |
|                      | Friday–Sunday                                       |
| WEEK                 | each Sunday                                         |
| TENDAY               | the first, eleventh, and twenty-first of each month |
| SEMIMONTH            | the first and sixteenth of each month               |
| MONTH                | the first of each month                             |
| QTR                  | the first of January, April, July, and October      |
| SEMIYEAR             | the first of January and July                       |
| YEAR                 | the first of January                                |

Single-unit time intervals begin as follows:

Table 7.6 Single-Unit Time Intervals

| Single-Unit Time Intervals | Beginning Point |  |
|----------------------------|-----------------|--|
| SECOND                     | each second     |  |
| MINUTE                     | each minute     |  |
| HOUR                       | each hour       |  |

#### **Multi-Unit Intervals**

#### **Multi-Unit Intervals Other Than Multi-Week Intervals**

Multi-unit intervals, such as MONTH2 or DAY50, also depend on calendar measures, but they introduce a new problem: SAS can find the beginning of a unit (for example, the first of a month), but where does that unit fall in the interval? For example, does the first of October mark the first or the second month in a two-month interval?

For all multi-unit intervals except multi-week intervals, SAS creates an interval beginning on January 1, 1960, and counts forward from that date to determine where individual intervals begin on the calendar. As a practical matter, when a year can be divided evenly by an interval, think of the intervals as beginning with the current year. Thus, MONTH2 intervals begin with January, March, May, July, September, and November. Consider this example:

Table 7.7 Month2 Intervals

| SAS statements                                              | Results    |
|-------------------------------------------------------------|------------|
| howmany1=intck('month2','15feb2000'd, '15mar2000'd);        | howmany1=1 |
| <pre>count=intck('day50','01oct1998'd, '01jan1999'd);</pre> | count=1    |

In the above example, SAS counts 50 days beginning with January 1, 1960; then another 50 days; and so on. As part of this count, SAS counts one DAY50 interval between October 1, 1998 and January 1, 1999. As an example, to determine the date on which the next DAY50 interval begins, use the INTNX function, as follows:

Table 7.8 Using the INTNX Function

| SAS statements                     | Results                               |
|------------------------------------|---------------------------------------|
| start=intnx('day50','01oct98'd,1); | SAS date value 14200, or Nov 17, 1998 |

The next interval begins on November 17, 1998.

Time intervals (those that represent divisions of a day) are aligned with the start of the day, that is, midnight. For example, HOUR8 intervals divide the day into the periods 00:00 to 08:00, 8:00 to 16:00, and 16:00 to 24:00 (the next midnight).

#### **Multi-Week Intervals**

Multi-week intervals, such as WEEK2, present a special case. In general, weekly intervals begin on Sunday, and SAS counts a week whenever it passes a Sunday.

However, SAS cannot calculate multi-week intervals based on January 1, 1960, because that date fell on a Friday, as shown:

Figure 7.2 Calculating Multi-Week Intervals

| Dec  | Su | Mo | Tu | We | Th | Fr | Sa | Jan  |
|------|----|----|----|----|----|----|----|------|
| 1959 | 27 | 28 | 29 | 30 | 31 | 1  | 2  | 1960 |

Therefore, SAS begins the first interval on Sunday of the week containing January 1, 1960—that is, on Sunday, December 27, 1959. SAS counts multi-week intervals from that point. The following example counts the number of two-week intervals in the month of August 1998:

Table 7.9 Counting Two-Week Intervals

| SAS Statements                               | Results |
|----------------------------------------------|---------|
| count=intck('week2','01aug98'D, '31aug98'D); | count=3 |

To see the beginning date of the next interval, use the INTNX function, as shown here:

Table 7.10 Using INTNX to See the Beginning Date of an Interval

| SAS Statements                                  | Results                                                 |
|-------------------------------------------------|---------------------------------------------------------|
| <pre>begin=intnx('week2','01aug1998'd,1);</pre> | "Begin" represents SAS date 14093 or August 02,<br>1998 |

The next interval begins on August 16.

#### **Shifted Intervals**

Shifting the beginning point of an interval is useful when you want to make the interval represent a period in your data. For example, if your company's fiscal year begins on July 1, you can create a year beginning in July by specifying the YEAR.7 interval. Similarly, you can create a period matching U.S. presidential elections by specifying the YEAR4.11 interval. This section discusses how to use shifted intervals and how SAS creates them.

#### **How to Use Shifted Intervals**

When you shift a time interval by a subperiod, the shift value must be less than or equal to the number of subperiods in the interval. For example, YEAR.12 is valid (yearly periods beginning in December), but YEAR.13 is not. Similarly, YEAR2.25 is not valid because there is no twenty-fifth month in the two-year period.

In addition, you cannot shift an interval by itself. For example, you cannot shift the interval MONTH because the shifting subperiod for MONTH is one month and MONTH contains only one monthly subperiod. However, you can shift multi-unit intervals by the subperiod. For example, MONTH2.2 specifies bimonthly periods starting on the first day of the second month.

#### **How SAS Creates Shifted Intervals**

For all intervals except those based on weeks, SAS creates shifted intervals by creating the interval based on January 1, 1960, by moving forward the required number of subperiods, and by counting shifted intervals from that point. For example, suppose you create a shifted interval called DAY50.5. SAS creates a 50-day interval in which January 1, 1960 is day 1. SAS then moves forward to day 5. (Note that the *difference*, or amount of movement, is four days.) SAS begins counting shifted intervals from that point. The INTNX function demonstrates that the next interval begins on January 5, 1960:

**Table 7.11** Using INTNX to Determine When an Interval Begins

| SAS Statements                         | Results                          |  |  |
|----------------------------------------|----------------------------------|--|--|
| start=intnx('day50.5','01jan1960'd,1); | SAS date value 4, or Jan 5, 1960 |  |  |

For shifted intervals based on weeks, SAS first creates an interval based on Sunday of the week containing January 1, 1960 (that is, December 27, 1959), then moves forward the required number of days. For example, suppose you want to create the interval WEEK2.8 (biweekly periods beginning on the second Sunday of the period). SAS measures a two-week interval based on Sunday of the week containing January 1, 1960, and begins counting shifted intervals on the eighth day of that. The INTNX function shows the beginning of the next interval:

Table 7.12 Using the INTNX Function to Show the Beginning of the Next Interval

| SAS Statements                         | Results                          |
|----------------------------------------|----------------------------------|
| start=intnx('week2.8','01jan1960'd,1); | SAS date value 2, or Jan 3, 1960 |

You can also shift time intervals. For example, HOUR8.7 intervals divide the day into the periods 06:00 to 14:00, 14:00 to 22:00, and 22:00 to 06:00.

#### **Custom Intervals**

You can define custom intervals and associate interval data sets with new interval names when you use the INTERVALDS system option. The dates for these intervals are located in a SAS data set that you create. The data set must contain two variables, BEGIN and END. Each observation represents one interval with the BEGIN variable that contains the start of the interval and the END variable that contains the end of the interval. After the custom intervals have been defined, you can use them with the INTCK and INTNX functions just as you would use standard intervals.

The INTERVALDS system option enables you to increase the number of allowable intervals. In addition to the standard list of intervals (DAY, WEEKDAY, and so on), the names that are listed in INTERVALDS are valid as well.

## Retail Calendar Intervals: ISO 8601 Compliant

The retail industry often accounts for its data by dividing the yearly calendar into four 13-week periods, based on one of the following formats: 4-4-5, 4-5-4, and 5-4-4. The first, second, and third numbers specify the number of weeks in the first, second, and

third month of each period, respectively. Retail calendar intervals facilitate comparisons across years, because week definitions remain consistent from year to year.

The intervals that are created from the formats can be used in any of the following functions: INTCINDEX, INTCK, INTCYCLE, INTFIT, INTFMT, INTGET, INTINDEX, INTNX, INTSEAS, INTSHIFT, and INTTEST.

The following table lists calendar intervals that are used in the retail industry and that are ISO 8601 compliant.

Table 7.13 Calendar Intervals Used in the Retail Industry

| Interval | Description                                                                                                    |  |  |
|----------|----------------------------------------------------------------------------------------------------|--|--|
| YEARV    | specifies ISO 8601 yearly intervals. The ISO 8601 year begins on the Monday on or immediately preceding January 4. Note that it is possible for the ISO 8601 year to begin in December of the preceding year. Also, some ISO 8601 years contain a leap week. The beginning subperiod <i>s</i> is written in ISO 8601 weeks (WEEKV).                                                                               |  |  |
| R445YR   | is the same as YEARV except that in the retail industry the beginning subperiod $s$ is 4-4-5 months (R445MON).                                                                                                    |  |  |
| R454YR   | is the same as YEARV except that in the retail industry the beginning subperiod $s$ is 4-5-4 months (R454MON).                                                                                                    |  |  |
| R544YR   | is the same as YEARV except that in the retail industry the beginning subperiod $s$ is 5-4-4 months (R544MON).                                                                                                    |  |  |
| R445QTR  | specifies retail 4-4-5 quarterly intervals (every 13 ISO 8601 weeks). Some fourth quarters will contain a leap week. The beginning subperiod $s$ is 4-4-5 months (R445MON).                                                                                                    |  |  |
| R454QTR  | specifies retail 4-5-4 quarterly intervals (every 13 ISO 8601 weeks). Some fourth quarters will contain a leap week. The beginning subperiod $s$ is 4-5-4 months (R454MON).                                                                                                    |  |  |
| R544QTR  | specifies retail 5-4-4 quarterly intervals (every 13 ISO 8601 weeks). Some fourth quarters will contain a leap week. The beginning subperiod $s$ is 5-4-4 months (R544MON).                                                                                                    |  |  |
| R445MON  | specifies retail 4-4-5 monthly intervals. The 3rd, 6th, 9th, and 12th months are five ISO 8601 weeks long with the exception that some 12th months contain leap weeks. All other months are four ISO 8601 weeks long. R445MON intervals begin with the 1st, 5th, 9th, 14th, 18th, 22nd, 27th, 31st, 35th, 40th, 44th, and 48th weeks of the ISO year. The beginning subperiod <i>s</i> is 4-4-5 months (R445MON). |  |  |
| R454MON  | specifies retail 4-5-4 monthly intervals. The 2nd, 5th, 8th, and 11th months are five ISO 8601 weeks long with the exception that some 12th months contain leap weeks. R454MON intervals begin with the 1st, 5th, 10th, 14th, 18th, 23rd, 27th, 31st, 36th, 40th, 44th, and 49th weeks of the ISO year. The beginning subperiod <i>s</i> is 4-5-4 months (R454MON).                                               |  |  |

| Interval | Description                                                                                                    |  |  |
|----------|----------------------------------------------------------------------------------------------------|--|--|
| R544MON  | specifies retail 5-4-4 monthly intervals. The 1st, 4th, 7th, and 10th months are five ISO 8601 weeks long. All other months are four ISO 8601 weeks long with the exception that some 12th months contain leap weeks. R544MON intervals begin with the 1st, 6th, 10th, 14th, 19th, 23rd, 27th, 32nd, 36th, 40th, 45th, and 49th weeks of the ISO year. The beginning subperiod $s$ is 5-4-4 months (R544MON). |  |  |
| WEEKV    | specifies ISO 8601 weekly intervals of seven days. Each week begins on Monday. The beginning subperiod <i>s</i> is calculated in days (DAY). Note that WEEKV differs from WEEK in that WEEKV.1 begins on Monday, WEEKV.2 begins on Tuesday, and so on.                                                                                                    |  |  |

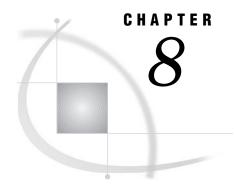

# **Error Processing and Debugging**

```
Types of Errors in SAS 99
     Summary of Types of Errors That SAS Recognizes 99
     Syntax Errors 100
     Semantic Errors 102
     Execution-Time Errors
                           103
          Definition 103
          Out-of-Resources Condition 104
          Examples 104
     Data Errors 106
          Format Modifiers for Error Reporting
     Macro-related Errors 108
Error Processing in SAS 108
     Syntax Check Mode 108
          Overview of Syntax Check Mode 108
          Enabling Syntax Check Mode 109
     Processing Multiple Errors 109
     Checkpoint Mode and Restart Mode 110
          Overview of Checkpoint Mode and Restart Mode 110
          Setting Up and Executing Checkpoint Mode and Restart Mode 111
          Restarting Batch Programs 112
     Using System Options to Control Error Handling 113
     Using Return Codes 114
     Other Error-Checking Options 114
Debugging Logic Errors in the DATA Step
```

## **Types of Errors in SAS**

## **Summary of Types of Errors That SAS Recognizes**

SAS performs *error processing* during both the compilation and the execution phases of SAS processing. You can *debug* SAS programs by understanding processing messages in the SAS log and then fixing your code. You can use the DATA Step Debugger to detect logic errors in a DATA step during execution.

SAS recognizes five types of errors.

| Type of error  | When this error occurs                                                                                | When the error is detected                                                                      |
|----------------|----------------------------------------------------------------------------------------------------|-------------------------------------------------------------------------------------------------|
| syntax         | when programming statements do<br>not conform to the rules of the SAS<br>language                     | compile time                                                                                    |
| semantic       | when the language element is<br>correct, but the element might not<br>be valid for a particular usage | compile time                                                                                    |
| execution-time | when SAS attempts to execute a program and execution fails                                            | execution time                                                                                  |
| data           | when data values are invalid                                                                          | execution time                                                                                  |
| macro-related  | when you use the macro facility incorrectly                                                           | macro compile time or<br>execution time, DATA or<br>PROC step compile time or<br>execution time |

## **Syntax Errors**

Syntax errors occur when program statements do not conform to the rules of the SAS language. Here are some examples of syntax errors:

- □ misspelled SAS keyword
- □ unmatched quotation marks
- □ missing a semicolon
- □ invalid statement option
- □ invalid data set option.

When SAS encounters a syntax error, it first attempts to correct the error by attempting to interpret what you mean. Then SAS continues processing your program based on its assumptions. If SAS cannot correct the error, it prints an error message to the log.

In the following example, the DATA statement is misspelled, and SAS prints a warning message to the log. Because SAS could interpret the misspelled word, the program runs and produces output.

```
date temp;
    x=1;
run;
proc print data=temp;
run;
```

Output 8.1 SAS Log: Syntax Error (misspelled key word)

```
1
     date temp;
     14
WARNING 14-169: Assuming the symbol DATA was misspelled as date.
        x=1;
     run;
NOTE: The data set WORK.TEMP has 1 observations and 1 variables.
NOTE: DATA statement used:
                          0.17 seconds
      real time
                          0.04 seconds
      cpu time
5
     proc print data=temp;
6
     run;
NOTE: PROCEDURE PRINT used:
                          0.14 seconds
      real time
      cpu time
                          0.03 seconds
```

Some errors are explained fully by the message that SAS prints in the log; other error messages are not as easy to interpret because SAS is not always able to detect exactly where the error occurred. For example, when you fail to end a SAS statement with a semicolon, SAS does not always detect the error at the point where it occurs because SAS statements are free-format (they can begin and end anywhere). In the following example, the semicolon at the end of the DATA statement is missing. SAS prints the word ERROR in the log, identifies the possible location of the error, prints an explanation of the error, and stops processing the DATA step.

```
data temp
    x=1;
run;
proc print data=temp;
run;
```

Output 8.2 SAS Log: Syntax Error (missing semicolon)

```
1
     data temp
        x=1;
         76
ERROR 76-322: Syntax error, statement will be ignored.
     run;
NOTE: The SAS System stopped processing this step because of errors.
NOTE: DATA statement used:
                          0.11 seconds
      real time
      cpu time
                          0.02 seconds
    proc print data=temp;
ERROR: File WORK.TEMP.DATA does not exist.
    run:
NOTE: The SAS System stopped processing this step because of errors.
NOTE: PROCEDURE PRINT used:
      real time
                          0.06 seconds
                          0.01 seconds
      cpu time
```

Whether subsequent steps are executed depends on which method of running SAS you use, as well as on your operating environment.

*Note:* You can add these lines to your code to fix unmatched comment tags, unmatched quotation marks, and missing semicolons.

```
/* '; * "; */;
quit;
run;
```

#### **Semantic Errors**

Semantic errors occur when the form of the elements in a SAS statement is correct, but the elements are not valid for that usage. Semantic errors are detected at compile time and can cause SAS to enter syntax check mode. (For a description of syntax check mode, see "Syntax Check Mode" on page 108.)

Examples of semantic errors include the following:

- □ specifying the wrong number of arguments for a function
- □ using a numeric variable name where only a character variable is valid
- □ using illegal references to an array.

In the following example, SAS detects an illegal reference to the array ALL.

```
data _null_;
    array all{*} x1-x5;
    all=3;
    datalines;
1 1.5
. 3
2 4.5
3 2 7
3 . .
```

```
run;
```

Output 8.3 SAS Log: Semantic Error (illegal reference to an array)

```
cpu time
                          0.02 seconds
1
     data _null_;
        array all{*} x1-x5;
ERROR: Illegal reference to the array all.
        all=3;
        datalines;
NOTE: The SAS System stopped processing this step because of errors.
NOTE: DATA statement used:
                          2.28 seconds
      real time
      cpu time
                          0.06 seconds
10
11
```

The following is another example of a semantic error. In this DATA step, the libref SOMELIB has not been previously assigned in a LIBNAME statement.

```
data test;
   set somelib.old;
run;
```

Output 8.4 SAS Log: Semantic Error (libref not previously assigned)

```
cpu time 0.00 seconds

1 data test;
ERROR: Libname SOMELIB is not assigned.
2 set somelib.old;
3 run;
NOTE: The SAS System stopped processing this step because of errors.
WARNING: The data set WORK.TEST might be incomplete. When this step was stopped there were 0 observations and 0 variables.

NOTE: DATA statement used:
    real time 0.17 seconds
```

### **Execution-Time Errors**

#### **Definition**

*Execution-time errors* are errors that occur when SAS executes a program that processes data values. Most execution-time errors produce warning messages or notes in the SAS log but allow the program to continue executing. \*The location of an

<sup>\*</sup> When you run SAS in noninteractive mode, more serious errors can cause SAS to enter syntax check mode and stop processing the program.

execution-time error is usually given as line and column numbers in a note or error message.

Common execution-time errors include the following:

- □ illegal arguments to functions
- □ illegal mathematical operations (for example, division by 0)
- □ observations in the wrong order for BY-group processing
- □ reference to a nonexistent member of an array (occurs when the array's subscript is out of range)
- open and close errors on SAS data sets and other files in INFILE and FILE statements
- □ INPUT statements that do not match the data lines (for example, an INPUT statement in which you list the wrong columns for a variable or fail to indicate that the variable is a character variable).

#### **Out-of-Resources Condition**

An execution-time error can also occur when you encounter an out-of-resources condition, such as a full disk, or insufficient memory for a SAS procedure to complete. When these conditions occur, SAS attempts to find resources for current use. For example, SAS might ask the user for permission to delete temporary data sets that might no longer be needed, or to free the memory in which macro variables are stored.

When an out-of-resources condition occurs in a windowing environment, you can use the SAS CLEANUP system option to display a requestor panel that enables you to choose how to resolve the error. When you run SAS in batch, noninteractive, or interactive line mode, the operation of CLEANUP depends on your operating environment. For more information, see the CLEANUP system option in SAS Language Reference: Dictionary, and in the SAS documentation for your operating environment.

## **Examples**

In the following example, an execution-time error occurs when SAS uses data values from the second observation to perform the division operation in the assignment statement. Division by 0 is an illegal mathematical operation and causes an execution-time error.

```
options linesize=64 nodate pageno=1 pagesize=25;
data inventory;
   input Item $ 1-14 TotalCost 15-20
         UnitsOnHand 21-23;
   UnitCost=TotalCost/UnitsOnHand;
   datalines;
Hammers
              440
                    55
Nylon cord
              35
                    0
Ceiling fans 1155 30
proc print data=inventory;
   format TotalCost dollar8.2 UnitCost dollar8.2;
run;
```

Output 8.5 SAS Log: Execution-Time Error (division by 0)

```
cpu time
                         0.02 seconds
    options linesize=64 nodate pageno=1 pagesize=25;
3
4
    data inventory;
5
      input Item $ 1-14 TotalCost 15-20
           UnitsOnHand 21-23;
6
      UnitCost=TotalCost/UnitsOnHand;
8
      datalines:
NOTE: Division by zero detected at line 12 column 22.
RULE:---+---5---+---
10 Nylon cord 35 0
Item=Nylon cord TotalCost=35 UnitsOnHand=0 UnitCost=. ERROR =1
N = 2
NOTE: Mathematical operations could not be performed at the
     following places. The results of the operations have been
     set to missing values.
     Each place is given by:
     (Number of times) at (Line):(Column).
      1 at 12:22
NOTE: The data set WORK. INVENTORY has 3 observations and 4
     variables.
NOTE: DATA statement used:
     real time
                        2.78 seconds
     cpu time
                        0.08 seconds
12
13
14
    proc print data=inventory;
15
       format TotalCost dollar8.2 UnitCost dollar8.2;
16
NOTE: There were 3 observations read from the dataset
     WORK.INVENTORY.
NOTE: PROCEDURE PRINT used:
     real time
                        2.62 seconds
```

Output 8.6 SAS Listing Output: Execution-Time Error (division by 0)

|     |              | The SAS Syster | n               |          |
|-----|--------------|----------------|-----------------|----------|
| Obs | Item         | Total<br>Cost  | Units<br>OnHand | UnitCost |
| 1   | Hammers      | \$440.00       | 55              | \$8.00   |
| 2   | Nylon cord   | \$35.00        | 0               |          |
| 3   | Ceiling fans | \$1155.00      | 30              | \$38.50  |

SAS executes the entire step, assigns a missing value for the variable UnitCost in the output, and writes the following to the SAS log:

- □ a note that describes the error
- □ the values that are stored in the input buffer
- $\ \square$  the contents of the program data vector at the time the error occurred
- $\Box$  a note explaining the error.

Note that the values that are listed in the program data vector include the \_N\_ and \_ERROR\_ automatic variables. These automatic variables are assigned temporarily to each observation and are not stored with the data set.

In the following example of an execution-time error, the program processes an array and SAS encounters a value of the array's subscript that is out of range. SAS prints an error message to the log and stops processing.

```
options linesize=64 nodate pageno=1 pagesize=25;
data test;
   array all{*} x1-x3;
   input I measure;
   if measure > 0 then
      all{I} = measure;
   datalines;
1 1.5
   . 3
2 4.5
;
proc print data=test;
run;
```

Output 8.7 SAS Log: Execution-Time Error (subscript out of range)

```
cpu time
                        0.02 seconds
    options linesize=64 nodate pageno=1 pagesize=25;
3
    data test;
       array all{*} x1-x3;
      input I measure;
      if measure > 0 then
        all{I} = measure;
     datalines:
ERROR: Array subscript out of range at line 12 column 7.
RULE:----+---5----+
10
x1=. x2=. x3=. I=. measure=3 ERROR =1 N =2
NOTE: The SAS System stopped processing this step because of
WARNING: The data set WORK. TEST might be incomplete. When this
        step was stopped there were 1 observations and 5
        variables.
NOTE: DATA statement used:
     real time
                       0.90 seconds
                        0.09 seconds
     cpu time
12
13
14
    proc print data=test;
15
    run;
NOTE: There were 1 observations read from the dataset WORK.TEST.
NOTE: PROCEDURE PRINT used:
     real time
                        0.81 seconds
```

## **Data Errors**

Data errors occur when some data values are not appropriate for the SAS statements that you have specified in the program. For example, if you define a variable as numeric, but the data value is actually character, SAS generates a data error. SAS

- □ writes an invalid data note to the SAS log.
- □ prints the input line and column numbers that contain the invalid value in the SAS log. Unprintable characters appear in hexadecimal. To help determine column numbers, SAS prints a rule line above the input line.
- □ prints the observation under the rule line.
- □ sets the automatic variable \_ERROR\_ to 1 for the current observation.

In this example, a character value in the Number variable results in a data error during program execution:

```
options linesize=64 nodate pageno=1 pagesize=25;
data age;
  input Name $ Number;
  datalines;
Sue 35
Joe xx
Steve 22
;
proc print data=age;
run:
```

The SAS log shows that there is an error in line 8, position 5–6 of the program.

Output 8.8 SAS Log: Data Error

```
0.01 seconds
     cpu time
2
   options linesize=64 nodate pageno=1 pagesize=25;
3
4
   data age;
5
      input Name $ Number;
      datalines;
NOTE: Invalid data for Number in line 8 5-6.
RULE:----+---5-----6
8 Joe xx
Name=Joe Number=. _ERROR_=1 _N_=2
NOTE: The data set WORK. AGE has 3 observations and 2 variables.
NOTE: DATA statement used:
     real time
                       0.06 seconds
     cpu time
                      0.02 seconds
10
    ;
11
12
    proc print data=age;
13
    run:
NOTE: There were 3 observations read from the dataset WORK.AGE.
NOTE: PROCEDURE PRINT used:
     real time
                       0.01 seconds
```

Output 8.9 SAS Listing Output: Data Error

|     | The SAS Sy | ystem  | 1 |  |
|-----|------------|--------|---|--|
| Obs | Name       | Number |   |  |
| 1   | Sue        | 35     |   |  |
| 2   | Joe        | •      |   |  |
| 3   | Steve      | 22     |   |  |
|     |            |        |   |  |

You can also use the INVALIDDATA= system option to assign a value to a variable when your program encounters invalid data. For more information, see the INVALIDDATA= system option in SAS Language Reference: Dictionary.

## **Format Modifiers for Error Reporting**

The INPUT statement uses the ? and the ?? format modifiers for error reporting. The format modifiers control the amount of information that is written to the SAS log. Both the ? and the ?? modifiers suppress the invalid data message. However, the ?? modifier also sets the automatic variable \_ERROR\_ to 0. For example, these two sets of statements are equivalent:

```
□ input x ?? 10-12;
□ input x ? 10-12;
error =0;
```

In either case, SAS sets the invalid values of X to missing values.

### **Macro-related Errors**

Several types of macro-related errors exist:

- □ macro compile time and macro execution-time errors, generated when you use the macro facility itself
- errors in the SAS code produced by the macro facility.

For more information about macros, see SAS Macro Language: Reference.

## **Error Processing in SAS**

## **Syntax Check Mode**

## **Overview of Syntax Check Mode**

If you want processing to stop when a statement in a DATA step has a syntax error, you can enable SAS to enter syntax check mode. You do this by setting the SYNTAXCHECK system option in batch or non-interactive mode, or by setting the DMSSYNCHK system option in the windowing environment.

SAS can enter syntax check mode only if your program creates a data set. If you use the DATA\_NULL\_ statement, then SAS cannot enter syntax check mode because no data set is created. In this case, using the SYNTAXCHECK or DMSSYNCHK system option has no effect.

In syntax check mode, SAS internally sets the OBS= option to 0 and the REPLACE/ NOREPLACE option to NOREPLACE. When these options are in effect, SAS acts as follows:

| reads the remaining statements in the DATA step or PROC step                                                                          |
|----------------------------------------------------------------------------------------------------|
| checks that statements are valid SAS statements                                                                                       |
| executes global statements                                                                                                    |
| writes errors to the SAS log                                                                                                    |
| creates the descriptor portion of any output data sets that are specified in program statements                                       |
| does not write any observations to new data sets that SAS creates                                                                     |
| does not execute most of the subsequent DATA steps or procedures in the program (exceptions include PROC DATASETS and PROC CONTENTS). |

*Note:* Any data sets that are created after SAS has entered syntax check mode do not replace existing data sets with the same name.  $\triangle$ 

When syntax checking is enabled, if SAS encounters a syntax or semantic error in a DATA step, SAS underlines the point where it detects the error and identifies the error by number. SAS then enters syntax check mode and remains in this mode until the program finishes executing. When SAS enters syntax check mode, all DATA step statements and PROC step statements are validated.

## **Enabling Syntax Check Mode**

You use the SYNTAXCHECK system option to enable syntax check mode when you run SAS in non-interactive or batch mode. You use the DMSSYNCHK system option to enable syntax check mode when you run SAS in the windowing environment. You can use these system options only if your program creates a data set. If you use the DATA \_NULL\_ statement, then these options are ignored.

To disable syntax check mode, use the NOSYNTAXCHECK and NODMSSYNCHK system options.

In an OPTIONS statement, place the OPTIONS statement that enables SYNTAXCHECK or DMSSYNCHK before the step for which you want it to apply. If you place the OPTIONS statement inside a step, then SYNTAXCHECK or DMSSYNCHK will not take effect until the beginning of the next step.

For more information about these system options, see the DMSSYNCHK system option and the SYNTAXCHECK system option, in SAS Language Reference: Dictionary.

## **Processing Multiple Errors**

Depending on the type and severity of the error, the method you use to run SAS, and your operating environment, SAS either stops program processing or flags errors and continues processing. SAS continues to check individual statements in procedures after it finds certain types of errors. Thus, in some cases SAS can detect multiple errors in a single statement and might issue more error messages for a given situation, particularly if the statement containing the error creates an output SAS data set.

The following example illustrates a statement with two errors:

```
data temporary;
  Item1=4;
```

```
run;
proc print data=temporary;
  var Item1 Item2 Item3;
run;
```

Output 8.10 SAS Log: Multiple Program Errors

```
0.00 seconds
      cpu time
   data temporary;
     Item1=4;
3
  run;
NOTE: The data set WORK. TEMPORARY has 1 observations and 1
      variables.
NOTE: DATA statement used:
                 0.10 seconds
     real time
                         0.01 seconds
      cpu time
4
5 proc print data=temporary;
ERROR: Variable ITEM2 not found.
ERROR: Variable ITEM3 not found.
      var Item1 Item2 Item3;
  run;
NOTE: The SAS System stopped processing this step because of
NOTE: PROCEDURE PRINT used:
      real time
                          0.53 seconds
      cpu time
                          0.01 seconds
```

SAS displays two error messages, one for the variable Item2 and one for the variable Item3.

When you are running debugged production programs that are unlikely to encounter errors, you might want to force SAS to abend after a single error occurs. You can use the ERRORABEND system option to do this.

## **Checkpoint Mode and Restart Mode**

## **Overview of Checkpoint Mode and Restart Mode**

Used together, checkpoint mode and restart mode enable batch programs that terminate before completing to be resubmitted, resuming execution with the DATA or PROC step that was executing when the failure occurred. DATA and PROC steps that already completed will not be re-executed.

When checkpoint mode is enabled, SAS records information about DATA and PROC steps in a checkpoint library. When a batch program terminates prematurely, you can resubmit the program in restart mode to complete execution. In restart mode, global statements and macros are re-executed and SAS reads the data in the checkpoint library to determine which steps completed. Program execution resumes with the step that was executing when the failure occurred.

The checkpoint-restart data contains only information about the DATA and PROC steps that completed and the step that did not complete. It does not contain information about macro variables, macro definitions, SAS data sets, or any other information that might have been processed in the step that did not complete.

If a step must be reexecuted, you can add the global statement CHECKPOINT EXECUTE\_ALWAYS immediately before the step. This statement tells SAS to always execute the following step without considering the checkpoint-restart data.

Checkpoint mode is not valid for batch programs that contain the DM statement to submit commands to SAS. If checkpoint mode is enabled and SAS encounters a DM statement, checkpoint mode is disabled and the checkpoint catalog entry is deleted.

You enable checkpoint mode and restart mode by using system options when you start the batch program in SAS. You can also use one or more CHECKPOINT statements in the batch program:

- □ STEPCHKPT system option enables checkpoint mode, which indicates to SAS to record checkpoint-restart data
- □ STEPCHKPTLIB system option identifies a user-specified checkpoint-restart library
- □ STEPRESTART system option enables restart mode, ensuring that execution resumes with the DATA or PROC step indicated by the checkpoint-restart library.
- □ CHECKPOINT EXECUTE\_ALWAYS is a global statement that can be placed before a DATA or PROC step to indicate that the step that immediately follows must be executed, even if the checkpoint-restart data shows that the step already completed. It is applicable only to the step that follows the statement.

In order for checkpoint mode and restart mode to work successfully, the number and order of the DATA and PROC steps in the batch program must not change between SAS invocations. By specifying the ERRORABEND and ERRORCHECK system options when SAS starts, SAS will terminate for most error conditions in order to maintain valid checkpoint-restart data.

The checkpoint-restart library can be a user-specified library or, if no library is specified, the checkpoint-restart data is saved to the WORK library. If the WORK library is used, the NOWORKTERM and NOWORKINIT system options must be specified when SAS starts to ensure that the checkpoint-restart data is not lost. SAS writes the name of the WORK library to the SAS log.

For information about the system options and the statement, see the STEPCHKPT system option, STEPCHKPTLIB system option, STEPRESTART system option, and CHECKPOINT EXECUTE\_ALWAYS statement in SAS Language Reference: Dictionary

## Setting Up and Executing Checkpoint Mode and Restart Mode

To set up checkpoint mode and restart mode, make the following modification to your batch program:

- □ Add the CHECKPOINT EXECUTE\_ALWAYS statement before any DATA and PROC steps that you want to execute each time the batch program is submitted.
- □ If your checkpoint-restart library is a user-defined library, you must add the LIBNAME statement that defines the checkpoint-restart libref as the first statement in the batch program. If you use the WORK library as your checkpoint library, no LIBNAME statement is necessary.

Once the batch program has been modified, you start the program using the appropriate system options:

| For checkpoint-restart data that is saved in the WORK library, start a batch SAS |
|----------------------------------------------------------------------------------|
| session that specifies these system options:                                     |
| □ SYSIN, if required in your operating environment, names the batch program      |
| □ STEPCHKPT enables checkpoint mode                                              |

- □ NOWORKTERM saves the WORK library when SAS ends
- □ NOWORKINIT does not initialize the WORK library when SAS starts

- □ ERRORCHECK STRICT puts SAS in syntax-check mode when an error occurs in the LIBNAME, FILENAME, %INCLUDE, and LOCK statements
- □ ERRORABEND specifies whether SAS terminates for most errors

In the Windows operating environment, the following SAS command starts a batch program in checkpoint mode using the WORK library as the checkpoint-restart library:

```
sas -sysin 'c:\mysas\myprogram.sas' -stepchkpt -noworkterm -noworkinit
    -errorcheck strict -errorabend
```

- □ For checkpoint-restart data that is saved in a user-specified library, start a batch SAS session that includes these system options:
  - □ SYSIN, if required in your operating environment, names the batch program
  - $\hfill\Box$  STEPCHKPT enables checkpoint mode
  - $\hfill\Box$  STEPCHKPTLIB specifies the libref of the library where SAS saves the checkpoint-restart data
  - □ ERRORCHECK STRICT puts SAS in syntax-check mode when an error occurs in the LIBNAME, FILENAME, %INCLUDE, and LOCK statements
  - □ ERRORABEND specifies whether SAS terminates for most errors

In the Windows operating environment, the following SAS command starts a batch program in checkpoint mode using a user-specified checkpoint-restart library:

```
sas -sysin 'c:\mysas\myprogram.sas' -stepchkpt -stepchkptlib mylibref
-errorcheck strict -errorabbend
```

In this case, the first statement in myprogram.sas is the LIBNAME statement that defines the mylibref libref.

## **Restarting Batch Programs**

To resubmit a batch SAS session using the checkpoint-restart data that is saved in the WORK library, include these system options when SAS starts:

- □ SYSIN, if required in your operating environment, names the batch program
- □ STEPCHKPT continues checkpoint mode
- □ STEPRESTART enables restart mode, indicating to SAS to use the checkpoint-restart data
- □ NOWORKINIT starts SAS using the WORK library from the previous SAS session
- □ NOWORKTERM saves the WORK library when SAS ends
- □ ERRORCHECK STRICT puts SAS in syntax-check mode when an error occurs in the LIBNAME, FILENAME, %INCLUDE, and LOCK statements
- □ ERRORABEND specifies whether SAS terminates for most errors

In the Windows operating environment, the following SAS command resubmits a batch program whose checkpoint-restart data was saved to the WORK library:

```
sas -sysin 'c:\mysas\mysasprogram.sas' -stepchkpt -steprestart -noworkinit
-noworkterm -errorcheck strict -errorabend
```

By specifying the STEPCHKPT and NOWORKTERM system options, checkpoint mode continues to be enabled once the batch program restarts.

To resubmit a batch SAS session using the checkpoint-restart data that is saved in a user-specified library, include these system options when SAS starts:

□ SYSIN, if required in you operating environment, names the batch program

- $\ \square$  STEPCHKPT continues checkpoint mode
- $\hfill \square$  STEPRESTART enables restart mode, indicating to SAS to use the checkpoint-restart data
- □ STEPCHKPTLIB specifies the libref of the checkpoint-restart library
- □ ERRORCHECK STRICT puts SAS in syntax-check mode when an error occurs in the LIBNAME, FILENAME, %INCLUDE, and LOCK statements
- □ ERRORABEND specifies whether SAS terminates for most errors

In the Windows operating environment, the following SAS command resubmits a batch program whose checkpoint-restart data was saved to a user-specified library:

sas -sysin 'c:\mysas\mysasprogram.sas' -stepchkpt -steprestart -stepchklib
mylibref -errorcheck strict -errorabend

## **Using System Options to Control Error Handling**

You can use the following system options to control error handling (resolve errors) in your program:

BYERR specifies whether SAS produces errors when the SORT procedure

attempts to process a \_NULL\_ data set.

DKRICOND= specifies the level of error detection to report when a variable is

missing from an input data set during the processing of a DROP=,

KEEP=, and RENAME= data set option.

DKROCOND= specifies the level of error detection to report when a variable is

missing from an output data set during the processing of a DROP=,

KEEP=, and RENAME= data set option.

DSNFERR when a SAS data set cannot be found, specifies whether SAS issues

an error message.

ERRORABEND specifies whether SAS responds to errors by terminating.

ERRORCHECK= specifies whether SAS enters syntax-check mode when errors are

found in the LIBNAME, FILENAME, %INCLUDE, and LOCK

statements.

ERRORS= specifies the maximum number of observations for which SAS issues

complete error messages.

FMTERR when a variable format cannot be found, specifies whether SAS

generates an error or continues processing.

INVALIDDATA= specifies the value that SAS assigns to a variable when invalid

numeric data is encountered.

MERROR specifies whether SAS issues a warning message when a macro-like

name does not match a macro keyword.

QUOTELENMAX if a quoted string exceeds the maximum length allowed, specifies

whether SAS writes a warning message to the SAS log.

SERROR specifies whether SAS issues a warning message when a macro

variable reference does not match a macro variable.

STEPCHKPT specifies whether checkpoint-restart data is to be recorded for a

batch program.

STEPCHKPTLIB specifies the libref of the library where checkpoint-restart data is

saved.

STEPRESTART specifies whether to execute a batch program by using

checkpoint-restart data.

VNFERR specifies whether SAS issues an error or warning when a BY

variable exists in one data set but not another data set when processing the SET, MERGE, UPDATE, or MODIFY statements.

For more information about SAS system options, see SAS Language Reference: Dictionary.

## **Using Return Codes**

In some operating environments, SAS passes a return code to the system, but the way in which return codes are accessed is specific to your operating environment.

*Operating Environment Information:* For more information about return codes, see the SAS documentation for your operating environment.  $\triangle$ 

## Other Error-Checking Options

To help determine your programming errors, you can use the following methods:

- □ the \_IORC\_ automatic variable that SAS creates (and the associated IORCMSG function) when you use the MODIFY statement or the KEY= data set option in the SET statement
- $\ \square$  the ERRORS= system option to limit the number of identical errors that SAS writes to the log
- □ the SYSRC and SYSMSG functions to return information when a data set or external-files access function encounters an error condition
- □ the SYSRC automatic macro variable to receive return codes
- $\ \square$  the SYSERR automatic macro variable to detect major system errors, such as out of memory or failure of the component system
- □ log control options:

MSGLEVEL= controls the level of detail in messages that are written to the

SAS log.

PRINTMSGLIST controls the printing of extended lists of messages to the SAS

log.

SOURCE controls whether SAS writes source statements to the SAS log.

SOURCE2 controls whether SAS writes source statements included by

%INCLUDE to the SAS log.

## **Debugging Logic Errors in the DATA Step**

To debug logic errors in a DATA step, you can use the DATA step debugger. This tool enables you to issue commands to execute DATA step statements one by one and then pause to display the resulting variables' values in a window. By observing the results that are displayed, you can determine where the logic error lies. Because the debugger is interactive, you can repeat the process of issuing commands and observing results as many times as needed in a single debugging session. To invoke the debugger, add the DEBUG option to the DATA statement and execute the program. For detailed information about how to use the DATA step debugger, see *SAS Language Reference: Dictionary*.

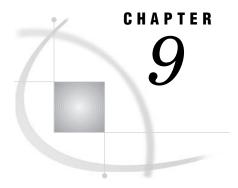

# **SAS Output**

```
Definitions for SAS Output 115
Routing SAS Output 117
The SAS Log 117
     Structure of the Log 117
     The SAS Log in Interactive Mode 119
     The SAS Log in Batch, Line, or Objectserver Modes 119
           Overview of the SAS Log in Batch, Line, or Objectserver Modes 119
          Appending to or Replacing the SAS Log 120
          Specifying When to Write to the SAS Log 120
           Rolling Over the SAS Log 120
     Writing to the Log in All Modes
     Customizing the Log 122
          Altering the Contents of the Log 122
           Customizing the Appearance of the Log 124
           Other System Options That Affect the SAS Log 125
Traditional SAS Listing Output 126
     Example of Traditional Listing Output 126
     Making Output Descriptive 127
     Reformatting Values 128
     Printing Missing Values 128
Changing the Destination of the Log and the Output 128
Output Delivery System 128
```

## **Definitions for SAS Output**

*SAS output* is the result of executing SAS programs. Most SAS procedures and some DATA step applications produce output.

There are three types of SAS output:

SAS log

contains a description of the SAS session and lists the lines of source code that were executed. Depending on the setting of SAS system options, the method of running SAS, and the program statements that you specify, the log can include the following types of information:

| program statements                                                      |
|-------------------------------------------------------------------------|
| names of data sets created by the program                               |
| notes, warnings, or error messages encountered during program execution |
| the number of variables and observations each data set contains         |
| processing time required for each step.                                 |

You can write specific information to the SAS log (such as variable values or text strings) by using the SAS statements that are described in "Writing to the Log in All Modes" on page 122.

The log is also used by some of the SAS procedures that perform utility functions, for example the DATASETS and OPTIONS procedures. See the *Base SAS Procedures Guide* for more information.

Because the SAS log provides a journal of program processing, it is an essential debugging tool. However, certain system options must be in effect to make the log effective for debugging your SAS programs. "Customizing the Log" on page 122 describes several SAS system options that you can use.

#### program results

contain the results of most SAS procedures and some DATA step applications. Results can be routed to a file, and printed as a listing. If you use the Output Delivery System (ODS), you can produce results for a high resolution printer or create HTML output for use with a web browser. You can customize your output by modifying or creating your own table definitions, which are descriptions of how you want to format your output. For more information about the flexibility of ODS, see the SAS Output Delivery System: User's Guide.

#### SAS console log

When the SAS log is not active, it contains information, warning, and error messages. When the SAS log is active, the SAS console log is used only for fatal system initialization errors or late termination messages.

Operating Environment Information: See the SAS documentation for your operating environment for specific information on the destination of the SAS console log.  $\triangle$ 

#### SAS logging facility logs

contain log messages that you create using the SAS logging facility. Logging facility messages can be created within SAS programs or they can be created by SAS for logging SAS server messages. The logging facility log messages are based on message categories such as authentication, administration, performance, or customized message categories in SAS programs. In SAS programs, you use logging facility functions, autocall macros, or DATA step component objects to create the logging facility environment.

The logging facility environment consists of loggers, appenders, and log events. A logger defines a message category, references one or more appenders, and specifies the logger's message level threshold. The message level threshold can be one of the following, from lowest to highest: trace, debug, info, warn, error, or fatal. An appender defines the physical location to write log messages and the format of the message. A log event consists of a log message, a message threshold, and a logger. Log events are initiated by SAS servers and SAS programs.

When SAS processes a logging facility log event, it compares the message level in the log event to the message threshold that is defined for the logger that is named in the log event. If the log event message threshold is the same or higher than the logger's message threshold, the message is written to the locations that are specified by the appenders that are referenced in the logger definition. If the log event is not accepted by the logger, the message is discarded.

Appenders are defined for the duration of a macro program or a DATA step. Loggers are defined for the duration of the SAS session.

For more information, see SAS Logging Facility in SAS Logging: Configuration and Programming Reference.

## **Routing SAS Output**

The destination of your output depends on

- □ the operating environment
- □ the setting of SAS system options
- □ whether you use ODS
- □ the method of running SAS

There are several ways to route SAS output to a destination other than the default destination. You can route the output to your personal computer, to an external file, or directly to a printer. If you use ODS, you can route output to a data set for most procedures.

Operating Environment Information: See the SAS documentation for your operating environment for specific information.  $\triangle$ 

The following table shows the default destination of SAS output for each method of operation.

Table 9.1 Default Destinations of SAS Output

| Method of Running SAS            | Destination of SAS Output                                 |
|----------------------------------|-----------------------------------------------------------|
| windowing mode (Explorer window) | the Log window or the output window                       |
| interactive line mode            | the personal computer display (as statements are entered) |
| noninteractive mode              | depends on the operating environment                      |
| batch mode                       | depends on the operating environment                      |

Operating Environment Information: The default destination for SAS output is specific to your operating environment. For specific information, see the SAS documentation for your operating environment.  $\triangle$ 

## The SAS Log

## Structure of the Log

The SAS log is a record of everything that you do in your SAS session or with your SAS program. Original program statements are identified by line numbers. Interspersed with SAS statements are messages from SAS. These messages might begin with the words NOTE, INFO, WARNING, ERROR, or an error number, and they might refer to a SAS statement by its line number in the log.

For example, in the following output, the number 1 prints to the left of the OPTIONS statement. This means that it is the first line in the program. In interactive mode, SAS continues with the sequence of line numbering until you end your session. If you submit the program again (or submit other programs in your current SAS session), the first program line number will be the next consecutive number.

Operating Environment Information: The SAS log appears differently depending on your operating environment. See the SAS documentation for your operating environment.  $\vartriangle$ 

#### Output 9.1 Sample SAS Log

```
NOTE: Copyright (c) 2007--2008 by SAS Institute Inc., Cary, NC, USA.
NOTE: SAS (r) 9.2 (TS1B0) 2
     Licensed to SAS Institute Inc., Site 000000001.
NOTE: This session is executing on the XP PRO platform.
NOTE: SAS initialization used:
                4.20 seconds
     real time
                        1.18 seconds
     cpu time
    options pagesize=24 linesize=64 nodate; 5
3
    data logsample; 6
4
       infile '/u/abcdef/testdir/sampledata.dat';
       input LastName $ 1-12 ID $ Gender $ Birth : date7.
  ! score1 score2 score3
                                                         score
  ! 4 score5 score6;
6
7
       format Birth mmddyy8.;
8
NOTE: The infile '/u/abcdef/testdir/sampledata.dat' is: 3
     Filename=/u/abcdef/testdir/sampledata.dat,
     Owner Name=abcdef, Group Name=pubs,
     Access Permission=rw-r--r-,
     File Size (bytes)=296
NOTE: 5 records were read from the infile
      '/u/abcdef/testdir/sampledata.dat'.
     The minimum record length was 58.
     The maximum record length was 59.
NOTE: The data set WORK.LOGSAMPLE has 5 observations and 10
     variables. 10
NOTE: DATA statement used:
     real time
                        0.08 seconds
                                        0
     cpu time
                         0.02 seconds
10
   proc sort data=logsample; 12
11
       by LastName;
12
NOTE: There were 5 observations read from the data set
     WORK.LOGSAMPLE.
NOTE: The data set WORK.LOGSAMPLE has 5 observations and 10
     variables. 13
NOTE: PROCEDURE SORT used:
     real time
                         0.03 seconds
     cpu time
                         0.01 seconds
    proc print data=logsample;
14
      by LastName;
15
    run;
NOTE: There were 5 observations read from the data set
     WORK.LOGSAMPLE.
NOTE: PROCEDURE PRINT used:
     real time
                      0.09 seconds
     cpu time
                         0.05 seconds
```

The following list corresponds to the circled numbers in the SAS log shown above:

- **1** copyright information.
- 2 SAS system release used to run this program.
- 3 name and site number of the computer installation where the program ran.

- 4 platform used to run the program.
- **6** OPTIONS statement. This statement uses SAS system options to set a page size of 24 and a line size of 64, and to suppress the date in the output.
- 6 SAS statements that make up the program (if the SAS system option SOURCE is enabled).
- long statement continued to the next line. Note that the continuation line is preceded by an exclamation point (!), and that the line number does not change.
- **8** input file information-notes or warning messages about the raw data and where they were obtained (if the SAS system option NOTES is enabled).
- **9** the number and record length of records read from the input file (if the SAS system option NOTES is enabled).
- SAS data set that your program created; notes that contain the number of observations and variables for each data set created (if the SAS system option NOTES is enabled).
- reported performance statistics when the STIMER option or the FULLSTIMER option is set
- procedure that sorts your data set
- 13 note about the sorted SAS data set
- 4 procedure that prints your data set

## The SAS Log in Interactive Mode

In interactive mode, the SAS log is opened when SAS starts. The SAS log is not named until you save it in the active window. The name that you specify must follow the file naming conventions for your operating environment. The SAS log cannot be saved automatically in interactive mode. However, SAS can create a second copy of the SAS log if the ALTLOG= system option is set either at SAS invocation or in a configuration file.

## The SAS Log in Batch, Line, or Objectserver Modes

## Overview of the SAS Log in Batch, Line, or Objectserver Modes

In batch, line, and objectserver modes, you can configure the SAS log by using the LOG= system option and the LOGPARM= system option if the LOGCONFIGLOC= system option is not specified when SAS starts. If the LOGCONFIGLOC= system option is specified, logging is performed by the SAS logging facility. The LOGPARM= option is ignored. The LOG= option is honored only when the %S{App.Log} conversion character is specified in the logging configuration file.

The following sections discuss the log options that you can configure using the LOGPARM= system option and how you would name the SAS log for those options when the logging facility has not been initiated.

The LOG= system option names the SAS log. The LOGPARM= system option enables you to perform the following tasks:

- □ append or replace an existing SAS log
- □ determine when to write to the SAS log
- □ start a new SAS log under certain conditions

For information about these log system options, see the LOGPARM= system option in *SAS Language Reference: Dictionary* and the LOG= system option in the documentation for your operating environment.

For information about the SAS logging facility, see SAS Logging Facility in SAS Logging: Configuration and Programming Reference.

## Appending to or Replacing the SAS Log

If you specify a destination for the SAS log in the LOG= system option, SAS verifies if a SAS log already exists. If the log does exist, you can specify how content is written to the SAS log by using the OPEN= option of the LOGPARM= system option:

OPEN=APPEND

appends the SAS log content to the existing SAS log

OPEN=REPLACE

replaces the existing SAS log

OPEN=REPLACEOLD

replace the existing SAS log if it is older than 24 hours

In the following SAS command, both the LOG= and LOGPARM= system options are specified in order to replace an existing SAS log that is more than one day old:

The OPEN= option is ignored when the ROLLOVER= option of the LOGPARM= system option is set to a specific size, n.

## **Specifying When to Write to the SAS Log**

Content can be written to the SAS log either as the log content is produced or it can be buffered and written when the buffer is full. By default, SAS writes to the log when the log buffer is full. By buffering the log content, SAS performs more efficiently by writing to the log file periodically instead of writing one line at a time.

Operating Environment Information: Under Windows, the buffered log contents are written periodically, using a SAS-specified interval.  $\triangle$ 

You use the WRITE= option of the LOGPARM= system option to configure when the SAS log contents are written. Set LOGPARM="WRITE=IMMEDIATE" for the log content to be written as it is produced and set LOGPARM="WRITE=BUFFERED" for the log content to be written when the buffer is full.

## **Rolling Over the SAS Log**

Overview of Rolling Over the SAS Log: The SAS log can get very large for long running servers and for batch jobs. By using the LOGPARM= and LOG= system options together, you can specify to roll over the SAS log to a new SAS log. When SAS rolls over the log, it closes the log and opens a new log.

The LOGPARM= system option controls when log files are opened and closed and the LOG= system option names the SAS log file. Logs can be rolled over automatically, when a SAS session starts, when the log has reached a specific size, or not at all. By using formatting directives in the SAS log name, each SAS log can be named with unique identifiers.

*Using Directives to Name the SAS Log:* For the SAS log, a directive is a processing instruction that is used to uniquely name the SAS log. By using directives, you can add information to the SAS log name such as the day, the hour, the system node name, or a

unique identifier. You can include one or more directives in the name of the SAS log when you specify the log name in the LOG= system option. For example, if you want the SAS log name to include the year, the month, and the day, the LOG= system option might look like this:

-log='c:\saslog\#Y#b#dsas.log'

When the SAS log is created on February 2, 2009, the name of the log is 2009Feb02sas.log.

Directives resolve only when the value of the ROLLOVER= option of the LOGPARM= system option is set to AUTO or SESSION. If directives are specified in the log name and the value of the ROLLOVER option is NONE or a specific size, n, the directive characters, such as #b or #Y, become part of the log name. Using the example above for the LOG= system option, if the LOGPARM= system option specifies ROLLOVER=NONE, the name of the SAS log is #Y%b#dsas.log.

For a complete list of directives, see the LOGPARM=System Option in SAS Language Reference: Dictionary.

Automatically Rolling Over the SAS Log When Directives Change: When the SAS log name contains one or more directives and the ROLLOVER= option of the LOGPARM= system option is set to AUTO, SAS closes the log and opens a new log when the directive values change. The new SAS log name contains the new directive values.

The follow table shows some of the log names that are created when SAS is started on the second of the month at 6:15 AM, using this SAS command:

sas -objectserver -log "london#n#d#%H.log" -logparm "rollover=auto"

The directive #n inserts the system node name into the log name. #d adds the day of the month to the log name. #H adds the hour to the log name. The node name for this example is Thames. The log for this SAS session rolls over when the hour changes and when the day changes.

Table 9.2 Log Names for Rolled Over Logs

| Rollover Time           | Log Name                 |
|-------------------------|--------------------------|
| SAS initialization      | lond on Thames 0206. log |
| First rollover          | lond on Thames 0207. log |
| Last log of the day     | lond on Thames 0223. log |
| First log past midnight | lond on Thames 0300.log  |

Rolling Over the SAS Log by SAS Session: To roll over the log at the start of a SAS session, specify the LOGPARM="ROLLOVER=SESSION" option when SAS starts. SAS resolves the system-specific directives by using the system information obtained when SAS starts. No roll over occurs during the SAS session and the log file is closed at the end of the SAS session.

Rolling Over the SAS Log by the Log Size: To roll over the log when the log reaches a specific size, specify the LOGPARM="ROLLOVER=n" option when SAS starts. n is the maximum size of the log, in bytes, and it cannot be smaller than 10K (10,240) bytes. When the log reaches the specified size, SAS closes the log and appends the text "old" to the filename. For example, londonold.log. SAS opens a new log using the value of the LOG= option for the log name, ignoring the OPEN= option of the LOGPARM= system option so that it never writes over an existing log file. Directives in log names are ignored for logs that roll over based on log size.

To ensure unique log filenames between servers, SAS creates a lock file that is based on the log filename. The lock filename is *logname*.lck, where *logname* is the value of the LOG= option. If a lock file exists for a server log and another server specifies the same

log name, the log and lock filenames for the second server have a number appended to the names. The numbers begin with 2 and increment by 1 for subsequent requests for the same log filename. For example, if a lock exists for the log file london.log, the second server log would be london2.log and the lock file would be london2.lck.

No SAS Log Roll Over: To not roll over the log at all, specify the LOGPARM= "ROLLOVER=NONE" option when SAS starts. Directives are not resolved and no rollover occurs. For example, if LOG="March#b.log", the directive #b does not resolve and the log name is March#b.log.

## Writing to the Log in All Modes

In all modes, you can instruct SAS to write additional information to the log by using the following statements:

#### **PUT** statement

writes selected lines (including text strings and DATA step variable values) to the SAS log in the current iteration of a DATA step. If a FILE statement with the LOG destination executes before a PUT statement, the PUT statement output is directed to a destination that is specified by the FILE statement.

#### %PUT statement

enables you to write a text string or macro variable values to the SAS log. %PUT is a SAS macro program statement that is independent of the DATA step and can be used anywhere.

#### **PUTLOG** statement

writes a user-specified message to the SAS log. Use the PUTLOG statement in a DATA step.

#### LIST statement

writes to the SAS log the input data records for the data line that is being processed. The LIST statement operates only on data that are read with an INPUT statement. It has no effect on data that are read with a SET, MERGE, MODIFY, or UPDATE statement. Use the LIST statement in a DATA step.

#### DATA statement with /NESTING option

writes to the SAS log a note for the beginning and end for each nesting level of DO-END and SELECT-END statements. This enables you to debug mismatched DO-END and SELECT-END statements.

#### ERROR statement

sets the automatic \_ERROR\_ variable to 1 and (OPTIONAL) writes to the log a message that you specify. Use the ERROR statement in a DATA step.

Use the PUT, PUTLOG, LIST, DATA, and ERROR statements in combination with conditional processing to debug DATA steps by writing selected information to the log.

## **Customizing the Log**

## **Altering the Contents of the Log**

When you have large SAS production programs or an application that you run on a regular basis without changes, you might want to suppress part of the log. SAS system options enable you to suppress SAS statements and system messages, as well as to limit the number of error messages. Note that all SAS system options remain in effect

for the duration of your session or until you change the options. You should not suppress log messages until you have successfully executed the program without errors.

The following list describes some of the SAS system options that you can use to alter the contents of the log:

#### CPUID | NOCPUID

specifies whether hardware information is written to the SAS log.

#### **ECHO**

specifies a message to be written to the SAS log while SAS initializes. The ECHO system option is valid only under the Windows and UNIX operating environments.

#### ECHOAUTO | NOECHOAUTO

specifies whether autoexec code in an input file is written to the log.

#### ERRORS=n

specifies the maximum number of observations for which data error messages are printed.

#### **FULLSTATS**

writes expanded statistics to the SAS log. The FULLSTATS system option is valid only under z/OS.

#### **FULLSTIMER**

writes a subset of system performance statistics to the SAS log.

#### ISPNOTES

specifies whether ISPF error messages are written to the SAS log. The ISPNOTES system option is valid only under the z/OS operating environment.

#### LOGPARM "OPEN=APPEND | REPLACE | REPLACEOLD"

when a log file already exists and SAS is opening the log, the LOGPARM option specifies whether to append to the existing log or to replace the existing log. The REPLACEOLD option specifies to replace logs that are more than one day old.

#### **MEMRPT**

specifies whether memory usage statistics are written to the SAS log for each step. The MEMRPT system option is valid only under the z/OS operating environment.

#### MLOGIC

writes macro execution trace information to the SAS log.

#### MLOGICNEST

writes macro nesting execution trace information to the SAS log.

#### MPRINT | NOMPRINT

specifies whether SAS statements that are generated by macro execution are written to the SAS log.

#### MSGLEVEL=N | I

specifies the level of detail in messages that are written to the SAS log. If the MSGLEVEL system option is set to N, the log displays notes, warnings, and error messages only. If MSGLEVEL is set to I, the log displays additional notes pertaining to index usage, merge processing, and sort utilities, along with standard notes, warnings, and error messages.

#### NEWS=external-file

specifies whether news information that is maintained at your site is written to the SAS log.

#### NOTES | NONOTES

specifies whether notes (messages beginning with NOTE) are written to the SAS log. NONOTES does not suppress error or warning messages.

#### **OPLIST**

specifies whether to write to the SAS log the values of all system options that are specified when SAS is invoked.

#### OVP | NOOVP

specifies whether error messages that are printed by SAS are overprinted.

#### **PAGEBREAKINITIAL**

specifies whether the SAS log and the listing file begin on a new page.

#### PRINTMSGLIST | NOPRINTMSGLIST

specifies whether extended lists of messages are written to the SAS log.

#### RTRACE

produces a list of resources that are read during SAS execution and writes them to the SAS log if a location is not specified for the RTRACELOC= system option. The RTRACE system option is valid only for the Windows and UNIX operating environments.

#### SOURCE | NOSOURCE

specifies whether SAS writes source statements to the SAS log.

#### SOURCE2 | NOSOURCE2

specifies whether SAS writes secondary source statements from files included by %INCLUDE statements to the SAS log.

#### SYMBOLGEN | NOSYMBOLGEN

specifies whether the results of resolving macro variable references are written to the SAS log.

#### **VERBOSE**

specifies whether SAS writes to the batch log or to the computer monitor the values of the system options that are specified in the configuration file.

See SAS Language Reference: Dictionary for more information about how to use these and other SAS system options.

*Operating Environment Information:* See the documentation for your operating environment for other options that affect log output.  $\triangle$ 

## **Customizing the Appearance of the Log**

The following SAS statements and SAS system options enable you to customize the log. Customizing the log is helpful when you use the log for report writing or for creating a permanent record.

#### DATE system option

controls whether the date and time that the SAS job began are printed at the top of each page of the SAS log and any output created by SAS.

#### **DETAILS | NODETAILS**

specifies whether to include additional information when files are listed in a SAS library.

#### DMSLOGSIZE= system option

specifies the maximum number of rows to display in the SAS log window.

#### DTRESET | NODTRESET

specifies whether to update the date and time in the SAS log and in the listing file.

#### FILE statement

enables you to write the results of PUT statements to an external file. You can use the following two options in the FILE statement to customize the log for that report.

LINESIZE=*value* specifies the maximum number of columns per line for reports and the maximum record length for data files.

PAGESIZE=value specifies the maximum number of lines to print on each page of output.

*Note:* FILE statement options apply only to the output specified in the FILE statement, whereas the LINESIZE= and PAGESIZE= SAS system options apply to all subsequent listings.  $\triangle$ 

#### LINESIZE= system option

specifies the line size (printer line width) for the SAS log and SAS output that are used by the DATA step and procedures.

#### **MSGCASE**

specifies whether to display notes, warning, and error messages in uppercase letters or lowercase letters.

#### MISSING= system option

specifies the character to be printed for missing numeric variable values.

#### NUMBER system option

controls whether the page number prints on the first title line of each page of printed output.

#### PAGE statement

skips to a new page in the SAS log and continues printing from there.

#### PAGESIZE= system option

specifies the number of lines that you can print per page of SAS output.

#### SKIP statement

skips a specified number of lines in the SAS log.

#### STIMEFMT= system option

specifies the format to use for displaying the read and cpu processing times when the STIMER system option is set. The STIMEFMT= system option is valid under Windows, VMS, and UNIX operating environments.

Operating Environment Information: The range of values for the FILE statement and for SAS system options depends on your operating environment. See the SAS documentation for your operating environment for more information.

For more information about how to use these and other SAS system options and statements, see *SAS Language Reference: Dictionary*.

## Other System Options That Affect the SAS Log

The following system options pertain to the SAS log other than by the content and appearance of the SAS log:

#### ALTLOG= system option

specifies the destination for a copy of the SAS log.

#### LOG= system option

specifies the destination for the SAS log when SAS is run in batch mode.

## **Traditional SAS Listing Output**

## **Example of Traditional Listing Output**

Many SAS procedures process or analyze data and can produce output as one result. You can also generate a listing by the DATA step, using a combination of the FILE and PUT statements.

See the procedure descriptions in *Base SAS Procedures Guide* for examples of output from SAS procedures. For a discussion and examples of DATA step output, see the FILE and PUT statements in *SAS Language Reference: Dictionary*.

This example produces a listing that is generated by the PUT and FILE statements in a DATA step. The input file is the SAS data set GRAIN\_PRODUCERS.

```
options pagesize=60 linesize=64 nodate pageno=1;
title 'Leading Grain Producers';
title2 'for 1996';
data _null_;
   set grain producers;
   file print header=newpage;
   if year=1996;
   format country $cntry.;
   label type='Grain';
   put country @25 type @50 kilotons;
   return;
   newpage:
      put 'Country' @25 'Grain' @50 'Kilotons';
      put 60*'=';
      return;
run:
```

|               | Leading Grain Producers<br>for 1996 |          | 1 |
|---------------|-------------------------------------|----------|---|
| Country       | Grain                               | Kilotons |   |
| Brazil        | Wheat                               | 3302     |   |
| Brazil        | Rice                                | 10035    |   |
| Brazil        | Corn                                | 31975    |   |
| China         | Wheat                               | 109000   |   |
| China         | Rice                                | 190100   |   |
| China         | Corn                                | 119350   |   |
| India         | Wheat                               | 62620    |   |
| India         | Rice                                | 120012   |   |
| India         | Corn                                | 8660     |   |
| Indonesia     | Wheat                               | •        |   |
| Indonesia     | Rice                                | 51165    |   |
| Indonesia     | Corn                                | 8925     |   |
| United States | Wheat                               | 62099    |   |
| United States | Rice                                | 7771     |   |
| United States | Corn                                | 236064   |   |

## **Making Output Descriptive**

There are several ways to customize SAS procedure output and DATA step output. You can change the look of output by adding informative titles, footnotes, and labels, and by changing the way the information is formatted on the page. The following list describes some of the statements and SAS system options that you can use.

#### CENTER | NOCENTER system option

controls whether output is centered. By default, SAS centers titles and procedure output on the page and on the personal computer display.

#### DATE | NODATE system option

controls printing of date and time values. When this option is enabled, SAS prints on the top of each page of output the date and time the SAS job started. When you run SAS in interactive mode, the date and time the job started is the date and time you started your SAS session.

#### FOOTNOTE statements

print footnotes at the bottom of each output page. You can also use the FOOTNOTES window for this purpose.

#### FORMCHAR=

specifies the default output formatting characters for some procedures such as CALENDAR, FREQ, REPORT, and TABULATE.

#### FORMDLIM=

specifies a character that is used to delimit page breaks in SAS output.

#### LABEL statement

associates descriptive labels with variables. With most procedure output, SAS writes the label rather than the variable name.

The LABEL statement also provides descriptive labels when it is used with certain SAS procedures. See *Base SAS Procedures Guide* for information on using the LABEL statement with a specific procedure (for example, the PRINT procedure).

#### LINESIZE= and PAGESIZE= system options

can change the default number of lines per page (page size) and characters per line (line size) for printed output. The default depends on the method of running SAS and the settings of certain SAS system options. Specify new page and line sizes in the OPTIONS statement or OPTIONS window. You can also specify line and page size for DATA step output in the FILE statement.

The values you use for the LINESIZE= and PAGESIZE= system options can significantly affect the appearance of the output that is produced by some SAS procedures.

#### NUMBER | NONUMBER and PAGENO= system options

control page numbering. The NUMBER system option controls whether the page number prints on the first title line of each page of printed output. You can also specify a beginning page number for the next page of output produced by SAS by using the PAGENO= system option.

#### TITLE statements

print titles at the top of each output page. By default, SAS prints the following title:

The SAS System

You can use the TITLE statement or TITLES window to replace the default title or specify other descriptive titles for SAS programs. You can use the null title statement (title;) to suppress a TITLE statement.

See SAS Language Reference: Dictionary for more information about how to use these and other SAS system options and statements.

## **Reformatting Values**

Certain SAS statements, procedures, and options enable you to print values using specified formats. You can apply or change formats with the FORMAT and ATTRIB statements, or with the VAR window in a windowing environment.

The FORMAT procedure enables you to design your own formats and informats, giving you added flexibility in displaying values. See the FORMAT procedure in *Base SAS Procedures Guide* for more information.

## **Printing Missing Values**

SAS represents ordinary missing numeric values in a SAS listing as a single period, and missing character values as a blank space. If you specified special missing values for numeric variables, SAS writes the letter or the underscore. For character variables, SAS writes a series of blanks equal to the length of the variable.

The MISSING= system option enables you to specify a character to print in place of the period for ordinary missing numeric values.

## **Changing the Destination of the Log and the Output**

You can redirect both the SAS log and procedure output to your personal computer display, to a printer, or to an external file. You can redirect output using the following methods:

#### PRINTTO procedure

routes DATA step, log, or procedure output from the system default destinations to the destination you choose.

#### FILENAME statement

associates a fileref with an external file or output device and enables you to specify file and device attributes.

#### FILE command

stores the contents of the LOG or OUTPUT windows in files you specify, when the command is issued from within the windowing environment.

#### SAS system options

redefine the destination of log and output for an entire SAS program. These system options are specified when you invoke SAS. The system options used to route output are the ALTLOG=, ALTPRINT=, LOG=, and PRINT= options.

Operating Environment Information: The way you specify output destinations when you use SAS system options is dependent on your operating environment. See the SAS documentation for your operating environment for details.  $\triangle$ 

## **Output Delivery System**

The SAS Output Delivery System (ODS) gives you greater flexibility in generating, storing, and reproducing SAS procedure and DATA step output, with a wide range of

formatting options. ODS provides formatting functionality that is not available when using individual procedures or the DATA step without ODS. ODS overcomes these limitations and enables you to format your output more easily.

Before Version 7, most SAS procedures generated output that was designed for a traditional line-printer. This type of output has limitations that prevents you from getting the most value from your results:

- □ Traditional SAS output is limited to monospace fonts. With today's desktop document editors and publishing systems, you need more versatility in printed output.
- □ Some commonly used procedures produce printed output but do not create an output data set. Many times it would be very convenient to produce not only printed output but also an output data set that you could use as input to another SAS procedure or to a DATA step.

For complete information about the Output Delivery System, see the SAS Output Delivery System: User's Guide.

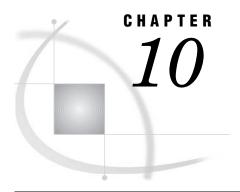

# BY-Group Processing in SAS Programs

Definition of BY-Group Processing 131
References for BY-Group Processing 131

## **Definition of BY-Group Processing**

*BY-group processing* is a method of processing observations from one or more SAS data sets that are grouped or ordered by values of one or more common variables. You can use BY-group processing in both DATA and PROC steps.

The most common use of BY-group processing in the DATA step is to combine two or more SAS data sets by using the BY statement with a SET, MERGE, MODIFY, or UPDATE statement. When you create reports or summaries with SAS procedures, BY-group processing allows you to group information in the output according to values of one or more variables.

## **References for BY-Group Processing**

- □ For more information about BY-Group processing, see Chapter 21, "BY-Group Processing in the DATA Step," on page 329.
- □ For information about how to use BY-group processing with SAS procedures, see "Fundamental Concepts for Using Base SAS Procedures" and individual procedures in *Base SAS Procedures Guide*.
- □ For information about using BY-group processing to combine information from multiple SAS data sets, see Chapter 22, "Reading, Combining, and Modifying SAS Data Sets," on page 341. For even more extensive examples of BY-group processing, see *Combining and Modifying SAS Data Sets: Examples*.
- □ For information about the BY statement, see Statements in *SAS Language Reference: Dictionary*.
- □ For information about how to use BY-group processing with other software products, see the SAS documentation for those products.

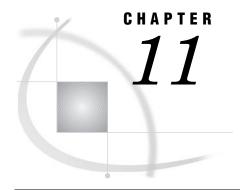

# **WHERE-Expression Processing**

Definition of WHERE-Expression Processing 133 Where to Use a WHERE Expression Syntax of WHERE Expression 135 Specifying an Operand 135 Variable 135 SAS Function 136 Constant 137 Specifying an Operator 138 Arithmetic Operators 138 Comparison Operators 138 IN Operator 139 Fully Bounded Range Condition BETWEEN-AND Operator 140 CONTAINS Operator 140 IS NULL or IS MISSING Operator 141 LIKE Operator 141 Sounds-like Operator SAME-AND Operator 143 MIN and MAX Operators 144 Concatenation Operator 144 Prefix Operators 144 Combining Expressions by Using Logical Operators 144 Syntax 144 Processing Compound Expressions 145 Using Parentheses to Control Order of Evaluation 145 Improving Performance of WHERE Processing 146 Processing a Segment of Data That Is Conditionally Selected 146 Applying FIRSTOBS= and OBS= to a Subset of Data 147 Processing a SAS View 147 Deciding Whether to Use a WHERE Expression or a Subsetting IF Statement 148

## **Definition of WHERE-Expression Processing**

WHERE-expression processing

enables you to conditionally select a subset of observations, so that SAS processes only the observations that meet a set of specified conditions. For example, if you have a SAS data set that contains sales records, you might want to print just the subset of observations for which the sales are greater than \$300,000 but less than \$600,000. In addition, WHERE-expression processing can improve efficiency of a request. For example, if a WHERE expression can be optimized with an index, it

is not necessary for SAS to read all observations in the data set in order to perform the request.

#### WHERE expression

defines a condition that selected observations must satisfy in order to be processed. You can have a single WHERE expression, referred to as a *simple expression*, such as the following:

```
where sales gt 600000;
```

Or you can have multiple WHERE expressions, referred to as a *compound expression*, such as the following:

```
where sales gt 600000 and salary lt 100000;
```

## Where to Use a WHERE Expression

In SAS, you can use a WHERE expression in the following situations:

□ WHERE statement in both DATA and PROC steps. For example, the following PRINT procedure includes a WHERE statement so that only the observations where the year is greater than 2001 are printed:

```
proc print data=employees;
   where startdate > '01jan2001'd;
run;
```

□ WHERE= data set option. The following PRINT procedure includes the WHERE= data set option:

```
proc print data=employees (where=(startdate > '01jan2001'd));
run;
```

□ WHERE clause in the SQL procedure, SCL, and SAS/IML software. For example, the following SQL procedure includes a WHERE clause to select only the states where the murder count is greater than seven:

```
proc sql;
   select state from crime
   where murder > 7;
```

□ WHERE command in windowing environments like SAS/FSP software:

```
where age > 15
```

□ SAS view (DATA step view, SAS/ACCESS view, PROC SQL view), stored with the definition. For example, the following SQL procedure creates an SQL view named STAT from the data file CRIME and defines a WHERE expression for the SQL view definition:

```
proc sql;
    create view stat as
    select * from crime
    where murder > 7;
```

In some cases, you can combine the methods that you use to specify a WHERE expression. That is, you can use a WHERE statement as follows:

- □ in conjunction with a WHERE= data set option
- □ along with the WHERE= data set option in windowing procedures, and in conjunction with the WHERE command

□ on a SAS view that has a stored WHERE expression.

For example, it might be useful to combine methods when you merge data sets. That is, you might want different criteria to apply to each data set when you create a subset of data. However, when you combine methods to create a subset of data, there are some restrictions. For example, in the DATA step, if a WHERE statement and a WHERE= data set option apply to the same data set, the data set option takes precedence. For details, see the documentation for the method you are using to specify a WHERE expression.

Note: By default, a WHERE expression does not evaluate added and modified observations. To specify whether a WHERE expression should evaluate updates, you can specify the WHEREUP= data set option. See the WHEREUP= data set option in  $SAS\ Language\ Reference:\ Dictionary.$ 

# **Syntax of WHERE Expression**

A WHERE expression is a type of SAS expression that defines a condition for selecting observations. A WHERE expression can be as simple as a single variable name or a constant (which is a fixed value). A WHERE expression can be a SAS function, or it can be a sequence of operands and operators that define a condition for selecting observations. In general, the syntax of a WHERE expression is as follows:

WHERE operand < operator > < operand >

operand something to be operated on. An operand can be a variable, a SAS

function, or a constant. See "Specifying an Operand" on page 135.

operator a symbol that requests a comparison, logical operation, or arithmetic

calculation. All SAS expression operators are valid for a WHERE expression, which include arithmetic, comparison, logical, minimum and maximum, concatenation, parentheses to control order of evaluation, and prefix operators. In addition, you can use special WHERE expression operators, which include BETWEEN-AND, CONTAINS, IS NULL or IS MISSING, LIKE, sounds-like, and

SAME-AND. See "Specifying an Operator" on page 138.

For more information on SAS expressions, see Chapter 6, "Expressions," on page 57.

# **Specifying an Operand**

### **Variable**

A variable is a column in a SAS data set. Each SAS variable has attributes like name and type (character or numeric). The variable type determines how you specify the value for which you are searching. For example:

```
where score > 50;
where date >= '01jan2001'd and time >= '9:00't;
where state = 'Texas';
```

In a WHERE expression, you cannot use automatic variables created by the DATA step (for example, FIRST.variable, LAST.variable, \_N\_, or variables created in assignment statements).

As in other SAS expressions, the names of numeric variables can stand alone. SAS treats numeric values of 0 or missing as false; other values as true. In the following example, the WHERE expression will return all rows where EMPNUM is not missing and not zero *and* ID is not missing and not zero:

```
where empnum and id;
```

The names of character variables can also stand alone. SAS selects observations where the value of the character variable is not blank. For example, the following WHERE expression returns all values not equal to blank:

```
where lastname;
```

### **SAS Function**

A SAS function returns a value from a computation or system manipulation. Most functions use arguments that you supply, but a few obtain their arguments from the operating environment. To use a SAS function in a WHERE expression, type its name and arguments enclosed in parentheses. Some functions you might want to specify include:

- □ SUBSTR extracts a substring
- □ TODAY returns the current date
- □ PUT returns a given value using a given format.

The following DATA step produces a SAS data set that contains only observations from data set CUSTOMER in which the value of NAME begins with Mac and the value of variable CITY is Charleston or Atlanta:

```
data testmacs;
   set customer;
   where substr (name,1,3) = 'Mac' and
   (city='Charleston' or city='Atlanta');
run;
```

The OF syntax is permitted in some SAS functions, but it cannot be used when using those functions that are specified in a WHERE clause. In the following DATA step example, OF can be used with RANGE.

```
data newfile;
x1=2;
x2=3;
x3=4;
r=range(of x1-x3);
run:
```

When you use the WHERE clause with RANGE and OF, however, the following error is written to the SAS log:

Output 11.1 Output When WHERE Clause Is Used with OF

Below is a table of SAS functions that can use the OF syntax:

Table 11.1 SAS Functions that Use the OF Syntax

| CAT      | HARMEANZ | RMS      |
|----------|----------|----------|
| CATS     | KURTOSIS | SKEWNESS |
| CATT     | MAX      | STD      |
| CATX     | MEAN     | STDERR   |
| CSS      | MIN      | SUM      |
| CV       | N        | USS      |
| GEOMEAN  | NMISS    | VAR      |
| GEOMEANZ | ORDINAL  |          |
| HARMEAN  | RANGE    |          |

*Note:* The SAS functions that are used in a WHERE expression and can be optimized by an index are the SUBSTR function and the TRIM function.  $\triangle$ 

For more information on SAS functions, see "Functions and CALL Routines" in SAS Language Reference: Dictionary.

### Constant

A constant is a fixed value such as a number or quoted character string, that is, the value for which you are searching. A constant is a value of a variable obtained from the SAS data set, or values created within the WHERE expression itself. Constants are also called literals. For example, a constant could be a flight number or the name of a city. A constant can also be a time, date, or datetime value.

The value is either numeric or character. Note the following rules regarding whether to use quotation marks:

☐ If the value is numeric, do not use quotation marks.

```
where price > 200;
```

□ If the value is character, use quotation marks.

```
where lastname eq 'Martin';
```

□ You can use either single or double quotation marks, but do not mix them. Quoted values must be exact matches, including case.

□ It might be necessary to use single quotation marks when double quotation marks appear in the value, or use double quotation marks when single quotation marks appear in the value.

```
where item = '6" decorative pot';
where name ? "D'Amico";
```

□ A SAS date constant must be enclosed in quotation marks. When you specify date values, case is not important. You can use single or double quotation marks. The following expressions are equivalent:

```
where birthday = '24sep1975'd;
where birthday = "24sep1975"d;
```

# **Specifying an Operator**

### **Arithmetic Operators**

Arithmetic operators enable you to perform a mathematical operation. The arithmetic operators include the following:

Table 11.2 Arithmetic Operators

| Symbol | Definition     | Example                       |
|--------|----------------|-------------------------------|
| *      | multiplication | where bonus = salary $*$ .10; |
| /      | division       | where $f = g/h$ ;             |
| +      | addition       | where $c = a+b$ ;             |
| -      | subtraction    | where $f = g-h$ ;             |
| **     | exponentiation | where $y = a^{**}2$ ;         |

# **Comparison Operators**

Comparison operators (also called binary operators) compare a variable with a value or with another variable. Comparison operators propose a relationship and ask SAS to determine whether that relationship holds. For example, the following WHERE expression accesses only those observations that have the value 78753 for the numeric variable ZIPCODE:

```
where zipcode eq 78753;
```

The following table lists the comparison operators:

 Table 11.3
 Comparison Operators

| Symbol            | Mnemonic<br>Equivalent | Definition   | Example                            |
|-------------------|------------------------|--------------|------------------------------------|
| =                 | EQ                     | equal to     | where empnum eq 3374;              |
| ^= or ~= or ¬= or | NE                     | not equal to | where status ne full-time;         |
| >                 | GT                     | greater than | where hiredate gt<br>'01jun1982'd; |

| Symbol | Mnemonic<br>Equivalent | Definition                         | Example                     |
|--------|------------------------|------------------------------------|-----------------------------|
| <      | LT                     | less than                          | where empnum < 2000;        |
| >=     | GE                     | greater than or equal to           | where empnum $>= 3374$ ;    |
| <=     | LE                     | less than or equal to              | where empnum <= 3374;       |
|        | IN                     | equal to one from a list of values | where state in ('NC','TX'); |

When you do character comparisons, you can use the colon (:) modifier to compare only a specified prefix of a character string. For example, in the following WHERE expression, the colon modifier, used after the equal sign, tells SAS to look at only the first character in the values for variable LASTNAME and to select the observations with names beginning with the letter **s**:

```
where lastname=: 'S';
```

Note that in the SQL procedure, the colon modifier that is used in conjunction with an operator is not supported; you can use the LIKE operator instead.

### **IN Operator**

The IN operator, which is a comparison operator, searches for character and numeric values that are equal to one from a list of values. The list of values must be in parentheses, with each character value in quotation marks and separated by either a comma or blank.

For example, suppose you want all sites that are in North Carolina or Texas. You could specify:

```
where state = 'NC' or state = 'X';
```

However, it is easier to use the IN operator, which selects any state in the list:

```
where state in ('NC','TX');
```

In addition, you can use the NOT logical operator to exclude a list.

```
where state not in ('CA', 'TN', 'MA');
```

You can use a shorthand notation to specify a range of sequential integers to search. The range is specified by using the syntax M:N as a value in the list to search, where M is the lower bound and N is the upper bound. M and N must be integers, and M, N, and all the integers between M and N are included in the range. For example, the following statements are equivalent.

```
\Box y = x in (1, 2, 3, 4, 5, 6, 7, 8, 9, 10);

\Box y = x in (1:10);
```

# **Fully Bounded Range Condition**

A fully bounded range condition consists of a variable between two comparison operators, specifying both an upper and lower limit. For example, the following expression returns the employee numbers that fall within the range of 500 to 1000 (inclusive):

```
where 500 <= empnum <= 1000;
```

Note that the previous range condition expression is equivalent to the following:

```
where empnum >= 500 and empnum <= 1000;
```

You can combine the NOT logical operator with a fully bounded range condition to select observations that fall outside the range. Note that parentheses are required:

```
where not (500 <= empnum <= 1000);
```

### **BETWEEN-AND Operator**

The BETWEEN-AND operator is also considered a fully bounded range condition that selects observations in which the value of a variable falls within an inclusive range of values.

You can specify the limits of the range as constants or expressions. Any range you specify is an inclusive range, so that a value equal to one of the limits of the range is within the range. The general syntax for using BETWEEN-AND is as follows:

WHERE variable BETWEEN value AND value;

For example:

```
where empnum between 500 and 1000; where taxes between salary*0.30 and salary*0.50;
```

You can combine the NOT logical operator with the BETWEEN-AND operator to select observations that fall outside the range:

```
where empnum not between 500 and 1000;
```

*Note:* The BETWEEN-AND operator and a fully bounded range condition produce the same results. That is, the following WHERE expressions are equivalent:

```
where 500 <= empnum <= 1000;
where empnum between 500 and 1000;
```

# **CONTAINS Operator**

The most common usage of the CONTAINS (?) operator is to select observations by searching for a specified set of characters within the values of a character variable. The position of the string within the variable's values does not matter; however, the operator is case sensitive when making comparisons.

The following examples select observations having the values **Mobay** and **Brisbayne** for the variable COMPANY, but they do not select observations containing **Bayview**:

```
where company contains 'bay';
where company ? 'bay';
```

You can combine the NOT logical operator with the CONTAINS operator to select observations that are not included in a specified string:

```
where company not contains 'bay';
```

You can also use the CONTAINS operator with two variables, that is, to determine whether one variable is contained in another. When you specify two variables, keep in mind the possibility of trailing spaces, which can be resolved using the TRIM function.

```
proc sql;
   select *
   from table1 as a, table2 as b
   where a.fullname contains trim(b.lastname) and
        a.fullname contains trim(b.firstname);
```

In addition, the TRIM function is helpful when you search on a macro variable.

```
proc print;
  where fullname contains trim("&lname");
run;
```

### **IS NULL or IS MISSING Operator**

The IS NULL or IS MISSING operator selects observations in which the value of a variable is missing. The operator selects observations with both regular or special missing value characters and can be used for both character and numeric variables.

```
where idnum is missing;
where name is null;
The following are equivalent for character data:
where name is null;
where name = ' ';
```

And the following is equivalent for numeric data. This statement differentiates missing values with special missing value characters:

```
where idnum <= .Z;
```

You can combine the NOT logical operator with IS NULL or IS MISSING to select nonmissing values, as follows:

```
where salary is not missing;
```

### **LIKE Operator**

The LIKE operator selects observations by comparing the values of a character variable to a specified pattern, which is referred to as pattern matching. The LIKE operator is case sensitive. There are two special characters available for specifying a pattern:

percent sign (%)

specifies that any number of characters can occupy that position. The following WHERE expression selects all employees with a name that starts with the letter  $\mathbf{N}$ . The names can be of any length.

```
where lastname like 'N%';
```

underscore (\_)

matches just one character in the value for each underscore character. You can specify more than one consecutive underscore character in a pattern, and you can specify a percent sign and an underscore in the same pattern. For example, you can use different forms of the LIKE operator to select character values from this list of first names:

Diana Diane Dianna Dianthus Dyan The following table shows which of these names is selected by using various forms of the LIKE operator:

| Pattern      | Name Selected       |
|--------------|---------------------|
| like 'D_an'  | Dyan                |
| like 'D_an_' | Diana, Diane        |
| like 'D_an'  | Dianna              |
| like 'D_an%' | all names from list |

You can use a SAS character expression to specify a pattern, but you cannot use a SAS character expression that uses a SAS function.

You can combine the NOT logical operator with LIKE to select values that do not have the specified pattern, such as the following:

```
where frstname not like 'D an%';
```

Because the % and  $\_$  characters have special meaning for the LIKE operator, you must use an escape character when searching for the % and  $\_$  characters in values. An escape character is a single character that, in a sequence of characters, signifies that what follows takes an alternative meaning. For the LIKE operator, an escape character signifies to search for literal instances of the % and  $\_$  characters in the variable's values instead of performing the special-character function.

For example, if the variable X contains the values abc, a\_b, and axb, the following LIKE operator with an escape character selects only the value a\_b. The escape character (/) specifies that the pattern searches for a literal '\_' that is surrounded by the characters a and b. The escape character (/) is not part of the search.

```
where x like 'a/ b' escape '/';
```

Without an escape character, the following LIKE operator would select the values **a\_b** and **axb**. The special character underscore in the search pattern matches any single **b** character, including the value with the underscore:

```
where x like 'a b';
```

To specify an escape character, include the character in the pattern-matching expression, and then the keyword ESCAPE followed by the escape-character expression. When you include an escape character, the pattern-matching expression must be enclosed in quotation marks, and it cannot contain a column name. The escape-character expression evaluates to a single character. The operands must be character or string literals. If it is a single character, enclose it in quotation marks.

LIKE 'pattern-matching-expression' ESCAPE 'escape-character-expression'

# **Sounds-like Operator**

The sounds-like (=\*) operator selects observations that contain a spelling variation of a specified word or words. The operator uses the Soundex algorithm to compare the variable value and the operand. For more information, see the SOUNDEX function in SAS Language Reference: Dictionary.

*Note:* Note that the SOUNDEX algorithm is English-biased, and is less useful for languages other than English.  $\triangle$ 

Although the sounds-like operator is useful, it does not always select all possible values. For example, consider that you want to select observations from the following list of names that sound like Smith:

Schmitt
Smith
Smithson
Smitt
Smythe

The following WHERE expression selects all the names from this list except **Smithson**:

```
where lastname=* 'Smith';
```

You can combine the NOT logical operator with the sounds-like operator to select values that do not contain a spelling variation of a specified word or words, such as:

```
where lastname not =* 'Smith';
```

*Note:* The sounds-like operator cannot be optimized with an index.  $\triangle$ 

### **SAME-AND Operator**

Use the SAME-AND operator to add more conditions to an existing WHERE expression later in the program without retyping the original conditions. This capability is useful with the following:

- □ interactive SAS procedures
- □ full-screen SAS procedures that enable you to type a WHERE expression on the command line
- □ any kind of RUN-group processing.

Use the SAME-AND operator when you already have a WHERE expression defined and you want to insert additional conditions. The SAME-AND operator has the following form:

```
where-expression-1;
... SAS statements...
WHERE SAME AND where-expression-2;
... SAS statements...
WHERE SAME AND where-expression-n;
```

SAS selects observations that satisfy the conditions after the SAME-AND operator in addition to any previously defined conditions. SAS treats all of the existing conditions as if they were conditions separated by AND operators in a single WHERE expression.

The following example shows how to use the SAME-AND operator within RUN groups in the GPLOT procedure. The SAS data set YEARS has three variables and contains quarterly data for the 1990–1997 period:

```
proc gplot data=years;
   plot unit*quar=year;
run;
   where year > '01jan1991'd;
run;
   where same and year < '01jan1996'd;
run;</pre>
```

The following WHERE expression is equivalent to the preceding code:

```
where year > ''01jan1991'd and year < '01jan1996'd;
```

### **MIN and MAX Operators**

Use the MIN or MAX operators to find the minimum or maximum value of two quantities. Surround the operators with the two quantities whose minimum or maximum value you want to know.

- □ The MIN operator returns the lower of the two values.
- □ The MAX operator returns the higher of two values.

For example, if A is less than B, then the following would return the value of A:

```
where x = (a min b);
```

*Note:* The symbol representation >< is not supported, and <> is interpreted as "not equal to."  $\triangle$ 

### **Concatenation Operator**

The concatenation operator concatenates character values. You indicate the concatenation operator as follows:

- □ || (two OR symbols)
  □ !! (two exclamation marks)
- □ ¦¦ (two broken vertical bars).

For example,

where name = 'John' | | 'Smith';

# **Prefix Operators**

The plus sign (+) and minus sign (-) can be either prefix operators or arithmetic operators. They are prefix operators when they appear at the beginning of an expression or immediately preceding an open parentheses. A prefix operator is applied to the variable, constant, SAS function, or parenthetic expression.

```
where z = -(x + y);
```

*Note:* The NOT operator is also considered a prefix operator.  $\triangle$ 

# **Combining Expressions by Using Logical Operators**

# **Syntax**

You can combine or modify WHERE expressions by using the logical operators (also called Boolean operators) AND, OR, and NOT. The basic syntax of a compound WHERE expression is as follows:

WHERE where-expression-1 logical-operator where-expression-n;

AND

combines two conditions by finding observations that satisfy both conditions. For example:

```
where skill eq 'java' and years eq 4;

Combines two conditions by finding observations that satisfy either condition or both. For example:

where skill eq 'java' or years eq 4;

NOT

modifies a condition by finding the complement of the specified criteria. You can use the NOT logical operator in combination with any SAS and WHERE expression operator. And you can combine the NOT operator with AND and OR. For example:

where skill not eq ''java' or years not eq 4;
```

The logical operators and their equivalent symbols are shown in the following table:

**Table 11.4** Logical (Boolean) Operators

| Symbol      | Mnemonic Equivalent |
|-------------|---------------------|
| &           | AND                 |
| ! or   or   | OR                  |
| ^ or ~ or ¬ | NOT                 |

# **Processing Compound Expressions**

When SAS encounters a compound WHERE expression (multiple conditions), the software follows rules to determine the order in which to evaluate each expression. When WHERE expressions are combined, SAS processes the conditions in a specific order:

- 1 The NOT expression is processed first.
- 2 Then the expressions joined by AND are processed.
- **3** Finally, the expressions joined by OR are processed.

For a complete discussion of the rules for evaluating compound expressions, see "Order of Evaluation in Compound Expressions" on page 73.

# **Using Parentheses to Control Order of Evaluation**

Even though SAS evaluates logical operators in a specific order, you can control the order of evaluation by nesting expressions in parentheses. That is, an expression enclosed in parentheses is processed before one not enclosed. The expression within the innermost set of parentheses is processed first, followed by the next deepest, moving outward until all parentheses have been processed.

For example, suppose you want a list of all the Canadian sites that have both SAS/GRAPH and SAS/STAT software, so you issue the following expression:

```
where product='GRAPH' or product='STAT' and country='Canada';
```

The result, however, includes all sites that license SAS/GRAPH software along with the Canadian sites that license SAS/STAT software. To obtain the correct results, you can use parentheses, which causes SAS to evaluate the comparisons within the parentheses first, providing a list of sites with either product licenses, then the result is used for the remaining condition:

```
where (product='GRAPH' or product='STAT') and country='Canada';
```

# **Improving Performance of WHERE Processing**

Indexing a SAS data set can significantly improve the performance of WHERE processing. An index is an optional file that you can create for SAS data files in order to provide direct access to specific observations.

Processing a WHERE expression without an index requires SAS to sequentially read observations in order to find the ones that match the selection criteria. Without an index, SAS first checks for the sort indicator, which is stored with the data file from a previous SORT procedure or SORTEDBY= data set option. If the sort indicator is validated, SAS takes advantage of it and stops reading the file once it is clear there are no more values that satisfy the WHERE expression. For example, consider a data set that is sorted by Age, without an index. To process the expression where age 1e 25, SAS stops reading observations after it finds an observation that is greater than 25. Note that while SAS can determine when to stop reading observations, without an index, there is no indication where to begin, so SAS always begins with the first observation, which can require reading a lot of observations.

Having an index enables SAS to determine which observations satisfy the criteria, which is referred to as optimizing the WHERE expression. However, by default, SAS decides whether to use the index or read the entire data set sequentially. For details on how SAS uses an index to process a WHERE expression, see "Using an Index for WHERE Processing" on page 515.

In addition to creating indexes for the data set, here are some guidelines for writing efficient WHERE expressions:

| Guideline                                           | Efficient                   | Inefficient                |
|-----------------------------------------------------|-----------------------------|----------------------------|
| Avoid using the LIKE operator that begins with % or | where country like 'A%INA'; | where country like '%INA'; |
| Avoid using arithmetic expressions.                 | where salary > 48000;       | where salary > 12*4000;    |

Table 11.5 Constructing Efficient WHERE Expressions

# **Processing a Segment of Data That Is Conditionally Selected**

When you conditionally select a subset of observations with a WHERE expression, you can also segment that subset by applying FIRSTOBS=, OBS= or both processing (as data set options and system options). When used with a WHERE expression,

- □ FIRSTOBS= specifies the observation number within the subset of data selected by the WHERE expression to begin processing.
- OBS= specifies when to stop processing observations from the subset of data selected by the WHERE expression.

When used with a WHERE expression, the values specified for OBS= and FIRSTOBS= are not the physical observation number in the data set, but a logical number in the subset. For example, **obs=3** does not mean the third observation number in the data set; instead, it means the third observation in the subset of data selected by the WHERE expression.

Applying OBS= and FIRSTOBS= processing to a subset of data is supported for the WHERE statement, WHERE= data set option, and WHERE clause in the SQL procedure.

If you are processing a SAS view that is a view of another view (nested views), applying OBS= and FIRSTOBS= to a subset of data could produce unexpected results. For nested views, OBS= and FIRSTOBS= processing is applied to each SAS view, starting with the root (lowest-level) view, and then filtering observations for each SAS view. The result could be that no observations meet the subset and segment criteria. See "Processing a SAS View" on page 147.

# Applying FIRSTOBS= and OBS= to a Subset of Data

The following SAS program illustrates how to specify a condition to subset data, and how to specify a segment of the subset of data to process.

- 1 The DATA step creates a data set named WORK.A containing 100 observations and two variables: I and X.
- 2 The WHERE expression I > 90 tells SAS to process only the observations that meet the specified condition, which results in the subset of observations 91 through 100.
- 3 The FIRSTOBS= data set option tells SAS to begin processing with the 2nd observation in the subset of data, which is observation 92.
- 4 The OBS= data set option tells SAS to stop processing when it reaches the 4th observation in the subset of data, which is observation 94.

The result of PROC PRINT is observations 92, 93, and 94.

# **Processing a SAS View**

The following SAS program creates a data set, a SAS view for the data set, then a second SAS view that subsets data from the first SAS view. Both a WHERE statement and the OBS= system option are used.

```
data viewb/view=viewb; 3
    set viewa;
    where I > 90;
run;

options obs=3; 4

proc print data=work.viewb; 5
run;
```

- The first DATA step creates a data set named WORK.A, which contains 100 observations and two variables: I and X.
- 2 The second DATA step creates a SAS view named WORK.VIEWA containing 100 observations and three variables: I, X (from data set WORK.A), and Z (assigned in this DATA step).
- 3 The third DATA step creates a SAS view named WORK.VIEWB and subsets the data with a WHERE statement, which results in the view accessing ten observations.
- 4 The OBS= system option applies to the previous SET VIEWA statement, which tells SAS to stop processing when it reaches the 3rd observation in the subset of data being processed.
- **5** When SAS processes the PRINT procedure, the following occurs:
  - 1 First, SAS applies **obs=3** to WORK.VIEWA, which stops processing at the 3rd observation.
  - 2 Next, SAS applies the condition I > 90 to the three observations being processed. None of the observations meet the criteria.
  - 3 PROC PRINT results in no observations.

To prevent the potential of unexpected results, you can specify **obs=max** when creating WORK.VIEWA to force SAS to read all the observations in the root (lowest-level) view:

```
data viewa/view=viewa;
   set a (obs=max);
      Z = X+1;
run;
```

The PRINT procedure processes observations 91, 92, and 93.

# Deciding Whether to Use a WHERE Expression or a Subsetting IF Statement

To conditionally select observations from a SAS data set, you can use either a WHERE expression or a subsetting IF statement. While they both test a condition to determine whether SAS should process an observation, they differ as follows:

- □ The subsetting IF statement can be used only in a DATA step. A subsetting IF statement tests the condition after an observation is read into the Program Data Vector (PDV). If the condition is true, SAS continues processing the current observation. Otherwise, the observation is discarded, and processing continues with the next observation.
- □ You can use a WHERE expression in both a DATA step and SAS procedures, as well as in a windowing environment, SCL programs, and as a data set option. A

WHERE expression tests the condition before an observation is read into the PDV. If the condition is true, the observation is read into the PDV and processed. If the condition is false, the observation is not read into the PDV, and processing continues with the next observation, which can yield substantial savings when observations contain many variables or very long character variables (up to 32K bytes). Additionally, a WHERE expression can be optimized with an index, and the WHERE expression enables more operators, such as LIKE and CONTAINS.

*Note:* Although it is generally more efficient to use a WHERE expression and avoid the move to the PDV before processing, if the data set contains observations with very few variables, the move to the PDV could be cheap. However, one variable containing 32K bytes of character data is not cheap, even though it is only one variable.  $\triangle$ 

In most cases, you can use either method. However, the following table provides a list of tasks that require you to use a specific method:

Table 11.6 Tasks Requiring Either WHERE Expression or Subsetting IF Statement

| Task                                                                                                    | Method           |
|----------------------------------------------------------------------------------------------------|------------------|
| Make the selection in a procedure without using a preceding DATA step                                                                                                    | WHERE expression |
| Take advantage of the efficiency available with an indexed data set                                                                                                    | WHERE expression |
| Use one of a group of special operators, such as BETWEEN-AND, CONTAINS, IS MISSING or IS NULL, LIKE, SAME-AND, and Sounds-Like                                                                                                    | WHERE expression |
| Base the selection on anything other than a variable value that already exists in a SAS data set. For example, you can select a value that is read from raw data, or a value that is calculated or assigned during the course of the DATA step | subsetting IF    |
| Make the selection at some point during a DATA step rather than at the beginning                                                                                                    | subsetting IF    |
| Execute the selection conditionally                                                                                                    | subsetting IF    |

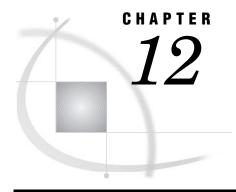

# **Optimizing System Performance**

Definitions for Optimizing System Performance 151 Collecting and Interpreting Performance Statistics 152 Using the FULLSTIMER and STIMER System Options 152 Interpreting FULLSTIMER and STIMER Statistics 152 Techniques for Optimizing I/O 153 Overview of Techniques for Optimizing I/O 153 Using WHERE Processing 153 Using DROP and KEEP Statements 154 Using LENGTH Statements 154 Using the OBS= and FIRSTOBS= Data Set Options 154 Creating SAS Data Sets 155 Using Indexes 155 Accessing Data through SAS Views Using Engines Efficiently 156 Setting the BUFNO=, BUFSIZE=, CATCACHE=, and COMPRESS= System Options 156 Using the SASFILE Statement 157 Techniques for Optimizing Memory Usage 158 Techniques for Optimizing CPU Performance 158 Reducing CPU Time by Using More Memory or Reducing I/O 158 Storing a Compiled Program for Computation-Intensive DATA Steps Reducing Search Time for SAS Executable Files 158 Specifying Variable Lengths 159 Using Parallel Processing 159 Reducing CPU Time by Modifying Program Compilation Optimization 159 Calculating Data Set Size 160

# **Definitions for Optimizing System Performance**

#### performance statistics

are measurements of the total input and output operations (I/O), memory, and CPU time used to process individual DATA or PROC steps. You can obtain these statistics by using SAS system options that can help you measure your job's initial performance and to determine how to improve performance.

#### system performance

is measured by the overall amount of I/O, memory, and CPU time that your system uses to process SAS programs. By using the techniques discussed in the following sections, you can reduce or reallocate your usage of these three critical resources to improve system performance. While you might not be able to take

advantage of every technique for every situation, you can choose the ones that are best suited for a particular situation.

# **Collecting and Interpreting Performance Statistics**

### Using the FULLSTIMER and STIMER System Options

The FULLSTIMER and STIMER system options control the printing of performance statistics in the SAS log. These options produce different results, depending on your operating environment. See the SAS documentation for your operating environment for details about the output that SAS generates for these options.

The following output shows an example of the FULLSTIMER output in the SAS log, as produced in a UNIX operating environment.

**Output 12.1** Sample Results of Using the FULLSTIMER Option in a UNIX Operating Environment

```
NOTE: DATA statement used:
real time 0.19 seconds
user cpu time 0.06 seconds
system cpu time 0.01 seconds
Memory 460k
Semaphores exclusive 194 shared 9 contended 0
SAS Task context switches 1 splits 0
```

The STIMER option reports a subset of the FULLSTIMER statistics. The following output shows an example of the STIMER output in the SAS log in a UNIX operating environment.

**Output 12.2** Sample Results of Using the STIMER Option in a UNIX Operating Environment

```
NOTE: DATA statement used:
real time 1.16 seconds
cpu time 0.09 seconds
```

Operating Environment Information: See the documentation for your operating environment for information about how STIMER differs from FULLSTIMER in your operating environment. The information that these options display varies depending on your operating environment, so statistics that you see might differ from the ones shown.  $\triangle$ 

# **Interpreting FULLSTIMER and STIMER Statistics**

Several types of resource usage statistics are reported by the STIMER and FULLSTIMER options, including real time (elapsed time) and CPU time. *Real time* represents the clock time it took to execute a job or step; it is heavily dependent on the capacity of the system and the current load. As more users share a particular resource,

less of that resource is available to you. *CPU time* represents the actual processing time required by the CPU to execute the job, exclusive of capacity and load factors. If you must wait longer for a resource, your CPU time will not increase, but your real time will increase. It is not advisable to use real time as the only criterion for the efficiency of your program because you cannot always control the capacity and load demands on your system. A more accurate assessment of system performance is CPU time, which decreases more predictably as you modify your program to become more efficient.

The statistics reported by FULLSTIMER relate to the three critical computer resources: I/O, memory, and CPU time. Under many circumstances, reducing the use of any of these three resources usually results in better throughput of a particular job and a reduction of real time used. However, there are exceptions, as described in the following sections.

# **Techniques for Optimizing I/O**

# Overview of Techniques for Optimizing I/O

I/O is one of the most important factors for optimizing performance. Most SAS jobs consist of repeated cycles of reading a particular set of data to perform various data analysis and data manipulation tasks. To improve the performance of a SAS job, you must reduce the number of times SAS accesses disk or tape devices.

To do this, you can modify your SAS programs to process only the necessary variables and observations by:

- □ using WHERE processing
   □ using DROP and KEEP statements
   □ using LENGTH statements
- □ using the OBS= and FIRSTOBS= data set options.

You can also modify your programs to reduce the number of times it processes the data internally by:

- $\Box$  creating SAS data sets
- □ using indexes
- □ accessing data through SAS views
- □ using engines efficiently.

You can reduce the number of data accesses by processing more data each time a device is accessed by

- □ setting the BUFNO=, BUFSIZE=, CATCACHE=, and COMPRESS= system options
- □ using the SASFILE global statement to open a SAS data set and allocate enough buffers to hold the entire data set in memory.

*Note:* Sometimes you might be able to use more than one method, making your SAS job even more efficient.  $\triangle$ 

# **Using WHERE Processing**

You might be able to use a WHERE statement in a procedure in order to perform the same task as a DATA step with a subsetting IF statement. The WHERE statement can

eliminate extra DATA step processing when performing certain analyses because unneeded observations are not processed.

For example, the following DATA step creates a data set SEATBELT, which contains only those observations from the AUTO.SURVEY data set for which the value of SEATBELT is YES. The new data set is then printed.

```
libname auto '/users/autodata';
data seatbelt;
   set auto.survey;
   if seatbelt='yes';
run;
proc print data=seatbelt;
run;
```

However, you can get the same output from the PROC PRINT step without creating a data set if you use a WHERE statement in the PRINT procedure, as in the following example:

```
proc print data=auto.survey;
   where seatbelt='yes';
run:
```

The WHERE statement can save resources by eliminating the number of times you process the data. In this example, you might be able to use less time and memory by eliminating the DATA step. Also, you use less I/O because there is no intermediate data set. Note that you cannot use a WHERE statement in a DATA step that reads raw data.

The extent of savings that you can achieve depends on many factors, including the size of the data set. It is recommended that you test your programs to determine which is the most efficient solution. See "Deciding Whether to Use a WHERE Expression or a Subsetting IF Statement" on page 148 for more information.

# **Using DROP and KEEP Statements**

Another way to improve efficiency is to use DROP and KEEP statements to reduce the size of your observations. When you create a temporary data set and include only the variables that you need, you can reduce the number of I/O operations that are required to process the data. See *SAS Language Reference: Dictionary* for more information on the DROP and KEEP statements.

# **Using LENGTH Statements**

You can also use LENGTH statements to reduce the size of your observations. When you include only the necessary storage space for each variable, you can reduce the number of I/O operations that are required to process the data. Before you change the length of a numeric variable, however, see "Specifying Variable Lengths" on page 159. See *SAS Language Reference: Dictionary* for more information on the LENGTH statement.

# Using the OBS= and FIRSTOBS= Data Set Options

You can also use the OBS= and FIRSTOBS= data set options to reduce the number of observations processed. When you create a temporary data set and include only the necessary observations, you can reduce the number of I/O operations that are required

to process the data. See SAS Language Reference: Dictionary for more information on the OBS= and FIRSTOBS= data set options.

### **Creating SAS Data Sets**

If you process the same raw data repeatedly, it is usually more efficient to create a SAS data set. SAS can process SAS data sets more efficiently than it can process raw data files.

Another consideration involves whether you are using data sets created with previous releases of SAS. If you frequently process data sets created with previous releases, it is sometimes more efficient to convert that data set to a new one by creating it in the most recent version of SAS. See Chapter 34, "SAS 9.2 Compatibility with SAS Files from Earlier Releases," on page 577 for more information.

### **Using Indexes**

An index is an optional file that you can create for a SAS data file to provide direct access to specific observations. The index stores values in ascending value order for a specific variable or variables and includes information as to the location of those values within observations in the data file. In other words, an index allows you to locate an observation by the value of the indexed variable.

Without an index, SAS accesses observations sequentially in the order in which they are stored in the data file. With an index, SAS accesses the observation directly. Therefore, by creating and using an index, you can access an observation faster.

In general, SAS can use an index to improve performance in these situations:

- □ For WHERE processing, an index can provide faster and more efficient access to a subset of data.
- □ For BY processing, an index returns observations in the index order, which is in ascending value order, without using the SORT procedure.
- □ For the SET and MODIFY statements, the KEY= option allows you to specify an index in a DATA step to retrieve particular observations in a data file.

*Note:* An index exists to improve performance. However, an index conserves some resources at the expense of others. Therefore, you must consider costs associated with creating, using, and maintaining an index. See "Understanding SAS Indexes" on page 505 for more information about indexes and deciding whether to create one.  $\triangle$ 

# **Accessing Data through SAS Views**

You can use the SQL procedure or a DATA step to create SAS views of your data. A SAS view is a stored set of instructions that subsets your data with fewer statements. Also, you can use a SAS view to group data from several data sets without creating a new one, saving both processing time and disk space. See Chapter 28, "SAS Views," on page 529 and the *Base SAS Procedures Guide* for more details.

# **Using Engines Efficiently**

If you do not specify an engine on a LIBNAME statement, SAS must perform extra processing steps in order to determine which engine to associate with the SAS library. SAS must look at all of the files in the directory until it has enough information to determine which engine to use. For example, the following statement is efficient because it explicitly tells SAS to use a specific engine for the libref FRUITS:

```
/* Engine specified. */
libname fruits v9 '/users/myid/mydir';
```

The following statement does not explicitly specify an engine. In the output, notice the NOTE about mixed engine types that is generated:

```
/* Engine not specified. */
libname fruits '/users/myid/mydir';
```

Output 12.3 Output From the LIBNAME Statement

```
NOTE: Directory for library FRUITS contains files of mixed engine types.

NOTE: Libref FRUITS was successfully assigned as follows:

Engine: V9

Physical Name: /users/myid/mydir
```

Operating Environment Information: In the z/OS operating environment, you do not need to specify an engine for certain types of libraries.  $\triangle$ 

See Chapter 36, "SAS Engines," on page 589 for more information about SAS engines.

# Setting the BUFNO=, BUFSIZE=, CATCACHE=, and COMPRESS= System Options

The following SAS system options can help you reduce the number of disk accesses that are needed for SAS files, though they might increase memory usage.

#### BUFNO=

SAS uses the BUFNO= option to adjust the number of open page buffers when it processes a SAS data set. Increasing this option's value can improve your application's performance by allowing SAS to read more data with fewer passes; however, your memory usage increases. Experiment with different values for this option to determine the optimal value for your needs.

*Note:* You can also use the CBUFNO= system option to control the number of extra page buffers to allocate for each open SAS catalog.  $\triangle$ 

See system options in SAS Language Reference: Dictionary and the SAS documentation for your operating environment for more details on this option.

### BUFSIZE=

When the Base SAS engine creates a data set, it uses the BUFSIZE= option to set the permanent page size for the data set. The page size is the amount of data that can be transferred for an I/O operation to one buffer. The default value for BUFSIZE= is determined by your operating environment. Note that the default is set to optimize the sequential access method. To improve performance for direct (random) access, you should change the value for BUFSIZE=.

Whether you use your operating environment's default value or specify a value, the engine always writes complete pages regardless of how full or empty those pages are.

If you know that the total amount of data is going to be small, you can set a small page size with the BUFSIZE= option, so that the total data set size remains small and you minimize the amount of wasted space on a page. In contrast, if you know that you are going to have many observations in a data set, you should optimize BUFSIZE= so that as little overhead as possible is needed. Note that each page requires some additional overhead.

Large data sets that are accessed sequentially benefit from larger page sizes because sequential access reduces the number of system calls that are required to read the data set. Note that because observations cannot span pages, typically there is unused space on a page.

"Calculating Data Set Size" on page 160 discusses how to estimate data set size. See system options in *SAS Language Reference: Dictionary* and the SAS documentation for your operating environment for more details on this option.

#### CATCACHE=

SAS uses this option to determine the number of SAS catalogs to keep open at one time. Increasing its value can use more memory, although this might be warranted if your application uses catalogs that will be needed relatively soon by other applications. (The catalogs closed by the first application are cached and can be accessed more efficiently by subsequent applications.)

See system options in SAS Language Reference: Dictionary and the SAS documentation for your operating environment for more details on this option.

#### COMPRESS=

One further technique that can reduce I/O processing is to store your data as compressed data sets by using the COMPRESS= data set option. However, storing your data this way means that more CPU time is needed to decompress the observations as they are made available to SAS. But if your concern is I/O, and not CPU usage, compressing your data might improve the I/O performance of your application.

See SAS Language Reference: Dictionary for more details on this option.

# **Using the SASFILE Statement**

The SASFILE global statement opens a SAS data set and allocates enough buffers to hold the entire data set in memory. Once it is read, data is held in memory, available to subsequent DATA and PROC steps, until either a second SASFILE statement closes the file and frees the buffers or the program ends, which automatically closes the file and frees the buffers.

Using the SASFILE statement can improve performance by

- □ reducing multiple open/close operations (including allocation and freeing of memory for buffers) to process a SAS data set to one open/close operation
- □ reducing I/O processing by holding the data in memory.

If your SAS program consists of steps that read a SAS data set multiple times and you have an adequate amount of memory so that the entire file can be held in real memory, the program should benefit from using the SASFILE statement. Also, SASFILE is especially useful as part of a program that starts a SAS server such as a SAS/SHARE server. See SAS Language Reference: Dictionary for more information on the SASFILE global statement.

# **Techniques for Optimizing Memory Usage**

If memory is a critical resource, several techniques can reduce your dependence on increased memory. However, most of them also increase I/O processing or CPU usage.

However, by *increasing* memory available to SAS by increasing the value of the MEMSIZE= system option (or by using the MEMLEAVE= option, in some operating environments), you can decrease processing time because the amount of time that is spent on paging, or reading pages of data into memory, is reduced. The SORTSIZE= and SUMSIZE= system options enable you to limit the amount of memory that is available to sorting and summarization procedures.

You can also make tradeoffs between memory and other resources, as discussed in "Reducing CPU Time by Using More Memory or Reducing I/O" on page 158. To use the I/O subsystem most effectively, you must use more and larger buffers. However, these buffers share space with the other memory demands of your SAS session.

*Operating Environment Information:* The MEMSIZE= system option is not available in some operating environments. If MEMSIZE= is available in your operating environment, it might not increase memory. See the documentation for your operating environment for more information.  $\land$ 

# **Techniques for Optimizing CPU Performance**

# Reducing CPU Time by Using More Memory or Reducing I/O

Executing a single stream of code takes approximately the same amount of CPU time each time that code is executed. Optimizing CPU performance in these instances is usually a tradeoff. For example, you might be able to reduce CPU time by using more memory, because more information can be read and stored in one operation, but less memory is available to other processes.

Also, because the CPU performs all the processing that is needed to perform an I/O operation, an option or technique that reduces the number of I/O operations can also have a positive effect on CPU usage.

# Storing a Compiled Program for Computation-Intensive DATA Steps

Another technique that can improve CPU performance is to store a DATA step that is executed repeatedly as a compiled program rather than as SAS statements. This is especially true for large DATA step jobs that are not I/O-intensive. For more information on storing compiled DATA steps, see Chapter 29, "Stored Compiled DATA Step Programs," on page 539.

# **Reducing Search Time for SAS Executable Files**

The PATH= system option specifies the list of directories (or libraries, in some operating environments) that contain SAS executable files. Your default configuration file specifies a certain order for these directories. You can rearrange the directory specifications in the PATH= option so that the most commonly accessed directories are listed first. Place the least commonly accessed directories last.

2

Operating Environment Information: The PATH= system option is not available in some operating environments. See the documentation for your operating environment for more information.  $\triangle$ 

# **Specifying Variable Lengths**

When SAS processes the program data vector, it typically moves the data in one large operation rather than by individual variables. When data is properly aligned (in 8-byte boundaries), data movement can occur in as little as two clock cycles (a single load followed by a single store). SAS moves unaligned data by more complex means, at worst, a single byte at a time. This would be at least eight times slower for an 8-byte variable.

Many high performance RISC (Reduced Instruction Set Computer) processors pay a very large performance penalty for movement of unaligned data. When possible, leave numeric data at full width (eight bytes). Note that SAS must widen short numeric data for any arithmetic operation. On the other hand, short numeric data can save both memory and I/O. You must determine which method is most advantageous for your operating environment and situation.

*Note:* Alignment can be especially important when you process a data set by selecting only specific variables or when you use WHERE processing.  $\triangle$ 

# **Using Parallel Processing**

SAS System 9 supports a new wave of SAS functionality related to parallel processing. Parallel processing means that processing is handled by multiple CPUs simultaneously. This technology takes advantage of SMP computers and provides performance gains for two types of SAS processes: threaded I/O and threaded application processing.

For information, see Chapter 13, "Support for Parallel Processing," on page 161.

# **Reducing CPU Time by Modifying Program Compilation Optimization**

When SAS compiles a program, the code is optimized to remove redundant instructions, missing value checks, and repetitive computations for array subscripts. The code detects patterns of instruction and replaces them with more efficient sequences, and also performs optimizations that pertain to the SAS register. In most cases, performing the code-generation optimization is preferable. If you have a large DATA step program, performing code generation optimization can result in a significant increase in compilation time and overall execution time.

You can reduce or turn off the code generation optimization by using the CGOPTIMIZE= system option. Set the code generation optimization that you want SAS to perform using these CGOPTIMIZE= system option values:

| 0 | performs no optimization during code compilation.                                                                                                    |
|---|----------------------------------------------------------------------------------------------------|
| 1 | specifies to perform stage 1 optimization. Stage 1 optimization removes redundant instructions, missing value checks, and repetitive computations for array subscripts; detects patterns of instructions and replaces them with more efficient sequences. |
| 2 | specifies to perform stage 2 optimization. Stage 2 performs optimizations that pertain to the SAS register. Performing stage optimization on large DATA step programs can result in a                                                                     |

significant increase in compilation time.

specifies to perform full optimization, which is a combination of stages 1 and 2. This is the default value.

For more information, see the CGOPTIMIZE= System Option in SAS Language Reference: Dictionary.

# **Calculating Data Set Size**

If you have already applied optimization techniques but still experience lengthy processing times or excessive memory usage, the size of your data sets might be very large. In that case, further improvement might not be possible.

You can estimate the size of a data set by creating a dummy data set that contains the same variables as your data set. Run the CONTENTS procedure, which shows the size of each observation. Multiply the size by the number of observations in your data set to obtain the total number of bytes that must be processed. You can compare processing statistics with smaller data sets to determine whether the performance of the large data sets is in proportion to their size. If not, further optimization might still be possible.

*Note:* When you use this technique to calculate the size of a data set, you obtain only an estimate. Internal requirements, such as the storage of variable names, might cause the actual data set size to be slightly different.  $\triangle$ 

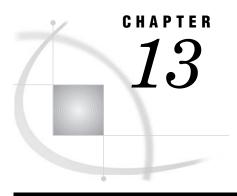

# **Support for Parallel Processing**

Definition of Parallel Processing 161
Threaded I/O 161
Threaded Application Processing 162

# **Definition of Parallel Processing**

SAS 9 supports a new wave of SAS functionality related to parallel processing. *Parallel processing* refers to processing that is handled by multiple CPUs simultaneously. This technology takes advantage of hardware that has multiple CPUs, called *SMP computers*, and provides performance gains for two types of SAS processes:

- □ threaded I/O
- □ threaded application processing.

SMP computers have multiple CPUs and an operating environment that can spawn and manage multiple pieces of executable code called *threads*. A thread is a single, independent flow of control through a program or within a process. Threading takes advantage of multiple CPUs by dividing processing among the available CPUs. A thread-enabled operating environment provides support for threads; for example, each thread needs a context (like a register set and a program counter), a segment of code to execute, and a piece of memory to use in the process.

Even if your site does not use an SMP computer, SAS 9 can still provide increased performance. Some types of threading can be performed using a single CPU.

# Threaded I/O

Some applications can process data faster than the data can be delivered to the application. When an application cannot keep the available CPUs busy, the application is said to be I/O-bound.

SAS supports threaded I/O for SAS applications by providing the SAS Scalable Performance Data (SPD) engine. The SPD engine boosts the performance of SAS applications that are I/O bound through parallel processing of partitioned data sets. Partitioned data sets can span disk drives but still be referenced as a single data set. In this way, the SPD engine can read many millions of observations into SAS applications very rapidly by spawning a thread for each data partition and evaluating WHERE expressions in multiple CPUs. SAS 9.1 support for multiple CPUs, for example on a Symmetric Multiprocessor (SMP) computer, and support for multiple disks per CPU make SPD engine's parallel I/O possible. See SAS Scalable Performance Data Engine: Reference for full details on this engine's capabilities.

The benefits of support for multiple disks in SAS 9.1 is not limited to use by the SPD engine. Multiple disks can be on an SMP computer, but they can also be a bank of disks on a single-CPU computer. Increasing the number of disks that can be accessed simultaneously increases the amount of data that can be delivered to an application. This is because reading or writing data to and from disk takes much more time than the associated CPU processing that directs the I/O. Even a single-CPU computer can support multiple disk drives, which boosts performance. When an SMP computer is used, the performance gain can be quite significant because each CPU can support multiple disk drives. However, multiple CPUs cannot speed up I/O from a single disk drive. The minimum configuration for I/O performance gain is at least one controller per CPU and at least two disk drives for each controller. For example, a site with four CPUs should have at least four controllers and eight disk drives.

# **Threaded Application Processing**

Some applications receive data faster than they can perform the necessary processing on that data. These applications are sometimes referred to as *CPU-bound*. For CPU-bound applications, the solution is to increase processing power. Support for SMP computers provides access to threaded processing for CPU-bound applications. Even if your application is not currently CPU-bound, if you increase the amount of data that can be delivered to an application, you will naturally increase the need for faster processing of that data. Modifying your application to process data in threads solves this problem.

For SAS 9, certain procedures such as SORT and MEANS have been modified so that they can thread the processing through multiple CPUs, if they are available. In addition, threaded processing is being integrated into a variety of other SAS features in order to improve performance. For example, when you create an index, if sorting is required, SAS attempts to sort the data using the thread-enabled sort.

Some types of processing are not suited to threading, while other types of processing can benefit greatly. For example, sorting can be performed in multiple threads by dividing the sorting process into separately executable sorting processes. One or more of these threads can process data in each CPU. The sorted data from each thread is then joined together and written to the output data set. Sorting can be performed in threads, but the join process and the output process are nonthreadable processes. Even with applications that are highly threadable processes, simply providing additional disks and CPUs might not improve performance. That is, a particular algorithm can benefit by using four CPUs but cannot benefit an equal amount by adding four more CPUs.

For SAS procedures that are thread-enabled, new SAS system options are introduced with SAS 9:

#### CPUCOUNT=

specifies how many CPUs can be used.

### THREAD | NOTHREADS

controls whether to use threads.

For documentation on the SAS system options, see SAS Language Reference: Dictionary. In addition, the documentation for each thread-enabled procedure provides more information. See Base SAS Procedures Guide.

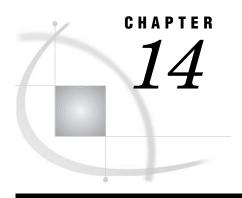

# Monitoring Performance Using Application Response Measurement (ARM)

What Is ARM? 163

# What Is ARM?

Application Response Measurement (ARM) enables you to monitor the availability and performance of transactions within and across diverse applications. For more information, see SAS Interface to Application Response Measurement (ARM): Reference.

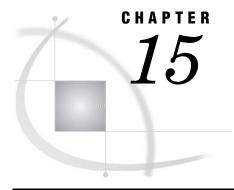

# The SAS Registry

Introduction to the SAS Registry What Is the SAS Registry? 166 Who Should Use the SAS Registry? 166 Where the SAS Registry Is Stored 166 Registry Files in the SASUSER and the SASHELP Libraries How to Restore the Site Defaults 167 How Do I Display the SAS Registry? 167 Definitions for the SAS Registry 167 Managing the SAS Registry 168 Primary Concerns about Managing the SAS Registry Backing Up the SASUSER Registry 169 Why Back Up the SASUSER Registry? 169 When SAS Resets to the Default Settings 169 Ways to Back Up the Registry 169 Using the Explorer to Back Up the SAS Registry 170 Using the Registry Editor to Back Up the SAS Registry 170 Recovering from Registry Failure 170 Using the SAS Registry to Control Color 171 Overview of Colors and the SAS Registry Adding Colors Using the Registry Editor Adding Colors Programmatically 172 Using the Registry Editor 172 When to Use the Registry Editor 172 Starting the Registry Editor 173 Finding Specific Data in the Registry 173 Changing a Value in the SAS Registry 173 Adding a New Value or Key to the SAS Registry Deleting an Item from the SAS Registry 174 Renaming an Item in the SAS Registry 175 Displaying the SASUSER and SASHELP Registry Items Separately 175 Importing a Registry File 175 Exporting a Registry File 176 Configuring Your Registry 176 Configuring Universal Printing Configuring SAS Explorer 176 Configuring Libraries and File Shortcuts with the SAS Registry 177 Fixing Library Reference (Libref) Problems with the SAS Registry 178

# **Introduction to the SAS Registry**

## What Is the SAS Registry?

The SAS registry is the central storage area for configuration data for SAS. For example, the registry stores

- □ the libraries and file shortcuts that SAS assigns at startup
- □ the menu definitions for Explorer pop-up menus
- $\Box$  the printers that are defined for use
- □ configuration data for various SAS products.

This configuration data is stored in a hierarchical form, which works in a similar manner to the way directory-based file structures work under the operating environments in UNIX, Windows, VMS, and under the z/OS UNIX System Services (USS).

*Note:* Host printers are not referenced in the SAS registry.  $\triangle$ 

# Who Should Use the SAS Registry?

The SAS registry is designed for use by system administrators and experienced SAS users. This section provides an overview of registry tools, and describes how to import and export portions of the registry.

#### CAUTION

If you make a mistake when you edit the registry, your system might become unstable or unusable.  $\ \triangle$ 

Wherever possible, use the administrative tools, such as the New Library window, the PRTDEF procedure, Universal Print windows, and the Explorer Options window, to make configuration changes, rather than editing the registry directly. Using the administrative tools ensures that values are stored properly in the registry when you change the configuration.

#### **CAUTION:**

If you use the Registry Editor to change values, you will not be warned if any entry is incorrect. Incorrect entries can cause errors, and can even prevent you from starting a SAS session.  $\land$ 

# Where the SAS Registry Is Stored

# Registry Files in the SASUSER and the SASHELP Libraries

Although the SAS registry is logically one data store, physically it consists of two different files located in both the SASUSER and SASHELP libraries. The physical filename for the registry is regstry.sas7bitm. By default, these registry files are hidden in the SAS Explorer views of the SASHELP and SASUSER libraries.

□ The SASHELP library registry file contains the site defaults. The system administrator usually configures the printers that a site uses, the global file shortcuts or libraries that will be assigned at startup, and any other configuration defaults for your site.

□ The SASUSER library registry file contains the user defaults. When you change your configuration information through a specialized window such as the Print Setup window or the Explorer Options window, the settings are stored in the SASUSER library.

### **How to Restore the Site Defaults**

If you want to restore the original site defaults to your SAS session, delete the regstry.sas7bitm file from your SASUSER library and restart your SAS session.

# **How Do I Display the SAS Registry?**

You can use one of the following three methods to view the SAS registry:

- □ Issue the REGEDIT command. This opens the SAS Registry Editor
- □ Select Solutions ➤ Accessories ➤ Registry Editor
- □ Submit the following line of code:

```
proc registry list;
run;
```

This method prints the registry to the SAS log, and it produces a large list that contains all registry entries, including subkeys. Because of the large size, it might take a few minutes to display the registry using this method.

For more information about how to view the SAS registry, see the REGISTRY Procedure in *Base SAS Procedures Guide*.

# **Definitions for the SAS Registry**

The SAS registry uses *keys* and *subkeys* as the basis for its structure, instead of using directories and subdirectories like the file systems in DOS or UNIX. These terms and several others described here are frequently used when discussing the SAS Registry:

key

An entry in the registry file that refers to a particular aspect of SAS. Each entry in the registry file consists of a key name, followed on the next line by one or more values. Key names are entered on a single line between square brackets ([ and ]).

The key can be a place holder without values or subkeys associated with it, or it can have many subkeys with associated values. Subkeys are delimited with a backslash (\). The length of a single key name or a sequence of key names cannot exceed 255 characters (including the square brackets and the backslash). Key names can contain any character except the backslash and are not case-sensitive.

The SAS Registry contains only one top-level key, called SAS\_REGISTRY. All the keys under SAS\_REGISTRY are subkeys.

subkey

A key inside another key. Subkeys are delimited with a backslash (\). Subkey names are not case-sensitive. The following key contains one root key and two subkeys:

```
[SAS REGISTRY\HKEY USER ROOT\CORE]
```

### SAS REGISTRY

is the root key.

#### HKEY USER ROOT

is a subkey of SAS\_REGISTRY. In the SAS registry, there is one other subkey at this level it is HKEY SYSTEM ROOT.

#### CORE

is a subkey of HKEY\_USER\_ROOT, containing many default attributes for printers, windowing, and so on.

link

a value whose contents reference a key. Links are designed for internal SAS use only. These values always begin with the word "link:".

value

the names and content associated with a key or subkey. There are two components to a value, the value name and the value content, also known as a value datum.

**Display 15.1** Section of the Registry Editor Showing Value Names and Value Data for the Subkey 'HTML'

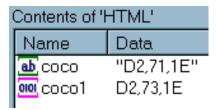

.SASXREG file

a text file with the file extension .SASXREG that contains the text representation of the actual binary SAS Registry file.

# **Managing the SAS Registry**

# **Primary Concerns about Managing the SAS Registry**

#### **CAUTION:**

If you make a mistake when you edit the registry, your system might become unstable or unusable. Whenever possible, use the administrative tools, such as the New Library window, the PRTDEF procedure, Universal Print windows, and the Explorer Options window, to make configuration changes, rather than editing the registry. This is to ensure that values are stored properly in the registry when changing the configuration.  $\triangle$ 

#### **CAUTION:**

If you use the Registry Editor to change values, you will not be warned if any entry is incorrect. Incorrect entries can cause errors, and can even prevent you from starting a SAS session.  $\triangle$ 

# **Backing Up the SASUSER Registry**

## Why Back Up the SASUSER Registry?

The SASUSER\* part of the registry contains personal settings. It is a good idea to back up the SASUSER part of the registry if you have made substantial customizations to your SAS session. Substantial customizations include the following:

- □ installing new printers
- □ modifying printer settings from the default printer settings that your system administrator provides for you
- changing localization settings
- □ altering translation tables with TRANTAB

### When SAS Resets to the Default Settings

When SAS starts up, it automatically scans the registry file. SAS restores the registry to its original settings under two conditions:

- □ If SAS detects that the registry is corrupt, then SAS rebuilds the file.
- □ If you delete the registry file called regstry.sas7bitm, which is located in the SASUSER library, then SAS will restore the SASUSER registry to its default settings.

#### **CAUTION:**

Do not delete the registry file that is located in SASHELP; this will prevent SAS from starting.  $\ \triangle$ 

# Ways to Back Up the Registry

There are two methods for backing up the registry and each achieves different results:

Method 1: Save a copy of the SASUSER registry file called regstry.sas7bitm.

The result is an exact copy of the registry at the moment you copied it. If you need to use that copy of the registry to restore a broken copy of the registry, then any changes to the registry after the copy date are lost. However, it is probably better to have this backup file than to revert to the original default registry.

Method 2: Use the Registry Editor or PROC REGISTRY to back up the parts of the SASUSER registry that have changed.

The result is a concatenated copy of the registry, which can be restored from the backup file. When you create the backup file using the EXPORT= statement in PROC REGISTRY, or by using the Export Registry File utility in the Registry Editor, SAS saves any portions of the registry that have been changed. When SAS restores this backup file to the registry, the backup file is concatenated with the current registry in the following way:

□ Any completely new keys, subkeys, or values that were added to the SASUSER registry after the backup date are retained in the new registry.

<sup>\*</sup> The SASHELP part of the registry contains settings that are common to all users at your site. SASHELP is write protected, and can be updated only by a system administrator.

- □ Any existing keys, subkeys, or values that were changed after SAS was initially installed, then changed again after the backup, are overwritten and revert to the backup file values after the restore.
- Any existing keys, subkeys, or values that retain the original default values, will have the default values after the restore.

### Using the Explorer to Back Up the SAS Registry

To use the Explorer to back up the SAS Registry:

- 1 Start SAS Explorer with the **EXPLORER** command, or select **View** ▶ **Explorer**.
- 2 Select **Tools** ▶ **Options** ▶ **Explorer** The Explorer Options window appears.
- 3 Select the Members tab.
- 4 Select ITEMSTOR in the Type list.
- 5 Click Unhide.

If **ITEMSTOR** does not have an icon associated with it in the **Type** list, you will be prompted to select an icon.

- 6 Open the Sasuser library in the Explorer window.
- 7 Right-click the Regstry. Itemstor file.
- 8 Select Copy from the pop-up menu and copy the Regstry file. SAS will name the file Regstry\_copy.

Note: You can also use a copy command from your operating environment to make a copy of your registry file for backup purposes. When viewed from outside SAS Explorer, the filename is **regstry.sas7bitm**. Under z/OS, you cannot use the environment copy command to copy your registry file unless your SASUSER library is assigned to an HFS directory.  $\triangle$ 

# Using the Registry Editor to Back Up the SAS Registry

Using the Registry Editor to back up the SAS registry is generally the preferred backup method, because it retains any new keys or values in case you must restore the registry from the backup.

To use the Registry Editor to back up the SAS Registry:

- 1 Open the Registry Editor with the regedit command.
- **2** Select the top-level key in the left pane of the registry window.
- 3 From the Registry Editor, select **File ► Export Registry File**A Save As window appears.
- **4** Type a name for your registry backup file in the filename field. (SAS will apply the proper file extension name for your operating system.)
- 5 Click Save.

This saves the registry backup file in SASUSER. You can control the location of your registry backup file by specifying a different location in the Save As window.

# **Recovering from Registry Failure**

This section gives instructions for restoring the registry with a backup file, and shows you how to repair a corrupt registry file.

To install the registry backup file that was created using SAS Explorer or an operating system copy command:

1 Change the name of your corrupt registry file to something else.

- 2 Rename your backup file to *regstry.sas7bitm*, which is the name of your registry file
- **3** Copy your renamed registry file to the SASUSER location where your previous registry file was located.
- 4 Restart your SAS session.

To restore a registry backup file created with the Registry Editor:

- 1 Open the Registry Editor with the regedit command.
- 2 Select File ▶ Import Registry File.
- **3** Select the registry file that you previously exported.
- 4 Click Open.
- 5 Restart SAS.

To restore a registry backup file created with PROC REGISTRY:

1 Open the Program editor and submit the following program to import the registry file that you created previously.

```
proc registry import=<registry file specification>;
run;
```

This imports the registry file to the SASUSER library.

- **2** If the file is not already properly named, then use Explorer to rename the registry file to regstry.sas7bitm:
- 3 Restart SAS.

To attempt to repair a damaged registry:

- 1 Rename the damaged registry file to something other than "registry"; for example, *temp*.
- 2 Start your SAS session.
- **3** Define a library pointing to the location of the *temp* registry.

```
libname here '.'
```

4 Run the REGISTRY procedure and redefine the SASUSER registry:

```
proc registry setsasuser="here.temp";
run;
```

- 5 Start the Registry Editor with the regedit command. Select Solutions ► Accessories ► Registry Editor ► View All.
- 6 Edit any damaged fields under the HKEY\_USER\_ROOT key.
- 7 Close your SAS session and rename the modified registry back to the original name.
- 8 Open a new SAS session to see whether the changes fixed the problem.

## **Using the SAS Registry to Control Color**

## **Overview of Colors and the SAS Registry**

The SAS registry contains the RGB values for color names that are common to most Web browsers. These colors can be used for ODS and GRAPH output. The RGB value is a triplet (Red, Green, Blue), and each component has a range of 00 to FF (0 to 255).

The registry values for color are located in the COLORNAMES\HTML subkey.

### **Adding Colors Using the Registry Editor**

You can create your own new color values by adding them to the registry in the COLORNAMES\HTML subkey:

- 1 Open the SAS Registry Editor using the REGEDIT command.
- 2 Select the COLORNAMES\HTML subkey.
- 3 Select **Edit** ▶ **New Binary Value**. A pop-up menu appears.
- 4 Enter the color name in the Value Name field and the RGB value in the Value Data field.
- 5 Click ok.

### **Adding Colors Programmatically**

You can create your own new color values by adding them to the registry in the COLORNAMES\HTML subkey, using SAS code.

The easiest way is to first write the color values to a file in the layout that the REGISTRY procedure expects. Then you import the file by using the REGISTRY procedure. In this example, Spanish color names are added to the registry.

```
filename mycolors temp;
data _null_;
  file "mycolors";
  put "[colornames\html]";
  put ' "rojo"=hex:ff,00,00';
  put ' "verde"=hex:00,ff,00';
  put ' "azul"=hex:00,00,ff';
  put ' "blanco"=hex:ff,ff,ff';
  put ' "negro"=hex:00,00,00';
  put ' "anaranjado"=hex:ff,a5,00';
run;

proc registry import="mycolornames";
run;
```

After you add these colors to the registry, you can use these color names anywhere that you use the color names supplied by SAS. For example, you could use the color name in the GOPTIONS statement as shown in the following code:

```
goptions cback=anaranjado;
proc gtestit;
run;
```

## **Using the Registry Editor**

## When to Use the Registry Editor

The best way to view the contents of the registry is using the Registry Editor. The Registry Editor is a graphical alternative to PROC REGISTRY, an experienced SAS user might use the Registry Editor to do the following:

- □ View the contents of the registry, which shows keys and values stored in keys.
- □ Add, modify, and delete keys and values stored in the registry.
- □ Import registry files into the registry, starting at any key.

- □ Export the contents of the registry to a file, starting at any key.
- □ Uninstall a registry file.
- □ Compare a registry file to the SAS registry.

Many of the windows in the SAS windowing environment update the registry for you when you make changes to such items as your printer setting or your color preferences. Because these windows update the registry using the correct syntax and semantics, it is often best to use these alternatives when making adjustments to SAS.

### **Starting the Registry Editor**

To run the Registry Editor, issue the **regedit** command on a SAS command line. You can also open the registry window by selecting **Solutions** ▶ **Accessories** ▶ **Registry Editor**.

### **Finding Specific Data in the Registry**

In the Registry Editor window, double-click a folder icon that contains a registry key. This displays the contents of that key.

Another way to find things is to use the Find utility.

- 1 From the Registry Editor, select **Edit** ▶ **Find**.
- 2 Type all or part of the text string that you want to find, and click Options to specify whether you want to find a key name, a value name, or data.
- 3 Click Find.

Display 15.2 The Registry Editor Find Utility

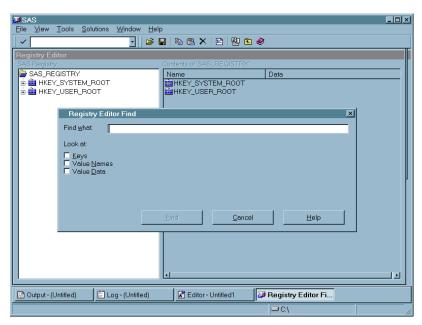

### Changing a Value in the SAS Registry

#### **CAUTION:**

Before modifying registry values, always back up the regstry.sas7bitm file from SASUSER.

Δ

1 In the left pane of the Registry Editor window, click the key that you want to change. The values contained in the key appear in the right pane.

2 Double-click the value. The Registry Editor displays several types of windows, depending on the type of value you are changing.

**Display 15.3** Example Window for Changing a Value in the SAS Registry

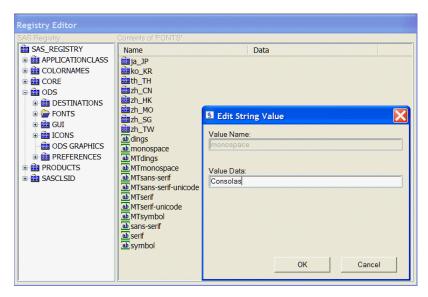

### Adding a New Value or Key to the SAS Registry

- 1 In the SAS Registry Editor, right-click the key that you want to add the value to.
- 2 From the pop-up menu, select the **New** menu item with the type that you want to create.
- 3 Enter the values for the new key or value in the window that is displayed.

Display 15.4 Registry Editor with Pop-up Menu for Adding New Keys and Values

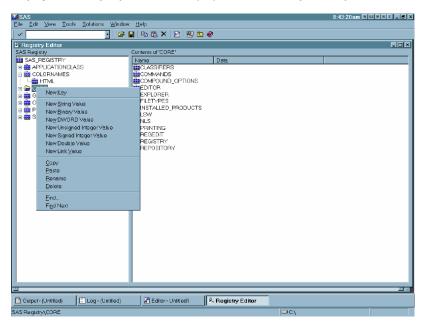

## **Deleting an Item from the SAS Registry**

From the SAS Registry Editor:

- 1 Right-click the item that you want to delete.
- 2 Select Delete from the pop-up menu and confirm the deletion.

### Renaming an Item in the SAS Registry

From the SAS Registry Editor:

- 1 Right-click the item you want to rename.
- 2 Select Rename from the context menu and enter the new name.

### Displaying the SASUSER and SASHELP Registry Items Separately

After you open the Registry Editor, you can change your view from the default, which shows the registry contents without regard to the storage location. The other registry view displays both SASUSER and SASHELP items in separate trees in the Registry Editor's left pane.

- 1 Select TOOLS ▶ Options ▶ Registry EditorThis opens the Select Registry View group box.
- 2 Select **view All** to display the SASUSER and SASHELP items separately in the Registry Editor's left pane.
  - □ The SASHELP portion of the registry will be listed under the HKEY\_SYSTEM\_ROOT folder in the left pane.
  - ☐ The SASUSER portion of the registry will be listed under the HKEY\_USER\_ROOT folder in the left pane.

**Display 15.5** The Registry Editor in View Overlay Mode

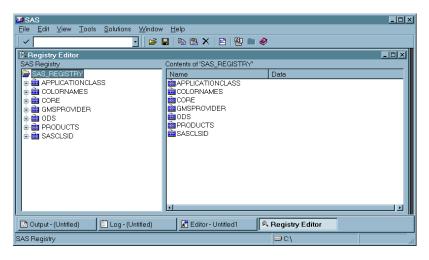

## **Importing a Registry File**

You usually import a registry file, or SASXREG file when you are restoring a backup registry file. A registry file can contain a complete registry or just part of a registry. To import a registry file using the SAS Registry Editor:

- 1 Select File ▶ Import Registry File.
- 2 In the Open window, select the SASXREG file to import.

Note: In order to first create the backup registry file, you can use the REGISTRY Procedure or the Export Registry File menu choice in the Registry Editor.  $\triangle$ 

### **Exporting a Registry File**

You usually export a registry file or SASXREG file, when you are preparing a backup registry file. You can export a complete registry or just part of a registry.

To export a registry file using the SAS Registry Editor:

- 1 In the left hand pane of the Registry Editor, select the key you want to export to a SASXREG file. To export the entire registry, select the top key.
- 2 Select File ▶ Export Registry File.
- 3 In the Save As window, give the export file a name.
- 4 Click Save.

## **Configuring Your Registry**

### **Configuring Universal Printing**

Universal Printers should be configured by using either the PRTDEF procedure or the Print Setup window. The REGISTRY procedure can be used to back up a printer definition and to restore a printer definition from a SASXREG file. Any other direct modification of the registry values should be done only under the guidance of SAS Technical Support.

### **Configuring SAS Explorer**

While it is best to use the Explorer Options window to configure your Explorer settings, you can use the Registry Editor to view the current Explorer settings in the SAS registry. The Explorer Options Window is available from the **TOOLS** ▶ **Options** ▶ **Explorer** drop-down menu from within the Explorer. All the Explorer configuration data is stored in the registry under CORE\Explorer. The following table outlines the location of the most commonly used Explorer configuration data.

| Registry Key                | What portion of the Explorer it configures                                                                          |
|-----------------------------|----------------------------------------------------------------------------------------------------|
| CORE\EXPLORER\CONFIGURATION | the portions of the Explorer get initialized at startup.                                                            |
| CORE\EXPLORER\MENUS         | the context menus that get displayed in the Explorer.                                                               |
| CORE\EXPLORER\KEYEVENTS     | the valid key events for the 3270 interface. This key is used only on the mainframe platforms.                      |
| CORE\EXPLORER\ICONS         | Which icons to display in the Explorer. If the icon value is -1, this causes the icon to be hidden in the Explorer. |
| CORE\EXPLORER\NEW           | This subkey controls what types of objects are available from the File ► New menu in the Explorer.                  |

## **Configuring Libraries and File Shortcuts with the SAS Registry**

When you use the New Library window or the File Shortcut Assignment window to create a library reference (libref) or a file reference (fileref), these references are stored for future use when you click the **Enable at Startup** check box in either of these two windows.

Library references (librefs) and file references (filerefs) are saved when you check "Enable at startup" and they are stored in the SAS registry, where it is possible to modify or delete them, as follows:

Deleting an "Enable at Startup" library reference

You can use the Registry Editor to delete an "Enable at Startup" library reference by deleting the corresponding key under CORE\OPTIONS\LIBNAMES\"your libref". However, it is best to delete your library reference by using the SAS Explorer, which removes this key from the registry when you delete the library reference.

Deleting an "Enable at Startup" file shortcut

You can use the Registry Editor to delete an "Enable at Startup" file shortcut by deleting the corresponding key under CORE\OPTIONS\FILEREFS\"your fileref". However, it is best to delete your library reference by using the SAS Explorer, which removes this key automatically when you delete the file shortcut.

Creating an "Enable at Startup" File Shortcut as a site default

A site administrator might want to create a file shortcut which is available to all users at a site. To do this, you first create a version of the file shortcut definition in the SASUSER registry. Then you modify it so that it can be used in the SASHELP registry.

Note: You need special permission to write to the SASHELP part of the SAS registry.  $\vartriangle$ 

- 1 Type the **DMFILEASSIGN** command. This opens the File Shortcut Assignment window.
- 2 Create the file shortcut that you want to use.
- 3 Check Enable at Startup.
- 4 Click OK.
- **5** Type the command **REGEDIT** after verifying that the file shortcut was created successfully.
- **6** Find and select the key CORE\OPTIONS\FILEREFS\<your fileref>.
- 7 SelectFile ▶ Export Registry File and export the file.
- **8** Edit the exported file and replace all instances of HKEY\_USER\_ROOT with HKEY SYSTEM ROOT.
- **9** To apply your changes to the site's SASHELP, use PROC REGISTRY. The following code will import the file:

```
proc registry import="yourfile.sasxreg" usesashelp;
run;
```

Creating an "Enable at Startup" Library as a site default

A site administrator might want to create a library which is available to all users at a site. To do this, the SASUSER version of the library definition needs to be migrated to SASHELP.

Note: You need special permission to write to the SASHELP part of the SAS registry.  $\triangle$ 

- 1 Type the dmlibassign command. This opens the New Library window.
- 2 Create the library reference that you want to use.
- 3 Select Enable at Startup.
- 4 Click OK.
- 5 Issue the **regedit** command after verifying that the library was created successfully.
- **6** Find and select the registry key CORE\OPTIONS\LIBNAMES\<your libref>.
- 7 Select File ▶ Export Registry File. The Save As window appears.
- 8 Select a location to store your registry file.
- 9 Enter a filename for your registry file in the File name field.
- 10 Click Save to export the file.
- 11 Right-click the file and select Edit in NOTEPAD to edit the file.
- **12** Edit the exported file and replace all instances of "HKEY\_USER\_ROOT" with "HKEY\_SYSTEM\_ROOT".
- **13** To apply your changes to the site's SASHELP use PROC REGISTRY. The following code will import the file:

```
proc registry import="yourfile.sasxreg" usesashelp;
run;
```

### Fixing Library Reference (Libref) Problems with the SAS Registry

Library references (librefs) are stored in the SAS Registry. You might encounter a situation where a libref that previously worked, fails. In some situations, editing the registry is the fastest way to fix the problem. The following section describes what is involved in repairing a missing or failed libref.

If any permanent libref that is stored in the SAS Registry fails at startup, then the following note appears in the SAS Log:

NOTE: One or more library startup assignments were not restored.

The following errors are common causes of library assignment problems:

- □ Required field values for libref assignment in the SAS Registry are missing.
- □ Required field values for libref assignment in the SAS Registry are invalid. For example, library names are limited to eight characters, and engine values must match actual engine names.
- □ Encrypted password data for a libref has changed in the SAS Registry.

*Note:* You can also use the New Library window to add librefs. You can open this window by typing DMLIBASSIGN in the toolbar, or selecting **File**  $\triangleright$  **New** from the Explorer window.  $\triangle$ 

#### **CAUTION:**

You can correct many libref assignment errors in the SAS Registry Editor. If you are unfamiliar with librefs or the SAS Registry Editor, then ask for technical support. Errors can be made easily in the SAS Registry Editor, and can prevent your libraries from being assigned at startup.  $\triangle$ 

To correct a libref assignment error using the SAS Registry Editor:

1 Select Solutions ▶ Accessories ▶ Registry Editor or issue the regedit command to open the Registry Editor.

**2** Select one of the following paths, depending on your operating environment, and then make modifications to keys and key values as needed:

CORE\OPTIONS\LIBNAMES

or

CORE\OPTIONS\LIBNAMES\CONCATENATED

*Note*: These corrections are possible only for permanent librefs; that is, those that are created at start-up by using the New Library or File Shortcut Assignment window.  $\triangle$ 

For example, if you determine that a key for a permanent, concatenated library has been renamed to something other than a positive whole number, then you can rename that key again so that it is in compliance. Select the key, and then select **Rename** from the pop-up menu to begin the process.

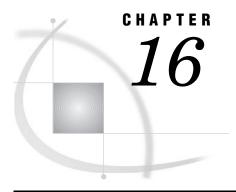

# **Printing with SAS**

Universal Printing 183 What Is Universal Printing? 183 Turning Universal Printing On and Off 183 Universal Printing Output Formats and Printers 184 Types of Output Formats 184 Universal Printing and ODS 184 Managing Printing Tasks with the Universal Printing User Interface 185 Overview of the Universal Printing Menu 185 Setting Up Printers 186 Print Setup Window Change the Default Printer 187 Remove a Printer from the Selection List 187 Define a New Printer 187 Set Printer Properties for Your Default Printer 191 How to Specify a Printer for Your Session 194 Printing with Universal Printing 195 Print a Test Page 195 Print the Contents of an Active SAS Window 195 Working with Previewers 197 Define a New Previewer 197 Seeding the Print Previewer Command Box 200 Previewing Print Jobs 200 Set Page Properties 200 Configuring Universal Printing with Programming Statements 204 Introduction 204 System Options That Control Universal Printing 204 Defining Printers for Batch Mode Defining New Printers and Previewers with the PRTDEF Procedure 206 Introduction 206 Creating a Data Set That Defines Multiple Printers 206 Installing a Printer Definition for Multiple Users 206 Adding, Modifying, and Deleting Printer Definitions 207 Creating a Ghostview Previewer Definition for Previewing PostScript Output 208 Exporting and Backing Up Printer Definitions 208 Sample Values for the Device Type, Destination, and Host Options Fields 209 Forms Printing 210 Overview of Forms Printing 210 Creating or Editing a Form 210 Using TrueType Fonts with Universal Printers and SAS/GRAPH Devices in SAS 9.2 211 Rendering TrueType Fonts 211 ODS Styles and TrueType Fonts

Portability of TrueType Fonts 212

```
International Character Support
     TrueType Fonts That Are Supplied by SAS 213
     Other TrueType Fonts 214
           Registering the TrueType Fonts with the SAS Registry 214
           Registering TrueType Fonts for Microsoft Windows or UNIX 215
           Registering TrueType Fonts for z/OS 215
     Locating the TrueType Font Files 215
     Using the TrueType Fonts 215
           Specifying the TrueType Fonts with the Print Dialog Box 215
           Specifying TrueType Fonts with SAS Program Statements
           Specifying a Font with the SYSPRINTFONT Option 216
     Examples of Specifying Fonts and Printing International Characters
           Specifying a Font with SAS/GRAPH 217
           Specifying a Font with PROC PRINT 217
           Specifying a Font with PROC PRINT and a User-Defined ODS Template 218
           Printing International Characters 219
Creating Scalable Vector Graphics Using Universal Printing 223
     Overview of Scalable Vector Graphics in SAS
           Scalable Vector Graphics in SAS
           SVG Terminology 223
           Why Create SVG Documents? 224
           ODS Destinations That Produce SVG Documents
           Fundamentals of Creating SVG Documents Using Universal Printers 224
     Web Server Content Type for SVG Documents
     Browser Support for Viewing SVG Documents
           Browsers That Support SVG Documents
           Notes on Using Adobe SVG Viewer
           Notes on Using Mozilla Firefox
     The SVG Universal Printers and the Output That They Create 227
     Setting the Environment to Create Stand-alone SVG Documents 227
           Overview of Setting the Environment to Create Stand-alone SVG Documents
           SAS System Options that Affect Stand-alone SVG Documents 228
           Setting the SVG Universal Printer 228
           Scaling an SVG Document to the Viewport
           Setting the ViewBox 229
           Interaction between SAS SVG System Options and the SVG Tag Attributes
           Creating a Static viewBox 230
           Preserving the Aspect Ratio 231
           Adding a Title to an SVG Document 231
     Creating Stand-alone SVG Documents Using the ODS PRINTER Destination 231
           Creating an SVG Document 231
           Multi-Page SVG Documents in a Single File 233
           Creating Separate Files for Multi-Page SVG Documents
           Creating Overlaid Transparent SVG Documents 235
     Embedding and Linking Stand-alone SVG Documents in HTML Documents
           Embedding SVG Documents in HTML Documents
           Linking to an SVG Document 237
           An Example HTML Document That Links and Embeds a Stand-alone SVG Document
     Images in SVG Documents 240
     Printing an SVG Document from a Browser 241
Creating Portable Network Graphics Using Universal Printing
     Overview of Portable Network Graphics (PNG) in SAS 241
           Portable Network Graphics in SAS 241
```

The PNG Universal Printers 241
Producing PNG Images for ODS Destinations 241
Web Browsers and Viewers That Support PNG Files 242
Creating PNG Files Using ODS Printer 242

## **Universal Printing**

### What Is Universal Printing?

Universal Printing is a printing system that provides both interactive and batch printing capabilities to SAS applications and procedures on all the operating environments that are supported by SAS.

When Universal Printing is ON, SAS routes all printing through Universal Printing services. All Universal Printing features are controlled by system options, thereby enabling you to control many print features even in batch mode. For more information on these system options, see "System Options That Control Universal Printing" on page 204.

Note: Before the introduction of Universal Printing, SAS supported a utility for print jobs known as Forms. Forms printing is still available if you select **File ▶ Print Setup** from the menu, then check the **Use Forms** check box. This turns off Universal Printing menus and functionality. For more information, see "Examples of Specifying Fonts and Printing International Characters" on page 217. △

### **Turning Universal Printing On and Off**

Universal Printing is available on all operating environments that SAS supports. By default, Universal Printing is turned ON on all operating environments except Windows. The UNIVERSALPRINT system option must be set for Universal Printing to be ON and used by SAS. This option can be set only in the SAS configuration file or at start up. You cannot turn Universal Printing menus on or off after start up.

*Note:* When you use the PRINTERPATH= system option to specify a printer, the print job is controlled by Universal Printing.  $\triangle$ 

Operating Environment Information: In the Windows operating environment, you must set the UNIVERSALPRINT system option in order to use Universal Printing. You must also set the UPRINTMENUSWITCH system option to use the Universal Printing windows. To use Universal Printing, include the following system options when starting SAS:

-uprint -uprintmenuswitch

## **Universal Printing Output Formats and Printers**

### **Types of Output Formats**

In addition to sending print jobs to a printer, you can also direct output to external files that are widely recognized by different types of printers and print viewing software programs. You can use Universal Printing to produce the following commonly recognized file types.

Table 16.1 Available Print Output Formats

| Туре | Full Name                         | Description                                                                                                    |
|------|-----------------------------------|----------------------------------------------------------------------------------------------------|
| GIF  | Graphics<br>Interchange<br>Format | A simple raster image format designed for the online transmission and interchange of graphic data. The format is widely used to display images on the World Wide Web.                                                                                                    |
| PCL  | Printer Control<br>Language       | Developed by Hewlett-Packard as a language that applications use to control a wide range of printer features across a number of printing devices. Universal Printing currently supports PCL5, PCL5e, and PCL5c levels of the language.                                                                                                    |
| PDF  | Portable<br>Document<br>Format    | A file format developed by Adobe Systems for viewing and printing<br>a formatted document. To view a file in PDF format, you need<br>Adobe Reader, a free application distributed by Adobe Systems.                                                                                                    |
|      |                                   | Note: Adobe Acrobat is not required to produce PDF files with Universal Printing. $\triangle$                                                                                                    |
| PNG  | Portable<br>Network<br>Graphics   | A raster image format that was designed as a replacement for the older simple GIF format and the more complex TIFF format. As with GIF, one of the major uses of PNG is to display images on the World Wide Web. PNG has four major advantages over GIF on the Web: gamma correction, two-dimensional interlacing, variable transparency (alpha channel), and more than 256 colors. |
| PS   | PostScript                        | A page description language also developed by Adobe Systems. PostScript is primarily a language for printing documents on laser printers, but it can be adapted to produce images on other types of devices.                                                                                                    |
| SVG  | Scalable Vector<br>Graphics       | A language for describing two-dimensional graphics and graphical applications in XML.                                                                                                    |

You can access the list of available printers from either the Print dialog box or the SAS Registry path CORE\PRINTING\PRINTERS.

## **Universal Printing and ODS**

The ODS PRINTER destination can use Universal Printing whether the UNIVERSALPRINT system option is on or off. The PRINTER destinations used by the ODS PRINTER statement are described in SAS Output Delivery System: User's Guide.

The Output Delivery System (ODS) uses Universal Printing for the following ODS statements.

 ODS PRINTER Destination
 Description

 ODS PRINTER PRINTER= option
 Uses the selected printer.

 ODS PDF statement
 Uses Universal Printing's PDF printer.

 ODS PS statement
 Uses Universal Printing's PostScript Level 1 printer.

 ODS PCL statement
 Uses Universal Printing's PCL5 printer.

Table 16.2 ODS Destinations That Use the Universal Printing Interface

Operating Environment Information: In the Windows operating environment, the ODS PRINTER destination uses the Windows system printers unless SAS is started with the UNIVERSALPRINT system option, or when you specify a printer with the PRINTERPATH= system option. If Universal Printing is enabled in Windows, SAS overrides the use of the Windows system printer and causes ODS to use Universal Printing.  $\triangle$ 

For more information on ODS, see SAS Output Delivery System: User's Guide.

## **Managing Printing Tasks with the Universal Printing User Interface**

## **Overview of the Universal Printing Menu**

Most SAS Universal Printing windows are accessible from the **File** menu. The following display shows the File menu containing the Universal Printing choices of Page Setup, Print Setup, Print Preview, and Print.

**Display 16.1** File Menu Displaying Universal Printing Options

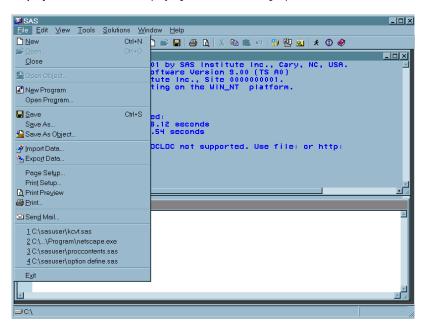

| Menu Choice   | Equivalent Command |  |
|---------------|--------------------|--|
| Page Setup    | DMPAGESETUP        |  |
| Print Setup   | DMPRINTSETUP       |  |
| Print Preview | DMPRTPREVIEW       |  |
| Print         | DMPRINT            |  |

Table 16.3 Menu Choices or Commands to Open Universal Printing Windows

Operating Environment Information: In the Windows operating environment, SAS uses the Windows print windows as the default. To access the Universal Printing user interface, the UPRINTMENUSWITCH system option must also be set along with the UNIVERSALPRINT system option to configure all menus in SAS to use the Universal Printing windows. To do this, include

-uprint -uprintmenuswitch

in the string that you use to invoke SAS in Windows.  $\triangle$ 

You can open all Universal Printing windows by entering commands at the command line or into the command box in the menu bar. The following table lists the commands that you use to do the most common tasks.

Table 16.4 Commands to Open Universal Printing Windows

| Action                                           | Command                                          |
|--------------------------------------------------|--------------------------------------------------|
| Print the current window                         | DMPRINT                                          |
| Change the default printer                       | DMPRINT, or DMPRINTSETUP                         |
| Create a new printer or previewer definition     | DMPRTCREATE PRINTER, or<br>DMPRTCREATE PREVIEWER |
| Modify, add, remove, or test printer definitions | DMPRINTSETUP                                     |
| Show default printer properties sheet            | DMPRINTPROPS                                     |
| Show page properties sheet                       | DMPAGESETUP                                      |
| Print preview the current window                 | DMPRTPREVIEW                                     |

## **Setting Up Printers**

### **Print Setup Window**

The **File** ▶ **Print Setup** menu selection opens the Print Setup window, where you can perform the following tasks:

- □ Change the default printer.
- □ Remove a printer from the selection list.
- □ Print a test page.
- □ Open the Printer Properties window.
- □ Launch the New Printer wizard.

Alternatively, you can issue the DMPRINTSETUP command.

### **Change the Default Printer**

To change the default printer device for this SAS session and future SAS sessions, follow these steps:

- 1 Select File ▶ Print Setup. The Print Setup window appears.
- 2 Select the new default device from the list of printers in the Printer field.
- 3 Click ok.

Alternatively, you can issue the DMPRINTSETUP command.

### **Remove a Printer from the Selection List**

To remove a printer from the selection list:

- 1 Select **File** ▶ **Print Setup**. The Print Setup window appears.
- 2 Select the printer you want to delete from the list of printers in the Printer field
- 3 Click Remove.

*Note:* Only your system administrator can remove printers that the administrator has defined for your site. If you select a printer that was defined by your system administrator, the **Remove** button will be unavailable.  $\triangle$ 

Alternatively, you can issue the DMPRINTSETUP command.

### **Define a New Printer**

While Universal Printing provides you with predefined printers, you can also add your own printers with the Define a New Printer wizard, which guides you step-by-step through the process of installing a printer.

To start the New Printer wizard and define a new printer, follow these steps:

1 Select File ▶ Print Setup and click New. The following window appears.

Display 16.2 Printer Definition Window to Enter Name and Description

| 🏘 Define a New Pri                                     | nter: Ste  | ep 1 of 5     | ×              |
|--------------------------------------------------------|------------|---------------|----------------|
| Enter a name and descrip<br>be associated with attribu |            |               |                |
| For example:                                           |            |               |                |
| Name: myPrinter<br>Description: HP Laserj              | et in room | R3283         |                |
| Name:                                                  |            |               |                |
| Description:                                           |            |               | _              |
|                                                        |            |               |                |
|                                                        |            |               |                |
| Help < Pre                                             | vious      | <u>N</u> ext> | <u>C</u> ancel |

Alternatively, you can either issue the DMPRTCREATE PRINTER command or issue the DMPRINTSETUP command and click New.

- 2 Enter the name and a description for the new printer (127 character maximum, no backslashes).
- 3 Click Next to proceed to Step 2 of the wizard. Select a printer model. If your exact printer model is not available, select a general model that is compatible with your printer. For example, for the HP LaserJet printer series, select PCL5.

*Note*: General models might provide fewer options than specific models.  $\triangle$ 

Display 16.3 Printer Definition Window to Select Printer Model

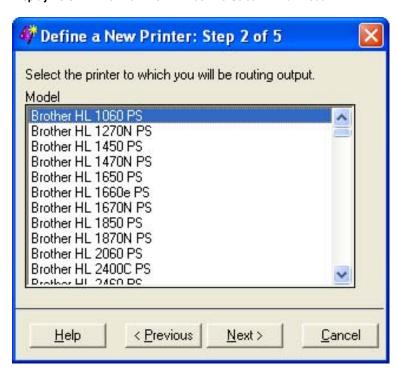

4 Click Next to proceed to Step 3 of the wizard. The following window appears:

Now choose a device to which your output will be routed. An output device can be a file, a physical machine (such as a printer), or a location or storage mechanism (such as a catalog, e-mail, or ftp).

Device type:

Disk

Destination:

sasprt.ps

Host options:

Y

Help

⟨Previous Next⟩

Cancel

Display 16.4 Printer Definition Window to Select Output Device

5 Select the **Device type** for your print output. The device type selections are host-dependent.

If you select **Catalog**, **Disk**, **Ftp**, **Socket**, or **Pipe** as the device type, then you must specify a destination.

If you select a device type of **Printer**, then a destination might not be required, because some operating environments use the Host options box to route output.

*Note:* Examples for your operating system of Device Type, Destination, and Host options are also provided in "Sample Values for the Device Type, Destination, and Host Options Fields" on page 209.  $\triangle$ 

- 6 Enter the **Destination** for your file. The destination is the target location for your device type. For example, if your device type is **disk**, then your destination is an operating environment-specific filename. With some system device types, the destination might be blank and you can specify the target location using the **Host options** box.
- 7 Select or enter any host-specific options for the device that you chose. This field might be optional for your operating environment. For a list of host options, refer to the FILENAME statement information for your operating environment.
  - Note: The **Destination** and **Host Options** lists can also be populated using the REGISTRY procedure. Click the **Help** button in step 3 to refer to the "Populating Destination and Host Option Lists" topic, which contains more details.  $\triangle$
- 8 Click Next to proceed to Step 4 of the wizard, in which you select from a list of installed print previewers. If no previewers are defined, proceed to the next step of the wizard.

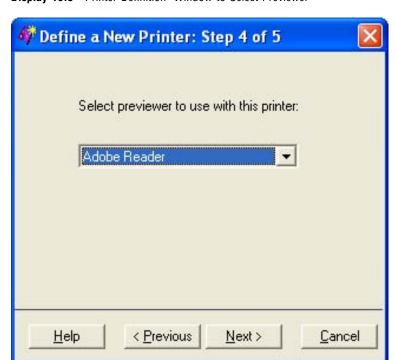

Display 16.5 Printer Definition Window to Select Previewer

If the previewer selection box appears, select the previewer for this printer. If you do not need a previewer, choose **None** or leave the field blank.

Note: You can add a previewer to any printer through the DMPRTCREATE PREVIEWER command. For more information, see "Define a New Previewer" on page 197.  $\triangle$ 

Note: It is not required that printers and print previewers share a common language.  $\triangle$ 

**9** Click **Next** to proceed to Step 5 of the wizard. The following window appears:

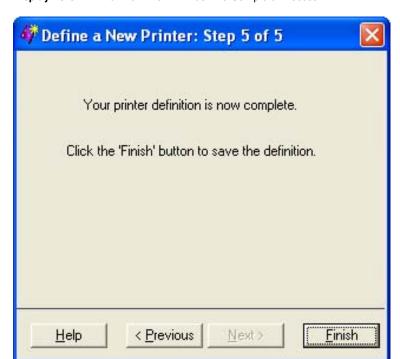

Display 16.6 Printer Definition Window to Complete Process

10 Click **Previous** to change any information. Click **Finish** when you have completed your printer definition.

You have now finished setting your default printer.

After you have returned to the Print Setup window, you can test your default printer by clicking **Print Test Page**.

## **Set Printer Properties for Your Default Printer**

Printer properties that you can change include the following:

- $\hfill\Box$  the printer name and description
- □ the printer destination device and its properties
- □ the default font for the printer
- $\ \square$  advanced features such as translation tables, printer resolution, and the print previewer associated with the printer

To change printer properties for your default printer, follow these steps:

- 1 Select **File** ▶ **Print Setup** and choose **Properties**. The Printer Properties window appears.
  - Alternatively, you can issue the DMPRTPROPS command.
- **2** From the Printer Properties window, select the tab that contains the information that you need to modify.
  - □ In the Name tab, you can modify the printer name and the printer description.

Name Destination Font Advanced

Name: PostScript Level 1

Description: Generic PostScript Level 1 Printer

Prototype: PostScript Level 1 (Color)

Display 16.7 Printer Properties Window Displaying Name Tab

□ The **Destination** tab enables you to designate the device type, destination, and host options for the printer. See "Sample Values for the Device Type, Destination, and Host Options Fields" on page 209 for examples.

**Display 16.8** Printer Properties Window Displaying Destination Tab

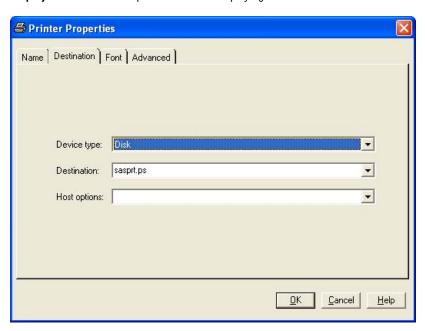

☐ The **Font** tab controls the available font options. The selections available in the drop-down boxes are printer specific. The font size is in points.

*Note:* This window enables you to set attributes for the default fonts. Typically, procedure output is controlled by the fonts specified by the ODS style or by program statements that specify font attributes.  $\triangle$ 

🛎 Printer Properties Name Destination Font Advanced Font: Regular • Style: Normal Weight: • 12.00 -Size: Character set: Western • <u>0</u>K Cancel Help

Display 16.9 Printer Properties Window Displaying Font Tab

□ The **Advanced** tab lists the Resolution, Protocol, Translate table, Buffer size, Previewer, and Preview command options for the printer. The information in the drop-down fields is printer specific.

Display 16.10 Printer Properties Window Displaying Advanced Tab

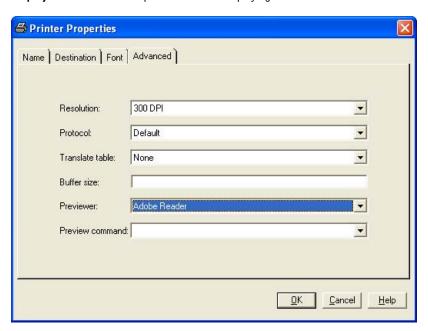

### Resolution

specifies the resolution for the printed output in dots per inch (dpi).

#### Protocol

provides the mechanism for converting the output to a format that can be processed by a protocol converter that connects the EBCDIC host mainframe

to an ASCII device. Protocol is required in the z/OS operating environment, and if you must use one, select one of the protocol converters that are listed.

#### Translate table

manages the transfer of data between an EBCDIC host and an ASCII device. Normally, the driver selects the correct table for your locale; the translate table needs to be specified only when you require nonstandard translation.

#### Buffer size

controls the size of the output buffer or record length. If the buffer size is left blank, a default size will be used.

#### Previewer

specifies the Previewer definition to use when Print Preview is requested. The Previewer box contains the previewer application that you have defined. See "Define a New Previewer" on page 197.

#### Preview command

is the command that will be used to open an external printer language viewer. For example, if you want Ghostview as your previewer, type **ghostview %s**. When a Preview Command is entered into a Printer definition, the printer definition becomes a previewer definition. The Preview Command must a valid command. When the command is executed as part of the preview process the %s will be replaced with the name of a temporary file that contains the input for the preview command.

Note: The Previewer and Preview Command fields are mutually exclusive. When you enter a command path into the Preview Command field, the Previewer box will appear dimmed.  $\triangle$ 

### **How to Specify a Printer for Your Session**

The PRINTERPATH= system option enables you to specify a Universal Printer to use for the current SAS session. This printer specification is not retained across SAS sessions. The PRINTERPATH= system option is primarily used in batch mode, when there is no windowing environment in which to set the default printer. This option accepts a character string as its value—for example:

```
options printerpath=myprinter;
options printerpath="Print PostScript to disk";
```

*Note:* If the printer name contains blanks, you must enclose it in quotation marks. △

You can get a list of valid character strings from two places:

- □ the list of printers in the **Printer** field of the Print Setup window.
- □ the list of defined printers in the registry under SAS\_REGISTRY\\CORE\\PRINTING\\PRINTERS.

You can also override the printer destination by specifying a fileref with the PRINTERPATH= system option:

```
options printerpath= (myprinter printout);
filename printout ...;
```

### **Printing with Universal Printing**

### **Print a Test Page**

To print a test page, follow these steps:

- 1 Select File ▶ Print Setup and choose Print Test Page to open the Print Setup window.
- 2 Select the printer for which you would like a test page from Printer listview.
- 3 Click Print Test Page.

Alternatively, you can issue the DMPRINTSETUP command.

### **Print the Contents of an Active SAS Window**

To print the contents of a window in SAS, follow these steps:

- 1 Click inside the window to make it active.
- 2 Select **File** ▶ **Print**. A print window appears. Your print window might differ from the window that follows.

Alternatively, you can issue the DMPRINT command.

Display 16.11 Print Window

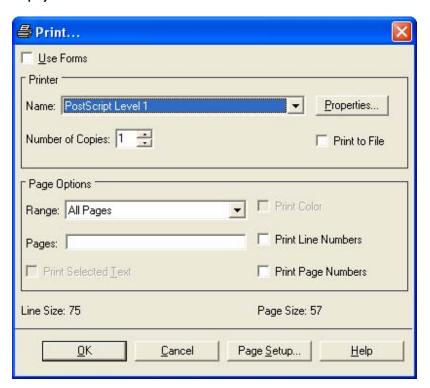

- 3 If the Use Forms check box is visible, clear it in order to use Universal Printing.
- 4 From the Printer group box, select the name of the printer definition.
- 5 Enter the number of copies that you want.
- 6 If you want to save your print job to a file,

- a Select Print to File.
- b Select OK. The File Selection window appears.
- c Select an existing file or enter a new filename.

Note: If you print to an existing file, the contents of the file are either overwritten or appended, depending on whether you choose **replace** or **append** from the print window that is open. Most viewers for GIF, PDF, SVG, and PNG will not view appended files. When **append** is selected, a merged PDF is not produced.  $\triangle$ 

### 7 Set additional printing options.

The fields in the Page Options area provide choices according to the content in the SAS window that you are trying to print. By default, SAS prints the entire contents of the selected window.

Table 16.5 Page Options

| Item to Print                                                   | Do This                                                                                                    |
|-----------------------------------------------------------------|----------------------------------------------------------------------------------------------------|
| Selected lines of text in a window  Note: not available on z/OS | Select the text that you want to print, and then open the <b>Print</b> window. In the <b>Page</b> Options box, check the <b>Print</b> Selected Text box.                                                       |
| The page that is currently displayed in the window              | Select Current page.                                                                                                    |
| A range of pages or other individual pages                      | SelectRange and enter the page numbers in<br>the Pages field. Separate individual page<br>numbers and page ranges with either a comma<br>(,) or a blank. You can enter page ranges in<br>any of these formats: |
|                                                                 | □ n-m prints all pages from n to m, inclusive.                                                                                                    |
|                                                                 | $\ \ \square$ -n prints all pages from page 1 to page n.                                                                                                    |
|                                                                 | <ul> <li>□ n− prints all pages from page n to the<br/>last page.</li> </ul>                                                                                                    |
| In color                                                        | Check the <b>Print Color</b> box.                                                                                                    |
| Line numbers                                                    | Check the Print Line Numbers box.                                                                                                    |
| Page numbers                                                    | Check the Print Page Numbers box.                                                                                                    |
| A graph                                                         | Use the DMPRINT command, or select File ► Print. Verify that the Use SAS/GRAPH Drivers check box is deselected in order to use Universal Printing.                                                             |

8 Click ok to print.

### **Working with Previewers**

### **Define a New Previewer**

Previewers enable you to preview a print job. SAS does not set a default previewer application. To use the Print Preview feature in SAS, you or your system administrator must first define a previewer for your system.

Operating Environment Information: Print Previewers are not supported on z/OS.  $\triangle$ 

Previewers can be defined using the New Previewer wizard. To use the New Previewer wizard to define a new print previewer, follow these steps:

1 Issue the DMPRTCREATE PREVIEWER command. The following window appears:

Display 16.12 Previewer Definition Window to Enter Name and Description

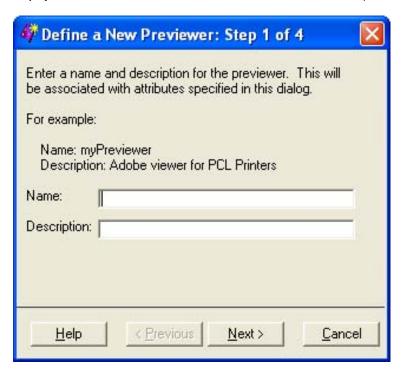

- **2** Enter the name and a description for the new previewer (127 character maximum, no backslashes).
- 3 Click Next to proceed to Step 2 of the wizard.

🗗 Define a New Previewer: Step 2 of 4 Select the language this previewer supports. Model GIF PCL 4 PCL 5 (DeltaRow) PCL 5 (PackBits) PCL 5 (RunLength) PCL 5c (DeltaRow) PCL 5c (PackBits) PCL 5c (RunLength) PCL 5e (DeltaRow) PCL 5e (PackBits) PCL 5e (RunLength) DDE Varian 1.2 Help < Previous Next > Cancel

Display 16.13 Previewer Definition Window to Enter Previewer Language

- 4 Select the printer model that you want to associate with your previewer definition. The PostScript, PCL or PDF language generated for the model must be a language that your external viewer package supports. For best results, select the generic models such as PostScript Level 1 (Color) or PCL 5.
- 5 Click Next to proceed to Step 3 of the wizard.

**Display 16.14** Previewer Definition Window to Enter Command to Open Previewer Application

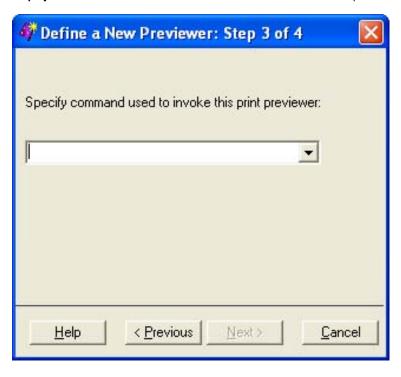

6 Enter the command or commands used to open the previewer application, followed by \$s where you would normally put the input filename. For example, if the command for starting your previewer is "ghostview," then you would type ghostview \$s in the text field.

You can pre-populate or *seed* a list of commands used to invoke a print preview application. For more information, see "Seeding the Print Previewer Command Box" on page 200.

*Note:* The %s can be used as many times as needed in the commands for starting the viewer. However, the start command needs to be the fully qualified command if it is not in the machine's command path.  $\triangle$ 

7 Click Next to proceed to Step 4 of the wizard.

Display 16.15 Previewer Definition Window to Complete Process

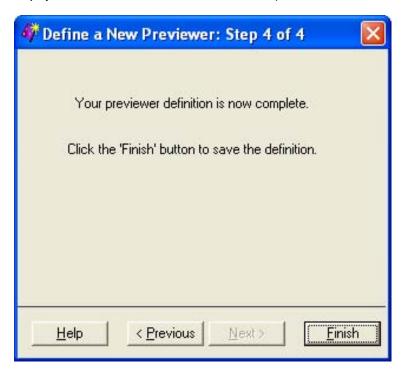

8 Click **Previous** to correct any information. Click **Finish** when you have finished defining your default previewer.

The newly defined previewer will display a previewer icon in the Print Setup window.

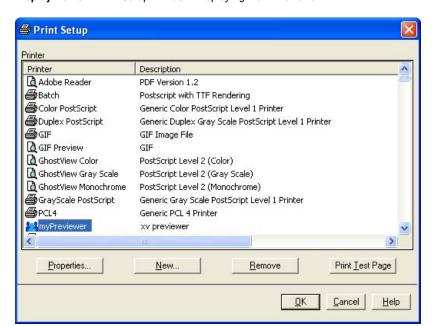

Display 16.16 Print Setup Window Displaying New Previewer

This previewer application can be tested with the **Print Test Page** button on the Print Setup window.

### **Seeding the Print Previewer Command Box**

Print Preview is supported by print previewer applications such as Ghostview, gv, and Adobe Reader. The Preview command box that appears in the Previewer Definition wizard (Display 16.14 on page 198) and on the Advanced tab of the Printer Properties window (Display 16.10 on page 193) can be prepopulated or seeded with a list of commands. These commands are used to invoke print previewer applications that are available at your site. Users and administrators can manually update the registry, or define and import a registry file that contains a list of previewer commands. This is an example of a registry file.

```
[CORE\PRINTING\PREVIEW COMMANDS]
"1"="/usr/local/gv %s"
"2"="/usr/local/ghostview %s"
```

## **Previewing Print Jobs**

You can use the print preview feature if a print viewer is installed for the designated printer. Print Preview is always available from the File menu in SAS. You can also issue the DMPRTPREVIEW command.

## **Set Page Properties**

For your current SAS session, you can customize how your printed output appears in the Page Setup window. Depending on which printer you have currently set, some of the Page Setup options that are described in the following steps might be unavailable.

To customize your printed output, follow these steps:

1 Select File ▶ Page Setup. The Page Setup window appears.

Alternatively, you can issue the DMPAGESETUP command.

**2** Select a tab to open windows that control various aspects of your printed output. Descriptions of the tabbed windows follow.

The Page Setup window consists of four tabs: General, Orientation, Margins, and Paper.

☐ The General tab enables you to change the options for Binding, Collate, Duplex, and Color Printing.

**Display 16.17** Page Setup Window Displaying General Tab

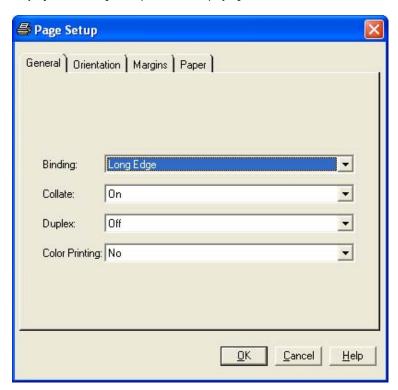

#### Binding

specifies the binding edge (Long Edge or Short Edge) to use with duplexed output. This sets the Binding option.

#### Collate

specifies whether the printed output should be collated. This sets the Collate option.

### Duplex

specifies whether the printed output should be single-sided or double-sided. This sets the Duplex option.

#### Color Printing

specifies whether output should be printed in color. This sets the Colorprinting option.

□ The **Orientation** tab enables you to change the output's orientation on the page. The default is Portrait. This tab sets the ORIENTATION option.

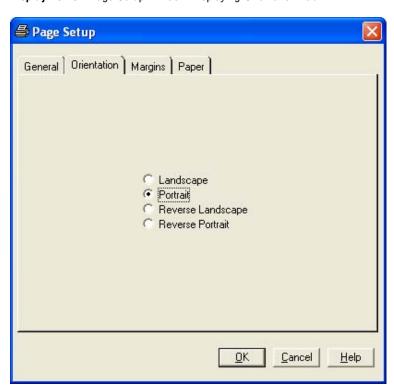

Display 16.18 Page Setup Window Displaying Orientation Tab

□ The Margin tab enables you to change the top, bottom, left and right margins for your pages. The value range depends upon the type of printer that you are using. The values that are specified on this tab set the TOPMARGIN, BOTTOMMARGIN, LEFTMARGIN, and RIGHTMARGIN options.

**Display 16.19** Page Setup Window Displaying Margins Tab

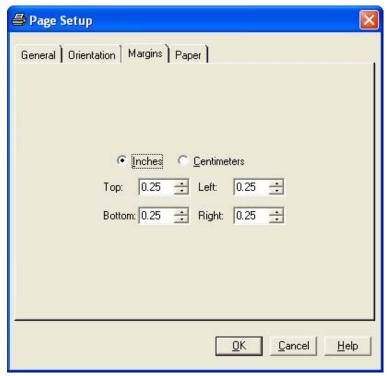

□ The Paper tab specifies the Size, Type, Source, and Destination of the paper used for the printed output.

Display 16.20 Page Setup Window Displaying Paper Tab

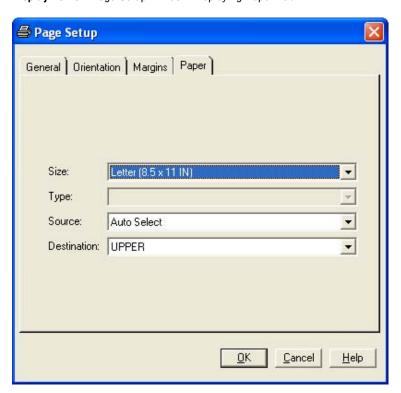

#### Size

specifies the size of paper to use by setting the PAPERSIZE option. Paper sizes include Letter, Legal, A4, and so on.

#### Type

specifies the type of paper to use. Examples of choices include Standard, Glossy, and Transparency. This sets the PAPERTYPE option.

#### Source

designates which input paper tray is to be used. This sets the PAPERSOURCE option.

#### Destination

specifies the bin or output paper tray that is to be used for the resulting output. This sets the PAPERDEST option.

Note: Page settings are stored in the SAS registry. Although your page settings should remain in effect from one SAS session to another, changing default printers could lose, change, or disable some of the settings. If you change printers during a SAS session, check the Page Setup window to ensure that all of your settings are valid for your new default printer.  $\triangle$ 

## **Configuring Universal Printing with Programming Statements**

### Introduction

Universal Printing windows give you control over most printing functions through a graphical user interface. (You can also write a program that uses various SAS language elements to configure your printing environment and to control print jobs.)

## **System Options That Control Universal Printing**

Universal Printing can be configured in batch mode and interactive mode by setting system option values within an OPTIONS statement. The following system options control Universal Printing.

Table 16.6 System Options That Control Universal Printing

| System Option | Description                                                              |
|---------------|--------------------------------------------------------------------------|
| BINDING=      | Specifies the binding edge for the printer.                              |
| BOTTOMMARGIN= | Specifies the size of the margin at the bottom of the page for printing. |
| COLLATE       | Specifies the collation of multiple copies for output for the printer.   |
| COLORPRINTING | Specifies color printing, if it is supported.                            |
| COPIES =      | Specifies the number of copies to make when printing.                    |
| DUPLEX        | Specifies double-sided printing, if it is supported.                     |
| LEFTMARGIN=   | Specifies the size of the margin on the left side of the page.           |

| System Option | Description                                                                   |
|---------------|-------------------------------------------------------------------------------|
| ORIENTATION=  | Specifies the paper orientation to use (either portrait or landscape).        |
| PAPERDEST=    | Specifies the bin or output paper tray to receive printed output.             |
| PAPERSIZE=    | Specifies the paper size to use when printing.                                |
| PAPERSOURCE=  | Specifies the input paper tray to use for printing.                           |
| PAPERTYPE=    | Specifies the type of paper to use for printing.                              |
| PRINTERPATH=  | Specifies a printer for Universal Printing print jobs (see Note on page 205). |
| RIGHTMARGIN=  | Specifies the size of the margin on the right side of the page.               |
| SYSPRINTFONT= | Specifies the default font to use when printing.                              |
| TOPMARGIN=    | Specifies the size of the margin at the top of the page.                      |

Note: The PRINTERPATH= system option specifies which printer will be used.

- □ If the PRINTERPATH= system option is blank, then the default printer will be used.
- □ If the PRINTERPATH= system option is not blank, then Universal Printing will be used.

In the Windows environment, the default printer is the current Windows system printer or the printer specified by the SYSPRINT system option; therefore, Universal Printing is not used. In all other operating environments, Universal Printing is used and the default printer is PostScript Level 1. To change this printer, use either the SYSPRINT system option or the DMPRINTSETUP command to open the Print Setup window.  $\triangle$ 

## **Defining Printers for Batch Mode**

Printer definitions can be created for an individual, or for all SAS users at a site, by using the PRTDEF procedure. The PRTDEF procedure can be used to do many of the same printer management activities that you can also do with the Universal Printing windows. The PRTDEF procedure is especially useful if you use SAS in batch mode, where the Universal Printing windows are unavailable.

Only system administrators or others who have write permission to the SASHELP library can use the PRTDEF procedure to create printer definitions for all SAS users at a site.

To define one or more printers with the PRTDEF procedure, you first create a SAS data set that contains variables corresponding to printer attributes. The PRTDEF procedure reads the data set and converts the variable attributes into one or more printer definitions in the SAS registry.

See Base SAS Procedures Guide for more information about the PRTDEF procedure.

## **Defining New Printers and Previewers with the PRTDEF Procedure**

### Introduction

These examples show you how to use the PRTDEF procedure to define new printers and to manage your installed printers and previewers.

After a program statement containing the PRTDEF procedure runs successfully, the printers or previewers that have been defined will be displayed in the Print Setup window. A complete set of all available printers and previewers will be displayed in the Printer name list. Printer definitions can also be seen in the Registry Editor window under CORE\\PRINTING\\PRINTERS.

### **Creating a Data Set That Defines Multiple Printers**

When you create a data set to use with the PRTDEF procedure to define a printer, you must specify the name, model, device and, destination variables.

See the PRTDEF procedure in *Base SAS Procedures Guide* for the names of the optional variables that you can also use.

The following code creates a data set to use with the PRTDEF procedure:

After you create the data set containing the variables, you run a SAS program that contains the PRTDEF procedure. The PRTDEF procedure defines the printers that are named in the data set by creating the appropriate entries in the SAS registry.

```
proc prtdef data=printers usesashelp;
run:
```

Note: The USESASHELP option specifies that the printer definitions are to be placed in the SASHELP library, where they are available to all users. If the USESASHELP option is not specified, then the printer definitions are placed in the current SASUSER library, where they are available to the local user only, and the printers that are defined will be available only in the local SASUSER directory. However, to use the USESASHELP option, you must have permission to write to the SASHELP catalog.  $\triangle$ 

## **Installing a Printer Definition for Multiple Users**

This example creates a Tektronix Phaser 780 printer definition with a Ghostview print previewer in the SASHELP registry. The bottom margin is set to two centimeters, the font size to 14 point, and the paper size to A4.

```
data tek780;
  name = "Tek780";
  desc = "Test Lab Phaser 780P";
  model = "Tek Phaser 780 Plus";
  device = "PRINTER";
```

```
dest = "testlab3";
preview = "Ghostview";
units = "cm";
bottom = 2;
fontsize = 14;
papersiz = "ISO A4";
run;
proc prtdef data=tek780 usesashelp;
run;
```

Note: You must specify a preview command either in the Preview Definition Wizard (Display 16.10 on page 193) or on the **Advanced** tab of the Printer Properties window (Display 16.14 on page 198) or by using the PRDEF procedure.  $\triangle$ 

#### Adding, Modifying, and Deleting Printer Definitions

This example uses the PRINTERS data set to add, modify, and delete printer definitions. See the PRTDEF procedure in *Base SAS Procedures Guide* for more variables that you can use to define a printer. The following list describes the variables used in the example:

- □ The MODEL variable specifies the printer prototype to use when defining this printer.
- ☐ The DEVICE variable specifies the type of I/O device to use when sending output to the printer.
- ☐ The DEST variable specifies the output destination for the printer.
- □ The OPCODE variable specifies what action (Add, Delete, or Modify) to perform on the printer definition.
- □ The first Add operation creates a new printer definition for Color PostScript in the registry and the second Add operation creates a new printer definition for ColorPS in the registry.
- □ The Mod operation modifies the existing printer definition for LaserJet 5 in the registry.
- □ The Del operation deletes the printer definitions for printers named "Gray PostScript" and "test" from the registry.

The following example creates a printer definition in the SASHELP library. Because the definition is in SASHELP, the definition becomes available to all users. Special system administration privileges are required to write to the SASHELP library. An individual user can create a personal printer definition by specifying the SASUSER library instead.

```
data printers;
length name
             $ 80
      model $ 80
      device $ 8
      dest $ 80
      opcode $ 3;
input opcode $ & name $ & model $ & device $ & dest $ &;
datalines;
add Color PostScript PostScript Level 2 (Color)
                                                        DISK
                                                                sasprt.ps
mod LaserJet 5
                                                        DISK
                                                                sasprt.pcl
del Gray PostScript
                       PostScript Level 2 (Gray Scale)
                                                        DISK
                                                                sasprt.ps
                       PostScript Level 2 (Color)
del test
                                                        DISK
                                                                sasprt.ps
```

Note: If the end user modifies and saves new attributes for an administrator-defined printer in the SASHELP library, the printer will become a user-defined printer in the SASUSER library. Values that are specified by the user will override the values that were set by the administrator. If the user-defined printer definition is deleted, the administrator-defined printer will reappear.  $\triangle$ 

#### Creating a Ghostview Previewer Definition for Previewing PostScript Output

This example creates the GSVIEW data set. The variables in the GSVIEW data set have values that the PRTDEF procedure uses to produce the print previewer definition in the SAS registry.

- □ The NAME variable specifies the printer name that will be associated with the rest of the attributes in the printer definition data record.
- □ The DESC variable specifies the description of the printer.
- □ The MODEL variable specifies the printer prototype to use when defining this printer.
- ☐ The VIEWER variable specifies the host system commands for print preview.

*Note:* The **ghostview** %s command needs to be the fully qualified command if it is not in the machine's command path.  $\triangle$ 

Note: You must specify a preview command either in the Preview Definition Wizard (Display 16.10 on page 193) or on the **Advanced** tab of the Printer Properties window (Display 16.14 on page 198). △

- ☐ The DEVICE variable should always be DUMMY.
- □ DEST should be blank to specify that output is not returned.

```
data gsview;
  name = "Ghostview";
  desc = "Print Preview with Ghostview";
  model= "PostScript Level 2 (Color)";
  viewer = 'ghostview %s';
  device = "dummy";
  dest = " ";
run;
proc prtdef data=gsview list replace;
run;
```

# **Exporting and Backing Up Printer Definitions**

The PRTEXP procedure enables you to back up your printer definitions as a SAS data set that can be restored with the PRTDEF procedure.

The PRTEXP procedure has the following syntax.

```
PROC PRTEXP [USESASHELP] [OUT=dataset]
[SELECT | EXCLUDE] printer 1 printer 2 ... printer n;
```

The following example shows how to back up four printer definitions (named PDF, postscript, PCL5, and PCL5c) using the PRTDEF procedure.

```
proc prtexp out=printers;
select PDF postscript PCL5 PCL5c;
run;
```

For more information, see the PRTEXP procedure in Base SAS Procedures Guide.

# Sample Values for the Device Type, Destination, and Host Options Fields

The following list provides examples of the printer values for device type, destination and host options. Because these values can be dependent on each other, and the values can vary by operating environment, several examples are shown. You might want to refer to this list when you are installing or modifying a printer or when you change the destination of your output.

| □ Device Ty | pe: Printer                                                                                         |
|-------------|----------------------------------------------------------------------------------------------------|
| □ z/OS      | 3                                                                                                   |
|             | Device type: Printer                                                                                |
|             | Destination: (leave blank)                                                                          |
|             | Host options: sysout=class-value dest=printer-name                                                  |
| □ UNI       | X and Windows                                                                                       |
|             | Device type: Printer                                                                                |
|             | Destination: printer name                                                                           |
|             | Host options: (leave blank)                                                                         |
| □ Ope:      | nVMS                                                                                                |
|             | Device type: Printer                                                                                |
|             | Destination: printer name                                                                           |
|             | Host options: passall=yes queue=printer-name                                                        |
| □ Device Ty | pe: Pipe                                                                                            |
| UNIX hos    | A sample command to send output to an lp-defined printer queue on a st is $lp$ - $ddest$ $	riangle$ |
| □ UNI       |                                                                                                    |
|             | Device Type: Pipe                                                                                   |
|             | Destination: command                                                                                |
|             | Host options: (leave blank)                                                                         |
| □ Device Ty | vpe: FTP                                                                                            |
| Note:       | An example of a nodename is $pepper.unx \triangle$                                                  |
| □ z/OS      |                                                                                                    |
|             | Device type: FTP                                                                                    |
|             | Destination: ftp.out                                                                                |
|             | Host options: host='nodename' recfm=vb prompt                                                       |
|             | Device type: Printer                                                                                |
|             | Destination: printer name                                                                           |
|             | Host options: (leave blank)                                                                         |
| □ Wine      | dows                                                                                                |
|             | Device type: FTP                                                                                    |
|             |                                                                                                    |

□ Destination: ftp.out
□ Host options: host='nodename' prompt
□ UNIX and OpenVMS
□ Device type: FTP
□ Destination: host='nodename' prompt
□ Host options: (leave blank)
□ Device Type: Socket

Note: An example of an lp destination queue is lp286nc0.prt:9100 △
□ UNIX and OpenVMS
□ Device type: Socket
□ Destination: destination-queue

# **Forms Printing**

#### **Overview of Forms Printing**

Before Universal Printing was introduced, SAS provided a utility for print jobs called a form. A *form* was a standard template that let you control such things as line size and margin information for pages in a print job. While Universal Printing is easier to use and has more features than the simple controls offered in forms printing, SAS still supports forms.

Printing with forms is still available through the Print window. You can switch to forms print mode by selecting **File** ▶ **Print** and selecting **Use Forms**.

*Note:* Forms printing is not available in batch mode.  $\triangle$ 

☐ Host options: (leave blank)

# **Creating or Editing a Form**

If your organization has legacy reports that need to be printed using forms, you might have to use the FORM window to create or edit a form. SAS still supports the ability to create or edit forms, though Universal Printing provides more features, and is the recommended method of printing.

You can create or edit a form by entering the FSFORM command:

**FSFORM**<*catalog-name*.>*form-name* 

If you do not specify a catalog-name, SAS uses the SASUSER.PROFILE catalog. If the form name that you specify does not exist, SAS creates a new form.

If you are creating a new form, SAS displays the Printer Selection frame. If you are editing an existing form, SAS displays the Text Body and Margin Information frame.

To move between the FORMS frames, you can do the following:

- $\ \square$  Use the NEXTSCR command to scroll to the next frame and the PREVSCR command to scroll to the previous frame.
- □ Enter an equal sign (=) and the number of the frame that you want to go to. For example, =1 displays the Text Body and Margin Information frame, and =2 displays the Carriage Control Information frame.

- □ Select the name of the frame from the **Tools** menu.
- $\hfill\Box$  Select Next Screen or Previous Screen from the Tools menu.

You can move between fields on a frame with the TAB key.

After you have finished defining or editing your form, issue the END command to save your changes and exit the FORM window.

*Note:* Turning on Forms by checking the **Use Forms** check box in the print window turns Universal Printing off for printing non-graphic windows.  $\triangle$ 

*Operating Environment Information:* For more information on printing with Forms, see the documentation for your operating environment.  $\triangle$ 

# Using TrueType Fonts with Universal Printers and SAS/GRAPH Devices in SAS 9.2

#### **Rendering TrueType Fonts**

In SAS 9.2, TrueType fonts are rendered using the FreeType library or by exercising the font-rendering capabilities of the host.

Rendering TrueType fonts with the FreeType library is the preferred method because fonts can be rendered for output in all of the operating environments that SAS supports. All Universal Printers and many SAS/GRAPH devices use the FreeType library to render TrueType fonts.

The following SAS output methods and devices use the FreeType library:

| □ SAS/GRAPH devices                                           |
|---------------------------------------------------------------|
| □ UGIF, UPCL5, UPCL5C, UPCL5E, UPDF, UPNG, UPNGT, UPSL, UPSLC |
| □ GIF160, GIF260, GIF373, GIF570                              |
| Note: Text is rendered at very small sizes. $\triangle$       |
| □ GIF, GIFANIM, GIF733, HTML, WEBFRAME                        |
| □ TIFFBII, TIFFBMM, TIFFB, TIFFP, TIFFG3, TIFFB300, TIFFP300  |
| □ SASBMP                                                      |
| $_{\square}$ JPEG                                             |
| □ PCL5, PCL5C, PCL5E                                          |
| □ PNG, PNGT, PNG300                                           |
| □ PSL, PSCOLOR, PSLEPSF, PSLEPSFC                             |
| □ SVG, SVGT, SVGVIEW, and SVGZ                                |
| □ SASEMF, SASWMF                                              |
| □ SASPRTC, SASPRTG, SASPRTM printer graphics device drivers   |
| □ ODS printing and Universal Printing                         |
| $_{\square}$ GIF                                              |
| □ PCL5, PCL5C, PCL5E                                          |
| □ PDF, PDFA                                                   |
| □ PNG, PNGT                                                   |

| □ PostScript                                                                                                    |
|----------------------------------------------------------------------------------------------------|
| □ SVG, SVGT, SVGZ, SVGView, and SGVnotip                                                                            |
| ODS RTF                                                                                                    |
| ODS HTML                                                                                                    |
| he following SAS/GRAPH devices use host font rendering only: ActiveX, ACTXIMG, JAVA, JAVAIMG                        |
| <i>Note</i> : These are client devices. $\triangle$                                                                 |
| BMP, BMP20                                                                                                    |
| DIB                                                                                                    |
| EMF, WMF                                                                                                    |
| ZGIF, ZGIF733, ZGIFANIM, ZHTML, ZWEBFRAM, ZJPEG, ZPNG, ZSASBMP ZTIFFB, ZTIFFBII, ZTIFFBMM, ZTIFFG3, ZTIFFG4, ZTIFFP |
| he following SAS/GRAPH devices also use host font rendering:<br>GIF160, GIF260, GIF373, GIF570                      |
| Note: Text is rendered at very small sizes. $\triangle$                                                             |
| GIF, GIFANIM, GIF733, HTML, WEBFRAME<br>TIFFB, TIFFP, TIFFG3, TIFFBII, TIFFBMM, TIFFB300, TIFFP300<br>JPEG          |

*Note:* You can set **options fontrendering= freeType\_points | host\_pixels** to change the rendering method for devices that support both FreeType library and host rendering.  $\triangle$ 

Note: With devices that use host rendering in a UNIX operating environment, the TrueType fonts must be installed for the display in order for the fonts to work. For more information, see the Configuration Guide for SAS 9.2 Foundation for UNIX Environments.  $\triangle$ 

# **ODS Styles and TrueType Fonts**

By default, many SAS/GRAPH device drivers and all Universal Printers will generate output by using ODS styles, and these ODS styles use TrueType fonts. If no style is specified, the default style is the style for the listing output unless the ODS LISTING destination is closed. If you want the appearance of graphs to be compatible with graphs that were generated before SAS 9.2, you can set the GSTYLE system option to NOGSTYLE.

# **Portability of TrueType Fonts**

TrueType fonts are portable across operating environments and are always available in Microsoft Windows environments. A few TrueType fonts are included with some versions of UNIX X Windows.

# **International Character Support**

TrueType fonts support a wide range of international characters. For more information about SAS code that uses TrueType fonts, see "Examples of Specifying Fonts and Printing International Characters" on page 217.

#### TrueType Fonts That Are Supplied by SAS

When you install SAS, in addition to SAS Monospace and SAS Monospace Bold, a number of TrueType fonts are available based on choices that were made during the installation. TrueType fonts that are supplied by SAS can be categorized into four groups: Windows Gylph List (WGL) Pan-European character set fonts that are compatible with Microsoft; graphic symbol; multilingual; and monolingual Asian, as shown in the following tables.

**Table 16.7** Windows Gylph List (WGL) Pan-European Character Set Fonts That Are Compatible with Microsoft

|                |                                    | Compatibility with Microsoft |
|----------------|------------------------------------|------------------------------|
| Font Name      | Font Description                   | Font                         |
| Albany AMT     | sans serif                         | Arial                        |
| Thorndale AMT  | serif                              | Times New Roman              |
| Cumberland AMT | $\mathbf{serif}\ \mathbf{fixed}^1$ | Courier New                  |

<sup>1</sup> Fixed refers to uniform spacing.

Table 16.8 Graphic Symbol TrueType Fonts

|                                       |                         | C                                    | C                                      |
|---------------------------------------|-------------------------|--------------------------------------|----------------------------------------|
| Font Name                             | Font Description        | Compatibility with<br>Microsoft Font | Compatibility with<br>Adobe Type1 Font |
| Symbol MT                             | 192 symbols             | Symbol                               | Symbol                                 |
| Monotype Sorts                        | 205 Wingding characters | Wingdings                            | ITC Zapf Dingbats                      |
| Arial Symbol                          | $42 \text{ symbols}^1$  | Not applicable                       | Not applicable                         |
| Arial Symbol Bold                     | $42 \text{ symbols}^1$  | Not applicable                       | Not applicable                         |
| Arial Symbol Bold<br>Italic           | 42 symbols <sup>1</sup> | Not applicable                       | Not applicable                         |
| Arial Symbol Italic                   | $42 \text{ symbols}^1$  | Not applicable                       | Not applicable                         |
| Times New Roman<br>Symbol             | 42 symbols <sup>1</sup> | Not applicable                       | Not applicable                         |
| Times New Roman<br>Symbol Bold        | 42 symbols <sup>1</sup> | Not applicable                       | Not applicable                         |
| Times New Roman<br>Symbol Bold Italic | 42 symbols <sup>1</sup> | Not applicable                       | Not applicable                         |
| Times New Roman<br>Symbol Italic      | 42 symbols <sup>1</sup> | Not applicable                       | Not applicable                         |

<sup>1</sup> These fonts have special glyphs for the Latin characters 0, <. =, C, D, L, M, N, P, R, S, U, V, W, X, Z, and a-z. All other characters are undefined and might be rendered as a rectangle. For example, with ODS destinations such as HTML, the rectangle is replaced with the matching Latin1 character when it is displayed in Internet Explorer.

| Language Supported  | Font Name                             | Font Description |
|---------------------|---------------------------------------|------------------|
| Japanese            | Monotype Sans WT $J^1$                | sans serif       |
|                     | Thorndale Duospace WT $J^1$           | serif            |
| Korean              | Monotype Sans WT K <sup>1</sup>       | sans serif       |
|                     | Thorndale Duospace WT K <sup>1</sup>  | serif            |
| Simplified Chinese  | Monotype Sans WT $SC^1$               | sans serif       |
|                     | Thorndale Duospace WT SC <sup>1</sup> | serif            |
| Traditional Chinese | Monotype Sans WT TC <sup>1</sup>      | sans serif       |
|                     | Thorndale Duospace WT ${\rm TC}^1$    | serif            |

Table 16.9 Multlingual TrueType Fonts

Table 16.10 Monolingual Asian TrueType Fonts

| <b>Language Supported</b>        | Font Name                               | Character Set |
|----------------------------------|-----------------------------------------|---------------|
| Japanese                         | MS Gothic, MS UI Gothic, MS PGothic     | Shift JIS     |
|                                  | MS Mincho, MS PMincho                   | Shift JIS     |
| Korean                           | Gulim, GulimChe, Dotum, DotumChe        | KSC5601       |
|                                  | Batang, BatangChe, Gungsuh, GungsuhChe  | KSC5601       |
| Simplified Chinese               | SimSun, NSimSun                         | GB2312        |
|                                  | Sim Hei                                 | GB2312        |
| Traditional Chinese <sup>1</sup> | HeiT                                    | Big5          |
|                                  | ${\bf MingLiU,MingLiU\_HKSCS,PMingLiU}$ | Big5          |

<sup>1</sup> HeiT, MingLiU, MingLiU\_HKSCS, and PMingLiU support the HKSCS2004 (Hong Kong Supplemental Character Set) characters.

The fonts that are supplied by SAS and any currently installed system fonts are automatically registered in the SAS registry when you install SAS. Fonts that are installed after you install SAS must be registered manually in the SAS registry. To register other TrueType Fonts, see "Other TrueType Fonts" on page 214.

# Other TrueType Fonts

# Registering the TrueType Fonts with the SAS Registry

To use TrueType fonts that are not registered when SAS is installed, use the FONTREG procedure to register these fonts in the SAS Registry. For more information, see the FONTREG procedure in the *Base SAS Procedures Guide*.

Note: The fonts that are supplied by SAS and the fonts that are installed by Microsoft are automatically registered in the SAS registry when you install SAS. Fonts that are installed after you install SAS must be registered manually in the SAS registry.  $\triangle$ 

<sup>1</sup> Both Thorndale Duospace WT and Monostype Sans WT support HKSCS (Hong Kong Supplement Character Set) and substantially support the GB18030 standard.

#### Registering TrueType Fonts for Microsoft Windows or UNIX

Submit the following SAS program. The FONTPATH statement specifies the directory that contains the TrueType fonts and **pathname** is the directory path of the TrueType fonts.

```
proc fontreg;
  fontpath 'pathname';
run;
```

*Note:* In Microsoft Windows environments, TrueType fonts are usually located in either the C:\WINNT\Fonts or C:\Windows\Fonts directory. For all other operating environments, contact your system administrator for the location of the TrueType font files.  $\triangle$ 

#### Registering TrueType Fonts for z/OS

Use the FONTFILE statement instead of the FONTPATH statement to specify the fixed block sequential file that contains a TrueType font.

```
proc fontreg;
    fontfile 'filename';
run;
```

Note: When you add TrueType fonts to a z/OS system, the TrueType font file must be allocated as a sequential data set with a fixed block record format and a record length of 1.  $\triangle$ 

#### **Locating the TrueType Font Files**

After you update the SAS Registry, you can use the SAS Registry Editor to view a list of any registered fonts by typing REGEDIT on the SAS command line or by submitting a REGISTRY procedure statement that specifies the location of the files.

```
proc registry list startat='core\printing\freetype\fonts';
run;
```

When SAS is invoked, the FONTSLOC= system option points to the location of the fonts that are supplied by SAS. Use the following OPTIONS procedure statement to display the location of the SAS fonts.

```
proc options option=fontsloc;
run;
```

# **Using the TrueType Fonts**

# Specifying the TrueType Fonts with the Print Dialog Box

After you have updated the SAS Registry, the TrueType fonts are available for use within SAS. To access the TrueType fonts interactively when Universal Printing is enabled, follow these steps:

- 1 Select File ▶ Print
- **2** Select an appropriate printer, such as PDF or PCL5.
- 3 Click the Properties button.
- 4 Click the Font tab.

This window contains drop-down boxes for Font, Style, Weight, Size (in points), and Character Set.

**5** Click the arrow on the right side of the Font box and scroll through the list of available fonts.

TrueType fonts are indicated by a three-character tag enclosed in angle brackets. For example, the TrueType font Albany AMT will be listed as <ttf> Albany AMT. The <ttf> tag makes the distinction between the different types of fonts with the same name, such as <ttf> Symbol and a Symbol font that resides on a physical printer. Fonts that do not have a <ttf> tag reside in the printer's memory. If you designate PDF as the printer, the font is in the Adobe Reader rather than on a physical printer.

- 6 Select the font that you want to use.
- 7 Click **ok** to return to the Print dialog box.
- 8 Click **ok** again to create your output.

#### Specifying TrueType Fonts with SAS Program Statements

To choose a printer that supports TrueType fonts when you're using SAS in a batch or line-mode environment, submit the following OPTIONS statement.

```
options printerpath=printername;
```

printername can be a printer name such as PDF, PNG, SVG, PCL5, PCL5e, or GIF. Then, submit your program code with the font that you want to use. For example, if you want to use the TrueType font Albany AMT on a TITLE statement, include the following line of code in your SAS program.

```
Title1 f="Albany AMT" "Text in Albany AMT";
```

When you use the SAS/GRAPH graphics device drivers SASPRTC, SASPRTG, and SASPRTM, you can specify attributes, such as style or weight, by using the forward slash (/) as a delimiter.

```
Title1 f="Albany AMT/Italic/Bold" "Text in Bold Italic Albany AMT";
```

For ODS templates, the attributes are specified after the text size parameter. See "Specifying a Font with PROC PRINT and a User-Defined ODS Template" on page 218 for a complete example.

*Note:* You should use the  $\langle ttf \rangle$  tag only when it is necessary, for example, to distinguish between a TrueType font and another type of font with the same name.  $\triangle$ 

# Specifying a Font with the SYSPRINTFONT Option

The SYSPRINTFONT= system option sets the default font that you want to use for printing to windows such as the Program Editor, the Log, and Output windows. For example, you could use the SYSPRINTFONT= system option to print your output in the Albany AMT font by submitting the following OPTIONS statement.

```
options sysprintfont=("Albany AMT");
```

You can also use the SYSPRINTFONT= system option to specify the weight and size of a font. For example, the following code specifies an Arial font that uses bold face, is italicized, and has a size of 14 points.

```
options sysprintfont=("Arial" bold italic 14);
```

You can override the default font by explicit font specifications or ODS styles. For more information, see the SYSPRINTFONT= system option in the SAS Language Reference: Dictionary.

#### **Examples of Specifying Fonts and Printing International Characters**

#### Specifying a Font with SAS/GRAPH

The following example creates an output file, **sasprt.pdf**, with a title in the Albany AMT font that uses bold face and is italicized.

```
goptions reset=all device=sasprtc;
title1 color=black f="Albany AMT/Italic/Bold" "Sample Title in Bold Italic Albany AMT";
options printerpath=pdf;
proc gplot data=sashelp.class;
   plot height*weight;
run;
quit;
```

Display 16.21 GPLOT Output

#### Sample Title in Bold Italic Albany AMT

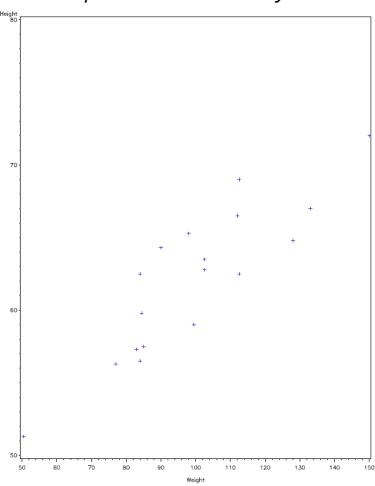

# Specifying a Font with PROC PRINT

The following example produces an output file, print1.pdf, with the titles in the Albany AMT, Thorndale AMT, and Cumberland AMT fonts.

```
filename new 'print1.pdf';
options printerpath=(PDF new) obs=5;
ods printer;
proc print data=sashelp.class;
   title1 f='Albany AMT' h=2 'TrueType Albany AMT';
   title2 f='Thorndale AMT' h=3 'Thorndale AMT';
   title3 f='Cumberland AMT' 'Cumberland AMT';
run;
ods printer close;
```

Display 16.22 PDF Output Using PROC PRINT

# TrueType Albany AMT Thorndale AMT Cumberland AMT

| Obs | Name    | Sex | Age | Height | Weight |
|-----|---------|-----|-----|--------|--------|
| 1   | Alfred  | M   | 14  | 69.0   | 112.5  |
| 2   | Alice   | F   | 13  | 56.5   | 84.0   |
| 3   | Barbara | F   | 13  | 65.3   | 98.0   |
| 4   | Carol   | F   | 14  | 62.8   | 102.5  |
| 5   | Henry   | M   | 14  | 63.5   | 102.5  |

# Specifying a Font with PROC PRINT and a User-Defined ODS Template

The following example creates a template of font styles and then produces a PDF file.

```
filename out 'print2.pdf';
options printerpath=(pdf out);
proc template;
define style New style / store = SASUSER.TEMPLAT;
parent = styles.printer;
replace fonts /
 'docFont'
                     = ("Thorndale Duospace WT J", 12pt)
 'headingFont' = ("Albany AMT", 10pt, bold)
 'headingEmphasisFont' = ("Albany AMT", 10pt, bold italic)
                 = ("Albany AMT", 12pt, italic bold)
 'TitleFont'
 'TitleFont2'
                     = ("Albany AMT", 11pt, italic bold)
 'FixedFont'
                    = ("Cumberland AMT", 11pt)
 'BatchFixedFont'
                     = ("Cumberland AMT", 6pt)
 'FixedHeadingFont' = ("Cumberland AMT", 9pt, bold)
 'FixedStrongFont' = ("Cumberland AMT", 9pt, bold)
 'FixedEmphasisFont' = ("Cumberland AMT", 9pt, italic)
```

```
'EmphasisFont' = ("Albany AMT", 10pt, italic)
'StrongFont' = ("Albany AMT", 10pt, bold);
end;
run;

ods printer style=New_style;
proc print data=sashelp.class;
title1 'Proc Print';
title2 'Templated ODS output';
run;
ods printer close;
```

Display 16.23 PDF Output Using PROC PRINT and a User-Defined ODS Template

# Proc Print Templated ODS output

| Obs | Name    | Sex | Age | Height | Weight |
|-----|---------|-----|-----|--------|--------|
| 1   | Alfred  | M   | 14  | 69.0   | 112.5  |
| 2   | Alice   | F   | 13  | 56.5   | 84.0   |
| 3   | Barbara | F   | 13  | 65.3   | 98.0   |
| 4   | Carol   | F   | 14  | 62.8   | 102.5  |
| 5   | Henry   | М   | 14  | 63.5   | 102.5  |

#### **Printing International Characters**

#### Example 1

The following example produces an output file, **titles.png**. It prints ten Unicode characters.

```
filename new 'titles.png';
options printerpath=(png new);
ods printer;

proc gslide;
   title1 "Printing Unicode code points";
   title2 "double exclamation mark" f="Monotype Sans WT SC/Unicode" h=2 '203C'x;
   title3 "French Franc symbol " f="Monotype Sans WT SC/Unicode" h=3 '20A3'x;
```

```
title4 "Lira symbol " f="Monotype Sans WT SC/Unicode" h=3 '20A4'x;
title4 "Rupee symbol " f="Monotype Sans WT SC/Unicode" h=3 '20A8'x;
title5 "Euro symbol " f="Monotype Sans WT SC/Unicode" h=3 '20Ac'x;
title6 "Fraction, one third " f="Monotype Sans WT SC/Unicode" h=3 '2153'x;
title7 "Fraction, one fifth " f="Monotype Sans WT SC/Unicode" h=3 '2155'x;
title8 "Fraction one eighth " f="Monotype Sans WT SC/Unicode" h=3 '215B'x;
title9 "Black Florette " f="Monotype Sans WT SC/Unicode" h=3 '273F'x;
title10 "Black Star " f="Monotype Sans WT SC/Unicode" h=3 '2605'x;
run;
quit;
ods printer close;
```

Display 16.24 Output of Ten Unicode Characters

# **Printing Unicode code points**

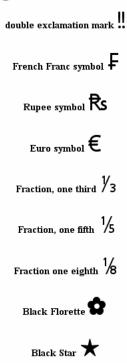

#### Example 2

The following example produces an output file, utf8.gif. It must be run with a UTF-8 server and requires a TrueType font that contains the characters that are used. The table of character names and the associated codes can be found on the Unicode Web site at http://www.unicode.org/charts.

```
'BatchFixedFont'
                       = ("Thorndale Duospace WT J", 6pt)
 'FixedHeadingFont'
                       = ("Thorndale Duospace WT J", 9pt, bold)
                       = ("Thorndale Duospace WT J", 9pt, bold)
 'FixedStrongFont'
 'FixedEmphasisFont' = ("Thorndale Duospace WT J", 9pt, italic)
                     = ("Monotype Sans WT J", 10pt, italic)
 'EmphasisFont'
 'StrongFont'
                      = ("Monotype Sans WT J", 10pt, bold);
end;
run;
%macro utf8chr(ucs2);
  kcvt(&ucs2, 'ucs2b', 'utf8');
%mend utf8chr;
%macro namechar(name, char);
 name="%name"; code=upcase("%char"); char=%utf8chr("%char"x); output;
%mend namechar;
data uft8char;
length name $40;
%namechar(Registered Sign, 00AE);
%namechar(Cent Sign, 00A2);
%namechar(Pound Sign, 00A3);
%namechar(Currency Sign, 00A4);
%namechar(Yen Sign, 00A5);
%namechar(Rupee Sign, 20A8);
%namechar(Euro Sign, 20Ac);
%namechar(Dong Sign, 20Ab);
%namechar(Euro-currency Sign, 20A0);
%namechar(Colon Sign, 20A1);
%namechar(Cruzeiro Sign, 20A2);
%namechar(French Franc Sign, 20A3);
%namechar(Lira Sign, 20A4);
run;
options printerpath=(gif out);
filename out 'utf8.gif';
ods printer style=utf8_style;
  proc print;
  run;
ods printer close;
```

Display 16.25 Output of International Characters

| Obs | name               | code | char |
|-----|--------------------|------|------|
| 1   | Registered Sign    | 00AE | ®    |
| 2   | Cent Sign          | 00A2 | ¢    |
| 3   | Pound Sign         | 00A3 | £    |
| 4   | Currency Sign      | 00A4 | ¤    |
| 5   | Yen Sign           | 00A5 | ¥    |
| 6   | Rupee Sign         | 20A8 | ₹s   |
| 7   | Euro Sign          | 20AC | €    |
| 8   | Dong Sign          | 20AB | ₫    |
| 9   | Euro-currency Sign | 20A0 | Œ    |
| 10  | Colon Sign         | 20A1 | ¢    |
| 11  | Cruzeiro Sign      | 20A2 | œ    |
| 12  | French Franc Sign  | 20A3 | ŧ    |
| 13  | Lira Sign          | 20A4 | £    |

# **Creating Scalable Vector Graphics Using Universal Printing**

#### **Overview of Scalable Vector Graphics in SAS**

#### **Scalable Vector Graphics in SAS**

Scalable Vector Graphics (SVG) is an XML language for describing two-dimensional vector graphics. SAS creates SVG documents based on the W3C recommendation for SVG documents. SAS SVG documents are created using the UNICODE standard encoding.

*Note:* Animation is not supported in SAS 9.2.  $\triangle$ 

SAS can create SVG documents by using either Universal Printers or SAS/GRAPH device drivers. SVG documents that are created by Universal Printers are stand-alone SVG documents. SVG documents that are created by SAS/GRAPH device drivers can be either stand-alone SVG documents or SVG documents that are embedded in HTML documents.

A stand-alone SVG document can be embedded in an HTML document by reference as an external link, embedded inline, or as a CSS2 or XSL property reference. For information about embedding SVG documents in Web pages, see the topic on using SVG documents in Web pages in the SVG 1.1 specification on the W3 SVG Web site http://www.w3.org/TR/SVG.

SVG documents created by SAS/GRAPH can contain tooltips and have drill-down capabilities. SVG documents created by Universal Printers are stand-alone SVG documents.

The information provided here is limited to creating SVG documents using Universal Printers. For complete information about SVG documents, see the W3C recommendations for SVG documents. For information about creating SVG documents using SAS/GRAPH, see SAS/GRAPH: Reference.

For detailed information about the SVG standard, see the W3 documentation at http://www.w3.org/TR/SVG.

# **SVG Terminology**

SVG canvas

the space upon which the SVG document is rendered.

viewBox

specifies the coordinate system and the area of the SVG document that is visible in the viewport.

viewport

a finite rectangular space within the SVG canvas where an SVG document is rendered. In SAS, the viewport is determined by the value of the PAPERSIZE= system option for a scalable viewport and by the SVGWIDTH= and SVGHEIGHT= system options for a static viewport.

viewport coordinate system or viewport space

the starting X and Y coordinates and the width and height values of the viewport.

user coordinate system or user space

the starting X and Y coordinates and the width and height values of the area of the document to display in the viewport.

user units

is equal to one unit of measurement that is defined in your environment's coordinate system. In many cases, the coordinate system uses pixels. Check with your system administrator to determine the unit of measure that is used in your environment.

#### **Why Create SVG Documents?**

SVG documents display clearly at any size in any viewer or browser that supports SVG. SVG documents are ideal for producing documents to display on a computer monitor, PDA, or cell phone; or documents to be printed. Because it is a vector graphic, a single SVG document can be transformed to any screen resolution without compromising the clarity of the document. In comparison, a multiple raster graphic image might require using different screen resolutions in order to display the image at various screen resolutions and sizes.

An SVG document might also be smaller in file size than the same image created by a raster graphic Universal Printer, such as GIF or PNG.

#### **ODS Destinations That Produce SVG Documents**

You create SVG documents using the ODS Listing, HTML, or Printer destinations. SVG documents created by the ODS Listing and HTML destinations are useful for creating graphs using SAS/GRAPH. Using the ODS Listing destination results in a stand-alone graph. Using the ODS HTML destination results in an SVG document that is embedded in an HTML document using <embed> tags. SAS/GRAPH output can also be created using the ODS Printer destination with SVG printers. However, support for tooltips and drilldown paths are not available with the ODS Printer destination. For information about creating SVG documents for SAS/GRAPH devices, see SAS/GRAPH: Reference.

SVG documents that are created by the ODS Printer destination are created by an SVG Universal Printer, and they are stand-alone documents. These documents can contain output from both SAS/GRAPH and non-graphic procedures such as tables.

# **Fundamentals of Creating SVG Documents Using Universal Printers**

You can create SVG documents by using either programming statements or SVG Universal Printers in the Print dialog box.

To create SVG documents programmatically, specify an SVG Universal Printer as the value of the PRINTERPATH= system option and specify the ODS PRINTER statement, as shown below.

```
options printerpath=svg;
ods listing close;
ods printer;
...more SAS code...
ods printer close;
ods listing;
```

Alternatively, you can specify the SVG printer in the ODS PRINTER statement and eliminate the OPTIONS statement, as shown below.

```
ods listing close;
ods printer printer=svg;
...more SAS code...
ods printer close;
ods listing;
```

SAS has several system options that enable you to modify various aspects of your SVG document, such as a specific SVG Universal Printer, the height and width of the SVG document, the size of the viewBox, or whether a multi-page SVG document contains navigational controls. By using the NEWFILE option iwn the ODS PRINTER statement, you can create an SVG document for the output from each procedure or DATA step.

For more information, see the PRINTERPATH= system option in SAS Language Reference: Dictionary and the ODS Printer statement in the SAS Output Delivery System: User's Guide.

To create SVG documents by using the Print dialog box, you select an SVG printer from the Name drop-down list box.

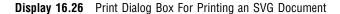

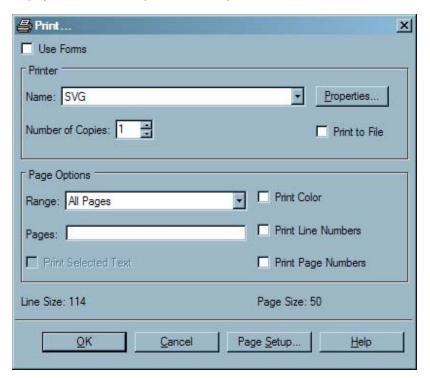

# **Web Server Content Type for SVG Documents**

If the mime content type setting for your Web server does not have the correct setting for SVG documents, your Web browser might render SVG documents as text files, or SVG documents might be unreadable.

To ensure that SVG documents are rendered correctly, you can configure your Web server to use this mime content type:

image/svg+xml

#### **Browser Support for Viewing SVG Documents**

#### **Browsers That Support SVG Documents**

In order to view SVG documents, you need a viewer or browser that supports Scalable Vector Graphics. Some browsers, such as Mozilla Firefox, have built-in support for SVG documents. Other browsers, such as Microsoft Internet Explorer, require an SVG plug-in to view SVG documents. One such plug-in is available from Adobe Systems, Inc. The following table lists some browsers and viewers that support SVG documents.

Table 16.11 SVG Browser Support

| Browser or Viewer    | Company                         |
|----------------------|---------------------------------|
| Adobe SVG Viewer 3 * | Adobe Systems, Inc.             |
| Batik SVG Toolkit    | Apache Software Foundation      |
| eSVG Viewer and IDE  | eSVG Viewer for PC, PDA, Mobile |
| GPAC Project         | GPAC                            |
| Mozilla Firefox      | Mozilla Foundation              |
| Opera                | Opera Software                  |
| TinyLine             | TinyLine                        |

<sup>\*</sup> Adobe SVG Viewer 3 works in Internet Explorer 7 but is no longer supported by Adobe Systems Inc.

#### **Notes on Using Adobe SVG Viewer**

- □ You can right-click on an SVG document to open a pop-up menu for the document. From here you can zoom in on or out of the SVG document, view its source, or copy it.
- You can use keyboard shortcuts to pan and zoom in on or out of the document. To pan, hold the Alt key and click and drag the left mouse button. If the scroll lock is enabled and the focus is on the Adobe SVG Viewer, you can use the arrow keys to pan the image.
- □ To zoom in at the location of the mouse pointer, hold the Ctrl key and click the left mouse button. To zoom out, hold the Ctrl and Shift keys while you click the left mouse button.
- □ There is a known problem that causes an SVG graph to be stretched out using an incorrect aspect ratio when you print an SVG document that is displayed in the Adobe SVG Viewer 3. To work around this problem, use the x at the top of the window to close the Print Preview window. Do not use the Close button. Preview the SVG document again. The graph now appears with the correct aspect ratio and can be printed by selecting Print from the Print Preview window.

#### **Notes on Using Mozilla Firefox**

- □ Compressed SVG documents using the SVGZ Universal Printer are not supported.
- □ Zooming and panning features are not currently implemented.
- ☐ If you select **View** ▶ **Page Style** ▶ **No Style**, all graphs appear as a black rectangle.

□ Firefox does not support font embedding. To avoid font mapping problems in your SVG document, you can set the NOFONTEMBEDDING system option. If the FONTEMBEDDING option is set when an SVG document is created and the SVG document is subsequently viewed in Firefox, Firefox uses the default font setting that is defined on the **Contents** tab in the Firefox Options dialog box.

# The SVG Universal Printers and the Output That They Create

The following table lists the SAS SVG Universal Printers.

| SVG      | produces SVG 1.1 documents.                                                                     |
|----------|-------------------------------------------------------------------------------------------------|
| SVGt     | produces SVG 1.1 documents that are transparent (no background).                                |
| SVGnotip | produces SVG 1.1 documents without tooltips.                                                    |
| SVGZ     | produces compressed SVG 1.1 documents.                                                          |
| SVGView  | produces SVG1.1 documents with navigational controls when the SVG file contains multiple pages. |

SVG prototype printers are available in the SAS Registry under CORE\PRINTING\PROTOTYPES. You can define your own SVG printer using the PRTDEF procedure. For more information, see The PRTDEF Procedure in *Base SAS Procedures Guide*.

# **Setting the Environment to Create Stand-alone SVG Documents**

#### Overview of Setting the Environment to Create Stand-alone SVG Documents

As shown in "Fundamentals of Creating SVG Documents Using Universal Printers" on page 224, an SVG Universal Printer must be specified either as the printer value using the PRINTERPATH= system option or the ODS Printer statement. You can set any of the SVG system options when SAS is invoked in a SAS program by using the OPTIONS statement, or by using the SAS System Options window.

SAS SVG documents can be created easily by using default values for SVG system options (except for the PRINTERPATH= system option) that establish the SVG environment. This section explains the SVG system options and how they effect stand-alone SVG documents.

#### SAS System Options that Affect Stand-alone SVG Documents

You can use the following SVG system to set the environment for creating SVG documents:

Table 16.12 SAS System Options That Affect SVG Documents

| Task                                                                                                    | System Option           |
|----------------------------------------------------------------------------------------------------|-------------------------|
| Set the paper size to use for Universal Printing.                                                                                                    | PAPERSIZE=              |
| Specify the name of an SVG printer to create a stand-alone SVG document. $$                                                                                                    | PRINTERPATH=            |
| Set the height of the SVG document. If the SVG document has embedded SVG documents, the height value affects only the outermost SVG document.                                                                     | SVGHEIGHT=              |
| Set the width of the SVG document. If the SVG document has embedded SVG documents, the width value affects only the outermost SVG document.                                                                       | SVGWIDTH=               |
| Set the x-axis coordinate for the lower, left corner of an embedded SVG document.                                                                                                    | SVGX=                   |
| Set the y-axis coordinate for lower, left corner of an embedded SVG document.                                                                                                    | SVGY=                   |
| Specify the X and Y coordinates, and the width and height that are used to set the viewBox for the outermost SVG document; specify the coordinates of the area of the document that is displayed in the viewport. | SVGVIEWBOX=             |
| Specify whether to force uniform scaling of an SVG document.                                                                                                    | SVGPRESERVEASPECTRATIO= |
| Set the title that appears in the title bar of the SVG document.                                                                                                    | SVGTITLE=               |
| Specify whether to display navigational controls in a multi-page SVG document.                                                                                                    | SVGCONTROLBUTTONS       |

#### **Setting the SVG Universal Printer**

You set the SVG Universal Printer by setting the PRINTERPATH= system option to one of the SVG Universal Printers. You can set the PRINTERPATH= system option at any time. The following OPTIONS statement sets the Universal Printer to create compressed SVG documents:

options printerpath=svgz;

If the UPRINT system option is specified when SAS starts, the value of the PAPERSIZE= system option is set to the default value of 600 x 800 pixels.

For more information, see the following topics:

- □ "The SVG Universal Printers and the Output That They Create" on page 227
- □ PRINTERPATH= System Option in SAS Language Reference: Dictionary

#### Scaling an SVG Document to the Viewport

To scale an SVG document to the viewport, you can use the default value of null for the SVGHEIGHT= and SVGWIDTH= system options. A null value equates to the value of 100%, which scales the SVG document to the size of the viewport. In addition, the value of the SVGVIEWBOX= system option must be null.

For more information, see the following system option in SAS Language Reference: Dictionary:

- □ SVGHEIGTH= System Option
- □ SVGWIDTH= System Option
- □ SVGVIEWBOX= System Option

#### **Setting the ViewBox**

The viewBox attribute on the <svg> element is a set of four numbers: the starting X coordinate, the starting Y coordinate, the height of the SVG document, and the width of the SVG document. SAS sets the viewBox attribute value from the value of the SVGVIEWBOX= system option. If that option has no value, SAS uses the value of the PAPERSIZE= system option to set the height and the width arguments of the viewBox attribute. The starting coordinate values are set to 0.

When the SVGVIEWBOX=, SVGHEIGHT=, and SVGWIDTH= system options have a null value (the default value for each of these system options), the SVG document scales to the size of the viewport. If you specify a value for the SVGVIEWBOX= system option, the SVG document is scaled to the dimensions specified in the SVGVIEWBOX= option.

If you specify the SVGHEIGHT= option and the SVGWIDTH= option using percentage units, the SVG document scales to the size of the browser window whenever the browser window changes size. If these options are specified using units other than percentage, such as in, cm, or px, the SVG document is a static size and does not scale to the browser window when the window changes size.

For more information, see the following topics:

- □ ODS PRINTER Statement in SAS Output Delivery System: User's Guide
- □ SVGVIEWBOX= System Option in SAS Language Reference: Dictionary
- □ PAPERSIZE= System Option in SAS Language Reference: Dictionary
- ☐ "Creating a Static viewBox" on page 230

# Interaction between SAS SVG System Options and the SVG Tag Attributes

SAS uses the values of the SVGHEIGHT=, SVGWIDTH=, SVGVIEWBOX=, SVGPRESERVEASPECTRATIO=, SVGX=, and SVGY= system options as values for their respective attributes on the outermost <svg> element: height, width, viewBox, and preserveAspectRatio. For example, if you specify SVGWIDTH="400" and SVGHEIGHT="300", SAS creates the <svg> element with the attributes width="400" and height="300". The values of the SVGX= and SVGY= system options are used only on embedded <svg> tags for the x and y attributes.

All of these system options have a null default value. When the SVGVIEWBOX= system option is null, SAS determines the viewBox size based on the value of the PAPERSIZE= system option. Therefore, if you do not specify a value for any of these system options, the only <svg> attribute that SAS sets is the viewBox attribute using the SAS SVG system options. Other <svg> attributes, such as version and xmlns are set by SAS and not by using system options.

SAS creates the following <svg> tag when all of the SAS SVG system options are set to their default values:

```
<svg xmlns="http://www.w3.org/2000/svg"
    xmlns:xlink="http:://www.w3.org/1999/xlink"
    xml:space="preserve" onload='Init(evt)'
    version="1.1" baseProfile="full" viewBox="0 0 800 600">
```

The SVGPRESERVEASPECTRATIO= system option is used to set the preserveAspectRatio attribute in the <svg> tag and has an effect only when the

viewBox attribute has also been specified in an SVG document. By default, SVG documents produced by SAS contain a viewBox attribute that is set to scale to the size of the paper size of the SVG printer.

Negative values can be specified for the values of SVG options. However, if a negative value is specified for the SVGHEIGHT= option or the SVGWIDTH= option, or the height or width arguments in the SVGVIEWBOX= option, the SVG document is not rendered by the browser. I can be useful to specify negative values for the x and y arguments of the SVGVIEWBOX= option to place the origin of the SVG document. A negative argument in the SVGVIEWBOX= option shifts the output to the right. A negative value of the SVGVIEWBOX= option shifts the placement of the document downward.

#### **Creating a Static viewBox**

A static viewBox is a viewBox that cannot be changed. When the viewport changes, such as when you resize your browser window, the viewBox remains the same size. To create a static viewBox, you specify the same width and height values for the PAPERSIZE=, SVGWIDTH=, and SVGHEIGHT= system options. The PAPERSIZE= system option sets the viewBox. The SVGWIDTH= and SVGHEIGHT= system options set the size of the SVG document. IF the SVGHEIGHT= and SVGWIDTH= options are specified using percentage unit, the SVG document scales to the size of the browser window when the browser window changes size. Display 16.27 on page 230 shows a static viewBox created by using the following system options:

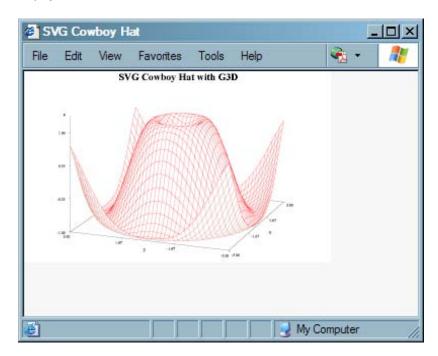

Display 16.27 A Static Viewbox

To reset the SVGWIDTH=, SVGHEIGHT=, and SVGPRESERVEASPECTRATIO= system options to null, specify two single quotation marks or two double quotation marks with no space between them:

options printerpath=svg svgwidth="" svgheight="" svgpreserveaspectratio="";

#### **Preserving the Aspect Ratio**

When you change the size of the viewBox, you can use the SVGPRESERVEASPECTRATIO= system option to specify whether you want to preserve the aspect ratio of the SVG document and how to place the SVG document in the viewport. You can set this option by using one of the following assignments:

```
SVGPRESERVEASPECTRATIO=align | meetOrSlice | NONE | ""
SVGPRESERVEASPECTRATIO="align meetOrSlice"
```

The first argument, align, specifies whether to force uniform scaling by specifying the alignment method to use. For example, you can use the **xMidYMid** value to align the midpoint X value of the viewBox to the midpoint X value of the viewport, which centers the document horizontally.

The second argument, *meetOrSlice*, specifies how to scale the SVG document to the viewBox. The value for this argument can be either **meet** or **slice**. If you specify **meet**, the SVG document is scaled up as much as possible while meeting other criteria. The viewport displays some unused space. If you specify **slice**, the SVG document is scaled down as much as possible while meeting other criteria. In the latter case, some of the SVG document appears to be cut off. The SVG document is still complete, but you cannot see all of it in the viewport. You can use your browser controls to move the SVG document around in the viewport.

For more information, see the SVGPRESERVEASPECTRATIO= System Option in SAS Language Reference: Dictionary.

#### Adding a Title to an SVG Document

You use the SVGTITLE= system option to add a title to the title bar of a window when the browser displays only the SVG document. If the SVG document is embedded in an HTML page, the sygtitle attribute on the <svg> tag has no effect. The static viewport example in the previous topic shows a title in the browser title bar.

For more information, see the SVGTITLE= System Option in SAS Language Reference: Dictionary.

# **Creating Stand-alone SVG Documents Using the ODS PRINTER Destination**

# **Creating an SVG Document**

To create an SVG document, the least you need to do is set the PRINTERPATH= system option to an SVG Universal printer and specify the ODS PRINTER statement in your SAS program, or specify the PRINTER= option in the ODS PRINTER statement:

```
options printerpath=svg;
ods listing close;
ods printer;
data hat;
  do x=-5 to 5 by .25;
       do y=-5 to 5 by .25;
       z=sin(sqrt(x*x+y*y));
       output;
  end;
end;
```

```
proc g3d data=hat;
   plot y*x=z/ctop=red;
   title 'Cowboy Hat with G3D';
run;
quit;
ods printer close;
ods listing;
```

In this example, no specific SVG system option values were set to size the SVG document; therefore, the viewBox is the default size specified by the PAPERSIZE= system option. The SVG document scales to the viewport because no value was specified for the SVGWIDTH= and SVGHEIGHT= system options. The following is the <svg> tag that SAS creates:

```
<svg xmlns="http://www.w3.org/2000/svg"
    xmlns:xlink="http://www.w3.org/1999/xlink" xml:space="preserve"
    onload='Init(evt)' version="1.1" baseProfile="full" viewBox="0 0 850 1100">
```

SAS creates a single SVG document named sasprt.svg and stores it in a specific location, depending on your operating environment. Under Windows, the file is stored in the current directory. Under UNIX and OpenVMS, the file is stored in your home directory. Under z/OS, the file is stored as a z/OS UNIX System Services Hierarchial File System (HFS) file, or as a z/OS data set. If the SVG file is written to a z/OS data set, it is written to PDSE library *userid*.SASPRT.SVG. You can use the FILE= option in the ODS PRINTER statement to specify a different filename.

The following figure is the SVG file that was created for the Cowboy Hat program using the Adobe Acrobat SVG plug-in for Microsoft Internet Explorer:

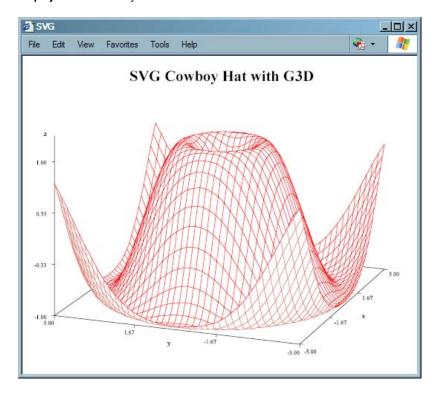

Display 16.28 Cowboy Hat as an SVG File

When you use the SVG, SVGnotip, SVGt, SVGView, and SVGZ Universal Printers, SAS creates a single SVG document. Depending on the size of the SVG document, the

browser might display the complete SVG document. Check the documentation for your browser to determine whether your browser has controls for viewing SVG documents. In the Adobe SVG Viewer plug-in for Internet Explorer, you can press the Alt key and the left mouse button to pan and move to different pages in a continuous, multi-page SVG document.

#### Multi-Page SVG Documents in a Single File

When a DATA step or procedure creates a new page in the output, a new SVG page is created in an SVG document. SAS creates either one file with multiple pages or multiple SVG files with one file for each SVG document page. The SVGCONTROLBUTTONS system option and the NEWFILE= option in the ODS PRINTER statement control whether a multi-page SVG document is one continuous file (with controls to navigate the pages in the file) or multiple SVG files.

SAS creates a single file, multi-page SVG document with navigational controls when the NEWFILE= option of the ODS PRINTER statement is a value other than PAGE and one of the following set of system options is specified:

- □ the PRINTERPATH= system option is set to SVG or SVGZ, and the SVGCONTROLBUTTONS system option is set.
- □ the PRINTERPATH= system option is set to SVGView.

The SVGView Universal Printer sets the SVGCONTROLBUTTONS system option. If the SVGCONTROLBUTTONS system option is not specified or the Universal Printer is not SVGView, the SVG document is created in a continuous-page layout. To navigate the document, you would use your browser controls.

The navigation controls enable you to go to the next page, the previous page, the first page, or the last page; to display an index of all pages; or to hide or show the controls.

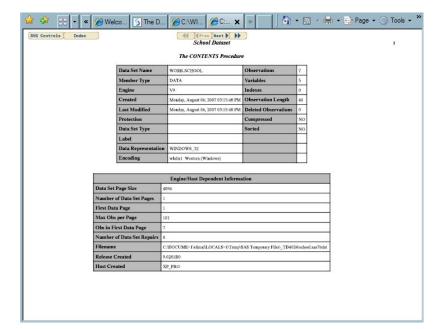

**Display 16.29** First Page of a Multi-page SVG File With Navigation Controls

To display an index of all pages in the SVG file, select the **Index** button. To go to a specific page from the index, select the thumbnail image of the page.

Display 16.30 Index of a Multi-page SVG File With Navigation Controls

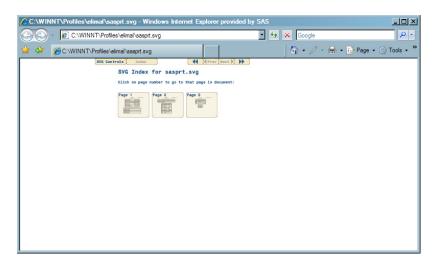

You can hide the control buttons by selecting the **SVG Controls** button. The tooltip displays when the cursor is over the control. To show the navigation controls again, click in the top area of the output when you see the tooltip **click to toggle SVG control button bar**. This is useful when you want to print a page in the document without the SVG controls.

**Display 16.31** A Multi-page SVG File That Hides the Navigational Controls

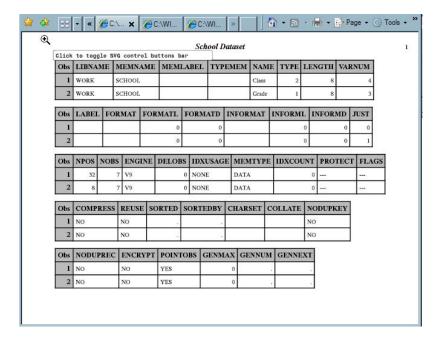

For information about the NEWFILE= option, see ODS PRINTER Statement in the SAS Output Delivery System: User's Guide.

#### **Creating Separate Files for Multi-Page SVG Documents**

You can create a separate file for each page in an SVG document by specifying the NEWFILE=PAGE option in the ODS PRINTER statement. A new page is created when

a procedure explicitly starts a new page and not when the page size is exceeded. The first file is named sasprt.svg. Subsequent filenames have a number appended, starting with the number 1: sasprt1.svg, sasprt2.svg, and so on.

The following code creates two files: sasprt.svg, which contains the CONTENTS procedure output; and svgprt1.svg, which contains the PRINT procedure output:

```
options printerpath=svg;
ods listing close;
ods printer newfile=page;
data school;
   input Name $ Y Grade Class $ SSN;
datalines;
Phillip 1 85 Math 234107589
Jose 1 90 English 190873452
Cameron 2 70 Math 257902348
Tia 2 71 English 234567823
Johanna 3 98 French 876345290
Frauke 3 75 History 231987222
Carlotta 4 89 PE 87654321
run:
proc contents data=school out=schout(drop=crdate modate);
   title 'School Dataset';
run;
proc print data=schout;
run;
ods printer close;
ods listing;
```

For information about the NEWFILE= option, see the ODS PRINTER Statement in SAS Output Delivery System: User's Guide.

# **Creating Overlaid Transparent SVG Documents**

You use the SVTt Universal Printer to create a transparent SVG document in which the pages are transparent and can be overlaid. The following is a SAS program that overlays a bar chart on a map of the United States:

```
%let name=map069;
filename odsout '.';
data bardata;
   input x y;
   datalines;
1 3
2 5
3 8
4 12
;
run;
```

This code creates the following image:

```
goptions reset=all;
ods listing close;
options printerpath=svgt nodate nonumber;
ods printer file='map069.svg';
goptions border;
goptions gunit=pct htitle=5 htext=3 ftext="arial" cback=lightblue;
pattern1 v=s c=cornsilk;
title "SAS/Graph gmap and overlaid gchart with printerpath=svgt";
proc gmap data=maps.us map=maps.us ;
   id state;
  choro state / levels=1 nolegend coutline=graycc
   des="" name="&name";
run;
quit;
goptions dev=svgt hsize=3 vsize=1.5 horigin=2 vorigin=2 autosize=on cback=white;
/* you must use the default ods style, for transparency to work */
title;
goptions gunit=pct htext=12 ftext="arial/bo";
pattern1 v=s c=red;
axis1 label=none value=none major=none minor=none style=0;
axis2 color=blue label=none offset=(7,7) value=(color=blue);
proc gchart data=bardata;
   vbar x / discrete
  type=sum sumvar=y
   descending
  raxis=axis1
  maxis=axis2
  width=9
  space=5
  coutline=blue
  noframe
   des="" name="&name.b";
run;
quit;
ods printer close;
```

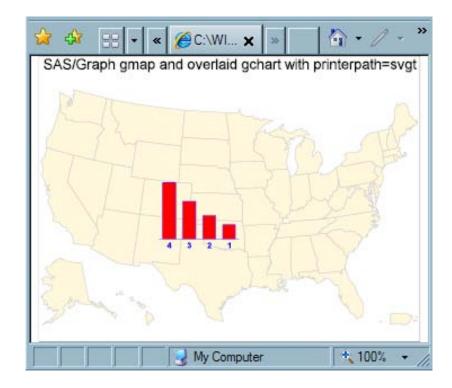

# Embedding and Linking Stand-alone SVG Documents in HTML Documents

#### **Embedding SVG Documents in HTML Documents**

When you embed SVG documents in an HTML document, the height and width attributes of the <EMBED> tag become the dimensions of the viewport. If you use the default values for the SVG system options when you create your SVG document, the SVG document scales to the size of the viewport. This is because there is no default value of the SVGHEIGHT= and SVGWIDTH= system options, which effectively equates to specifying a value of 100%. A value of 100% for these system options scales the SVG document to 100% of the viewport.

If you do not specify height and width attributes on the embed tag, the viewport dimensions are determined by the browser, and the embedded document might not render as you expected it to render.

For information about embedding SVG documents in HTML documents using the ODS HTML destination, see *SAS/GRAPH: Reference*.

# **Linking to an SVG Document**

If you link to an SVG document in an HTML document and are using the default values for the SVG system options, the SVG document opens in the browser window and scales to the size of the viewable area in the window.

# An Example HTML Document That Links and Embeds a Stand-alone SVG Document

The following simple HTML document links and embeds the cowboy hat SVG document:

Microsoft Internet Explorer with the Adobe SVG Viewer 3 displays the HTML documents with the link and the embedded SVG document:

**Display 16.32** An HTML Document Displaying a Link to a Stand-alone SVG Document and an Embedded SVG Document

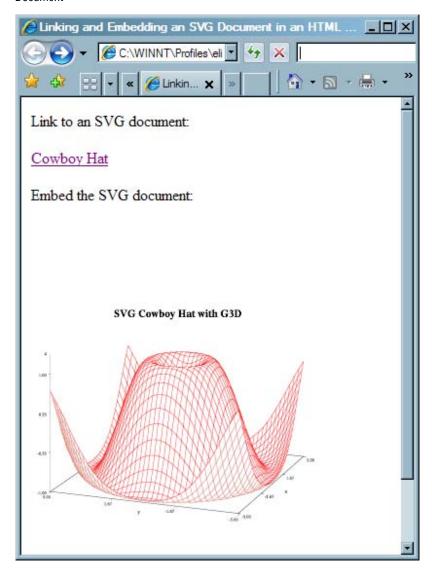

The viewport has a height of 400 pixels and a width of 300 pixels. Because the default SVG system option values were used, the SVG document scales to 100% of the viewport. If you click on the Cowboy Hat link, the browser displays the following SVG document:

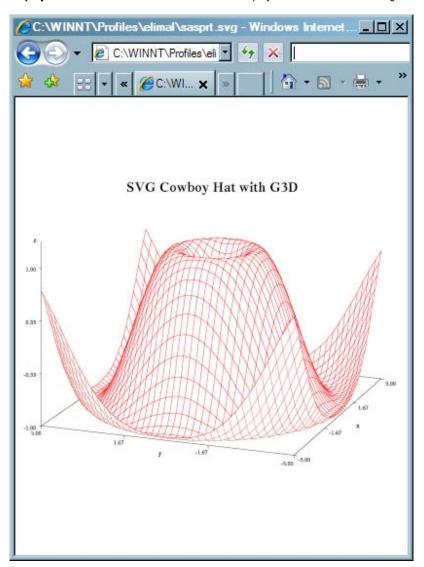

Display 16.33 A Stand-alone SVG Document Displayed as a Result of Clicking an HTML Link

The viewport is the displayable area in the browser window and the SVG document scales to 100% of the viewport.

# **Images in SVG Documents**

When you create an SVG document that contains an image, the image is created as a PNG file. The filename has the form *printer-destination-filename\_counter.png*. The counter is an integer that is incremented each time a new image is created. For example, if the printer destination filename is sasprt.svg, the first image is named sasprt\_1.png. The second image is named sasprt\_2.png, and so on.

When a .png file for an SVG document is saved, SAS writes a note in the SAS Log indicating the path to the image.

#### **Printing an SVG Document from a Browser**

SVG document printing is controlled by the browser. The browser prints only what is displayed in the browser window.

# **Creating Portable Network Graphics Using Universal Printing**

#### Overview of Portable Network Graphics (PNG) in SAS

#### **Portable Network Graphics in SAS**

Portable Network Graphics (PNG) is a raster image format that was designed to replace GIF and TIFF image formats that are viewed on the World Wide Web. PNG images that are created with a SAS Universal Printer or a SAS/GRAPH device driver use the PNG Reference Library, Version 1.2.8, also known as libpng. The PNG device is the default graphics device for ODS HTML destinations.

#### The PNG Universal Printers

SAS provides three PNG Universal Printers.

| PNG    | produces PNG images at 96 dpi using a paper size of 600x800 pixels                               |
|--------|--------------------------------------------------------------------------------------------------|
| PNGt   | produces PNG images at 96 dpi using a paper size of 600x800 pixels with a transparent background |
| PNG300 | produces PNG images at 300 dpi using a paper size of 1875x2500 pixels                            |

# **Producing PNG Images for ODS Destinations**

Use the ODS Listing, Printer, or HTML destinations to create PNG images. For PNG images created by SAS/GRAPH devices, use the ODS Listing and ODS HTML destinations. For PNG images created by Universal Printers, use the ODS Printer destination. For information about creating PNG images by SAS/GRAPH devices, see SAS/GRAPH: Reference.

To create PNG images using Universal Printers, specify a PNG Universal Printer as the value of the PRINTERPATH system option, and the ODS PRINTER statement as shown in the following example:

```
options printerpath=png;
ods listing close;
ods printer;
...more SAS code...
ods printer close;
ods listing;
```

SAS creates a PNG file with the name sasprt.png.

#### **Web Browsers and Viewers That Support PNG Files**

Although many browsers support PNG images, the following browsers, using the specified version or later, support most PNG image capabilities:

- □ Microsoft Internet Explorer 7.01b
- □ Mozilla Firefox 1.5.0.4
- □ Netscape Navigator 6
- □ Irfan View for Windows
- □ Microsoft Photo Editor
- □ Windows Picture and Fax Viewer

For more information about browsers and viewers that support PNG images, see the PNG Web pages at www.libpng.org.

# **Creating PNG Files Using ODS Printer**

To create a PNG image in SAS using one of the PNG Universal Printers, specify the PNG printer in the PRINTERPATH= system option and the ODS PRINTER statement as shown in the following example:

```
options printerpath=png;
ods listing close;
ods printer;
data hat;
   do x=-5 to 5 by .25;
      do y=-5 to 5 by .25;
         z=sin(sqrt(x*x+y*y));
         output;
      end;
   end;
proc g3d data=hat;
  plot y*x=z/ctop=red;
  title 'Cowboy Hat with G3D';
run;
quit;
ods printer close;
ods listing;
```

The following output is the PNG graphic displayed in Internet Explorer:

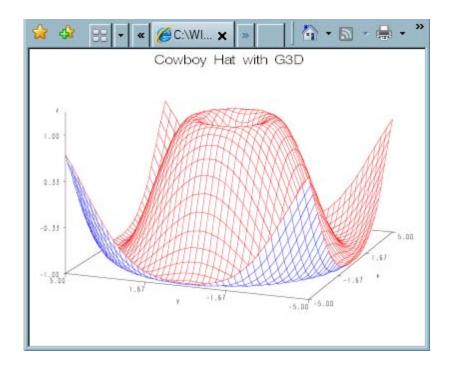

You can create PNG images for any procedure out. You are limited only by what fits on the paper size that is used to define the size of the image.

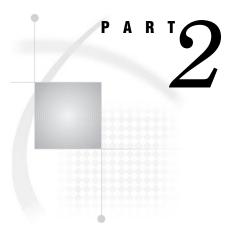

## **Windowing Environment Concepts**

| <i>Chapter</i> <b>17</b> | Introduction to the SAS Windowing Environment 247   |     |
|--------------------------|-----------------------------------------------------|-----|
| Chapter 18               | Managing Your Data in the SAS Windowing Environment | 26: |

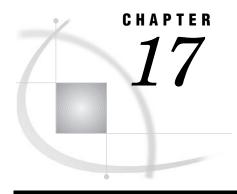

# Introduction to the SAS Windowing Environment

What Is the SAS Windowing Environment? 247 Main Windows in the SAS Windowing Environment Overview of SAS Windows 248 SAS Explorer Window 250 Uses of the SAS Explorer Window Open the SAS Explorer Window 250 Display SAS Explorer with and without a Tree View Program Editor Window 251 Uses of the Program Editor Window 251 Open the Program Editor Window 251 View a Program in the Program Editor Window Log Window 252 Uses of the Log Window 252 Open the Log Window View Log Output 252 Output Window 253 Uses of the Output Window Open the Output Window View Listing Output 253 Results Window 254 Uses of the Results Window Open the Results Window 255 View Output in the Results Window Navigating in the SAS Windowing Environment 255 Overview of SAS Navigation 255 Drop-Down Menus in SAS 256 Pop-Up Menus in SAS 257 Toolbars in SAS 257 The Command Line 258 Getting Help in SAS 259 Type Help in the Command Line 259 Open the Help Menu from the Toolbar Click Help in Individual SAS Windows

## What Is the SAS Windowing Environment?

List of SAS Windows and Window Commands

SAS provides a graphical user interface that makes SAS easier to use. Collectively, all the windows in SAS are called the SAS windowing environment.

The SAS windowing environment contains the windows that you use to create SAS programs, but you will also find other windows that enable you to manipulate data or change your SAS settings without writing a single line of code.

You might find the SAS windowing environment a convenient alternative to writing a SAS program when you want to work with a SAS data set, or control some aspect of your SAS session.

## **Main Windows in the SAS Windowing Environment**

#### **Overview of SAS Windows**

SAS windows have several features that operate in a similar manner across all operating environments: drop-down menus, pop-up menus, toolbars, and online Help. You can customize many features of the SAS windowing environment, including toolbars, icons, menus, and so on.

The five main windows in the SAS windowing environment are the Explorer, Results, Program Editor, Log, and Output windows.

*Note:* The arrangement of your SAS windows depends on your operating environment. For example, in the Microsoft Windows operating environment, the Enhanced Editor window appears instead of the Program Editor.  $\triangle$ 

When you first invoke SAS, the Program Editor, Log, and Output windows display. When you execute a SAS program output displays in the output windows and lists in the Results window. If you use a PUT statement in your program, then by default output is written to the SAS Log.

*Note:* The Microsoft Windows operating environment was used to create the examples in this section. Menus and toolbars in other operating environments have a similar appearance and behavior.  $\triangle$ 

Operating Environment Information: If you are using Microsoft Windows, the active window determines which items are available on the main menu bar.  $\triangle$ 

The following display shows one example of the arrangement of SAS windows.

Display 17.1 One View of the SAS Windowing Environment (Microsoft Windows)

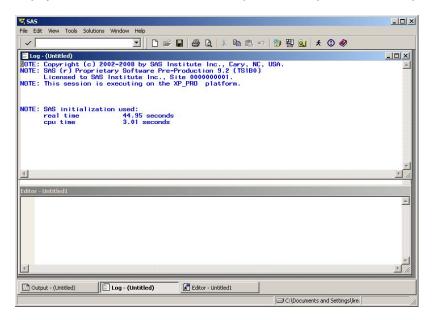

The Enhanced Editor and the Log windows are displayed, and the Output window is positioned behind these two windows.

The following display shows the Log, Results, and Explorer windows.

Display 17.2 Another View of the SAS Windowing Environment

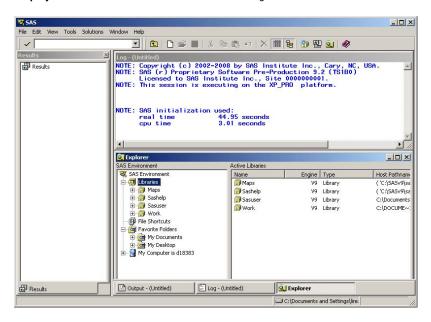

## **SAS Explorer Window**

#### **Uses of the SAS Explorer Window**

The Explorer window enables you to manage your files in the windowing environment. You can use the SAS Explorer to do the following tasks:

- □ View lists of your SAS files.
- □ Create new SAS files.
- □ View, add, or delete libraries.
- □ Create shortcuts to external files.
- □ Open any SAS file and view its contents.
- □ Move, copy, and delete files.
- □ Open related windows, such as the New Library window.

## **Open the SAS Explorer Window**

You can open SAS Explorer in the following ways:

Command: Type **EXPLORER** in the command line and press Enter.

Menu: Select View ▶ Explorer.

## Display SAS Explorer with and without a Tree View

You can display the Explorer window with or without a tree view of its contents. Displaying the Explorer with a tree view enables you to view the hierarchy of the files. To display the tree view, select **Show Tree** from the **View** menu. To turn tree view off, deselect **Show Tree** in the menu. The following display shows SAS Explorer with the tree view turned on. Click the expansion icons to view other files in the hierarchy.

Display 17.3 SAS Explorer with Tree View Turned On

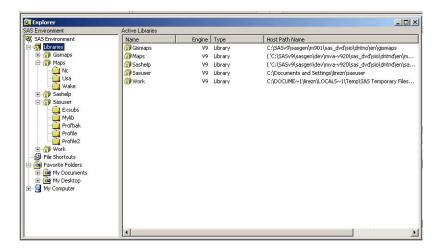

The following display shows SAS Explorer with the tree view turned off.

Display 17.4 SAS Explorer with Tree View Turned Off

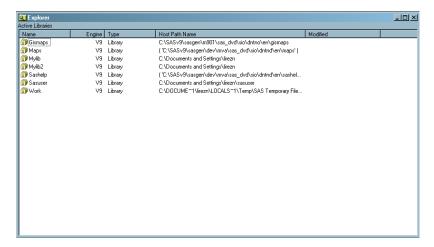

*Note:* You can resize the Explorer window by dragging an edge or a corner of the window. You can resize the left and right panes of the Explorer window by clicking the split bar between the two panes and dragging it to the right or left.  $\triangle$ 

## **Program Editor Window**

#### **Uses of the Program Editor Window**

The Program Editor window enables you to enter, edit, submit, and save SAS programs.

## **Open the Program Editor Window**

You can open the Program Editor window in the following ways:

Command: Type **PROGRAM** or **PGM** in the command line and press Enter.

Menu: Select View ▶ Program Editor.

*Note:* To open your SAS programs in the SAS windowing environment, you can drag and drop them onto the Program Editor window.  $\triangle$ 

## View a Program in the Program Editor Window

The following display shows a SAS program that is written in the Program Editor window.

Display 17.5 Example of the Program Editor Window

## **Log Window**

#### **Uses of the Log Window**

The Log window enables you to view messages about your SAS session and your SAS programs. If the program you submit has unexpected results, then the Log helps you to identify the error. You can also use a PUT statement to write program output to the Log.

*Note:* To keep the lines of your log from wrapping when your window is maximized, use the LINESIZE= system option.  $\triangle$ 

## **Open the Log Window**

You can open the Log window in the following ways:

Command: Type **Log** in the command line and press Enter.

Menu: Select **View** ▶ **Log**.

## **View Log Output**

The following is an example of Log output.

## **Output Window**

#### **Uses of the Output Window**

The Output window enables you to view listing output from your SAS programs. By default, the Output window is positioned behind the other windows. When you create output, the Output window automatically moves to the front of your display.

*Note:* To keep the lines of your output from wrapping when your window is maximized, use the LINESIZE= system option.  $\triangle$ 

## **Open the Output Window**

You can open the Output window in the following ways:

Command: 

Type **OUTPUT** or **OUT** in the command line and press Enter.

□ Type **LISTING** or **LST** in the command line and press Enter.

Menu: Select View ▶ Output.

#### **View Listing Output**

The following display shows the listing output from executing a SAS program.

Display 17.7 Example of Listing Output in the Output Window

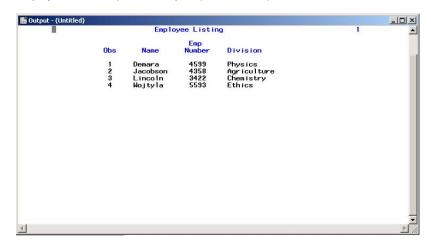

#### **Results Window**

#### **Uses of the Results Window**

The Results window enables you to view HTML output from a SAS program. To do this, you must specify HTML output in the Results tab of the Preferences window. To access the Preferences window, select Tools ▶ Options ▶ Preferences from the menu. In the Results tab, select Listing and HTML output:

Display 17.8 The Preferences Window

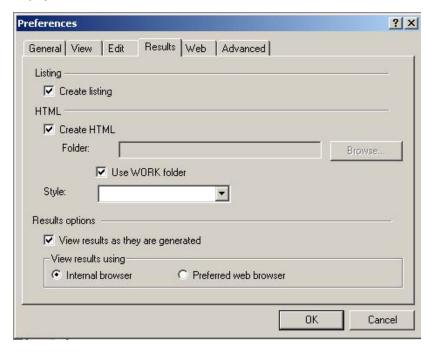

The Results window uses a tree structure to list various types of output that might be available when you run SAS. You can view, save, or print individual items of output. By default, the Results window is positioned behind the Explorer window and it is empty until you submit a SAS program. Then the Results window moves to the front of your display.

#### **Open the Results Window**

You can open the Results window in the following ways:

Command: Type **odsresults** in the command line and press Enter.

Menu: Select View ▶ Results.

#### **View Output in the Results Window**

The left pane of the following display shows the Results window, and the right pane shows the Results Viewer where HTML output is displayed. The Results window lists the files that were created when the SAS program executed. The icons indicate that both listing output and HTML output are available for viewing.

Display 17.9 Results Window and Results Viewer

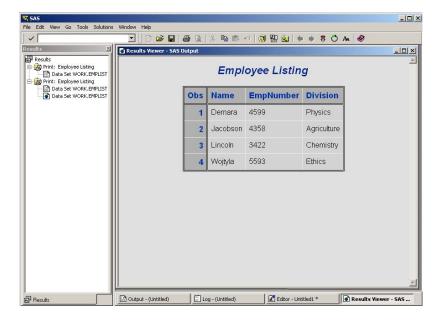

## **Navigating in the SAS Windowing Environment**

## **Overview of SAS Navigation**

SAS windows have several features that work in a similar manner across all operating environments: drop-down menus, pop-up menus, toolbars, and online Help. You can customize many of these features by selecting **Tools ▶ Customize** from the menu. For specific information about these features, see the documentation for your operating environment.

## **Drop-Down Menus in SAS**

A drop-down menu contains a list of options that appears when you select a menu item in the menu bar. The following example shows the drop-down menu for online Help.

**Display 17.10** The Online Help Drop-down Menu

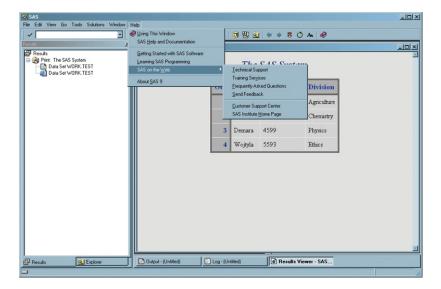

Drop-down menu choices change as you change the windows you are using. For example, if you select **Explorer** from the **View** drop-down menu, and then select **View** again, the drop-down menu lists the **View** options that are available when the Explorer window is active. The following display shows the **View** drop-down menu when the Explorer window is active.

Display 17.11 View Options when the Explorer Window is Active

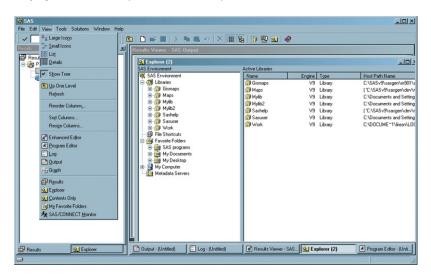

If you select **Program Editor** from the **View** drop-down menu, and then select **View** again, the drop-down menu lists the **View** options that are available when the Program

Editor window is active. The following display shows the **view** drop-down menu when the Program Editor window is active.

Display 17.12 View Options when the Program Editor Window is Active

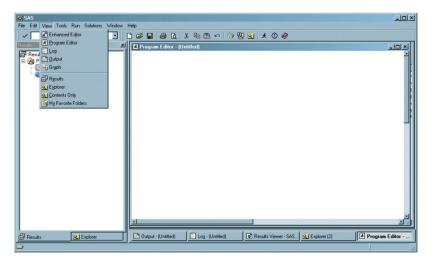

## **Pop-Up Menus in SAS**

In SAS windows, a pop-up menu displays when you right-click an item. For example, when you right-click the Libraries icon in the Explorer window, the following pop-up menu displays.

Display 17.13 Example of a Pop-up Menu

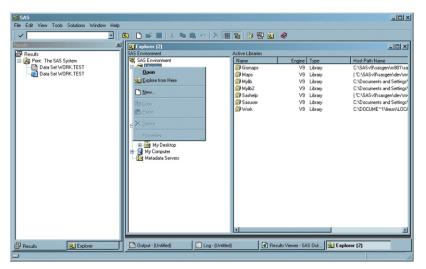

A pop-up menu remains visible until you make a selection from the menu or until you click an area outside of the pop-up menu area.

#### **Toolbars in SAS**

A toolbar displays a block of window buttons or icons. When you click items in the toolbar, a function or an action is started. For example, clicking a picture of a printer in

a toolbar starts a print process. The toolbar displays icons for many of the actions that you perform most often in a particular window.

Operating Environment Information: SAS in the z/OS operating environment does not have a toolbar. See SAS Companion for z/OS for more information.  $\triangle$ 

The toolbar that you see depends on which window is active. For example, when the Program Editor window is active, the following toolbar displays.

Display 17.14 Example of the SAS Toolbar when the Program Editor Window is Active

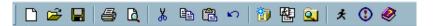

When you position your cursor at one of the items in the toolbar, a text window appears that identifies the purpose of the icon.

#### **The Command Line**

The command line is located to the left of the toolbar. In the command line, you can enter commands, such as those that open SAS windows and that retrieve help information. The following is an example of entering the **footnotes** command to display the Footnotes window.

**Display 17.15** The Footnotes Window

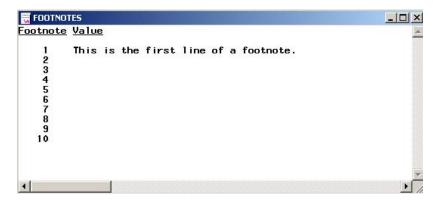

The following is an example of the command line with Help footnotes entered.

Display 17.16 Example of the Command Line

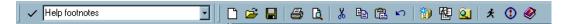

When you press Enter, SAS searches online Help and the following window displays.

<u>Display</u>

Cancel

Topics Found × Click a topic, then click Display. Location Base SAS Software FOOTNOTES Command FOOTNOTES Window Base SAS Software Printing from the Window SAS Documentation SAS/GRAPH Statements: TITLE, FOOT... SAS/GRAPH(R) 9.2 Reference Saving Graphics Catalogs SAS Documentation Saving Graphics Files SAS Documentation

Display 17.17 Results for the Footnotes Help Entry

Click an item to access Help for that topic.

## **Getting Help in SAS**

## Type Help in the Command Line

When you type Help in the command line, help for the active window displays. When you type Help <item> (for example, Help footnotes), you can access help for the item that you entered.

## **Open the Help Menu from the Toolbar**

When you open the Help menu, you can select from the following choices:

| Using This<br>Window                    | opens a Help system window that describes the current active window.                                                                                                    |
|-----------------------------------------|----------------------------------------------------------------------------------------------------|
| SAS Help and<br>Documentation           | opens the SAS Help and Documentation system. Help is available for Base SAS and other SAS products that are installed on your system. You can find information by clicking an item in the table of contents or by searching for the item and then clicking the results. |
| Getting Started<br>with SAS<br>Software | opens the <i>Getting Started with SAS</i> tutorial. This is a good way to learn the basics of how to use SAS.                                                                                                    |
| Learning SAS<br>Programming             | enables you to use SAS online training if you have an online training license. The software provides 50–60 hours of instruction for beginning as well as experienced SAS programmers.                                                                                   |

SAS on the Web provides links to the SAS Web site (if you have Web access), where you can do the following:

□ Contact Technical Support.

|             | <ul> <li>Find information about Training Services.</li> </ul> |
|-------------|---------------------------------------------------------------|
|             | ☐ Read Frequently Asked Questions (FAQs).                     |
|             | □ Send feedback.                                              |
|             | □ Access the Customer Support Center.                         |
|             | ☐ Browse the SAS home page.                                   |
| About SAS®9 | provides version and release information about SAS            |

## **Click Help in Individual SAS Windows**

When you open a SAS window, you can press the HELP key (usually F1) from your keyboard to display information about that window.

## **List of SAS Windows and Window Commands**

The basic SAS windows consist of the Explorer, Results, Program Editor, Enhanced Editor (Windows operating environment), Log, and Output windows, but there are more than thirty other windows to help you with such tasks as printing and fine-tuning your SAS session.

The following table lists all portable SAS windows, window descriptions, and the commands that open the windows.

Table 17.1 List of SAS Windows, Descriptions, and Window Commands

| Window Name              | Description                                                                                                    | Window Commands                                                                                        |
|--------------------------|----------------------------------------------------------------------------------------------------|----------------------------------------------------------------------------------------------------|
| Documents                | Displays your ODS Documents in a hierarchical tree structure.                                                                                                 | ODSDOCUMENTS                                                                                           |
| Explorer                 | Provides a central access point<br>to data such as catalogs,<br>libraries, data sets and host<br>files.                                                       | ACCESS, BUILD, CATALOG,<br>DIR, EXPLORER, FILENAME,<br>LIBNAME, V6CAT, V6DIR,<br>V6FILENAME, V6LIBNAME |
| Explorer Options         | Enables you to add or delete<br>file types, change or add pop-up<br>menu items, select folders that<br>appear in the Explorer, and<br>display member details. | DMEXPOPTS                                                                                              |
| File Shortcut Assignment | Assigns a file shortcut to a file using a graphical user interface.                                                                                           | DMFILEASSIGN                                                                                           |
| Find                     | Enables you to search for an expression in a SAS library.                                                                                                    | EXPFIND                                                                                                |
| FOOTNOTES                | Enables you to enter, browse, and modify footnotes for output.                                                                                                | FOOTNOTES                                                                                              |
| FSBrowse                 | Enables you to select a data set for browsing.                                                                                                    | FSBROWSE                                                                                               |
| FSEdit                   | Enables you to select a data set to be processed by the FSEDIT procedure.                                                                                     | FSEDIT                                                                                                 |

| Window Name                  | Description                                                                                                    | Window Commands                                     |
|------------------------------|----------------------------------------------------------------------------------------------------|-----------------------------------------------------|
| FSForm                       | Enables you to customize a form for sending output to the printer.                                                | FSFORM formname                                     |
| FSLetter                     | Enables you to edit or create catalog entries.                                                                    | FSLETTER                                            |
| FSList                       | Enables you to browse external files in a SAS session.                                                            | FSLIST                                              |
| FSView                       | Enables you to browse, edit, or create a SAS data set, displaying the data set as a table with rows and columns.  | FSVIEW                                              |
| Help                         | Displays help information about SAS.                                                                              | HELP                                                |
| Keys                         | Enables you to browse, alter, and save function key settings.                                                     | KEYS                                                |
| Log                          | Displays messages and SAS statements for the current SAS session.                                                 | LOG                                                 |
| Metafind                     | Enables you to search for<br>metadata objects in<br>repositories by using Uniform<br>Resource Identifiers (URIs). | METAFIND                                            |
| Metadata Server Connections  | Enables you to import, export, add, remove, reorder, and test metadata server connections.                        | METACON                                             |
| New Library                  | Enables you to create a new SAS library and assign a libref.                                                      | DMLIBASSIGN                                         |
| NOTEPAD                      | Enables you to create and store notepads of text.                                                                 | NOTEPAD, NOTE, FILEPAD filename                     |
| Options (SAS system options) | Enables you to view and change some SAS system options.                                                           | OPTIONS                                             |
| Output                       | Displays procedure output in listing format.                                                                      | OUTPUT, OUT, LISTING,<br>LIST, LST                  |
| Page Setup                   | Enables you to specify page setup options that apply to Universal Printing jobs.                                  | DMPAGESETUP                                         |
| Password                     | Enables you to edit, assign, or<br>clear passwords for a<br>particular data set.                                  | SETPASSWORD (followed by a two-level data set name) |
| Print                        | Enables you to print the content of an active SAS window through Universal Printing.                              | DMPRINT                                             |

| Window Name     | Description                                                                                              | Window Commands                                       |
|-----------------|----------------------------------------------------------------------------------------------------|-------------------------------------------------------|
| Program Editor  | Enables you to enter, edit, and submit SAS statements and save source files.                             | PROGRAM, PGM                                          |
| Properties      | Shows details that are associated with the current data set.                                             | VAR libref.SAS-data-set,<br>V6VAR libref.SAS-data-set |
| Registry Editor | Enables you to edit the SAS registry and to customize aspects of the SAS windowing environment.          | REGEDIT                                               |
| Results         | Lists the procedure output that is produced by SAS.                                                      | ODSRESULTS                                            |
| SAS/AF          | Displays windowing applications that are created by SAS/AF software.                                     | AF, AFA                                               |
| SAS/ASSIST      | Displays the primary menu of SAS/ASSIST software, which simplifies the use of SAS.                       | ASSIST                                                |
| SASCOLOR        | Enables you to change default<br>colors for the different window<br>elements in your SAS windows.        | SASCOLOR                                              |
| SQL QUERY       | Enables you to build, run, and save queries without being familiar with Structured Query Language (SQL). | QUERY                                                 |
| System Options  | Enables you to change SAS system option settings.                                                        | OPTIONS                                               |
| Templates       | Enables you to browse and edit template source code.                                                     | ODSTEMPLATES                                          |
| TITLES          | Enables you to enter, browse, and modify titles for output.                                              | TITLES                                                |
| VIEWTABLE       | Enables you to browse, edit, or create tables (data sets).                                               | VIEWTABLE, VT                                         |

Note: Some additional SAS windows that are specific to your operating environment might also be available. Refer to the SAS documentation for your operating environment for more information.  $\triangle$ 

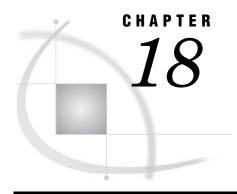

## Managing Your Data in the SAS Windowing Environment

Introduction to Managing Your Data in the SAS Windowing Environment 2
Managing Data with SAS Explorer 264

Introduction to Managing Data with SAS Explorer 264

Viewing Libraries and Data Sets 264

Assign File Shortcuts 265

Rename a SAS Data Set 266

Copy a SAS Data Set 267

Sorting Data Sets in a Library 267

View the Properties of a SAS Data Set 267

Working with VIEWTABLE 268

Overview of VIEWTABLE 268

View the Contents of a SAS Data Set 268

Move Columns in a Table 269

Temporarily Change Column Headings 270

Sort by Values of a Column 271

Edit Cell Values 272

Subsetting Data by Using the WHERE Expression 273

Subset Rows of a Table 273

Clear the WHERE Expression 276

Exporting a Subset of Data 276

Overview of Exporting Data 276

Export Data 276

Importing Data into a Table 279

Overview of Importing Data 279

Import a Standard File 279

Import a Non-standard File 282

## **Introduction to Managing Your Data in the SAS Windowing Environment**

The SAS windowing environment contains windows that enable you to perform common data manipulation and make changes without writing code.

If you are not familiar with SAS or with writing code in the SAS language, then you might find the windowing environment helpful. With the windowing environment, you can open a data set, point to rows and columns in your data, and then click menu items to reorganize and perform analyses on the information.

For more information about the SAS windowing environment, select **SAS Help and Documentation** from the **Help** menu after you invoke a SAS session.

## **Managing Data with SAS Explorer**

## Introduction to Managing Data with SAS Explorer

You can use SAS Explorer to view and manage data sets. Data sets are stored in libraries, which are storage locations for SAS files and catalogs. By default, SAS defines several libraries for you:

Sashelp is a library created by SAS that stores the text for Help windows,

default function-key definitions, window definitions, and menus.

Maps is a library created by SAS that presents graphical representations

of geographical or other areas.

Sasuser is a permanent SAS library that is created at the beginning of your

first SAS session. This library contains a Profile catalog that stores the customized features or settings that you specify for SAS. (You

can store other SAS files in this library.)

Work is a library that is created by SAS at the beginning of each SAS

session or SAS job. Unless you have specified a User library, any newly created SAS file that has a one-level name will be placed in the Work library by default, and will be deleted at the end of the

current session or job.

#### **Viewing Libraries and Data Sets**

Libraries and data sets are represented in SAS by large icons, small icons, or as a list. You can change this representation by selecting an option from the **View** menu:

- □ To view large icons, select Large Icons from the View menu.
- □ To view small icons, select Small Icons from the View menu.
- □ To view data sets in a list, select **List** from the **View** menu.

The following display shows large icon representation for the Sashelp library:

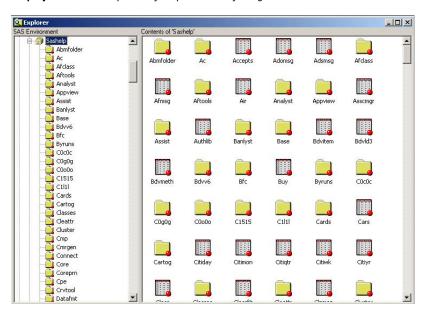

Display 18.1 Sashelp Library Represented by Large Icons

If you select the Sashelp library and then select **View** ▶ **Details**, the contents of the Sashelp library displays, along with the size and type of the data sets:

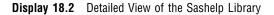

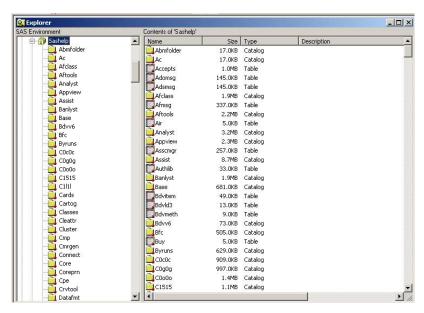

If you double-click a table in this list, the data set opens. The VIEWTABLE window, which is a SAS table viewer and editor, appears and is populated with the data from the table.

## **Assign File Shortcuts**

A file shortcut is also known as a file reference or fileref. Filerefs save you programming time by enabling you to assign a nickname to a commonly used file. You

can use the FILENAME statement to create a fileref, or you can use the File Shortcut Assignment window from SAS Explorer.

To assign a fileref to a file, follow these steps:

- 1 With the SAS Explorer window active, select File shortcuts from the left pane.
- 2 Right-click in the right pane to select New File Shortcut from the menu.
- 3 In the File Shortcut Assignment window that appears, type the name of the fileref you want to use in the Name field.
- 4 Type the full pathname for the file in the File field.

The following display shows the File Shortcut Assignment window:

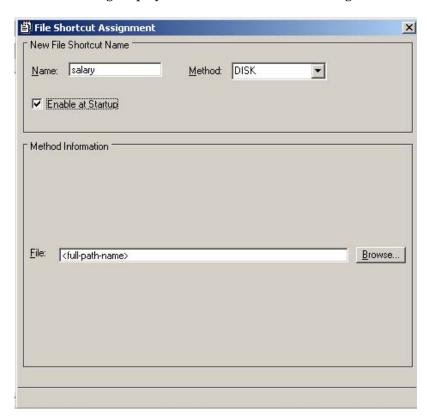

By default, filerefs you create are temporary and can be used in the current SAS session only. Selecting **Enable at Startup** from the File Shortcut Assignment window, however, assigns the fileref to the file whenever you start a new SAS session.

#### **Rename a SAS Data Set**

You can rename any data set in a SAS library as long as it is not write protected. To rename a data set, follow these steps:

- Open SAS Explorer and select a library.
   The contents of the library appears in the right pane.
- 2 Right-click the data set that you want to rename.
- 3 Select Rename from the menu, and type the new name of the data set.
- 4 Click ok.

#### Copy a SAS Data Set

You can copy a SAS data set to another library or catalog, or you can duplicate the data set in the same directory as the original data set. To copy or duplicate a data set, follow these steps:

- 1 Open SAS Explorer and select a library.
  - The contents of the library appears in the right pane.
- 2 Right-click the data set you want to copy or duplicate.
- **3** From the menu that displays, choose **Copy** to copy a data set to another library or catalog, or choose **Duplicate** to copy the data set to the same library or catalog.
- 4 If you choose Copy, do the following:
  - a Left-click the library in the left pane of SAS Explorer to select the library or catalog to which the data set will be copied.
  - **b** In the right pane, right-click the mouse and select **Paste** from the menu that displays.
    - A copy of the data set now resides in the new directory.
- 5 If you choose **Duplicate**, then the Duplicate window appears. In the Duplicate window, SAS appends **\_copy** to the data set name—for example, **data-set-name copy**.

Do one of the following:

- □ Keep the name and click **ok**.
- □ Create another name for your duplicated data set and click **ok**.

### **Sorting Data Sets in a Library**

Data sets in SAS Explorer are sorted automatically by name. You can change the sort order of the data sets by size or type by clicking the **Size** or **Type** column. To return data sets to their original order, select the **Refresh** option from the **View** menu.

## **View the Properties of a SAS Data Set**

You can view the properties of a data set by using the Properties window. To view properties, follow these steps:

- 1 Open SAS Explorer and select a library.
  - The contents of the library appear in the right pane.
- 2 Right-click the data set that you want to view.
- 3 Select Properties from the menu.

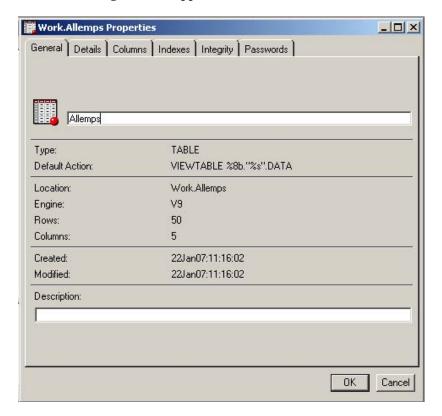

The following window appears:

- 4 In the **Description** field of the **General** tab, you can enter a description of the data set. To save the description click **OK**.
- 5 Select other tabs to display additional information about the data set.

## **Working with VIEWTABLE**

#### Overview of VIEWTABLE

To manipulate data interactively, you can use SAS software's table editor, the VIEWTABLE window. In the VIEWTABLE window, you can create a new table, and browse or edit an existing table.

#### **View the Contents of a SAS Data Set**

To view the contents of a data set with VIEWTABLE, follow these steps:

- Open SAS Explorer and select a library.
   The contents of the library displays.
- 2 Double-click a data set within the library.

The VIEWTABLE window appears and is populated with data from the data set:

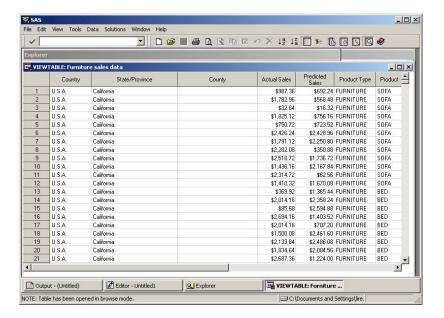

3 Scroll the VIEWTABLE window to view all of the data in your data set.

#### **Move Columns in a Table**

Within the VIEWTABLE window, you can rearrange columns in your table. To move columns in your table,

- 1 Left-click a column heading for the column you want to move.
- 2 Drag and drop the heading onto another column heading. In this example, if you left-click the heading Product Type, and then drag and drop Product Type onto Country, the Product Type column moves to the right of the Country column.

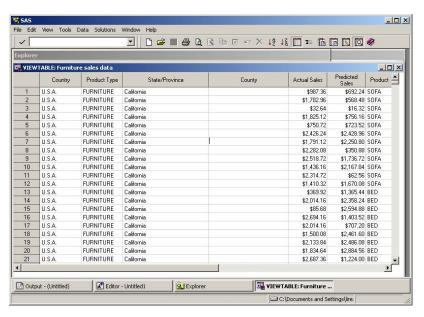

## **Temporarily Change Column Headings**

Within the VIEWTABLE window, you can temporarily change column headings. To temporarily change column headings, follow these steps:

1 Right-click the heading for the column that you want to change, and then select Column Attributes from the menu. In this example, the column heading Country is listed in the Name field of the Column Attributes window.

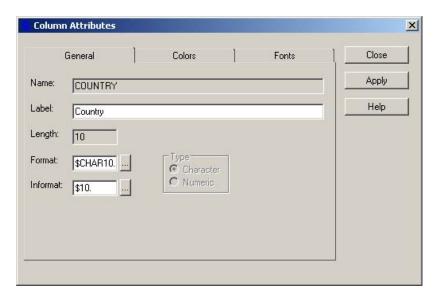

2 In the Label field of the Column Attributes window, type the new name of the column heading and then click Apply.

The column heading in VIEWTABLE changes to the new name. In this example the label was changed to **Country of Origin**.

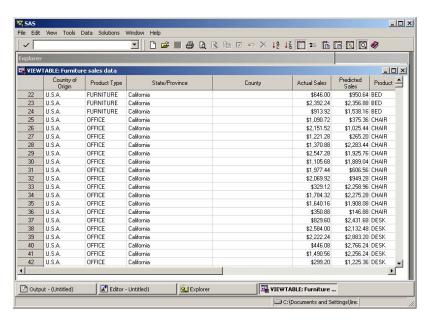

3 Click Close to close the Column Attributes window.

## **Sort by Values of a Column**

You can sort your table in ascending or descending order, based on the values in a column. You can sort data permanently or create a sorted copy of your table.

To sort your table, follow these steps:

- 1 Right-click the heading of the column on which you want to sort, and select **Sort** from the menu.
- 2 Select Ascending or Descending from the menu.
- **3** When the following warning message appears, click **Yes** to create a sorted copy of the table.

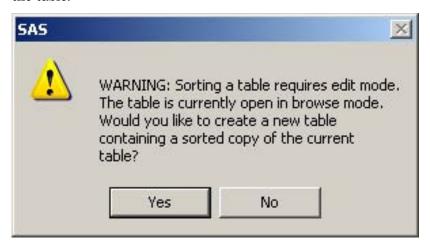

*Note:* If you selected **Edit Mode** after opening the table and clicking a data cell, this window does not appear. SAS updates the original table.  $\triangle$ 

4 In the Sort window, type the name of the new sorted table. In this example, the name of the sorted table is FurnSalesSorted.

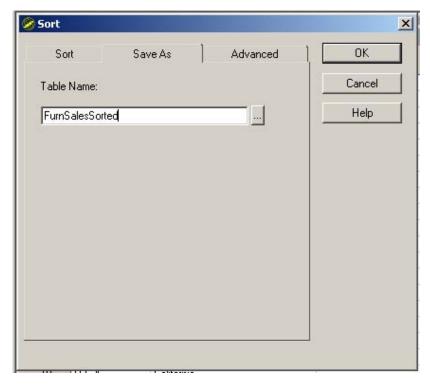

#### 5 Click ok.

The rows in the new table are sorted in descending order by values of Actual Sales

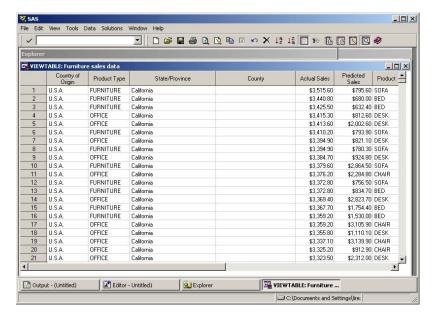

#### **Edit Cell Values**

By default, VIEWTABLE opens existing tables in browse mode, which protects the table data. To edit the table, you need to switch to edit mode. To switch to edit mode, follow these steps:

- 1 With the table open, select **Edit** ▶ **Edit Mode** from the **Edit** menu.
- 2 Left-click a cell in the table, and the value in the cell is highlighted. In this example, the third cell in the fourth row is selected.

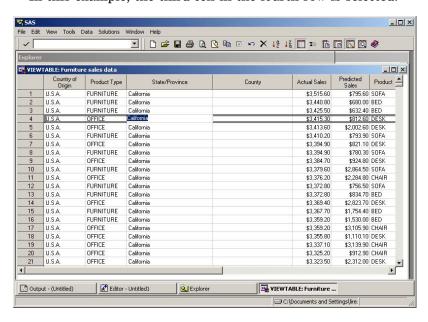

**3** Type a new value in the cell and press **Enter**.

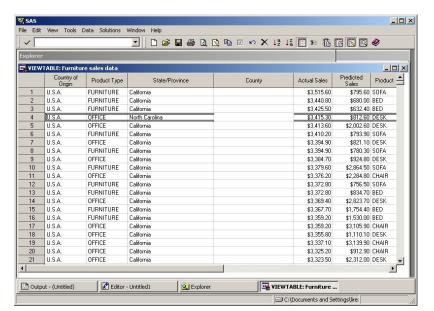

In this example, the cell has been updated with the value North Carolina.

- 4 Select File ➤ Close from the File menu.
- 5 When prompted to save pending changes to the table, click Yes to save your changes or No to disregard changes.

*Note:* If you make changes in one row and then edit cells in another row, the changes in the first row are automatically saved. When you select **File**  $\triangleright$  **Close**, you are prompted to save the pending changes to the second row.  $\triangle$ 

## **Subsetting Data by Using the WHERE Expression**

#### **Subset Rows of a Table**

In the VIEWTABLE window, you can subset the display to show only those rows that meet one or more conditions. To subset rows of a table, follow these steps:

1 In the Explorer window, open a library and double-click the table that you want to subset.

In this example, the Furniture sales data table is selected.

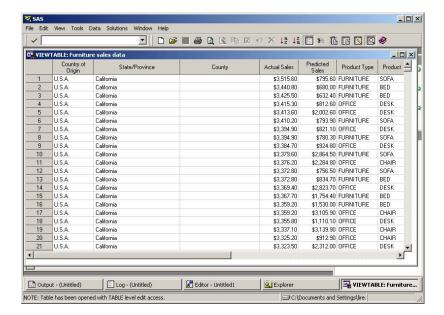

2 Right-click any table cell that is not a heading and select **Where** from the menu. The WHERE EXPRESSION window opens.

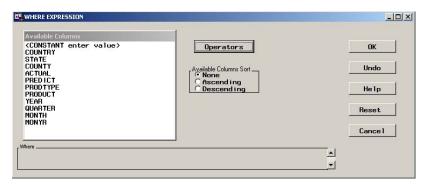

3 In the Available Columns list, select a column, and then select an operator from the Operators menu.

In this example, **COUNTRY** is selected from the Available Columns list, and **EQ** (equal to) is selected from the Operators menu. Note that the WHERE expression is being built in the **Where** box at the bottom of the window.

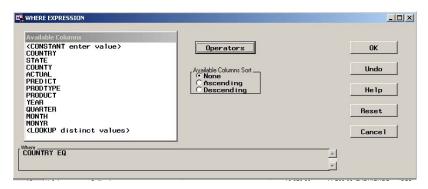

4 In the Available Columns list, select another value to complete the WHERE expression.

In this example, <LOOKUP distinct values> is selected.

5 In the Lookup Distinct Values window that appears, select a value. In this example, Canada is selected.

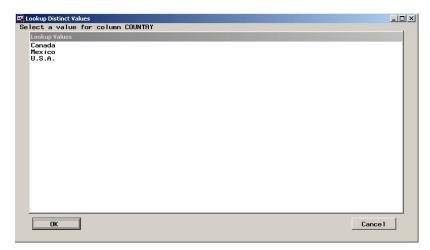

Note that the complete WHERE expression appears in the **Where** box at the bottom of the window.

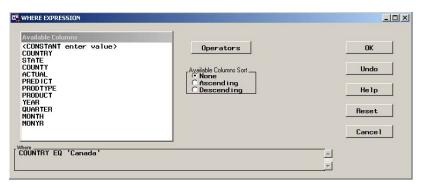

6 Click ok to close the WHERE EXPRESSION window.

In this example, VIEWTABLE displays only rows where the value of Country is Canada.

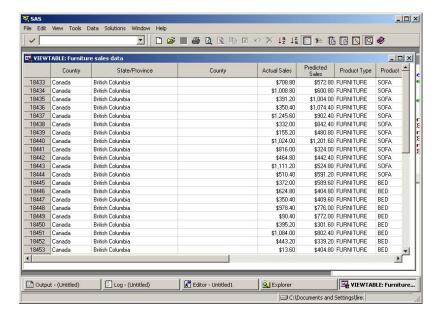

#### **Clear the WHERE Expression**

You can clear the WHERE expression that you used to subset your data, and redisplay all of the data in the table. To do this, follow these steps:

- 1 Right-click anywhere in the table except in a column heading.
- 2 Select WHERE Clear from the pop-up menu.

The VIEWTABLE window removes any existing subsets of data that were created with the WHERE expression, and displays all of the rows of the table.

## **Exporting a Subset of Data**

## **Overview of Exporting Data**

The Export Wizard reads data from a SAS data set and writes it to an external file. You can export SAS data to a variety of formats. The formats that are available depend on your operating environment and the SAS products that you have installed.

## **Export Data**

To export data, follow these steps:

- 1 Select File ▶ Export Data from the File menu.
  - The Export Wizard Select library and member window appears.
- 2 Select the SAS data set from which you want to export data.

In this example, **work** is selected as the library, and **furnsalessorted** is the member name.

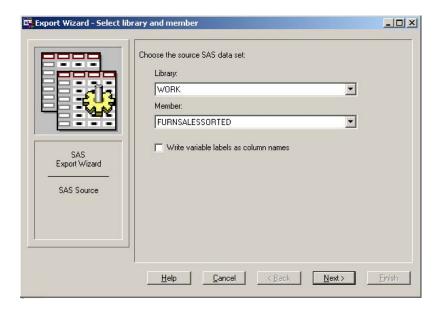

- 3 Click Next and the Export Wizard Select export type window appears.
- 4 Select the type of data source to which you want to export files. Note that **Standard data source** is selected by default.

In this example, Microsoft Excel 97/2000/2002/2003 Workbook is selected.

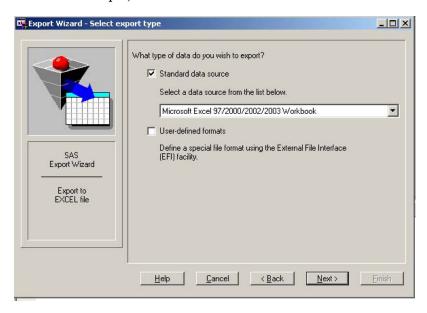

- 5 Click Next to display the Connect to MS Excel window.
- **6** In the Workbook field, enter the workbook name that will contain the exported file and then click OK.

In this example, Myworkbook is entered as the name of the workbook.

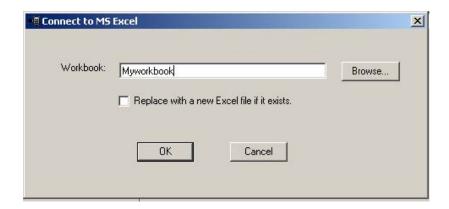

7 When the Export Wizard - Select table window appears, enter a name for the table you are exporting.

In this example, Mytable is the table name.

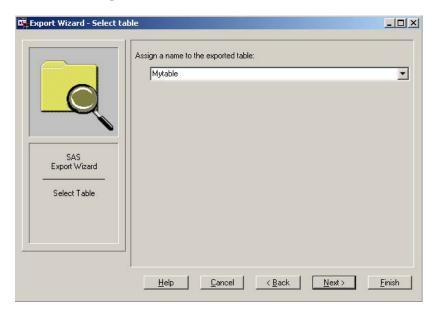

- 8 Click Next.
- **9** If you want SAS to create a file of PROC EXPORT statements for later use, then enter a filename that will contain the SAS statements.

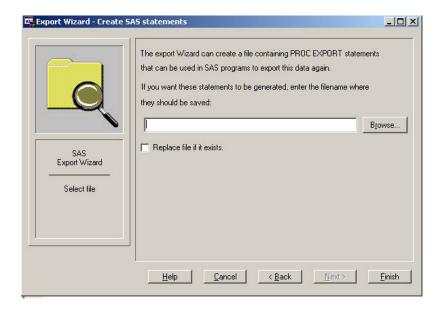

10 Click Finish to complete this task.

## **Importing Data into a Table**

#### **Overview of Importing Data**

Whether your data is stored in a standard file format or in your own special file format, you can use the Import Wizard to import data into a SAS table. The types of files that you can import depend on your operating environment.

### **Import a Standard File**

To import a standard file, follow these steps:

- 1 Select **File** ▶ **Import data** from the toolbar.
  - The Import Wizard Select import type window appears.
- 2 Select the type of file that you are importing by selecting a data source from the Select a data source menu. Note that Standard data source is selected by default.

In this example, Microsoft Excel 97/2000/2002/2003 Workbook is selected.

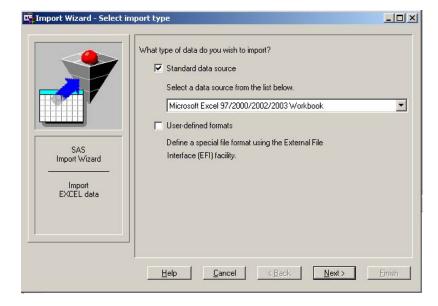

- 3 Click Next to continue.
- 4 In the Connect to MS Excel window, enter the pathname of the file that you want to export, and then click **ok**.

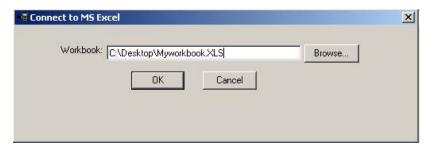

5 In the Import Wizard - Select table window, enter the name of the table that you want to import.

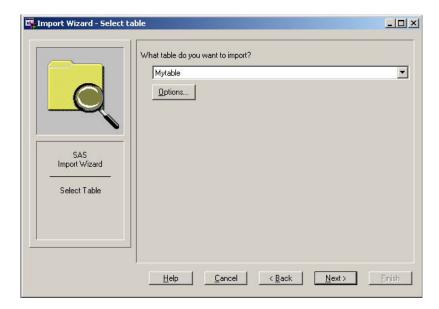

- 6 Click Next to continue.
- 7 In the Import Wizard Select library and member window that appears, enter a location in which to store the imported file.

In this example, **work** is selected as the library, and **furnsaslesorted** is selected as the member name.

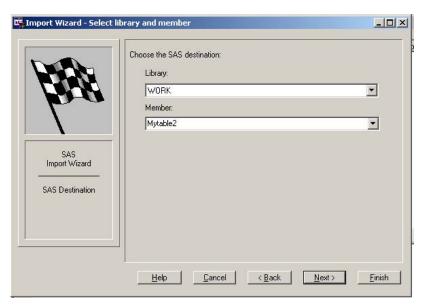

- 8 Click Next to continue.
- **9** If you want SAS to create a file of PROC IMPORT statements for later use, then enter a filename that will contain the SAS statements.

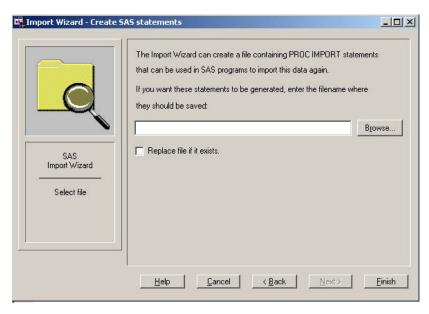

10 Click Finish to complete this task.

# **Import a Non-standard File**

If your data is not in standard format, you can use the External File Interface (EFI) facility to import data. This tool enables you to define your file format and offers you a range of format options. To use EFI, select User-defined file format in the Import Wizard and follow the directions for describing your data file.

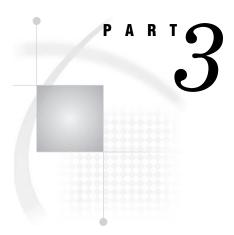

# **DATA Step Concepts**

| <i>Chapter</i> <b>19</b> | DATA Step Processing 285                                       |
|--------------------------|----------------------------------------------------------------|
| Chapter <b>20</b>        | Reading Raw Data 311                                           |
| <i>Chapter</i> <b>21</b> | BY-Group Processing in the DATA Step 329                       |
| <i>Chapter</i> <b>22</b> | $\ldots$ Reading, Combining, and Modifying SAS Data Sets $342$ |
| <i>Chapter</i> <b>23</b> | Using DATA Step Component Objects 391                          |
| Chapter 24               | Array Processing 429                                           |

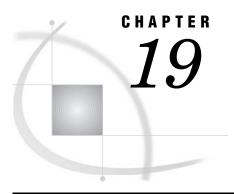

# **DATA Step Processing**

| Why Use a DATA Step? 285                                           |
|--------------------------------------------------------------------|
| Overview of DATA Step Processing 286                               |
| Flow of Action 286                                                 |
| The Compilation Phase 288                                          |
| The Execution Phase 288                                            |
| Processing a DATA Step: A Walkthrough 289                          |
| Sample DATA Step 289                                               |
| Creating the Input Buffer and the Program Data Vector 289          |
| Reading a Record 290                                               |
| Writing an Observation to the SAS Data Set 291                     |
| Reading the Next Record 292                                        |
| When the DATA Step Finishes Executing 293                          |
| About DATA Step Execution 294                                      |
| The Default Sequence of Execution in the DATA Step 294             |
| Changing the Default Sequence of Execution 295                     |
| Using Statements to Change the Default Sequence of Execution 295   |
| Using Functions to Change the Default Sequence of Execution 295    |
| Altering the Flow for a Given Observation 295                      |
| Step Boundary—How To Know When Statements Take Effect 297          |
| What Causes a DATA Step to Stop Executing 298                      |
| About Creating a SAS Data Set with a DATA Step 299                 |
| Creating a SAS Data File or a SAS View 299                         |
| Sources of Input Data 299                                          |
| Reading Raw Data: Examples 300                                     |
| Example 1: Reading External File Data 300                          |
| Example 2: Reading Instream Data Lines 300                         |
| Example 3: Reading Instream Data Lines with Missing Values 301     |
| Example 4: Using Multiple Input Files in Instream Data 301         |
| Reading Data from SAS Data Sets 302                                |
| Generating Data from Programming Statements 302                    |
| Writing a Report with a DATA Step 303                              |
| Example 1: Creating a Report without Creating a Data Set 303       |
| Example 2: Creating a Customized Report 304                        |
| Example 3: Creating an HTML Report Using ODS and the DATA Step 308 |
| The DATA Step and ODS 310                                          |

# Why Use a DATA Step?

Using the DATA step is the primary method for creating a SAS data set with Base SAS software. A DATA step is a group of SAS language statements that begin with a

DATA statement and contains other programming statements that manipulate existing SAS data sets or create SAS data sets from raw data files.

| Y | ou can use the DATA step for                                                                                         |
|---|----------------------------------------------------------------------------------------------------|
|   | creating SAS data sets (SAS data files or SAS views)                                                                 |
|   | creating SAS data sets from input files that contain raw data (external files)                                       |
|   | creating new SAS data sets from existing ones by subsetting, merging, modifying, and updating existing SAS data sets |
|   | analyzing, manipulating, or presenting your data                                                                     |
|   | computing the values for new variables                                                                               |
|   | report writing, or writing files to disk or tape                                                                     |

□ file management

□ retrieving information

*Note:* A DATA step creates a *SAS data set*. This data set can be a SAS data file or a SAS view. A SAS data file stores data values while a SAS view stores instructions for retrieving and processing data. When you can use a SAS view as a SAS data file, as is true in most cases, this documentation uses the broader term SAS data set.  $\triangle$ 

# **Overview of DATA Step Processing**

#### Flow of Action

When you submit a DATA step for execution, it is first compiled and then executed. The following figure shows the flow of action for a typical SAS DATA step.

Figure 19.1 Flow of Action in the DATA Step

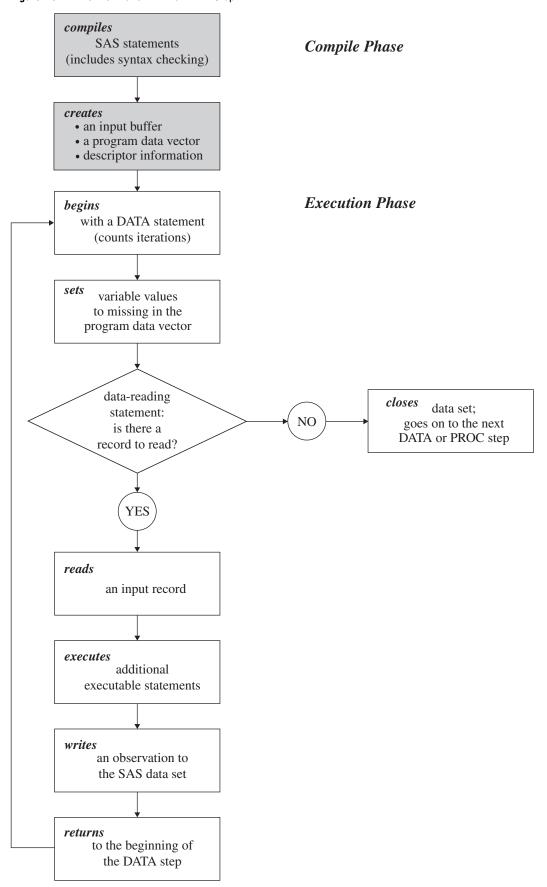

#### **The Compilation Phase**

When you submit a DATA step for execution, SAS checks the syntax of the SAS statements and compiles them, that is, automatically translates the statements into machine code. In this phase, SAS identifies the type and length of each new variable, and determines whether a variable type conversion is necessary for each subsequent reference to a variable. During the compile phase, SAS creates the following three items:

input buffer

is a logical area in memory into which SAS reads each record of raw data when SAS executes an INPUT statement. Note that this buffer is created only when the DATA step reads raw data. (When the DATA step reads a SAS data set, SAS reads the data directly into the program data vector.)

program data vector (PDV)

is a logical area in memory where SAS builds a data set, one observation at a time. When a program executes, SAS reads data values from the input buffer or creates them by executing SAS language statements. The data values are assigned to the appropriate variables in the program data vector. From here, SAS writes the values to a SAS data set as a single observation.

Along with data set variables and computed variables, the PDV contains two automatic variables, \_N\_ and \_ERROR\_. The \_N\_ variable counts the number of times the DATA step begins to iterate. The \_ERROR\_ variable signals the occurrence of an error caused by the data during execution. The value of \_ERROR\_ is either 0 (indicating no errors exist), or 1 (indicating that one or more errors have occurred). SAS does not write these variables to the output data set.

descriptor information

is information that SAS creates and maintains about each SAS data set, including data set attributes and variable attributes. It contains, for example, the name of the data set and its member type, the date and time that the data set was created, and the number, names and data types (character or numeric) of the variables.

#### **The Execution Phase**

By default, a simple DATA step iterates once for each observation that is being created. The flow of action in the Execution Phase of a simple DATA step is described as follows:

- 1 The DATA step begins with a DATA statement. Each time the DATA statement executes, a new iteration of the DATA step begins, and the \_N\_ automatic variable is incremented by 1.
- 2 SAS sets the newly created program variables to missing in the program data vector (PDV).
- **3** SAS reads a data record from a raw data file into the input buffer, or it reads an observation from a SAS data set directly into the program data vector. You can use an INPUT, MERGE, SET, MODIFY, or UPDATE statement to read a record.
- 4 SAS executes any subsequent programming statements for the current record.
- 5 At the end of the statements, an output, return, and reset occur automatically. SAS writes an observation to the SAS data set, the system automatically returns to the top of the DATA step, and the values of variables created by INPUT and assignment statements are reset to missing in the program data vector. Note that

variables that you read with a SET, MERGE, MODIFY, or UPDATE statement are not reset to missing here.

- **6** SAS counts another iteration, reads the next record or observation, and executes the subsequent programming statements for the current observation.
- 7 The DATA step terminates when SAS encounters the end-of-file in a SAS data set or a raw data file.

*Note:* The figure shows the default processing of the DATA step. You can place data-reading statements (such as INPUT or SET), or data-writing statements (such as OUTPUT), in any order in your program.  $\triangle$ 

# **Processing a DATA Step: A Walkthrough**

#### Sample DATA Step

The following statements provide an example of a DATA step that reads raw data, calculates totals, and creates a data set:

```
data total_points (drop=TeamName);
  input TeamName $ ParticipantName $ Event1 Event2 Event3;
  TeamTotal + (Event1 + Event2 + Event3);
  datalines;

Knights Sue    6   8   8
Kings Jane    9   7   8
Knights John    7   7
Knights Lisa    8   9   9
Knights Fran    7   6   6
Knights Walter    9   8   10
:
```

- The DROP= data set option prevents the variable TeamName from being written
  to the output SAS data set called TOTAL POINTS.
- 2 The INPUT statement describes the data by giving a name to each variable, identifying its data type (character or numeric), and identifying its relative location in the data record.
- **3** The Sum statement accumulates the scores for three events in the variable TeamTotal.

### Creating the Input Buffer and the Program Data Vector

When DATA step statements are compiled, SAS determines whether to create an input buffer. If the input file contains raw data (as in the example above), SAS creates an input buffer to hold the data before moving the data to the program data vector (PDV). (If the input file is a SAS data set, however, SAS does not create an input buffer. SAS writes the input data directly to the PDV.)

The PDV contains all the variables in the input data set, the variables created in DATA step statements, and the two variables, \_N\_ and \_ERROR\_, that are automatically generated for every DATA step. The \_N\_ variable represents the number

of times the DATA step has iterated. The \_ERROR\_ variable acts like a binary switch whose value is 0 if no errors exist in the DATA step, or 1 if one or more errors exist. The following figure shows the Input Buffer and the program data vector after DATA step compilation.

Figure 19.2 Input Buffer and Program Data Vector

Input Buffer

1 2 3 4 5 6 7 8 9 0 1 2 3 4 5 6 7 8 9 0 1 2 3 4 5

Program Data Vector

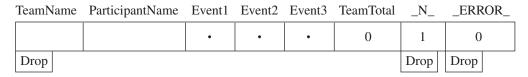

Variables that are created by the INPUT and the Sum statements (TeamName, ParticipantName, Event1, Event2, Event3, and TeamTotal) are set to missing initially. Note that in this representation, numeric variables are initialized with a period and character variables are initialized with blanks. The automatic variable \_N\_ is set to 1; the automatic variable \_ERROR\_ is set to 0.

The variable TeamName is marked Drop in the PDV because of the DROP= data set option in the DATA statement. Dropped variables are not written to the SAS data set. The \_N\_ and \_ERROR\_ variables are dropped because automatic variables created by the DATA step are not written to a SAS data set. See Chapter 4, "SAS Variables," on page 25 for details about automatic variables.

### **Reading a Record**

SAS reads the first data line into the input buffer. The input *pointer*, which SAS uses to keep its place as it reads data from the input buffer, is positioned at the beginning of the buffer, ready to read the data record. The following figure shows the position of the input pointer in the input buffer before SAS reads the data.

Figure 19.3 Position of the Pointer in the Input Buffer Before SAS Reads Data

Input Buffer

1 2 3 4 5 6 7 8 9 0 1 2 3 4 5 6 7 8 9 0 1 2 3 4 5

K|n|i|g|h|t|s||S|u|e|||6||8||8||

↑

The INPUT statement then reads *data values* from the record in the input buffer and writes them to the PDV where they become *variable values*. The following figure shows

both the position of the pointer in the input buffer, and the values in the PDV after SAS reads the first record.

Figure 19.4 Values from the First Record are Read into the Program Data Vector

Input Buffer

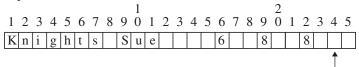

Program Data Vector

| TeamName | ParticipantName | Event1 | Event2 | Event3 | TeamTotal | _N_  | _ERROR_ |
|----------|-----------------|--------|--------|--------|-----------|------|---------|
| Knights  | Sue             | 6      | 8      | 8      | 0         | 1    | 0       |
| Drop     |                 |        |        |        |           | Drop | Drop    |

After the INPUT statement reads a value for each variable, SAS executes the Sum statement. SAS computes a value for the variable TeamTotal and writes it to the PDV. The following figure shows the PDV with all of its values before SAS writes the observation to the data set.

Figure 19.5 Program Data Vector with Computed Value of the Sum Statement

Program Data Vector

| TeamName | ParticipantName | Event1 | Event2 | Event3 | TeamTotal | _N_  | _ERROR_ |
|----------|-----------------|--------|--------|--------|-----------|------|---------|
| Knights  | Sue             | 6      | 8      | 8      | 22        | 1    | 0       |
| Drop     |                 |        |        |        |           | Drop | Drop    |

# Writing an Observation to the SAS Data Set

When SAS executes the last statement in the DATA step, all values in the PDV, except those marked to be dropped, are written as a single observation to the data set TOTAL\_POINTS. The following figure shows the first observation in the TOTAL POINTS data set.

Figure 19.6 The First Observation in Data Set TOTAL\_POINTS

Output SAS Data Set TOTAL\_POINTS: 1st observation

| ParticipantName | Event1 | Event2 | Event3 | TeamTotal |
|-----------------|--------|--------|--------|-----------|
| Sue             | 6      | 8      | 8      | 22        |

SAS then returns to the DATA statement to begin the next iteration. SAS resets the values in the PDV in the following way:

- □ The values of variables created by the INPUT statement are set to missing.
- $\hfill\Box$  The value created by the Sum statement is automatically retained.
- □ The value of the automatic variable \_N\_ is incremented by 1, and the value of \_ERROR\_ is reset to 0.

The following figure shows the current values in the PDV.

Figure 19.7 Current Values in the Program Data Vector

Program Data Vector

| TeamName | ParticipantName | Event1 | Event2 | Event3 | TeamTotal | _N_  | _ERROR_ |
|----------|-----------------|--------|--------|--------|-----------|------|---------|
|          |                 | •      | •      | •      | 22        | 2    | 0       |
| Drop     |                 |        |        |        |           | Drop | Drop    |

#### **Reading the Next Record**

SAS reads the next record into the input buffer. The INPUT statement reads the data values from the input buffer and writes them to the PDV. The Sum statement adds the values of Event1, Event2, and Event3 to TeamTotal. The value of 2 for variable \_N\_ indicates that SAS is beginning the second iteration of the DATA step. The following figure shows the input buffer, the PDV for the second record, and the SAS data set with the first two observations.

Figure 19.8 Input Buffer, Program Data Vector, and First Two Observations

Input Buffer

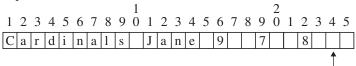

Program Data Vector

| TeamName  | ParticipantName | Event1 | Event2 | Event3 | TeamTotal | _N_  | _ERROR_ |
|-----------|-----------------|--------|--------|--------|-----------|------|---------|
| Cardinals | Jane            | 9      | 7      | 8      | 46        | 2    | 0       |
| Drop      |                 |        |        |        |           | Drop | Drop    |

Output SAS Data Set TOTAL\_POINTS: 1st and 2nd observations

| ParticipantName | Event1 | Event2 | Event3 | TeamTotal |  |
|-----------------|--------|--------|--------|-----------|--|
| Sue             | 6      | 8      | 8      | 22        |  |
| Jane            | 9      | 7      | 8      | 46        |  |

As SAS continues to read records, the value in TeamTotal grows larger as more participant scores are added to the variable. \_N\_ is incremented at the beginning of each iteration of the DATA step. This process continues until SAS reaches the end of the input file.

### When the DATA Step Finishes Executing

The DATA step stops executing after it processes the last input record. You can use PROC PRINT to print the output in the TOTAL\_POINTS data set:

Output 19.1 Output from the Walkthrough DATA Step

|     |                     | Total Team | Scores |        |               | 1 |
|-----|---------------------|------------|--------|--------|---------------|---|
| Obs | Participant<br>Name | Event1     | Event2 | Event3 | Team<br>Total |   |
| 1   | Sue                 | 6          | 8      | 8      | 22            |   |
| 2   | Jane                | 9          | 7      | 8      | 46            |   |
| 3   | John                | 7          | 7      | 7      | 67            |   |
| 4   | Lisa                | 8          | 9      | 9      | 93            |   |
| 5   | Fran                | 7          | 6      | 6      | 112           |   |
| 6   | Walter              | 9          | 8      | 10     | 139           |   |
|     |                     |            |        |        |               |   |

# **About DATA Step Execution**

#### The Default Sequence of Execution in the DATA Step

The following table outlines the default sequence of execution for statements in a DATA step. The DATA statement begins the step and identifies usually one or more SAS data sets that the step will create. (You can use the keyword \_NULL\_ as the data set name if you do not want to create an output data set.) Optional programming statements process your data. SAS then performs the default actions at the end of processing an observation.

Table 19.1 Default Execution for Statements in a DATA Step

| Structure of a DATA Step                                | Action                                                                              |  |  |  |  |
|---------------------------------------------------------|-------------------------------------------------------------------------------------|--|--|--|--|
| DATA statement                                          | begins the step                                                                     |  |  |  |  |
|                                                         | counts iterations                                                                   |  |  |  |  |
| Data-reading statements: *                              |                                                                                     |  |  |  |  |
| INPUT                                                   | describes the arrangement of values in the input data record from a raw data source |  |  |  |  |
| SET                                                     | reads an observation from one or more SAS data sets                                 |  |  |  |  |
| MERGE                                                   | joins observations from two or more SAS data sets into a single observation         |  |  |  |  |
| MODIFY                                                  | replaces, deletes, or appends observations in an existing SAS data set in place     |  |  |  |  |
| UPDATE                                                  | updates a master file by applying transactions                                      |  |  |  |  |
| Optional SAS programming statements, for example:       | further processes the data for the current observation                              |  |  |  |  |
| FirstQuarter=Jan+Feb+Mar; if RetailPrice < 500;         | computes the value for FirstQuarter for the current observation                     |  |  |  |  |
| ,                                                       | subsets by value of variable RetailPrice for the current observation                |  |  |  |  |
| Default actions at the end of processing an observation |                                                                                     |  |  |  |  |
| At end of DATA step:                                    | writes an observation to a SAS data set                                             |  |  |  |  |
| Automatic write, automatic return                       | returns to the DATA statement                                                       |  |  |  |  |
| At top of DATA step:                                    |                                                                                     |  |  |  |  |
| Automatic reset                                         | resets values to missing in program data vector                                     |  |  |  |  |

<sup>\*</sup> The table shows the default processing of the DATA step. You can alter the sequence of statements in the DATA step. You can code optional programming statements, such as creating or reinitializing a constant, before you code a data-reading statement.

*Note:* You can also use functions to read and process data. For information about how statements and functions process data differently, see "Using Functions to

Manipulate Files" in SAS Language Reference: Dictionary. For specific information about SAS functions, see the SAS I/O Files and External Files categories in "Functions and CALL Routines by Category" in SAS Language Reference: Dictionary. △

#### **Changing the Default Sequence of Execution**

#### Using Statements to Change the Default Sequence of Execution

You can change the default sequence of execution to control how your program executes. SAS language statements offer you a lot of flexibility to do this in a DATA step. The following list shows the most common ways to control the flow of execution in a DATA step program.

**Table 19.2** Common Methods That Alter the Sequence of Execution

| Task                 | Possible Methods                                                          |
|----------------------|---------------------------------------------------------------------------|
| Read a record        | merge, modify, join data sets                                             |
|                      | read multiple records to create a single observation                      |
|                      | randomly select records for processing                                    |
|                      | read from multiple external files                                         |
|                      | read selected fields from a record by using statement or data set options |
| Process data         | use conditional logic                                                     |
|                      | retain variable values                                                    |
| Write an observation | write to a SAS data set or to an external file                            |
|                      | control when output is written to a data set                              |
|                      | write to multiple files                                                   |

For more information, see the individual statements in SAS Language Reference: Dictionary.

#### Using Functions to Change the Default Sequence of Execution

You can also use functions to read and process data. For information about how statements and functions process data differently, see "Using Functions to Manipulate Files" in *SAS Language Reference: Dictionary*. For specific information about SAS functions, see the SAS I/O Files and External Files categories in "Functions and CALL Routines by Category" in *SAS Language Reference: Dictionary*.

#### Altering the Flow for a Given Observation

You can use statements, statement options, and data set options to alter the way SAS processes specific observations. The following table lists SAS language elements and their effects on processing.

Table 19.3 Language Elements That Alter Programming Flow

| SAS Language Element                                    | Function                                                                                                    |
|---------------------------------------------------------|----------------------------------------------------------------------------------------------------|
| subsetting IF statement                                 | stops the current iteration when a condition is false,<br>does not write the current observation to the data set,<br>and returns control to the top of the DATA step.                                                                                                    |
| IF-THEN/ELSE statement                                  | executes a SAS statement for observations that meet<br>the current condition and continues with the next<br>statement.                                                                                                    |
| DO loops                                                | cause parts of the DATA step to be executed multiple times.                                                                                                    |
| LINK and RETURN statements                              | alter the flow of control, execute statements following<br>the label specified, and return control of the program<br>to the next statement following the LINK statement.                                                                                                    |
| HEADER= option in the FILE statement                    | alters the flow of control whenever a PUT statement causes a new page of output to begin; statements following the label specified in the HEADER= option are executed until a RETURN statement is encountered, at which time control returns to the point from which the HEADER= option was activated. |
| GO TO statement                                         | alters the flow of execution by branching to the label<br>that is specified in the GO TO statement. SAS<br>executes subsequent statements then returns control<br>to the beginning of the DATA step.                                                                                                   |
| EOF= option in an INFILE statement                      | alters the flow of execution when the end of the input<br>file is reached; statements following the label that is<br>specified in the EOF= option are executed at that<br>time.                                                                                                    |
| $_{\rm N}$ _ automatic variable in an IF-THEN construct | causes parts of the DATA step to execute only for particular iterations.                                                                                                    |
| SELECT statement                                        | conditionally executes one of a group of SAS statements.                                                                                                    |
| OUTPUT statement in an IF-THEN construct                | outputs an observation before the end of the DATA step, based on a condition; prevents automatic output at the bottom of the DATA step.                                                                                                    |
| DELETE statement in an IF-THEN construct                | deletes an observation based on a condition and causes a return to the top of the DATA step.                                                                                                    |

| SAS Language Element                      | Function                                                                                                    |
|-------------------------------------------|----------------------------------------------------------------------------------------------------|
| ABORT statement in an IF-THEN construct   | stops execution of the DATA step and instruct SAS to resume execution with the next DATA or PROC step. It can also stop executing a SAS program altogether, depending on the options specified in the ABORT statement and on the method of operation. |
| WHERE statement or WHERE= data set option | causes SAS to read certain observations based on one or more specified criteria.                                                                                                    |

#### Step Boundary—How To Know When Statements Take Effect

Understanding step boundaries is an important concept in SAS programming because step boundaries determine when SAS statements take effect. SAS executes program statements only when SAS crosses a default or a step boundary. Consider the following DATA steps:

- The DATA statement begins a DATA step and is a step boundary.
- 2 The TITLE statement is in effect for both DATA steps because it appears before the boundary of the first DATA step. (Because the TITLE statement is a global statement,
- 3 The DATA statement is the default boundary for the first DATA step.

The TITLE statement in this example is in effect for the first DATA step as well as for the second because the TITLE statement appears before the boundary of the first DATA step. This example uses the default step boundary data employees;

The following example shows an OPTIONS statement inserted after a RUN statement.

The OPTIONS statement specifies that the first observation that is read from the input data set should be the 5th, and the last observation that is read should be the 55th. Inserting a RUN statement immediately before the OPTIONS statement causes the first DATA step to reach its boundary (run;) before SAS encounters the OPTIONS statement. The OPTIONS statement settings, therefore, are put into effect for the second DATA step only.

- 1 The DATA statement is a step boundary.
- 2 The RUN statement is the boundary for the first DATA step.
- 3 The OPTIONS statement affects the second DATA step only.

Following the statements in a DATA step with a RUN statement is the simplest way to make the step begin to execute, but a RUN statement is not always necessary. SAS recognizes several step boundaries for a SAS step:

- □ another DATA statement
- □ a PROC statement
- □ a RUN statement.

*Note:* For SAS programs executed in interactive mode, a RUN statement is required to signal the step boundary for the last step you submit.  $\triangle$ 

- □ the semicolon (with a DATALINES or CARDS statement) or four semicolons (with a DATALINES4 or CARDS4 statement) after data lines
- □ an ENDSAS statement.
- □ in noninteractive or batch mode, the end of a program file containing SAS programming statements
- □ a QUIT statement (for some procedures).

When you submit a DATA step during interactive processing, it does not begin running until SAS encounters a step boundary. This fact enables you to submit statements as you write them while preventing a step from executing until you have entered all the statements.

#### What Causes a DATA Step to Stop Executing

DATA steps stop executing under different circumstances, depending on the type and number of sources of input.

Table 19.4 Causes that Stop DATA Step Execution

| Data Read                 | Data Source             | SAS Statements              | DATA Step Stops                                             |
|---------------------------|-------------------------|-----------------------------|-------------------------------------------------------------|
| no data                   |                         |                             | after only one iteration                                    |
| any data                  |                         |                             | when it executes<br>STOP or ABORT                           |
|                           |                         |                             | when the data is exhausted                                  |
| raw data                  | instream data lines     | INPUT statement             | after the last data<br>line is read                         |
|                           | one external file       | INPUT and INFILE statements | when end-of-file is reached                                 |
|                           | multiple external files | INPUT and INFILE statements | when end-of-file is<br>first reached on any<br>of the files |
| observations sequentially | one SAS data set        | SET and MODIFY statements   | after the last observation is read                          |

| Data Read | Data Source               | SAS Statements                                    | DATA Step Stops                                                            |
|-----------|---------------------------|---------------------------------------------------|----------------------------------------------------------------------------|
|           | multiple SAS data<br>sets | one SET, MERGE,<br>MODIFY, or<br>UPDATE statement | when all input data<br>sets are exhausted                                  |
|           | multiple SAS data<br>sets | multiple SET, MERGE, MODIFY, or UPDATE statements | when end-of-file is<br>reached by any of<br>the data-reading<br>statements |

A DATA step that reads observations from a SAS data set with a SET statement that uses the POINT= option has no way to detect the end of the input SAS data set. (This method is called direct or random access.) Such a DATA step usually requires a STOP statement.

A DATA step also stops when it executes a STOP or an ABORT statement. Some system options and data set options, such as OBS=, can cause a DATA step to stop earlier than it would otherwise.

# **About Creating a SAS Data Set with a DATA Step**

#### Creating a SAS Data File or a SAS View

You can create either a SAS data file, a data set that holds actual data, or a SAS view, a data set that references data that is stored elsewhere. By default, you create a SAS data file. To create a SAS view instead, use the VIEW= option in the DATA statement. With a SAS view you can, for example, process monthly sales figures without having to edit your DATA step. Whenever you need to create output, the output from a SAS view reflects the current input data values.

The following DATA statement creates a SAS view called MONTHLY\_SALES.

data monthly\_sales / view=monthly\_sales;

The following DATA statement creates a data file called TEST\_RESULTS.

data test results;

### **Sources of Input Data**

You select data-reading statements based on the source of your input data. There are at least six sources of input data:

- □ raw data in an external file
- □ raw data in the jobstream (instream data)
- □ data in SAS data sets
- □ data that is created by programming statements
- □ data that you can remotely access through an FTP protocol, TCP/IP socket, a SAS catalog entry, or through a URL
- □ data that is stored in a Database Management System (DBMS) or other vendor's data files.

Usually DATA steps read input data records from only one of the first three sources of input. However, DATA steps can use a combination of some or all of the sources.

#### **Reading Raw Data: Examples**

#### **Example 1: Reading External File Data**

The components of a DATA step that produce a SAS data set from raw data stored in an external file are outlined here.

- 1 Begin the DATA step and create a SAS data set called WEIGHT.
- 2 Specify the external file that contains your data.
- 3 Read a record and assign values to three variables.
- 4 Calculate a value for variable WeightLoss.
- **5** Execute the DATA step.
- 6 Print data set WEIGHT using the PRINT procedure.
- **7** Execute the PRINT procedure.

#### **Example 2: Reading Instream Data Lines**

This example reads raw data from instream data lines.

- Begin the DATA step and create SAS data set WEIGHT2.
- 2 Read a data line and assign values to three variables.
- **3** Calculate a value for variable WeightLoss2.
- **4** Begin the data lines.
- **5** Signal end of data lines with a semicolon and execute the DATA step.

- 6 Print data set WEIGHT2 using the PRINT procedure.
- **7** Execute the PRINT procedure.

#### **Example 3: Reading Instream Data Lines with Missing Values**

You can also take advantage of options in the INFILE statement when you read instream data lines. This example shows the use of the MISSOVER option, which assigns missing values to variables for records that contain no data for those variables.

```
data weight2;
infile datalines missover;
input IDnumber $ Week1 Week16;
WeightLoss2=Week1-Week16;
datalines;
2477 195 163
2431
2456 173 155
2412 135 116
;

proc print data=weight2; 4
run; 5
```

- 1 Use the MISSOVER option to assign missing values to variables that do not contain values in records that do not satisfy the current INPUT statement.
- 2 Begin data lines.
- 3 Signal end of data lines and execute the DATA step.
- 4 Print data set WEIGHT2 using the PRINT procedure.
- **5** Execute the PRINT procedure.

#### **Example 4: Using Multiple Input Files in Instream Data**

This example shows how to use multiple input files as instream data to your program. This example reads the records in each file and creates the ALL\_ERRORS SAS data set. The program then sorts the observations by Station, and creates a sorted data set called SORTED\_ERRORS. The print procedure prints the results.

```
. . .myfile_C. . .
;

proc sort data=all_errors out=sorted_errors;
  by Station;
run;

proc print data = sorted_errors;
  title 'Flaws Report sorted by Station';
run;
```

Output 19.2 Multiple Input Files in Instream Data

|     | Flaws Re | port sort | ed by Statio | on                | 1 |
|-----|----------|-----------|--------------|-------------------|---|
| Obs | Station  | Shift     | Employee     | Number<br>OfFlaws |   |
| 1   | Amherst  | 2         | Lynne        | 0                 |   |
| 2   | Goshen   | 2         | Seth         | 4                 |   |
| 3   | Hadley   | 2         | Jon          | 3                 |   |
| 4   | Holyoke  | 1         | Walter       | 0                 |   |
| 5   | Holyoke  | 1         | Barb         | 3                 |   |
| 6   | Orange   | 2         | Carol        | 5                 |   |
| 7   | Otis     | 1         | Kay          | 0                 |   |
| 8   | Pelham   | 2         | Mike         | 4                 |   |
| 9   | Stanford | 1         | Sam          | 1                 |   |
| 10  | Suffield | 2         | Lisa         | 1                 |   |

#### **Reading Data from SAS Data Sets**

This example reads data from one SAS data set, generates a value for a new variable, and creates a new data set.

- Begin the DATA step and create a SAS data set called AVERAGE\_LOSS.
- 2 Read an observation from SAS data set WEIGHT.
- 3 Calculate a value for variable Percent.
- 4 Execute the DATA step.

# **Generating Data from Programming Statements**

You can create data for a SAS data set by generating observations with programming statements rather than by reading data. A DATA step that reads no input goes through only one iteration.

```
data investment;
  begin='01JAN1990'd;
end='31DEC2009'd;
```

```
do year=year(begin) to year(end);
    Capital+2000 + .07*(Capital+2000);
    output;
    end;
    put 'The number of DATA step iterations is '_n_;
run;
    format Capital dollar12.2;
run;
    3
```

- Begin the DATA step and create a SAS data set called INVESTMENT.
- **2** Calculate a value based on a \$2,000 capital investment and 7% interest each year from 1990 to 2009. Calculate variable values for one observation per iteration of the DO loop.
- 3 Write each observation to data set INVESTMENT.
- **4** Write a note to the SAS log proving that the DATA step iterates only once.
- **5** Execute the DATA step.
- 6 To see your output, print the INVESTMENT data set with the PRINT procedure.
- Use the FORMAT statement to write numeric values with dollar signs, commas, and decimal points.
- **8** Execute the PRINT procedure.

# Writing a Report with a DATA Step

### **Example 1: Creating a Report without Creating a Data Set**

You can use a DATA step to generate a report without creating a data set by using \_NULL\_ in the DATA statement. This approach saves system resources because SAS does not create a data set. The report can contain both TITLE statements and FOOTNOTE statements. If you use a FOOTNOTE statement, be sure to include FOOTNOTE as an option in the FILE statement in the DATA step.

- 1 Define titles.
- **2** Define the footnote.
- 3 Begin the DATA step. \_NULL\_ specifies that no data set will be created.
- 4 Read one observation per iteration from data set BUDGET.
- **6** Name the output file for the PUT statements and use the PRINT fileref. By default, the PRINT fileref specifies that the file will contain carriage-control characters and titles. The FOOTNOTE option specifies that each page of output will contain a footnote.
- 6 Calculate a value for the variable MidYearTotal on each iteration.
- Write variable name headings for the report on the first iteration only.
- 8 Write the current values of variables Department and MidYearTotal for each iteration.
- **9** Execute the DATA step.

The example above uses the FILE statement with the PRINT fileref to produce listing output. If you want to print to a file, specify a fileref or a complete filename. Use the PRINT option if you want the file to contain carriage-control characters and titles. The following example shows how to use the FILE statement in this way.

file 'external-file' footnote print;

You can also use the **data \_null\_**; statement to write to an external file. For more information about writing to external files, see the FILE statement in *SAS Language Reference: Dictionary*, and the SAS documentation for your operating environment.

#### **Example 2: Creating a Customized Report**

You can create very detailed, fully customized reports by using a DATA step with PUT statements. The following example shows a customized report that contains three distinct sections: a header, a table, and a footer. It contains existing SAS variable values, constant text, and values that are calculated as the report is written.

Output 19.3 Sample of a Customized Report

| Expense Report                                                                                                    |                                                                                                    |                                         |                       |                       |                        | :              |       |                                                           |                            |                       |
|----------------------------------------------------------------------------------------------------|----------------------------------------------------------------------------------------------------|-----------------------------------------|-----------------------|-----------------------|------------------------|----------------|-------|-----------------------------------------------------------|----------------------------|-----------------------|
| Around The World Retailers                                                                                                    |                                                                                                    |                                         |                       |                       |                        |                |       |                                                           |                            |                       |
| EMPLOYEE BUSINESS, TRAVEL, AND TRAINING EXPENSE REPORT                                                                             |                                                                                                    |                                         |                       |                       |                        |                |       |                                                           |                            |                       |
| Employee Name: ALEJANDRO MARTINEZ Department: SALES & MARKETING Trip ID#: 93-0002519                                               | Destination: CARY, NC  Purpose of Trip/Activity: MARKETING TRAINING  Return Date: 16JUL200  Activity from: 11JUL200  to: 16JUL200 |                                         |                       |                       | 16JUL2007<br>11JUL2007 |                |       |                                                           |                            |                       |
| <br>  EXPENSE DETAIL                                                                                                    | +<br>  SUN  <br>  07/11                                                                                                    | MON  <br>07/12                          |                       | :                     | THU  <br>07/15         | FRI 07/16      | 07/17 | : :                                                       |                            | PAID BY<br>EMPLOYEE   |
| Lodging, Hotel Telephone Personal Auto 36 miles @.28/mile Car Rental, Taxi, Parking, Tolls Airlines, Bus, Train (Attach Stub) Dues | 92.96 <br>4.57 <br>5.04                                                                                                    | 92.96 <br>4.73 <br> <br> <br> <br> <br> | 92.96 <br> <br>       | i<br>I                | 92.96 <br> <br>        | 5.04           |       | <br>  464.80<br>  9.30<br>  10.08<br>  176.60<br>  970.00 | 464.80<br>176.60<br>970.00 | 9.30<br>10.08         |
| Registration Fees<br> Other (explain below)<br> Tips (excluding meal tips)                                                         | 75.00 <br> <br> <br>  3.00                                                                                                    | <br> <br> <br>                          | <br> <br> <br>        | <br> <br> <br>        | <br> <br> <br>         | 5.00<br>3.00   |       | 75.00<br>  5.00<br>  6.00<br>                             |                            | 75.00<br>5.00<br>6.00 |
| Meals<br> Breakfast<br> Lunch<br> Dinner<br> Business Entertainment                                                                | <br> <br> <br>  36.00                                                                                                    | <br> <br> <br>  28.63                   | <br> <br> <br>  36.00 | <br> <br> <br>  36.00 | <br> <br> <br>  30.00  | 7.79 <br> <br> |       | 7.79<br>7.79<br>1 166.63                                  |                            | 7.79                  |
| TOTAL EXPENSES                                                                                                    | 641.57                                                                                                    | 176.64                                  | 179.28                | 179.28                | 173.28                 | 541.15         |       | 1891.20                                                   | 1611.40                    | 279.80                |
| Travel Advance to Employee                                                                                                    | ++ Travel Advance to Employee                                                                                                    |                                         |                       |                       |                        |                | ·     |                                                           |                            |                       |
| Other: (i.e. miscellaneous expenses                                                                                                | and/or nam                                                                                                    | es of emp                               | oloyees sh            | naring rec            | eipt.)                 |                |       |                                                           |                            |                       |
| 16JUL1999 CAR RENTAL INCLUDE \$5.00 FO                                                                                             | OR GAS                                                                                                    |                                         |                       |                       |                        |                |       |                                                           |                            |                       |
|                                                                                                    |                                                                                                    |                                         |                       |                       |                        |                |       |                                                           |                            |                       |
| APPROVED FOR PAYMENT BY: Authorizing                                                                                               | Manager:                                                                                                    |                                         |                       |                       |                        |                |       | Emp. #                                                    |                            |                       |
| Employee S:                                                                                                    | ignature:                                                                                                    |                                         |                       |                       |                        |                |       | Emp. # 11                                                 | 18                         |                       |
| Charge to Division: ATW                                                                                                    | Region:                                                                                                    | TX                                      | Dept:                 | MKT                   | Acct                   | : 60           | 003   | Date: 27JI                                                | UL2007                     |                       |

The code shown below generates the report example (you must create your own input data). It is beyond the scope of this discussion to fully explain the code that generated the report example. For a complete explanation of this example, see the SAS Guide to Report Writing: Examples.

```
options ls=132 ps=66 pageno=1 nodate;
data travel;
  /* infile 'SAS-data-set' missover; */
 infile '/u/lirezn/input_for_concepts.dat' missover;
 input acct div $ region $ deptchg $ rptdate : date9.
     other1-other10 /
     empid empname & $char35. / dept & $char35. /
     purpose & $char35. / dest & $char35. / tripid & $char35. /
     actdate2 date9. /
    misc1 & $char75. / misc2 & $char75. / misc3 & $char75. /
    misc4 & $char75. /
    misc5 & $char75. / misc6 & $char75. / misc7 & $char75. /
    misc8 & $char75. /
     dptdate : date9. rtrndate : date9. automile permile /
     hotel1-hotel10 /
     phone1-phone10 / peraut1-peraut10 / carrnt1-carrnt10 /
     airlin1-airlin10 / dues1-dues10 / regfee1-regfee10 /
     tips1-tips10 / meals1-meals10 / bkfst1-bkfst10 /
     lunch1-lunch10 / dinner1-dinner10 / busent1-busent10 /
     total1-total10 / empadv reimburs actdate1 : date9.;
run;
proc format;
   value category 1='Lodging, Hotel'
                  2='Telephone'
                  3='Personal Auto'
                  4='Car Rental, Taxi, Parking, Tolls'
                  5='Airlines, Bus, Train (Attach Stub)'
                  6='Dues'
                  7='Registration Fees'
                  8='Other (explain below)'
                  9='Tips (excluding meal tips)'
                 10='Meals'
                 11='Breakfast'
                 12='Lunch'
                 13='Dinner'
                 14='Business Entertainment'
                 15='TOTAL EXPENSES';
  value blanks 0=' '
             other=(|8.2|);
  value $cuscore ' '='____';
value nuscore . ='____';
run;
data null;
   file print;
  title 'Expense Report';
   format rptdate actdate1 actdate2 dptdate rtrndate date9.;
   set travel;
   array expenses{15,10} hotel1-hotel10 phone1-phone10
                         peraut1-peraut10 carrnt1-carrnt10
```

```
airlin1-airlin10 dues1-dues10
                    regfeel-regfeel0 other1-other10
                    tips1-tips10 meals1-meals10
                    bkfst1-bkfst10 lunch1-lunch10
                    dinner1-dinner10 busent1-busent10
                    total1-total10;
array misc{8} $ misc1-misc8;
array mday{7} mday1-mday7;
dptday=weekday(dptdate);
mday{dptday}=dptdate;
if dptday>1 then
  do dayofwk=1 to (dptday-1);
    mday{dayofwk}=dptdate-(dptday-dayofwk);
if dptday<7 then
  do dayofwk=(dptday+1) to 7;
     mday{dayofwk}=dptdate+(dayofwk-dptday);
if rptdate=. then rptdate="&sysdate9"d;
tripnum=substr(tripid,4,2)||'-'||substr(scan(tripid,1),6);
put // @1 'Around The World Retailers' //
      @1 'EMPLOYEE BUSINESS, TRAVEL, AND TRAINING EXPENSE REPORT' ///
      @1 'Employee Name: ' @16 empname
      @44 'Destination: ' @57 dest
      @106 'Departure Date:' @122 dptdate /
      @4 'Department: ' @16 dept
      @44 'Purpose of Trip/Activity: ' @70 purpose
      @109 'Return Date:' @122 rtrndate /
      @6 'Trip ID#: ' @16 tripnum
      @107 'Activity from:' @122 actdate1 /
      @118 'to:' @122 actdate2 //
      @1 '+----+'
         '-----+----+' /
      @1 '|
                                          SUN MON'
            TUE | WED | THU | FRI | SAT |
            PAID BY PAID BY' /
      @1 '| EXPENSE DETAIL
         ' | ' mday1 mmddyy5. ' | ' mday2 mmddyy5.
         ' | ' mday3 mmddyy5. ' | ' mday4 mmddyy5.
         ' | ' mday5 mmddyy5. ' | ' mday6 mmddyy5.
         ' | ' mday7 mmddyy5.
      @100 ' | TOTALS | COMPANY EMPLOYEE';
do i=1 to 15;
  if i=1 or i=10 or i=15 then
```

```
put @1 '|-----|'
           '-----|-----|-----|';
    if i=3 then
      put @1 '|' i category. @16 automile 4.0 @21 'miles @'
        @28 permile 3.2 @31 '/mile' @37 '|' @;
      else put @1 '|' i category. @37 '|' @;
   col=38;
   do i=1 to 10;
     if j<9 then put @col expenses{i,j} blanks8. '|' @;
       else if j=9 then put @col expenses{i,j} blanks8. @;
       else put @col expenses{i,j} blanks8.;
     col+9;
     if j=8 then col+2;
   end:
  end;
  Put @1 '+----+'
        '----+---+' //
     @1 'Travel Advance to Employee .....'
       '.....'
     @121 empadv dollar8.2 //
     @1 'Reimbursement due Employee (or ATWR) ......
        @121 reimburs dollar8.2 //
     @1 'Other: (i.e. miscellaneous expenses and/or names of '
       'employees sharing receipt.)' /;
  do j=1 to 8;
   put @1 misc{j};
  end;
  put / @1 'APPROVED FOR PAYMENT BY: Authorizing Manager:'
     @48 '_
     @100 'Emp. # ' ///
     @27 'Employee Signature:'
     @48 '
     @100 'Emp. # ' empid ///
     @6 'Charge to Division:' @26 div $cuscore.
     @39 'Region:'
                   @48 region $cuscore.
     @59 'Dept:'
                       @66 deptchg $cuscore.
     @79 'Acct:'
                       086 acct nuscore.
     @100 'Date:'
                       @107 rptdate /
     _page_;
run:
```

### **Example 3: Creating an HTML Report Using ODS and the DATA Step**

```
options nodate pageno=1 linesize=64 pagesize=60;
ods html body='your file.html';
```

```
title 'Leading Grain Producers';
title2 'for 1996';
proc format;
  value $cntry 'BRZ'='Brazil'
               'CHN'='China'
               'IND'='India'
               'INS'='Indonesia'
               'USA'=''United States';
run;
data null;
  length Country $ 3 Type $ 5;
  input Year country $ type $ Kilotons;
  format country $cntry.;
  label type='Grain';
file print ods=(variables=(country
                          type
                          kilotons));
put _ods_;
  datalines;
1996 BRZ Wheat
                  3302
1996 BRZ Rice
                 10035
1996 BRZ Corn
                  31975
1996 CHN Wheat
               109000
1996 CHN Rice
               190100
1996 CHN Corn
                119350
1996 IND Wheat
                  62620
1996 IND Rice 120012
1996 IND Corn
                 8660
1996 INS Wheat
1996 INS Rice
                 51165
1996 INS Corn
                8925
1996 USA Wheat 62099
1996 USA Rice
                  7771
1996 USA Corn
                  236064
run;
ods html close;
```

**Display 19.1** HTML File Produced by ODS

| Country       | Grain  | Kilotons |
|---------------|--------|----------|
| Brazil        | Wheat  | 3302     |
| Brazil        | Rice   | 10035    |
| Brazil        | Corn   | 31975    |
| China         | Wheat  | 109000   |
| China         | Rice   | 190100   |
| China         | Corn   | 119350   |
| India         | VVheat | 62620    |
| India         | Rice   | 120012   |
| India         | Corn   | 8660     |
| Indonesia     | Wheat  |          |
| Indonesia     | Rice   | 51165    |
| Indonesia     | Corn   | 8925     |
| United States | Wheat  | 62099    |
| United States | Rice   | 7771     |
| United States | Corn   | 236064   |

# The DATA Step and ODS

The Output Delivery System (ODS) is a method of delivering output in a variety of formats and making these formats easy to access. ODS provides templates that define the structure of the output from DATA steps and from PROC steps. The DATA step enables you to use the ODS option in a FILE statement and in a PUT statement.

ODS combines raw data with one or more templates to produce several types of output called output objects. Output objects are sent to "destinations" such as the output destination, the listing destination, the printer destination, or Hypertext Markup Language (HTML). For more information, see "Output Delivery System" on page 128. For complete information about ODS, see the SAS Output Delivery System: User's Guide.

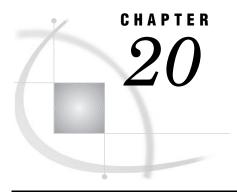

# **Reading Raw Data**

Definition of Reading Raw Data 311 Ways to Read Raw Data 312 Types of Data 312 Definitions 312 Numeric Data 313 Character Data 314 Sources of Raw Data 315 Instream Data Instream Data Containing Semicolons 316 External Files 316 Reading Raw Data with the INPUT Statement 316 Choosing an Input Style 316 List Input 317 Modified List Input 317 Column Input 318 Formatted Input 319 Named Input 319 Additional Data-Reading Features How SAS Handles Invalid Data 321 Reading Missing Values in Raw Data 322 Representing Missing Values in Input Data 322 Special Missing Values in Numeric Input Data 322 Reading Binary Data Definitions 323 Using Binary Informats Reading Column-Binary Data Definition 325 How to Read Column-Binary Data 325 Description of Column-Binary Data Storage

# **Definition of Reading Raw Data**

raw data

is unprocessed data that has not been read into a SAS data set. You can use a DATA step to read raw data into a SAS data set from two sources:

- □ instream data
- □ an external file.

*Note:* Raw data does not include Database Management System (DBMS) files. You must license SAS/ACCESS software to access data stored in DBMS files. See Chapter

32, "About SAS/ACCESS Software," on page 561 for more information about SAS/ACCESS features.  $\vartriangle$ 

#### **Ways to Read Raw Data**

You can read raw data by using one of the following items:

- □ SAS statements
- □ SAS functions
- □ External File Interface (EFI)
- □ Import Wizard

When you read raw data with a DATA step, you can use a combination of the INPUT, DATALINES, and INFILE statements. SAS automatically reads your data when you use these statements. For more information on these statements, see "Reading Raw Data with the INPUT Statement" on page 316.

You can also use SAS functions to manipulate external files and to read records of raw data. These functions provide more flexibility in handling raw data. For a description of available functions, see the External File and SAS File I/O categories in "Functions and CALL Routines by Category" in SAS Language Reference: Dictionary. For further information about how statements and functions manipulate files differently, see "Functions and CALL Routines" in SAS Language Reference: Dictionary.

If your operating environment supports a graphical user interface, you can use the EFI or the Import Wizard to read raw data. The EFI is a point-and-click graphical interface that you can use to read and write data that is not in SAS software's internal format. By using EFI, you can read data from an external file and write it to a SAS data set, and you can read data from a SAS data set and write it to an external file. See SAS/ACCESS Interface to PC Files: Reference for more information about EFI.

*Note*: If the data file that you are passing to EFI is password protected, you will be prompted multiple times for your login ID and password.  $\triangle$ 

The Import Wizard guides you through the steps to read data from an external data source and write it to a SAS data set. As a wizard, it is a series of windows that present simple choices to guide you through a process. See SAS/ACCESS Interface to PC Files: Reference for more information on the wizard.

Operating Environment Information: Using external files with your SAS jobs requires that you specify filenames with syntax that is appropriate to your operating environment. See the SAS documentation for your operating environment for more information.  $\triangle$ 

### **Types of Data**

#### **Definitions**

data values are character or numeric values.

#### numeric value

contains only numbers, and sometimes a decimal point, a minus sign, or both. When they are read into a SAS data set, numeric values are stored in the floating-point format native to the operating environment. Nonstandard numeric values can contain other characters as numbers; you can use formatted input to enable SAS to read them.

#### character value

is a sequence of characters.

#### standard data

are character or numeric values that can be read with list, column, formatted, or named input. Examples of standard data include:

- □ ARKANSAS
- □ 1166.42

#### nonstandard data

is data that can be read only with the aid of informats. Examples of nonstandard data include numeric values that contain commas, dollar signs, or blanks; date and time values; and hexadecimal and binary values.

#### **Numeric Data**

Numeric data can be represented in several ways. SAS can read standard numeric values without any special instructions. To read nonstandard values, SAS requires special instructions in the form of informats. Table 20.1 on page 313 shows standard, nonstandard, and invalid numeric data values and the special tools, if any, that are required to read them. For complete descriptions of all SAS informats, see SAS Language Reference: Dictionary.

Table 20.1 Reading Different Types of Numeric Data

| Example of Numeric Data | Description                     | Solution Required to<br>Read |
|-------------------------|---------------------------------|------------------------------|
|                         | Standard Numeric Data           |                              |
| 2:                      | input right aligned             | None needed                  |
| 23                      | input not aligned               | None needed                  |
| 23                      | input left aligned              | None needed                  |
| 00023                   | input with leading zeros        | None needed                  |
| 23.0                    | input with decimal point        | None needed                  |
| 2.3E1                   | in E-notation, 2.30 (ss1)       | None needed                  |
| 230E-1                  | in E-notation, 230x10 (ss-1)    | None needed                  |
| -23                     | minus sign for negative numbers | None needed                  |
|                         | Nonstandard Numeric Data        |                              |
| 2 3                     | embedded blank                  | COMMA. or BZ. informat       |
| - 23                    | embedded blank                  | COMMA. or BZ. informat       |
| 2,341                   | comma                           | COMMA. informat              |
| (23)                    | parentheses                     | COMMA. informat              |

| Example of Numeric Data | Description                      | Solution Required to<br>Read                                                                                                    |
|-------------------------|----------------------------------|----------------------------------------------------------------------------------------------------|
| C4A2                    | hexadecimal value                | HEX. informat                                                                                                    |
| 1MAR90                  | date value                       | DATE. informat                                                                                                    |
|                         | Invalid Numeric Data             |                                                                                                    |
| 23 -                    | minus sign follows number        | Put minus sign before<br>number or solve<br>programmatically. <sup>1</sup>                                                               |
|                         | double instead of single periods | Code missing values as a single period or use the ?? modifier in the INPUT statement to code any invalid input value as a missing value. |
| J23                     | not a number                     | Read as a character value,<br>or edit the raw data to<br>change it to a valid number.                                                    |

<sup>1</sup> It might be possible to use the S370FZDTw.d informat, but positive values require the trailing plus sign (+).

Remember the following rules for reading numeric data:

- □ Parentheses or a minus sign preceding the number (without an intervening blank) indicates a negative value.
- □ Leading zeros and the placement of a value in the input field do not affect the value assigned to the variable. Leading zeros and leading and trailing blanks are not stored with the value. Unlike some languages, SAS does not read trailing blanks as zeros by default. To cause trailing blanks to be read as zeros, use the BZ. informat described in SAS Language Reference: Dictionary.
- □ Numeric data can have leading and trailing blanks but cannot have embedded blanks (unless they are read with a COMMA. or BZ. informat).
- □ To read decimal values from input lines that do not contain explicit decimal points, indicate where the decimal point belongs by using a decimal parameter with column input or an informat with formatted input. See the full description of the INPUT statement in *SAS Language Reference: Dictionary* for more information. An explicit decimal point in the input data overrides any decimal specification in the INPUT statement.

#### **Character Data**

A value that is read with an INPUT statement is assumed to be a character value if one of the following is true:

- □ A dollar sign (\$) follows the variable name in the INPUT statement.
- □ A character informat is used.
- □ The variable has been previously defined as character: for example, in a LENGTH statement, in the RETAIN statement, by an assignment statement, or in an expression.

Input data that you want to store in a character variable can include any character. Use the guidelines in the following table when your raw data includes leading blanks and semicolons.

**Table 20.2** Reading Instream Data and External Files Containing Leading Blanks and Semicolons

| Characters in the Data                               | What to Use                                                                                  | Reason                                                                                                    |
|------------------------------------------------------|----------------------------------------------------------------------------------------------|----------------------------------------------------------------------------------------------------|
| leading or trailing blanks that you want to preserve | formatted input and the \$CHARw. informat                                                    | List input trims leading<br>and trailing blanks from a<br>character value before the<br>value is assigned to a<br>variable.                                                                                                    |
| semicolons in instream data                          | DATALINES4 or CARDS4<br>statements and four semicolons<br>(;;;;) to mark the end of the data | With the normal DATALINES and CARDS statements, a semicolon in the data prematurely signals the end of the data.                                                                                                    |
| delimiters, blank characters, or quoted strings      | DSD option, with DLM= or DLMSTR= option on the INFILE statement                              | These options enable SAS to read a character value that contains a delimiter within a quoted string; these options can also treat two consecutive delimiters as a missing value and remove quotation marks from character values. |

Remember the following when reading character data:

- □ In a DATA step, when you place a dollar sign (\$) after a variable name in the INPUT statement, character data that is read from data lines remains in its original case. If you want SAS to read data from data lines as uppercase, use the CAPS system option or the \$UPCASE informat.
- □ If the value is shorter than the length of the variable, SAS adds blanks to the end of the value to give the value the specified length. This process is known as padding the value with blanks.

# **Sources of Raw Data**

#### **Instream Data**

The following example uses the INPUT statement to read in instream data:

```
data weight;
   input PatientID $ Week1 Week8 Week16;
   loss=Week1-Week16;
   datalines;
2477 195 177 163
2431 220 213 198
2456 173 166 155
2412 135 125 116
.
```

*Note:* A semicolon appearing alone on the line immediately following the last data line is the convention that is used in this example. However, a PROC statement, DATA statement, or global statement ending in a semicolon on the line immediately following the last data line also submits the previous DATA step.  $\triangle$ 

#### **Instream Data Containing Semicolons**

The following example reads in instream data containing semicolons:

```
data weight;
  input PatientID $ Week1 Week8 Week16;
  loss=Week1-Week16;
  datalines4;
24;77 195 177 163
24;31 220 213 198
24;56 173 166 155
24;12 135 125 116
;;;;
```

#### **External Files**

The following example shows how to read in raw data from an external file using the INFILE and INPUT statements:

```
data weight;
  infile file-specification or path-name;
  input PatientID $ Week1 Week8 Week16;
  loss=Week1-Week16;
run;
```

*Note:* See the SAS documentation for your operating environment for information on how to specify a file with the INFILE statement.  $\triangle$ 

# **Reading Raw Data with the INPUT Statement**

#### **Choosing an Input Style**

The INPUT statement reads raw data from instream data lines or external files into a SAS data set. You can use the following different input styles, depending on the layout of data values in the records:

```
list input
column input
formatted input
named input.
```

You can also combine styles of input in a single INPUT statement. For details about the styles of input, see the INPUT statement in SAS Language Reference: Dictionary.

#### **List Input**

List input uses a scanning method for locating data values. Data values are not required to be aligned in columns but must be separated by at least one blank (or other defined delimiter). List input requires only that you specify the variable names and a dollar sign (\$), if defining a character variable. You do not have to specify the location of the data fields.

An example of list input follows:

```
data scores;
  length name $ 12;
  input name $ score1 score2;
  datalines;
Riley 1132 1187
Henderson 1015 1102
.
```

List input has several restrictions on the type of data that it can read:

- □ Input values must be separated by at least one blank (the default delimiter) or by the delimiter specified with the DLM= or DLMSTR= option in the INFILE statement. If you want SAS to read consecutive delimiters as if there is a missing value between them, specify the DSD option in the INFILE statement.
- □ Blanks cannot represent missing values. A real value, such as a period, must be used instead.
- □ To read and store a character input value longer than 8 bytes, define a variable's length by using a LENGTH, INFORMAT, or ATTRIB statement before the INPUT statement, or by using modified list input, which consists of an informat and the colon modifier in the INPUT statement. See "Modified List Input" on page 317 for more information.
- □ Character values cannot contain embedded blanks when the file is delimited by blanks.
- □ Fields must be read in order.
- □ Data must be in standard numeric or character format.

*Note:* Nonstandard numeric values, such as packed decimal data, must use the formatted style of input. See "Formatted Input" on page 319 for more information.  $\triangle$ 

#### **Modified List Input**

A more flexible version of list input, called modified list input, includes format modifiers. The following format modifiers enable you to use list input to read nonstandard data by using SAS informats:

- □ The & (ampersand) format modifier enables you to read character values that contains one or more embedded blanks with list input and to specify a character informat. SAS reads until it encounters two consecutive blanks, the defined length of the variable, or the end of the input line, whichever comes first.
- □ The: (colon) format modifier enables you to use list input but also to specify an informat after a variable name, whether character or numeric. SAS reads until it encounters a blank column, the defined length of the variable (character only), or the end of the data line, whichever comes first.
- □ The ~ (tilde) format modifier enables you to read and retain single quotation marks, double quotation marks, and delimiters within character values.

The following is an example of the : and ~ format modifiers. You must use the DSD option in the INFILE statement. Otherwise, the INPUT statement ignores the ~ format modifier.

```
data scores;
  infile datalines dsd;
  input Name : $9. Scorel-Score3 Team ~ $25. Div $;
  datalines;
Smith,12,22,46,"Green Hornets, Atlanta",AAA
Mitchel,23,19,25,"High Volts, Portland",AAA
Jones,09,17,54,"Vulcans, Las Vegas",AA
;
proc print data=scores noobs;
run;
```

Output 20.1 Output from Example with Format Modifiers

| Name    | Scorel | Score2 | Score3 | Team                     | Div |
|---------|--------|--------|--------|--------------------------|-----|
| Smith   | 12     | 22     | 46     | "Green Hornets, Atlanta" | AAA |
| Mitchel | . 23   | 19     | 25     | "High Volts, Portland"   | AAA |
| Jones   | 9      | 17     | 54     | "Vulcans, Las Vegas"     | AA  |

#### **Column Input**

Column input enables you to read standard data values that are aligned in columns in the data records. Specify the variable name, followed by a dollar sign (\$) if it is a character variable, and specify the columns in which the data values are located in each record:

```
data scores;
  infile datalines truncover;
  input name $ 1-12 score2 17-20 score1 27-30;
  datalines;
Riley 1132 987
Henderson 1015 1102;
```

*Note:* Use the TRUNCOVER option in the INFILE statement to ensure that SAS handles data values of varying lengths appropriately.  $\triangle$ 

To use column input, data values must be:

- $\Box$  in the same field on all the input lines
- □ in standard numeric or character form.

*Note:* You cannot use an informat with column input.  $\triangle$ 

Features of column input include the following:

- □ Character values can contain embedded blanks.
- □ Character values can be from 1 to 32,767 characters long.
- □ Placeholders, such as a single period (.), are not required for missing data.
- □ Input values can be read in any order, regardless of their position in the record.

- □ Values or parts of values can be reread.
- □ Both leading and trailing blanks within the field are ignored.
- □ Values do not need to be separated by blanks or other delimiters.

#### **Formatted Input**

Formatted input combines the flexibility of using informats with many of the features of column input. By using formatted input, you can read nonstandard data for which SAS requires additional instructions. Formatted input is typically used with pointer controls that enable you to control the position of the input pointer in the input buffer when you read data.

The INPUT statement in the following DATA step uses formatted input and pointer controls. Note that \$12. and COMMA5. are informats and +4 and +6 are column pointer controls.

```
data scores;
  input name $12. +4 score1 comma5. +6 score2 comma5.;
  datalines;
Riley     1,132     1,187
Henderson     1,015     1,102
;
```

*Note:* You can also use informats to read data that is not aligned in columns. See "Modified List Input" on page 317 for more information.  $\triangle$ 

Important points about formatted input are:

- □ Characters values can contain embedded blanks.
- □ Character values can be from 1 to 32,767 characters long.
- □ Placeholders, such as a single period (.), are not required for missing data.
- □ With the use of pointer controls to position the pointer, input values can be read in any order, regardless of their positions in the record.
- $\ \square$  Values or parts of values can be reread.
- □ Formatted input enables you to read data stored in nonstandard form, such as packed decimal or numbers with commas.

# **Named Input**

You can use named input to read records in which data values are preceded by the name of the variable and an equal sign (=). The following INPUT statement reads the data lines containing equal signs.

```
data games;
  input name=$ score1= score2=;
  datalines;
name=riley score1=1132 score2=1187
;
proc print data=games;
run;
```

*Note:* When an equal sign follows a variable in an INPUT statement, SAS expects that data remaining on the input line contains only named input values. You cannot switch to another form of input in the same INPUT statement after using named input.

Also, note that any variable that exists in the input data but is not defined in the INPUT statement generates a note in the SAS log indicating a missing field.  $\triangle$ 

#### **Additional Data-Reading Features**

In addition to different styles of input, there are many tools to meet the needs of different data-reading situations. You can use options in the INFILE statement in combination with the INPUT statement to give you additional control over the reading of data records. Table 20.3 on page 320 lists common data-reading tasks and the appropriate features available in the INPUT and INFILE statements.

Table 20.3 Additional Data-Reading Features

| Input Data Feature                                             | Goal                         | Use                                                                                                    |
|----------------------------------------------------------------|------------------------------|----------------------------------------------------------------------------------------------------|
| multiple records                                               | create a single observation  | #n or / line pointer control<br>in the INPUT statement<br>with a DO loop.                                                                     |
| a single record                                                | create multiple observations | trailing @@ in the INPUT statement.                                                                                                    |
|                                                                |                              | trailing @ with multiple<br>INPUT and OUTPUT<br>statements.                                                                                   |
| variable-length data fields and records                        | read delimited data          | list input with or without a format modifier in the INPUT statement and the TRUNCOVER, DLM=, DLMSTR=, or DSD options in the INFILE statement. |
|                                                                | read non-delimited data      | \$VARYINGw. informat in<br>the INPUT statement and<br>the LENGTH= and<br>TRUNCOVER options in<br>the INFILE statement.                        |
| a file with varying record layouts                             |                              | IF-THEN statements with<br>multiple INPUT<br>statements, using trailing<br>@ or @@ as necessary.                                              |
| hierarchical files                                             |                              | IF-THEN statements with<br>multiple INPUT<br>statements, using trailing<br>@ as necessary.                                                    |
| more than one input file or to control the program flow at EOF |                              | EOF= or END= option in an INFILE statement.                                                                                                   |
|                                                                |                              | multiple INFILE and INPUT statements.                                                                                                    |

| Input Data Feature                                                                                   | Goal                                                                                                    | Use                                                                                                    |
|----------------------------------------------------------------------------------------------------|----------------------------------------------------------------------------------------------------|----------------------------------------------------------------------------------------------------|
|                                                                                                    |                                                                                                    | FILEVAR=option in an INFILE statement.                                                                                    |
|                                                                                                    |                                                                                                    | FILENAME statement with concatenation, wildcard, or piping.                                                               |
| only part of each record                                                                             |                                                                                                    | LINESIZE=option in an INFILE statement.                                                                                   |
| some but not all records in the file                                                                 |                                                                                                    | FIRSTOBS=and OBS=<br>options in an INFILE<br>statement; FIRSTOBS=<br>and OBS= system options;<br>#n line pointer control. |
| instream data lines                                                                                  | control the reading with special options                                                                                       | INFILE statement with DATALINES and appropriate options.                                                                  |
| starting at a particular column                                                                      |                                                                                                    | @ column pointer controls.                                                                                                |
| leading blanks                                                                                       | maintain them                                                                                                    | \$CHARw. informat in an INPUT statement.                                                                                  |
| a delimiter other than blanks (with<br>list input or modified list input with<br>the colon modifier) |                                                                                                    | DLM= or DLMSTR= option, DSD option, or both in an INFILE statement.                                                       |
| the standard tab character                                                                           |                                                                                                    | DLM= or DLMSTR= option<br>in an INFILE statement; or<br>the EXPANDTABS option<br>in an INFILE statement.                  |
| missing values (with list input or<br>modified list input with the colon<br>modifier)                | create observations without<br>compromising data<br>integrity; protect data<br>integrity by overriding the<br>default behavior | TRUNCOVER option in an INFILE statement; DLM= or DLMSTR= options, DSD option, or both might also be needed.               |

For further information on data-reading features, see the INPUT and INFILE statements in SAS Language Reference: Dictionary.

# **How SAS Handles Invalid Data**

An input value is invalid if it has any of the following characteristics:

- □ It requires an informat that is not specified.
- □ It does not conform to the informat specified.
- □ It does not match the input style used; for example, if it is read as standard numeric data (no dollar sign or informat) but does not conform to the rules for standard SAS numbers.
- $\Box$  It is out of range (too large or too small).

Operating Environment Information: The range for numeric values is operating environment-specific. See the SAS documentation for your operating environment for more information.  $\triangle$ 

If SAS reads a data value that is incompatible with the type specified for that variable, SAS tries to convert the value to the specified type, as described in "How SAS Handles Invalid Data" on page 321. If conversion is not possible, an error occurs, and SAS performs the following actions:

- □ sets the value of the variable being read to missing or to the value specified with the INVALIDDATA= system option
- □ prints an invalid data note in the SAS log
- □ sets the automatic variable \_ERROR\_ to 1 for the current observation.
- □ prints the input line and column number containing the invalid value in the SAS log. If a line contains unprintable characters, it is printed in hexadecimal form. A scale is printed above the input line to help determine column numbers

# **Reading Missing Values in Raw Data**

#### **Representing Missing Values in Input Data**

Many collections of data contain some missing values. SAS can recognize these values as missing when it reads them. You use the following characters to represent missing values when reading raw data:

```
numeric missing values
```

are represented by a single decimal point (.). All input styles except list input also allow a blank to represent a missing numeric value.

```
character missing values
```

are represented by a blank, with one exception: list input requires that you use a period (.) to represent a missing value.

```
special numeric missing values
```

are represented by two characters: a decimal point (.) followed by either a letter or an underscore ( ).

For more information about missing values, see Chapter 5, "Missing Values," on page 49.

# **Special Missing Values in Numeric Input Data**

SAS enables you to differentiate among classes of missing values in numeric data. For numeric variables, you can designate up to 27 special missing values by using the letters A through Z, in either upper- or lowercase, and the underscore character (\_).

The following example shows how to code missing values by using a MISSING statement in a DATA step:

```
data test_results;
  missing a b c;
  input name $8. Answer1 Answer2 Answer3;
  datalines;
Smith  2 5 9
Jones  4 b 8
Carter  a 4 7
Reed  3 5 c
.
```

```
proc print;
run;
```

Note that you must use a period when you specify a special missing numeric value in an expression or assignment statement, as in the following:

```
x=.d;
```

However, you do not need to specify each special missing numeric data value with a period in your input data. For example, the following DATA step, which uses periods in the input data for special missing values, produces the same result as the input data without periods:

```
data test_results;
  missing a b c;
  input name $8. Answer1 Answer2 Answer3;
  datalines;
Smith   2 5 9
Jones   4 .b 8
Carter   .a 4 7
Reed   3 5 .c
;
proc print;
run;
```

Output for both examples is shown here:

Output 20.2 Output of Data with Special Missing Numeric Values

| The SAS System |        |         |         |         |  |  |  |  |  |  |
|----------------|--------|---------|---------|---------|--|--|--|--|--|--|
| Obs            | name   | Answer1 | Answer2 | Answer3 |  |  |  |  |  |  |
| 1              | Smith  | 2       | 5       | 9       |  |  |  |  |  |  |
| 2              | Jones  | 4       | В       | 8       |  |  |  |  |  |  |
| 3              | Carter | A       | 4       | 7       |  |  |  |  |  |  |
| 4              | Reed   | 3       | 5       | С       |  |  |  |  |  |  |
|                |        |         |         |         |  |  |  |  |  |  |

*Note*: SAS displays and prints special missing values that use letters in uppercase.  $\triangle$ 

# **Reading Binary Data**

#### **Definitions**

binary data

is numeric data that is stored in binary form. Binary numbers have a base of two and are represented with the digits 0 and 1.

packed decimal data

are binary decimal numbers that are encoded by using each byte to represent two decimal digits. Packed decimal representation stores decimal data with exact

precision; the fractional part of the number must be determined by using an informat or format because there is no separate mantissa and exponent.

#### zoned decimal data

are binary decimal numbers that are encoded so that each digit requires one byte of storage. The last byte contains the number's sign as well as the last digit. Zoned decimal data produces a printable representation.

#### **Using Binary Informats**

SAS can read binary data with the special instructions supplied by SAS informats. You can use formatted input and specify the informat in the INPUT statement. The informat you choose is determined by the following factors:

- □ the type of number being read: binary, packed decimal, zoned decimal, or a variation of one of these
- □ the type of system on which the data was created
- □ the type of system that you use to read the data.

Different computer platforms store numeric binary data in different forms. The ordering of bytes differs by platforms that are referred to as either "big endian" or "little endian." For more information, see "Byte Ordering for Integer Binary Data on Big Endian and Little Endian Platforms" in SAS Language Reference: Dictionary.

SAS provides a number of informats for reading binary data and corresponding formats for writing binary data. Some of these informats read data in native mode, that is, by using the byte-ordering system that is standard for the system on which SAS is running. Other informats force the data to be read by the IBM 370 standard, regardless of the native mode of the system on which SAS is running. The informats that read in native or IBM 370 mode are listed in the following table.

Table 20.4 Informats for Native or IBM 370 Mode

| Description                            | Native Mode Informats | IBM 370 Mode Informats             |
|----------------------------------------|-----------------------|------------------------------------|
| ASCII Character                        | \$w.                  | \$ASCIIw.                          |
| ASCII Numeric                          | w.d                   | ASCIIw.                            |
| EBCDIC Character                       | \$w.                  | \$EBCDIC $w$ .                     |
| EBCDIC Numeric (Standard)              | w.d                   | $\mathrm{S370FF}w.d$               |
| Integer Binary                         | $\mathrm{IB}w.d$      | ${ m S370FIB}w.d$                  |
| Positive Integer Binary                | $\mathrm{PIB}w.d$     | S370FPIB $w.d$                     |
| Real Binary                            | $\mathrm{RB}w.d$      | $\mathrm{S370FRB}w.d$              |
| Unsigned Integer Binary                | $\mathrm{PIB}w.d$     | S370FIBU $w.d$ ,<br>S370FPIB $w.d$ |
| Packed Decimal                         | PDw.d                 | S370FPDw.d                         |
| Unsigned Packed Decimal                | PKw.d                 | S370FPDU $w.d$ or PK $w.d$         |
| Zoned Decimal                          | $\mathrm{ZD}w.d$      | S370FZDw.d                         |
| Zoned Decimal Leading Sign             | ${\tt S370FZDL} w.d$  | ${\tt S370FZDL} w.d$               |
| Zoned Decimal Separate Leading<br>Sign | ${\rm S370FZDS}w.d$   | ${\rm S370FZDS} w.d$               |

| Description                             | Native Mode Informats  | IBM 370 Mode Informats |  |  |  |  |
|-----------------------------------------|------------------------|------------------------|--|--|--|--|
| Zoned Decimal Separate Trailing<br>Sign | $\mathrm{S370FZDT}w.d$ | ${\rm S370FZDT} w.d$   |  |  |  |  |
| Unsigned Zoned Decimal                  | $\mathrm{ZD}w.d$       | ${\rm S370FZDU} w.d$   |  |  |  |  |

If you write a SAS program that reads binary data and that will be run on only one type of system, you can use the native mode informats and formats. However, if you want to write SAS programs that can be run on multiple systems that use different byte-storage systems, use the IBM 370 informats. The IBM 370 informats enable you to write SAS programs that can read data in this format and that can be run in any SAS environment, regardless of the standard for storing numeric data.\* The IBM 370 informats can also be used to read data originally written with the corresponding native mode formats on an IBM mainframe.

*Note:* Any time a text file originates from anywhere other than the local encoding environment, it might be necessary to specify the ENCODING= option on either EBCDIC or ASCII systems.

When you read an EBCDIC text file on an ASCII platform, it is recommended that you specify the ENCODING= option in the FILENAME or INFILE statement. However, if you use the DSD and the DLM= or DLMSTR= options on the FILENAME or INFILE statement, the ENCODING= option is a requirement because these options require certain characters in the session encoding (such as quotes, commas, and blanks).

The use of encoding-specific informats should be reserved for use with true binary files that contain both character and non-character fields.  $\triangle$ 

For complete descriptions of all SAS formats and informats, including how numeric binary data is written, see SAS Language Reference: Dictionary.

# **Reading Column-Binary Data**

#### **Definition**

column-binary data storage

is an older form of data storage that is no longer widely used and is not needed by most SAS users. Column-binary data storage compresses data so that more than 80 items of data can be stored on a single "virtual" punched card. The advantage is that this method enables you to store more data in the same amount of space. Because card-image data sets remain in existence, SAS provides informats for reading column-binary data. See "Description of Column-Binary Data Storage" on page 326 for a more detailed explanation of column-binary data storage.

# **How to Read Column-Binary Data**

To read column-binary data with SAS, you need to know:

□ how to select the appropriate SAS column-binary informat

<sup>\*</sup> For example, using the IBM 370 informats, you could download data that contain binary integers from a mainframe to a PC and then use the S370FIB informats to read the data.

- □ how to set the RECFM= and LRECL= options in the INFILE statement
- □ how to use pointer controls.

The following table lists and describes SAS column-binary informats.

 Table 20.5
 SAS Informats for Reading Column-Binary Data

| Informat Name      | Description                                            |
|--------------------|--------------------------------------------------------|
| \$CBw.             | reads standard character data from column-binary files |
| CBw.               | reads standard numeric data from column-binary files   |
| $\mathrm{PUNCH}.d$ | reads whether a row is punched                         |
| $\mathrm{ROW}w.d$  | reads a column-binary field down a card column         |

To read column-binary data, you must set two options in the INFILE statement:

- □ Set RECFM= to F for fixed.
- □ Set the LRECL= to 160, because each card column of column-binary data is expanded to two bytes before the fields are read.

For example, to read column-binary data from a file, use an INFILE statement in the following form before the INPUT statement that reads the data:

```
infile file-specification or path-name
  recfm=f lrecl=160;
```

Note: The expansion of each column of column-binary data into two bytes does not affect the position of the column pointer. You use the absolute column pointer control @, as usual, because the informats automatically compute the true location on the doubled record. If a value is in column 23, use the pointer control @23 to move the pointer there.  $\triangle$ 

# **Description of Column-Binary Data Storage**

The arrangement and numbering of rows in a column on physical punched cards originated with the Hollerith system of encoding characters and numbers. It was based on using a pair of values to represent either a character or a numeric digit. In the Hollerith system, each column on a card had a maximum of two punches, one punch in the zone portion, and one in the digit portion. These punches corresponded to a pair of values, and each pair of values corresponded to a specific alphabetic character or sign and numeric digit.

In the zone portion of the punched card, which is the first three rows, the zone component of the pair can have the values 12, 11, 0 (or 10), or not punched. In the digit portion of the card, which is the fourth through the twelfth rows, the digit component of the pair can have the values 1 through 9, or not punched.

The following figure shows the multi-punch combinations corresponding to letters of the alphabet.

Figure 20.1 Columns and Rows in a Punched Card

|                         | row | p | uno | ch |   |   |   |   |   |   |   |   |   |   |   |   |   |   |   |   |   |   |   |   |   |   |   |
|-------------------------|-----|---|-----|----|---|---|---|---|---|---|---|---|---|---|---|---|---|---|---|---|---|---|---|---|---|---|---|
|                         | 12  | Х | Х   | Х  | Х | Х | Х | Х | Х | Χ | _ | _ | _ | _ | _ | _ | - | - | _ | _ | _ | _ | _ | _ | - | _ | _ |
| zone                    | 11  | _ | _   | _  | _ | _ | _ | _ | _ | _ | Χ | Χ | Χ | Χ | Χ | Χ | Χ | Χ | Χ | - | _ | _ | _ | _ | _ | - | _ |
| portion                 | 10  | _ | _   | -  | _ | _ | _ | _ | _ | _ | _ | _ | _ | _ | _ | _ | - | _ | _ | Χ | Х | Χ | Χ | Χ | Х | Χ | Χ |
|                         |     |   |     |    |   |   |   |   |   |   |   |   |   |   |   |   |   |   |   |   |   |   |   |   |   |   |   |
|                         | 1   | Х | _   | _  | _ | _ | _ | _ | _ | _ | Х | _ | _ | _ | _ | _ | _ | _ | _ | _ | _ | _ | _ | _ | _ | _ | _ |
|                         | 2   | _ | Х   | _  | _ | _ | _ | _ | _ | _ | _ | Χ | _ | _ | _ | _ | _ | _ | _ | Χ | _ | _ | _ | _ | _ | _ | _ |
|                         | 3   | _ | _   | Х  | _ | _ | _ | _ | _ | _ | _ | _ | Х | _ | _ | _ | _ | _ | _ | _ | Χ | _ | _ | _ | _ | _ | _ |
| digit                   | 4   | _ | _   | _  | Χ | _ | _ | _ | _ | _ | _ | _ | _ | Χ | _ | _ | _ | _ | _ | _ | _ | Χ | _ | _ | _ | _ | _ |
| portion                 | 5   | _ | _   | _  | _ | Х | _ | _ | _ | _ | _ | _ | _ | _ | Х | _ | _ | _ | _ | - | _ | _ | Χ | _ | _ | - | _ |
| F                       | 6   | _ | _   | _  | _ | _ | Χ | _ | _ | _ | _ | _ | _ | _ | _ | Χ | _ | _ | _ | _ | _ | _ | _ | Χ | _ | _ | _ |
|                         | 7   | _ | _   | -  | _ | _ | _ | Χ | _ | _ | _ | _ | _ | _ | _ | _ | Х | _ | _ | - | _ | _ | _ | - | Χ | - | - |
|                         | 8   | _ | _   | _  | _ | _ | _ | _ | Χ | _ | _ | _ | _ | _ | _ | _ | _ | Χ | _ | _ | _ | _ | _ | _ | _ | Χ | _ |
|                         | 9   | _ | _   | _  | _ | _ | _ | _ | _ | Χ | _ | _ | _ | _ | _ | _ | _ | _ | Χ | _ | _ | _ | _ | _ | _ | _ | Χ |
|                         |     |   |     |    |   |   |   |   |   |   |   |   |   |   |   |   |   |   |   |   |   |   |   |   |   |   |   |
| alphabetic<br>character |     | А | В   | С  | D | Ε | F | G | Н | I | J | K | L | М | N | 0 | Р | Q | R | S | Т | U | V | W | Х | Y | Z |

SAS stores each column of column-binary data (a "virtual" punched card) in two bytes. Since each column has only 12 positions and since 2 bytes contain 16 positions, the 4 extra positions within the bytes are located at the beginning of each byte. The following figure shows the correspondence between the rows of "virtual" punched card data and the positions within 2 bytes that SAS uses to store them. SAS stores a punched position as a binary 1 bit and an unpunched position as a binary 0 bit.

Figure 20.2 Column-Binary Representation on a "Virtual" Punched Card

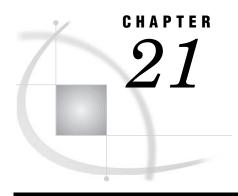

# BY-Group Processing in the DATA Step

Definitions for BY-Group Processing Syntax for BY-Group Processing Understanding BY Groups 331 BY Groups with a Single BY Variable BY Groups with Multiple BY Variables Invoking BY-Group Processing 332 Determining Whether the Data Requires Preprocessing for BY-Group Processing 332 Preprocessing Input Data for BY-Group Processing 333 Sorting Observations for BY-Group Processing 333 Indexing for BY-Group Processing 333 How the DATA Step Identifies BY Groups 334 Processing Observations in a BY Group 334 How SAS Determines FIRST.VARIABLE and LAST.VARIABLE 334 Grouping Observations by State, City, Zip Code, and Street Grouping Observations by City, State, Zip Code, and Street Grouping Observations: Another Example 335 Processing BY-Groups in the DATA Step 336 Overview 336 Processing BY-Groups Conditionally 337 Data Not in Alphabetic or Numeric Order

#### **Definitions for BY-Group Processing**

Data Grouped by Formatted Values 338

#### BY-group processing

is a method of processing observations from one or more SAS data sets that are grouped or ordered by values of one or more common variables. The most common use of BY-group processing in the DATA step is to combine two or more SAS data sets by using the BY statement with a SET, MERGE, MODIFY, or UPDATE statement.

#### BY variable

names a variable or variables by which the data set is sorted or indexed. All data sets must be ordered or indexed on the values of the BY variable if you use the SET, MERGE, or UPDATE statements. If you use MODIFY, data does not need to be ordered. However, your program might run more efficiently with ordered data. All data sets that are being combined must include one or more BY variables. The position of the BY variable in the observations does not matter.

BY value

is the value or formatted value of the BY variable.

#### BY group

includes all observations with the same BY value. If you use more than one variable in a BY statement, a BY group is a group of observations with the same combination of values for these variables. Each BY group has a unique combination of values for the variables.

#### FIRST.variable and LAST.variable

are variables that SAS creates for each BY variable. SAS sets FIRST. variable when it is processing the first observation in a BY group, and sets LAST. variable when it is processing the last observation in a BY group. These assignments enable you to take different actions, based on whether processing is starting for a new BY group or ending for a BY group. For more information, see "How the DATA Step Identifies BY Groups" on page 334.

For more information about BY-Group processing, see Chapter 22, "Reading, Combining, and Modifying SAS Data Sets," on page 341. See also *Combining and Modifying SAS Data Sets: Examples*.

# **Syntax for BY-Group Processing**

Use one of the following forms for BY-group processing:

**BY** variable(s);

**BY** <DESCENDING> variable(s) <NOTSORTED> <GROUPFORMAT>;

where

variable

names each variable by which the data set is sorted or indexed.

Note: All data sets must be ordered or indexed on the values of the BY variable if you process them using the SET, MERGE, or UPDATE statements. If you use the MODIFY statement, your data does not need to be ordered. However, your program might run more efficiently with ordered data. All data sets that are being combined must include the BY variable or variables. The position of the BY variable in the observations does not matter.  $\triangle$ 

#### **GROUPFORMAT**

uses the formatted values, instead of the internal values, of the BY variables to determine where BY-groups begin and end, and therefore how FIRST. variable and LAST. variable are assigned. Although the GROUPFORMAT option can appear anywhere in the BY statement, the option applies to all variables in the BY statement.

#### DESCENDING

indicates that the data sets are sorted in descending order (largest to smallest) by the variable that is specified. If you have more that one variable in the BY group, DESCENDING applies only to the variable that immediately follows it.

#### NOTSORTED

specifies that observations with the same BY value are grouped together but are not necessarily stored in alphabetical or numeric order.

For complete information about the BY statement, see SAS Language Reference: Dictionary.

# **Understanding BY Groups**

#### BY Groups with a Single BY Variable

The following figure represents the results of processing your data with the single BY variable ZipCode. The input SAS data set contains street names, cities, states, and ZIP codes that are arranged in an order that you can use with the following BY statement:

```
by ZipCode;
```

The figure shows five BY groups each containing the BY variable ZipCode. The data set is shown with the BY variable ZipCode printed on the left for easy reading, but the position of the BY variable in the observations does not matter.

Figure 21.1 BY Groups for the Single BY Variable ZipCode

| DIT |        |     |
|-----|--------|-----|
| RY  | variah | le. |

|          |   | Street                   | City             | State     | ZipCode        |
|----------|---|--------------------------|------------------|-----------|----------------|
| BY group | } | Rice St<br>Thomas Ave    | Miami<br>Miami   | FL<br>FL  | 33133<br>33133 |
|          | J | Surrey Dr<br>Trade Ave   | Miami<br>Miami   | ${	t FL}$ | 33133<br>33133 |
| BY group | } | Nervia St<br>Corsica St  | Miami<br>Miami   | FL<br>FL  | 33146<br>33146 |
| BY group | } | French Ave               | Lakeland         | ${	t FL}$ | 33801          |
| BY Group | } | Egret Dr                 | Lakeland         | FL        | 33809          |
| BY group | } | Domenic Ln<br>Gleeson Pl | Tucson<br>Tucson | AZ<br>AZ  | 85730<br>85730 |

The first BY group contains all observations with the smallest BY value, which is 33133; the second BY group contains all observations with the next smallest BY value, which is 33146, and so on.

# BY Groups with Multiple BY Variables

The following figure represents the results of processing your data with two BY variables, State and City. This example uses the same data set as in "BY Groups with a Single BY Variable" on page 331, and is arranged in an order that you can use with the following BY statement:

```
by State City;
```

The figure shows three BY groups. The data set is shown with the BY variables State and City printed on the left for easy reading, but the position of the BY variables in the observations does not matter.

| BY va                      | riables                                            |                                                                            |                                           |            |
|----------------------------|----------------------------------------------------|----------------------------------------------------------------------------|-------------------------------------------|------------|
| State                      | City                                               | Street                                                                     | ZipCode                                   |            |
| AZ<br>AZ                   | Tucson<br>Tucson                                   | Domenic Ln<br>Gleeson Pl                                                   | 85730<br>85730                            | BY group   |
| FL<br>FL                   | Lakeland<br>Lakeland                               | French Ave<br>Egret Dr                                                     | 33801<br>33809                            | ► BY group |
| FL<br>FL<br>FL<br>FL<br>FL | Miami<br>Miami<br>Miami<br>Miami<br>Miami<br>Miami | Nervia St<br>Rice St<br>Corsica St<br>Thomas Ave<br>Surrey Dr<br>Trade Ave | 33146<br>33133<br>33146<br>33133<br>33133 | ➤ BY group |

Figure 21.2 BY Groups for the BY Variables State and City

The observations are arranged so that the observations for Arizona occur first. The observations within each value of State are arranged in order of the value of City. Each BY group has a unique combination of values for the variables State and City. For example, the BY value of the first BY group is **AZ Tucson**, and the BY value of the second BY group is **FL Lakeland**.

# **Invoking BY-Group Processing**

You can invoke BY-group processing in both DATA steps and PROC steps by using a BY statement. For example, the following DATA step program uses the SET statement to combine observations from three SAS data sets by interleaving the files. The BY statement shows how the data is ordered.

```
data all_sales;
   set region1 region2 region3;
   by State City Zip;
   ... more SAS statements ...
run;
```

This section describes BY-group processing for the DATA step. For information about BY-group processing with procedures, see *Base SAS Procedures Guide*.

# **Determining Whether the Data Requires Preprocessing for BY-Group Processing**

Before you process one or more SAS data sets using grouped or ordered data with the SET, MERGE, or UPDATE statements, you must check the data to determine whether they require preprocessing. They require no preprocessing if the observations in all of the data sets occur in one of the following patterns:

□ ascending or descending numeric order

- □ ascending or descending character order
- □ not alphabetically or numerically ordered, but grouped in some way, such as by calendar month or by a formatted value

If the observations are not in the order that you want, you must either sort the data set or create an index for it before using BY-group processing.

If you use the MODIFY statement in BY-group processing, you do not need to presort the input data. Presorting, however, can make processing more efficient and less costly. You can use PROC SQL views in BY-group processing. For complete information, see SAS 9.2 SQL Procedure User's Guide.

SAS/ACCESS Users: If you use SAS views or librefs, refer to the SAS/ACCESS documentation for your operating environment for information about using BY groups in your SAS programs.

# **Preprocessing Input Data for BY-Group Processing**

#### **Sorting Observations for BY-Group Processing**

You can use the SORT procedure to change the physical order of the observations in the data set. You can either replace the original data set, or create a new, sorted data set by using the OUT= option of the SORT procedure. In this example, PROC SORT rearranges the observations in the data set INFORMATION based on ascending values of the variables State and ZipCode, and replaces the original data set.

```
proc sort data=information;
  by State ZipCode;
run:
```

As a general rule, when you use PROC SORT, specify the variables in the BY statement in the same order that you plan to specify them in the BY statement in the DATA step. For a detailed description of the default sorting orders for numeric and character variables, see the SORT procedure in *Base SAS Procedures Guide*.

*Note:* The BY statement honors the linguistic collation of sorted data when you use the SORT procedure with the SORTSEQ=LINGUISTIC option.  $\triangle$ 

#### **Indexing for BY-Group Processing**

You can also ensure that observations are processed in ascending numeric or character order by creating an index based on one or more variables in the SAS data set. If you specify a BY statement in a DATA step, SAS looks for an appropriate index. If it finds the index, SAS automatically retrieves the observations from the data set in indexed order.

Note: Because creating and maintaining indexes require additional resources, you should determine whether using them significantly improves performance. Depending on the nature of the data in your SAS data set, using PROC SORT to order data values can be more advantageous than indexing. For an overview of indexes, see "Understanding SAS Indexes" on page 505.  $\triangle$ 

# **How the DATA Step Identifies BY Groups**

#### **Processing Observations in a BY Group**

In the DATA step, SAS identifies the beginning and end of each BY group by creating two temporary variables for each BY variable: FIRST.variable and LAST.variable. These temporary variables are available for DATA step programming but are not added to the output data set. Their values indicate whether an observation is

- $\Box$  the first one in a BY group
- □ the last one in a BY group
- □ neither the first nor the last one in a BY group
- □ both first and last, as is the case when there is only one observation in a BY group

You can take actions conditionally, based on whether you are processing the first or the last observation in a BY group.

#### How SAS Determines FIRST. VARIABLE and LAST. VARIABLE

When an observation is the first in a BY group, SAS sets the value of FIRST. variable to 1 for the variable whose value changed, as well as for all of the variables that follow in the BY statement. For all other observations in the BY group, the value of FIRST. variable is 0. Likewise, if the observation is the last in a BY group, SAS sets the value of LAST. variable to 1 for the variable whose value changes on the next observation, as well as for all of the variables that follow in the BY statement. For all other observations in the BY group, the value of LAST. variable is 0. For the last observation in a data set, the value of all LAST. variable variables are set to 1.

#### Grouping Observations by State, City, Zip Code, and Street

This example shows how SAS uses the FIRST. variable and LAST. variable to flag the beginning and end of four BY groups: State, City, ZipCode, and Street. Six temporary variables are created within the program data vector. These variables can be used during the DATA step, but they do not become variables in the new data set.

In the figure that follows, observations in the SAS data set are arranged in an order that can be used with this BY statement:

by State City ZipCode;

SAS creates the following temporary variables: FIRST.State, LAST.State, FIRST.City, LAST.City, FIRST.ZipCode, and LAST.ZipCode.

| Observations in Four BY<br>Groups |        |         |         | Corresponding FIRST. and LAST. Values |                |                |               |   |                    |
|-----------------------------------|--------|---------|---------|---------------------------------------|----------------|----------------|---------------|---|--------------------|
| State                             | City   | ZipCode | Street  | FIRST.<br>State                       | LAST.<br>State | FIRST.<br>City | LAST.<br>City |   | LAST.<br>e ZipCode |
| AZ                                | Tucson | 85730   | Glen Pl | 1                                     | 1              | 1              | 1             | 1 | 1                  |
| FL                                | Miami  | 33133   | Rice St | 1                                     | 0              | 1              | 0             | 1 | 0                  |

| Observations in Four BY<br>Groups |           |     |            | Corresponding FIRST. and LAST. Values |   |   |   |   |   |  |
|-----------------------------------|-----------|-----|------------|---------------------------------------|---|---|---|---|---|--|
| $\overline{\mathrm{FL}}$          | Miami 331 | 133 | Tom Ave    | 0                                     | 0 | 0 | 0 | 0 | 0 |  |
| FL                                | Miami 331 | 133 | Surrey Dr  | 0                                     | 0 | 0 | 0 | 0 | 1 |  |
| $\overline{\mathrm{FL}}$          | Miami 331 | 146 | Nervia St  | 0                                     | 0 | 0 | 0 | 1 | 0 |  |
| FL                                | Miami 331 | 146 | Corsica St | 0                                     | 1 | 0 | 1 | 0 | 1 |  |
| ОН                                | Miami 450 | )56 | Myrtle St  | 1                                     | 1 | 1 | 1 | 1 | 1 |  |

#### Grouping Observations by City, State, Zip Code, and Street

This example shows how SAS uses the FIRST. variable and LAST. variable to flag the beginning and end of four BY groups: City, State, ZipCode, and Street. Six temporary variables are created within the program data vector. These variables can be used during the DATA step, but they do not become variables in the new data set.

In the figure that follows, observations in the SAS data set are arranged in an order that can be used with this BY statement:

by City State ZipCode;

SAS creates the following temporary variables: FIRST.City, LAST.City, FIRST.State, LAST.State, FIRST.ZipCode, and LAST.ZipCode.

| Obser  | Observations in Four BY |         |            |                                       |               |                 |                |                   |                  |  |
|--------|-------------------------|---------|------------|---------------------------------------|---------------|-----------------|----------------|-------------------|------------------|--|
| Groups |                         |         |            | Corresponding FIRST. and LAST. Values |               |                 |                |                   |                  |  |
| City   | State                   | ZipCode | Street     | FIRST.<br>City                        | LAST.<br>City | FIRST.<br>State | LAST.<br>State | FIRST.<br>ZipCode | LAST.<br>ZipCode |  |
| Miami  | FL                      | 33133   | Rice St    | 1                                     | 0             | 1               | 0              | 1                 | 0                |  |
| Miami  | FL                      | 33133   | Tom Ave    | 0                                     | 0             | 0               | 0              | 0                 | 0                |  |
| Miami  | FL                      | 33133   | Surrey Dr  | 0                                     | 0             | 0               | 0              | 0                 | 1                |  |
| Miami  | FL                      | 33146   | Nervia St  | 0                                     | 0             | 0               | 0              | 1                 | 0                |  |
| Miami  | FL                      | 33146   | Corsica St | 0                                     | 0             | 0               | 1              | 0                 | 1                |  |
| Miami  | ОН                      | 45056   | Myrtle St  | 0                                     | 1             | 1               | 1              | 1                 | 1                |  |
| Tucson | AZ                      | 85730   | Glen Pl    | 1                                     | 1             | 1               | 1              | 1                 | 1                |  |

#### **Grouping Observations: Another Example**

The value of FIRST. *variable* can be affected by a change in a previous value, even if the current value of the variable remains the same.

In this example, the value of FIRST. variable and LAST. variable are dependent on sort order, and not just by the value of the BY variable. For observation 3, the value of FIRST. Y is set to 1 because BLUEBERRY is a new value for Y. This change in Y causes FIRST. Y to be set to 1 as well, even though the value of Y did not change.

```
options pageno=1 nodate linesize=80 pagesize=60;
data testfile;
  input x $ y $ 9-17 z $ 19-26;
  datalines;
       banana
apple
                 coconut
apple
       banana
                 coconut
apricot blueberry citron
data null;
   set testfile;
  by x y z;
  if N =1 then put 'Grouped by X Y Z';
  put N = x= first.x= last.x= first.y= last.y= first.z= last.z= ;
run:
data null;
  set testfile;
  by y x z;
  if N =1 then put 'Grouped by Y X Z';
  put N = x= first.x= last.x= first.y= last.y= first.z= last.z= ;
```

Output 21.1 Partial SAS Log Showing the Results of Processing with BY Variables

```
Grouped by X Y Z

N = 1 x=Apple FIRST.x=1 LAST.x=0 FIRST.y=1 LAST.y=0 FIRST.z=1 LAST.z=0

N = 2 x=Apple FIRST.x=0 LAST.x=0 FIRST.y=0 LAST.y=1 FIRST.z=0 LAST.z=1

N = 3 x=Apple FIRST.x=0 LAST.x=1 FIRST.y=1 LAST.y=1 FIRST.z=1 LAST.z=1

N = 4 x=Apricot FIRST.x=1 LAST.x=1 FIRST.y=1 LAST.y=1 FIRST.z=1 LAST.z=1

Grouped by Y X Z

N = 1 x=Apple FIRST.x=1 LAST.x=0 FIRST.y=1 LAST.y=0 FIRST.z=1 LAST.z=0

N = 2 x=Apple FIRST.x=0 LAST.x=1 FIRST.y=0 LAST.y=1 FIRST.z=0 LAST.z=1

N = 3 x=Apple FIRST.x=1 LAST.x=1 FIRST.y=1 LAST.y=0 FIRST.z=1 LAST.z=1

N = 4 x=Apricot FIRST.x=1 LAST.x=1 FIRST.y=0 LAST.y=1 FIRST.z=1 LAST.z=1
```

# **Processing BY-Groups in the DATA Step**

#### Overview

The most common use of BY-group processing in the DATA step is to combine two or more SAS data sets using a BY statement with a SET, MERGE, MODIFY, or UPDATE statement. (If you use a SET, MERGE, or UPDATE statement with the BY statement, your observations must be grouped or ordered.) When processing these statements, SAS reads one observation at a time into the program data vector. With BY-group processing, SAS selects the observations from the data sets according to the values of the BY variable or variables. After processing all the observations from one BY group, SAS expects the next observation to be from the next BY group.

The BY statement modifies the action of the SET, MERGE, MODIFY, or UPDATE statement by controlling when the values in the program data vector are set to missing. During BY-group processing, SAS retains the values of variables until it has copied the last observation it finds for that BY group in any of the data sets. Without the BY statement, the SET statement sets variables to missing when it reads the last observation from any data set, and the MERGE statement does not set variables to missing after the DATA step starts reading observations into the program data vector.

#### **Processing BY-Groups Conditionally**

You can process observations conditionally by using the subsetting IF or IF-THEN statements, or the SELECT statement, with the temporary variables FIRST. variable and LAST. variable (set up during BY-group processing). For example, you can use them to perform calculations for each BY group and to write an observation when the first or the last observation of a BY group has been read into the program data vector.

The following example computes annual payroll by department. It uses IF-THEN statements and the values of FIRST. *variable* and LAST. *variable* automatic variables to reset the value of PAYROLL to 0 at the beginning of each BY group and to write an observation after the last observation in a BY group is processed.

```
options pageno=1 nodate linesize=80 pagesize=60;
data salaries:
   input Department $ Name $ WageCategory $ WageRate;
   datalines;
BAD Carol Salaried 20000
BAD Elizabeth Salaried 5000
BAD Linda Salaried 7000
BAD Thomas Salaried 9000
BAD Lynne Hourly 230
DDG Jason Hourly 200
DDG Paul Salaried 4000
PPD Kevin Salaried 5500
PPD Amber Hourly 150
PPD Tina Salaried 13000
STD Helen Hourly 200
STD Jim Salaried 8000
proc print data=salaries;
proc sort data=salaries out=temp;
   by Department;
run;
data budget (keep=Department Payroll);
   set temp;
   by Department;
   if WageCategory='Salaried' then YearlyWage=WageRate*12;
   else if WageCategory='Hourly' then YearlyWage=WageRate*2000;
      /* SAS sets FIRST.variable to 1 if this is a new
                                                                */
```

Output 21.2 Output from Conditional BY-Group Processing

| Ann | Annual Payroll by Department |           |  |  |  |
|-----|------------------------------|-----------|--|--|--|
| Obs | Department                   | Payroll   |  |  |  |
| 1   | BAD                          | \$952,000 |  |  |  |
| 2   | DDG                          | \$448,000 |  |  |  |
| 3   | PPD                          | \$522,000 |  |  |  |
| 4   | STD                          | \$496,000 |  |  |  |
|     |                              |           |  |  |  |

#### **Data Not in Alphabetic or Numeric Order**

In BY-group processing, you can use data that is arranged in an order other than alphabetic or numeric, such as by calendar month or by category. To do this, use the NOTSORTED option in a BY statement when you use a SET statement. The NOTSORTED option in the BY statement tells SAS that the data is not in alphabetic or numeric order, but that it is arranged in groups by the values of the BY variable. You cannot use the NOTSORTED option with the MERGE statement, the UPDATE statement, or when the SET statement lists more than one data set.

This example assumes that the data is grouped by the character variable MONTH. The subsetting IF statement conditionally writes an observation, based on the value of LAST.month. This DATA step writes an observation only after processing the last observation in each BY group.

```
data total_sale(drop=sales);
   set region.sales
   by month notsorted;
   total+sales;
   if last.month;
run;
```

#### **Data Grouped by Formatted Values**

Use the GROUPFORMAT option in the BY statement to ensure that

- □ formatted values are used to group observations when a FORMAT statement and a BY statement are used together in a DATA step
- $\ \square$  the FIRST. variable and LAST. variable are assigned by the formatted values of the variable

The GROUPFORMAT option is valid only in the DATA step that creates the SAS data set. It is particularly useful with user-defined formats. The following example illustrates the use of the GROUPFORMAT option.

```
proc format;
   value range
      low -55 = 'Under 55'
      55-60 = '55 \text{ to } 60'
      60-65
            = '60 to 65'
      65-70 = '65 \text{ to } 70'
      other
              = 'Over 70';
run;
proc sort data=class out=sorted_class;
   by height;
run;
data null;
   format height range.;
   set sorted class;
      by height groupformat;
   if first.height then
      put 'Shortest in ' height 'measures ' height:best12.;
```

SAS writes the following output to the log:

Shortest in Over 70 measures 72

Shortest in Under 55 measures 51.3
Shortest in 55 to 60 measures 56.3
Shortest in 60 to 65 measures 62.5
Shortest in 65 to 70 measures 65.3

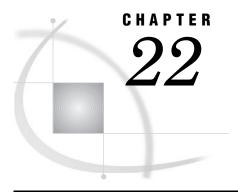

# Reading, Combining, and Modifying SAS Data Sets

```
Definitions for Reading, Combining, and Modifying SAS Data Sets 343
Overview of Tools 343
Reading SAS Data Sets 344
     Reading a Single SAS Data Set 344
     Reading from Multiple SAS Data Sets 344
     Controlling the Reading and Writing of Variables and Observations
Combining SAS Data Sets: Basic Concepts 345
     What You Need to Know before Combining Information Stored In Multiple SAS Data Sets 345
     The Four Ways That Data Can Be Related 345
          One-to-One 346
          One-to-Many and Many-to-One 346
          Many-to-Many 347
     Access Methods: Sequential versus Direct 348
          Overview 348
          Sequential Access
          Direct Access 348
     Overview of Methods for Combining SAS Data Sets 349
          Concatenating 349
          Interleaving 349
          One-to-One Reading and One-to-One Merging 350
          Match-Merging 351
          Updating 351
     Overview of Tools for Combining SAS Data Sets 352
          Using Statements and Procedures 352
          Using Error Checking 353
     How to Prepare Your Data Sets 354
          Knowing the Structure and Contents of the Data Sets
          Looking at Sources of Common Problems 354
          Ensuring Correct Order 355
          Testing Your Program 355
Combining SAS Data Sets: Methods 356
     Concatenating 356
          Definition 356
          Syntax 356
          DATA Step Processing during Concatenation 356
          Example 1: Concatenation Using the DATA Step 357
          Example 2: Concatenation Using SQL 358
          Appending Files
          Efficiency 359
     Interleaving 359
```

Definition 359

```
Syntax 359
           Sort Requirements
                             359
           DATA Step Processing during Interleaving 360
           Example 1: Interleaving in the Simplest Case
           Example 2: Interleaving with Duplicate Values of the BY variable
           Example 3: Interleaving with Different BY Values in Each Data Set
           Comments and Comparisons 363
     One-to-One Reading
           Definition
                     363
           Syntax 363
           DATA Step Processing during a One-to-One Reading 364
           Example 1: One-to-One Reading: Processing an Equal Number of Observations
           Comments and Comparisons 365
     One-to-One Merging
                         366
           Definition
                      366
           Syntax 366
           DATA Step Processing during One-to-One Merging
           Example 1: One-to-One Merging with an Equal Number of Observations
           Example 2: One-to-One Merging with an Unequal Number of Observations
           Example 3: One-to-One Merging with Duplicate Values of Common Variables
           Example 4: One-to-One Merging with Different Values of Common Variables
           Comments and Comparisons 370
     Match-Merging 370
           Definition
           Syntax 370
           DATA Step Processing during Match-Merging 371
           Example 1: Combining Observations Based on a Criterion 371
           Example 2: Match-Merge with Duplicate Values of the BY Variable
                                                                         372
           Example 3: Match-Merge with Nonmatched Observations
     Updating with the UPDATE and the MODIFY Statements 374
           Definitions 374
           Syntax of the UPDATE Statement
           Syntax of the MODIFY Statement
           DATA Step Processing with the UPDATE Statement 375
           Updating with Nonmatched Observations, Missing Values, and New Variables
           Sort Requirements for the UPDATE Statement 376
           Using an Index with the MODIFY Statement 376
           Choosing between UPDATE or MODIFY with BY
           Primary Uses of the MODIFY Statement 377
           Example 1: Using UPDATE for Basic Updating 377
           Example 2: Using UPDATE with Duplicate Values of the BY Variable 378
           Example 3: Using UPDATE for Processing Nonmatched Observations, Missing Values, and
             New Variables 379
           Example 4: Updating a MASTER Data Set by Adding an Observation
Error Checking When Using Indexes to Randomly Access or Update Data
     The Importance of Error Checking
     Error-Checking Tools 382
     Example 1: Routing Execution When an Unexpected Condition Occurs 383
           Overview 383
           Input Data Sets
           Original Program
           Resulting Log 384
           Resulting Data Set
           Revised Program 385
```

Resulting Log 385
Correctly Updated MASTER Data Set 386

Example 2: Using Error Checking on All Statements That Use KEY= 386
Overview 386
Input Data Sets 386
Original Program with Logic Error 386
Resulting Log 388
Resulting Data Set 388
Revised Program 388
Resulting Log 390
Correctly Created COMBINE Data Set 390

# **Definitions for Reading, Combining, and Modifying SAS Data Sets**

In the context of DATA step processing, the terms reading, combining and modifying have these meanings:

Reading a SAS data set

refers to opening a SAS data set and bringing an observation into the program data vector for processing.

Combining SAS data sets

refers to reading data from two or more SAS data sets and processing them by

- □ concatenating
- □ interleaving
- □ one-to-one reading
- □ one-to-one merging
- □ match-merging
- □ updating a master data set with a transaction data set

The methods for combining SAS data sets are defined in "Combining SAS Data Sets: Methods" on page 356.

Modifying SAS data sets

refers to using the MODIFY statement to update information in a SAS data set in place. The MODIFY statement can save disk space because it modifies data in place, without creating a copy of the data set. You can modify a SAS data set with programming statements or with information that is stored in another data set.

#### **Overview of Tools**

The primary tools that are used for reading, combining, and modifying SAS data sets are four statements: SET, MERGE, MODIFY, and UPDATE. This section describes these tools and shows examples. For complete information about these statements see the SAS Language Reference: Dictionary.

# **Reading SAS Data Sets**

#### **Reading a Single SAS Data Set**

To read data from an existing SAS data set, use a SET statement. In this example, the DATA step creates data set PERM.TOUR155\_PEAKCOST by reading data from data set PERM.TOUR155\_BASIC\_COST and by calculating values for the three new variables Total\_Cost, Peak\_Cost, and Average\_Night\_Cost.

```
data perm.tour155_peakcost;
   set perm.tour155_basic_cost;
   Total_Cost=AirCost+LandCost;
   Peak_Cost=(AirCost*1.15);
   Average_Night_Cost=LandCost/Nights;
run;
```

#### **Reading from Multiple SAS Data Sets**

You can read from multiple SAS data sets and combine and modify data in different ways. You can, for example, combine two or more input data sets to create one output data set, merge data from two or more input data sets that share a common variable, and update a master file based on transaction records.

For details about reading from multiple SAS data sets, see "Combining SAS Data Sets: Methods" on page 356.

#### **Controlling the Reading and Writing of Variables and Observations**

If you do not instruct it to do otherwise, SAS writes all variables and all observations from input data sets to output data sets. You can, however, control which variables and observations you want to read and write by using SAS statements, data set options, and functions. The statements and data set options that you can use are listed in the following table.

| <b>Table 22.1</b> Statements and Options That Control F | Reading and Writing |
|---------------------------------------------------------|---------------------|
|---------------------------------------------------------|---------------------|

| Task                 | Statements    | <b>Data Set Options</b> | System Options |
|----------------------|---------------|-------------------------|----------------|
| Control variables    | DROP          | DROP=                   |                |
|                      | KEEP          | KEEP=                   |                |
|                      | RENAME        | RENAME=                 |                |
|                      |               |                         |                |
| Control observations | WHERE         | WHERE=                  | FIRSTOBS=      |
|                      | subsetting IF | FIRSTOBS=               | OBS=           |
|                      | DELETE        | OBS=                    |                |
|                      | REMOVE        |                         |                |

| Task | Statements | Data Set Options | System Options |
|------|------------|------------------|----------------|
|      | OUTPUT     |                  |                |

Use statements or data set options (such as KEEP= and DROP=) to control the variables and observations you want to write to the output data set. The WHERE statement is an exception: it controls which observations are read into the program data vector based on the value of a variable. You can use data set options (including WHERE=) on input or output data sets, depending on their function and what you want to control. You can also use SAS system options to control your data.

# **Combining SAS Data Sets: Basic Concepts**

# What You Need to Know before Combining Information Stored In Multiple SAS Data Sets

Many applications require input data to be in a specific format before the data can be processed to produce meaningful results. The data typically comes from multiple sources and might be in different formats. Therefore, you often, if not always, have to take intermediate steps to logically relate and process data before you can analyze it or create reports from it.

Application requirements vary, but there are common factors for all applications that access, combine, and process data. Once you have determined what you want the output to look like, you must

- $\Box$  determine how the input data is related
- □ ensure that the data is properly sorted or indexed, if necessary
- □ select the appropriate access method to process the input data
- □ select the appropriate SAS tools to complete the task

#### The Four Ways That Data Can Be Related

Relationships among multiple sources of input data exist when each of the sources contains common data, either at the physical or logical level. For example, employee data and department data could be related through an employee ID variable that shares common values. Another data set could contain numeric sequence numbers whose partial values logically relate it to a separate data set by observation number.

You must be able to identify the existing relationships in your data. This knowledge is crucial for understanding how to process input data in order to produce desired results. All related data fall into one of these four categories, characterized by how observations relate among the data sets:

one-to-oneone-to-manymany-to-onemany-to-many

To obtain the results you want, you should understand how each of these methods combines observations, how each method treats duplicate values of common variables,

and how each method treats missing values or nonmatched values of common variables. Some of the methods also require that you preprocess your data sets by sorting them or by creating indexes. See the description of each method in "Combining SAS Data Sets: Methods" on page 356.

#### One-to-One

In a one-to-one relationship, typically a single observation in one data set is related to a single observation from another based on the values of one or more selected variables. A one-to-one relationship implies that each value of the selected variable occurs no more than once in each data set. When you work with multiple selected variables, this relationship implies that each combination of values occurs no more than once in each data set.

In the following example, observations in data sets SALARY and TAXES are related by common values for EmployeeNumber.

Figure 22.1 One-to-One Relationship

**SALARY TAXES** EmployeeNumber Salary EmployeeNumber TaxBracket 1111 0.18 1234 55000 1234 0.28 3333 72000 4876 32000 3333 0.32 5489 17000 4222 0.18 4876 0.24

#### **One-to-Many and Many-to-One**

A one-to-many or many-to-one relationship between input data sets implies that one data set has at most one observation with a specific value of the selected variable, but the other input data set can have more than one occurrence of each value. When you work with multiple selected variables, this relationship implies that each combination of values occurs no more than once in one data set, but can occur more than once in the other data set. The order in which the input data sets are processed determines whether the relationship is one-to-many or many-to-one.

In the following example, observations in data sets ONE and TWO are related by common values for variable A. Values of A are unique in data set ONE but not in data set TWO.

Figure 22.2 One-to-Many Relationship

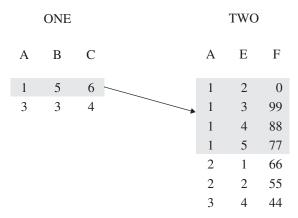

In the following example, observations in data sets ONE, TWO, and THREE are related by common values for variable ID. Values of ID are unique in data sets ONE and THREE but not in TWO. For values 2 and 3 of ID, a one-to-many relationship exists between observations in data sets ONE and TWO, and a many-to-one relationship exists between observations in data sets TWO and THREE.

Figure 22.3 One-to-Many and Many-to-One Relationships

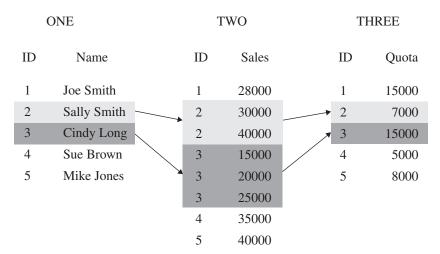

#### Many-to-Many

The many-to-many category implies that multiple observations from each input data set can be related based on values of one or more common variables.

In the following example, observations in data sets BREAKDOWN and MAINTENANCE are related by common values for variable Vehicle. Values of Vehicle are not unique in either data set. A many-to-many relationship exists between observations in these data sets for values AAA and CCC of Vehicle.

**BREAKDOWN MAINTENANCE** Vehicle BreakDownDate Vehicle MaintenanceDate 02MAR99 AAA 03JAN99 AAA AAA 20MAY99 AAA 05APR99 AAA 19JUN99 AAA 10AUG99 29NOV99 **CCC** 28JAN99 **AAA BBB** 04JUL99 **CCC** 16MAY99 **CCC** 31MAY99 CCC 07OCT99 **CCC** 24DEC99 DDD 24FEB99

Figure 22.4 Many-to-Many Relationship

#### **Access Methods: Sequential versus Direct**

DDD

DDD

#### **Overview**

Once you have established data relationships, the next step is to determine the best mode of data access to relate the data. You can access observations sequentially in the order in which they appear in the physical file. Or you can access them directly, that is, you can go straight to an observation in a SAS data set without having to process each observation that precedes it.

22JUN99

19SEP99

#### **Sequential Access**

The simplest and perhaps most common way to process data with a DATA step is to read observations in a data set sequentially. You can read observations sequentially using the SET, MERGE, UPDATE, or MODIFY statements. You can also use the SAS File I/O functions, such as OPEN, FETCH, and FETCHOBS.

#### **Direct Access**

Direct access allows a program to access specific observations based on one of two methods:

- □ by an observation number
- □ by the value of one or more variables through a simple or composite index.

To access observations directly by their observation number, use the POINT= option with the SET or MODIFY statement. The POINT= option names a variable whose current value determines which observation a SET or MODIFY statement reads.

To access observations directly based on the values of one or more specified variables, you must first create an index for the variables and then read the data set using the KEY= statement option with the SET or MODIFY statement. An *index* is a separate structure that contains the data values of the key variable or variables, paired with a location identifier for the observations containing the value.

*Note:* You can also use the SAS File I/O functions such as CUROBS, NOTE, POINT, and FETCHOBS to access observations by observation number.  $\triangle$ 

# **Overview of Methods for Combining SAS Data Sets**

You can use these methods to combine SAS data sets:

- □ concatenating
- □ interleaving
- □ one-to-one reading
- □ one-to-one merging
- □ match merging
- updating

#### **Concatenating**

The following figure shows the results of concatenating two SAS data sets. Concatenating the data sets appends the observations from one data set to another data set. The DATA step reads DATA1 sequentially until all observations have been processed, and then reads DATA2. Data set COMBINED contains the results of the concatenation. Note that the data sets are processed in the order in which they are listed in the SET statement.

Figure 22.5 Concatenating Two Data Sets

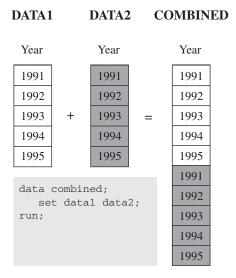

#### Interleaving

The following figure shows the results of interleaving two SAS data sets. Interleaving intersperses observations from two or more data sets, based on one or more common variables. Data set COMBINED shows the result.

Figure 22.6 Interleaving Two Data Sets

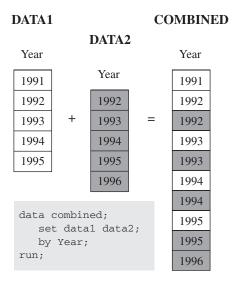

#### **One-to-One Reading and One-to-One Merging**

The following figure shows the results of one-to-one reading and one-to-one merging. One-to-one reading combines observations from two or more SAS data sets by creating observations that contain all of the variables from each contributing data set. Observations are combined based on their relative position in each data set, that is, the first observation in one data set with the first in the other, and so on. The DATA step stops after it has read the last observation from the smallest data set. One-to-one merging is similar to a one-to-one reading, with two exceptions: you use the MERGE statement instead of multiple SET statements, and the DATA step reads all observations from all data sets. Data set COMBINED shows the result.

Figure 22.7 One-to-One Reading and One-to-One Merging

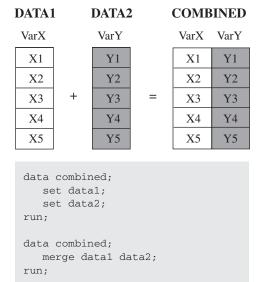

The following figure shows the results of match-merging. Match-merging combines observations from two or more SAS data sets into a single observation in a new data set based on the values of one or more common variables. Data set COMBINED shows the results.

Figure 22.8 Match-Merging Two Data Sets

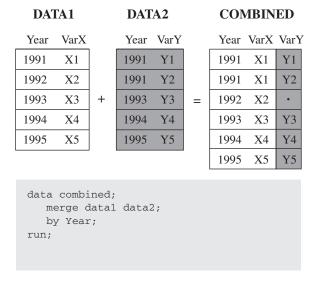

### **Updating**

The following figure shows the results of updating a master data set. Updating uses information from observations in a transaction data set to delete, add, or alter information in observations in a master data set. You can update a master data set by using the UPDATE statement or the MODIFY statement. If you use the UPDATE statement, your input data sets must be sorted by the values of the variables listed in the BY statement. (In this example, MASTER and TRANSACTION are both sorted by Year.) If you use the MODIFY statement, your input data does not need to be sorted.

UPDATE replaces an existing file with a new file, allowing you to add, delete, or rename columns. MODIFY performs an update in place by rewriting only those records that have changed, or by appending new records to the end of the file.

Note that by default, UPDATE and MODIFY do not replace nonmissing values in a master data set with missing values from a transaction data set.

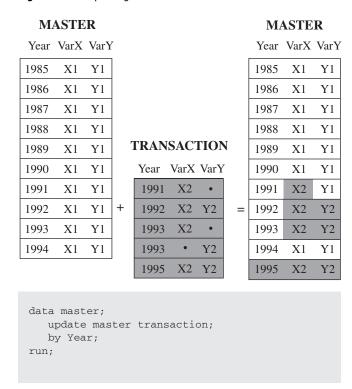

Figure 22.9 Updating a Master Data Set

# **Overview of Tools for Combining SAS Data Sets**

# **Using Statements and Procedures**

Once you understand the basics of establishing relationships among data, the ways to access data, and the ways that you can combine SAS data sets, you can choose from a variety of SAS tools for accessing, combining, and processing your data. The following table lists and briefly describes the DATA step statements and the procedures that you can use for combining SAS data sets.

Table 22.2 Statements or Procedures for Combining SAS Data Sets

|                        | Access Method                                                                                                    |            |        |                              |                                                                                                    |  |  |  |  |
|------------------------|----------------------------------------------------------------------------------------------------|------------|--------|------------------------------|----------------------------------------------------------------------------------------------------|--|--|--|--|
| Statement or Procedure | Action Performed                                                                                                    | Sequential | Direct | Can Use with<br>BY statement | Comments                                                                                                    |  |  |  |  |
| ВУ                     | Controls the operation of a SET, MERGE, UPDATE, or MODIFY statement in the DATA step and sets up special grouping variables.                                                                                                    | NA         | NA     | NA                           | BY-group processing is a means of processing observations that have the same values of one or more variables.                 |  |  |  |  |
| MERGE                  | Reads observations from<br>two or more SAS data sets<br>and joins them into a single<br>observation.                                                                                                    | X          |        | X                            | When using MERGE with BY, the data must be sorted or indexed on the BY variable.                                              |  |  |  |  |
| MODIFY                 | Processes observations in a SAS data set in place. (Contrast with UPDATE.)                                                                                                    | X          | X      | X                            | Sorted or indexed data are not required for use with BY, but are recommended for performance.                                 |  |  |  |  |
| SET                    | Reads an observation from one or more SAS data sets.                                                                                                    | X          | X      | X                            | Use KEY= or POINT=<br>statement options for<br>directly accessing<br>data.                                                    |  |  |  |  |
| UPDATE                 | Applies transactions to<br>observations in a master<br>SAS data set. UPDATE<br>does not update<br>observations in place; it<br>produces an updated copy<br>of the current data set.                                                                            | X          |        | X                            | Both the master and<br>transaction data sets<br>must be sorted by or<br>indexed on the BY<br>variable.                        |  |  |  |  |
| PROC<br>APPEND         | Adds the observations from<br>one SAS data set to the end<br>of another SAS data set.                                                                                                    | X          |        |                              |                                                                                                    |  |  |  |  |
| PROC SQL <sup>1</sup>  | Reads an observation from<br>one or more SAS data sets;<br>reads observations from up<br>to 32 SAS data sets and<br>joins them into single<br>observations; manipulates<br>observations in a SAS data<br>set in place; easily produces<br>a Cartesian product. | X          | X      | X                            | All three access<br>methods are available<br>in PROC SQL, but the<br>access method is<br>chosen by the internal<br>optimizer. |  |  |  |  |

<sup>1</sup> PROC SQL is the SAS implementation of Structured Query Language. In addition to expected SQL capabilities, PROC SQL includes additional capabilities specific to SAS, such as the use of formats and SAS macro language.

# **Using Error Checking**

You can use the \_IORC\_ automatic variable and the SYSRC autocall macro to perform error checking in a DATA step. Use these tools with the MODIFY statement or with the

SET statement and the KEY= option. For more information about these tools, see "Error Checking When Using Indexes to Randomly Access or Update Data" on page 382.

# **How to Prepare Your Data Sets**

Before combining SAS data sets, follow these guidelines to produce the results you want:

- □ Know the structure and the contents of the data sets.
- □ Look at sources of common problems.
- □ Ensure that observations are in the correct order, or that they can be retrieved in the correct order (for example, by using an index).
- □ Test your program.

### **Knowing the Structure and Contents of the Data Sets**

To help determine how your data is related, look at the structure of the data sets. To see the data set structure, execute the DATASETS procedure, the CONTENTS procedure, or access the SAS Explorer window in your windowing environment to display the descriptor information. Descriptor information includes the number of observations in each data set, the name and attributes of each variable, and which variables are included in indexes. To print a sample of the observations, use the PRINT procedure or the REPORT procedure.

You can also use functions such as VTYPE, VLENGTH, and VLENGTHX to show specific descriptor information. For complete information about these functions, see *SAS Language Reference: Dictionary*.

### **Looking at Sources of Common Problems**

If your program does not execute correctly, review your input data for the following errors:

□ variables that have the same name but that represent different data

SAS includes only one variable of a given name in the new data set. If you are merging two data sets that have variables with the same names but different data, the values from the last data set that was read are written over the values from other data sets.

To correct the error, you can rename variables before you combine the data sets by using the RENAME= data set option in the SET, UPDATE, or MERGE statement, or you can use the DATASETS procedure.

□ common variables with the same data but different attributes

The way SAS handles these differences depends on which attributes are different:

 $\Box$  type attribute

If the type attribute is different, SAS stops processing the DATA step and issues an error message stating that the variables are incompatible.

To correct this error, you must use a DATA step to re-create the variables. The SAS statements you use depend on the nature of the variable.

□ length attribute

If the length attribute is different, SAS takes the length from the first data set that contains the variable. In the following example, all data sets that are listed in the MERGE statement contain the variable Mileage. In

QUARTER1, the length of the variable Mileage is four bytes; in QUARTER2, it is eight bytes and in QUARTER3 and QUARTER4, it is six bytes. In the output data set YEARLY, the length of the variable Mileage is four bytes, which is the length derived from QUARTER1.

```
data yearly;
  merge quarter1 quarter2 quarter3 quarter4;
  by Account;
run:
```

To override the default and set the length yourself, specify the appropriate length in a LENGTH statement that *precedes* the SET, MERGE, or UPDATE statement.

Note: If the length of a variable changes as a result of combining data sets, SAS prints a warning message to the log and issues a nonzero return code (for example, on z/OS, SYSRC=4). If you expect truncation of data—for example, when removing insignificant blanks from the end of character values, the warning is expected and you do not want SAS to issue a nonzero return code. In this case, you can turn this warning off by setting the VARLENCHK system option to NOWARN. For more information, see the VARLENCHK system option in SAS Language Reference: Dictionary.  $\triangle$ 

□ label, format, and informat attributes

If any of these attributes are different, SAS takes the attribute from the first data set that contains the variable with that attribute. However, any label, format, or informat that you explicitly specify overrides a default. If all data sets contain explicitly specified attributes, the one specified in the first data set overrides the others. To ensure that the new output data set has the attributes you prefer, use an ATTRIB statement.

You can also use the SAS File I/O functions such as VLABEL, VLABELX, and other Variable Information functions to access this information. For complete information about these functions, see SAS Language Reference: Dictionary.

# **Ensuring Correct Order**

If you use BY-group processing with the UPDATE, SET, and MERGE statements to combine data sets, ensure that the observations in the data sets are sorted in the order of the variables that are listed in the BY statement, or that the data sets have an appropriate index. If you use BY-group processing in a MODIFY statement, your data does not need to be sorted, but sorting the data improves efficiency. The BY variable or variables must be common to both data sets, and they must have the same attributes. For more information, see Chapter 21, "BY-Group Processing in the DATA Step," on page 329.

# **Testing Your Program**

As a final step in preparing your data sets, you should test your program. Create small temporary SAS data sets that contain a sample of observations that test all of your program's logic. If your logic is faulty and you get unexpected output, you can use the DATA step debugger to debug your program. For complete information about the DATA Step Debugger, see SAS Language Reference: Dictionary.

# **Combining SAS Data Sets: Methods**

# **Concatenating**

#### **Definition**

Concatenating data sets is the combining of two or more data sets, one after the other, into a single data set. The number of observations in the new data set is the sum of the number of observations in the original data sets. The order of observations is sequential. All observations from the first data set are followed by all observations from the second data set, and so on.

In the simplest case, all input data sets contain the same variables. If the input data sets contain different variables, observations from one data set have missing values for variables defined only in other data sets. In either case, the variables in the new data set are the same as the variables in the old data sets.

### **Syntax**

Use this form of the SET statement to concatenate data sets:

SET data-set(s);

where

data-set

specifies any valid SAS data set name.

For a complete description of the SET statement, see SAS Language Reference: Dictionary.

# **DATA Step Processing during Concatenation**

Compilation phase

SAS reads the descriptor information of each data set that is named in the SET statement and then creates a program data vector that contains all the variables from all data sets as well as variables created by the DATA step.

```
Execution — Step 1
```

SAS reads the first observation from the first data set into the program data vector. It processes the first observation and executes other statements in the DATA step. It then writes the contents of the program data vector to the new data set.

The SET statement does not reset the values in the program data vector to missing, except for variables whose value is calculated or assigned during the DATA step. Variables that are created by the DATA step are set to missing at the beginning of each iteration of the DATA step. Variables that are read from a data set are not.

```
Execution — Step 2
```

SAS continues to read one observation at a time from the first data set until it finds an end-of-file indicator. The values of the variables in the program data vector are then set to missing, and SAS begins reading observations from the second data set, and so on, until it reads all observations from all data sets.

### **Example 1: Concatenation Using the DATA Step**

In this example, each data set contains the variables Common and Number, and the observations are arranged in the order of the values of Common. Generally, you concatenate SAS data sets that have the same variables. In this case, each data set also contains a unique variable to show the effects of combining data sets more clearly. The following shows the ANIMAL and the PLANT input data sets in the library that is referenced by the libref EXAMPLE:

| ANIMAL |        |        | PLANT  |     |        |          |        |
|--------|--------|--------|--------|-----|--------|----------|--------|
| OBS    | Common | Animal | Number | OBS | Common | Plant    | Number |
| 1      | a      | Ant    | 5      | 1   | g      | Grape    | 69     |
| 2      | b      | Bird   |        | 2   | h      | Hazelnut | 55     |
| 3      | С      | Cat    | 17     | 3   | i      | Indigo   |        |
| 4      | d      | Dog    | 9      | 4   | j      | Jicama   | 14     |
| 5      | е      | Eagle  |        | 5   | k      | Kale     | 5      |
| 6      | f      | Frog   | 76     | 6   | 1      | Lentil   | 77     |

The following program uses a SET statement to concatenate the data sets and then prints the results:

```
libname example 'SAS-library';

data example.concatenation;
  set example.animal example.plant;
run;

proc print data=example.concatenation;
  var Common Animal Plant Number;
  title 'Data Set CONCATENATION';
run;
```

Output 22.1 Concatenated Data Sets (DATA Step)

|                                      | 1                                    |                                            |                             |                                |  |
|--------------------------------------|--------------------------------------|--------------------------------------------|-----------------------------|--------------------------------|--|
| Obs                                  | Common                               | Animal                                     | Plant                       | Number                         |  |
| 1<br>2<br>3<br>4<br>5<br>6<br>7<br>8 | a<br>b<br>c<br>d<br>e<br>f<br>g<br>h | Ant<br>Bird<br>Cat<br>Dog<br>Eagle<br>Frog | Grape<br>Hazelnut<br>Indigo | 5<br>17<br>9<br>76<br>69<br>55 |  |
| 10<br>11<br>12                       | j<br>k<br>1                          |                                            | Jicama<br>Kale<br>Lentil    | 14<br>5<br>77                  |  |

The resulting data set CONCATENATION has 12 observations, which is the sum of the observations from the combined data sets. The program data vector contains all variables from all data sets. The values of variables found in one data set but not in another are set to missing.

### **Example 2: Concatenation Using SQL**

You can also use the SQL language to concatenate tables. In this example, SQL reads each row in both tables and creates a new table named COMBINED. The following shows the YEAR1 and YEAR2 input tables:

| YEAR1 | YEAR2 |
|-------|-------|
| Date1 | Date2 |
| 1996  |       |
| 1997  | 1997  |
| 1998  | 1998  |
| 1999  | 1999  |
|       | 2000  |
|       | 2001  |
|       |       |

The following SQL code creates and prints the table COMBINED.

```
proc sql;
  title 'SQL Table COMBINED';
  create table combined as
    select * from year1
    union all
    select * from year2;
    select * from combined;

quit;
```

Output 22.2 Concatenated Tables (SQL)

```
Year
-----
1996
1997
1998
1999
1997
1998
1999
2000
2001
```

### **Appending Files**

Instead of concatenating data sets or tables, you can append them and produce the same results as concatenation. SAS concatenates data sets (DATA step) and tables (SQL) by reading each row of data to create a new file. To avoid reading all the records, you can append the second file to the first file by using the APPEND procedure:

```
proc append base=year1 data=year2;
run;
```

The YEAR1 file will contain all rows from both tables.

*Note:* You cannot use PROC APPEND to add observations to a SAS data set in a sequential library.  $\triangle$ 

### **Efficiency**

If no additional processing is necessary, using PROC APPEND or the APPEND statement in PROC DATASETS is more efficient than using a DATA step to concatenate data sets.

### Interleaving

#### **Definition**

Interleaving uses a SET statement and a BY statement to combine multiple data sets into one new data set. The number of observations in the new data set is the sum of the number of observations from the original data sets. However, the observations in the new data set are arranged by the values of the BY variable or variables and, within each BY group, by the order of the data sets in which they occur. You can interleave data sets either by using a BY variable or by using an index.

### **Syntax**

Use this form of the SET statement to interleave data sets when you use a BY variable:

```
SET data-set(s);
BY variable(s);
where
data-set
  specifies a one-level name, a two-level name, or one of the special SAS data set
variable
  specifies each variable by which the data set is sorted. These variables are
  referred to as BY variables for the current DATA or PROC step.
Use this form of the SET statement to interleave data sets when you use an index:
SET data-set-1 . . . data-set-n KEY= index;
where
data-set
  specifies a one-level name, a two-level name, or one of the special SAS data set
  names.
index
  provides nonsequential access to observations in a SAS data set, which are based
```

on the value of an index variable or key.

For a complete description of the SET statement, including SET with the KEY=

option, see SAS Language Reference: Dictionary.

### **Sort Requirements**

Before you can interleave data sets, the observations must be sorted or grouped by the same variable or variables that you use in the BY statement, or you must have an appropriate index for the data sets.

### **DATA Step Processing during Interleaving**

#### Compilation phase

- □ SAS reads the descriptor information of each data set that is named in the SET statement and then creates a program data vector that contains all the variables from all data sets as well as variables created by the DATA step.
- □ SAS creates the FIRST. *variable* and LAST. *variable* for each variable listed in the BY statement.

#### Execution — Step 1

SAS compares the first observation from each data set that is named in the SET statement to determine which BY group should appear first in the new data set. It reads all observations from the first BY group from the selected data set. If this BY group appears in more than one data set, it reads from the data sets in the order in which they appear in the SET statement. The values of the variables in the program data vector are set to missing each time SAS starts to read a new data set and when the BY group changes.

#### Execution — Step 2

SAS compares the next observations from each data set to determine the next BY group and then starts reading observations from the selected data set in the SET statement that contains observations for this BY group. SAS continues until it has read all observations from all data sets.

### **Example 1: Interleaving in the Simplest Case**

In this example, each data set contains the BY variable Common, and the observations are arranged in order of the values of the BY variable. The following shows the ANIMAL and the PLANT input data sets in the library that is referenced by the libref EXAMPLE:

| ANIMAL |        |        | PLANT |        |          |  |
|--------|--------|--------|-------|--------|----------|--|
| OBS    | Common | Animal | OBS   | Common | Plant    |  |
| 1      | a      | Ant    | 1     | a      | Apple    |  |
| 2      | b      | Bird   | 2     | b      | Banana   |  |
| 3      | С      | Cat    | 3     | С      | Coconut  |  |
| 4      | d      | Dog    | 4     | d      | Dewberry |  |
| 5      | е      | Eagle  | 5     | е      | Eggplant |  |
| 6      | f      | Frog   | 6     | f      | Fig      |  |

The following program uses SET and BY statements to interleave the data sets, and prints the results:

```
data example.interleaving;
   set example.animal example.plant;
   by Common;
run;

proc print data=example.interleaving;
   title 'Data Set INTERLEAVING';
run;
```

Output 22.3 Interleaved Data Sets

|     | Data Se | t INTERLEA | VING 1   |  |
|-----|---------|------------|----------|--|
| Obs | common  | animal     | plant    |  |
| 1   | a       | Ant        |          |  |
| 2   | a       |            | Apple    |  |
| 3   | b       | Bird       |          |  |
| 4   | b       |            | Banana   |  |
| 5   | С       | Cat        |          |  |
| 6   | С       |            | Coconut  |  |
| 7   | d       | Dog        |          |  |
| 8   | d       |            | Dewberry |  |
| 9   | е       | Eagle      |          |  |
| 10  | е       | -          | Eggplant |  |
| 11  | f       | Frog       |          |  |
| 12  | f       | ,          | Fig      |  |

The resulting data set INTERLEAVING has 12 observations, which is the sum of the observations from the combined data sets. The new data set contains all variables from both data sets. The value of variables found in one data set but not in the other are set to missing, and the observations are arranged by the values of the BY variable.

### **Example 2: Interleaving with Duplicate Values of the BY variable**

If the data sets contain duplicate values of the BY variables, the observations are written to the new data set in the order in which they occur in the original data sets. This example contains duplicate values of the BY variable Common. The following shows the ANIMAL1 and PLANT1 input data sets:

| ANIMAL1 |        |         | PLANT1 |        |          |  |
|---------|--------|---------|--------|--------|----------|--|
| OBS     | Common | Animal1 | OBS    | Common | Plant1   |  |
| 1       | a      | Ant     | 1      | a      | Apple    |  |
| 2       | a      | Ape     | 2      | b      | Banana   |  |
| 3       | b      | Bird    | 3      | С      | Coconut  |  |
| 4       | С      | Cat     | 4      | С      | Celery   |  |
| 5       | d      | Dog     | 5      | d      | Dewberry |  |
| 6       | е      | Eagle   | 6      | е      | Eggplant |  |

The following program uses SET and BY statements to interleave the data sets, and prints the results:

```
data example.interleaving2;
   set example.animal1 example.plant1;
   by Common;
run;

proc print data=example.interleaving2;
   title 'Data Set INTERLEAVING2: Duplicate BY Values';
run;
```

| Data Se | t INTERLEAVI | NG2: Duplica | ate BY Values | 1 |
|---------|--------------|--------------|---------------|---|
| Ob      | s Common     | Animal1      | Plant1        |   |
| OB      | 5 COMMICIT   | AIIIIIIGII   | FIGHCI        |   |
|         | 1 a          | Ant          |               |   |
|         | 2 a          | Ape          |               |   |
|         | 3 a          |              | Apple         |   |
|         | 4 b          | Bird         |               |   |
|         | 5 b          |              | Banana        |   |
|         | 6 с          | Cat          |               |   |
|         | 7 с          |              | Coconut       |   |
|         | 8 с          |              | Celery        |   |
|         | 9 d          | Dog          |               |   |
| 1       | 0 d          |              | Dewberry      |   |
| 1       | 1 e          | Eagle        |               |   |
| 1       | 2 е          |              | Eggplant      |   |
|         |              |              |               |   |

Output 22.4 Interleaved Data Sets with Duplicate Values of the BY Variable

The number of observations in the new data set is the sum of the observations in all the data sets. The observations are written to the new data set in the order in which they occur in the original data sets.

### **Example 3: Interleaving with Different BY Values in Each Data Set**

The data sets ANIMAL2 and PLANT2 both contain BY values that are present in one data set but not in the other. The following shows the ANIMAL2 and the PLANT2 input data sets:

| ANIMAL2 |        |         | PLANT2 |        |          |  |
|---------|--------|---------|--------|--------|----------|--|
| OBS     | Common | Animal2 | OBS    | Common | Plant2   |  |
| 1       | a      | Ant     | 1      | a      | Apple    |  |
| 2       | С      | Cat     | 2      | b      | Banana   |  |
| 3       | d      | Dog     | 3      | С      | Coconut  |  |
| 4       | е      | Eagle   | 4      | е      | Eggplant |  |
|         |        |         | 5      | f      | Fiq      |  |

This program uses SET and BY statements to interleave these data sets, and prints the results:

```
data example.interleaving3;
   set example.animal2 example.plant2;
   by Common;
run;

proc print data=example.interleaving3;
   title 'Data Set INTERLEAVING3: Different BY Values';
run;
```

| Data Set | INTERLEAVI | NG3: Differ | ent BY Values | 1 |
|----------|------------|-------------|---------------|---|
| Obs      | Common     | Animal2     | Plant2        |   |
| 1        | a          | Ant         |               |   |
| 2        | a          |             | Apple         |   |
| 3        | b          |             | Banana        |   |
| 4        | С          | Cat         |               |   |
| 5        | С          |             | Coconut       |   |
| 6        | d          | Dog         |               |   |
| 7        | е          | Eagle       |               |   |
| 8        | е          |             | Eggplant      |   |
| 9        | f          |             | Fig           |   |
|          |            |             |               |   |

Output 22.5 Interleaving Data Sets with Different BY Values

The resulting data set has nine observations arranged by the values of the BY variable.

### **Comments and Comparisons**

- □ In other languages, the term *merge* is often used to mean *interleave*. SAS reserves the term *merge* for the operation in which observations from two or more data sets are combined into one observation. The observations in interleaved data sets are not combined; they are copied from the original data sets in the order of the values of the BY variable.
- □ If one table has multiple rows with the same BY value, the DATA step preserves the order of those rows in the result.
- □ To use the DATA step, the input tables must be appropriately sorted or indexed. SQL does not require the input tables to be in order.

# **One-to-One Reading**

#### **Definition**

One-to-one reading combines observations from two or more data sets into one observation by using two or more SET statements to read observations independently from each data set. This process is also called *one-to-one matching*. The new data set contains all the variables from all the input data sets. The number of observations in the new data set is the number of observations in the smallest original data set. If the data sets contain common variables, the values that are read in from the last data set replace the values that were read in from earlier data sets.

### **Syntax**

Use this form of the SET statement for one-to-one reading:

SET data-set-1; SET data-set-2; where

#### data-set-1

specifies a one-level name, a two-level name, or one of the special SAS data set names. *data-set-1* is the first file that the DATA step reads.

#### data-set-2

specifies a one-level name, a two-level name, or one of the special SAS data set names. *data-set-2* is the second file that the DATA step reads.

#### **CAUTION:**

Use care when you combine data sets with multiple SET statements. Using multiple SET statements to combine observations can produce undesirable results. Test your program on representative samples of the data sets before using this method to combine them.  $\triangle$ 

For a complete description of the SET statement, see SAS Language Reference: Dictionary.

### DATA Step Processing during a One-to-One Reading

#### Compilation phase

SAS reads the descriptor information of each data set named in the SET statement and then creates a program data vector that contains all the variables from all data sets as well as variables created by the DATA step.

#### Execution — Step 1

When SAS executes the first SET statement, SAS reads the first observation from the first data set into the program data vector. The second SET statement reads the first observation from the second data set into the program data vector. If both data sets contain the same variables, the values from the second data set replace the values from the first data set, even if the value is missing. After reading the first observation from the last data set and executing any other statements in the DATA step, SAS writes the contents of the program data vector to the new data set. The SET statement does not reset the values in the program data vector to missing, except for those variables that were created or assigned values during the DATA step.

#### Execution — Step 2

SAS continues reading from one data set and then the other until it detects an end-of-file indicator in one of the data sets. SAS stops processing with the last observation of the shortest data set and does not read the remaining observations from the longer data set.

# Example 1: One-to-One Reading: Processing an Equal Number of Observations

The SAS data sets ANIMAL and PLANT both contain the variable Common, and are arranged by the values of that variable. The following shows the ANIMAL and the PLANT input data sets:

|     | ANIMAL |        |     | PLANT  |        |
|-----|--------|--------|-----|--------|--------|
| OBS | Common | Animal | OBS | Common | Plant  |
| 1   | a      | Ant    | 1   | a      | Apple  |
| 2   | b      | Bird   | 2   | b      | Banana |

| 3 | С | Cat   | 3 | С | Coconut  |
|---|---|-------|---|---|----------|
| 4 | d | Dog   | 4 | d | Dewberry |
| 5 | е | Eagle | 5 | е | Eggplant |
| 6 | f | Frog  | 6 | q | Fiq      |

The following program uses two SET statements to combine observations from ANIMAL and PLANT, and prints the results:

```
data twosets;
   set animal;
   set plant;
run;

proc print data=twosets;
   title 'Data Set TWOSETS - Equal Number of Observations';
run;
```

Output 22.6 Data Set Created from Two Data Sets That Have Equal Observations

| Data Set TWOSETS - Equal Number of Observations 1 |        |        |          |  |  |
|---------------------------------------------------|--------|--------|----------|--|--|
| Obs                                               | Common | Animal | Plant    |  |  |
| 1                                                 | a      | Ant    | Apple    |  |  |
| 2                                                 | b      | Bird   | Banana   |  |  |
| 3                                                 | С      | Cat    | Coconut  |  |  |
| 4                                                 | d      | Dog    | Dewberry |  |  |
| 5                                                 | е      | Eagle  | Eggplant |  |  |
| 6                                                 | g      | Frog   | Fig      |  |  |
|                                                   |        |        |          |  |  |

Each observation in the new data set contains all the variables from all the data sets. Note, however, that the Common variable value in observation 6 contains a "g." The value of Common in observation 6 of the ANIMAL data set was overwritten by the value in PLANT, which was the data set that SAS read last.

# **Comments and Comparisons**

- □ The results that are obtained by reading observations using two or more SET statements are similar to those that are obtained by using the MERGE statement with no BY statement. However, with one-to-one reading, SAS stops processing before all observations are read from all data sets if the number of observations in the data sets is not equal.
- □ Using multiple SET statements with other DATA step statements makes the following applications possible:
  - □ merging one observation with many
  - □ conditionally merging observations
  - □ reading from the same data set twice

# **One-to-One Merging**

#### **Definition**

One-to-one merging combines observations from two or more SAS data sets into a single observation in a new data set. To perform a one-to-one merge, use the MERGE statement without a BY statement. SAS combines the first observation from all data sets in the MERGE statement into the first observation in the new data set, the second observation from all data sets into the second observation in the new data set, and so on. In a one-to-one merge, the number of observations in the new data set equals the number of observations in the largest data set that was named in the MERGE statement.

If you use the MERGENOBY= SAS system option, you can control whether SAS issues a message when MERGE processing occurs without an associated BY statement.

### **Syntax**

Use this form of the MERGE statement to merge SAS data sets:

```
MERGE data-set(s);
where
data-set
names at least two existing SAS data sets.
```

#### CAUTION.

Avoid using duplicate values or different values of common variables. One-to-one merging with data sets that contain duplicate values of common variables can produce undesirable results. If a variable exists in more than one data set, the value from the last data set that is read is the one that is written to the new data set. The variables are combined exactly as they are read from each data set. Using a one-to-one merge to combine data sets with different values of common variables can also produce undesirable results. If a variable exists in more than one data set, the value from the last data set read is the one that is written to the new data set even if the value is missing. Once SAS has processed all observations in a data set, all subsequent observations in the new data set have missing values for the variables that are unique to that data set.  $\triangle$ 

For a complete description of the MERGE statement, see SAS Language Reference: Dictionary.

# **DATA Step Processing during One-to-One Merging**

Compilation phase

SAS reads the descriptor information of each data set that is named in the MERGE statement and then creates a program data vector that contains all the variables from all data sets as well as variables created by the DATA step.

```
Execution — Step 1
```

SAS reads the first observation from each data set into the program data vector, reading the data sets in the order in which they appear in the MERGE statement. If two data sets contain the same variables, the values from the second data set

replace the values from the first data set. After reading the first observation from the last data set and executing any other statements in the DATA step, SAS writes the contents of the program data vector to the new data set. Only those variables that are created or assigned values during the DATA step are set to missing.

```
Execution — Step 2
```

SAS continues until it has read all observations from all data sets.

### **Example 1: One-to-One Merging with an Equal Number of Observations**

The SAS data sets ANIMAL and PLANT both contain the variable Common, and the observations are arranged by the values of Common. The following shows the ANIMAL and the PLANT input data sets:

| ANIMAL |        |        |     | PLANT  |          |
|--------|--------|--------|-----|--------|----------|
| OBS    | Common | Animal | OBS | Common | Plant    |
| 1      | a      | Ant    | 1   | a      | Apple    |
| 2      | b      | Bird   | 2   | b      | Banana   |
| 3      | С      | Cat    | 3   | С      | Coconut  |
| 4      | d      | Dog    | 4   | d      | Dewberry |
| 5      | е      | Eagle  | 5   | е      | Eggplant |
| 6      | f      | Frog   | 6   | g      | Fig      |

The following program merges these data sets and prints the results:

```
data combined;
    merge animal plant;
run;

proc print data=combined;
    title 'Data Set COMBINED';
run;
```

**Output 22.7** Merged Data Sets That Have an Equal Number of Observations

|     | Data Set COMBINED |        |          |  |  |
|-----|-------------------|--------|----------|--|--|
| Obs | Common            | Animal | Plant    |  |  |
| 1   | a                 | Ant    | Apple    |  |  |
| 2   | b                 | Bird   | Banana   |  |  |
| 3   | С                 | Cat    | Coconut  |  |  |
| 4   | d                 | Dog    | Dewberry |  |  |
| 5   | е                 | Eagle  | Eggplant |  |  |
| 6   | g                 | Frog   | Fig      |  |  |
|     |                   |        |          |  |  |

Each observation in the new data set contains all variables from all data sets. If two data sets contain the same variables, the values from the second data set replace the values from the first data set, as shown in observation 6.

# **Example 2: One-to-One Merging with an Unequal Number of Observations**

The SAS data sets ANIMAL1 and PLANT1 both contain the variable Common, and the observations are arranged by the values of Common. The PLANT1 data set has

fewer observations than the ANIMAL1 data set. The following shows the ANIMAL1 and the PLANT1 input data sets:

| ANIMAL1 |        |        | PLANT1 |        |         |  |
|---------|--------|--------|--------|--------|---------|--|
| OBS     | Common | Animal | OBS    | Common | Plant   |  |
| 1       | a      | Ant    | 1      | a      | Apple   |  |
| 2       | b      | Bird   | 2      | b      | Banana  |  |
| 3       | С      | Cat    | 3      | С      | Coconut |  |
| 4       | d      | Dog    |        |        |         |  |
| 5       | е      | Eagle  |        |        |         |  |
| 6       | f      | Frog   |        |        |         |  |
|         |        |        |        |        |         |  |

The following program merges these unequal data sets and prints the results:

```
data combined1;
    merge animal1 plant1;
run;

proc print data=combined1;
    title 'Data Set COMBINED1';
run;
```

**Output 22.8** Merged Data Sets That Have an Unequal Number of Observations

|     | Data Set COMBINED1 |        |         |  |  |
|-----|--------------------|--------|---------|--|--|
| Obs | Common             | Animal | Plant   |  |  |
| 1   | a                  | Ant    | Apple   |  |  |
| 2   | b                  | Bird   | Banana  |  |  |
| 3   | С                  | Cat    | Coconut |  |  |
| 4   | d                  | Dog    |         |  |  |
| 5   | е                  | Eagle  |         |  |  |
| 6   | f                  | Frog   |         |  |  |
|     |                    |        |         |  |  |

Note that observations 4 through 6 contain missing values for the variable Plant.

# **Example 3: One-to-One Merging with Duplicate Values of Common Variables**

The following example shows the undesirable results that you can obtain by using one-to-one merging with data sets that contain duplicate values of common variables. The value from the last data set that is read is the one that is written to the new data set. The variables are combined exactly as they are read from each data set. In the following example, the data sets ANIMAL1 and PLANT1 contain the variable Common, and each data set contains observations with duplicate values of Common. The following shows the ANIMAL1 and the PLANT1 input data sets:

| ANIMAL1 |        |        |     | PLANT1 |         |  |  |
|---------|--------|--------|-----|--------|---------|--|--|
| OBS     | Common | Animal | OBS | Common | Plant   |  |  |
| 1       | a      | Ant    | 1   | a      | Apple   |  |  |
| 2       | a      | Ape    | 2   | b      | Banana  |  |  |
| 3       | b      | Bird   | 3   | С      | Coconut |  |  |
|         |        |        |     |        |         |  |  |

| 4 | C | Cat   | 4 | С | Celery   |
|---|---|-------|---|---|----------|
| 5 | d | Dog   | 5 | d | Dewberry |
| 6 | е | Eagle | 6 | е | Eggplant |

The following program produces the data set MERGE1 data set and prints the results:

```
/* This program illustrates undesirable results. */
data mergel;
  merge animall plant1;
run;
proc print data=mergel;
  title 'Data Set MERGE1';
run;
```

Output 22.9 Undesirable Results with Duplicate Values of Common Variables

|     | Data Set MERGE1 |         |          |  |  |
|-----|-----------------|---------|----------|--|--|
| Obs | Common          | Animal1 | Plant1   |  |  |
| 1   | a               | Ant     | Apple    |  |  |
| 2   | b               | Ape     | Banana   |  |  |
| 3   | С               | Bird    | Coconut  |  |  |
| 4   | С               | Cat     | Celery   |  |  |
| 5   | d               | Dog     | Dewberry |  |  |
| 6   | е               | Eagle   | Eggplant |  |  |
|     |                 |         |          |  |  |

The number of observations in the new data set is six. Note that observations 2 and 3 contain undesirable values. SAS reads the second observation from data set ANIMAL1. It then reads the second observation from data set PLANT1 and replaces the values for the variables Common and Plant1. The third observation is created in the same way.

# **Example 4: One-to-One Merging with Different Values of Common Variables**

The following example shows the undesirable results obtained from using the one-to-one merge to combine data sets with different values of common variables. If a variable exists in more than one data set, the value from the last data set that is read is the one that is written to the new data set even if the value is missing. Once SAS processes all observations in a data set, all subsequent observations in the new data set have missing values for the variables that are unique to that data set. In this example, the data sets ANIMAL2 and PLANT2 have different values of the Common variable. The following shows the ANIMAL2 and the PLANT2 input data sets:

| ANIMAL2 |        |        |     | PLANT2 |          |  |  |
|---------|--------|--------|-----|--------|----------|--|--|
| OBS     | Common | Animal | OBS | Common | Plant    |  |  |
| 1       | a      | Ant    | 1   | a      | Apple    |  |  |
| 2       | С      | Cat    | 2   | b      | Banana   |  |  |
| 3       | d      | Dog    | 3   | С      | Coconut  |  |  |
| 4       | е      | Eagle  | 4   | е      | Eggplant |  |  |
|         |        |        | 5   | f      | Fia      |  |  |

The following program produces the data set MERGE2 and prints the results:

```
/* This program illustrates undesirable results. */
data merge2;
  merge animal2 plant2;
run;
proc print data=merge2;
  title 'Data Set MERGE2';
run;
```

Output 22.10 Undesirable Results with Different Values of Common Variables

|     |        | 1       |          |  |
|-----|--------|---------|----------|--|
| Obs | Common | Animal2 | Plant2   |  |
| 1   | a      | Ant     | Apple    |  |
| 2   | b      | Cat     | Banana   |  |
| 3   | С      | Dog     | Coconut  |  |
| 4   | е      | Eagle   | Eggplant |  |
| 5   | f      | _       | Fig      |  |
|     |        |         |          |  |

### **Comments and Comparisons**

The results from a one-to-one merge are similar to the results obtained from using two or more SET statements to combine observations. However, with the one-to-one merge, SAS continues processing all observations in all data sets that were named in the MERGE statement.

# **Match-Merging**

#### **Definition**

Match-merging combines observations from two or more SAS data sets into a single observation in a new data set according to the values of a common variable. The number of observations in the new data set is the sum of the largest number of observations in each BY group in all data sets. To perform a match-merge, use the MERGE statement with a BY statement. Before you can perform a match-merge, all data sets must be sorted by the variables that you specify in the BY statement or they must have an index.

## **Syntax**

```
Use this form of the MERGE statement to match-merge data sets:

MERGE data-set(s);

BY variable(s);

where

data-set

names at least two existing SAS data sets from which observations are read.
```

variable

names each variable by which the data set is sorted or indexed. These variables are referred to as BY variables.

For a complete description of the MERGE and the BY statements, see SAS Language Reference: Dictionary.

### **DATA Step Processing during Match-Merging**

#### Compilation phase

SAS reads the descriptor information of each data set that is named in the MERGE statement and then creates a program data vector that contains all the variables from all data sets as well as variables created by the DATA step. SAS creates the FIRST. variable and LAST. variable for each variable that is listed in the BY statement.

#### Execution - Step 1

SAS looks at the first BY group in each data set that is named in the MERGE statement to determine which BY group should appear first in the new data set. The DATA step reads into the program data vector the first observation in that BY group from each data set, reading the data sets in the order in which they appear in the MERGE statement. If a data set does not have observations in that BY group, the program data vector contains missing values for the variables unique to that data set.

#### Execution – Step 2

After processing the first observation from the last data set and executing other statements, SAS writes the contents of the program data vector to the new data set. SAS retains the values of all variables in the program data vector except those variables that were created by the DATA step; SAS sets those values to missing. SAS continues to merge observations until it writes all observations from the first BY group to the new data set. When SAS has read all observations in a BY group from all data sets, it sets all variables in the program data vector (except those created by SAS) to missing. SAS looks at the next BY group in each data set to determine which BY group should appear next in the new data set.

#### Execution – Step 3

SAS repeats these steps until it reads all observations from all BY groups in all data sets.

# **Example 1: Combining Observations Based on a Criterion**

The SAS data sets ANIMAL and PLANT each contain the BY variable Common, and the observations are arranged in order of the values of the BY variable. The following shows the ANIMAL and the PLANT input data sets:

| ANIMAL |        |        | PLANT |        |          |
|--------|--------|--------|-------|--------|----------|
| OBS    | Common | Animal | OBS   | Common | Plant    |
| 1      | a      | Ant    | 1     | a      | Apple    |
| 2      | b      | Bird   | 2     | b      | Banana   |
| 3      | С      | Cat    | 3     | С      | Coconut  |
| 4      | d      | Dog    | 4     | d      | Dewberry |
| 5      | е      | Eagle  | 5     | е      | Eggplant |
| 6      | f      | Froq   | 6     | f      | Fiq      |

The following program merges the data sets according to the values of the BY variable Common, and prints the results:

```
data combined;
    merge animal plant;
    by Common;
run;

proc print data=combined;
    title 'Data Set COMBINED';
run;
```

Output 22.11 Data Sets Combined by Match-Merging

|     | Data Set COMBINED |        |          |  |  |
|-----|-------------------|--------|----------|--|--|
| Obs | Common            | Animal | Plant    |  |  |
| 1   | a                 | Ant    | Apple    |  |  |
| 2   | b                 | Bird   | Banana   |  |  |
| 3   | С                 | Cat    | Coconut  |  |  |
| 4   | d                 | Dog    | Dewberry |  |  |
| 5   | е                 | Eagle  | Eggplant |  |  |
| 6   | f                 | Frog   | Fig      |  |  |
|     |                   |        |          |  |  |

Each observation in the new data set contains all the variables from all the data sets.

## **Example 2: Match-Merge with Duplicate Values of the BY Variable**

When SAS reads the last observation from a BY group in one data set, SAS retains its values in the program data vector for all variables that are unique to that data set until all observations for that BY group have been read from all data sets. In the following example, the data sets ANIMAL1 and PLANT1 contain duplicate values of the BY variable Common. The following shows the ANIMAL1 and the PLANT1 input data sets:

|     | ANIMAL | .1      |     | PLANT1 |          |
|-----|--------|---------|-----|--------|----------|
| OBS | Common | Animal1 | OBS | Common | Plant1   |
| 1   | a      | Ant     | 1   | a      | Apple    |
| 2   | a      | Ape     | 2   | b      | Banana   |
| 3   | b      | Bird    | 3   | С      | Coconut  |
| 4   | С      | Cat     | 4   | С      | Celery   |
| 5   | d      | Dog     | 5   | d      | Dewberry |
| 6   | е      | Eagle   | 6   | е      | Eggplant |

The following program produces the merged data set MATCH1, and prints the results:

```
data match1;
  merge animal1 plant1;
  by Common;
run;

proc print data=match1;
  title 'Data Set MATCH1';
run;
```

|     | Data Set MATCH1 |         |          |  |  |  |  |
|-----|-----------------|---------|----------|--|--|--|--|
| Obs | Common          | Animal1 | Plant1   |  |  |  |  |
| 1   | a               | Ant     | Apple    |  |  |  |  |
| 2   | a               | Ape     | Apple    |  |  |  |  |
| 3   | b               | Bird    | Banana   |  |  |  |  |
| 4   | С               | Cat     | Coconut  |  |  |  |  |
| 5   | С               | Cat     | Celery   |  |  |  |  |
| 6   | d               | Dog     | Dewberry |  |  |  |  |
| 7   | е               | Eagle   | Eggplant |  |  |  |  |

Output 22.12 Match-Merged Data Set with Duplicate BY Values

In observation 2 of the output, the value of the variable Plant1 is retained until all observations in the BY group are written to the new data set. Match-merging also produced duplicate values in ANIMAL1 for observations 4 and 5.

### **Example 3: Match-Merge with Nonmatched Observations**

When SAS performs a match-merge with nonmatched observations in the input data sets, SAS retains the values of all variables in the program data vector even if the value is missing. The data sets ANIMAL2 and PLANT2 do not contain all values of the BY variable Common. The following shows the ANIMAL2 and the PLANT2 input data sets:

|     | ANIMAL | 2       |     | PLANT2 |          |
|-----|--------|---------|-----|--------|----------|
| OBS | Common | Animal2 | OBS | Common | Plant2   |
| 1   | a      | Ant     | 1   | a      | Apple    |
| 2   | С      | Cat     | 2   | b      | Banana   |
| 3   | d      | Dog     | 3   | С      | Coconut  |
| 4   | е      | Eagle   | 4   | е      | Eggplant |
|     |        |         | 5   | f      | Fig      |

The following program produces the merged data set MATCH2, and prints the results:

```
data match2;
  merge animal2 plant2;
  by Common;
run;

proc print data=match2;
  title 'Data Set MATCH2';
run;
```

1 Data Set MATCH2 Obs Common Animal2 Plant2 Ant Apple 2 b Banana Cat Coconut С d Dog Eagle Eggplant f Fig

Output 22.13 Match-Merged Data Set with Nonmatched Observations

As the output shows, all values of the variable Common are represented in the new data set, including missing values for the variables that are in one data set but not in the other.

# **Updating with the UPDATE and the MODIFY Statements**

#### **Definitions**

*Updating* a data set refers to the process of applying changes to a master data set. To update data sets, you work with two input data sets. The data set containing the original information is the *master data set*, and the data set containing the new information is the *transaction data set*.

You can update data sets by using the UPDATE statement or the MODIFY statement:

| UPDATE | uses observations from the transaction data set to change the values |
|--------|----------------------------------------------------------------------|
|        | of corresponding observations from the master data set. You must     |

use a BY statement with the UPDATE statement because all observations in the transaction data set are keyed to observations in the master data set according to the values of the BY variable.

MODIFY can replace, delete, and append observations in an existing data set.

Using the MODIFY statement can save disk space because it modifies data in place, without creating a copy of the data set.

The number of observations in the new data set is the sum of the number of observations in the master data set and the number of unmatched observations in the transaction data set.

For complete information about the UPDATE and the MODIFY statements, see SAS Language Reference: Dictionary.

# **Syntax of the UPDATE Statement**

Use this form of the UPDATE statement to update a master data set:

UPDATE master-data-set transaction-data-set;

BY variable-list;

where

master-data-set

names the SAS data set that is used as the master file.

transaction-data-set

names the SAS data set that contains the changes to be applied to the master data set.

variable-list

specifies the variables by which observations are matched.

If the transaction data set contains duplicate values of the BY variable, SAS applies both transactions to the observation. The last values that are copied into the program data vector are written to the new data set. If your data is in this form, use the MODIFY statement instead of the UPDATE statement to process your data.

#### **CAUTION:**

Values of the BY variable must be unique for each observation in the master data set. If the master data set contains two observations with the same value of the BY variable, the first observation is updated and the second observation is ignored. SAS writes a warning message to the log when the DATA step executes.  $\triangle$ 

For complete information about the UPDATE statement, see SAS Language Reference: Dictionary.

### **Syntax of the MODIFY Statement**

This form of the MODIFY statement is used in the examples that follow:

MODIFY master-data-set;

BY variable-list;

where

master-data-set

specifies the SAS data set that you want to modify.

variable-list

names each variable by which the data set is ordered.

*Note*: The MODIFY statement does not support changing the descriptor portion of a SAS data set, such as adding a variable.  $\triangle$ 

For complete information about the MODIFY statement, see SAS Language Reference: Dictionary.

# DATA Step Processing with the UPDATE Statement

Compilation phase

- □ SAS reads the descriptor information of each data set that is named in the UPDATE statement and creates a program data vector that contains all the variables from all data sets as well as variables created by the DATA step.
- □ SAS creates the FIRST.variable and LAST.variable for each variable that is listed in the BY statement.

Execution - Step 1

SAS looks at the first observation in each data set that is named in the UPDATE statement to determine which BY group should appear first. If the transaction BY value precedes the master BY value, SAS reads from the transaction data set only and sets the variables from the master data set to missing. If the master BY value precedes the transaction BY value, SAS reads from the master data set only and sets the unique variables from the transaction data set to missing. If the BY

values in the master and transaction data sets are equal, it applies the first transaction by copying the nonmissing values into the program data vector.

#### Execution - Step 2

After completing the first transaction, SAS looks at the next observation in the transaction data set. If SAS finds one with the same BY value, it applies that transaction too. The first observation then contains the new values from both transactions. If no other transactions exist for that observation, SAS writes the observation to the new data set and sets the values in the program data vector to missing. SAS repeats these steps until it has read all observations from all BY groups in both data sets.

# Updating with Nonmatched Observations, Missing Values, and New Variables

In the UPDATE statement, if an observation in the master data set does not have a corresponding observation in the transaction data set, SAS writes the observation to the new data set without modifying it. Any observation from the transaction data set that does not correspond to an observation in the master data set is written to the program data vector and becomes the basis for an observation in the new data set. The data in the program data vector can be modified by other transactions before it is written to the new data set. If a master data set observation does not need updating, the corresponding observation can be omitted from the transaction data set.

SAS does not replace existing values in the master data set with missing values if those values are coded as periods (for numeric variables) or blanks (for character variables) in the transaction data set. To replace existing values with missing values, you must either create a transaction data set in which missing values are coded with the special missing value characters, or use the UPDATEMODE=NOMISSINGCHECK statement option.

With UPDATE, the transaction data set can contain new variables to be added to all observations in the master data set.

To view a sample program, see "Example 3: Using UPDATE for Processing Nonmatched Observations, Missing Values, and New Variables" on page 379.

# **Sort Requirements for the UPDATE Statement**

If you do not use an index, both the master data set and the transaction data set must be sorted by the same variable or variables that you specify in the BY statement that accompanies the UPDATE statement. The values of the BY variable should be unique for each observation in the master data set. If you use more than one BY variable, the combination of values of all BY variables should be unique for each observation in the master data set. The BY variable or variables should be ones that you never need to update.

*Note:* The MODIFY statement does not require sorted files. However, sorting the data improves efficiency.  $\triangle$ 

# Using an Index with the MODIFY Statement

The MODIFY statement maintains the index. You do not have to rebuild the index like you do for the UPDATE statement.

# **Choosing between UPDATE or MODIFY with BY**

Using the UPDATE statement is comparable to using MODIFY with BY to apply transactions to a data set. While MODIFY is a more powerful tool with several other

applications, UPDATE is still the tool of choice in some cases. The following table helps you choose whether to use UPDATE or MODIFY with BY.

Table 22.3 MODIFY with BY versus UPDATE

| Issue                                  | MODIFY with BY                                                                                                    | UPDATE                                                                                                    |
|----------------------------------------|----------------------------------------------------------------------------------------------------|----------------------------------------------------------------------------------------------------|
| Disk space                             | saves disk space because it updates data in place                                                                                                    | requires more disk space because it produces an updated copy of the data set                                                              |
| Sort and index                         | sorted input data sets are not required,<br>although for good performance, it is strongly<br>recommended that both data sets be sorted<br>and that the master data set be indexed | requires only that both data sets be sorted                                                                                               |
| When to use                            | use only when you expect to process a SMALL portion of the data set                                                                                                    | use if you expect to need to process most of the data set                                                                                 |
| Where to specify the modified data set | specify the updated data set in both the DATA and the MODIFY statements                                                                                                    | specify the updated data set in the DATA and the UPDATE statements                                                                        |
| Duplicate BY-values                    | allows duplicate BY-values in both the master and the transaction data sets                                                                                                    | allows duplicate BY-values in the<br>transaction data set only (If<br>duplicates exist in the master data<br>set, SAS issues a warning.)  |
| Scope of changes                       | cannot change the data set descriptor information, so changes such as adding or deleting variables, variable labels, and so on, are not valid                                     | can make changes that require a<br>change in the descriptor portion of a<br>data set, such as adding new<br>variables, and so on          |
| Error checking                         | has error-checking capabilities using the _IORC_ automatic variable and the SYSRC autocall macro                                                                                  | needs no error checking because<br>transactions without a corresponding<br>master record are not applied but are<br>added to the data set |
| Data set integrity                     | data might be only partially updated due to an abnormal task termination                                                                                                    | no data loss occurs because UPDATE works on a copy of the data                                                                            |

For more information about tools for combining SAS data sets, see Table 22.2 on page 353.

# **Primary Uses of the MODIFY Statement**

The MODIFY statement has three primary uses:

- □ modifying observations in a single SAS data set.
- modifying observations in a single SAS data set directly, either by observation number or by values in an index.
- □ modifying observations in a master data set, based on values in a transaction data set. MODIFY with BY is similar to using the UPDATE statement.

Several of the examples that follow demonstrate these uses.

# **Example 1: Using UPDATE for Basic Updating**

In this example, the data set MASTER contains original values of the variables Animal and Plant. The data set NEWPLANT is a transaction data set with new values of the variable Plant. The following shows the MASTER and the NEWPLANT input data sets:

| MASTER |        |        |          |     | NEWP   | LANT     |
|--------|--------|--------|----------|-----|--------|----------|
| OBS    | Common | Animal | Plant    | OBS | Common | Plant    |
| 1      | a      | Ant    | Apple    | 1   | a      | Apricot  |
| 2      | b      | Bird   | Banana   | 2   | b      | Barley   |
| 3      | С      | Cat    | Coconut  | 3   | С      | Cactus   |
| 4      | d      | Dog    | Dewberry | 4   | d      | Date     |
| 5      | е      | Eagle  | Eggplant | 5   | е      | Escarole |
| 6      | f      | Frog   | Fig      | 6   | f      | Fennel   |

The following program updates MASTER with the transactions in the data set NEWPLANT, writes the results to UPDATE\_FILE, and prints the results:

```
data update_file;
    update master newplant;
    by common;
run;

proc print data=update_file;
    title 'Data Set Update_File';
run;
```

Output 22.14 Master Data Set Updated by Transaction Data Set

|     | Data Set Update_File |        |          |  |  |  |  |
|-----|----------------------|--------|----------|--|--|--|--|
| Obs | Common               | Animal | Plant    |  |  |  |  |
| 1   | a                    | Ant    | Apricot  |  |  |  |  |
| 2   | b                    | Bird   | Barley   |  |  |  |  |
| 3   | С                    | Cat    | Cactus   |  |  |  |  |
| 4   | d                    | Dog    | Date     |  |  |  |  |
| 5   | е                    | Eagle  | Escarole |  |  |  |  |
| 6   | f                    | Frog   | Fennel   |  |  |  |  |
|     |                      |        |          |  |  |  |  |

Each observation in the new data set contains a new value for the variable Plant.

# **Example 2: Using UPDATE with Duplicate Values of the BY Variable**

If the master data set contains two observations with the same value of the BY variable, the first observation is updated and the second observation is ignored. SAS writes a warning message to the log. If the transaction data set contains duplicate values of the BY variable, SAS applies both transactions to the observation. The last values copied into the program data vector are written to the new data set. The following shows the MASTER1 and the DUPPLANT input data sets.

```
MASTER1 DUPPLANT

OBS Common Animal1 Plant1 OBS Common Plant1

1 a Ant Apple 1 a Apricot
```

| 2 | b | Bird  | Banana   | 2 | b | Barley   |
|---|---|-------|----------|---|---|----------|
| 3 | b | Bird  | Banana   | 3 | С | Cactus   |
| 4 | С | Cat   | Coconut  | 4 | d | Date     |
| 5 | d | Dog   | Dewberry | 5 | d | Dill     |
| 6 | е | Eagle | Eggplant | 6 | е | Escarole |
| 7 | f | Frog  | Fig      | 7 | f | Fennel   |

The following program applies the transactions in DUPPLANT to MASTER1 and prints the results:

```
data update1;
    update master1 dupplant;
    by Common;
run;

proc print data=update1;
    title 'Data Set Update1';
run;
```

Output 22.15 Updating Data Sets with Duplicate BY Values

|     | Data Set Updatel |         |          |  |  |  |  |
|-----|------------------|---------|----------|--|--|--|--|
| Obs | Common           | Animal1 | Plant1   |  |  |  |  |
| 1   | a                | Ant     | Apricot  |  |  |  |  |
| 2   | b                | Bird    | Barley   |  |  |  |  |
| 3   | b                | Bird    | Banana   |  |  |  |  |
| 4   | С                | Cat     | Cactus   |  |  |  |  |
| 5   | d                | Dog     | Dill     |  |  |  |  |
| 6   | е                | Eagle   | Escarole |  |  |  |  |
| 7   | f                | Frog    | Fennel   |  |  |  |  |
|     |                  |         |          |  |  |  |  |

When this DATA step executes, SAS generates a warning message stating that there is more than one observation for a BY group. However, the DATA step continues to process, and the data set UPDATE1 is created.

The resulting data set has seven observations. Observations 2 and 3 have duplicate values of the BY variable Common. However, the value of the variable PLANT1 was not updated in the second occurrence of the duplicate BY value.

# Example 3: Using UPDATE for Processing Nonmatched Observations, Missing Values, and New Variables

In this example, the data set MASTER2 is a master data set. It contains a missing value for the variable Plant2 in the first observation, and not all of the values of the BY variable Common are included. The transaction data set NONPLANT contains a new variable Mineral, a new value of the BY variable Common, and missing values for several observations. The following shows the MASTER2 and the NONPLANT input data sets:

| MASTER2 |        |         |         | NONPLANT |        |         |          |  |
|---------|--------|---------|---------|----------|--------|---------|----------|--|
| OBS     | Common | Animal2 | Plant2  | OBS      | Common | Plant2  | Mineral  |  |
| 1       | a      | Ant     |         | 1        | a      | Apricot | Amethyst |  |
| 2       | С      | Cat     | Coconut | 2        | b      | Barley  | Beryl    |  |

| 3 | d | Dog   | Dewberry | 3 | C | Cactus |        |
|---|---|-------|----------|---|---|--------|--------|
| 4 | е | Eagle | Eggplant | 4 | е |        |        |
| 5 | f | Frog  | Fig      | 5 | f | Fennel |        |
|   |   |       |          | 6 | a | Grape  | Garnet |

The following program updates the data set MASTER2 and prints the results:

```
data update2_file;
    update master2 nonplant;
    by Common;
run;

proc print data=update2_file;
    title 'Data Set Update2_File';
run;
```

Output 22.16 Results of Updating with New Variables, Nonmatched Observations, and Missing Values

|     | 1      |         |          |          |  |
|-----|--------|---------|----------|----------|--|
| Obs | Common | Animal2 | Plant2   | Mineral  |  |
| 1   | a      | Ant     | Apricot  | Amethyst |  |
| 2   | b      |         | Barley   | Beryl    |  |
| 3   | C      | Cat     | Cactus   |          |  |
| 4   | d      | Dog     | Dewberry |          |  |
| 5   | е      | Eagle   | Eggplant |          |  |
| 6   | f      | Frog    | Fennel   |          |  |
| 7   | g      |         | Grape    | Garnet   |  |
|     |        |         |          |          |  |

As shown, all observations now include values for the variable Mineral. The value of Mineral is set to missing for some observations. Observations 2 and 6 in the transaction data set did not have corresponding observations in MASTER2, and they have become new observations. Observation 3 from the master data set was written to the new data set without change, and the value for Plant2 in observation 4 was not changed to missing. Three observations in the new data set have updated values for the variable Plant2.

The following program uses the UPDATEMODE statement option in the UPDATE statement, and prints the results:

```
data update2_file;
    update master2 nonplant updatemode=nomissingcheck;
    by Common;
run;

proc print data=update2_file;
    title 'Data Set Update2_File - UPDATEMODE Option';
run;
```

| Da  | ata Set Upo | late2_File - | - UPDATEMODE | Option   |  |
|-----|-------------|--------------|--------------|----------|--|
| 0bs | Common      | Animal2      | Plant2       | Mineral  |  |
| 1   | a           | Ant          | Apricot      | Amethyst |  |
| 2   | b           |              | Barley       | Beryl    |  |
| 3   | С           | Cat          | Cactus       |          |  |
| 4   | d           | Dog          | Dewberry     |          |  |
| 5   | е           | Eagle        |              |          |  |
| 6   | f           | Frog         | Fennel       |          |  |
| 7   | g           |              | Grape        | Garnet   |  |

Output 22.17 Results of Updating with the UPDATEMODE Option

The value of Plant2 in observation 5 is set to missing because the UPDATEMODE=NOMISSINGCHECK option is in effect.

For detailed examples for updating data sets, see *Combining and Modifying SAS Data Sets: Examples*.

### **Example 4: Updating a MASTER Data Set by Adding an Observation**

If the transaction data set contains an observation that does not match an observation in the master data set, you must alter the program. The Year value in observation 5 of TRANSACTION has no match in MASTER. The following shows the MASTER and the TRANSACTION input data sets:

| MASTER |      |      |      | TRAI | NSACTION | 1    |      |      |
|--------|------|------|------|------|----------|------|------|------|
| OBS    | Year | VarX | VarY |      | OBS      | Year | VarX | VarY |
| 1      | 1985 | x1   | y1   |      | 1        | 1991 | x2   |      |
| 2      | 1986 | x1   | y1   |      | 2        | 1992 | x2   | y2   |
| 3      | 1987 | x1   | y1   |      | 3        | 1993 | x2   |      |
| 4      | 1988 | x1   | y1   |      | 4        | 1993 |      | y2   |
| 5      | 1989 | x1   | y1   |      | 5        | 1995 | x2   | y2   |
| 6      | 1990 | x1   | y1   |      |          |      |      |      |
| 7      | 1991 | x1   | y1   |      |          |      |      |      |
| 8      | 1992 | x1   | y1   |      |          |      |      |      |
| 9      | 1993 | x1   | y1   |      |          |      |      |      |
| 10     | 1994 | x1   | y1   |      |          |      |      |      |

You must use an explicit OUTPUT statement to write a new observation to a master data set. (The default action for a DATA step using a MODIFY statement is REPLACE, not OUTPUT.) Once you specify an explicit OUTPUT statement, you must also specify a REPLACE statement. The following DATA step updates data set MASTER, based on values in TRANSACTION, and adds a new observation. This program also uses the \_IORC\_ automatic variable for error checking. (For more information about error checking, see "Error Checking When Using Indexes to Randomly Access or Update Data" on page 382.

| Updated Master Data Set MODIFY One Observation Added |      |      |      |  |
|------------------------------------------------------|------|------|------|--|
| Obs                                                  | Year | VarX | VarY |  |
| 1                                                    | 1985 | x1   | y1   |  |
| 2                                                    | 1986 | x1   | y1   |  |
| 3                                                    | 1987 | x1   | y1   |  |
| 4                                                    | 1988 | x1   | y1   |  |
| 5                                                    | 1989 | x1   | y1   |  |
| 6                                                    | 1990 | x1   | y1   |  |
| 7                                                    | 1991 | x2   | y1   |  |
| 8                                                    | 1992 | x2   | y2   |  |
| 9                                                    | 1993 | x2   | y2   |  |
| 10                                                   | 1994 | x1   | y1   |  |
| 11                                                   | 1995 | x2   | y2   |  |

Output 22.18 Modified MASTER Data Set

SAS added a new observation, observation 11, to the MASTER data set and updated observations 7, 8, and 9.

# **Error Checking When Using Indexes to Randomly Access or Update Data**

### The Importance of Error Checking

When reading observations with the SET statement and KEY= option or with the MODIFY statement, error checking is imperative for several reasons. The most important reason is that these tools use nonsequential access methods, and so there is no guarantee that an observation will be located that satisfies the request. Error checking enables you to direct execution to specific code paths, depending on the outcome of the I/O operation. Your program will continue execution for expected conditions and terminate execution when unexpected results occur.

# **Error-Checking Tools**

Two tools have been created to make error checking easier when you use the MODIFY statement or the SET statement with the KEY= option to process SAS data sets:

- □ IORC automatic variable
- □ SYSRC autocall macro.

\_IORC\_ is created automatically when you use the MODIFY statement or the SET statement with KEY=. The value of \_IORC\_ is a numeric return code that indicates the status of the I/O operation from the most recently executed MODIFY or SET statement with KEY=. Checking the value of this variable enables you to detect abnormal I/O conditions and to direct execution down specific code paths instead of having the application terminate abnormally. For example, if the KEY= variable value does match between two observations, you might want to combine them and output an observation. If they don't match, however, you might want only to write a note to the log.

Because the values of the \_IORC\_ automatic variable are internal and subject to change, the SYSRC macro was created to enable you to test for specific I/O conditions

while protecting your code from future changes in \_IORC\_ values. When you use SYSRC, you can check the value of \_IORC\_ by specifying one of the mnemonics listed in the following table.

Table 22.4 Most Common Mnemonic Values of \_IORC\_ for DATA Step Processing

| Mnemonic Value | Meaning of Return Code                                                                                                   | When Return Code Occurs                                                                                                    |  |
|----------------|----------------------------------------------------------------------------------------------------|----------------------------------------------------------------------------------------------------|--|
| _DSENMR        | The TRANSACTION data set observation does not exist in the MASTER data set.                                              | MODIFY with BY is used and no match occurs.                                                                                                    |  |
| _DSEMTR        | Multiple TRANSACTION data set<br>observations with the same BY<br>variable value do not exist in the<br>MASTER data set. | MODIFY with BY is used and consecutive observations with the same BY values do not find a match in the first data set. In this situation, the first observation that fails to find a match returns _DSENMR. The subsequent observations return _DSEMTR. |  |
| _DSENOM        | No matching observation was found in the MASTER data set.                                                                | SET or MODIFY with KEY= finds no match.                                                                                                    |  |
| _SENOCHN       | The output operation was unsuccessful.                                                                                   | the KEY= option in a MODIFY statement contains duplicate values.                                                                                                    |  |
| _SOK           | The I/O operation was successful.                                                                                        | a match is found.                                                                                                    |  |

# **Example 1: Routing Execution When an Unexpected Condition Occurs**

#### Overview

This example shows how to prevent an unexpected condition from terminating the DATA step. The goal is to update a master data set with new information from a transaction data set. This application assumes that there are no duplicate values for the common variable in either data set.

Note: This program works as expected only if the master and transaction data sets contain no consecutive observations with the same value for the common variable. For an explanation of the behavior of MODIFY with KEY= when duplicates exist, see the MODIFY statement in SAS Language Reference: Dictionary.  $\triangle$ 

# **Input Data Sets**

OBS

The TRANSACTION data set contains three observations: two updates to information in MASTER and a new observation about PartNumber value 6 that needs to be added. MASTER is indexed on PartNumber. There are no duplicate values of PartNumber in MASTER or TRANSACTION. The following shows the MASTER and the TRANSACTION input data sets:

MASTER TRANSACTION

PartNumber Quantity OBS PartNumber AddQuantity

| 1 | 1 | 10 | 1 | 4 | 14 |
|---|---|----|---|---|----|
| 2 | 2 | 20 | 2 | 6 | 16 |
| 3 | 3 | 30 | 3 | 2 | 12 |
| 4 | 4 | 40 |   |   |    |
| 5 | 5 | 50 |   |   |    |

### **Original Program**

The objective is to update the MASTER data set with information from the TRANSACTION data set. The program reads TRANSACTION sequentially. MASTER is read directly, not sequentially, using the MODIFY statement and the KEY= option. Only observations with matching values for PartNumber, which is the KEY= variable, are read from MASTER.

- 1 Open the MASTER data set for update.
- 2 Read an observation from the TRANSACTION data set.
- 3 Match observations from the MASTER data set based on the values of PartNumber.
- **4** Update the information on Quantity by adding the new values from the TRANSACTION data set.

### **Resulting Log**

This program has correctly updated one observation but it stopped when it could not find a match for PartNumber value 6. The following lines are written to the SAS log:

```
ERROR: No matching observation was found in MASTER data set.

PartNumber=6 AddQuantity=16 Quantity=70 _ERROR_=1
_IORC_=1230015 _N_=2

NOTE: The SAS System stopped processing this step because of errors.

NOTE: The data set WORK.MASTER has been updated. There were 1 observations rewritten, 0 observations added and 0 observations deleted.
```

# **Resulting Data Set**

The MASTER file was incorrectly updated. The updated master has five observations. One observation was updated correctly, a new one was not added, and a second update was not made. The following shows the incorrectly updated MASTER data set:

| MA | Sī | Έ | R |
|----|----|---|---|
|    |    |   |   |

| OBS | PartNumber | Quantity |
|-----|------------|----------|
| 1   | 1          | 10       |
| 2   | 2          | 20       |
| 3   | 3          | 30       |
| 4   | 4          | 54       |
| 5   | 5          | 50       |

### **Revised Program**

The objective is to apply two updates and one addition to MASTER, preventing the DATA step from stopping when it does not find a match in MASTER for the PartNumber value 6 in TRANSACTION. By adding error checking, this DATA step is allowed to complete normally and produce a correctly revised version of MASTER. This program uses the <code>\_IORC\_</code> automatic variable and the SYSRC autocall macro in a SELECT group to check the value of the <code>\_IORC\_</code> variable and execute the appropriate code based on whether a match is found.

```
data master; 1
   set transaction; 2
   modify master key=PartNumber;
select(_iorc_); 4
      when(%sysrc( sok)) do;
         Quantity = Quantity + AddQuantity;
         replace;
      end;
      when(%sysrc( dsenom)) do;
         Quantity = AddQuantity;
         _error_ = 0;
         output;
      end:
      otherwise do;
         put 'ERROR: Unexpected value for _IORC_= ' _iorc_;
         put 'Program terminating. DATA step iteration # ' n ;
         put _all_;
         stop;
      end:
   end;
run;
```

- **1** Open the MASTER data set for update.
- 2 Read an observation from the TRANSACTION data set.
- 3 Match observations from the MASTER data set based on the value of PartNumber.
- Take the correct course of action based on whether a matching value for PartNumber is found in MASTER. Update Quantity by adding the new values from TRANSACTION. The SELECT group directs execution to the correct code. When a match occurs (\_SOK), update Quantity and replace the original observation in MASTER. When there is no match (\_DSENOM), set Quantity equal to the AddQuantity amount from TRANSACTION, and append a new observation. \_ERROR\_ is reset to 0 to prevent an error condition that would write the contents of the program data vector to the SAS log. When an unexpected condition occurs, write messages and the contents of the program data vector to the log, and stop the DATA step.

### **Resulting Log**

The DATA step executed without error and observations were appropriately updated and added. The following lines are written to the SAS log:

```
NOTE: The data set WORK.MASTER has been updated. There were 2 observations rewritten, 1 observations added and 0 observations deleted.
```

# **Correctly Updated MASTER Data Set**

MASTER contains updated quantities for PartNumber values 2 and 4 and a new observation for PartNumber value 6. The following shows the correctly updated MASTER data set:

|     | MASTER     |          |
|-----|------------|----------|
| OBS | PartNumber | Quantity |
| 1   | 1          | 10       |
| 2   | 2          | 32       |
| 3   | 3          | 30       |
| 4   | 4          | 54       |
| 5   | 5          | 50       |
| 6   | 6          | 16       |

## **Example 2: Using Error Checking on All Statements That Use KEY=**

#### **Overview**

This example shows how important it is to use error checking on all statements that use the KEY= option when reading data.

### **Input Data Sets**

The MASTER and DESCRIPTION data sets are both indexed on PartNumber. The ORDER data set contains values for all parts in a single order. Only ORDER contains the PartNumber value 8. The following shows the MASTER, ORDER, and DESCRIPTION input data sets:

|     | MASTER     |          |     | ORDER      |
|-----|------------|----------|-----|------------|
| OBS | PartNumber | Quantity | OBS | PartNumber |
| 1   | 1          | 10       | 1   | 2          |
| 2   | 2          | 20       | 2   | 4          |
| 3   | 3          | 30       | 3   | 1          |
| 4   | 4          | 40       | 4   | 3          |
| 5   | 5          | 50       | 5   | 8          |
|     |            |          | 6   | 5          |
|     |            |          | 7   | 6          |
|     | DESCRIP    | TION     |     |            |

| OBS | PartNumber | PartDescription |
|-----|------------|-----------------|
| 1   | 4          | Nuts            |
| 2   | 3          | Bolts           |
| 3   | 2          | Screws          |
| 4   | 6          | Washers         |

# **Original Program with Logic Error**

The objective is to create a data set that contains the description and number in stock for each part in a single order, except for the parts that are not found in either of

the two input data sets, MASTER and DESCRIPTION. A transaction data set contains the part numbers of all parts in a single order. One data set is read to retrieve the description of the part and another is read to retrieve the quantity that is in stock.

The program reads the ORDER data set sequentially and then uses SET with the KEY= option to read the MASTER and DESCRIPTION data sets directly, based on the key value of PartNumber. When a match occurs, an observation is written that contains all the necessary information for each value of PartNumber in ORDER. This first attempt at a solution uses error checking for only one of the two SET statements that use KEY= to read a data set.

```
data combine; 1
   length PartDescription $ 15;
   set order; 2
   set description key=PartNumber;
   set master key=PartNumber; 2
   select( iorc ); 3
         when(%sysrc(_sok)) do;
            output;
         end;
         when(%sysrc( dsenom)) do;
            PartDescription = 'No description';
            _error_ = 0;
            output;
         end:
         otherwise do;
            put 'ERROR: Unexpected value for IORC = ' iorc ;
            put 'Program terminating.';
            put all;
            stop;
         end;
   end;
run:
```

- **1** Create the COMBINE data set.
- **2** Read an observation from the ORDER data set. Read an observation from the DESCRIPTION and the MASTER data sets based on a matching value for PartNumber, the key variable. Note that no error checking occurs after an observation is read from DESCRIPTION.
- 3 Take the correct course of action, based on whether a matching value for PartNumber is found in MASTER or DESCRIPTION. (This logic is based on the erroneous assumption that this SELECT group performs error checking for both of the preceding SET statements that contain the KEY= option. It actually performs error checking for only the most recent one.) The SELECT group directs execution to the correct code. When a match occurs (\_SOK), the value of PartNumber in the observation that is being read from MASTER matches the current PartNumber value from ORDER. So, output an observation. When there is no match (\_DSENOM), no observations in MASTER contain the current value of PartNumber, so set the value of PartDescription appropriately and output an observation. \_ERROR\_ is reset to 0 to prevent an error condition that would write the contents of the program data vector to the SAS log. When an unexpected condition occurs, write messages and the contents of the program data vector to the log, and stop the DATA step.

#### **Resulting Log**

This program creates an output data set but executes with one error. The following lines are written to the SAS log:

```
PartNumber=1 PartDescription=Nuts Quantity=10 _ERROR_=1 _IORC_=0 _N_=3 PartNumber=5 PartDescription=No description Quantity=50 _ERROR_=1 _IORC_=0 _N_=6 NOTE: The data set WORK.COMBINE has 7 observations and 3 variables.
```

#### **Resulting Data Set**

The following shows the incorrectly created COMBINE data set. Observation 5 should not be in this data set. PartNumber value 8 does not exist in either MASTER or DESCRIPTION, so no Quantity should be listed for it. Also, observations 3 and 7 contain descriptions from observations 2 and 6, respectively.

#### COMBINE

| OBS | PartNumber | PartDescription | Quantity |
|-----|------------|-----------------|----------|
| 1   | 2          | Screws          | 20       |
| 2   | 4          | Nuts            | 40       |
| 3   | 1          | Nuts            | 10       |
| 4   | 3          | Bolts           | 30       |
| 5   | 8          | No description  | 30       |
| 6   | 5          | No description  | 50       |
| 7   | 6          | No description  | 50       |
|     |            |                 |          |

#### **Revised Program**

To create an accurate output data set, this example performs error checking on both SET statements that use the KEY= option:

```
data combine(drop=Foundes); 1
  length PartDescription $ 15;
   set order; 2
  Foundes = 0; 3
   set description key=PartNumber; 4
   select(_iorc_); 5
      when(%sysrc(_sok)) do;
        Foundes = 1;
      end;
      when(%sysrc( dsenom)) do;
        PartDescription = 'No description';
         error = 0;
      end:
      otherwise do;
        put 'ERROR: Unexpected value for _IORC_= ' _iorc_;
        put 'Program terminating. Data set accessed is DESCRIPTION';
        put _all_;
         _error_ = 0;
        stop;
      end;
   end;
set master key=PartNumber; 6
select(_iorc_); 7
```

```
when(%sysrc(_sok)) do;
         output;
      end:
      when(%sysrc( dsenom)) do;
         if not Foundes then do;
            _error_ = 0;
            put 'WARNING: PartNumber ' PartNumber 'is not in'
                ' DESCRIPTION or MASTER.';
         end;
         else do;
            Quantity = 0;
            error = 0;
            output;
         end:
      end;
      otherwise do:
         put 'ERROR: Unexpected value for _IORC_= ' _iorc_;
         put 'Program terminating. Data set accessed is MASTER';
         put all;
         _error_ = 0;
         stop;
      end:
             /* ends the SELECT group */
   end;
run;
```

- Create the COMBINE data set.
- 2 Read an observation from the ORDER data set.
- 3 Create the variable Foundes so that its value can be used later to indicate when a PartNumber value has a match in the DESCRIPTION data set.
- ♠ Read an observation from the DESCRIPTION data set, using PartNumber as the key variable.
- Take the correct course of action based on whether a matching value for PartNumber is found in DESCRIPTION. The SELECT group directs execution to the correct code based on the value of \_IORC\_. When a match occurs (\_SOK), the value of PartNumber in the observation that is being read from DESCRIPTION matches the current value from ORDER. Foundes is set to 1 to indicate that DESCRIPTION contributed to the current observation. When there is no match (\_DSENOM), no observations in DESCRIPTION contain the current value of PartNumber, so the description is set appropriately. \_ERROR\_ is reset to 0 to prevent an error condition that would write the contents of the program data vector to the SAS log. Any other \_IORC\_ value indicates that an unexpected condition has been met, so messages are written to the log and the DATA step is stopped.
- 6 Read an observation from the MASTER data set, using PartNumber as a key variable.
- Take the correct course of action based on whether a matching value for PartNumber is found in MASTER. When a match is found (\_SOK) between the current PartNumber value from ORDER and from MASTER, write an observation. When a match isn't found (\_DSENOM) in MASTER, test the value of Foundes. If Foundes is not true, then a value was not found in DESCRIPTION either, so write a message to the log but do not write an observation. If Foundes is true, however, the value is in DESCRIPTION but not MASTER. So write an observation but set Quantity to 0. Again, if an unexpected condition occurs, write a message and stop the DATA step.

#### **Resulting Log**

The DATA step executed without error. Six observations were correctly created and the following message was written to the log:

```
WARNING: PartNumber 8 is not in DESCRIPTION or MASTER. NOTE: The data set WORK.COMBINE has 6 observations and 3 variables.
```

# **Correctly Created COMBINE Data Set**

The following shows the correctly updated COMBINE data set. Note that COMBINE does not contain an observation with the PartNumber value 8. This value does not occur in either MASTER or DESCRIPTION.

#### COMBINE

| OBS | PartNumber | PartDescription | Quantity |
|-----|------------|-----------------|----------|
| 1   | 2          | Screws          | 20       |
| 2   | 4          | Nuts            | 40       |
| 3   | 1          | No description  | 10       |
| 4   | 3          | Bolts           | 30       |
| 5   | 5          | No description  | 50       |
| 6   | 6          | Washers         | 0        |

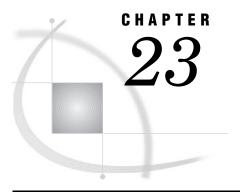

# Using DATA Step Component Objects

Introduction to DATA Step Component Objects 392 Using the Hash Object 392 Why Use the Hash Object? 392 Declaring and Instantiating a Hash Object 393 Initializing Hash Object Data Using a Constructor Defining Keys and Data 395 Non-Unique Key and Data Pairs 397 Storing and Retrieving Data 397 Example 1: Using the ADD and FIND Methods to Store and Retrieve Data 398 Example 2: Loading a Data Set and Using the FIND Method to Retrieve Data 399 Maintaining Key Summaries 399 Replacing and Removing Data in the Hash Object Saving Hash Object Data in a Data Set 404 Comparing Hash Objects 405 Using Hash Object Attributes Using the Hash Iterator Object 406 About the Hash Iterator Object 406 Declaring and Instantiating a Hash Iterator Object 406 Example: Retrieving Hash Object Data by Using the Hash Iterator Using the Java Object 409 About the Java Object 409 CLASSPATH and Java Options 409 Restrictions and Requirements for Using the Java Object 410 Declaring and Instantiating a Java Object 411 Accessing Object Fields 411 Accessing Object Methods 412 Type Issues 412 Java Objects and Arrays 414 Passing Java Object Arguments Exceptions 417 Java Standard Output 417 Java Object Examples 418 Example 1: Calling a Simple Java Method 418 Example 2: Creating a User Interface 418

Example 3: Creating a Custom Class Loader 422

# **Introduction to DATA Step Component Objects**

SAS provides these five predefined component objects for use in a DATA step:

hash and hash enable you to quickly and efficiently store, search, and retrieve data

iterator objects based on lookup keys. The hash object keys and data are DATA step variables. Key and data values can be directly assigned constant values or values from a SAS data set. For information about the

values or values from a SAS data set. For information about the hash and hash iterator object language elements, see "Hash and Hash Iterator Object Language Elements" in SAS Language

Reference: Dictionary.

Java object provides a mechanism that is similar to the Java Native Interface

(JNI) for instantiating Java classes and accessing fields and methods on the resultant objects. For more information, see "Java Object Language Elements" in SAS Language Reference: Dictionary.

logger and enable you to record logging events and write these events to the appender objects appropriate destination. For more information, see "Logger and"

appropriate destination. For more information, see "Logger and Appender Object Language Elements" in *SAS Logging*:

Configuration and Programming Reference.

The DATA step Component Interface enables you to create and manipulate these component objects using statements, attributes, operators, and methods. You use the DATA step object dot notation to access the component object's attributes and methods. For detailed information about dot notation and the DATA step objects' statements, attributes, methods, and operators, see the Dictionary of Component Language Elements in SAS Language Reference: Dictionary.

*Note:* The DATA step component object statement, attributes, methods, and operators are limited to those defined for these objects. You cannot use the SAS Component Language functionality with these predefined DATA step objects.  $\triangle$ 

# **Using the Hash Object**

# Why Use the Hash Object?

The hash object provides an efficient, convenient mechanism for quick data storage and retrieval. The hash object stores and retrieves data based on lookup keys.

To use the DATA step Component Object Interface, follow these steps:

- 1 Declare the hash object.
- **2** Create an instance of (*instantiate*) the hash object.
- **3** Initialize lookup keys and data.

After you declare and instantiate a hash object, you can perform many tasks, including these:

- □ Store and retrieve data
- □ Maintain key summaries
- □ Replace and remove data
- □ Compare hash objects

Output a data set that contains the data in the hash object

For example, suppose that you have a large data set that contains numeric lab results that correspond to a unique patient number and weight and a small data set that contains patient numbers (a subset of those in the large data set). You can load the large data set into a hash object using the unique patient number as the key and the weight values as the data. You can then iterate over the small data set using the patient number to look up the current patient in the hash object whose weight is over a certain value and output that data to a different data set.

Depending on the number of lookup keys and the size of the data set, the hash object lookup can be significantly faster than a standard format lookup.

# **Declaring and Instantiating a Hash Object**

You declare a hash object using the DECLARE statement. After you declare the new hash object, use the \_NEW\_ operator to instantiate the object.

```
declare hash myhash;
myhash = _new_ hash();
```

The DECLARE statement tells the compiler that the object reference MYHASH is of type hash. At this point, you have declared only the object reference MYHASH. It has the potential to hold a component object of type hash. You should declare the hash object only once. The \_NEW\_ operator creates an instance of the hash object and assigns it to the object reference MYHASH.

As an alternative to the two-step process of using the DECLARE statement and the \_NEW\_ operator to declare and instantiate a component object, you can use the DECLARE statement to declare and instantiate the component object in one step.

```
declare hash myhash();
```

The above statement is equivalent to the following code:

```
declare hash myhash;
myhash = _new_ hash();
```

For more information about the DECLARE statement and the \_NEW\_ operator, see SAS Language Reference: Dictionary.

# **Initializing Hash Object Data Using a Constructor**

When you create a hash object, you might want to provide initialization data. A *constructor* is a method that you can use to instantiate a hash object and initialize the hash object data.

The hash object constructor can have either of the following formats:

These are the valid hash object argument tags:

```
dataset: 'dataset name'
```

is the name of a SAS data set to load into the hash object.

The name of the SAS data set can be a literal or a character variable. The data set name must be enclosed in single or double quotation marks. Macro variables must be in double quotation marks.

When declaring a hash object, you can use SAS data set options in the *dataset* argument tag. For a list of SAS data set options, see "Data Set Options by Category" in *SAS Language Reference: Dictionary*. For more information on using data set options when declaring a hash object, see the DECLARE Statement in *SAS Language Reference: Dictionary*.

*Note:* If the data set contains duplicate keys, by default, the first instance is stored in the hash object; subsequent instances are ignored. To store the last instance in the hash object, use the DUPLICATE argument tag. The DUPLICATE argument tag also writes an error to the SAS log if there is a duplicate key.  $\triangle$ 

#### duplicate: 'option'

determines whether to ignore duplicate keys when loading a data set into the hash object. The default is to store the first key and ignore all subsequent duplicates. Options can be one of the following values:

```
'replace' | 'r'
stores the last duplicate key record.
```

reports an error to the log if a duplicate key is found.

The following example using the REPLACE option stores **brown** for the key 620 and **blue** for the key 531. If you use the default, **green** would be stored for 620 and **yellow** would be stored for 531.

```
data table;
 input key data $;
  datalines;
 531 yellow
 620 green
 531 blue
 908 orange
 620 brown
 143 purple
 run;
data null;
length key 8 data $ 8;
if n = 1 then do;
    declare hash myhash(dataset: "table", duplicate: "r");
   rc = myhash.definekey('key');
    rc = myhash.definedata('data');
    myhash.definedone();
    call missing(key,data);
end;
rc = myhash.output(dataset:"otable");
run:
proc print data=otable;
run;
```

#### hashexp: *n*

is the hash object's internal table size, where the size of the hash table is 2<sup>n</sup>.

The value of HASHEXP is used as a power-of-two exponent to create the hash table size. For example, a value of 4 for HASHEXP equates to a hash table size of  $2^4$ , or 16. The maximum value for HASHEXP is 20, which equates to a hash table size of  $2^{20}$  or 65536.

The hash table size is not equal to the number of items that can be stored. Think of the hash table as an array of containers. A hash table size of 16 would have 16 containers. Each container can hold an infinite number of items. The efficiency of the hash tables lies in the ability of the hash function to map items to and retrieve items from the containers.

In order to maximize the efficiency of the hash object lookup routines, you should set the hash table size according to the amount of data in the hash object. Try different HASHEXP values until you get the best result. For example, if the hash object contains one million items, a hash table size of 16 (HASHEXP = 4) would not be very efficient. A hash table size of 512 or 1024 (HASHEXP = 9 or 10) would result in better performance.

**Default:** 8, which equates to a hash table size of 2<sup>8</sup> or 256.

ordered: 'option'

specifies whether or how the data is returned in key-value order if you use the hash object with a hash iterator object or if you use the hash object OUTPUT method. *option* can be one of the following values:

'ascending' | 'a' Data is returned in ascending key-value order. Specifying 'ascending' is the same as specifying 'yes'.

'descending' | 'd' Data is returned in descending key-value order.

'YES' | 'Y' Data is returned in ascending key-value order. Specifying 'yes' is the same as specifying 'ascending'.

'NO' | 'N' Data is returned in an undefined order.

Default: NO

You can enclose the argument value in double quotation marks, instead of single.

multidata: 'option'

specifies whether multiple data items are allowed for each key.

option can be one of the following values:

'YES' | 'Y' Multiple data items are allowed for each key.

'NO' | 'N' Only one data item is allowed for each key.

Default: NO

See: "Non-Unique Key and Data Pairs" on page 397.

You can enclose the argument value in double quotation marks, instead of single.

suminc: 'variable-name'

maintains a summary count of hash object keys. The SUMINC argument value is given a DATA step variable, which holds the sum increment, that is, how much to add to the key summary for each reference to the key. The SUMINC value can be greater than, less than, or equal to 0. For example, a key summary changes using the current value of the DATA step variable.

```
dcl hash myhash(suminc: 'count');
```

For more information, see "Maintaining Key Summaries" on page 399.

For more information on the DECLARE statement and the \_NEW\_ operator, see the SAS Language Reference: Dictionary.

# **Defining Keys and Data**

The hash object uses lookup keys to store and retrieve data. The keys and the data are DATA step variables that you use to initialize the hash object by using dot notation

method calls. A key is defined by passing the key variable name to the DEFINEKEY method. Data is defined by passing the data variable name to the DEFINEDATA method. After you have defined all key and data variables, the DEFINEDONE method is called. Keys and data can consist of any number of character or numeric DATA step variables.

For example, the following code initializes a character key and a character data variable.

```
length d $20;
length k $20;
if _N_ = 1 then do;
  declare hash h;
  rc = h.defineKey('k');
  rc = h.defineData('d');
  rc = h.defineDone();
end;
```

You can have multiple key and data variables, but the entire key must be unique. You can store more than one data item with a particular key. For example, you could modify the previous example to store auxiliary numeric values with the character key and data. In this example, each key and each data item consists of a character value and a numeric value.

```
length d1 8;
length d2 $20;
length k1 $20;
length k2 8;
if _N_ = 1 then do;
  declare hash h;
  rc = h.defineKey('k1', 'k2');
  rc = h.defineData('d1', 'd2');
  rc = h.defineDone();
end;
```

For more information about the DEFINEDATA, DEFINEDONE, and the DEFINEKEY methods, see the SAS Language Reference: Dictionary.

Note: The hash object does not assign values to key variables (for example, h.find(key:'abc')), and the SAS compiler cannot detect the data variable assignments that are performed by the hash object and the hash iterator. Therefore, if no assignment to a key or data variable appears in the program, SAS will issue a note stating that the variable is uninitialized. To avoid receiving these notes, you can perform one of the following actions:

- □ Set the NONOTES system option.
- □ Provide an initial assignment statement (typically to a missing value) for each key and data variable.
- ☐ Use the CALL MISSING routine with all the key and data variables as parameters. Here is an example.

```
length d $20;
length k $20;
if _N_ = 1 then do;
  declare hash h;
  rc = h.defineKey('k');
```

```
rc = h.defineData('d');
rc = h.defineDone();
call missing(k, d);
end;
```

## **Non-Unique Key and Data Pairs**

Λ

By default, all of the keys in a hash object are unique. This means one set of data variables exists for each key. In some situations, you might want to have duplicate keys in the hash object, that is, associate more than one set of data variables with a key.

For example, assume that the key is a patient ID and the data is a visit date. If the patient were to visit multiple times, multiple visit dates would be associated with the patient ID. When you create a hash object with the MULTIDATA: "YES" argument tag, multiple sets of the data variables are associated with the key.

If the data set contains duplicate keys, by default, the first instance is stored in the hash object and subsequent instances are ignored. To store the last instance in the hash object, use the DUPLICATE argument tag. The DUPLICATE argument tag also writes an error to the SAS log if there is a duplicate key.

However, the hash object allows storage of multiple values for each key if you use the MULTIDATA argument tag in the DECLARE statement or \_NEW\_ operator. The hash object keeps the multiple values in a list that is associated with the key. This list can be traversed and manipulated by using several methods such as HAS\_NEXT or FIND NEXT.

To traverse a multiple data item list, you must know the *current list item*. Start by calling the FIND method for a given key. The FIND method sets the current list item. Then to determine whether the key has multiple data values, call the HAS\_NEXT method. After you have determined that the key has another data value, you can retrieve that value with the FIND\_NEXT method. The FIND\_NEXT method sets the current list item to the next item in the list and sets the corresponding data variable or variables for that item.

In addition to moving forward through the list for a given key, you can loop backwards through the list by using the HAS\_PREV and FIND\_PREV methods in a similar manner.

*Note:* For SAS 9.2 Phase 2 and later, the items in a multiple data item list are maintained in the order in which you insert them.  $\triangle$ 

For more information about these and other methods associated with non-unique key and data pairs, see "Hash and Hash Iterator Object Language Elements" in *SAS Language Reference: Dictionary*.

# **Storing and Retrieving Data**

After you initialize the hash object's key and data variables, you can store data in the hash object using the ADD method, or you can use the *dataset* argument tag to load a data set into the hash object. If you use the *dataset* argument tag, and if the data set contains more than one observation with the same value of the key, by default, SAS keeps the first observation in the hash table and ignores subsequent observations. To store the last instance in the hash object or to send an error to the log if there is a duplicate key, use the DUPLICATE argument tag. To allow duplicate values for each key, use the MULTIDATA argument tag.

You can then use the FIND method to search and retrieve data from the hash object if one data value exists for each key. Use the FIND\_NEXT and FIND\_PREV methods to search and retrieve data if multiple data items exist for each key.

For more information about the ADD, FIND, FIND\_NEXT, and FIND\_PREV methods, see the SAS Language Reference: Dictionary.

You can consolidate a FIND method and ADD method using the REF method. In the following example, you can reduce the amount of code from this:

```
rc = h.find();
  if (rc != 0) then
    rc = h.add();
to a single method call:
  rc = h.ref();
```

For more information about the REF method, see the SAS Language Reference: Dictionary.

*Note:* You can also use the hash iterator object to retrieve the hash object data, one data item at a time, in forward and reverse order. For more information, see "Using the Hash Iterator Object" on page 406.  $\triangle$ 

#### **Example 1: Using the ADD and FIND Methods to Store and Retrieve Data**

The following example uses the ADD method to store the data in the hash object and associate the data with the key. The FIND method is then used to retrieve the data that is associated with the key value **Homer**.

```
data null;
length d $20;
length k $20;
/* Declare the hash object and key and data variables */
if N = 1 then do;
   declare hash h( );
   rc = h.defineKey('k');
   rc = h.defineData('d');
   rc = h.defineDone();
end;
/* Define constant value for key and data */
k = 'Homer';
d = 'Odyssey';
/* Use the ADD method to add the key and data to the hash object */
rc = h.add();
if (rc ne 0) then
   put 'Add failed.';
/* Define constant value for key and data */
k = 'Joyce';
d = 'Ulysses';
/* Use the ADD method to add the key and data to the hash object */
rc = h.add();
if (rc ne 0) then
   put 'Add failed.';
k = 'Homer';
```

```
/* Use the FIND method to retrieve the data associated with 'Homer' key */
rc = h.find();
if (rc = 0) then
   put d=;
else
   put 'Key Homer not found.';
run;
```

The FIND method assigns the data value **Odyssey**, which is associated with the key value **Homer**, to the variable D.

#### **Example 2: Loading a Data Set and Using the FIND Method to Retrieve Data**

Assume the data set SMALL contains two numeric variables K (key) and S (data) and another data set, LARGE, contains a corresponding key variable K. The following code loads the SMALL data set into the hash object, and then searches the hash object for key matches on the variable K from the LARGE data set.

```
data match;
   length k 8;
   length s 8;
   if N = 1 then do;
      /* load SMALL data set into the hash object */
    declare hash h(dataset: "work.small";
      /* define SMALL data set variable K as key and S as value */
      h.defineKey('k');
      h.defineData('s');
      h.defineDone();
      /* avoid uninitialized variable notes */
      call missing(k, s);
   end;
/* use the SET statement to iterate over the LARGE data set using */
/* keys in the LARGE data set to match keys in the hash object */
set large;
rc = h.find();
if (rc = 0) then output;
```

The *dataset* argument tag specifies the SMALL data set whose keys and data will be read and loaded by the hash object during the DEFINEDONE method. The FIND method is then used to retrieve the data.

# **Maintaining Key Summaries**

You can maintain a summary count for a hash object key by using the SUMINC argument tag. This argument instructs the hash object to allocate internal storage in each record to store a summary value in the record each time that the record is used by a FIND, CHECK, or REF method. The SUMINC value is also used to maintain a summary count of hash object keys after a FIND, CHECK, or REF method. The SUMINC argument tag is given a DATA step variable, which holds the sum increment, that is, how much to add to the key summary for each reference to the key. The SUMINC value can be greater than, less than, or equal to 0.

The SUMINC value is also used to initialize the summary on an ADD method. Each time the ADD method occurs, the key to the SUMINC value is initialized.

In the following example, the initial ADD method sets the summary count for K=99 to 1 before the ADD. Then each time a new COUNT value is given, the following FIND method adds the value to the key summary. In this example, one data value exists for each key. The SUM method retrieves the current value of the key summary and the value is stored in the DATA step variable TOTAL. If multiple items exist for each key, the SUMDUP method would retrieve the current value of the key summary.

```
data null;
   length k count 8;
   length total 8;
   dcl hash myhash(suminc: 'count');
   myhash.defineKey('k');
   myhash.defineDone();
   k = 99;
   count = 1;
   myhash.add();
  /* COUNT is given the value 2.5 and the */
  /* FIND sets the summary to 3.5*/
   count = 2.5;
   myhash.find();
  /* The COUNT of 3 is added to the FIND and */
  /* sets the summary to 6.5. */
   count = 3;
   myhash.find();
  /* The COUNT of -1 sets the summary to 5.5. */
   count = -1;
   myhash.find();
  /* The SUM method gives the current value of */
  /* the key summary to the variable TOTAL. */
   myhash.sum(sum: total);
  /* The PUT statement prints total=5.5 in the log. */
   put total=;
   run;
In this example, a summary is maintained for each key value K=99 and K=100:
   k = 99;
   count = 1;
   myhash.add();
   /* key=99 summary is now 1 */
   k = 100;
   myhash.add();
   /* key=100 summary is now 1 */
   k = 99;
   myhash.find();
   /* key=99 summary is now 2 */
```

```
count = 2;
myhash.find();
/* key=99 summary is now 4 */
k = 100;
myhash.find();
/* key=100 summary is now 3 */
myhash.sum(sum: total);
put 'total for key 100 = 'total;
k = 99;
myhash.sum(sum:total);
put 'total for key 99 = ' total;
```

The first PUT statement prints the summary for K=100:

```
total for key 100 = 3
```

And the second PUT statement prints the summary for K=99:

```
total for key 99 = 4
```

You can use key summaries in conjunction with the *dataset* argument tag. As the data set is read into the hash object using the DEFINEDONE method, all key summaries are set to the SUMINC value and all subsequent FIND, CHECK, or ADD methods change the corresponding key summaries.

```
declare hash myhash(suminc: "keycount", dataset: "work.mydata");
```

You can use key summaries for counting the number of occurrences of given keys. In the following example, the data set MYDATA is loaded into a hash object and uses key summaries to keep count of the number of occurrences for each key in the data set KEYS. (The SUMINC variable is not set to a value, so the default initial value of zero is used.)

```
data mydata;
 input key;
datalines;
1
2
3
run;
data keys;
 input key;
datalines;
1
2
1
3
5
2
```

```
3
2
4
5
1
run;
data count;
 length total key 8;
 keep key total;
declare hash myhash(suminc: "count", dataset:"mydata");
myhash.defineKey('key');
myhash.defineDone();
 count = 1;
 do while (not done);
   set keys end=done;
   rc = myhash.find();
 end;
 done = 0;
 do while (not done);
   set mydata end=done;
   rc = myhash.sum(sum: total);
   output;
 end;
 stop;
run;
```

Here is the output for the resulting data set.

| Obs | total | key |
|-----|-------|-----|
| 1   | 4     | 1   |
| 2   | 3     | 2   |
| 3   | 2     | 3   |
| 4   | 1     | 4   |
| 5   | 2     | 5   |
|     |       |     |

For more information about the SUM and SUMDUP methods see the SAS Language Reference: Dictionary.

# Replacing and Removing Data in the Hash Object

You can remove or replace data that is stored in the hash object using the following methods:

- ☐ Use the REMOVE method to remove all data items.
- □ Use the REPLACE method to replace all data items.
- □ Use the REMOVEDUP method to remove only the current data item.
- □ Use the REPLACEDUP method to replace only the current data item.

In the following example, the REPLACE method replaces the data **Odyssey** with **Iliad**, and the REMOVE method deletes the entire data entry associated with the **Joyce** key from the hash object.

```
data _null_;
  length d $20;
  length k $20;
  /* Declare the hash object and key and data variables */
  if N_ = 1 then do;
     declare hash h;
     rc = h.defineKey('k');
     rc = h.defineData('d');
     rc = h.defineDone();
  end;
  /* Define constant value for key and data */
  k = 'Joyce';
  d = 'Ulysses';
  /* Use the ADD method to add the key and data to the hash object */
  rc = h.add();
  if (rc ne 0) then
     put 'Add failed.';
  /* Define constant value for key and data */
  k = 'Homer';
  d = 'Odyssey';
  /* Use the ADD method to add the key and data to the hash object */
  rc = h.add();
  if (rc ne 0) then
     put 'Add failed.';
  /* Use the REPLACE method to replace 'Odyssey' with 'Iliad' */
  k = 'Homer';
  d = 'Iliad';
  rc = h.replace();
  if (rc = 0) then
     put d=;
  else
     put 'Replace not successful.';
  /* Use the REMOVE method to remove the 'Joyce' key and data */
  k = 'Joyce';
  rc = h.remove();
  if (rc = 0) then
     put k 'removed from hash object';
  else
     put 'Deletion not successful.';
The following lines are written to the SAS log.
  d=Iliad
```

Joyce removed from hash object

*Note:* If an associated hash iterator is pointing to the key, the REMOVE method will not remove the key or data from the hash object. An error message is issued to the log.  $\triangle$ 

For more information on the REMOVE, REMOVEDUP, REPLACE, and REPLACEDUP methods, see the SAS Language Reference: Dictionary.

# Saving Hash Object Data in a Data Set

You can create a data set that contains the data in a specified hash object by using the OUTPUT method. In the following example, two keys and data are added to the hash object and then output to the WORK.OUT data set.

```
data test;
length d1 8;
length d2 $20;
length k1 $20;
length k2 8;
/* Declare the hash object and two key and data variables */
if N = 1 then do;
   declare hash h;
   rc = h.defineKey('k1', 'k2');
   rc = h.defineData('d1', 'd2');
   rc = h.defineDone();
end;
/* Define constant value for key and data */
k1 = 'Joyce';
k2 = 1001;
d1 = 3;
d2 = 'Ulysses';
rc = h.add();
/* Define constant value for key and data */
k1 = 'Homer';
k2 = 1002;
d1 = 5;
d2 = 'Odyssey';
rc = h.add();
/* Use the OUTPUT method to save the hash object data to the OUT data set */
rc = h.output(dataset: "work.out");
run;
proc print data=work.out;
```

The following output shows the report that PROC PRINT generates.

Output 23.1 Data Set Created from the Hash Object

```
The SAS System 1

Obs d1 d2

1 5 Odyssey
2 3 Ulysses
```

Note that the hash object keys are not stored as part of the output data set. If you want to include the keys in the output data set, you must define the keys as data in the DEFINEDATA method. In the previous example, the DEFINEDATA method would be written this way:

```
rc = h.defineData('k1', 'k2', 'd1', 'd2');
```

For more information on the OUTPUT method, see SAS Language Reference: Dictionary.

## **Comparing Hash Objects**

You can compare one hash object to another by using the EQUALS method. In the following example, two hash objects are being compared. Note that the EQUALS method has two argument tags. The HASH argument tag is the name of the second hash object and the RESULTS argument tag is a numeric variable name that will hold the result of the comparison (1 if equal and zero if not equal).

```
length eq k 8;

declare hash myhash1();
myhash1.defineKey('k');
myhash1.defineDone();

declare hash myhash2();
myhash2.defineKey('k');
myhash2.defineDone();

rc = myhash1.equals(hash: 'myhash2', result: eq);
```

For more information about the EQUALS method, see SAS Language Reference: Dictionary.

# **Using Hash Object Attributes**

You can use the DATA Step Component Interface to retrieve information from a hash object using an attribute. Use the following syntax for an attribute:

```
attribute value=obj.attribute name;
```

There are two attributes available to use with hash objects. NUM\_ITEMS returns the number of items in a hash object and ITEM\_SIZE returns the size (in bytes) of an item. The following example retrieves the number of items in a hash object:

```
n = myhash.num items;
```

The following example retrieves the size of an item in a hash object:

```
s = myhash.item_size;
```

You can obtain an idea of how much memory the hash object is using with the ITEM\_SIZE and NUM\_ITEMS attributes. The ITEM\_SIZE attribute does not reflect the initial overhead that the hash object requires, nor does it take into account any necessary internal alignments. Therefore, the use of ITEM\_SIZE will not provide exact memory usage, but it will give a good approximation.

For more information about the NUM\_ITEMS and ITEM\_SIZE attributes, see the SAS Language Reference: Dictionary.

# **Using the Hash Iterator Object**

#### **About the Hash Iterator Object**

Use the hash iterator object to store and search data based on lookup keys. The hash iterator object enables you to retrieve the hash object data in either forward or reverse key order.

## **Declaring and Instantiating a Hash Iterator Object**

You declare a hash iterator object by using the DECLARE statement. After you declare the new hash iterator object, use the \_NEW\_ operator to instantiate the object, using the hash object name as an argument tag. For example:

```
declare hiter myiter;
myiter = new hiter('h');
```

the DECLARE statement tells the compiler that the object reference MYITER is of type hash iterator. At this point, you have declared only the object reference MYITER. It has the potential to hold a component object of type hash iterator. You should declare the hash iterator object only once. The \_NEW\_ operator creates an instance of the hash iterator object and assigns it to the object reference MYITER. The hash object, H, is passed as a constructor argument. The hash object, not the hash object variable, is specifically assigned to the hash iterator.

As an alternative to the two-step process of using the DECLARE statement and the \_NEW\_ operator to declare and instantiate a component object, you can declare and instantiate a hash iterator object in one step by using the DECLARE statement as a constructor method. The syntax is as follows:

```
declare hiter object name(hash object name);
```

In the above example, the hash object name must be enclosed in single or double quotation marks.

For example:

```
declare hiter myiter('h');
```

The previous statement is equivalent to these:

```
declare hiter myiter;
myiter = _new_ hiter('h');
```

*Note:* You must declare and instantiate a hash object before you create a hash iterator object. For more information, see "Declaring and Instantiating a Hash Object" on page 393.  $\triangle$ 

For example:

```
if _N_ = 1 then do;
  length key $10;
  declare hash myhash(dataset:"work.x", ordered: 'yes');
  declare hiter myiter('myhash');
  myhash.defineKey('key');
  myhash.defineDone();
end;
```

This code creates an instance of a hash iterator object with the variable name MYITER. The hash object, MYHASH, is passed as the constructor argument. Because the hash object was created with the ORDERED argument tag set to 'yes', the data will be returned in ascending key-value order.

For more information about the DECLARE statement and the \_NEW\_ operator, see the SAS Language Reference: Dictionary.

## **Example: Retrieving Hash Object Data by Using the Hash Iterator**

Using the data set ASTRO that contains astronomical data, the following code creates the data set that contains Messier objects (OBJ) whose right-ascension (RA) values are greater than 12. The FIRST and NEXT methods are used to retrieve the data in ascending order. For more information about the FIRST and NEXT methods, see the SAS Language Reference: Dictionary.

```
data astro;
   input obj $1-4 ra $6-12 dec $14-19;
   datalines;
M31 00 42.7 +41 16
M71 19 53.8 +18 47
M51 13 29.9 +47 12
M98 12 13.8 +14 54
M13 16 41.7 +36 28
M39 21 32.2 +48 26
M81 09 55.6 +69 04
M100 12 22.9 +15 49
M41 06 46.0 -20 44
M44 08 40.1 +19 59
M10 16 57.1 -04 06
M57 18 53.6 +33 02
 M3 13 42.2 +28 23
M22 18 36.4 -23 54
M23 17 56.8 -19 01
M49 12 29.8 +08 00
M68 12 39.5 -26 45
M17 18 20.8 -16 11
M14 17 37.6 -03 15
M29 20 23.9 +38 32
M34 02 42.0 +42 47
M82 09 55.8 +69 41
M59 12 42.0 +11 39
M74 01 36.7 +15 47
```

```
M25 18 31.6 -19 15
run;
data out;
   if N_ = 1 then do;
      length obj $10;
      length ra $10;
      length dec $10;
      /* Read ASTRO data set and store in asc order in hash obj */
      declare hash h(dataset:"work.astro", ordered: 'yes');
      /* Define variables RA and OBJ as key and data for hash object */
      declare hiter iter('h');
      h.defineKey('ra');
      h.defineData('ra', 'obj');
      h.defineDone();
      /* Avoid uninitialized variable notes */
      call missing(obj, ra, dec);
   end;
/* Retrieve RA values in ascending order */
rc = iter.first();
do while (rc = 0);
/* Find hash object keys greater than 12 and output data */
   if ra GE '12' then
      output;
   rc = iter.next();
end;
run;
proc print data=work.out;
   var ra obj;
   title 'Messier Objects Greater than 12 Sorted by Right Ascension Values';
run;
```

The following output shows the report that PROC PRINT generates.

|   | Messier | Objects | Greater | than '   | 2 Sor   | ted | by Right | Ascension | Values |  |
|---|---------|---------|---------|----------|---------|-----|----------|-----------|--------|--|
|   | HODDICI | 02)000  | GICACCI | ciidii . | . 2 501 | ccu | Dy Kight | nochbion  | VULUCD |  |
|   |         |         | 0bs     |          | ra      |     | obj      |           |        |  |
|   |         |         |         |          |         |     | -        |           |        |  |
|   |         |         | 1       | . 12     | 2 13.8  |     | м98      |           |        |  |
|   |         |         | 2       | 12       | 22.9    |     | M100     |           |        |  |
|   |         |         | 3       | 12       | 29.8    |     | M49      |           |        |  |
|   |         |         | 4       | 12       | 39.5    |     | м68      |           |        |  |
|   |         |         | 5       | 12       | 2 42.0  |     | м59      |           |        |  |
|   |         |         | 6       | 13       | 3 29.9  |     | M51      |           |        |  |
|   |         |         | 7       | 13       | 3 42.2  |     | м3       |           |        |  |
|   |         |         | 8       | 16       | 41.7    |     | M13      |           |        |  |
|   |         |         | 9       |          | 57.1    |     | M10      |           |        |  |
|   |         |         | 10      |          | 37.6    |     | M14      |           |        |  |
|   |         |         | 11      |          | 7 56.8  |     | M23      |           |        |  |
|   |         |         | 12      |          | 3 20.8  |     | M17      |           |        |  |
|   |         |         | 13      |          | 31.6    |     | M25      |           |        |  |
|   |         |         | 14      |          | 36.4    |     | M22      |           |        |  |
|   |         |         | 15      |          | 3 53.6  |     | M57      |           |        |  |
|   |         |         | 16      |          | 53.8    |     | M71      |           |        |  |
|   |         |         | 17      |          | 23.9    |     | M29      |           |        |  |
|   |         |         | 18      | 2.       | 32.2    |     | М39      |           |        |  |
| 1 |         |         |         |          |         |     |          |           |        |  |

Output 23.2 Messier Objects Greater than 12, Sorted by Right Ascension Values

# **Using the Java Object**

## **About the Java Object**

The Java object provides a mechanism that is similar to the Java Native Interface (JNI) for instantiating Java classes and accessing fields and methods on the resultant objects. You can create hybrid applications that contain both Java and DATA step code.

# **CLASSPATH and Java Options**

In previous versions of SAS, Java classes were found using the JREOPTIONS system option.

In SAS 9.2, you must set the CLASSPATH environment variable so the Java object can find your Java classes. The Java object represents an instance of a Java class that is found in the current Java classpath. Any class that you use must appear in the classpath. If the class is in a .jar file, then the .jar filename must appear in the classpath.

How you set the CLASSPATH environment variable depends on your operating environment. For most operating systems, you can set the CLASSPATH environment variable either locally (for use only in your SAS session) or globally. Table 23.1 shows methods and examples for different operating environments. For more information, see the SAS documentation for your operating environment.

Table 23.1 Setting the CLASSPATH Environment Variable in Different Operating Environments

Operating Method Example

| Operating<br>Environment | Method                                                                                             | Example                                                                                |  |  |
|--------------------------|----------------------------------------------------------------------------------------------------|----------------------------------------------------------------------------------------|--|--|
| Windows                  |                                                                                                    |                                                                                        |  |  |
| Globally                 | Windows System<br>Environment Variable in<br>Control Panel                                         | Control Panel ► System ► Advanced ► Environment<br>Variables (Windows XP Classic view) |  |  |
|                          | SAS configuration file                                                                             | set classpath c:\HelloWorld.jar                                                        |  |  |
| Locally                  | SAS command line                                                                                   | -set classpath c:\HelloWorld.jar                                                       |  |  |
| UNIX                     |                                                                                                    |                                                                                        |  |  |
| Globally                 | SAS configuration file                                                                             | set classpath ~/HelloWorld.jar                                                         |  |  |
| Locally                  | $EXPORT\ command^1$                                                                                | export classpath=~/HelloWorld.jar;                                                     |  |  |
| z/OS                     |                                                                                                    |                                                                                        |  |  |
| Globally                 | TKMSENV data set                                                                                   | set TKJNI_OPT_CLASSPATH=/u/userid/java:<br>/u/userid/java/test.jar: asis               |  |  |
| Locally                  | Not available                                                                                      |                                                                                        |  |  |
| VMS                      |                                                                                                    |                                                                                        |  |  |
| Globally                 | Command line <sup>2</sup>                                                                          | <pre>\$ define java\$classpath disk:[subdir] abc.jar, disk:[subdir2]def.jar</pre>      |  |  |
|                          | <pre>detach_template.com script that gets generated in sas\$root:[misc.base] at installation</pre> | <pre>define java\$classpath disk:[subdir]   abc.jar, disk:[subdir2]def.jar</pre>       |  |  |
| Locally                  | Not available                                                                                      |                                                                                        |  |  |

<sup>1</sup> The syntax depends on the shell.

# Restrictions and Requirements for Using the Java Object

The following restrictions and requirements apply when using the Java object:

- □ The Java object is designed to call Java methods from SAS. The Java object is not intended to extend the SAS library of functions. Calling PROC FCMP functions is much more efficient for fast in-process extensions to the DATA step, especially when large data sets are involved. Using the Java object to perform this kind of processing with large data sets takes significantly more time.
- □ The only Java Runtime Environments (JREs) that are supported by SAS are those that are explicitly required during the installation of the SAS software.
- The only Java options that are supported by SAS are those that are set when SAS is installed.
- □ Ensure that your Java application runs correctly before using it with the Java object.

<sup>2</sup> The command line should be defined before you invoke SAS so the process that the JVM actually runs in gets the definition as well.

## **Declaring and Instantiating a Java Object**

You declare a Java object by using the DECLARE statement. After you declare the new Java object, use the \_NEW\_ operator to instantiate the object, using the Java object name as an argument tag.

```
declare javaobj j;
j = new javaobj("somejavaclass");
```

In this example, the DECLARE statement tells the compiler that the object reference J is of type java—that is, the instance of the Java object is stored in the variable J. At this point, you have declared only the object reference J. It has the potential to hold a component object of type java. You should declare the Java object only once. The \_NEW\_ operator creates an instance of the Java object and assigns it to the object reference J. The Java class name, SOMEJAVACLASS, is passed as a constructor argument, which is the first-and-only argument that is required for the Java object constructor. All other arguments are constructor arguments to the Java class itself.

As an alternative to the two-step process of using the DECLARE statement and the \_NEW\_ operator to declare and instantiate a Java object, you can declare and instantiate a Java object in one step by using the DECLARE statement as a constructor method. The syntax is as follows:

```
DECLARE JAVAOBJ object-name("java-class", <argument-1, ... argument-n>);
```

For more information, see the DECLARE Statement and the \_NEW\_ Operator for the Java object in SAS Language Reference: Dictionary.

## **Accessing Object Fields**

Once you instantiate a Java object, you can access and modify its public and class fields in a DATA step through method calls on the Java object. Public fields are non-static and declared as public in the Java class. Class fields are static and accessed from Java classes.

Method calls to access object fields have one of these forms, depending on whether you are accessing non-static or static fields:

```
GETtypeFIELD("field-name", value);
GETSTATICtypeFIELD("field-name", value);
```

Method calls to modify object fields have one of these forms, depending on whether you access static or non-static fields:

```
SETtypeFIELD("field-name", value);
SETSTATICtypeFIELD("field-name", value);
```

*Note:* The *type* argument represents a Java data type. For more information about how Java data types relate to SAS data types, see "Type Issues" on page 412. The *field-name* argument specifies the type for the Java field, and *value* specifies the value that is returned or set by the method.  $\triangle$ 

For more information and examples, see "Java Object Language Elements" in SAS Language Reference: Dictionary.

## **Accessing Object Methods**

Once you instantiate a Java object, you can access its public and class methods in a DATA step through method calls on the Java object. Public methods are non-static and declared as public in the Java class. Class methods are static and accessed from Java classes.

Method calls to access Java methods have one of these forms, depending on whether you are accessing non-static or static methods:

*Note:* The *type* argument represents a Java data type. For more information about how Java data types relate to SAS data types, see "Type Issues" on page 412.  $\triangle$ 

For more information and examples, see "Java Object Language Elements" in SAS Language Reference: Dictionary.

#### **Type Issues**

STRING

The Java type set is a superset of the SAS data types. Java has data types such as BYTE, SHORT, and CHAR in addition to the standard numeric and character values. SAS has only two data types: numeric and character.

Table 23.2 describes how Java data types are mapped to SAS data types when using the Java object method calls.

| Java Data Type | SAS Data Type |
|----------------|---------------|
| BOOLEAN        | numeric       |
| BYTE           | numeric       |
| CHAR           | numeric       |
| DOUBLE         | numeric       |
| FLOAT          | numeric       |
| INT            | numeric       |
| LONG           | numeric       |
| SHORT          | numeric       |
|                |               |

character1

**Table 23.2** How Java Data Types Map to SAS Data Types

Other than STRING, it is not possible to return objects from Java classes to the DATA step. However, it is possible to pass objects to Java methods. For more information, see "Passing Java Object Arguments" on page 415.

Some Java methods that return objects can be handled by creating wrapper classes to convert the object values. In the following example, the Java hash table returns object values, but you can still use the hash table from the DATA step by creating

<sup>1</sup> Java string data types are mapped to SAS character data types as UTF-8 strings.

simple Java wrapper classes to handle the type conversions. Then you can access the **dhash** and **shash** classes from the DATA step.

```
/* Java code */
import java.util.*;
public class dhash
   private Hashtable table;
   public dhash()
      table = new Hashtable ();
   }
   public void put(double key, double value)
      table.put(new Double(key), new Double(value));
   }
   public double get(double key)
      Double ret = table.get(new Double(key));
      return ret.doubleValue();
   }
}
import java.util.*;
public class shash
   private Hashtable table;
   public shash()
      table = new Hashtable ();
   }
   public void put(double key, String value)
      table.put(new Double(key), value);
   public String get(double key)
   {
      return table.get(new Double(key));
   }
}
/* DATA step code */
data null;
   dcl javaobj sh('shash');
   dcl javaobj dh('dhash');
```

```
length d 8;
   length s $20;
   do i = 1 to 10;
      dh.callvoidmethod('vput', i, i * 2);
   end;
   do i = 1 to 10;
      sh.callvoidmethod('put', i, 'abc' | left(trim(i))); end;
   do i = 1 to 10;
      dh.calldoublemethod('get', i, d);
      sh.callstringmethod('get', i, s);
      put d= s=;
   end;
run;
The following lines are written to the SAS log:
d=2 s=abc1
d=4 s=abc2
d=6 s=abc3
d=8 s=abc4
d=10 s=abc5
d=12 s=abc6
d=14 s=abc7
d=16 s=abc8
d=18 s=abc9
d=20 s=abc10
```

# **Java Objects and Arrays**

You can pass DATA step arrays to Java objects. In the following example, the arrays  $\mathbf{d}$  and  $\mathbf{s}$  are passed to the Java object  $\mathbf{j}$ .

```
/* DATA Step code */
data _null_;
  dcl javaobj j("jtest");
  array s[3] $20 ("abc", "def", "ghi");
  array d[10] (1:10);
  j.callVoidMethod("dbl", d);
  j.callVoidMethod("str", s);
run;
```

The following lines are written to the SAS log:

```
1.0
2.0
3.0
4.0
5.0
6.0
7.0
8.0
9.0
10.0
abc
def
```

Only one-dimensional array parameters are supported. However, it is possible to pass multidimensional array arguments by taking advantage of the fact that the arrays are passed in row-major order. You must handle the dimensional indexing manually in the Java code—that is, you must declare a one-dimensional array parameter and index to the subarrays accordingly.

# **Passing Java Object Arguments**

While it is not possible to return objects from Java classes to the DATA step, it is possible to pass objects, as well as strings, to Java class methods.

For example, suppose you have the following wrapper classes for <code>java/util/Vector</code> and its iterator:

```
/* Java code */
import java.util.*;

class mVector extends Vector
{
   public mVector()
   {
      super();
   }

   public mVector(double d)
   {
      super((int)d);
   }

   public void addElement(String s)
```

```
{
     addElement((Object)s);
  }
}
import java.util.*;
public class mIterator
   protected mVector m v;
   protected Iterator iter;
   public mIterator(mVector v)
      m v = v;
      iter = v.iterator();
   }
  public boolean hasNext()
      return iter.hasNext();
  }
  public String next()
  {
     String ret = null;
     ret = (String)iter.next();
     return ret;
  }
}
```

These wrapper classes are useful for performing type conversions (for example, the **mVector** constructor takes a DOUBLE argument). Overloading the constructor is necessary because **java/util/Vector**'s constructor takes an integer value, but the DATA step has no integer type.

The following DATA step program uses these classes. The program creates and fills a vector, passes the vector to the iterator's constructor, and then lists all the values in the vector. Note that you must create the iterator after the vector is filled. The iterator keeps a copy of the vector's modification count at the time of creation, and this count must stay in synchronization with the vector's current modification count. The code would throw an exception if the iterator were created before the vector was filled.

```
/* DATA step code */
data _null_;
  length b 8;
  length val $200;
  dcl javaobj v("mVector");

  v.callVoidMethod("addElement", "abc");
  v.callVoidMethod("addElement", "def");
  v.callVoidMethod("addElement", "ghi");
  dcl javaobj iter("mIterator", v);

  iter.callBooleanMethod("hasNext", b);
  do while(b);
```

```
iter.callStringMethod("next", val);
   put val=;
   iter.callBooleanMethod("hasNext", b);
end;

m.delete();
  v.delete();
  iter.delete();
run;

The following lines are written to the SAS log:
val=abc
val=def
```

One current limitation to passing objects is that the JNI method lookup routine does not perform a full class lookup based on a given signature. This means you could not change the mIterator constructor to take a **Vector** as shown in the following code:

```
/* Java code */
public mIterator(Vector v)
{
    m_v = v;
    iter = v.iterator();
}
```

Even though **mvector** is a subclass of **vector**, the method lookup routine will not find the constructor. Currently, the only solution is to manage the types in Java by adding new methods or creating wrapper classes.

# **Exceptions**

val=qhi

Java exceptions are handled through the EXCEPTIONCHECK, EXCEPTIONCLEAR, and EXCEPTIONDESCRIBE methods.

The EXCEPTIONCHECK method is used to determine whether an exception occurred during a method call. If you call a method that can throw an exception, it is strongly recommended that you check for an exception after the call. If an exception is thrown, you should take appropriate action and then clear the exception by using the EXCEPTIONCLEAR method.

The EXCEPTIONDESCRIBE method is used to turn exception debug logging on or off. If exception debug logging is on, exception information is printed to the JVM standard output. By default, JVM standard output is redirected to the SAS log. Exception debugging is off by default.

For more information, see the EXCEPTIONCHECK method, the EXCEPTIONCLEAR method, and the EXCEPTIONDESCRIBE method in SAS Language Reference: Dictionary.

# **Java Standard Output**

Output from statements in Java that are directed to standard output such as the following are sent to the SAS log by default.

```
System.out.println("hello");
```

The Java output that is directed to the SAS log is flushed when the DATA step ends. This flushing causes the Java output to appear after any output that was generated while the DATA step was running. Use the FLUSHJAVAOUTPUT method to synchronize the output so that it appears in the order of execution.

#### **Java Object Examples**

#### **Example 1: Calling a Simple Java Method**

This Java class creates a simple method that sums three numbers.

```
/* Java code */
class MyClass
{
    double compute(double x, double y, double z)
        {
            return (x + y + z);
        }
}

/* DATA step code
data _null_;
    dcl javaobj j("MyClass");

    rc = j.callDoubleMethod("compute", 1, 2, 3, r);
    put rc= r=;
run;
The following lines are written to the SAS log:
rc=0 rc=6
```

## **Example 2: Creating a User Interface**

In addition to providing a Java component access mechanism, you can use the Java object to create a simple Java user interface.

This Java class creates a simple user interface with several buttons. The user interface also maintains a queue of values that represent the sequence of button choices that are entered by a user.

```
/* Java code */
import java.awt.*;
import java.util.*;
import java.awt.event.*;
class colorsUI extends Frame
{
```

```
private Button red;
private Button blue;
private Button green;
private Button quit;
private Vector list;
private boolean d;
private colorsButtonListener cbl;
public colorsUI()
{
  d = false;
  list = new Vector();
  cbl = new colorsButtonListener();
  setBackground(Color.lightGray);
  setSize(320,100);
  setTitle("New Frame");
  setVisible(true);
  setLayout(new FlowLayout(FlowLayout.CENTER, 10, 15));
  addWindowListener(new colorsUIListener());
  red = new Button("Red");
  red.setBackground(Color.red);
  red.addActionListener(cbl);
  blue = new Button("Blue");
  blue.setBackground(Color.blue);
  blue.addActionListener(cbl);
  green = new Button("Green");
  green.setBackground(Color.green);
  green.addActionListener(cbl);
  quit = new Button("Quit");
  quit.setBackground(Color.yellow);
  quit.addActionListener(cbl);
  this.add(red);
  this.add(blue);
  this.add(green);
  this.add(quit);
  show();
public synchronized void enqueue(Object o)
  synchronized(list)
    {
      list.addElement(o);
      notify();
    }
}
```

```
public synchronized Object dequeue()
 try
    {
      while(list.isEmpty())
        wait();
      if (d)
        return null;
      synchronized(list)
        {
          Object ret = list.elementAt(0);
          list.removeElementAt(0);
          return ret;
    }
 catch(Exception e)
      return null;
    }
}
public String getNext()
 return (String)dequeue();
}
public boolean done()
 return d;
class colorsButtonListener implements ActionListener
  public void actionPerformed(ActionEvent e)
     Button b;
      String 1;
      b = (Button)e.getSource();
      1 = b.getLabel();
      if ( l.equals("Quit") )
      {
         d = true;
         hide();
         1 = "";
      enqueue(1);
}
class colorsUIListener extends WindowAdapter
  public void windowClosing(WindowEvent e)
```

```
Window w;
        w = e.getWindow();
        d = true;
        enqueue("");
        w.hide();
     }
  }
  public static void main(String s[])
      colorsUI cui;
      cui = new colorsUI();
  }
}
/* DATA step code */
data colors;
   length s $10;
   length done 8;
   drop done;
   if (\underline{n} = 1) then do;
    /* Declare and instantiate colors object (from colorsUI.class) */
      dcl javaobj j("colorsUI");
   end;
    * colorsUI.class will display a simple UI and maintain a
    * queue to hold color choices.
   /* Loop until user hits quit button */
   do while (1);
      j.callBooleanMethod("done", done);
      if (done) then
         leave;
      else do;
       /* Get next color back from queue */
         j.callStringMethod("getNext", s);
         if s ne "" then
            output;
         end;
   end;
run;
proc print data=colors;
run;
quit;
```

In the DATA step code, the **colorsUI** class is instantiated and the user interface is displayed. You enter a loop that is terminated when you click **Quit**. This action is communicated to the DATA step through the Done variable. While looping, the DATA

step retrieves the values from the Java class's queue and writes the values successively to the output data set.

Display 23.1 User Interface Created by the Java Object

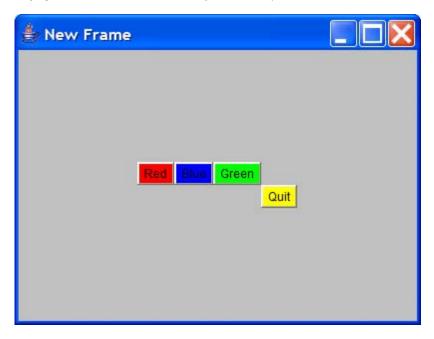

#### **Example 3: Creating a Custom Class Loader**

You might not want to put all your Java classes in the classpath. You can write your own class loader to find the classes and load them. The following example illustrates how you can create a custom class loader.

In this example, you create a class,  $\mathbf{x}$ , which resides in a folder or directory,  $\mathbf{y}$ . You call the methods in this class by using the Java object with the classpath that includes the  $\mathbf{y}$  folder.

```
/* Java code */
package com.sas;

public class x
{
    public void m()
    {
        System.out.println("method m in y folder");
    }

    public void m2()
    {
        System.out.println("method m2 in y folder");
    }
}

/* DATA step code */
data _null_;
    dcl javaobj j('com/sas/x');
```

```
j.callvoidmethod('m');
j.callvoidmethod('m2');
run;
The following lines are written to the SAS log.

method m in y folder
method m2 in y folder
Suppose you have another class, x, that is stored in a different folder, z.

/* Java code */
package com.sas;

public class z
{
    public void m()
    {
        System.out.println("method m in y folder");
}
```

System.out.println("method m2 in y folder");

}

}

public void m2()

You can call methods in this class instead of the class in folder  $\mathbf{y}$  by changing the classpath, but this requires restarting SAS. The following method allows for more dynamic control of how classes are loaded.

To create a custom class loader, first you create an interface that contains all the methods you will call through the Java object—in this program, **m** and **m2**.

```
/* Java code */
public interface apiInterface
{
    public void m();
    public void m2();
}
Then you create a class for the actual implementation.

/* Java code */
import com.sas.x;

public class apiImpl implements apiInterface
{
    private x x;
    public apiImpl()
    {
        x = new x();
    }
}
```

```
public void m()
{
          x.m();
}

public void m2()
{
          x.m2();
}
```

These methods are called by delegating to the Java object instance class. Note that the code to create the **apiClassLoader** custom class loader is provided later in this section.

```
/* Java code */
public class api
  /* Load classes from the z folder */
  static ClassLoader customLoader = new apiClassLoader("C:\\z");
  static String API IMPL = "apiImpl";
  apiInterface cp = null;
  public api()
      cp = load();
    }
  public void m()
    {
      cp.m();
  public void m2()
      cp.m2();
  private static apiInterface load()
    {
      try
          Class aClass = customLoader.loadClass(API IMPL);
          return (apiInterface) aClass.newInstance();
      catch (Exception e)
          e.printStackTrace();
          return null;
        }
    }
}
```

The following DATA step program calls these methods by delegating through the api Java object instance class. The Java object instantiates the api class, which creates a

custom class loader to load classes from the **z** folder. The **api** class calls the custom loader and returns an instance of the **apiImpl** interface implementation class to the Java object. When methods are called through the Java object, the **api** class delegates them to the implementation class.

```
/* DATA step code */
data _null_;
   dcl javaobj j('api');
   j.callvoidmethod('m');
   j.callvoidmethod('m2');
run;
```

The following lines are written to the SAS log:

```
method m is z folder
method m2 in z folder
```

In the previous Java code, you could also use .jar files to augment the classpath in the **ClassLoader** constructor.

```
static ClassLoader customLoader = new apiClassLoader("C:\\z;C:\\temp\some.jar");
```

In this case, the Java code for the custom class loader is as follows. This code for this class loader can be added to or modified as needed.

```
import java.io.*;
import java.util.*;
import java.util.jar.*;
import java.util.zip.*;
public class apiClassLoader extends ClassLoader
  //class repository where findClass performs its search
  private List classRepository;
  public apiClassLoader(String loadPath)
    {
      super(apiClassLoader.class.getClassLoader());
      initLoader(loadPath);
    }
  public apiClassLoader(ClassLoader parent,String loadPath)
      super(parent);
      initLoader(loadPath);
   * This method will look for the class in the class repository. If
   * the method cannot find the class, the method will delegate to its parent
   * class loader.
   * @param className A String specifying the class to be loaded
   * @return A Class object loaded by the apiClassLoader
   * @throws ClassNotFoundException if the method is unable to load the class
```

```
*/
public Class loadClass(String name) throws ClassNotFoundException
    // Check if the class is already loaded
    Class loadedClass = findLoadedClass(name);
    // Search for class in local repository before delegating
   if (loadedClass == null)
       loadedClass = myFindClass(name);
    // If class not found, delegate to parent
    if (loadedClass == null)
        loadedClass = this.getClass().getClassLoader().loadClass(name);
    return loadedClass;
  }
private Class myFindClass(String className) throws ClassNotFoundException
    byte[] classBytes = loadFromCustomRepository(className);
    if(classBytes != null)
        return defineClass(className,classBytes,0,classBytes.length);
      }
    return null;
 }
 * This method loads binary class file data from the classRepository.
private byte[] loadFromCustomRepository(String classFileName)
 throws ClassNotFoundException
    Iterator dirs = classRepository.iterator();
    byte[] classBytes = null;
    while (dirs.hasNext())
      {
        String dir = (String) dirs.next();
        if (dir.endsWith(".jar"))
            // Look for class in jar
            String jclassFileName = classFileName;
            jclassFileName = jclassFileName.replace('.', '/');
            jclassFileName += ".class";
            try
                JarFile j = new JarFile(dir);
```

```
for (Enumeration e = j.entries(); e.hasMoreElements();)
            Object n = e.nextElement();
            if (jclassFileName.equals(n.toString()))
                ZipEntry zipEntry = j.getEntry(jclassFileName);
                if (zipEntry == null)
                    return null;
                  }
                else
                  {
                    // read file
                    InputStream is = j.getInputStream(zipEntry);
                    classBytes = new byte[is.available()];
                    is.read(classBytes);
                    break;
                  }
              }
          }
      }
    catch (Exception e)
        System.out.println("jar file exception");
        return null;
      }
  }
else
    // Look for class in directory
    String fclassFileName = classFileName;
    fclassFileName = fclassFileName.replace('.', File.separatorChar);
    fclassFileName += ".class";
    try
        File file = new File(dir,fclassFileName);
        if(file.exists()) {
          //read file
          InputStream is = new FileInputStream(file);
          classBytes = new byte[is.available()];
          is.read(classBytes);
          break;
      }
    catch(IOException ex)
      {
        System.out.println("IOException raised while reading class file data");
        ex.printStackTrace();
        return null;
      }
  }
```

```
}
      return classBytes;
    }
  private void initLoader(String loadPath)
    {
      /*
       \mbox{*} loadPath is passed in as a string of directories/jar files
       * separated by the File.pathSeparator
       */
      classRepository = new ArrayList();
      if((loadPath != null) && !(loadPath.equals("")))
          StringTokenizer tokenizer =
            new StringTokenizer(loadPath,File.pathSeparator);
          while(tokenizer.hasMoreTokens())
            {
              classRepository.add(tokenizer.nextToken());
            }
        }
   }
}
```

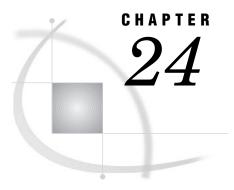

# **Array Processing**

| Definitions for Array Processing 429                                        |
|-----------------------------------------------------------------------------|
| A Conceptual View of Arrays 430                                             |
| One-Dimensional Array 430                                                   |
| Two-Dimensional Array 431                                                   |
| Syntax for Defining and Referencing an Array 431                            |
| Processing Simple Arrays 432                                                |
| Grouping Variables in a Simple Array 432                                    |
| Using a DO Loop to Repeat an Action 433                                     |
| Using a DO Loop to Process Selected Elements in an Array 433                |
| Selecting the Current Variable 434                                          |
| Defining the Number of Elements in an Array 435                             |
| Rules for Referencing Arrays 435                                            |
| Variations on Basic Array Processing 436                                    |
| Determining the Number of Elements in an Array Efficiently 436              |
| DO WHILE and DO UNTIL Expressions 436                                       |
| Using Variable Lists to Define an Array Quickly 436                         |
| Multidimensional Arrays: Creating and Processing 437                        |
| Grouping Variables in a Multidimensional Array 437                          |
| Using Nested DO Loops 438                                                   |
| Specifying Array Bounds 439                                                 |
| Identifying Upper and Lower Bounds 439                                      |
| Determining Array Bounds: LBOUND and HBOUND Functions 440                   |
| When to Use the HBOUND Function instead of the DIM Function 440             |
| Specifying Bounds in a Two-Dimensional Array 441                            |
| Examples of Array Processing 441                                            |
| Example 1: Using Character Variables in an Array 441                        |
| Example 2: Assigning Initial Values to the Elements of an Array 442         |
| Example 3: Creating an Array for Temporary Use in the Current DATA Step 443 |
| Example 4: Performing an Action on All Numeric Variables 444                |

# **Definitions for Array Processing**

array

is a temporary grouping of SAS variables that are arranged in a particular order and identified by an *array-name*. The array exists only for the duration of the current DATA step. The array-name distinguishes it from any other arrays in the same DATA step; it is not a variable.

*Note:* Arrays in SAS are different from those in many other programming languages. In SAS, an array is not a data structure but is just a convenient way of temporarily identifying a group of variables.  $\triangle$ 

### array processing

is a method that enables you to perform the same tasks for a series of related variables.

#### array reference

is a method to reference the elements of an array.

#### one-dimensional array

is a simple grouping of variables that, when processed, results in output that can be represented in simple row format.

#### multidimensional array

is a more complex grouping of variables that, when processed, results in output that could have two or more dimensions, such as columns and rows.

Basic array processing involves the following steps:

- □ grouping variables into arrays
- □ selecting a current variable for an action
- □ repeating an action

# **A Conceptual View of Arrays**

### **One-Dimensional Array**

The following figure is a conceptual representation of two one-dimensional arrays, MISC and MDAY.

Figure 24.1 One-Dimensional Array

| Arrays | Variables |       |       |       |       |       |       |       |
|--------|-----------|-------|-------|-------|-------|-------|-------|-------|
|        | 1         | 2     | 3     | 4     | 5     | 6     | 7     | 8     |
| MISC   | misc1     | misc2 | misc3 | misc4 | misc5 | misc6 | misc7 | misc8 |
|        | 1         | 2     | 3     | 4     | 5     | 6     | 7     |       |
| MDAY   | mday1     | mday2 | mday3 | mday4 | mday5 | mday6 | mday7 |       |

MISC contains eight elements, the variables MISC1 through MISC8. To reference the data in these variables, use the form  $MISC\{n\}$ , where n is the element number in the array. For example, MISC $\{6\}$  is the sixth element in the array.

MDAY contains seven elements, the variables MDAY1 through MDAY7. MDAY{3} is the third element in the array.

### **Two-Dimensional Array**

The following figure is a conceptual representation of the two-dimensional array EXPENSES.

Figure 24.2 Example of a Two-Dimensional Array

| First<br>Dimension    |    | Second<br>Dimension | 1       |         |         |         |         |         |         |  |  |
|-----------------------|----|---------------------|---------|---------|---------|---------|---------|---------|---------|--|--|
| Expense<br>Categories |    | Days of the Week    |         |         |         |         |         |         |         |  |  |
|                       |    | 1                   | 2       | 3       | 4       | 5       | 6       | 7       | 8       |  |  |
| Hotel                 | 1  | hotel1              | hotel2  | hotel3  | hotel4  | hotel5  | hotel6  | hotel7  | hotel8  |  |  |
| Phone                 | 2  | phone1              | phone2  | phone3  | phone4  | phone5  | phone6  | phone7  | phone8  |  |  |
| Pers. Auto            | 3  | peraut1             | peraut2 | peraut3 | peraut4 | peraut5 | peraut6 | peraut7 | peraut8 |  |  |
| Rental Car            | 4  | carrnt1             | carrnt2 | carrnt3 | carrnt4 | carrnt5 | carrnt6 | carrnt7 | carrnt8 |  |  |
| Airfare               | 5  | airlin1             | airlin2 | airlin3 | airlin4 | airlin5 | airlin6 | airlin7 | airlin8 |  |  |
| Dues                  | 6  | dues1               | dues2   | dues3   | dues4   | dues5   | dues6   | dues7   | dues8   |  |  |
| Registration<br>Fees  | 7  | regfee1             | regfee2 | regfee3 | regfee4 | regfee5 | regfee6 | regfee7 | regfee8 |  |  |
| Other                 | 8  | other1              | other2  | other3  | other4  | other5  | other6  | other7  | other8  |  |  |
| Tips (non-meal)       | 9  | tips1               | tips2   | tips3   | tips4   | tips5   | tips6   | tips7   | tips8   |  |  |
| Meals                 | 10 | meals1              | meals2  | meals3  | meals4  | meals5  | meals6  | meals7  | meals8  |  |  |

The EXPENSES array contains ten groups of eight variables each. The ten groups (expense categories) comprise the first dimension of the array, and the eight variables (days of the week) comprise the second dimension. To reference the data in the array variables, use the form  $\text{EXPENSES}\{m,n\}$ , where m is the element number in the first dimension of the array, and n is the element number in the second dimension of the array.  $\text{EXPENSES}\{6,4\}$  references the value of dues for the fourth day (the variable is  $\text{DUES}\{4\}$ ).

# Syntax for Defining and Referencing an Array

To define a simple or a multidimensional array, use the ARRAY statement. The ARRAY statement has the following form:

**ARRAY** array-name {number-of-elements} <\$> <length> <array-elements> <(initial-value-list)>;

where

array-name

is a SAS name that identifies the group of variables.

*number-of-elements* 

is the number of variables in the group. You must enclose this value in either parentheses ( ), braces { }, or brackets [ ].

\$

specifies that the elements in the array are character elements.

length

specifies the length of the elements in the array that have not been previously assigned a length.

array-elements

is a list of the names of the variables in the group. All variables that are defined in a given array must be of the same type, either all character or all numeric.

initial-value-list

is a list of the initial values for the corresponding elements in the array.

For complete information about the ARRAY statement, see SAS Language Reference: Dictionary.

To reference an array that was previously defined in the same DATA step, use an Array Reference statement. An array reference has the following form:

array-name {subscript}

where

array-name

is the name of an array that was previously defined with an ARRAY statement in the same DATA step.

subscript

specifies the subscript, which can be a numeric constant, the name of a variable whose value is the number, a SAS numeric expression, or an asterisk (\*).

*Note:* Subscripts in SAS are 1-based by default, and not 0-based as they are in some other programming languages.  $\triangle$ 

For complete information about the Array Reference statement, see SAS Language Reference: Dictionary.

# **Processing Simple Arrays**

# **Grouping Variables in a Simple Array**

The following ARRAY statement creates an array named BOOKS that contains the three variables Reference, Usage, and Introduction:

```
array books{3} Reference Usage Introduction;
```

When you define an array, SAS assigns each array element an *array reference* with the form *array-name*{*subscript*}, where *subscript* is the position of the variable in the list. The following table lists the array reference assignments for the previous ARRAY statement:

| Variable     | Array Reference |
|--------------|-----------------|
| Reference    | books{1}        |
| Usage        | $books{2}$      |
| Introduction | books{3}        |

Later in the DATA step, when you want to process the variables in the array, you can refer to a variable by either its name or its array reference. For example, the names Reference and books{1} are equivalent.

### **Using a DO Loop to Repeat an Action**

To perform the same action several times, use an iterative DO loop. A simple iterative DO loop that processes an array has the following form:

```
DO index-variable=1 TO number-of-elements-in-array; ... more SAS statements ...
```

#### END;

The loop is processed repeatedly (iterates) according to the instructions in the iterative DO statement. The iterative DO statement contains an *index-variable* whose name you specify and whose value changes at each iteration of the loop.

To execute the loop as many times as there are variables in the array, specify that the values of *index-variable* are 1 TO *number-of-elements-in-array*. SAS increases the value of *index-variable* by 1 before each new iteration of the loop. When the value exceeds the *number-of-elements-in-array*, SAS stops processing the loop. By default, SAS automatically includes *index-variable* in the output data set. Use a DROP statement or the DROP= data set option to prevent the index variable from being written to your output data set.

An iterative DO loop that executes three times and has an index variable named count has the following form:

```
do count=1 to 3;
    ... more SAS statements ...
end:
```

The first time the loop processes, the value of count is 1; the second time, 2; and the third time, 3. At the beginning of the fourth iteration, the value of count is 4, which exceeds the specified range and causes SAS to stop processing the loop.

### Using a DO Loop to Process Selected Elements in an Array

To process particular elements of an array, specify those elements as the range of the iterative DO statement. For example, the following statement creates an array DAYS that contains seven elements:

```
array days{7} D1-D7;
```

The following DO statements process selected elements of the array DAYS:

```
do i=2 to 4; processes elements 2 through 4
do i=1 to 7 by 2; processes elements 1, 3, 5, and 7
do i=3,5; processes elements 3 and 5
```

### **Selecting the Current Variable**

You must tell SAS which variable in the array to use in each iteration of the loop. Recall that you identify variables in an array by their array references and that you use a variable name, a number, or an expression as the subscript of the reference. Therefore, you can write programming statements so that the index variable of the DO loop is the subscript of the array reference (for example, <code>array-name{index-variable})</code>. When the value of the index variable changes, the subscript of the array reference (and therefore the variable that is referenced) also changes.

The following example uses the index variable count as the subscript of array references inside a DO loop:

```
array books{3} Reference Usage Introduction;
do count=1 to 3;
   if books{count}=. then books{count}=0;
end;
```

When the value of count is 1, SAS reads the array reference as books{1} and processes the IF-THEN statement on books{1}, which is the variable Reference. When count is 2, SAS processes the statement on books{2}, which is the variable Usage. When count is 3, SAS processes the statement on books{3}, which is the variable Introduction.

The statements in the example tell SAS to

- □ perform the actions in the loop three times
- replace the array subscript count with the current value of count for each iteration of the IF-THEN statement
- □ locate the variable with that array reference and process the IF-THEN statement on it
- □ replace missing values with zero if the condition is true.

The following DATA step defines the array BOOK and processes it with a DO loop.

```
options nodate pageno=1 linesize=80 pagesize=60;
data changed(drop=count);
  input Reference Usage Introduction;
  array book{3} Reference Usage Introduction;
  do count=1 to 3;
    if book{count}=. then book{count}=0;
  end;
  datalines;
45 63 113
    75 150
62 . 98
```

```
proc print data=changed;
   title 'Number of Books Sold';
run;
```

The following output shows the CHANGED data set.

Output 24.1 Using an Array Statement to Process Missing Data Values

|     | Number    | of Books | Sold         | 1 |
|-----|-----------|----------|--------------|---|
| Obs | Reference | Usage    | Introduction |   |
| 1   | 45        | 63       | 113          |   |
| 2 3 | 0<br>62   | 75<br>0  | 150<br>98    |   |
|     |           |          |              |   |

### **Defining the Number of Elements in an Array**

When you define the number of elements in an array, you can either use an asterisk enclosed by braces ({\*}), brackets ([\*]), or parentheses ((\*)) to count the number of elements or to specify the number of elements. You must list each array element if you use the asterisk to designate the number of elements. In the following example, the array C1TEMP references five variables with temperature measures.

```
array cltemp{*} clt1 clt2 clt3 clt4 clt5;
```

If you specify the number of elements explicitly, you can omit the names of the variables or array elements in the ARRAY statement. SAS then creates variable names by concatenating the array name with the numbers 1, 2, 3, and so on. If a variable name in the series already exists, SAS uses that variable instead of creating a new one. In the following example, the array c1t references five variables: c1t1, c1t2, c1t3, c1t4, and c1t5.

```
array c1t{5};
```

### **Rules for Referencing Arrays**

Before you make any references to an array, an ARRAY statement must appear in the same DATA step that you used to create the array. Once you have created the array, you can

- use an array reference anywhere that you can write a SAS expression
- □ use an array reference as the arguments of some SAS functions
- use a subscript enclosed in braces, brackets, or parentheses to reference an array
- □ use the special array subscript asterisk (\*) to refer to all variables in an array in an INPUT or PUT statement or in the argument of a function.

```
Note: You cannot use the asterisk with _TEMPORARY_ arrays. \( \triangle \)
```

An array definition is in effect only for the duration of the DATA step. If you want to use the same array in several DATA steps, you must redefine the array in each step. You can, however, redefine the array with the same variables in a later DATA step by using a macro variable. A macro variable is useful for storing the variable names you need, as shown in this example:

```
%let list=NC SC GA VA;
```

```
data one;
    array state(*) &list;
    ... more SAS statements ...
run;

data two;
    array state(*) &list;
    ... more SAS statements ...
run;
```

# **Variations on Basic Array Processing**

### **Determining the Number of Elements in an Array Efficiently**

The DIM function in the iterative DO statement returns the number of elements in a one-dimensional array or the number of elements in a specified dimension of a multidimensional array, when the lower bound of the dimension is 1. Use the DIM function to avoid changing the upper bound of an iterative DO group each time you change the number of elements in the array.

The form of the DIM function is as follows:

```
\mathbf{DIM}n(array-name)
```

where n is the specified dimension that has a default value of 1.

You can also use the DIM function when you specify the number of elements in the array with an asterisk. Here are some examples of the DIM function:

```
do i=1 to dim(days);do i=1 to dim4(days) by 2;
```

# **DO WHILE and DO UNTIL Expressions**

Arrays are often processed in iterative DO loops that use the array reference in a DO WHILE or DO UNTIL expression. In this example, the iterative DO loop processes the elements of the array named TREND.

```
data test;
   array trend{5} x1-x5;
   input x1-x5 y;
   do i=1 to 5 while(trend{i}<y);
   ... more SAS statements ...
   end;
   datalines;
... data lines ...
;</pre>
```

### Using Variable Lists to Define an Array Quickly

```
SAS reserves the following three names for use as variable list names:
_CHARACTER_
_NUMERIC_
_ALL_
```

You can use these variable list names to reference variables that have been previously defined in the same DATA step. The \_CHARACTER\_ variable lists character values only. The \_NUMERIC\_ variable lists numeric values only. The \_ALL\_ variable lists either all character or all numeric values, depending on how you previously defined the variables.

For example, the following INPUT statement reads in variables X1 through X3 as character values using the \$8. informat, and variables X4 through X5 as numeric variables. The following ARRAY statement uses the variable list \_CHARACTER\_ to include only the character variables in the array. The asterisk indicates that SAS will determine the subscript by counting the variables in the array.

```
input (X1-X3) ($8.) X4-X5;
array item {*} character;
```

You can use the \_NUMERIC\_ variable in your program if, for example, you need to convert currency. In this application, you do not need to know the variable names. You need only to convert all values to the new currency.

For more information about variable lists, see the ARRAY statement in SAS Language Reference: Dictionary.

# **Multidimensional Arrays: Creating and Processing**

### **Grouping Variables in a Multidimensional Array**

To create a multidimensional array, place the number of elements in each dimension after the array name in the form  $\{n, \dots\}$  where n is required for each dimension of a multidimensional array.

From right to left, the rightmost dimension represents columns; the next dimension represents rows. Each position farther left represents a higher dimension. The following ARRAY statement defines a two-dimensional array with two rows and five columns. The array contains ten variables: five temperature measures (t1 through t5) from two cities (c1 and c2):

```
array temprg{2,5} c1t1-c1t5 c2t1-c2t5;
```

SAS places variables into a multidimensional array by filling all rows in order, beginning at the upper-left corner of the array (known as row-major order). You can think of the variables as having the following arrangement:

```
c1t1 c1t2 c1t3 c1t4 c1t5 c2t1 c2t2 c2t3 c2t4 c2t5
```

To refer to the elements of the array later with an array reference, you can use the array name and subscripts. The following table lists some of the array references for the previous example:

| Variable | Array Reference |
|----------|-----------------|
| c1t1     | $temprg{1,1}$   |
| c1t2     | $temprg{1,2}$   |

| Variable | Array Reference |
|----------|-----------------|
| c2t2     | temprg{2,2}     |
| c2t5     | $temprg{2,5}$   |

### **Using Nested DO Loops**

Multidimensional arrays are usually processed inside nested DO loops. As an example, the following is one form that processes a two-dimensional array:

```
DO index-variable-1=1 TO number-of-rows;
DO index-variable-2=1 TO number-of-columns;
... more SAS statements ...
END;
END;
```

An array reference can use two or more index variables as the subscript to refer to two or more dimensions of an array. Use the following form:

```
array-name {index-variable-1, ...,index-variable-n}
```

The following example creates an array that contains ten variables- five temperature measures (t1 through t5) from two cities (c1 and c2). The DATA step contains two DO loops.

- □ The outer DO loop (DO I=1 TO 2) processes the inner DO loop twice.
- □ The inner DO loop (DO J=1 TO 5) applies the ROUND function to all the variables in one row.

For each iteration of the DO loops, SAS substitutes the value of the array element corresponding to the current values of I and J.

```
options nodate pageno=1 linesize=80 pagesize=60;
data temps;
   array temprg{2,5} c1t1-c1t5 c2t1-c2t5;
   input c1t1-c1t5 /
         c2t1-c2t5;
   do i=1 to 2;
     do j=1 to 5;
       temprg{i,j}=round(temprg{i,j});
     end;
   end;
   datalines;
89.5 65.4 75.3 77.7 89.3
73.7 87.3 89.9 98.2 35.6
75.8 82.1 98.2 93.5 67.7
101.3 86.5 59.2 35.6 75.7
proc print data=temps;
  title 'Temperature Measures for Two Cities';
run;
```

The following data set TEMPS contains the values of the variables rounded to the nearest whole number.

Output 24.2 Using a Multidimensional Array

```
Temperature Measures for Two Cities
                                                                         1
   c1t1 c1t2
               c1t3 c1t4 c1t5 c2t1
                                        c2t2 c2t3 c2t4
                                                          c2t5
     90
           65
                 75
                       78
                             89
                                    74
                                         87
                                               90
                                                     98
                                                           36
2
     76
           82
                 98
                       94
                             68
                                   101
                                        87
                                               59
                                                     36
                                                           76
                                                                3 6
```

The previous example can also use the DIM function to produce the same result:

```
do i=1 to dim1(temprg);
   do j=1 to dim2(temprg);
     temprg{i,j}=round(temprg{i,j});
   end;
end;
```

The value of DIM1(TEMPRG) is 2; the value of DIM2(TEMPRG) is 5.

## **Specifying Array Bounds**

### **Identifying Upper and Lower Bounds**

Typically in an ARRAY statement, the subscript in each dimension of the array ranges from 1 to n, where n is the number of elements in that dimension. Thus, 1 is the lower bound and n is the upper bound of that dimension of the array. For example, in the following array, the lower bound is 1 and the upper bound is 4:

```
array new{4} Jackson Poulenc Andrew Parson;
```

In the following ARRAY statement, the bounds of the first dimension are 1 and 2 and those of the second dimension are 1 and 5:

```
array test{2,5} test1-test10;
```

Bounded array dimensions have the following form:

```
{<lower-1:>upper-1<,...<lower-n:>upper-n>}
```

Therefore, you can also write the previous ARRAY statements as follows:

```
array new{1:4} Jackson Poulenc Andrew Parson;
array test{1:2,1:5} test1-test10;
```

For most arrays, 1 is a convenient lower bound, so you do not need to specify the lower bound. However, specifying both the lower and the upper bounds is useful when the array dimensions have beginning points other than 1.

In the following example, ten variables are named Year76 through Year85. The following ARRAY statements place the variables into two arrays named FIRST and SECOND:

```
array first{10} Year76-Year85;
array second{76:85} Year76-Year85;
```

In the first ARRAY statement, the element first{4} is variable Year79, first{7} is Year82, and so on. In the second ARRAY statement, element second{79} is Year79 and second{82} is Year82.

To process the array names SECOND in a DO group, make sure that the range of the DO loop matches the range of the array as follows:

```
do i=76 to 85;
  if second{i}=9 then second{i}=.;
end;
```

### **Determining Array Bounds: LBOUND and HBOUND Functions**

You can use the LBOUND and HBOUND functions to determine array bounds. The LBOUND function returns the lower bound of a one-dimensional array or the lower bound of a specified dimension of a multidimensional array. The HBOUND function returns the upper bound of a one-dimensional array or the upper bound of a specified dimension of a multidimensional array.

The form of the LBOUND and HBOUND functions is as follows:

```
\begin{aligned} \mathbf{LBOUND}n(array\text{-}name) \\ \mathbf{HBOUND}n(array\text{-}name) \end{aligned} where n \\ \text{is the specified dimension and has a default value of 1.} \end{aligned}
```

You can use the LBOUND and HBOUND functions to specify the starting and ending values of the iterative DO loop to process the elements of the array named SECOND:

```
do i=lbound{second} to hbound{second};
   if second{i}=9 then second{i}=.;
end:
```

In this example, the index variable in the iterative DO statement ranges from 76 to 85.

### When to Use the HBOUND Function instead of the DIM Function

The following ARRAY statement defines an array containing a total of five elements, a lower bound of 72, and an upper bound of 76. It represents the calendar years 1972 through 1976:

```
array years{72:76} first second third fourth fifth;
```

To process the array named YEARS in an iterative DO loop, make sure that the range of the DO loop matches the range of the array as follows:

```
do i=lbound(years) to hbound(years);
  if years{i}=99 then years{i}=.;
end;
```

The value of LBOUND(YEARS) is 72; the value of HBOUND(YEARS) is 76.

For this example, the DIM function would return a value of 5, the total count of elements in the array YEARS. Therefore, if you used the DIM function instead of the HBOUND function for the upper bound of the array, the statements inside the DO loop would not have executed.

### **Specifying Bounds in a Two-Dimensional Array**

The following list contains 40 variables named X60 through X99. They represent the years 1960 through 1999.

```
X60
       X61
              X62
                     X63
                            X64
                                   X65
                                          X66
                                                  X67
                                                         X68
                                                                X69
X70
       X71
              X72
                     X73
                            X74
                                   X75
                                          X76
                                                  X77
                                                         X78
                                                                X79
X80
      X81
              X82
                     X83
                            X84
                                   X85
                                          X86
                                                 X87
                                                         X88
                                                                X89
X90
       X91
              X92
                     X93
                            X94
                                   X95
                                          X96
                                                  X97
                                                         X98
                                                                X99
```

The following ARRAY statement arranges the variables in an array by decades. The rows range from 6 through 9, and the columns range from 0 through 9.

```
array X{6:9,0:9} X60-X99;
```

In array X, variable X63 is element  $X\{6,3\}$  and variable X89 is element  $X\{8,9\}$ . To process array X with iterative DO loops, use one of these methods:

Method 1:

```
do i=6 to 9;
    do j=0 to 9;
        if X{i,j}=0 then X{i,j}=.;
    end;
end;

Method 2:

do i=lbound1(X) to hbound1(X);
    do j=lbound2(X) to hbound2(X);
        if X{i,j}=0 then X{i,j}=.;
    end;
end;
```

Both examples change all values of 0 in variables X60 through X99 to missing. The first example sets the range of the DO groups explicitly, and the second example uses the LBOUND and HBOUND functions to return the bounds of each dimension of the array.

### **Examples of Array Processing**

### **Example 1: Using Character Variables in an Array**

You can specify character variables and their lengths in ARRAY statements. The following example groups variables into two arrays, NAMES and CAPITALS. The dollar sign (\$) tells SAS to create the elements as character variables. If the variables have already been declared as character variables, a dollar sign in the array is not necessary. The INPUT statement reads all the variables in array NAMES.

The statement inside the DO loop uses the UPCASE function to change the values of the variables in array NAMES to uppercase and then store the uppercase values in the variables in the CAPITALS array.

```
options nodate pageno=1 linesize=80 pagesize=60;
data text;
```

```
array names{*} $ n1-n10;
array capitals{*} $ c1-c10;
input names{*};
    do i=1 to 10;
        capitals{i}=upcase(names{i});
    end;
    datalines;
smithers michaels gonzalez hurth frank bleigh
rounder joseph peters sam
;

proc print data=text;
    title 'Names Changed from Lowercase to Uppercase';
run;
```

The following output shows the TEXT data set.

Output 24.3 Using Character Variables in an Array

```
Names Changed from Lowercase to Uppercase
                                                                                 1
0bs
                                       n5
                                                                           n10
                                              n6
    smithers michaels gonzalez hurth frank bleigh rounder joseph peters sam
                          с3
0bs
       c1
                c2
                                       с5
                                               С6
                                                      c7
                                                                     c9
                                                                           c10 i
    SMITHERS MICHAELS GONZALEZ HURTH FRANK BLEIGH ROUNDER JOSEPH PETERS SAM 11
```

### **Example 2: Assigning Initial Values to the Elements of an Array**

This example creates variables in the array TEST and assigns them the initial values 90, 80, and 70. It reads values into another array named SCORE and compares each element of SCORE to the corresponding element of TEST. If the value of the element in SCORE is greater than or equal to the value of the element in TEST, the variable NewScore is assigned the value in the element SCORE, and the OUTPUT statement writes the observation to the SAS data set.

The INPUT statement reads a value for the variable named ID and then reads values for all the variables in the SCORE array.

```
options nodate pageno=1 linesize=80 pagesize=60;

data scorel(drop=i);
   array test{3} t1-t3 (90 80 70);
   array score{3} s1-s3;
   input id score{*};
   do i=1 to 3;
    if score{i}>=test{i} then
        do;
        NewScore=score{i};
        output;
        end;
   end;
   datalines;
1234 99 60 82
```

```
5678 80 85 75
;
proc print noobs data=score1;
   title 'Data Set SCORE1';
run;
```

The following output shows the SCORE1 data set.

Output 24.4 Assigning Initial Values to the Elements of an Array

|          |          |          | Data     | Set SC   | ORE1     |              |              | 1 |
|----------|----------|----------|----------|----------|----------|--------------|--------------|---|
| t1       | t2       | t3       | s1       | s2       | s3       | id           | New<br>Score |   |
| 90<br>90 | 80<br>80 | 70<br>70 | 99<br>99 | 60<br>60 | 82<br>82 | 1234<br>1234 | 99<br>82     |   |
| 90       | 80<br>80 | 70<br>70 | 80<br>80 | 85<br>85 | 75<br>75 | 5678<br>5678 | 85<br>75     |   |

# **Example 3: Creating an Array for Temporary Use in the Current DATA Step**

When elements of an array are constants that are needed only for the duration of the DATA step, you can omit variables from an array group and instead use temporary array elements. You refer to temporary data elements by the array name and dimension. Although they behave like variables, temporary array elements do not have names, and they do not appear in the output data set. Temporary array elements are automatically retained, instead of being reset to missing at the beginning of the next iteration of the DATA step.

To create a temporary array, use the \_TEMPORARY\_ argument. The following example creates a temporary array named TEST:

```
options nodate pageno=1 linesize=80 pagesize=60;
data score2(drop=i);
      array test{3} temporary (90 80 70);
      array score{3} s1-s3;
      input id score{*};
         do i=1 to 3;
            if score{i}>=test{i} then
               do;
                  NewScore=score{i};
                  output;
         end;
      datalines;
   1234 99 60 82
   5678 80 85 75
   proc print noobs data=score2;
      title 'Data Set SCORE2';
   run;
```

The following output shows the SCORE2 data set.

Output 24.5 Using \_TEMPORARY\_ Arrays

|    | 1  |    |      |       |  |
|----|----|----|------|-------|--|
|    |    | 2  | . ,  | New   |  |
| s1 | s2 | s3 | id   | Score |  |
| 99 | 60 | 82 | 1234 | 99    |  |
| 99 | 60 | 82 | 1234 | 82    |  |
| 80 | 85 | 75 | 5678 | 85    |  |
| 80 | 85 | 75 | 5678 | 75    |  |
|    |    |    |      |       |  |

### **Example 4: Performing an Action on All Numeric Variables**

This example multiplies all the numeric variables in array TEST by 3.

```
data sales;
  infile datalines;
  input Value1 Value2 Value3 Value4;
  datalines;
11 56 58 61
22 51 57 61
22 49 53 58;

data convert(drop=i);
  set sales;
  array test{*} _numeric_;
```

options nodate pageno=1 linesize=80 pagesize=60;

The following output shows the CONVERT data set.

Output 24.6 Output From Using a \_NUMERIC\_ Variable List

do i=1 to dim(test);

proc print data=convert;

end;

run;

 $test{i} = (test{i}*3);$ 

title 'Data Set CONVERT';

|     | D      | ata Set CO   | NVERT                |                              | 1                                    |
|-----|--------|--------------|----------------------|------------------------------|--------------------------------------|
| Obs | Value1 | Value2       | Value3               | Value4                       |                                      |
| 1   | 33     | 168          | 174                  | 183                          |                                      |
| 2   | 66     | 153          | 171                  | 183                          |                                      |
| 3   | 66     | 147          | 159                  | 174                          |                                      |
|     | 1 2    | 1 33<br>2 66 | 1 33 168<br>2 66 153 | 1 33 168 174<br>2 66 153 171 | 1 33 168 174 183<br>2 66 153 171 183 |

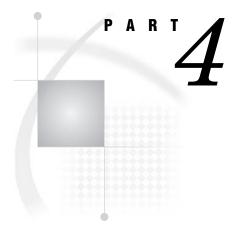

# **SAS Files Concepts**

| Chapter 25 SAS Libraries 447                                                                     |
|--------------------------------------------------------------------------------------------------|
| Chapter 26 SAS Data Sets 461                                                                     |
| Chapter 27 SAS Data Files 475                                                                    |
| Chapter 28 SAS Views 529                                                                         |
| Chapter 29Stored Compiled DATA Step Programs 539                                                 |
| Chapter 30DICTIONARY Tables 549                                                                  |
| Chapter 31SAS Catalogs 553                                                                       |
| Chapter 32 About SAS/ACCESS Software 561                                                         |
| $Chapter~ oldsymbol{33}. \dots$                                                                  |
| $Chapter~ oldsymbol{34}. \dots$ SAS 9.2 Compatibility with SAS Files from Earlier Releases $577$ |
| Chapter 35File Protection 581                                                                    |
| Chapter 36SAS Engines 589                                                                        |
| Chapter 37SAS File Management 599                                                                |
| Chapter 38 External Files 605                                                                    |

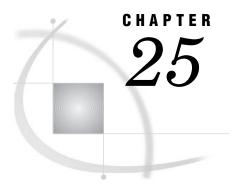

# **SAS Libraries**

```
Definition of a SAS Library 447
Library Engines 449
Library Names 449
     Physical Names and Logical Names (Librefs) 449
     Assigning Librefs 450
     Associating and Clearing Logical Names (Librefs) with the LIBNAME Statement
     Reserved Librefs 451
     Accessing Remote SAS Libraries on SAS/CONNECT, SAS/SHARE, and WebDAV Servers 451
          Remote Library Access for SAS/CONNECT and SAS/SHARE 451
          Remote Library Access for WebDAV Servers 452
Library Concatenation 452
     Definition of Library Concatenation 452
     How SAS Concatenates Library Members
     Rules for Library Concatenation 453
Permanent and Temporary Libraries 454
SAS System Libraries 455
     Introduction to SAS System Libraries
     WORK Library 455
          Definition of WORK Library 455
          Using the WORK Library 455
          Relation to the USER Library
     USER Library 456
          Definition of USER Library 456
          Ways to Assign the USER Libref 456
          Relation to WORK Library 456
     SASHELP Library 457
     SASUSER Library
Sequential Data Libraries 457
Tools for Managing Libraries 458
     SAS Utilities 458
     Library Directories 459
     Accessing Permanent SAS Files without a Libref 459
     Operating Environment Commands 460
```

# **Definition of a SAS Library**

The logical concept of a SAS library remains constant, regardless of the operating environment. In any operating environment where SAS can be installed, the structure for organizing, locating, and managing SAS files is the same.

At the operating environment level, however, a SAS library has different physical implementations. Most SAS libraries implement the storage of files in a manner similar to the way the operating environment stores and accesses files.

For example, in directory-based operating environments, a SAS library is a group of SAS files that are stored in the same directory and accessed by the same engine. Other files can be stored in the directory, but only the files with file extensions that are assigned by SAS are recognized as part of the SAS library. Under OS/390 or z/OS, a SAS library can be implemented as either a bound library in a traditional OS data set or as a directory under UNIX System Services.

SAS files can be any of the following file types:

- □ SAS data set (SAS data file or SAS view)
- □ SAS catalog
- □ stored compiled SAS program
- □ SAS utility file
- □ access descriptors
- □ multi-dimensional database files such as MDDB, FDB, and DMDB files
- □ item store files

Figure 25.1 Types of Files in a SAS Library

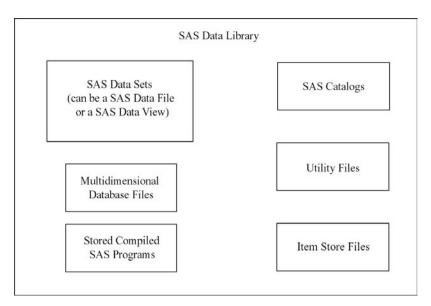

Each SAS file, in turn, stores information in smaller units that are characteristic of the SAS file type. For example, SAS data sets store information as variables and observations, while SAS catalogs store information in units called *entries*. SAS determines the type of a file from the context of the SAS program in which the file is created or specified; therefore, a library can contain files with the same name but with different member types.

SAS libraries can contain files that you create, or they can be one of several special libraries that SAS provides for convenience, support, and customizing capability such as the WORK library. SAS does not limit the number of SAS files you can store in a SAS library.

### **Library Engines**

Each SAS library is associated with a library engine. SAS library engines are software components that form the interface between SAS and the SAS library. It is the SAS library engine that locates files in a SAS library and renders the file contents to SAS in a form that it can recognize. Library engines perform such tasks as:

□ reading and writing data□ listing the files in the library□ deleting and renaming files.

SAS has a *Multi Engine Architecture* in order to read to and write from files in different formats. Each SAS engine has specific processing characteristics, such as the ability to

- □ process a SAS file generated by an older version of SAS
- □ read database files created by other software programs
- □ store and access files on disk or tape
- □ determine how variables and observations are placed in a file
- □ place data into memory from its physical location
- □ transport SAS files between operating environments.

You generally are not aware of the particular type of engine that is processing data at any given time. If you issue an instruction that is not supported by the engine, an error message is displayed in the log. When needed, you can select a specific engine to perform a task. But usually, you do not have to specify an engine, because SAS automatically selects the appropriate one.

More than one engine might be involved in processing a DATA step; for example, one engine might be used to input data, and another engine might be used to write observations to the output data set.

For more information on library engines, including a list of engines available in Base SAS, see "About Library Engines" on page 593.

# **Library Names**

### **Physical Names and Logical Names (Librefs)**

Before you can use a SAS library, you must tell SAS where it is. SAS recognizes SAS libraries based on either operating environment naming conventions or SAS naming conventions. There are two ways to define SAS libraries.

- □ a physical location name that the operating environment recognizes
- □ a logical name (libref) that you assign using the LIBNAME statement, LIBNAME function, or the New Library window.

The physical location name of the SAS library is a name that identifies your SAS files to the operating environment. The physical location name must conform to the naming conventions of your operating environment. The physical location name fully identifies the directory, or operating environment data set that contains the SAS library.

The logical name, or *libref*, is the way you identify a group of files to SAS. A libref is a name that you associate with the physical location of the SAS library.

### **Assigning Librefs**

Librefs can be assigned using the following methods:

- □ LIBNAME statement
- □ LIBNAME function
- New Library window that is available in your toolbar
- □ operating environment commands

Once the libref is assigned, you can read, create, or update files in a SAS library. A libref is valid only for the current SAS session, unless it is assigned using the New Library window with the **Enable at startup** box checked.

A libref can have a maximum length of eight characters. You can use the LIBREF function to verify that a libref has been assigned. Librefs can be referenced repeatedly within a SAS session. SAS does not limit the number of librefs you can assign during a session; however, your operating environment or site might set limitations. If you are running in batch mode, the library must exist before you can allocate or assign it. In interactive mode, you might be allowed to create it if it does not already exist.

Operating Environment Information: Here are examples of the LIBNAME statement for different operating environments. The rules for assigning and using librefs differ across operating environments. See the SAS documentation for your operating environment for specific information.  $\triangle$ 

**Table 25.1** Syntax for Assigning a Libref

| <b>Operating Environment</b>  | Examples                                                                                             |
|-------------------------------|----------------------------------------------------------------------------------------------------|
| DOS, Windows                  | <pre>libname mylibref 'c:\root\mystuff\sasstuff\work';</pre>                                         |
| UNIX                          | <pre>libname mylibref '/u/mystuff/sastuff/work';</pre>                                               |
| z/OS                          | <pre>libname mylibref 'userid.mystuff.sastuff.work'; libname mylibref '/mystuff/sastuff/work';</pre> |
| OpenVMS for Integrity servers | libname mylibref 'filename filetype filemode';                                                       |

You can also access files without using a libref. See "Accessing Permanent SAS Files without a Libref" on page 459.

# Associating and Clearing Logical Names (Librefs) with the LIBNAME Statement

You can assign or clear a physical name with a libref using the LIBNAME statement or the LIBNAME function, which are described in the SAS Language Reference: Dictionary.

Operating Environment Information: For some operating environments, you can use operating environment commands to associate a libref with a SAS library. When using operating environment commands to assign librefs to a SAS library, the association might persist beyond the SAS session in which the libref was created. For some operating environments you can use only the LIBNAME statement or function. See the SAS documentation for your operating environment for more information on assigning librefs.  $\vartriangle$ 

The most common form of the LIBNAME statement is used in this example to associate the libref ANNUAL with the physical name of the SAS library.

```
libname annual 'SAS-library';
```

If you use the LIBNAME statement to assign the libref, SAS clears (deassigns) the libref automatically at the end of each SAS session. If you want to clear the libref ANNUAL before the end of the session, you can issue the following form of the LIBNAME statement:

```
libname annual clear;
```

SAS also provides a New Library window to assign or clear librefs and SAS Explorer to view, add, or delete SAS libraries. You can select the New Library or the SAS Explorer icon from the Toolbar.

### **Reserved Librefs**

SAS reserves a few names for special uses. You should not use SASHELP, SASUSER or SASWORK as librefs, except as intended. The purpose and content of these libraries are discussed in "Permanent and Temporary Libraries" on page 454.

Operating Environment Information: There are other librefs reserved for SAS under some operating environments. In addition, your operating environment might have reserved certain words that cannot be used as librefs. See the SAS documentation for your operating environment for more information.  $\triangle$ 

# Accessing Remote SAS Libraries on SAS/CONNECT, SAS/SHARE, and WebDAV Servers

### Remote Library Access for SAS/CONNECT and SAS/SHARE

You can use a LIBNAME statement to read, write, and update server (remote) data as if it were stored on the client's disk. SAS processes the data in client memory, which gets overwritten in subsequent client requests for server data.

The LIBNAME statement can be used to access SAS data sets across computers that have different architectures. The LIBNAME statement also provides read-only access to some SAS catalog entry types across computers that have different architectures.

The LIBNAME statement provides access to remote server data by associating a SAS library reference (libref) with a permanent SAS library.

SAS/CONNECT Example:

The SAS/CONNECT client creates a LIBNAME statement to access a server library that is located on a SAS/CONNECT server. The client creates the new libref, REPORTS.

```
signon rempc;
libname reports 'd:\prod\reports' server=rempc;
```

The SAS/CONNECT client signs on to the SAS/CONNECT server named REMPC. A server library is assigned to the client session. The value for SERVER= is the same as the server session ID that is used in the SIGNON statement.

For more information about SAS/CONNECT, see SAS/CONNECT User's Guide. SAS/SHARE Example:

The SAS/SHARE client uses a LIBNAME statement to access a server library via the existing libref, SALES, which was pre-defined at the SAS/SHARE server for client access.

```
libname sales server=server1;
```

For more information about SAS/SHARE, see SAS/SHARE User's Guide.

### **Remote Library Access for WebDAV Servers**

WebDAV (Web Distributed Authoring and Versioning) is a protocol that enhances the HTTP protocol. It provides a standard infrastructure for collaborative authoring across the Internet. WebDAV enables you to edit Web documents, stores versions for later retrieval, and provides a locking mechanism to prevent overwriting. SAS supports the WebDAV protocol under the UNIX and Windows operating environments.

You use a LIBNAME statement to access WebDAV servers, as shown in the following example:

```
libname davdata v9 "http://www.webserver.com/users/mydir/datadir"
    webdav user="mydir" pw="12345";
```

When you access files on a WebDAV server, SAS pulls the file from the server to your local disk for processing. The files are temporarily stored in the SAS WORK directory, unless you use the LOCALCACHE= option in the LIBNAME statement, which specifies a different directory for temporary storage. When you finish updating the file, SAS pushes the file back to the WebDAV server for storage and removes the file from the local disk.

For more information, see the "LIBNAME Statement for WebDAV Server Access" in SAS Language Reference: Dictionary.

## **Library Concatenation**

### **Definition of Library Concatenation**

Concatenation is the logical combining of two or more libraries. Concatenation enables you to access the SAS data sets in several libraries with one libref.

You can concatenate two or more libraries by specifying their librefs or physical names in the LIBNAME statement or function.

Physical names must be enclosed in single or double quotation marks in a LIBNAME statement. Otherwise SAS looks for a previously assigned libref with the same name.

In the following examples, summer, winter, spring, fall, and annual are previously defined librefs:

```
libname annual (summer winter spring fall);
libname annual ('path1' 'path2' 'path3');
libname annual ('path' winter spring fall);
libname total (annual 'path');
```

### **How SAS Concatenates Library Members**

When there are members of the same name in more than one library, the first occurrence of the member is used for input and update processes. Output will always go to the first library.

This example contains three SAS libraries, and each library contains two SAS data files:

LIB1 APPLES and PEARS
LIB2 APPLES and ORANGES
LIB3 ORANGES and PLUMS

The LIBNAME statement concatenates LIB1, LIB2, and LIB3:

```
libname fruit (lib1 lib2 lib3);
```

The concatenated library FRUIT has the following members:

APPLES PEARS ORANGES

**PLUMS** 

*Note:* Output will always go to the first library. For example, the following statement writes to the first library in the concatenation, LIB1:

```
data fruit.oranges;
```

Note that in this example, if the file APPLES in LIB1 was different from the file APPLES in LIB2, and if an update to APPLES was specified, it will be updated only in LIB1 because that is the first occurrence of the member APPLES.

For complete documentation on library concatenation, see the LIBNAME statement or function in SAS Language Reference: Dictionary.

Operating Environment Information: For more information about how specific operating environments handle concatenation, see the SAS documentation for your operating environment.  $\triangle$ 

### **Rules for Library Concatenation**

After you create a library concatenation, you can specify the libref in any context that accepts a simple (nonconcatenated) libref. These rules determine how SAS files (that is, members of SAS libraries) are located among the concatenated libraries:

- □ If you specify any options or an engine, the options apply only to the libraries that you specified with the physical name, not to any library that you specified with a libref.
- □ When a SAS file is opened for input or update, the concatenated libraries are searched and the first occurrence of the specified file is used.
- □ When a SAS file is opened for output, it is created in the first library that is listed in the concatenation.

*Note:* A new SAS file is created in the first library even if there is a file with the same name in another part of the concatenation.  $\triangle$ 

- □ When you delete or rename a SAS file, only the first occurrence of the file is affected.
- □ Any time a list of SAS files is displayed, only one occurrence of a filename is shown, even if the name occurs multiple times in the concatenation. For example,

if library ONE contains A.DATA and library TWO contains A.DATA, only A.DATA from library ONE is listed because it is the first occurrence of the filename.

In addition, a SAS file that is logically connected to another file (such as an index to a data file) is listed only if the parent file is the first (or only) occurrence of the filename. For example, if library ONE contains A.DATA and library TWO contains A.DATA and A.INDEX, only A.DATA from library ONE is listed. A.DATA and A.INDEX from library TWO are not listed.

- □ If any library in the concatenation is sequential, then the concatenated library is considered sequential by applications that require random access. The DATASETS procedure, for example, cannot process sequential libraries, and therefore cannot process a concatenated library that contains one or more sequential libraries.
- ☐ The attributes of the first library that is specified determine the attributes of the concatenation. For example, if the first SAS library that is listed is "read only," then the entire concatenated library is "read only."
- □ Once a libref has been assigned in a concatenation, any changes made to the libref will not affect the concatenation.
- □ Changing a data set name to an existing name in the concatenation will fail.

### **Permanent and Temporary Libraries**

SAS libraries are generally stored as permanent data libraries; however, SAS provides a temporary or scratch library where you can store files for the duration of a SAS session or job.

A permanent SAS library is one that resides on the external storage medium of your computer and is not deleted when the SAS session terminates. Permanent SAS libraries are stored until you delete them. The library is available for processing in subsequent SAS sessions. When working with files in a permanent SAS library, you generally specify a libref as the first part of a two-level SAS filename. The libref tells SAS where to find or store the file.

*Note*: You can also skip using a libref and point directly to the file you want to use, using syntax that your operating system understands. An example of this in the Windows environment is

```
data 'C:\root\sasfiles\myfile.ext';
```

Operating Environment Information: Files are specified differently in various operating environments. See the SAS documentation for your operating environment for more information.  $\triangle$ 

Δ

A temporary SAS library is one that exists only for the current SAS session or job. SAS files that are created during the session or job are held in a special work space that might or might not be an external storage medium. This work space is generally assigned the default libref WORK. Files in the temporary WORK library can be used in any DATA step or SAS procedure during the SAS session, but they are typically not available for subsequent SAS sessions. Normally, you specify that data sets be stored in or retrieved from this library by specifying a one-level name. Files held in the WORK library are deleted at the end of the SAS session if it ends normally.

There are a number of SAS system options that enable you to customize the way you name and work with your permanent and temporary SAS libraries. See the USER=, WORK=, WORKINIT, and WORKTERM system options in SAS Language Reference: Dictionary for more information.

### **SAS System Libraries**

### **Introduction to SAS System Libraries**

Four special SAS-supplied libraries provide convenience, support, and customization capability:

- □ WORK
- $\sqcap$  USER
- □ SASHELP
- □ SASUSER

### **WORK Library**

### **Definition of WORK Library**

The WORK library is the temporary (scratch) library that is automatically defined by SAS at the beginning of each SAS session. The WORK library stores two types of temporary files: those that you create and those that are created internally by SAS as part of normal processing. Typically, the WORK library is deleted at the end of each SAS session if the session terminates normally.

### **Using the WORK Library**

To store or retrieve SAS files in the WORK library, specify a one-level name in your SAS program statements. The libref WORK is automatically assigned to these files as a system default unless you have assigned the USER libref. The following examples contain valid names for SAS data sets stored in the WORK library:

□ data test2;□ data work.test2;□ proc contents data=testdata;□ proc contents data=work.testdata;

Operating Environment Information: The WORK library is implemented differently in various operating environments. See the SAS documentation for your operating environment for more information.  $\triangle$ 

### **Relation to the USER Library**

While the WORK library is designed to hold temporary files used during the current SAS session, the USER library is designed to hold files after the SAS session is over. If you associate the libref USER with a SAS library, use a one-level name to create and access files that are not deleted at the end of your SAS session. When SAS encounters a one-level filename, it looks first in the USER library, if it has been defined, and then it looks in WORK. If you want to place a file in the USER library, so that it is not deleted

after your SAS session is over, any single-level file goes there by default. At that point, if you want to create a temporary file in WORK, you must use a two-level name, such as WORK.NAME.

### **USER Library**

### **Definition of USER Library**

The USER library enables you to read, create, and write to files in a SAS library other than WORK without specifying a libref as part of the SAS filename. Once you associate the libref USER with a SAS library, SAS stores any file with a one-level name in that library. Unlike the WORK library, files stored in this library are not deleted by SAS when the session terminates.

### Ways to Assign the USER Libref

You can assign the USER libref using one of the following methods:

- □ LIBNAME statement
- □ LIBNAME function
- □ USER= system option
- operating environment command

In this example, the LIBNAME statement is used with a DATA step, which stores the data set REGION in a permanent SAS library.

```
libname user 'SAS-library';
data region;
... more DATA step statements ...
run;
```

In this example, the LIBNAME function assigns the USER libref:

```
data _null_;
    x=libname ('user', 'SAS-library');
run:
```

When assigning a libref using the USER= system option, you must first assign a libref to a SAS library, then use the USER= system option to specify that library as the default for one-level names. In this example, the DATA step stores the data set PROCHLOR in the SAS library TESTLIB.

```
libname testlib 'SAS-library';
options user=testlib;
data prochlor;
... more DATA step statements ...
run:
```

Operating Environment Information: The methods and results of assigning the USER libref vary slightly from one operating environment to another. See the SAS documentation for your operating environment for more information.  $\triangle$ 

### **Relation to WORK Library**

The USER libref overrides the default libref WORK for one-level names. When you refer to a file by a one-level name, SAS looks first for the libref USER. If USER is

assigned to a SAS library, files with one-level names are stored there. If you have not assigned the libref USER to a library, the files with one-level names are stored in the temporary library WORK. To refer to SAS files in the WORK library while the USER libref is assigned, you must specify a two-level name with WORK as the libref. Data files that SAS creates internally still go to the WORK library.

### **SASHELP Library**

Each SAS site receives the SASHELP library, which contains a group of catalogs and other files containing information that is used to control various aspects of your SAS session. The defaults stored in this library are for everyone using SAS at your installation. Your personal settings are stored in the SASUSER library, which is discussed later in this section.

If SAS products other than Base SAS are installed at your site, the SASHELP library contains catalogs that are used by those products. In many instances, the defaults in this library are tailored to your site by your on-site SAS support personnel. You can list the catalogs stored at your site by using one of the file management utilities discussed later in this section.

### **SASUSER Library**

The SASUSER library contains SAS catalogs that enable you to tailor features of SAS for your needs. If the defaults in the SASHELP library are not suitable for your applications, you can modify them and store your personalized defaults in your SASUSER library. For example, in Base SAS, you can store your own defaults for function key settings or window attributes in a personal profile catalog named SASUSER.PROFILE.

SAS assigns the SASUSER library during system initialization, according to the information supplied by the SASUSER system option.

A system option called RSASUSER enables the system administrator to control the mode of access to the SASUSER library at installations that have one SASUSER library for all users and that want to prevent users from modifying it.

Operating Environment Information: In most operating environments, the SASUSER library is created if it does not already exist. However, the SASUSER library is implemented differently in various operating environments. See the SAS documentation for your operating environment for more information.  $\triangle$ 

### **Sequential Data Libraries**

SAS provides a number of features and procedures for reading from and writing to files that are stored on sequential format devices, either disk or tape. Before you store SAS libraries in sequential format, you should consider the following:

- □ You cannot use random access methods with sequential SAS data sets.
- □ You can access only one of the SAS files in a sequential library, or only one of the SAS files on a tape, at any point in a SAS job.

For example, you cannot read two or more SAS data sets in the same library or on the same tape at the same time in a single DATA step. However, you can access

□ two or more SAS files in different sequential libraries, or on different tapes at the same time, if there are enough tape drives available

□ a SAS file during one DATA or PROC step, then access another SAS file in the same sequential library or on the same tape during a later DATA or PROC step.

Also, when you have more than one SAS data set on a tape or in a sequential library in the same DATA or PROC step, one SAS data set file might be opened during the compilation phase, and the additional SAS data sets are opened during the execution phase. For more information, see the SET statement OPEN= option in SAS Language Reference: Dictionary.

- □ For some operating environments, you can read from or write to SAS data sets only during a DATA or PROC step. However, you can always use the COPY procedure to transfer all members of a SAS library to tape for storage and backup purposes.
- Considerations specific to your site can affect your use of tape. For example, it might be necessary to manually mount a tape before the SAS libraries become available. Consult your operations staff if you are not familiar with using tape storage at your location.

For information on sequential engines, see Chapter 36, "SAS Engines," on page 589.

Operating Environment Information: The details for storing and accessing SAS files in sequential format vary with the operating environment. See the SAS documentation for your operating environment for more information.  $\triangle$ 

### **Tools for Managing Libraries**

### **SAS Utilities**

The SAS utilities that are available for SAS file management enable you to work with more than one SAS file at a time, as long as the files belong to the same library. The advantage of learning and using SAS Explorer, functions, options, and procedures is that they automatically copy, rename, or delete any index files or integrity constraints, audit trails, backups, and generation data sets that are associated with your SAS data files. Another advantage is that SAS utility procedures work on any operating environment at any level.

There are several SAS window options, functions, and procedures available for performing file management tasks. You can use the following features alone or in combination, depending on what works best for you. See "Choosing the Right Procedure" in *Base SAS Procedures Guide* for detailed information on SAS utility procedures. The SAS windowing environment and how to use it for managing SAS files is discussed in Chapter 17, "Introduction to the SAS Windowing Environment," on page 247 and Chapter 18, "Managing Your Data in the SAS Windowing Environment," on page 263 as well as in the online Help.

#### CATALOG procedure

provides catalog management utilities with the COPY, CONTENTS, and APPEND procedures.

#### DATASETS procedure

provides all library management functions for all member types except catalogs. If your site does not use the SAS Explorer, or if SAS executes in batch or interactive line mode, using this procedure can save you time and resources.

#### SAS Explorer

includes windows that enable you to perform most file management tasks without submitting SAS program statements. Type LIBNAME, CATALOG, or DIR in the Toolbar window to use SAS Explorer, or select the Explorer icon from the Toolbar menu.

#### DETAILS system option

Sets the default display for file information when using the CONTENTS, or DATASETS procedure. When enabled, DETAILS provides additional information about files, depending on which procedure or window you use.

### **Library Directories**

SAS Explorer and SAS procedures enable you to obtain a list, or *directory*, of the members in a SAS library. Each directory contains the name of each member and its member type. For the member type DATA, the directory indicates whether an index, audit trail, backup, or generation data set is associated with the data set. The directory also describes some attributes of the library, but the amount and nature of this information vary with the operating environment.

*Note:* SAS libraries can also contain various SAS utility files. These files are not listed in the library directory and are for internal processing.  $\triangle$ 

### **Accessing Permanent SAS Files without a Libref**

SAS provides another method of accessing files in addition to assigning a libref with the LIBNAME statement or using the New Library window. To use this method, enclose the filename, or the filename and path, in single quotation marks.

For example, in a directory based system, if you want to create a data set named MYDATA in your default directory, that is, in the directory that you are running SAS in, you can write the following line of code:

```
data 'mydata';
```

SAS creates the data set and remembers its location for the duration of the SAS session.

If you omit the single quotation marks, SAS creates the data set MYDATA in the temporary WORK subdirectory, named WORK.MYDATA:

```
data mydata;
```

If you want to create a data set named MYDATA in a library other than the directory in which you are running SAS, enclose the entire path in quotation marks, following the naming conventions of your operating environment. For example, the following DATA step creates a data set named FOO in the directory C:\sasrun\mydata.

```
data 'c:\sasrun\mydata\foo';
```

This method of accessing files works on all operating environments and in most contexts where a *libref.data-set-name* is accepted as a SAS data set. Most data set options can be specified with a quoted name.

You cannot use quoted names for

- □ SAS catalogs
- □ MDDB and FDB references
- contexts that do not accept a libref, such as the SELECT statement of PROC COPY and most PROC DATASETS statements

- □ PROC SQL
- □ DATA step stored programs, or SAS views
- □ SAS Component Language (SCL) open function

| Operating<br>Environment | Examples                                                                           |
|--------------------------|------------------------------------------------------------------------------------|
| DOS, Windows             | <pre>data 'c:\root\mystuff\sasstuff\work\myfile';</pre>                            |
| UNIX                     | <pre>data '/u/root/mystuff/sastuff/work/myfile';</pre>                             |
| z/OS                     | <pre>data 'user489.mystuff.saslib(member1)';    /* bound SAS library */</pre>      |
|                          | <pre>data '/mystuff/sasstuff/work/myfile';    /* UNIX file system library */</pre> |
| OpenVMS                  | <pre>data 'filename filetype filemode';</pre>                                      |

### **Operating Environment Commands**

You can use operating environment commands to copy, rename, and delete the operating environment file or files that make up a SAS library. However, to maintain the integrity of your files, you must know how the SAS library model is implemented in your operating environment. For example, in some operating environments, SAS data sets and their associated indexes can be copied, deleted, or renamed as separate files. If you rename the file containing the SAS data set, but not its index, the data set will be marked as damaged.

#### **CAUTION:**

Using operating environment commands can damage files. You can avoid problems by always using SAS utilities to manage SAS files.  $\triangle$ 

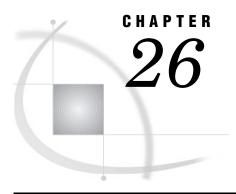

# **SAS Data Sets**

Definition of a SAS Data Set 461 Descriptor Information for a SAS Data Set Data Set Names 463 Where to Use Data Set Names 463 How and When SAS Data Set Names Are Assigned 463 Parts of a Data Set Name 463 Two-level SAS Data Set Names 464 One-level SAS Data Set Names Data Set Lists 464 Special SAS Data Sets 465 Null Data Sets 465 Default Data Sets 466 Automatic Naming Convention Sorted Data Sets 466 The Sort Indicator 466 Example 1: Using No Sorting 467 Example 2: Using the SORTEDBY= Data Set Option Example 3: Using the SORT Procedure 469 How SAS Uses the Sort Indicator to Improve Performance 471 Validating That a Data Set Is Sorted 472 Tools for Managing Data Sets 472 Viewing and Editing SAS Data Sets 473

# **Definition of a SAS Data Set**

A SAS data set is a SAS file stored in a SAS library that SAS creates and processes. A SAS data set contains data values that are organized as a table of observations (rows) and variables (columns) that can be processed by SAS software. A SAS data set also contains descriptor information such as the data types and lengths of the variables, as well as which engine was used to create the data.

A SAS data set can be one of the following:

SAS data file contains both the data and the descriptor information. SAS data

files have a member type of DATA. For specific information, see

Chapter 27, "SAS Data Files," on page 475.

SAS view is a virtual data set that points to data from other sources. SAS

views have a member type of VIEW. For specific information, see

Chapter 28, "SAS Views," on page 529.

Note: The term SAS data set is used when a SAS view and a SAS data file can be used in the same manner.  $\triangle$ 

# **Descriptor Information for a SAS Data Set**

The descriptor information for a SAS data set makes the file self-documenting; that is, each data set can supply the attributes of the data set and of its variables. Once the data is in the form of a SAS data set, you do not have to specify the attributes of the data set or the variables in your program statements. SAS obtains the information directly from the data set.

Descriptor information includes the number of observations, the observation length, the date that the data set was last modified, and other facts. Descriptor information for individual variables includes attributes such as name, type, length, format, label, and whether the variable is indexed.

The following figure illustrates the logical components of a SAS data set:

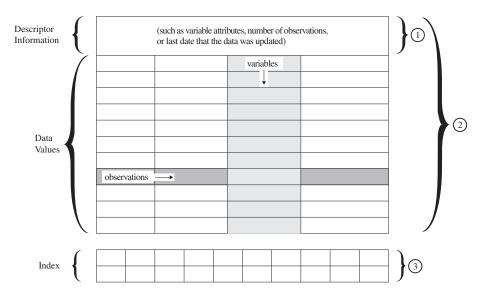

Figure 26.1 Logical Components of a SAS Data Set

The following items correspond to the numbers in the figure above:

- 1 A SAS view (member type VIEW) contains descriptor information and uses data values from one or more data sets.
- 2 A SAS data file (member type DATA) contains descriptor information and data values. SAS data sets can be a member type DATA (SAS data file) or VIEW (SAS view).
- **3** An *index* is a separate file that you can create for a SAS data file in order to provide direct access to specific observations. The index file has the same name as its data file and a member type of INDEX. Indexes can provide faster access to specific observations, particularly when you have a large data set.

### **Data Set Names**

### Where to Use Data Set Names

You can use SAS data sets as input for DATA or PROC steps by specifying the name of the data set in the following:

- □ a SET statement
- □ a MERGE statement
- □ an UPDATE statement
- □ a MODIFY statement
- □ the DATA= option of a SAS procedure
- □ the OPEN function

### **How and When SAS Data Set Names Are Assigned**

You name SAS data sets when you create them. Output data sets that you create in a DATA step are named in the DATA statement. SAS data sets that you create in a procedure step are usually given a name in the procedure statement or an OUTPUT statement. If you do not specify a name for an output data set, SAS assigns a default name.

If you are creating SAS views, you assign the data set name using one of the following:

- □ the SQL procedure
- □ the ACCESS procedure
- □ the VIEW= option in the DATA statement

*Note*: Because you can specify both SAS data files and SAS views in the same program statements but cannot specify the member type, SAS cannot determine from the program statement which one you want to process. This is why SAS prevents you from giving the same name to SAS views and SAS data sets in the same library.  $\triangle$ 

#### Parts of a Data Set Name

The complete name of every SAS data set has three elements. You assign the first two; SAS supplies the third. The form for SAS data set names is as follows:

 ${\it libref.SAS-data-set.membertype}$ 

The elements of a SAS data set name include the following:

libref

is the logical name that is associated with the physical location of the SAS library.

SAS-data-set

is the data set name, which can be up to 32 bytes long for the Base SAS engine starting in Version 7. Earlier SAS versions are limited to 8-byte names.

membertype

is assigned by SAS. The member type is DATA for SAS data files and VIEW for SAS views.

When you refer to SAS data sets in your program statements, use a one- or two-level name. You can use a one-level name when the data set is in the temporary library WORK. In addition, if the reserved libref USER is assigned, you can use a one-level name when the data set is in the permanent library USER. Use a two-level name when the data set is in some other permanent library you have established. A two-level name consists of both the libref and the data set name. A one-level name consists of just the data set name.

### **Two-level SAS Data Set Names**

The form most commonly used to create, read, or write to SAS data sets in permanent SAS libraries is the two-level name as shown here:

```
libref.SAS-data-set
```

When you create a new SAS data set, the libref indicates where it is to be stored. When you reference an existing data set, the libref tells SAS where to find it. The following examples show the use of two-level names in SAS statements:

```
data revenue.sales;
proc sort data=revenue.sales;
```

#### **One-level SAS Data Set Names**

You can omit the libref, and refer to data sets with a one-level name in the following form:

```
SAS-data-set
```

Data sets with one-level names are automatically assigned to one of two SAS libraries: WORK or USER. Most commonly, they are assigned to the temporary library WORK and are deleted at the end of a SAS job or session. If you have associated the libref USER with a SAS library or used the USER= system option to set the USER library, data sets with one-level names are stored in that library. See Chapter 25, "SAS Libraries," on page 447 for more information on using the USER and WORK libraries. The following examples show how one-level names are used in SAS statements.

```
/* create perm data set in location of USER=option*/
options user='c:\temp'
data test3;

/* create perm data set in current directory */data 'test3';

/* create a temp data set in WORK directory if USER= is not specified*/
data stratifiedsample1;
```

# **Data Set Lists**

In the DATASETS procedure and the DATA step MERGE and SET statements, data set lists provide a quick way to reference existing groups of data sets. These data set lists can be numbered range lists or colon (name prefix) lists.

□ Numbered range lists require you to have a series of data sets with the same name, except for the last character or characters, which are consecutive numbers.

In a numbered range list, you can begin with any number and end with any number. For example, the following two lists refer to the same data sets:

```
sales1 sales2 sales3 sales4
sales1--sales4
```

Note: If the numeric suffix of the first data set name contains leading zeros, the number of digits in the numeric suffix of the first and last data set name must be greater than or equal to the number of digits in the first data set name; otherwise, an error will occur. For example, the data set lists sales001–sales99 and sales01–sales9 will cause an error to occur. The data set list sales001–sales999 is valid. If the numeric suffix of the first data set name does not contain leading zeros, then the number of digits in the numeric suffix of the first and last data set names does not have to be equal. For example, the data set list sales1–sales999 is valid.  $\triangle$ 

□ Colon (name prefix) lists require you to have a series of data sets with the same starting character or characters. For example, the following two lists refer to the same data sets:

```
abc:
abc1 abc2 abcr abcx
```

In the DATASETS procedure, data set lists can be used with the following statements:

- □ COPY SELECT
- □ COPY EXCLUDE
- □ DELETE
- □ REPAIR
- □ REBUILD
- □ the variables that are specified in MODIFY SORTEDBY

For more information about how data set lists can be used in the DATA step, see the MERGE and SET statements in SAS Language Reference: Dictionary.

# **Special SAS Data Sets**

#### **Null Data Sets**

If you want to execute a DATA step but do not want to create a SAS data set, you can specify the keyword \_NULL\_ as the data set name. The following statement begins a DATA step that does not create a data set:

```
data _null_;
```

Using \_NULL\_ causes SAS to execute the DATA step as if it were creating a new data set, but no observations or variables are written to an output data set. This process can be a more efficient use of computer resources if you are using the DATA step for some function, such as report writing, for which the output of the DATA step does not need to be stored as a SAS data set.

#### **Default Data Sets**

SAS keeps track of the most recently created SAS data set through the reserved name \_LAST\_. When you execute a DATA or PROC step without specifying an input data set, by default, SAS uses the \_LAST\_ data set. Some functions use the \_LAST\_ default as well.

The \_LAST\_= system option enables you to designate a data set as the \_LAST\_ data set. The name you specify is used as the default data set until you create a new data set. You can use the \_LAST\_= system option when you want to use an existing permanent data set for a SAS job that contains a number of procedure steps. Issuing the \_LAST\_= system option enables you to avoid specifying the SAS data set name in each procedure statement. The following OPTIONS statement specifies a default SAS data set:

options last =schedule.january;

### **Automatic Naming Convention**

If you do not specify a SAS data set name or the reserved name \_NULL\_ in a DATA statement, SAS automatically creates data sets with the names DATA1, DATA2, and so on, to successive data sets in the WORK or USER library. This feature is referred to as the DATA*n* naming convention. The following statement produces a SAS data set using the DATA*n* naming convention:

data;

### **Sorted Data Sets**

#### The Sort Indicator

After a data set is sorted, a *sort indicator* is added to the data set descriptor information. The sort indicator is updated without a permanent sort of the data set by using the SORTEDBY= data set option. The **sortedby** and **validated** sort information is updated when the SORTEDBY= data set option is used.

The sort indicator contains some or all of the following sort information of a SAS data set:

- $\hfill\Box$  how the data set is sorted by which variable or variables
- □ whether the order for a variable is descending or ascending
- □ the character set used for character variables
- □ the collating sequence used for ordering character data
- □ collation rules if the data set is sorted linguistically
- □ whether there is only one observation for any given BY group (use of NODUPKEY option)
- □ whether there are no adjacent duplicate observations (use of NODUPREC option)
- whether the data set is validated

The sort indicator is set when a data set is sorted by a SORT procedure, an SQL procedure with an ORDER BY clause, a DATASETS procedure MODIFY statement, or a SORTEDBY= data set option. If the SORT or SQL procedures were used to sort the

data set, which is being sorted by SAS, the CONTENTS procedure output indicates that the **validated** sort information is YES. If the SORTEDBY= data set option was used to sort the data set, which is being sorted by the user, the CONTENTS procedure output indicates the **validated** sort information is set to NO and the **sortedby** sort information is updated with the variable or variables specified by the data set option.

Data sets can be sorted outside of SAS. In that case, you might use the SORTEDBY= data set option or the DATASETS procedure MODIFY statement to add the sort order to the sort indicator. In this case, they are not validated. For more information, see "Validating That a Data Set Is Sorted" on page 472.

To view the sort indicator information, use the CONTENTS procedure or the CONTENTS statement in the DATASETS procedure. The following three examples show the sort indicator information in the CONTENTS procedure output.

### **Example 1: Using No Sorting**

The first example is a data set created without any type of sort:

```
options yearcutoff=1920;
data sasuser.sorttest1;
   input priority 1. +1 indate date7.
         +1 office $ code $;
   format indate date7.;
   datalines;
1 03may07 CH J8U
1 21mar07 LA M91
1 01dec07 FW L6R
1 27feb06 FW Q2A
2 15jan07 FW I9U
2 09jul07 CH P3Q
3 08apr06 CH H5T
3 31jan06 FW D2W
proc contents data=sasuser.sorttest1;
run:
```

Note that the CONTENTS procedure output indicates there was no sort. SAS did not sort the data set, and the user did not specify that the data is sorted.

Output 26.1 Contents of SORTTEST1 Data Set -No Sorting

```
The SAS System
                                                  12:47 Wednesday, October 3, 2007 1
                              The CONTENTS Procedure
                       SASUSER.SORTTEST1
                                                     Observations
    Data Set Name
    Member Type
                       DATA
                                                     Variables
    Engine
                       V9
                                                     Indexes
                       Wed, Oct 03, 2007 12:55:59 PM Observation Length 32
    Created
                       Wed, Oct 03, 2007 12:55:59 PM Deleted Observations 0
    Last Modified
    Protection
                                                     Compressed
                                                                         NO
                                                      Sorted
    Label
    Data Representation WINDOWS_32
                       wlatin1 Western (Windows)
                        Engine/Host Dependent Information
Data Set Page Size
Number of Data Set Pages
                        1
First Data Page
Max Obs per Page
                        126
Obs in First Data Page
Number of Data Set Repairs 0
Filename
                        C:\Documents and Settings\suholm\sasuser\sorttest1.sas7bdat
Release Created
                        9.0201B0
Host Created
                         XP_PRO
                     Alphabetic List of Variables and Attributes
                           Variable Type Len
                                                  Format
                           code
                                      Char
                           indate
                                      Num
                                              8
                                                    DATE7.
                           office
                                      Char
                       1
                           priority
                                      Num
```

### **Example 2: Using the SORTEDBY= Data Set Option**

In the second example, the data set is created using the SORTEDBY= data set option in the DATA statement.

```
options yearcutoff=1920;
data sasuser.sorttest1 (
   input priority 1. +1 indate date7.
         +1 office $ code $;
   format indate date7.;
   datalines;
1 03may01 CH J8U
1 21mar01 LA M91
1 01dec00 FW L6R
1 27feb99 FW Q2A
2 15jan00 FW I9U
2 09jul99 CH P3Q
3 08apr99 CH H5T
3 31jan99 FW D2W
proc contents data=sasuser.sorttest1;
run;
```

Note that the CONTENTS procedure output shows that the data set is sorted. Therefore, a **Sort Information** section containing sort indicator information is created. In the **Sort Information** section, the **Sortedby** information indicates the data set is sorted by the PRIORITY variable and is in descending order by the INDATE variable. The data set is sorted using the SORTEDBY= data set option, so the **validated** information is NO. The **Character Set** information for the data set is ANSI.

Output 26.2 Contents of SORTTEST1 Data Set – Sorted

```
The SAS System
                                                     12:47 Wednesday, October 3, 2007 2
                              The CONTENTS Procedure
                       SASUSER.SORTTEST1
   Data Set Name
                                                     Observations
   Member Type
                       DATA
                                                     Variables
                                                                          4
   Engine
                                                     Indexes
                       Wed, Oct 03, 2007 01:02:55 PM Observation Length 32
   Created
   Last Modified
                      Wed, Oct 03, 2007 01:02:55 PM Deleted Observations 0
   Protection
                                                     Compressed
   Data Set Type
                                                     Sorted
                                                                          YES
   Label
   Data Representation WINDOWS 32
   Encoding
                       wlatin1 Western (Windows)
                         Engine/Host Dependent Information
Data Set Page Size
                         4096
Number of Data Set Pages
First Data Page
                         1
Max Obs per Page
                         126
Obs in First Data Page
                         8
Number of Data Set Repairs 0
Filename
                         C:\Documents and Settings\suholm\sasuser\sorttest1.sas7bdat
Release Created
                         9.0201B0
Host Created
                         XP_PRO
                     Alphabetic List of Variables and Attributes
                          Variable Type Len
                                                   Format
                          code
                                      Char
                                              8
                         indate Num
                                                    DATE7.
                       3 office
                                      Char
                                             8
                           priority
                                      Num
                                Sort Information
                     Sortedby
                                   priority DESCENDING indate
                     Validated
                     Character Set ANSI
```

# **Example 3: Using the SORT Procedure**

In the third example, the data set is sorted using the SORT procedure.

```
format indate date7.;
  datalines;

1 03may01 CH J8U

1 21mar01 LA M91

1 01dec00 FW L6R

1 27feb99 FW Q2A

2 15jan00 FW 19U

2 09jul99 CH P3Q

3 08apr99 CH H5T

3 31jan99 FW D2W
;
proc sort data=sasuser.sorttest1; by priority descending indate;run;
proc contents data=sasuser.sorttest1; run;
```

Note that the CONTENTS procedure output shows that the data set is sorted. Therefore, a **Sort Information** section containing sort indicator information is created. In the **Sort Information** section, the **Sortedby** information indicates the data set is sorted by the PRIORITY variable and is in descending order by the INDATE variable. The data set is sorted using the SORT procedure, so the **Validated** information is YES. The **Character Set** information for the data set is ANSI.

Output 26.3 Contents of SORTTEST1 Data Set - Validated Sort

```
The SAS System
                                                        12:47 Wednesday, October 3, 2007
                                The CONTENTS Procedure
                        SASUSER.SORTTEST1
                                                                              8
   Data Set Name
                                                        Observations
    Member Type
                                                        Variables
                        DATA
   Engine
                        V9
                                                        Indexes
                        Wed, Oct 03, 2007 01:08:35 PM
    Created
                                                        Observation Length
                                                                              32
                        Wed, Oct 03, 2007 01:08:35 PM
   Last Modified
                                                        Deleted Observations 0
   Protection
                                                        Compressed
                                                                              NO
                                                                              YES
                                                         Sorted
   Label
    Data Representation WINDOWS_32
                        wlatin1 Western (Windows)
                          Engine/Host Dependent Information
Data Set Page Size
Number of Data Set Pages
                           1
First Data Page
                           1
Max Obs per Page
                           126
Obs in First Data Page
                           8
Number of Data Set Repairs 0
                           C:\Documents and Settings\suholm\sasuser\sorttest1.sas7bdat
Filename
Release Created
                           9.0201B0
Host Created
                           XP PRO
                      Alphabetic List of Variables and Attributes
                             Variable
                                        Type Len
                                                       Format
                             code
                                         Char
                        2
                            indate
                                        Num
                                                  8
                                                        DATE7.
                        3
                            office
                                         Char
                                                  8
                             priority
                                        Num
                                  Sort Information
                      Sortedby priority DESCENDING indate
                      Validated
                                     YES
                      Character Set ANSI
```

# **How SAS Uses the Sort Indicator to Improve Performance**

The sort information provided by the sort indicator is used internally for performance improvements. There are several ways to improve performance using the sort indicator:

- □ SAS uses the sort indicator to validate whether there was a previous sort. If there was a previous sort from a SORT procedure or an SQL procedure with an ORDER BY clause, then SAS does not perform another sort.
  - □ The SORT procedure sets the sort indicator when a sort occurs. The SORT procedure checks for the sort indicator before it sorts a data set so that data is not resorted unnecessarily. For more information, see the SORT Procedure in *Base SAS Procedures Guide*.
  - □ The SQL procedure uses the sort indicator to process queries more efficiently and to determine whether an internal sort is necessary before performing a join. For more information, see the SQL Procedure in *Base SAS Procedures Guide*.

- □ When using the sort indicator during index creation, SAS determines whether the data is already sorted by the key variable or variables in ascending order by checking the sort indicator in the data file. If the values in the sort indicator are in ascending order, SAS does not sort the values for the index file. For more information, see "Overview of Creating Indexes" on page 513.
- □ When processing a WHERE expression without an index, SAS first checks the sort indicator. If the **validated** sort information is YES, SAS stops reading the file once there are no more values that satisfy the WHERE expression.
- □ If an index is selected for WHERE expression processing, the sort indicator for that data set is changed to reflect the order that is specified by the index.
- □ For BY-group processing, if the data set is already sorted by the BY variable, SAS does not use the index, even if the data set is indexed on the BY variable.
- □ If the **validated** sort information is set to YES, SAS does not need to perform another sort.

### **Validating That a Data Set Is Sorted**

Any SAS procedure that requires data to be sorted as part of the process checks the sort indicator information. The sort indicator is set when a data set is sorted by a SORT procedure, an SQL procedure with an ORDER BY clause, a DATASETS procedure MODIFY statement, or a SORTEDBY= data set option. If the SORT or SQL procedures were used to sort the data set, the CONTENTS procedure output indicates the **validated** sort information is YES. If the SORTEDBY= data set option was used to sort the data set, the CONTENTS procedure output indicates the **validated** sort information is NO. For examples of the CONTENTS procedure output, see "Example 1: Using No Sorting" on page 467, "Example 2: Using the SORTEDBY= Data Set Option" on page 468, and "Example 3: Using the SORT Procedure" on page 469.

You can use the SORTVALIDATE system option to specify whether the SORT procedure validates that a data set is sorted correctly when the data set sort indicator shows that a user has specified that the data set is sorted. The user can specify a sort order by using the SORTEDBY= data set option in a DATA statement or by using the SORTEDBY= option in the DATASETS procedure MODIFY statement. When the sort indicator is set by a user, SAS cannot be absolutely certain that a data set is sorted according to the variables in the BY statement.

If the SORTVALIDATE system option is set and the data set sort indicator was set by a user, the SORT procedure performs a sequence check on each observation to ensure that the data set is sorted according to the variables in the BY statement. If the data set is not sorted correctly, SAS sorts the data set.

At the end of a successful sequence check or at the end of a sort, the SORT procedure sets the sort indicator **validated** sort information to YES. If a sort is performed, the SORT procedure also updates the sort indicator **Sortedby** sort information to the variables in the BY statement. If an output data set is specified, the sort indicator **validated** sort information in the output data set is set to YES. If no sort is necessary, the data set is copied to the output data set. For more information about validated data sets, see the SORTVALIDATE= system option in SAS Language Reference: Dictionary.

# **Tools for Managing Data Sets**

To copy, rename, delete, or obtain information about the contents of SAS data sets, use the same windows, procedures, functions, and options you do for SAS libraries. For a list of those windows and procedures, see Chapter 25, "SAS Libraries," on page 447.

There are also functions available that enable you to work with your SAS data set. See each individual function for more complete information.

# **Viewing and Editing SAS Data Sets**

The VIEWTABLE window enables you to browse, edit, or create data sets. This window provides two viewing modes:

Table View uses a tabular format to display multiple observations in the data

set.

Form View displays data one observation at a time in a form layout.

You can customize your view of a data set, for example, by sorting your data, changing the color and fonts of columns, displaying variable labels instead of variable names, or removing or adding variables. You can also load an existing DATAFORM catalog entry in order to apply a previously defined variable, data set, and viewer attributes.

To view a data set, select the following: **Tools ► Table Editor**. This action brings up VIEWTABLE or FSVIEW (z/OS). You can also double-click on the data set in the Explorer window.

The following SAS files are supported within the VIEWTABLE window:

- □ SAS data files
- □ SAS views
- □ MDDB files

For more information, see the SAS System Help for VIEWTABLE in Base SAS.

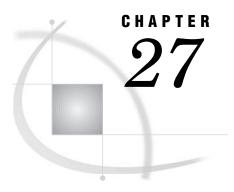

# **SAS Data Files**

| Definition of a SAS Data File 477                                                         |
|-------------------------------------------------------------------------------------------|
| Differences between Data Files and SAS Views 477                                          |
| Understanding an Audit Trail 479                                                          |
| Definition of an Audit Trail 479                                                          |
| Audit Trail Description 479                                                               |
| Operation in a Shared Environment 481                                                     |
| Performance Implications 481                                                              |
| Preservation by Other Operations 481                                                      |
| Programming Considerations 481                                                            |
| Other Considerations 481                                                                  |
| Initiating an Audit Trail 482                                                             |
| Controlling the Audit Trail 482                                                           |
| Reading and Determining the Status of the Audit Trail 482                                 |
| Audit Trails and CEDA Processing 483                                                      |
| Examples of Using Audit Trails 484                                                        |
| Examples of Osing Audit Trails 484  Example of Initiating an Audit Trail 484              |
| Example of a Data File Update 485                                                         |
| Example of Using the Audit Trail to Capture Rejected Observations 485                     |
| Understanding Generation Data Sets 487                                                    |
|                                                                                           |
|                                                                                           |
| Terminology for Generation Data Sets 487                                                  |
| Invoking Generation Data Sets 488  Understanding How a Generation Group Is Maintained 488 |
| •                                                                                         |
| Processing Specific Versions of a Generation Group 490                                    |
| Managing Generation Groups 491                                                            |
| Introduction 491                                                                          |
| Displaying Data Set Information 491                                                       |
| Copying Generation Groups 491                                                             |
| Appending Generation Groups 491                                                           |
| Modifying the Number of Versions 491                                                      |
| Deleting Versions in a Generation Group 492                                               |
| Renaming Versions in a Generation Group 493                                               |
| Using Passwords in a Generation Group 493                                                 |
| Understanding Integrity Constraints 493                                                   |
| Definition of Integrity Constraints 493                                                   |
| General Integrity Constraints 493                                                         |
| Referential Integrity Constraints 494                                                     |
| Overlapping Primary Key and Foreign Key Constraints 495                                   |
| Preservation of Integrity Constraints 495                                                 |
| Indexes and Integrity Constraints 496                                                     |
| Locking Integrity Constraints 497                                                         |

```
Specifying Integrity Constraints 497
     Specifying Physical Location for Inter-Libref Referential Integrity Constraints When Sharing Disk
        Space 497
     Listing Integrity Constraints 498
     Rejected Observations 498
     Integrity Constraints and CEDA Processing
     Examples
                499
           Creating Integrity Constraints with the DATASETS Procedure
           Creating Integrity Constraints with the SQL Procedure
           Creating Integrity Constraints by Using SCL
           Removing Integrity Constraints 503
           Reactivating an Inactive Integrity Constraint
           Defining Overlapping Primary Key and Foreign Key Constraints
Understanding SAS Indexes
                           505
     Definition of SAS Indexes
     Benefits of an Index
     The Index File 506
     Types of Indexes 507
           Simple Index 507
           Composite Index
                            508
           Unique Values 508
           Missing Values 509
     Deciding Whether to Create an Index 509
           Costs of an Index 509
           CPU Cost 509
           I/O Cost 510
           Buffer Requirements 510
           Disk Space Requirements
                                    511
     Guidelines for Creating Indexes
           Data File Considerations
           Index Use Considerations 512
           Key Variable Candidates 512
     Creating an Index 513
           Overview of Creating Indexes 513
           Using the DATASETS Procedure 514
           Using the INDEX= Data Set Option 514
           Using the SQL Procedure 514
           Using Other SAS Products 514
     Using an Index for WHERE Processing
           Identifying Available Index or Indexes 515
           Compound Optimization 516
           Estimating the Number of Qualified Observations 518
           Comparing Resource Usage 519
           Controlling WHERE Processing Index Usage with Data Set Options
           Displaying Index Usage Information in the SAS Log 520
           Using an Index with SAS Views
     Using an Index for BY Processing 521
     Using an Index for Both WHERE and BY Processing 522
     Specifying an Index with the KEY= Option for SET and MODIFY Statements
     Taking Advantage of an Index
     Maintaining Indexes 523
           Displaying Data File Information
                                            523
           Copying an Indexed Data File 524
           Updating an Indexed Data File 525
```

Sorting an Indexed Data File 525

Adding Observations to an Indexed Data File 525

Multiple Occurrences of Values 525

Appending Data to an Indexed Data File 526

Recovering a Damaged Index 526

Indexes and Integrity Constraints 526

Indexes and CEDA Processing 526

Compressing Data Files 526

Definition of Compression 526
Requesting Compression 527
Disabling a Compression Request 527

### **Definition of a SAS Data File**

A SAS data file is a type of SAS data set that contains both the data values and the descriptor information. SAS data files have the member type of DATA. There are two general types of SAS data files:

native SAS data file

stores the data values and descriptor information in a file that is formatted by SAS.

interface SAS data file

stores the data in a file that was formatted by software other than SAS. SAS provides engines for reading and writing data from files that were formatted by software such as ORACLE, DB2, Sybase, ODBC, BMDP, SPSS, and OSIRIS. These files are interface SAS data files, and when their data values are accessed through an engine, SAS recognizes them as SAS data sets.

Note: The availability of engines that can access different types of interface data files is determined by your site licensing agreement. See your system administrator to determine which engines are available. For more information about SAS Multi Engine Architecture, see Chapter 36, "SAS Engines," on page 589.  $\triangle$ 

# **Differences between Data Files and SAS Views**

While the terms "SAS data files" and "SAS views" can often be used interchangeably, here are a few differences to consider:

- □ The main difference is where the values are stored. A SAS data file is a type of SAS data set that contains both descriptor information about the data and the data values themselves. SAS views contain only descriptor information and instructions for retrieving data that is stored elsewhere. Once the data is retrieved by SAS, it can be manipulated in a DATA step.
- □ A data file is static; a SAS view is dynamic. When you reference a data file in a later PROC step, you see the data values as they were when the data file was created or last updated. When you reference a SAS view in a PROC step, the view executes and provides you with an image of the data values as they currently exist, not as they existed when the view was defined.
- □ SAS data files can be created on tape or on any other storage medium.

SAS views cannot be stored on tape. Because of their dynamic nature, SAS views must derive their information from data files on random-access storage

- devices, such as disk drives. SAS views cannot derive their information from files stored on sequentially accessed storage devices, such as tape drives.
- □ *SAS views are read only*. You cannot write to a SAS view, but some SQL views can be updated.
- □ *SAS data files can have an audit trail*. The audit trail is an optional SAS file that logs modifications to a SAS data file. Each time an observation is added, deleted, or updated, information is written to the audit trail about who made the modification, what was modified, and when.
- □ *SAS data files can have generations.* Generations provide the ability to keep multiple copies of a SAS data file. The multiple copies represent versions of the same data file, which is archived each time it is replaced.
- □ SAS data files can have integrity constraints. When you update a SAS data file, you can ensure that the data conforms to certain standards by using integrity constraints. With SAS views, you can assign integrity constraints to the data files that the views reference.
- □ *SAS data files can be indexed*. Indexing might enable SAS to find data in a SAS data file more quickly. SAS views cannot be indexed.
- □ *SAS data files can be encrypted.* Encryption provides an extra layer of security to physical files. SAS views cannot be encrypted.
- □ *SAS data files can be compressed*. Compression makes it possible to store physical files in less space. SAS views cannot be compressed.

The following figure illustrates native and interface SAS data files and their relationship to SAS views.

Figure 27.1 Types of SAS Data Sets

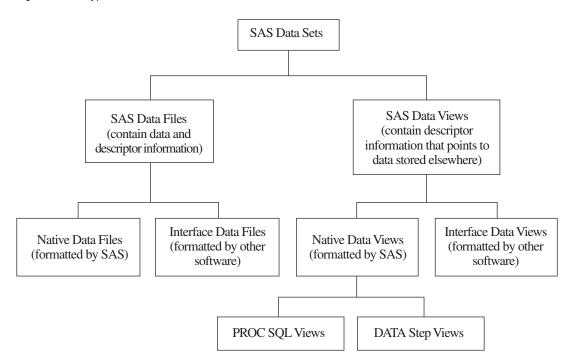

# **Understanding an Audit Trail**

#### **Definition of an Audit Trail**

The *audit trail* is an optional SAS file that you can create in order to log modifications to a SAS data file. Each time an observation is added, deleted, or updated, information is written to the audit trail about who made the modification, what was modified, and when.

Many businesses and organizations require an audit trail for security reasons. The audit trail maintains historical information about the data, which gives you the opportunity to develop usage statistics and patterns. The historical information enables you to track individual pieces of data from the moment they enter the data file to the time they leave.

The audit trail is also the only facility in SAS that stores observations from failed append operations and that were rejected by integrity constraints. (The integrity constraints feature is described in "Understanding Integrity Constraints" on page 493.) The audit trail enables you to write a DATA step to extract the failed or rejected observations, use information describing why the observations failed to correct them, and then reapply the observations to the data file.

### **Audit Trail Description**

The audit trail is created by the default Base SAS engine and has the same libref and member name as the data file, but has a data set type of AUDIT. It replicates the variables in the data file and additionally stores two types of audit variables:

- $\hfill \hfill \hfill \Box$  \_AT\*\_ variables, which automatically store modification data
- user variables, which are optional variables you can define to collect modification data

The \_AT\*\_ variables are described in the following table.

Table 27.1 \_AT\* Variables

| _AT*_ Variable | Description                                                                                                    |
|----------------|----------------------------------------------------------------------------------------------------|
| _ATDATETIME_   | Stores the date and time of a modification                                                                                             |
| _ATUSERID_     | Stores the logon user ID that is associated with a modification                                                                        |
| _ATOBSNO_      | Stores the observation number that is affected by the modification, except when REUSE=YES (because the observation number is always 0) |
| _ATRETURNCODE_ | Stores the event return code                                                                                                    |
| _ATMESSAGE_    | Stores the SAS log message at the time of the modification                                                                             |
| _ATOPCODE_     | Stores a code that describes the type of modification                                                                                  |

The \_ATOPCODE\_ values are listed in the following table.

Table 27.2 \_ATOPCODE\_ Values

| Code | Modification               |
|------|----------------------------|
| AL   | Auditing is resumed        |
| AS   | Auditing is suspended      |
| DA   | Added data record image    |
| DD   | Deleted data record image  |
| DR   | Before-update record image |
| DW   | After-update record image  |
| EA   | Observation add failed     |
| ED   | Observation delete failed  |
| EU   | Observation update failed  |

The type of entries stored in the audit trail, along with their corresponding \_ATOPCODE\_ values, are determined by the options specified in the LOG statement when the audit trail is initiated. Note that if the LOG statement is omitted when the audit trail is initiated, the default behavior is to log all images.

- □ The A operation codes are controlled by the ADMIN\_IMAGE option.
- □ The DR operation code is controlled by the BEFORE IMAGE option.
- □ All other D operation codes are controlled with the DATA\_IMAGE option.
- □ The E operation codes are controlled by the ERROR\_IMAGE option.

The user variable is a variable that associates data values with the data file without making them part of the data file. That is, the data values are stored in the audit file, but you update them in the data file like any other variable. You might want to define a user variable to enable end users to enter a reason for each update.

User variables are defined at audit trail initiation with the USER\_VAR statement. For example, the following code initiates an audit trail and creates a user variable REASON\_CODE for data file MYLIB.SALES:

```
proc datasets lib=mylib;
  audit sales;
  initiate;
  user_var reason_code $ 20;
run;
```

After the audit trail is initiated, SAS retrieves the user variables from the audit trail and displays them when the data file is opened for update. You can enter data values for the user variables as you would for any data variable. The data values are saved to the audit trail as each observation is saved. (In applications that save observations as you scroll through them, it might appear that the data values have disappeared.) The user variables are not available when the data file is opened for browsing or printing. However, to rename a user variable or modify its attributes, you modify the data file, not the audit file. The following example uses PROC DATASETS to rename the user variable:

```
proc datasets lib=mylib;
  modify sales;
    rename reason_code = Reason;
  run;
quit;
```

You must also define attributes such as format and informat in the data file with PROC DATASETS. If you define user variables, you must store values in them for the variables to be meaningful.

A data file can have one audit file, and the audit file must reside in the same SAS library as the data file.

### **Operation in a Shared Environment**

The audit trail operates similarly in local and remote environments. The only difference for applications and users networking with SAS/CONNECT and SAS/SHARE is that the audit trail logs events when the observation is written to permanent storage; that is, when the data is written to the remote SAS session or server. Therefore, the time that the transaction is logged might be different from the user's SAS session.

### **Performance Implications**

Because each update to the data file is also written to the audit file, the audit trail can negatively impact system performance. You might want to consider suspending the audit trail for large, regularly scheduled batch updates. Note that the audit variables are unavailable when the audit trail is suspended.

### **Preservation by Other Operations**

The audit trail is not recommended for data files that are copied, moved, sorted in place, replaced, or transferred to another operating environment, because those operations do not preserve the audit trail. In a copy operation on the same host, you can preserve the data file and audit trail by renaming them using the generation data sets feature; however, logging stops because neither the auditing process nor the generation data sets feature saves the source program that caused the replacement. For more information about generation data sets, see "Understanding Generation Data Sets" on page 487.

# **Programming Considerations**

For data files whose audit file contains user variables, the variable list is different when browsing and updating the data file. The user variables are selected for update but not for browsing. You should be aware of this difference when you are developing your own full-screen applications.

#### Other Considerations

Data values that are entered for user variables are not stored in the audit trail for delete operations.

If the audit file becomes damaged, you cannot process the data file until you terminate the audit trail. Then you can initiate a new audit trail or process the data file without one. To terminate the audit trail for a generation data set, use the GENNUM= data set option in the AUDIT statement. You cannot initiate an audit trail for a generation data set.

In indexed data sets, the fast-append feature can cause some observations to be written to the audit trail twice, first with a DA operation code and then with an EA operation code. The observations with EA represent the observations rejected by index restrictions. For more information, see "Appending to an Indexed Data Set" in the PROC DATASETS APPEND statement documentation in *Base SAS Procedures Guide*.

### **Initiating an Audit Trail**

You initiate an audit trail in the DATASETS procedure with the AUDIT statement. Consult the PROC DATASETS AUDIT statement in *Base SAS Procedures Guide* for syntax information.

The audit file uses the SAS password assigned to its associated data file; therefore, it is recommended that the data file have an ALTER password. An ALTER-level password restricts read and edit access to SAS files. If a password other than ALTER is used, or no password is used, the software generates a warning message that the files are not protected from accidental update or deletion.

### **Controlling the Audit Trail**

Once active, you can suspend and resume logging, and terminate (delete) the audit trail. The syntax for controlling the audit trail is described in the PROC DATASETS AUDIT statement documentation. Note that replacing the associated data file also deletes the audit trail.

### Reading and Determining the Status of the Audit Trail

The audit trail is read-only. You can read the audit trail with any component of SAS that reads a data set. To refer to the audit trail, use the TYPE= data set option. For example, to view the contents of the audit trail, issue the following statement. Note that the parentheses around the TYPE= option are required.

```
proc contents data=mylib.sales (type=audit);
run;
```

The PROC CONTENTS output is shown below. Notice that the listing contains all of the variables from the corresponding data file, the \_AT\*\_ variables, and the user variable.

Output 27.1 PROC CONTENTS Listing for Data File MYLIB.SALES

|                            | The C           | ONTENTS Pro | cedure  |                       |     |  |
|----------------------------|-----------------|-------------|---------|-----------------------|-----|--|
| Data Set Name              | MYLIB.SALES.AU  | DIT         |         | Observations          | 0   |  |
| Member Type                | AUDIT           |             |         | Variables             | 10  |  |
| Engine                     | V9              |             |         | Indexes               | 0   |  |
| Created                    | 12:34 Wednesda  |             |         |                       | 111 |  |
| Last Modified              | 12:34 Wednesda  | y, January  | 24, 200 |                       | 0   |  |
| Protection                 |                 |             |         | Compressed            | NO  |  |
| Data Set Type<br>Label     | AUDIT           |             |         | Sorted                | NO  |  |
| Data Representation        | WINDOWS         |             |         |                       |     |  |
| Encoding                   | Default         |             |         |                       |     |  |
|                            | Engine/Host     | Dependent   | Informa | tion                  |     |  |
| Data Set Pa                | ge Size         | 4096        |         |                       |     |  |
| Number of Da               | ata Set Pages   | 1           |         |                       |     |  |
| First Data 1               | Page            | 1           |         |                       |     |  |
| Max Obs per Page           |                 | 33          |         |                       |     |  |
| Obs in First Data Page     |                 | 0           |         |                       |     |  |
| Number of Data Set Repairs |                 | 0           |         |                       |     |  |
| File Name                  |                 | C:\My Docu  | ments\m | yfiles\sales.sas7baud |     |  |
| Release Crea               | ated            | 9.2000A0    |         |                       |     |  |
| Host Created               |                 | XP_PRO      |         |                       |     |  |
|                            | Alphabetic List | of Variabl  | es and  | Attributes            |     |  |
| #                          | Variable        | Туре        | Len     | Format                |     |  |
| 5                          | _ATDATETIME_    | Num         | 8       | DATETIME19.           |     |  |
| 10                         | _ATMESSAGE_     | Char        | 8       |                       |     |  |
| 6                          | _ATOBSNO_       | Num         | 8       |                       |     |  |
| 9                          | _ATOPCODE_      | Char        | 2       |                       |     |  |
| 7                          | _ATRETURNCODE   | _           | 8       |                       |     |  |
| 8                          | _ATUSERID_      | Char        | 32      |                       |     |  |
| 2                          | invoice         | Num         | 8       |                       |     |  |
| 1                          | product         | Char        | 9       |                       |     |  |
| 4                          | reason code     | Char        | 20      |                       |     |  |

You can also use your favorite reporting tool, such as PROC REPORT or PROC TABULATE, on the audit trail.

# Audit Trails and CEDA Processing

When a SAS data file requires processing with CEDA, audit trails are not supported. For example, if you transfer a SAS data file with an initiated audit trail from one operating environment such as Windows to a different operating environment such as UNIX, CEDA translates the file for you, but the audit trail is not available. For information on CEDA processing, see Chapter 33, "Processing Data Using Cross-Environment Data Access (CEDA)," on page 567.

The MIGRATE procedure preserves audit trails when migrating data files. For more information, see the MIGRATE Procedure in *Base SAS Procedures Guide*. The CPORT and CIMPORT procedures preserve audit trails when transporting SAS data files from one operating environment to another operating environment. The CPORT procedure makes a copy of the data file in a transportable format, and the CIMPORT procedure reads the transport file and creates a new host-specific copy of the data file. For more

information, see the CPORT Procedure and CIMPORT Procedure in *Base SAS Procedures Guide*.

#### **CAUTION:**

If your data files contain audit trails, do not use your operating environment commands to copy, move, or delete your data files.  $\triangle$ 

### **Examples of Using Audit Trails**

### **Example of Initiating an Audit Trail**

The following example shows the data and code that are used to create and initiate an audit trail for the data file MYLIB.SALES that is used in earlier examples in this section. MYLIB.SALES stores fictional invoice and renewal figures for SAS products. The audit trail records all events and stores one user variable, REASON\_CODE, for users to enter a reason for the update.

Subsequent examples illustrate the effect of a data file update on the audit trail and how to use audit variables to capture observations that are rejected by integrity constraints. The system option LINESIZE is set in advance for the integrity constraints example. A large LINESIZE value is recommended to display the content of the \_ATMESSAGE\_ variable. The output examples have been modified to fit on the page.

```
options linesize=250;
  /*----*/
  /* Create SALES data set.
  /*----*/
data mylib.sales;
 length product $9;
 input product invoice renewal;
datalines;
        1270.00
                   570
FSP
        1650.00
                   850
SAS
STAT
        570.00
STAT
        970.82
                  600
OR
        239.36
                   0
        7478.71
                  1100
SAS
SAS
        800.00
                    800
  /*----*/
  /* Create an audit trail with a
  /* user variable.
  /*----*/
proc datasets lib=mylib nolist;
 audit sales;
  initiate;
  user var reason code $ 20;
run;
```

### **Example of a Data File Update**

The following example inserts an observation into MYLIB.SALES.DATA and prints the update data in the MYLIB.SALES.AUDIT.

```
/*----*/
  /* Do an update.
  /*----*/
proc sql;
  insert into mylib.sales
     set product = 'AUDIT',
        invoice = 2000,
        renewal = 970,
     reason code = "Add new product";
quit;
  /*_____*/
  /* Print the audit trail. */
  /*----*/
proc sql;
 select product,
      reason code,
      atopcode ,
      atuserid format=$6.,
      _atdatetime
      from mylib.sales(type=audit);
quit;
```

Output 27.2 Updated Data in MYLIB.SALES.AUDIT

```
The SAS System

product reason_code __ATOPCODE_ _ATUSERID_ __ATDATETIME____

AUDIT Add new product DA xxxxxx 310CT2007:11:24:32
```

# **Example of Using the Audit Trail to Capture Rejected Observations**

The following example adds integrity constraints to MYLIB.SALES.DATA and records observations that are rejected as a result of the integrity constraints in MYLIB.SALES.AUDIT. For more information about integrity constraints, see "Understanding Integrity Constraints" on page 493.

```
/* Do some updates.
  /*----*/
proc sql; /* this update works */
   update mylib.sales
     set invoice = invoice * .9,
     reason_code = "10% price cut"
     where renewal > 800;
proc sql; /* this update fails */
   insert into mylib.sales
      set product = ''AUDIT',
         renewal = 970,
     reason code = "Add new product";
proc sql; /* this update works */
   insert into mylib.sales
      set product = 'AUDIT',
         invoice = 10000,
         renewal = 970,
     reason code = "Add new product";
proc sql; /* this update fails */
   insert into mylib.sales
      set product = 'AUDIT',
         invoice = 100,
         renewal = 970,
     reason code = "Add new product";
quit;
  /*----*/
  /* Print the audit trail. */
  /*----*/
proc print data=mylib.sales(type=audit);
 format atuserid $6.;
 var product reason_code _atopcode _ atuserid_ _atdatetime_;
title 'Contents of the Audit Trail';
run;
  /*----*/
  /* Print the rejected records.
  /*----*/
proc print data=mylib.sales(type=audit);
 where atopcode eq "EA";
 format _atmessage_ $250.;
 var product invoice renewal _atmessage_ ;
title 'Rejected Records';
run;
```

Output 27.3 shows the contents of MYLIB.SALES.AUDIT after several updates of MYLIB.SALES.DATA were attempted. Integrity constraints were added to the file, then updates were attempted. Output 27.4 prints information about the rejected observations on the audit trail.

Output 27.3 Contents of MYLIB.SALES.AUDIT After an Update with Integrity Constraints

| Contents of the Audit Trail |         |                 |            |            |                    |
|-----------------------------|---------|-----------------|------------|------------|--------------------|
| Obs                         | product | reason_code     | _ATOPCODE_ | _ATUSERID_ | _ATDATETIME_       |
| 1                           | AUDIT   | Add new product | DA         | xxxxx      | 22JAN2007:12:43:27 |
| 2                           | SAS     |                 | DR         | xxxxxx     | 22JAN2007:13:02:02 |
| 3                           | SAS     | 10% price cut   | DW         | xxxxxx     | 22JAN2007:13:02:02 |
| 4                           | SAS     |                 | DR         | xxxxxx     | 22JAN2007:13:02:02 |
| 5                           | SAS     | 10% price cut   | DW         | xxxxxx     | 22JAN2007:13:02:02 |
| 6                           | AUDIT   |                 | DR         | xxxxxx     | 22JAN2007:13:02:02 |
| 7                           | AUDIT   | 10% price cut   | DW         | xxxxxx     | 22JAN2007:13:02:02 |
| 8                           | AUDIT   | Add new product | EA         | xxxxxx     | 22JAN2007:13:02:02 |
| 9                           | AUDIT   | Add new product | DA         | xxxxxx     | 22JAN2007:13:02:02 |
| 10                          | AUDIT   | Add new product | EA         | xxxxxx     | 22JAN2007:13:02:02 |

Output 27.4 Rejected Records on the Audit Trail

|     |         | Rejec   | ted Record | 15                                               |
|-----|---------|---------|------------|--------------------------------------------------|
| 0bs | product | invoice | renewal    | _ATMESSAGE_                                      |
| 1   | AUDIT   |         | 970        | ERROR: Invoice must have a value. Add/Update     |
|     |         |         |            | failed for data set MYLIB.SALES because data     |
|     |         |         |            | value(s) do not comply with integrity constraint |
|     |         |         |            | null_renewal.                                    |
| 2   | AUDIT   | 100     | 970        | ERROR: Invoice and/or renewal are invalid.       |
|     |         |         |            | Add/update failed for data set MYLIB.SALES       |
|     |         |         |            | because data value(s)a do not comply with        |
|     |         |         |            | integrity constraint invoice amt.                |

# **Understanding Generation Data Sets**

#### **Definition of Generation Data Set**

A generation data set is an archived version of a SAS data set that is stored as part of a generation group. A generation data set is created each time the file is replaced. Each generation data set in a generation group has the same root member name, but each has a different version number. The most recent version of the generation data set is called the base version.

You can request generations for a SAS data file only. You cannot request generations for a SAS view.

*Note:* Generation data sets provide historical versions of a data set; they do not track observation updates for an individual data set. To log each time an observation is added, deleted, or updated, see "Understanding an Audit Trail" on page 479.  $\triangle$ 

# **Terminology for Generation Data Sets**

The following terms are relevant to generation data sets:

base version

is the most recently created version of a data set. Its name does not have the four-character suffix for the generation number.

#### generation group

is a group of data sets that represent a series of replacements to the original data set. The generation group consists of the base version and a set of historical versions.

#### generation number

is a monotonically increasing number that identifies one of the historical versions in a generation group. For example, the data set named AIR#272 has a generation number of 272.

#### GENMAX=

is an output data set option that requests generations for a data set and specifies the maximum number of versions (including the base version and all historical versions) to keep for a given data set. The default is GENMAX=0, which means that the generation data sets feature is not in effect.

#### GENNUM=

is an input data set option that references a specific version from a generation group. Positive numbers are absolute references to a historical version by its generation number. Negative numbers are a relative reference to historical versions. For example, GENNUM=-1 refers to the youngest version.

#### historical versions

are the older copies of the base version of a data set. Names for historical versions have a four-character suffix for the generation number, such as #003.

#### oldest version

is the oldest version in a generation group.

#### rolling over

specifies the process of the version number moving from 999 to 000. When the generation number reaches 999, its next value is 000.

#### youngest version

is the version that is chronologically closest to the base version.

# **Invoking Generation Data Sets**

To invoke generation data sets and to specify the maximum number of versions to maintain, include the output data set option GENMAX= when creating or replacing a data set. For example, the following DATA step creates a new data set and requests that up to four copies be kept (one base version and three historical versions):

```
data a (genmax=4);
   x=1;
   output;
run:
```

Once the GENMAX= data set option is in effect, the data set member name is limited to 28 characters (rather than 32), because the last four characters are reserved for a version number. When the GENMAX= data set option is not in effect, the member name can be up to 32 characters. See the GENMAX= data set option in SAS Language Reference: Dictionary.

# **Understanding How a Generation Group Is Maintained**

The first time a data set with generations in effect is replaced, SAS keeps the replaced data set and appends a four-character version number to its member name,

which includes # and a three-digit number. That is, for a data set named A, the replaced data set becomes A#001. When the data set is replaced for the second time, the replaced data set becomes A#002; that is, A#002 is the version that is chronologically closest to the base version. After three replacements, the result is:

A base (current) version

A#003 most recent (youngest) historical version

A#002 second most recent historical version

A#001 oldest historical version.

With GENMAX=4, a fourth replacement deletes the oldest version, which is A#001. As replacements occur, SAS always keeps four copies. For example, after ten replacements, the result is:

A base (current) version

A#010 most recent (youngest) historical version

A#009 2nd most recent historical version

A#008 oldest historical version

The limit for version numbers that SAS can append is #999. After 999 replacements, the youngest version is #999. After 1,000 replacements, SAS rolls over the youngest version number to #000. After 1,001 replacements, the youngest version number is #001. For example, using data set A with GENNUM=4, the results would be:

A (current) replacements A#999 (most recent) A#998 (2nd most recent) A#997 (oldest) 1.000 A (current) replacements A#000 (most recent) A#999 (2nd most recent) A#998 (oldest) 1,001 A (current) replacements A#001 (most recent) A#000 (2nd most recent) A#999 (oldest)

The following table shows how names are assigned to a generation group:

Table 27.3 Naming Generation Group Data Sets

| Time | SAS Code                | Data Set<br>Names | GENNUM=<br>Absolute<br>Reference | GENNUM=<br>Relative<br>Reference | Explanation                                                      |
|------|-------------------------|-------------------|----------------------------------|----------------------------------|------------------------------------------------------------------|
| 1    | data air<br>(genmax=3); | AIR               | 1                                | 0                                | The AIR data set is created, and three generations are requested |
| 2    | data air;               | AIR<br>AIR#001    | 2<br>1                           | 0<br>-1                          | AIR is replaced. AIR from time 1 is renamed AIR#001.             |
| 3    | data air;               | AIR<br>AIR#002    | 3                                | 0 -1                             | AIR is replaced. AIR from time 2 is renamed AIR#002.             |
|      |                         | AIR#001           | 1                                | -2                               |                                                                  |

| Time | SAS Code                | Data Set<br>Names   | GENNUM=<br>Absolute<br>Reference | GENNUM=<br>Relative<br>Reference | Explanation                                                                                                    |
|------|-------------------------|---------------------|----------------------------------|----------------------------------|----------------------------------------------------------------------------------------------------|
| 4    | data air;               | AIR AIR#003 AIR#002 | 4<br>3<br>2                      | 0<br>-1<br>-2                    | AIR is replaced. AIR from time 3 is renamed AIR#003. AIR#001 from time 1, which is the oldest, is deleted.                                  |
| 5    | data air<br>(genmax=2); | AIR<br>AIR#004      | 5<br>4                           | 0 -1                             | AIR is replaced, and the number of generations is changed to two. AIR from time 4 is renamed AIR#004.  The two oldest versions are deleted. |

# **Processing Specific Versions of a Generation Group**

When a generation group exists, SAS processes the base version by default. For example, the following PRINT procedure prints the base version:

```
proc print data=a;
run;
```

To request a specific version from a generation group, use the GENNUM= input data set option. There are two methods that you can use:

□ A positive integer (excluding zero) references a specific historical version number. For example, the following statement prints the historical version #003:

```
proc print data=a(gennum=3);
run;
```

*Note:* After 1,000 replacements, if you want historical version #000, specify GENNUM=1000.  $\triangle$ 

□ A negative integer is a relative reference to a version in relation to the base version, from the youngest predecessor to the oldest. For example, GENNUM=-1 refers to the youngest version. The following statement prints the data set that is three versions previous to the base version:

```
proc print data=a(gennum=-3);
run;
```

Table 27.4 Requesting Specific Generation Data Sets

| SAS statement                                                   | Result                                                                                              |  |  |
|-----------------------------------------------------------------|----------------------------------------------------------------------------------------------------|--|--|
| <pre>proc print data=air (gennum=0); proc print data=air;</pre> | Prints the current (base) version of the AIR data set.                                              |  |  |
| <pre>proc print data=air (gennum=-2);</pre>                     | Prints the version two generations back from the current version.                                   |  |  |
| <pre>proc print data=air (gennum=3);</pre>                      | Prints the file AIR#003.                                                                            |  |  |
| <pre>proc print data=air (gennum=1000);</pre>                   | After 1,000 replacements, prints the file AIR#000, which is the file that is created after AIR#999. |  |  |

### **Managing Generation Groups**

#### Introduction

The DATASETS procedure provides a variety of statements for managing generation groups. Note that for the DATASETS procedure, GENNUM= has the following additional functionality:

- □ For the PROC DATASETS and DELETE statements, GENNUM= supports the additional values ALL, HIST, and REVERT.
- □ For the CHANGE statement, GENNUM= supports the additional value ALL.
- □ For the CHANGE statement, specifying GENNUM=0 refers to all versions rather than just the base version.

### **Displaying Data Set Information**

A variety of statements in the DATASETS procedure can process a specific historical version. For example, you can display data set version numbers for historical copies using the CONTENTS statement in PROC DATASETS:

```
proc datasets library=myfiles;
  contents data=test (gennum=2);
run;
```

### **Copying Generation Groups**

You can use the COPY statement in the DATASETS procedure or the COPY procedure to copy a generation group. However, you cannot copy an individual version. For example, the following DATASETS procedure uses the COPY statement to copy a generation group for data set MYGEN1 from library MYLIB1 to library MYLIB2.

```
libname mylib1 'SAS-library-1';
libname mylib2 'SAS-library-2';
proc datasets;
  copy in=mylib1 out=mylib2;
  select mygen1;
run;
```

# **Appending Generation Groups**

You can use the GENNUM= data set option to append a specific historical version. For example, the following DATASETS procedure uses the APPEND statement to append a historical version of data set B to data set A. Note that by default, SAS uses the base version for the BASE= data set.

```
proc datasets;
   append base=a data=b(gennum=2);
run;
```

# **Modifying the Number of Versions**

When you modify the attributes of a data set, you can increase or decrease the number of versions for an existing generation group.

For example, the following MODIFY statement in the DATASETS procedure changes the number of generations for data set MYLIB.AIR to 4:

```
libname mylib 'SAS-library';
proc datasets library=mylib;
  modify air(genmax=4);
run;
```

#### **CAUTION:**

You cannot increase the number of versions after a generation group has rolled over. To increase the number of versions for a generation group that has rolled over, save the generation group, and then create a new generation data set and specify the desired maximum number of versions to maintain.  $\triangle$ 

#### **CAUTION:**

If you decrease the number of versions, SAS deletes the oldest version or versions so as not to exceed the new maximum. For example, the following MODIFY statement decreases the number of versions for MYLIB.AIR from 4 to 0, which causes SAS to automatically delete the three historical versions:

```
proc datasets library=mylib;
   modify air (genmax=0);
   run;
```

### **Deleting Versions in a Generation Group**

When you delete data sets, you can specify a specific version or an entire generation group to delete. The following table shows the types of delete operations and their effects when you delete versions of a generation group.

The following examples assume that the base version of AIR and two historical versions (AIR#001 and AIR#002) exist for each command.

| SAS statement in PROC<br>DATASETS            | Results                                                                                                    |  |  |
|----------------------------------------------|----------------------------------------------------------------------------------------------------|--|--|
| <pre>delete air; delete air(gennum=0);</pre> | Deletes the base version and shifts up historical versions. AIR#002 is renamed to AIR and becomes the new base version. |  |  |
| <pre>delete air(gennum=2);</pre>             | Deletes historical version AIR#002.                                                                                     |  |  |
| <pre>delete air(gennum=-2);</pre>            | Deletes the second youngest historical version (AIR#001).                                                               |  |  |
| <pre>delete air(gennum=all);</pre>           | Deletes all data sets in the generation group, including the base version.                                              |  |  |
| <pre>delete air(gennum=hist);</pre>          | Deletes all data sets in the generation group, except the base version.                                                 |  |  |

*Note:* Both an absolute reference and a relative reference refer to a specific version. A relative reference does not skip deleted versions. Therefore, when you are working with a generation group that includes one or more deleted versions, using a relative

reference results in an error if the referenced version has been deleted. For example, if you have the base version AIR and three historical versions (AIR#001, AIR#002, and AIR#003) and you delete AIR#002, the following statements return an error, because AIR#002 does not exist. SAS does not assume that you mean AIR#003:

```
proc print data=air (gennum= -2);
run;
```

### **Renaming Versions in a Generation Group**

When you rename a data set, you can rename an entire generation group:

```
proc datasets;
    change a=newa;
run;
You can also rename a single version by including GENNUM=:
proc datasets;
    change a(gennum=2)=newa;
```

*Note:* For the CHANGE statement in PROC DATASETS, specifying GENNUM=0 refers to the entire generation group.  $\triangle$ 

### **Using Passwords in a Generation Group**

Passwords for versions in a generation group are maintained as follows:

- □ If you assign a password to the base version, the password is maintained in subsequent historical versions. However, the password is not applied to any existing historical versions.
- □ If you assign a password to a historical version, the password applies to that individual data set only.

# **Understanding Integrity Constraints**

# **Definition of Integrity Constraints**

Integrity constraints are a set of data validation rules that you can specify in order to restrict the data values that can be stored for a variable in a SAS data file. Integrity constraints help you preserve the validity and consistency of your data. SAS enforces the integrity constraints when the values associated with a variable are added, updated, or deleted.

There are two categories of integrity constraints: general and referential.

# **General Integrity Constraints**

General integrity constraints enable you to restrict the values of variables within a single file. There are four types of general constraints:

check

limits the data values of variables to a specific set, range, or list of values. Check constraints can also be used to ensure that the data

values in one variable within an observation are contingent on the

data values of another variable in the same observation.

not null requires that a variable contain a data value. Null (missing) values

are not allowed.

unique requires that the specified variable or variables contain unique data

values. A null data value is allowed but is limited to a single

instance.

primary key requires that the specified variable or variables contain unique data

values and that null data values are not allowed. Only one primary

key can exist in a data file.

*Note:* A *primary key* is a general integrity constraint if it does

not have any foreign key constraints referencing it. △

### **Referential Integrity Constraints**

A referential integrity constraint is created when a primary key integrity constraint in one data file is referenced by a foreign key integrity constraint in another data file.

The *foreign key* constraint links the data values of one or more variables in the foreign key data file, to corresponding variables and values in the primary key data file. Data values in the foreign key data file must have a matching value in the primary key data file, or they must be null. When data is updated or deleted in the primary key data file, the modifications are controlled by a referential action that is defined as part of the foreign key constraint.

Separate referential actions can be defined for the update and delete operations. There are three types of referential actions:

restrict prevents the data values of the primary key variables from being

updated or deleted if there is a matching value in one of the foreign key data file's corresponding foreign key variables. The restrict type

of action is the default action if one is not specified.

set null enables the data values of the primary key variables to be updated

or deleted, but matching data values in the foreign key data files are

changed to null (missing) values.

cascade enables the data values in the primary key variables to be updated,

and additionally updates matching data values in the foreign key data files to the same value. The cascade type of action is supported

only for update operations.

The requirements for establishing a referential relationship are as follows:

☐ The primary key and foreign key must reference the same number of variables, and the variables must be in the same order.

□ The variables must be of the same type (character or numeric) and length.

□ If the foreign key is being added to a data file that already contains data, the data values in the foreign key data file must either match existing values in the primary key data file, or the values must be null.

The foreign key data file can exist in the same SAS library as the referenced primary key data file (intra-libref), or in a different SAS library (inter-libref). However, if the library that contains the foreign key data file is temporary, the library that contains the primary key data file must be temporary as well. In addition, referential integrity constraints cannot be assigned to data files in concatenated libraries.

There is no limit to the number of foreign keys that can reference a primary key. However, additional foreign keys can adversely impact the performance of update and delete operations. When a referential constraint exists, a primary key integrity constraint is not deleted until all of the foreign keys that reference it have been deleted. There are no restrictions on deleting foreign keys.

#### **Overlapping Primary Key and Foreign Key Constraints**

Variables in a SAS data file can be part of both a primary key (general integrity constraint) and a foreign key (referential integrity constraint). However, there are restrictions when you define a primary key and a foreign key constraint that use the same variables:

- ☐ The foreign key's update and delete referential actions must both be RESTRICT.
- □ When the same variables are used in a primary key and foreign key definition, the variables must be defined in a different order.

For an example, see "Defining Overlapping Primary Key and Foreign Key Constraints" on page 504.

## **Preservation of Integrity Constraints**

These procedures preserve integrity constraints when their operation results in a copy of the original data file:

- □ in Base SAS software, the APPEND, COPY, CPORT, CIMPORT, MIGRATE, and SORT procedures
- $\hfill \square$  in SAS/CONNECT software, the UPLOAD and DOWNLOAD procedures
- □ PROC APPEND
  - □ for an existing BASE= data file, integrity constraints in the BASE= file are preserved, but integrity constraints in the DATA= file that is being appended to the BASE= file are not preserved.
  - □ for a non-existent BASE= data file, general integrity constraints in the DATA= file that is being appended to the new BASE= file are preserved. Referential constraints in the DATA= file are not preserved.
- □ PROC SORT, and PROC UPLOAD, and PROC DOWNLOAD, when an OUT= data file is not specified
- □ the SAS Explorer window.

You can also use the CONSTRAINT option to control whether integrity constraints are preserved for the COPY, CPORT, CIMPORT, UPLOAD, and DOWNLOAD procedures.

General integrity constraints are preserved in an active state. The state in which referential constraints are preserved depends on whether the procedure causes the primary key and foreign key data files to be written to the same or different SAS libraries (intra-libref versus inter-libref integrity constraints). Intra-libref constraints are preserved in an active state. Inter-libref constraints are preserved in an inactive state; that is, the primary key portion of the integrity constraint is enforced as a general integrity constraint but the foreign key portion is inactive. You must use the DATASETS procedure statement IC REACTIVATE to reactivate the inactive foreign keys.

The following table summarizes the circumstances under which integrity constraints are preserved.

**Procedure** Condition **Constraints That Are Preserved** APPEND DATA= data set does not exist General constraints Referential constraints are not affected COPY CONSTRAINT=yes General constraints Intra-libref constraints are referential in an active state Inter-libref constraints are referential in an inactive state CPORT/CIMPORT CONSTRAINT=yes General constraints Intra-libref constraints are referential in an active state Inter-libref constraints are referential in an inactive state OUT= data set is not specified SORT General constraints Referential constraints are not affected CONSTRAINT=yes and OUT= UPLOAD/DOWNLOAD General constraints data set is not specified Intra-libref constraints are referential in an active state Inter-libref constraints are referential in an inactive state

Table 27.5 Circumstances That Cause Integrity Constraints to Be Preserved

# **Indexes and Integrity Constraints**

SAS Explorer window

The unique, primary key, and foreign key integrity constraints store data values in an index file. If an index file already exists, it is used; otherwise, one is created. Consider the following points when you create or delete an integrity constraint:

General constraints

- □ When a user-defined index exists, the index's attributes must be compatible with the integrity constraint in order for the integrity constraint to be created. For example, when you add a primary key integrity constraint, the existing index must have the UNIQUE attribute. When you add a foreign key integrity constraint, the index must *not* have the UNIQUE attribute.
- ☐ The unique integrity constraint has the same effect as the UNIQUE index attribute; therefore, when one is used, the other is not necessary.
- □ The NOMISS index attribute and the not-null integrity constraint have different effects. The integrity constraint prevents missing values from being written to the SAS data file and cannot be added to an existing data file that contains missing values. The index attribute allows missing data values in the data file but excludes them from the index.
- □ When any index is created, it is marked as being "owned" by the user, the integrity constraint, or both. A user cannot delete an index that is also owned by an integrity constraint and vice versa. If an index is owned by both, the index is deleted only after both the integrity constraint and the user have requested the index's deletion. A note in the log indicates when an index cannot be deleted.

## **Locking Integrity Constraints**

Integrity constraints support both member-level and record-level locking. You can override the default locking level with the CNTLLEV= data set option. For more information, see the CNTLLEV= data set option in SAS Language Reference: Dictionary.

## **Specifying Integrity Constraints**

You can create integrity constraints in the SQL procedure, the DATASETS procedure, or in SCL (SAS Component Language). The constraints can be specified when the data file is created or can be added to an existing data file. When you add integrity constraints to an existing file, SAS verifies that the existing data values conform to the constraints that are being added.

When you specify integrity constraints, you must specify a separate statement for each constraint. In addition, you must specify a separate statement for each variable to which you want to assign the not-null integrity constraint. When multiple variables are included in the specification for a primary key, foreign key, or a unique integrity constraint, a composite index is created and the integrity constraint enforces the combination of variable values. The relationship between SAS indexes and integrity constraints is described in "Indexes and Integrity Constraints" on page 496. For more information, see "Understanding SAS Indexes" on page 505.

When you add an integrity constraint in SCL, open the data set in utility mode. See "Creating Integrity Constraints by Using SCL" on page 500 for an example. Integrity constraints must be deleted in utility open mode. For detailed syntax information, see *SAS Component Language: Reference*.

When generation data sets are used, you must create the integrity constraints in each data set generation that includes protected variables.

#### **CAUTION:**

CHECK constraints in SAS 9.2 are not compatible with earlier releases of SAS. If you add a CHECK constraint to an existing SAS data set or create a SAS data set that includes a CHECK constraint, the data set cannot be accessed by a release before SAS 9.2.  $\triangle$ 

# Specifying Physical Location for Inter-Libref Referential Integrity Constraints When Sharing Disk Space

When you share disk space over a network and access referential integrity constraints in which the foreign key and primary key data files are in different SAS libraries, a standard should be established for the physical location of the shared files. A standard is required when you create the shared files so that network machines use the same physical name in order to access the files. If the physical names do not match, SAS cannot open the referenced foreign key or primary key SAS data file.

For example, a standard might be established that all shared files are placed on disk T: so that network machines use the same pathname in order to access the files.

Here is an example of a problem regarding files that were created without a standard. Suppose a primary key and a foreign key SAS data file were created on machine D4064 in different directories C:\Public\pkey\_directory and C:\Public\fkey\_directory. The pathnames are stored in the descriptor information of the SAS data files.

To access the primary key data file from a different machine such as F2760, the following LIBNAME statement would be executed:

libname pkds '\\D4064\Public\pkey directory';

When the primary key data file is opened for update processing, SAS automatically tries to open the foreign key data file by using the foreign key data file's physical name that is stored in the primary key data file, which is **C:\Public\fkey\_directory**. However, that directory does not exist on machine F2760, and so opening the foreign key data file fails.

#### **Listing Integrity Constraints**

PROC CONTENTS and PROC DATASETS report integrity constraint information without special options. In addition, you can print information about integrity constraints and indexes to a data set by using the OUT2= option. In PROC SQL, the DESCRIBE TABLE and DESCRIBE TABLE CONSTRAINTS statements report integrity constraint characteristics as part of the data file definition or alone, respectively. SCL provides the ICTYPE, ICVALUE, and ICDESCRIBE functions for getting information about integrity constraints. Refer to Base SAS Procedures Guide and SAS Component Language: Reference for more information.

## **Rejected Observations**

You can customize the error message that is associated with an integrity constraint when you create the constraint by using the MESSAGE= and MSGTYPE= options. The MESSAGE= option enables you to prepend a user-defined message to the SAS error message associated with an integrity constraint. The MSGTYPE= option enables you to suppress the SAS portion of the message. For more information, see the PROC DATASETS, PROC SQL, and SCL documentation.

Rejected observations can be collected in a special file by using an audit trail.

# **Integrity Constraints and CEDA Processing**

When a SAS data file requires processing with CEDA, integrity constraints are not supported. For example, if you transfer a SAS data file with defined integrity constraints from one operating environment such as Windows to a different operating environment such as UNIX, CEDA translates the file for you, but the integrity constraints are not available. For information about CEDA processing, see Chapter 33, "Processing Data Using Cross-Environment Data Access (CEDA)," on page 567.

The MIGRATE procedure preserves integrity constraints when migrating data files. For more information, see the MIGRATE Procedure in *Base SAS Procedures Guide*. The CPORT and CIMPORT procedures preserve integrity constraints when transporting SAS data files from one operating environment to another operating environment. The CPORT procedure makes a copy of the data file in a transportable format, and the CIMPORT procedure reads the transport file and creates a new host-specific copy of the data file. For more information, see the CPORT Procedure and CIMPORT Procedure in *Base SAS Procedures Guide*.

#### **CAUTION:**

If your data files contain integrity constraints, do not use your operating environment commands to copy, move, or delete your data files.  $\triangle$ 

#### **Examples**

#### **Creating Integrity Constraints with the DATASETS Procedure**

The following sample code creates integrity constraints by means of the DATASETS procedure. The data file TV\_SURVEY checks the percentage of viewing time spent on networks, PBS, and other channels, with the following integrity constraints:

- □ The viewership percentage cannot exceed 100 percent.
- □ Only adults can participate in the survey.
- ☐ GENDER can be male or female.

```
data tv survey(label='Validity checking');
   length idnum age 4 gender $1;
   input idnum gender age network pbs other;
datalines;
1 M 55 80 . 20
2 F 36 50 40 10
3 M 42 20 5 75
4 F 18 30 0 70
5 F 84 0 100 0
proc datasets nolist;
 modify tv survey;
    ic create val gender = check(where=(gender in ('M','F')))
       message = "Valid values for variable GENDER are
       either 'M' or 'F'.";
    ic create val age = check(where=(age >= 18 and age <= 120))
       message = "An invalid AGE has been provided.";
    ic create val new = check(where=(network <= 100));</pre>
    ic create val pbs = check(where=(pbs <= 100));</pre>
    ic create val ot = check(where=(other <= 100));</pre>
    ic create val max = check(where=((network+pbs+other)<= 100));</pre>
quit;
```

# **Creating Integrity Constraints with the SQL Procedure**

The following sample program creates integrity constraints by means of the SQL procedure. The data file PEOPLE lists employees and contains employment information. The data file SALARY contains salary and bonus information. The integrity constraints are as follows:

- ☐ The names of employees receiving bonuses must be found in the PEOPLE data file.
- □ The names identified in the primary key must be unique.
- □ GENDER can be male or female.
- □ Job status can be permanent, temporary, or terminated.

```
proc sql;
    create table people
```

```
char(14),
   name
   gender
             char(6),
  hired
             num,
   jobtype
             char(1) not null,
   status
             char(10),
  constraint prim key primary key(name),
  constraint gender check(gender in ('male' 'female')),
  constraint status check(status in ('permanent'
                          'temporary' 'terminated'))
   );
  create table salary
   name
             char(14),
    salary
            num not null,
   bonus
             num,
    constraint for_key foreign key(name) references people
       on delete restrict on update set null
   );
quit;
```

#### **Creating Integrity Constraints by Using SCL**

To add integrity constraints to a data file by using SCL, you must create and build an SCL catalog entry. The following sample program creates and compiles catalog entry EXAMPLE.IC\_CAT.ALLICS.SCL.

```
put "Test SCL integrity constraint functions start.";
return;
MAIN:
   put "Opening WORK.ONE in utility mode.";
   dsid = open('work.one', 'V');/* Utility mode.*/
   if (dsid = 0) then
     do;
      _msg_=sysmsg();
     put _msg_=;
     end;
     else do;
      if (dsid > 0) then
          put "Successfully opened WORK.ONE in"
              "UTILITY mode.";
     end;
   put "Create a check integrity constraint named teen.";
   rc = iccreate(dsid, 'teen', 'check',
   '(age > 12) \&\& (age < 20)');
   if (rc > 0) then
      do;
       put rc=;
```

```
_msg_=sysmsg();
    put _msg_=;
   end;
   else do;
    put "Successfully created a check"
        "integrity constraint.";
   end;
 put "Create a not-null integrity constraint named nn.";
 rc = iccreate(dsid, 'nn', 'not-null', 'age');
 if (rc > 0) then
    do;
    put rc=;
     msg =sysmsg();
    put _msg_=;
   end;
   else do;
   put "Successfully created a not-null"
        "integrity constraint.";
   end;
 put "Create a unique integrity constraint named uq.";
rc = iccreate(dsid, 'uq', 'unique', 'age');
 if (rc > 0) then
    do;
    put rc=;
    _msg_=sysmsg();
    put msg =;
   end;
   else do;
    put "Successfully created a unique"
        "integrity constraint.";
   end;
put "Create a primary key integrity constraint named pk.";
rc = iccreate(dsid, 'pk', 'Primary', 'name');
 if (rc > 0) then
    do;
    put rc=;
     msg =sysmsg();
    put _msg_=;
   end;
   else do;
    put "Successfully created a primary key"
        "integrity constraint.";
   end;
 put "Closing WORK.ONE.";
 rc = close(dsid);
if (rc > 0) then
   do;
```

```
put rc=;
      _msg_=sysmsg();
      put _msg_=;
     end;
   put "Opening WORK.TWO in utility mode.";
   dsid2 = open('work.two', 'V');
      /*Utility mode */
   if (dsid2 = 0) then
     do;
   _msg_=sysmsg();
     put _msg_=;
     end;
    else do:
     if (dsid2 > 0) then
        put "Successfully opened WORK.TWO in"
            "UTILITY mode.";
     end;
   put "Create a foreign key integrity constraint named fk.";
   rc = iccreate(dsid2, 'fk', 'foreign', 'name',
   'work.one','null', 'restrict');
   if (rc > 0) then
      do;
      put rc=;
       _msg_=sysmsg();
       put _msg_=;
     end;
     else do;
      put "Successfully created a foreign key"
          "integrity constraint.";
     end;
put "Closing WORK.TWO.";
   rc = close(dsid2);
  if (rc > 0) then
    do;
      put rc=;
     _msg_=sysmsg();
     put msg =;
     end;
return;
 put "End of test SCL integrity constraint"
      "functions.";
return;
```

The previous code creates the SCL catalog entry. The following code creates two data files, ONE and TWO, and executes the SCL entry EXAMPLE.IC\_CAT.ALLICS.SCL:

```
/* Submit to create data files. */
data one two;
```

```
input name $ age;
datalines;
Morris 13
Elaine 14
Tina 15
;

/* after compiling, run the SCL program */
proc display catalog= example.ic_cat.allics.scl;
run;
```

#### **Removing Integrity Constraints**

The following sample program segments remove integrity constraints. In the code that deletes a primary key integrity constraint, note that the foreign key integrity constraint is deleted first.

This program segment deletes integrity constraints using PROC SQL.

```
proc sql;
  alter table salary
    DROP CONSTRAINT for_key;
  alter table people
    DROP CONSTRAINT gender
    DROP CONSTRAINT _nm0001_
    DROP CONSTRAINT status
    DROP CONSTRAINT prim_key
;
quit;
```

This program segment removes integrity constraints using PROC DATASETS.

```
proc datasets nolist;
  modify tv_survey;
    ic delete val_max;
    ic delete val_gender;
    ic delete val_age;
run;
quit;
```

This program segment removes integrity constraints using SCL.

```
TERM:
   put "Opening WORK.TWO in utility mode.";
   dsid2 = open( 'work.two' , 'V' );  /* Utility mode.    *
   if (dsid2 = 0) then
      do;
      _msg_=sysmsg();
   put _msg_=;
   end;
   else do;
   if (dsid2 > 0) then
      put "Successfully opened WORK.TWO in Utility mode.";
   end;

rc = icdelete(dsid2, 'fk');
if (rc > 0) then
```

```
do;
  put rc=;
  _msg_=sysmsg();
  end;
else
  do;
  put "Successfully deleted a foreign key integrity constraint.";
  end;
rc = close(dsid2);
return;
```

#### **Reactivating an Inactive Integrity Constraint**

The following program segment reactivates a foreign key integrity constraint that has been inactivated as a result of a COPY, CPORT, CIMPORT, UPLOAD, or DOWNLOAD procedure.

```
proc datasets;
  modify SAS-data-set;
    ic reactivate fkname references libref;
  run;
quit;
```

## **Defining Overlapping Primary Key and Foreign Key Constraints**

The following code illustrates defining overlapping primary key and foreign key constraints:

```
data Singers1;
   input FirstName $ LastName $ Age;
   datalines;
Tom Jones 62
Kris Kristofferson 66
Willie Nelson 69
Barbra Streisand 60
Paul McCartney 60
Randy Travis 43
data Singers2;
   input FirstName $ LastName $ Style $;
   datalines;
Tom Jones Rock
Kris Kristofferson Country
Willie Nelson Country
Barbra Streisand Contemporary
Paul McCartney Rock
Randy Travis Country
proc datasets library=work nolist;
   modify Singers1;
      ic create primary key (FirstName LastName); 1
   run:
   modify Singers2;
      ic create foreign key (FirstName LastName) references Singers1
         on delete restrict on update restrict; 2
   run;
```

```
modify Singers2;
    ic create primary key (LastName FirstName); 3
run;
modify Singers1;
    ic create foreign key (LastName FirstName) references Singers2
        on delete restrict on update restrict; 4
run;
quit;
```

- Defines a primary key constraint for data set Singers1, for variables FIRSTNAME and LASTNAME.
- 2 Defines a foreign key constraint for data set Singers2 for variables FIRSTNAME and LASTNAME that references the primary key defined in Step 1. Because the intention is to define a primary key using the same variables, the foreign key update and delete referential actions must both be RESTRICT.
- 3 Defines a primary key constraint for data set Singers2 for variables LASTNAME and FIRSTNAME. Because those exact same variables are already defined as a foreign key, the order must be different.
- 4 Defines a foreign key constraint for data set Singers1 for variables LASTNAME and FIRSTNAME that references the primary key defined in Step 3. Because those exact same variables are already defined as a primary key, the order must be different. Because a primary key is already defined using the same variables, the foreign key's update and delete referential actions must both be RESTRICT.

# **Understanding SAS Indexes**

#### **Definition of SAS Indexes**

An *index* is an optional file that you can create for a SAS data file in order to provide direct access to specific observations. The index stores values in ascending value order for a specific variable or variables and includes information as to the location of those values within observations in the data file. In other words, an index enables you to locate an observation by value.

For example, suppose you want the observation with SSN (Social Security number) equal to 123-45-6789:

- □ Without an index, SAS accesses observations sequentially in the order in which they are stored in the data file. SAS reads each observation, looking for SSN=123-45-6789 until all observations are read.
- □ With an index on variable SSN, SAS accesses the observation directly. SAS satisfies the condition using the index and goes straight to the observation that contains the value without having to read each observation.

You can either create an index when you create a data file or create an index for an existing data file. The data file can be either compressed or uncompressed. For each data file, you can create one or multiple indexes. Once an index exists, SAS treats it as part of the data file. That is, if you add or delete observations or modify values, the index is automatically updated.

#### **Benefits of an Index**

In general, SAS can use an index to improve performance in the following situations:

- □ For WHERE processing, an index can provide faster and more efficient access to a subset of data. Note that to process a WHERE expression, SAS by default decides whether to use an index or to read the data file sequentially.
- □ For BY processing, an index returns observations in the index order, which is in ascending value order, without using the SORT procedure even when the data file is not stored in that order.

*Note:* If you use the SORT procedure, the index is not used.  $\triangle$ 

□ For the SET and MODIFY statements, the KEY= option enables you to specify an index in a DATA step to retrieve particular observations in a data file.

In addition, an index can benefit other areas of SAS. In SCL (SAS Component Language), an index improves the performance of table lookup operations. For the SQL procedure, an index enables the software to process certain classes of queries more efficiently, for example, join queries. For the SAS/IML software, you can explicitly specify that an index be used for read, delete, list, or append operations.

Even though an index can reduce the time required to locate a set of observations, especially for a large data file, there are costs associated with creating, storing, and maintaining the index. When deciding whether to create an index, you must consider increased resource usage, along with the performance improvement.

*Note:* An index is never used for the subsetting IF statement in a DATA step, or for the FIND and SEARCH commands in the FSEDIT procedure.  $\triangle$ 

#### The Index File

The *index file* is a SAS file that has the same name as its associated data file, and that has a member type of INDEX. There is only one index file per data file; that is, all indexes for a data file are stored in a single file.

The index file might be a separate file, or be part of the data file, depending on the operating environment. In any case, the index file is stored in the same SAS library as its data file.

The index file consists of entries that are organized hierarchically and connected by pointers, all of which are maintained by SAS. The lowest level in the index file hierarchy consists of entries that represent each distinct value for an indexed variable, in ascending value order. Each entry contains this information:

- □ a distinct value
- $\ \square$  one or more unique record identifiers (referred to as a RID) that identifies each observation containing the value. (Think of the RID as an internal observation number.)

That is, in an index file, each value is followed by one or more RIDs, which identify the observations in the data file that contains the value. (Multiple RIDs result from multiple occurrences of the same value.) For example, the following represents index file entries for the variable LASTNAME:

| Value | RID       |
|-------|-----------|
| Avery | 10        |
| Brown | 6, 22, 43 |
| Craig | 5, 50     |
| Dunn  | 1         |

When an index is used to process a request, such as a WHERE expression, SAS performs a binary search on the index file and positions the index to the first entry that contains a qualified value. SAS then uses the value's RID to read the observation that contains the value. If a value has more than one RID (such as in the value for Brown in the previous example), SAS reads the observation that is pointed to by the next RID in the list. The result is that SAS can quickly locate the observations that are associated with a value or range of values.

For example, using an index to process the WHERE expression, SAS positions the index to the index entry for the first value greater than 20 and uses the value's RID or RIDs to read the observation or observations where age > 20 and age < 35;. SAS then moves sequentially through the index entries reading observations until it reaches the index entry for the value that is equal to or greater than 35.

SAS automatically keeps the index file balanced as updates are made, which means that it ensures a uniform cost to access any index entry, and all space that is occupied by deleted values is recovered and reused.

## **Types of Indexes**

When you create an index, you designate which variable or variables to index. An indexed variable is called a *key variable*. You can create two types of indexes:

- □ A *simple index*, which consists of the values of one variable.
- □ A *composite index*, which consists of the values of more than one variable, with the values concatenated to form a single value.

In addition to deciding whether you want a simple index or a composite index, you can also limit an index (and its data file) to *unique values* and exclude from the index *missing values*.

#### Simple Index

The most common index is a simple index, which is an index of values for one key variable. The variable can be numeric or character. When you create a simple index, SAS assigns to the index the name of the key variable.

The following example shows the DATASETS procedure statements that are used to create two simple indexes for variables CLASS and MAJOR in data file COLLEGE.SURVEY:

```
proc datasets library=college;
   modify survey;
      index create class;
   index create major;
run:
```

To process a WHERE expression using an index, SAS uses only one index. When the WHERE expression has multiple conditions using multiple key variables, SAS

determines which condition qualifies the smallest subset. For example, suppose that COLLEGE.SURVEY contains the following data:

- □ 42,000 observations contain CLASS=97
- □ 6,000 observations contain MAJOR='Biology'
- □ 350 observations contain both CLASS=97 and MAJOR='Biology'.

With simple indexes on CLASS and MAJOR, SAS would select MAJOR to process the following WHERE expression:

```
where class=97 and major='Biology';
```

#### **Composite Index**

A composite index is an index of two or more key variables with their values concatenated to form a single value. The variables can be numeric, character, or a combination. An example is a composite index for the variables LASTNAME and FRSTNAME. A value for this index consists of the value for LASTNAME immediately followed by the value for FRSTNAME from the same observation. When you create a composite index, you must specify a unique index name.

The following example shows the DATASETS procedure statements that are used to create a composite index for the data file COLLEGE.MAILLIST, specifying two key variables: ZIPCODE and SCHOOLID.

```
proc datasets library=college;
  modify maillist;
    index create zipid=(zipcode schoolid);
run;
```

Often, only the first variable of a composite index is used. For example, for a composite index on ZIPCODE and SCHOOLID, the following WHERE expression can use the composite index for the variable ZIPCODE because it is the first key variable in the composite index:

```
where zipcode = 78753;
```

However, you can take advantage of all key variables in a composite index by the way you construct the WHERE expression, which is referred to as *compound* optimization. Compound optimization is the process of optimizing multiple WHERE expression conditions using a single composite index. If you issue the following WHERE expression, the composite index is used to find all occurrences where the Zipcode is 78753 and the school identification number is 55. In this way, all of the conditions are satisfied with a single search of the index:

```
where zipcode = 78753 and schoolid = 55;
```

When you are deciding whether to create a simple index or a composite index, consider how you will access the data. If you often access data for a single variable, a simple index will do. But if you frequently access data for multiple variables, a composite index could be beneficial.

## **Unique Values**

Often it is important to require that values for a variable be unique, like Social Security number and employee number. You can declare unique values for a variable by creating an index for the variable and including the UNIQUE option. A unique index guarantees that values for one variable or the combination of a composite group of variables remain unique for every observation in the data file. If an update tries to add a duplicate value to that variable, the update is rejected.

The following example creates a simple index for the variable IDNUM and requires that all values for IDNUM be unique:

```
proc datasets library=college;
  modify student;
    index create idnum / unique;
run;
```

#### **Missing Values**

If a variable has a large number of missing values, it might be desirable to keep them from using space in the index. Therefore, when you create an index, you can include the NOMISS option to specify that missing values are not maintained by the index.

The following example creates a simple index for the variable RELIGION and specifies that the index does not maintain missing values for the variable:

```
proc datasets library=college;
  modify student;
    index create religion / nomiss;
run;
```

In contrast to the UNIQUE option, observations with missing values for the key variable can be added to the data file, even though the missing values are not added to the index.

SAS will not use an index that was created with the NOMISS option to process a BY statement or to process a WHERE expression that qualifies observations that contain missing values. If no missing values are present, SAS considers using the index in processing the BY statement or WHERE expression.

In the following example, the index AGE was created with the NOMISS option and observations exist that contain missing values for the variable AGE. In this case, SAS will not use the index:

```
proc print data=mydata.employee;
   where age < 35;
run;</pre>
```

# **Deciding Whether to Create an Index**

#### Costs of an Index

An index exists to improve performance. However, an index conserves some resources at the expense of others. Therefore, you must consider costs associated with creating, using, and maintaining an index. The following topics provide information on resource usage and give you some guidelines for creating indexes.

When you are deciding whether to create an index, you must consider CPU cost, I/O cost, buffer requirements, and disk space requirements.

#### **CPU Cost**

Additional CPU time is necessary to create an index as well as to maintain the index when the data file is modified. That is, for an indexed data file, when a value is added, deleted, or modified, it must also be added, deleted, or modified in the appropriate index(es).

When SAS uses an index to read an observation from a data file, there is also increased CPU usage. The increased usage results from SAS using a more complicated process than is used when SAS retrieves data sequentially. Although CPU usage is

greater, you benefit from SAS reading only those observations that meet the conditions. Note that increased CPU usage is why using an index is more expensive when there is a larger number of observations that meet the conditions.

*Note:* To compare CPU usage with and without an index, for some operating environments, you can issue the STIMER or FULLSTIMER system options in order to write performance statistics to the SAS  $\log$ .  $\triangle$ 

#### I/O Cost

Using an index to read observations from a data file can increase the number of I/O (input/output) requests compared to reading the data file sequentially. For example, processing a BY statement with an index might increase I/O count, but you save in not having to issue the SORT procedure. For WHERE processing, SAS considers I/O count when deciding whether to use an index.

To process a request using an index, the following occurs:

- 1 SAS does a binary search on the index file and positions the index to the first entry that contains a qualified value.
- **2** SAS uses the value's RID (identifier) to directly access the observation containing the value. SAS transfers the observation between external storage to a *buffer*, which is the memory into which data is read or from which data is written. The data is transferred in *pages*, which is the amount of data (the number of observations) that can be transferred for one I/O request; each data file has a specified page size.
- 3 SAS then continues the process until the WHERE expression is satisfied. Each time SAS accesses an observation, the data file page containing the observation must be read into memory if it is not already there. Therefore, if the observations are on multiple data file pages, an I/O operation is performed for each observation.

The result is that the more random the data, the more I/Os are required to use the index. If the data is ordered more like the index, which is in ascending value order, a smaller number of I/Os are required to access the data.

The number of buffers determines how many pages of data can simultaneously be in memory. Frequently, the larger the number of buffers, the smaller the number of I/Os that are required. For example, if the page size is 4096 bytes and one buffer is allocated, then one I/O transfers 4096 bytes of data (or one page). To reduce I/Os, you can increase the page size but you will need a larger buffer. To reduce the buffer size, you can decrease the page size but you will use more I/Os.

For information on data file characteristics like the data file page size and the number of data file pages, issue the CONTENTS procedure (or use the CONTENTS statement in the DATASETS procedure). With this information, you can determine the data file page size and experiment with different sizes. Note that the information that is available from PROC CONTENTS depends on the operating environment.

The BUFSIZE= data set option (or system option) sets the permanent page size for a data file when it is created. The page size is the amount of data that can be transferred for an I/O operation to one buffer. The BUFNO= data set option (or system option) specifies how many buffers to allocate for a data file and for the overall system for a given execution of SAS; that is, BUFNO= is not stored as a data set attribute.

## **Buffer Requirements**

In addition to the resources that are used to create and maintain an index, SAS also requires additional memory for buffers when an index is actually used. Opening the data file opens the index file but none of the indexes. The buffers are not required unless SAS uses the index but they must be allocated in preparation for the index that is being used.

The number of buffers that are allocated depends on the number of levels in the index tree and in the data file open mode. If the data file is open for input, the maximum number of buffers is three; for update, the maximum number is four. (Note that these buffers are available for other uses; they are not dedicated to indexes.)

The IBUFSIZE= system option specifies the page size on disk for an index file when it is created. The default setting causes SAS to use the minimum optimal page size for the operating environment. Typically, you do not need to specify an index page size. However, there are situations that could require a different page size. For more information, see the IBUFSIZE= system option in SAS Language Reference: Dictionary.

The IBUFNO= system option specifies an optional number of extra buffers to be allocated when navigating an index file. SAS automatically allocates a minimal number of buffers. Typically, you do not need to specify extra buffers. However, using IBUFNO= to specify extra buffers could improve execution time by limiting the number of input/output operations that are required for a particular index file. The improvement in execution time, however, comes at the expense of increased memory consumption. For more information, see the IBUFNO= system option in SAS Language Reference: Dictionary.

#### **Disk Space Requirements**

Additional disk space is required to store the index file, which might show up as a separate file or appear to be part of the data file, depending on the operating environment.

For information on the index file size, issue the CONTENTS procedure (or the CONTENTS statement in the DATASETS procedure). Note that the available information from PROC CONTENTS depends on the operating environment.

## **Guidelines for Creating Indexes**

#### **Data File Considerations**

- □ For a small data file, sequential processing is often just as efficient as index processing. *Do not create an index if the data file page count is less than three pages*. It would be faster to access the data sequentially. To see how many pages are in a data file, use the CONTENTS procedure (or use the CONTENTS statement in the DATASETS procedure). Note that the information that is available from PROC CONTENTS depends on the operating environment.
- □ Consider the cost of an index for a data file that is frequently changed. If you have a data file that changes often, the overhead associated with updating the index after each change can outweigh the processing advantages you gain from accessing the data with an index.
- □ Create an index when you intend to retrieve a small subset of observations from a large data file (for example, less than 25% of all observations). When this occurs, the cost of processing data file pages is lower than the overhead of sequentially reading the entire data file. The smaller the subset, the larger the performance gains.
- □ To reduce the number of I/Os performed when you create an index, first sort the data by the key variable. Then to improve performance, maintain the data file in sorted order by the key variable. This technique reduces the I/Os by grouping like values together. That is, the more ordered the data file is with respect to the key

- variable, the more efficient the use of the index. If the data file has more than one index, sort the data by the most frequently used key variable.
- □ An index might not be necessary to optimize a WHERE expression if the data is sorted appropriately in order to satisfy the condition. To process a WHERE expression without an index, SAS first checks for the sort indicator that is stored with the file from a previous SORT procedure. If the sort indicator is appropriate, SAS stops reading the file once there are no more values that satisfy the WHERE expression. For example, consider a file that is sorted by Age, without an index. To process the expression where age 1e 25, SAS stops reading observations after it finds an observation that is greater than 25. Note that while SAS can determine when to stop reading observations, if there is no index, there is no indication where to begin. Without an index, SAS always begins with the first observation, which can require reading a lot of observations.

#### **Index Use Considerations**

- □ Keep the number of indexes per data file to a minimum to reduce disk storage and to reduce update costs.
- Consider how often your applications will use an index. An index must be used often in order to make up for the resources that are used in creating and maintaining it. That is, do not rely solely on resource savings from processing a WHERE expression. Take into consideration the resources it takes to actually create the index and to maintain it every time the data file is changed.
- □ When you create an index to process a WHERE expression, do not try to create one index that is used to satisfy all queries. If there are several variables that appear in queries, those queries might be best satisfied with simple indexes on the most discriminating of those variables.

#### **Key Variable Candidates**

In most cases, multiple variables are used to query a data file. However, it probably would be a mistake to index all variables in a data file, as certain variables are better candidates than others:

- ☐ The variables to be indexed should be variables that are used in queries. That is, your application should require selecting small subsets from a large file, and the most common selection variables should be considered as candidate key variables.
- □ A variable is a good candidate for indexing when the variable can be used to precisely identify the observations that satisfy a WHERE expression. That is, the variable should be *discriminating*, which means that the index should select the fewest possible observations. For example, variables such as AGE, FRSTNAME, and GENDER are not discriminating because it is very possible for a large representation of the data to have the same age, first name, and gender. However, a variable such as LASTNAME is a good choice because it is less likely that many employees share the same last name.

For example, consider a data file with variables LASTNAME and GENDER.

□ If many queries against the data file include LASTNAME, then indexing LASTNAME could prove to be beneficial because the values are usually discriminating. However, the same reasoning would not apply if you issued a large number of queries that included GENDER. The GENDER variable is not discriminating (because perhaps half the population is male and half is female).

However, if queries against the data file most often include both LASTNAME and GENDER as shown in the following WHERE expression, then creating a composite index on LASTNAME and GENDER could improve performance.

```
where lastname='LeVoux' and gender='F';
```

Note that when you create a composite index, the first key variable should be the most discriminating.

## **Creating an Index**

#### **Overview of Creating Indexes**

You can create one index for a data file, which can be either a simple index or a composite index, and you can create multiple indexes, which can be multiple simple indexes, multiple composite indexes, or a combination of both simple and composite.

In general, the process of creating an index is as follows:

- 1 You request to create an index for one or multiple variables using a method such as the INDEX CREATE statement in the DATASETS procedure.
- **2** SAS reads the data file one observation at a time, extracts values and RIDs for each key variable, and places them in the index file.

SAS ensures that the values that are placed in the index are successively the same or increasing. SAS determines whether the data is already sorted by the key variables in ascending order by checking the sort indicator in the data file, which is an attribute of the file that indicates how the data is sorted. The sort indicator is stored with the SAS data file descriptor information and is set from a previous SORT procedure or SORTEDBY= data set option.

If the values in the sort indicator are in ascending order, SAS does not sort the values for the index file and avoids the resource. Note that SAS always validates that the data is sorted as indicated. If not, the index is not created. For example, if the sort indicator was set from a SORTEDBY= data set option and the data is not sorted as indicated, an error occurs and a message is written to the SAS log stating that the index was not created because values are not sorted in ascending order.

If the values in the sort indicator are not in ascending order, SAS sorts the data that is included in the index file in ascending value order. To sort the data, SAS follows this procedure:

- 1 SAS first attempts to sort the data using the thread-enabled sort. By dividing the sorting into separately executable processes, the time to sort the data can be reduced. However, in order to use the thread-enabled sort, the size of the index must be sufficiently large (which is determined by SAS), the SAS system option CPUCOUNT= must be set to more than one processor, and the THREADS system option must be enabled. Adequate memory must be available for the thread-enabled sort. If not enough memory is available, SAS reduces the number of threads to one and begins the sort process again, which increases the time to create the index.
- 2 If the thread-enabled sort cannot be done, SAS uses the unthreaded sort.

*Note:* To display messages regarding what type of sort is used, memory and resource information, and the status of the index being created, set the SAS system option MSGLEVEL=I, that is:

```
options msglevel=i;
```

#### **Using the DATASETS Procedure**

The DATASETS procedure provides statements that enable you to create and delete indexes. In the following example, the MODIFY statement identifies the data file, the INDEX DELETE statement deletes two indexes, and the two INDEX CREATE statements specify the variables to index, with the first INDEX CREATE statement specifying the options UNIQUE and NOMISS:

```
proc datasets library=mylib;
modify employee;
  index delete salary age;
  index create empnum / unique nomiss;
  index create names=(lastname frstname);
```

*Note:* If you delete and create indexes in the same step, place the INDEX DELETE statement before the INDEX CREATE statement so that space occupied by deleted indexes can be reused during index creation.  $\triangle$ 

#### **Using the INDEX= Data Set Option**

To create indexes in a DATA step when you create the data file, use the INDEX= data set option. The INDEX= data set option also enables you to include the NOMISS and UNIQUE options. The following example creates a simple index on the variable STOCK and specifies UNIQUE:

```
data finances(index=(stock /unique));
```

The next example uses the variables SSN, CITY, and STATE to create a simple index named SSN and a composite index named CITYST:

```
data employee(index=(ssn cityst=(city state)));
```

# **Using the SQL Procedure**

The SQL procedure supports index creation and deletion and the UNIQUE option. Note that the variable list requires that variable names be separated by commas (which is an SQL convention) instead of blanks (which is a SAS convention).

The DROP INDEX statement deletes indexes. The CREATE INDEX statement specifies the UNIQUE option, the name of the index, the target data file, and the variable or variables to be indexed. For example:

```
drop index salary from employee;
create unique index empnum on employee (empnum);
create index names on employee (lastname, frstname);
```

# **Using Other SAS Products**

You can also create and delete indexes using other SAS utilities and products, such as SAS/CONNECT software, SAS/IML software, SAS Component Language, and SAS/Warehouse Administrator software.

# **Using an Index for WHERE Processing**

WHERE processing conditionally selects observations for processing when you issue a WHERE expression. Using an index to process a WHERE expression improves performance and is referred to as *optimizing* the WHERE expression.

To process a WHERE expression, by default SAS decides whether to use an index or read all the observations in the data file sequentially. To make this decision, SAS does the following:

- 1 Identifies an available index or indexes.
- **2** Estimates the number of observations that would be qualified. If multiple indexes are available, SAS selects the index that returns the smallest subset of observations.
- **3** Compares resource usage to decide whether it is more efficient to satisfy the WHERE expression by using the index or by reading all the observations sequentially.

Note: SAS considers several factors when deciding whether to use an index; therefore, experimentation is the best way to determine the optimal performance. If you have a WHERE expression that is used repeatedly, compare the results using an index and without an index in order to determine which method provides the best performance. You can control index usage with the IDXWHERE= and IDXNAME= data set options. See "Controlling WHERE Processing Index Usage with Data Set Options" on page 519.  $\triangle$ 

#### **Identifying Available Index or Indexes**

The first step for SAS in deciding whether to use an index to process a WHERE expression is to identify if the variable or variables included in the WHERE expression are key variables (that is, have an index). Even though a WHERE expression can consist of multiple conditions that specify different variables, SAS uses only one index to process the WHERE expression. SAS selects the index that satisfies the most conditions and qualifies the fewest observations:

- □ Usually SAS selects one condition. The variable specified in the condition will have either a simple index or be the first key variable in a composite index.
- □ However, you can take advantage of multiple key variables in a composite index by constructing an appropriate WHERE expression, referred to as *compound* optimization. See "Compound Optimization" on page 516.

SAS attempts to use an index for the following types of conditions:

Table 27.6 WHERE Conditions That Can Be Optimized

| Condition                                                                                                    | Valid for Compound<br>Optimization | Examples                                                                     |
|----------------------------------------------------------------------------------------------------|------------------------------------|------------------------------------------------------------------------------|
| comparison operators, which include the EQ operator; directional comparisons like less than or greater than; and the IN operator | yes                                | where empnum eq 3374;<br>where empnum < 2000;<br>where state in ('NC','TX'); |
| comparison operators with NOT                                                                                                    | yes                                | where empnum ^= 3374;<br>where x not in (5,10);                              |
| comparison operators with the colon modifier                                                                                     | yes                                | where lastname gt: 'Sm';                                                     |

| Condition                                                                                                    | Valid for Compound<br>Optimization | Examples                                                                 |
|----------------------------------------------------------------------------------------------------|------------------------------------|--------------------------------------------------------------------------|
| CONTAINS operator                                                                                                    | no                                 | where lastname contains 'Sm';                                            |
| fully bounded range<br>conditions specifying both an<br>upper and lower limit, which<br>includes the<br>BETWEEN-AND operator | yes                                | where $1 < x < 10$ ;<br>where empnum between 500 and 1000;               |
| pattern-matching operators<br>LIKE and NOT LIKE                                                                              | no                                 | where frstname like '%Rob_%'                                             |
| IS NULL or IS MISSING operator                                                                                               | no                                 | where name is null;<br>where idnum is missing;                           |
| TRIM function                                                                                                    | no                                 | where trim(state)='Texas';                                               |
| SUBSTR function in the form of:  WHERE SUBSTR (variable, position, length)='string';  when the following conditions are met: | no                                 | where substr (name,1,3)='Mac' and (city='Charleston' or city='Atlanta'); |
| position is equal to 1, length is less than or equal to the length of variable, and length is equal to the length of string  |                                    |                                                                          |

*Note:* Conditions are not optimized with an index for arithmetic operators, a variable-to-variable condition, and the sounds-like operator.  $\triangle$ 

The following examples illustrate optimizing a single condition:

☐ The following WHERE expressions could use a simple index on the variable MAJOR:

```
where major in ('Biology', 'Chemistry', 'Agriculture'); where class=90 and major in ('Biology', 'Agriculture');
```

□ With a composite index on variables ZIPCODE and SCHOOLID, SAS could use the composite index to satisfy the following conditions because ZIPCODE is the first key variable in the composite index:

```
where zipcode = 78753;
```

However, the following condition cannot use the composite index because the variable SCHOOLID is not the first key variable in the composite index:

```
where schoolid gt 1000;
```

# **Compound Optimization**

Compound optimization is the process of optimizing multiple WHERE expression conditions using a single composite index. Using a single index to optimize the conditions can greatly improve performance.

For example, suppose there is a composite index for LASTNAME and FRSTNAME. If you execute the following WHERE expression, SAS uses the concatenated values for the

first two variables, then SAS further evaluates each qualified observation for the EMPID value:

```
where lastname eq 'Smith' and frstname eq 'John' and empid=3374;
```

For compound optimization to occur, all of the following must be true.

- □ At least the first two key variables in the composite index must be used in valid WHERE expression conditions. For a list of conditions that are valid for compound optimization, see Table 27.6 on page 515.
- □ At least one condition must use the EQ or IN operator; you cannot have, for example, all range conditions.
- ☐ The conditions must be connected with the AND or the OR logical operator:
  - □ When conditions are connected with AND, the conditions can occur in any order. For example,

```
where lastname eq 'Smith' and frstname eq 'John';
```

 $\ \square$  When conditions are connected with OR, the conditions must specify the same variable. For example,

```
where frstname eq 'John' and
  (lastname eq 'Smith' or lastname eq 'Jones');
```

Note: SAS transforms the OR conditions that specify the same variable into a single condition that uses the IN operator. For the above WHERE expression, SAS converts the two OR conditions into lastname IN ('Smith','Jones'), and then uses the composite index for the variables Frstname and Lastname in order to select the observations where Frstname is John and Lastname is Smith or Jones.  $\triangle$ 

For the following examples, assume there is a composite index for variables I, J, and CH:

□ The following WHERE expression conditions are compound optimized because every condition specifies a variable that is in the composite index, and each condition uses one of the supported operators. SAS positions the composite index to the first entry that meets all three conditions and retrieves only observations that satisfy all three conditions.

```
where I = 1 and J not in (3,4) and 'abc' < CH;
```

□ For the following WHERE expression, the first two conditions are compound optimized. After retrieving a subset of observations that satisfy the first two conditions, SAS examines the subset and eliminates any observations that fail to match the third condition.

```
where I in (1,4) and J = 5 and K like '%c';
```

□ This WHERE expression can be compound optimized for variables I and J. After retrieving observations that satisfy the second and third conditions, SAS examines the subset and eliminates those observations that do not satisfy the first condition.

```
where X < 5 and I = 1 and J = 2;
```

☐ The following WHERE expression can be compound optimized on I and J:

```
where X < Z and I = 1 and J = 2;
```

□ The following WHERE expression cannot be compound optimized neither J or K is the left-most variable in the composite index:

```
where J = 1 and K = 2;
```

□ The following WHERE expression cannot be optimized because the comparison condition on the variable I is variable-to-variable, which is not supported for index processing:

```
where I < K and J in (3,4) and CH = 'abc';
```

Compound optimization can occur for a NOMISS composite index as long as at least one condition does not qualify missing values. That is, compound optimization cannot occur on a NOMISS index, which is an index that does not maintain missing values, if every condition could result in a missing value. The following examples illustrate compound optimization with a NOMISS composite index for variables I, J, and K.

 $\Box$  The following WHERE expression can be compound optimized, because the condition  $\kappa = 1$  cannot result in a missing value:

```
where I in (.,5) and J < 4 and K = 1;
```

☐ This WHERE expression cannot be compound optimized, because each condition could result in a missing value:

```
where I in (.,5) and J < 4 and K <= 1;
```

 $\Box$  The following WHERE expression cannot be compound optimized, because each condition could result in a missing value. The condition J < 4 qualifies observations as J = ., and those observations are not represented in the NOMISS composite index:

```
where I = . and J < 4 and .A < K < .D;
```

#### **Estimating the Number of Qualified Observations**

Once SAS identifies the index or indexes that can satisfy the WHERE expression, the software estimates the number of observations that will be qualified by an available index. When multiple indexes exist, SAS selects the one that appears to produce the fewest qualified observations.

SAS estimates the number of observations that will be qualified by using stored statistics called cumulative percentiles (or *centiles* for short). Centiles information represents the distribution of values in an index so that SAS does not have to assume a uniform distribution. To print centiles information for an indexed data file, include the CENTILES option in PROC CONTENTS (or in the CONTENTS statement in the DATASETS procedure).

Note that, by default, SAS does not update centiles information after every data file change. When you create an index, you can include the UPDATECENTILES option to specify when centiles information is updated. That is, you can specify that centiles information be updated every time the data file is closed, when a certain percentage of values for the key variable have been changed, or never. In addition, you can also request that centiles information is updated immediately, regardless of the value of UPDATECENTILES, by issuing the INDEX CENTILES statement in PROC DATASETS.

As a general rule, SAS uses an index if it estimates that the WHERE expression will select approximately one-third or less of the total number of observations in the data file

*Note:* For performance purposes, the following can occur when SAS estimates the number of qualified observations:

□ If the number of qualified observations is less than 3% of the data file (or if no observations are qualified), SAS automatically uses the index, and does not bother comparing resource usage.

□ If all of the observations are qualified, by default SAS does not use the index unless the IDXNAME= or IDXWHERE= data set option is specified.

Δ

#### **Comparing Resource Usage**

Once SAS estimates the number of qualified observations and selects the index that qualifies the fewest observations, SAS must then decide whether it is faster (cheaper) to satisfy the WHERE expression by using the index or by reading all of the observations sequentially. SAS makes this determination as follows:

- □ If only a few observations are qualified, it is more efficient to use the index than to do a sequential search of the entire data file.
- □ If most or all of the observations qualify, then it is more efficient to simply sequentially search the data file than to use the index.

This decision is much like a reader deciding whether to use an index at the back of a document. A document's index is designed to enable a reader to locate a topic along with the specific page number. Using the index, the reader would go to a specific page number and read only about a specific topic. If the document covers 42 topics and the reader is interested in only a couple of topics, then the index saves time by preventing the reader from reading other topics. However, if the reader is interested in 39 topics, searching the index for each topic would take more time than simply reading the entire document.

To compare resource usage, SAS does the following:

1 First, SAS predicts the number of I/Os it will take to satisfy the WHERE expression using the index. To do so, SAS positions the index to the first entry that contains a qualified value. In a buffer management simulation that takes into account the current number of available buffers, the RIDs (identifiers) on that index page are processed, indicating how many I/Os it will take to read the observations in the data file.

If the observations are randomly distributed throughout the data file, the observations will be located on multiple data file pages, which means an I/O will be needed for each page. Therefore, the more random the data in the data file, the more I/Os it takes to use the index. If the data in the data file is ordered more like the index, which is in ascending value order, a smaller number of I/Os are needed to use the index.

**2** Then SAS calculates the I/O cost of a sequential pass of the entire data file and compares the two resource costs.

Factors that affect the comparison include the size of the subset relative to the size of the data file, data file value order, data file page size, the number of allocated buffers, and the cost to uncompress a compressed data file for a sequential read.

*Note:* If comparing resource costs results in a tie, SAS chooses the index.  $\triangle$ 

## **Controlling WHERE Processing Index Usage with Data Set Options**

You can control index usage for WHERE processing with the IDXWHERE= and IDXNAME= data set options.

The IDXWHERE= data set option overrides the software's decision regarding whether to use an index to satisfy the conditions of a WHERE expression as follows:

□ IDXWHERE=YES tells SAS to decide which index is the best for optimizing a WHERE expression, disregarding the possibility that a sequential search of the data file might be more resource efficient.

- □ IDXWHERE=NO tells SAS to ignore all indexes and satisfy the conditions of a WHERE expression by sequentially searching the data file.
- □ Using an index to process a BY statement cannot be overridden with IDXWHERE=.

The following example tells SAS to decide which index is the best for optimizing the WHERE expression. SAS disregards the possibility that a sequential search of the data file might be more resource efficient.

```
data mydata.empnew;
  set mydata.employee (idxwhere=yes);
  where empnum < 2000;</pre>
```

For details, see the IDXWHERE data set option in SAS Language Reference: Dictionary.

The IDXNAME= data set option directs SAS to use a specific index in order to satisfy the conditions of a WHERE expression.

By specifying IDXNAME=*index-name*, you are specifying the name of a simple or composite index for the data file.

The following example uses the IDXNAME= data set option to direct SAS to use a specific index to optimize the WHERE expression. SAS disregards the possibility that a sequential search of the data file might be more resource efficient and does not attempt to determine whether the specified index is the best one. (Note that the EMPNUM index was not created with the NOMISS option.)

```
data mydata.empnew;
  set mydata.employee (idxname=empnum);
  where empnum < 2000;</pre>
```

For details, see the IDXNAME data set option in SAS Language Reference: Dictionary.

*Note:* IDXWHERE= and IDXNAME= are mutually exclusive. Using both results in an error.  $\triangle$ 

# **Displaying Index Usage Information in the SAS Log**

To display information in the SAS log regarding index usage, change the value of the MSGLEVEL= system option from its default value of N to I. When you issue **options** msglevel=i;, the following occurs:

- □ If an index is used, a message displays specifying the name of the index.
- □ If an index is not used but one exists that could optimize at least one condition in the WHERE expression, messages provide suggestions as to what you can do to influence SAS to use the index; for example, a message could suggest sorting the data file into index order or specifying more buffers.
- □ A message displays the IDXWHERE= or IDXNAME= data set option value if the setting can affect index processing.

## **Using an Index with SAS Views**

You cannot create an index for a SAS view; it must be a data file. However, if a SAS view is created from an indexed data file, index usage is available. That is, if the view definition includes a WHERE expression using a key variable, then SAS attempts to use the index. Additionally, there are other ways to take advantage of a key variable when using a SAS view.

In this example, you create an SQL view named STAT from data file CRIME, which has the key variable STATE. In addition, the view definition includes a WHERE expression:

```
proc sql;
    create view stat as
    select * from crime
    where murder > 7;
quit;
```

If you issue the following PRINT procedure, which refers to the SQL view, along with a WHERE statement that specifies the key variable STATE, SAS cannot optimize the WHERE statement with the index. SQL views cannot join a WHERE expression that was defined in the view to a WHERE expression that was specified in another procedure, DATA step, or SCL:

```
proc print data=stat;
   where state > 42;
run:
```

However, if you issue PROC SQL with an SQL WHERE clause that specifies the key variable STATE, then the SQL view can join the two conditions, which enables SAS to use the index STATE:

```
proc sql;
select * from stat where state > 42;
quit;
```

## **Using an Index for BY Processing**

BY processing enables you to process observations in a specific order according to the values of one or more variables that are specified in a BY statement. Indexing a data file enables you to use a BY statement without sorting the data file. By creating an index based on one or more variables, you can ensure that observations are processed in ascending numeric or character order. Simply specify in the BY statement the variable or list of variables that are indexed.

For example, if an index exists for LASTNAME, the following BY statement would use the index to order the values by last names:

```
proc print;
  by lastname;
```

When you specify a BY statement, SAS looks for an appropriate index. If one exists, the software automatically retrieves the observations from the data file in indexed order.

A BY statement uses an index in the following situations:

- ☐ The BY statement consists of one variable that is the key variable for a simple index or the first key variable in a composite index.
- □ The BY statement consists of two or more variables and the first variable is the key variable for a simple index or the first key variable in a composite index.

For example, if the variable MAJOR has a simple index, the following BY statements use the index to order the values by MAJOR:

```
by major;
by major state;
```

If a composite index named ZIPID exists consisting of the variables ZIPCODE and SCHOOLID, the following BY statements use the index:

```
by zipcode;
by zipcode schoolid;
by zipcode schoolid name;
However, the composite index ZIPID is not used for these BY statements:
by schoolid;
by schoolid zipcode;
```

In addition, a BY statement does not use an index in these situations:

- □ The BY statement includes the DESCENDING or NOTSORTED option.
- □ The index was created with the NOMISS option.
- □ The data file is physically stored in sorted order based on the variables specified in the BY statement.

*Note:* Using an index to process a BY statement might not always be more efficient than simply sorting the data file, particularly if the data file has a high blocking factor of observations per page. Therefore, using an index for a BY statement is generally for convenience, not performance.  $\triangle$ 

#### Using an Index for Both WHERE and BY Processing

If both a WHERE expression and a BY statement are specified, SAS looks for one index that satisfies requirements for both. If such an index is not found, the BY statement takes precedence.

With a BY statement, SAS cannot use an index to optimize a WHERE expression if the optimization would invalidate the BY order. For example, the following statements could use an index on the variable LASTNAME to optimize the WHERE expression because the order of the observations returned by the index does not conflict with the order required by the BY statement:

```
proc print;
  by lastname;
  where lastname >= 'Smith';
run;
```

However, the following statements cannot use an index on LASTNAME to optimize the WHERE expression because the BY statement requires that the observations be returned in EMPID order:

```
proc print;
  by empid;
  where lastname = 'Smith';
run;
```

# Specifying an Index with the KEY= Option for SET and MODIFY Statements

The SET and MODIFY statements provide the KEY= option, which enables you to specify an index in a DATA step to retrieve particular observations in a data file.

The following MODIFY statement shows how to use the KEY= option to take advantage of the fact that the data file INVTY.STOCK has an index on the variable PARTNO. Using the KEY= option tells SAS to use the index to directly access the correct observations to modify.

modify invty.stock key=partno;

*Note:* A BY statement is not allowed in the same DATA step with the KEY= option, and WHERE processing is not allowed for a data file with the KEY= option.  $\triangle$ 

## **Taking Advantage of an Index**

Applications that typically do not use indexes can be rewritten to take advantage of an index. For example:

□ Consider replacing a subsetting IF statement (which never uses an index) with a WHERE statement.

#### **CAUTION:**

However, be careful because IF and WHERE statements are processed differently and might produce different results in DATA steps that use the SET, MERGE, or UPDATE statements. This is because the WHERE statement selects observations before they are brought into the Program Data Vector (PDV), whereas the subsetting IF statement selects observations after they are read into the PDV.  $\triangle$ 

□ Consider using the WHERE command in the FSEDIT procedure in place of the SEARCH and FIND commands.

#### **Maintaining Indexes**

SAS provides several procedures that you can issue to maintain indexes, and there are several operations within SAS that automatically maintain indexes for you.

## **Displaying Data File Information**

| The CONTENTS procedure (or the CONTENTS statement is | n PROC | DATASET | (S) |
|------------------------------------------------------|--------|---------|-----|
| reports the following types of information.          |        |         |     |

number and names of indexes for a data file
 the names of key variables
 the options in effect for each key variable
 data file page size
 number of data file pages
 centiles information (using the CENTILES option)

amount of disk space used by the index file

*Note:* The available information depends on the operating environment.  $\triangle$ 

Output 27.5 Output of PROC CONTENTS

```
The SAS System
                                    The CONTENTS Procedure
                         MYFILES.STAFF
                                                                Observations
                                                                                      148
    Data Set Name
     Member Type
                                                                Variables
                         DATA
     Engine
                         V9
                                                                Indexes
     Created
                         Monday, October 01, 2007 10:31:37 AM
                                                                Observation Length
                                                                                      63
                         Monday, October 01, 2007 10:36:13 AM
    Last Modified
                                                               Deleted Observations 0
    Protection
                                                                Compressed
                                                                                      NO
                                                                 Sorted
                                                                                      NO
    Label
     Data Representation WINDOWS_32
                         wlatin1 Western (Windows)
                               Engine/Host Dependent Information
Data Set Page Size
Number of Data Set Pages
                           3
First Data Page
Max Obs per Page
                           129
Obs in First Data Page
                           104
Index File Page Size
                           4096
Number of Index File Pages 5
Number of Data Set Repairs 0
File Name
                           C:\Myfiles\staff.sas7bdat
Release Created
                           9.0201B0
Host Created
                           XP_PRO
                          Alphabetic List of Variables and Attributes
                                      Variable
                                                  Type
                                 4
                                      city
                                                  Char
                                                          15
                                                  Char
                                 3
                                                          15
                                      fname
                                 6
                                      hphone
                                                  Char
                                                          12
                                      idnum
                                                  Char
                                                          15
                                      lname
                                                  Char
                                 2
                                      state
                                                  Char
                           Alphabetic List of Indexes and Attributes
                                                   # of
                                       Unique
                                                 Unique
                              Index
                                       Option
                                                 Values
                                                          Variables
                                       YES
                                                    148
                               idnum
                                                    148
                                                           fname lname
```

# **Copying an Indexed Data File**

When you copy an indexed data file with the COPY procedure (or the COPY statement of the DATASETS procedure), you can specify whether the procedure also recreates the index file for the new data file with the INDEX=YES | NO option; the default is YES, which recreates the index. However, recreating the index does increase the processing time for the PROC COPY step.

If you copy from disk to disk, the index is recreated. If you copy from disk to tape, the index is not recreated on tape. However, after copying from disk to tape, if you then copy back from tape to disk, the index can be recreated. Note that if you move a data file with the MOVE option in PROC COPY, the index file is deleted from IN= library and recreated in OUT= library.

The CPORT procedure also has INDEX=YES | NO to specify whether to export indexes with indexed data files. By default, PROC CPORT exports indexes with indexed data files. The CIMPORT procedure, however, does not handle the index file at all, and the index(es) must be recreated.

#### **Updating an Indexed Data File**

Each time that values in an indexed data file are added, modified, or deleted, SAS automatically updates the index. The following activities affect an index as indicated:

**Table 27.7** Maintenance Tasks and Index Results

| Task                | Result                                                     |
|---------------------|------------------------------------------------------------|
| delete a data set   | index file is deleted                                      |
| rename a data set   | index file is renamed                                      |
| rename key variable | simple index is renamed                                    |
| delete key variable | simple index is deleted                                    |
| add observation     | index entries are added                                    |
| delete observations | index entries are deleted and space is recovered for reuse |
| update observations | index entries are deleted and new ones are inserted        |

*Note:* Use SAS to perform additions, modifications, and deletions to your data sets. Using operating environment commands to perform these operations will make your files unusable.  $\triangle$ 

## Sorting an Indexed Data File

You can sort an indexed data file only if you direct the output of the SORT procedure to a new data file so that the original data file remains unchanged. However, the new data file is not automatically indexed.

*Note:* If you sort an indexed data file with the FORCE option, the index file is deleted.  $\land$ 

# Adding Observations to an Indexed Data File

Adding observations to an indexed data file requires additional processing. SAS automatically keeps the values in the index consistent with the values in the data file.

# **Multiple Occurrences of Values**

An index that is created without the UNIQUE option can result in multiple occurrences of the same value, which results in multiple RIDs for one value. For large data files with many multiple occurrences, the list of RIDs for a given value might require several pages in the index file. Because the RIDs are stored in physical order, any new observation added to the data file with the given value is stored at the end of the list of RIDs. Navigating through the index to find the end of the RID list can cause many I/O operations.

SAS remembers the previous position in the index so that when inserting more occurrences of the same value, the end of the RID list is found quickly.

#### **Appending Data to an Indexed Data File**

SAS provides performance improvements when appending a data file to an indexed data file. SAS suspends index updates until all observations are added, and then updates the index with data from the newly added observations. See the APPEND statement in the DATASETS procedure in *Base SAS Procedures Guide*.

#### **Recovering a Damaged Index**

An index can become damaged for many of the same reasons that a data file or catalog can become damaged. If a data file becomes damaged, use the REPAIR statement in PROC DATASETS to repair the data file or recreate any missing indexes. For example,

```
proc datasets library=mylib;
   repair mydata;
run:
```

#### **Indexes and Integrity Constraints**

Integrity constraints can also use indexes. When an integrity constraint is created that uses an index, if a suitable index already exists, it is used; otherwise, a new index is created. When an index is created, it is marked as being "owned" by the creator, which can be either the user or an integrity constraint.

If either the user or an integrity constraint requests creation of an index that already exists and is owned by the other, the requestor is also marked as an "owner" of the index. If an index is owned by both, then a request by either to delete the index results in removing only the requestor as owner. The index is deleted only after both the integrity constraint and the user have requested the index's deletion. A note in the log indicates when an index cannot be deleted.

## **Indexes and CEDA Processing**

When processing a SAS data file with CEDA, indexes are not supported. For example, if you move a SAS data file with a defined index from one operating environment like Windows to a different operating environment like UNIX, CEDA translates the file for you, but the index is not available. Therefore, WHERE optimization for the file is not supported.

For information on CEDA, see Chapter 33, "Processing Data Using Cross-Environment Data Access (CEDA)," on page 567.

# **Compressing Data Files**

# **Definition of Compression**

Compressing a file is a process that reduces the number of bytes required to represent each observation. In a compressed file, each observation is a variable-length record, while in an uncompressed file, each observation is a fixed-length record.

Advantages of compressing a file include

- □ reduced storage requirements for the file
- □ less I/O operations necessary to read from or write to the data during processing.

However, disadvantages of compressing a file are that

- □ more CPU resources are required to read a compressed file because of the overhead of uncompressing each observation
- □ there are situations when the resulting file size can increase rather than decrease.

#### **Requesting Compression**

By default, a SAS data file is not compressed. To compress, you can use these options:

- □ COMPRESS= system option to compress all data files that are created during a SAS session
- □ COMPRESS= option in the LIBNAME statement to compress all data files for a particular SAS library
- □ COMPRESS= data set option to compress an individual data file.

To compress a data file, you can specify the following:

- $\hfill\Box$  COMPRESS=CHAR to use the RLE (Run Length Encoding) compression algorithm.
- □ COMPRESS=BINARY to use the RDC (Ross Data Compression) algorithm.

When you create a compressed data file, SAS writes a note to the log indicating the percentage of reduction that is obtained by compressing the file. SAS obtains the compression percentage by comparing the size of the compressed file with the size of an uncompressed file of the same page size and record count.

After a file is compressed, the setting is a permanent attribute of the file, which means that to change the setting, you must re-create the file. That is, to uncompress a file, specify COMPRESS=NO for a DATA step that copies the compressed data file.

For more information on the COMPRESS= data set option, the COMPRESS= option in the LIBNAME statement, and the COMPRESS= system option, see *SAS Language Reference: Dictionary*.

# **Disabling a Compression Request**

Compressing a file adds a fixed-length block of data to each observation. Because of the additional block of data (12 bytes for a 32-bit host and 24 bytes for a 64-bit host per observation), some files could result in a larger file size. For example, files with extremely short record lengths could result in a larger file size if compressed.

When a request is made to compress a data set, SAS attempts to determine whether compression will increase the size of the file. SAS examines the lengths of the variables. If, due to the number and lengths of the variables, it is not possible for the compressed file to be at least 12 bytes (for a 32-bit host) or 24 bytes (for a 64-bit host) per observation smaller than an uncompressed version, compression is disabled and a message is written to the SAS log.

For example, here is a simple data set for which SAS determines that it is not possible for the compressed file to be smaller than an uncompressed one:

```
data one (compress=char);
  length x y $2;
  input x y;
  datalines;
ab cd
;
```

The following output is written to the SAS log:

Output 27.6 SAS Log Output When Compression Request Is Disabled

NOTE: Compression was disabled for data set WORK.ONE because compression overhead would increase the size of the data set.

NOTE: The data set WORK.ONE has 1 observations and 2 variables.

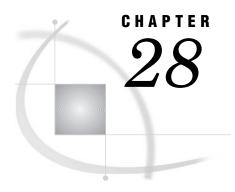

# **SAS Views**

Definition of SAS Views 529 Benefits of Using SAS Views 530 When to Use SAS Views 531 DATA Step Views 531 Definition of a DATA Step View Creating DATA Step Views 531 What Can You Do with a DATA Step View? 532 Differences between DATA Step Views and Stored Compiled DATA Step Programs 532 Restrictions and Requirements 532 Performance Considerations 533 Example 1: Merging Data to Produce Reports Example 2: Producing Additional Output Files PROC SQL Views 535 Comparing DATA Step and PROC SQL Views 536 SAS/ACCESS Views 536

# **Definition of SAS Views**

A *SAS view* is a type of SAS data set that retrieves data values from other files. A SAS view contains only descriptor information such as the data types and lengths of the variables (columns), plus information that is required for retrieving data values from other SAS data sets or from files that are stored in other software vendors' file formats. SAS views are of member type VIEW. In most cases, you can use a SAS view as if it were a SAS data file.

There are two general types of SAS views:

native view

is a SAS view that is created either with a DATA step or with PROC SQL.

interface view

is a SAS view that is created with SAS/ACCESS software. An interface view can read data from or write data to a database management system (DBMS) such as DB2 or ORACLE. Interface views are also referred to as SAS/ACCESS views. In order to use SAS/ACCESS views, you must have a license for SAS/ACCESS software.

*Note:* You can create native views that access certain DBMS data by using a SAS/ACCESS dynamic LIBNAME engine. See "SAS/ACCESS Views" on page 536, or the SAS/ACCESS documentation for your DBMS for more information.  $\triangle$ 

# **Benefits of Using SAS Views**

SAS views provide the following benefits:

- □ Instead of using multiple DATA steps to merge SAS data sets by common variables, you can construct a SAS view that performs a multi-table join.
- □ You can save disk space by storing a SAS view definition, which stores only the instructions for where to find the data and how it is formatted, not the actual data.
- □ SAS views can ensure that the input data sets are always current because data is derived from SAS views at execution time.
- □ Since SAS views can select data from many sources, once a SAS view is created, it can provide prepackaged information to the information community without the need for additional programming.
- □ SAS views can reduce the impact of data design changes on users. For example, you can change a query that is stored in a SAS view without changing the characteristics of the view's result.
- □ With SAS/CONNECT software, a SAS view can join SAS data sets that reside on different host computers, presenting you with an integrated view of distributed company data.

The following figure shows native and interface SAS views and their relationship to SAS data files:

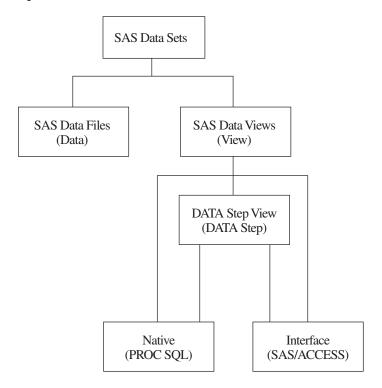

Figure 28.1 Native and Interface SAS Views

You can use SAS views in the following ways:

□ as input to other DATA steps or PROC steps

- $\hfill\Box$  to migrate data to SAS data files or to database management systems that are supported by SAS
- □ in combination with other data sources using PROC SQL
- □ as pre-assembled sets of data for users of SAS/ASSIST software, enabling them to perform data management, analysis, and reporting tasks regardless of how the data is stored

#### When to Use SAS Views

Consider the following in order to determine whether a SAS data file or a SAS view is better for your purposes:

- □ Data files use additional disk space; SAS views use additional processing time.
- □ Data file variables can be sorted and indexed before using; SAS views must process data in its existing form during execution.

## **DATA Step Views**

## **Definition of a DATA Step View**

A *DATA step view* is a native view that has the broadest scope of any SAS view. It contains a stored DATA step program that can read data from a variety of sources, including:

- □ raw data files
- □ SAS data files
- □ PROC SQL views
- □ SAS/ACCESS views
- □ DB2, ORACLE, or other DBMS data

## **Creating DATA Step Views**

In order to create a DATA step view, specify the VIEW= option after the final data set name in the DATA statement. The VIEW= option tells SAS to compile, but not to execute, the source program and to store the compiled code in the input DATA step view that is named in the option.

For example, the following statements create a DATA step view named DEPT.A:

```
libname dept 'SAS-library';
data dept.a / view=dept.a;
    ... more SAS statements ...
run;
```

Note that if the SAS view exists in a SAS library, and if you use the same member name to create a new view definition, then the old SAS view is overwritten.

Beginning with Version 8, DATA step views retain source statements. You can retrieve these statements using the DESCRIBE statement. The following example uses the DESCRIBE statement in a DATA step view in order to write a copy of the source code to the SAS log:

```
data view=inventory;
  describe;
run;
```

For more information on how to create SAS views and use the DESCRIBE statement, see the DATA statement in SAS Language Reference: Dictionary.

## What Can You Do with a DATA Step View?

Using a DATA step view, you can do the following:

- □ directly process any file that can be read with an INPUT statement
- □ read other SAS data sets
- □ generate data without using any external data sources and without creating an intermediate SAS data file.

Because DATA step views are generated by the DATA step, they can manipulate and manage input data from a variety of sources including data from external files and data from existing SAS data sets. The scope of what you can do with a DATA step view, therefore, is much broader than that of other types of SAS views.

## Differences between DATA Step Views and Stored Compiled DATA Step Programs

DATA step views and stored compiled DATA step programs differ in the following ways:

- □ a DATA step view is implicitly executed when it is referenced as an input data set by another DATA or PROC step. Its main purpose is to provide data, one record at a time, to the invoking procedure or DATA step.
- □ a stored compiled DATA step program is explicitly executed when it is specified by the PGM= option on a DATA statement. Its purpose is usually a more specific task, such as creating SAS data files, or originating a report.

For more information on stored compiled DATA step programs, see Chapter 29, "Stored Compiled DATA Step Programs," on page 539.

## **Restrictions and Requirements**

Global statements do not to apply to a DATA step view. Global statements such as the FILENAME, FOOTNOTE, LIBNAME, OPTIONS, and TITLE statements, even if included in the DATA step that created the SAS view, have no effect on the SAS view. If you do include global statements in your source program statements, SAS stores the DATA step view but not the global statements. When the view is referenced, actual execution can differ from the intended execution.

When a view is created, the labels for the variable that it returns are also created. If a DATA step view reads a data set that contains variable labels and a label is changed after the view is created, any procedure output will show the original labels. The view must be recompiled in order for the procedure output to reflect the new variable labels.

If a view uses filerefs or librefs, the fileref or libref that is used is the one that is defined at the time that the view is compiled. This means that if you change the file that is referenced in a fileref that the view uses, the new file is ignored by the view and the file that is referred to by the fileref at the time the view was compiled continues to be used.

#### **Performance Considerations**

- □ DATA step code executes each time that you use a DATA step view, which might add considerable system overhead. In addition, you run the risk of having your data change between steps. However, this also means that you get the most recent data available—that is, data when the view is executed as compared to data when the view was compiled.
- Depending on how many reads or passes on the data are required, processing overhead increases.
  - □ When one sequential pass is requested, no data set is created. Compared to traditional methods of processing, making one pass improves performance by decreasing the number of input/output operations and elapsed time.
  - □ When random access or multiple passes are requested, the SAS view must build a spill file that contains all generated observations so that subsequent passes can read the same data that was read by previous passes. In some instances, the view SPILL= data set option can reduce the size of a spill file.

## **Example 1: Merging Data to Produce Reports**

If you want to merge data from multiple files but you do not need to create a file that contains the combined data, you can create a DATA step view of the combination for use in subsequent applications.

For example, the following statements define DATA step view MYV9LIB.QTR1, which merges the sales figures in the data file V9LR.CLOTHES with the sales figures in the data file V9LR.EQUIP. The data files are merged by date, and the value of the variable **Total** is computed for each date.

```
libname myv9lib 'SAS-library';
libname v9lr 'SAS-library';

data myv9lib.qtr1 / view=myv9lib.qtr1;
  merge v9lr.clothes v9lr.equip;
    by date;
  total = cl_v9lr + eq_v9lr;
run;

The following PRINT procedure executes the view:
proc print data=myv9lib.qtr1;
run;
```

## **Example 2: Producing Additional Output Files**

In this example, the DATA step reads an external file named STUDENT, which contains student data, and then writes observations that contain known problems to data set MYV9LIB.PROBLEMS. The DATA step also defines the DATA step view MYV9LIB.CLASS. The DATA step does *not* create a SAS data file named MYV9LIB.CLASS.

The FILENAME and the LIBNAME statements are both global statements and must exist outside of the code that defines the SAS view, because SAS views cannot contain global statements.

Here are the contents of the external file STUDENT:

```
dutterono MAT
lyndenall MAT
frisbee
          MAT 94
          SCI 95
zymeco
          ART 96
dimette
               94
mesipho
          SCI 55
merlbeest ART 97
scafernia
               91
gilhoolie ART 303
misqualle
         ART 44
xylotone
          SCI 96
```

Here is the DATA step that produces the output files:

```
libname myv9lib 'SAS-library';
filename student 'external-file-specification'; 1
data myv9lib.class(keep=name major credits)
  myv9lib.problems(keep=code date) / view=myv9lib.class; 2
infile student;
   input name $ 1-10 major $ 12-14 credits 16-18; 3
select:
when (name=' ' or major=' ' or credits=.)
         do code=01;
            date=datetime();
            output myv9lib.problems;
         end; 4
when (0<credits<90)
         do code=02;
            date=datetime();
            output myv9lib.problems;
         end; 6
otherwise
       output myv9lib.class;
   end:
run; 6
```

The following example shows how to print the files created previously. The MYV9LIB.CLASS contains the observations from STUDENT that were processed without errors. The data file MYV9LIB.PROBLEMS contains the observations that contain errors.

If the data frequently changes in the source data file STUDENT, there would be different effects on the returned values in the SAS view and the SAS data file:

- New records, if error free, that are added to the source data file STUDENT between the time you run the DATA step in the previous example and the time you execute PROC PRINT in the following example, will appear in the SAS view MYV9LIB.CLASS.
- On the other hand, if any new records, failing the error tests, were added to STUDENT, the new records would not show up in the SAS data file MYV9LIB.PROBLEM, until you run the DATA step again.

A SAS view dynamically updates from its source files each time it is used. A SAS data file, each time it is used, remains the same, unless new data is written directly to the file.

```
filename student 'external-file-specification';
libname myv9lib 'SAS--library';

proc print data=myv9lib.class;
run;

proc print data=myv9lib.problems;
   format date datetime18.;
run;
```

- Reference a library called MYV9LIB. Tell SAS where a file that associated with the fileref STUDENT is stored.
- 2 Create a data file called PROBLEMS and a SAS view called CLASS and specify the column names for both data sets.
- 3 Select the file that is referenced by the fileref STUDENT and select the data in character format that resides in the specified positions in the file. Assign column names.
- 4 When data in the column NAME, MAJOR, or CREDITS is blank or missing, assign a code of **01** to the observation where the missing value occurred. Also assign a SAS datetime code to the error and place the information in a file called PROBLEMS.
- **6** When the amount of credits is greater than zero, but less than ninety, list the observations as code **02** in the file called PROBLEMS and assign a SAS datetime code to the observation.
- 6 Place all other observations, which have none of the specified errors, in the SAS view called MYV9LIB.CLASS.
- The FILENAME statement assigns the fileref STUDENT to an external file. The LIBNAME statement assigns the libref MYV9LIB to a SAS library.
- **3** The first PROC PRINT calls the SAS view MYV9LIB.CLASS. The SAS view extracts data on the fly from the file referenced as STUDENT.
- **9** This PROC PRINT prints the contents of the data file MYV9LIB.PROBLEMS.

## **PROC SQL Views**

A PROC SQL view is a PROC SQL query-expression that is given a name and stored for later use. When you use a PROC SQL view in a SAS program, the view derives its data from the data sets (often referred to as tables) or SAS views listed in its FROM clause. The data that is accessed by the view is a subset or superset of the data in its underlying data sets or SAS viewspper.

A PROC SQL view can read or write data from:

- □ DATA step views
- □ SAS data files
- □ other PROC SQL views
- □ SAS/ACCESS views
- □ DB2, ORACLE, or other DBMS data.

For complete documentation on how to create and use PROC SQL views, see *Base SAS Procedures Guide*.

For information on using PROC SQL views created in an earlier release, see Chapter 34, "SAS 9.2 Compatibility with SAS Files from Earlier Releases," on page 577.

## **Comparing DATA Step and PROC SQL Views**

To help you decide between a DATA step view and a PROC SQL view, consider the characteristics of each type of SAS view:

- □ DATA step views
  - □ DATA step views are versatile because they use DATA step processing, including DO loops and IF-THEN/ELSE statements.
  - □ DATA step views do not have update capability; that is, they cannot directly change the data that they access.
  - □ There is no way to qualify the data in a DATA step view before using it. Therefore, even if you need only part of the data in your SAS view, you must load into memory the entire DATA step view and discard everything that you do not need.
- □ PROC SQL views
  - □ PROC SQL views can combine data from many different file formats.
  - □ PROC SQL views can both read and update the data that they reference.
  - □ PROC SQL supports more types of WHERE clauses than are available in DATA step processing and has a CONNECT TO component that enables you to easily send SQL statements and pass data to a DBMS by using the Pass-Through Facility.
  - □ You can also use the SQL language to subset your data before processing it. This capability saves memory when you have a large SAS view, but need to select only a small portion of the data contained in the view.
  - □ PROC SQL views do not use DATA step programming.

## **SAS/ACCESS Views**

A SAS/ACCESS view is an interface view, also called a *view descriptor*, which accesses DBMS data that is defined in a corresponding *access descriptor*.

Using SAS/ACCESS software, you can create an access descriptor and one or more view descriptors in order to define and access some or all of the data described by one DBMS table or DBMS view. You can also use view descriptors in order to update DBMS data, with certain restrictions.

In addition, some SAS/ACCESS products provide a dynamic LIBNAME engine interface. If available, it is recommended that you use SAS/ACCESS LIBNAME statement to assign a SAS libref to your DBMS data because it is more efficient and easier to use than access descriptors and view descriptors. The SAS/ACCESS dynamic LIBNAME engine enables you to treat DBMS data as if it were SAS data by assigning a SAS libref to DBMS objects. Using a SAS/ACCESS dynamic LIBNAME engine means that you can use both native DATA step views and native PROC SQL views to access DBMS data instead of view descriptors.

See Chapter 32, "About SAS/ACCESS Software," on page 561 or the SAS/ACCESS documentation for your database for more information about SAS/ACCESS features.

For information on using SAS/ACCESS view descriptors created in an earlier release, see Chapter 34, "SAS 9.2 Compatibility with SAS Files from Earlier Releases," on page 577.

*Note:* Starting in SAS 9, PROC SQL views are the preferred way to access relational DBMS data. You can convert existing SAS/ACCESS view descriptors into

PROC SQL views by using the CV2VIEW procedure, enabling you to use the LIBNAME statement to access your data. See the CV2VIEW Procedure in SAS/ACCESS for Relational Databases: Reference.  $\triangle$ 

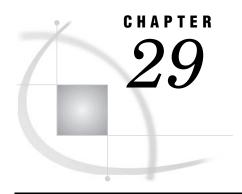

# Stored Compiled DATA Step Programs

Definition of a Stored Compiled DATA Step Program Uses for Stored Compiled DATA Step Programs 539 Restrictions and Requirements for Stored Compiled DATA Step Programs How SAS Processes Stored Compiled DATA Step Programs Creating a Stored Compiled DATA Step Program 541 Syntax for Creating a Stored Compiled DATA Step Program Process to Compile and Store a DATA Step Program 541 Example: Creating a Stored Compiled DATA Step Program Executing a Stored Compiled DATA Step Program 542 Syntax for Executing a Stored Compiled DATA Step Program 542 Process to Execute a Stored Compiled DATA Step Program 543 Using Global Statements 544 Redirecting Output 544 Printing the Source Code of a Stored Compiled DATA Step Program 544 Example: Executing a Stored Compiled DATA Step Program 545 Differences between Stored Compiled DATA Step Programs and DATA Step Views Examples of DATA Step Programs 546 Example of DATA Step Program: Quality Control Application

## **Definition of a Stored Compiled DATA Step Program**

A *stored compiled DATA step program* is a SAS file that contains a DATA step program that has been compiled and then stored in a SAS library. You can execute stored compiled programs as needed, without having to recompile them. Stored compiled DATA step programs are of member type PROGRAM.

Note: Stored compiled programs are available for DATA step applications only. Your stored programs can contain all SAS language elements except global statements. If you do include global statements in your source program, SAS stores the compiled program but not the global statements, and does not display a warning message in the SAS log.  $\triangle$ 

## **Uses for Stored Compiled DATA Step Programs**

The primary use of stored compiled DATA step programs is for executing production jobs. The advantage of using these DATA step programs is that you can execute them as needed without investing the resources required for repeated compilation. The

savings are especially significant if the DATA step contains many statements. If you install a new version of SAS, you do not need to recompile your source code.

## **Restrictions and Requirements for Stored Compiled DATA Step Programs**

The following restrictions and requirements apply for using stored compiled DATA step programs:

- □ Stored compiled DATA step programs are available for DATA step applications only.
- Stored compiled DATA step program cannot contain global statements. If you do include global statements such as FILENAME, FOOTNOTE, LIBNAME, OPTIONS, and TITLE in your source program, SAS stores the compiled program but not the global statements. SAS does not display a warning message in the SAS log.
- □ SAS does not store raw data in the compiled program.

*Operating Environment Information:* You cannot move a compiled program to an operating environment that has an incompatible computer architecture. You must, instead, recompile your source code and store your new compiled program.

You can, however, move your compiled program to a different host computer that has a compatible architecture.  $\triangle$ 

## **How SAS Processes Stored Compiled DATA Step Programs**

You first compile the SAS source program and store the compiled code. Then you execute the compiled code, redirecting the input and output as necessary.

SAS processes the DATA step through the compilation phase and then stores an intermediate code representation of the program and associated data tables in a SAS file. SAS processes the intermediate code when it executes the stored program. The following figure shows the process for creating a stored compiled DATA step program.

Figure 29.1 Creating a Stored Compiled Program

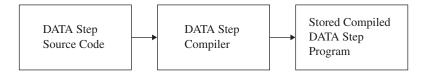

When SAS executes the stored program, it resolves the intermediate code produced by the compiler and generates the executable machine code for that operating environment. The following figure shows the process for executing a stored compiled DATA step program.

Figure 29.2 Executing a Stored Compiled Program

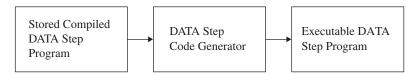

To move, copy, rename, or delete stored programs, use the DATASETS procedure or the utility windows in your windowing environment.

## **Creating a Stored Compiled DATA Step Program**

## Syntax for Creating a Stored Compiled DATA Step Program

The syntax for creating a stored compiled DATA step program is as follows:

**DATA** data-set-name(s) / PGM=stored-program-name <(<pre><(cpassword-option><SOURCE=source-option>)>;

where

data-set-name

specifies a valid SAS name for the output data set created by the source program. The name can be a one-level name or a two-level name. You can specify more than one data set name in the DATA statement.

stored-program-name

specifies a valid SAS name for the SAS file containing the stored program. The name can be a one-level name, but it is usually a two-level name. Stored programs are assigned the member type PROGRAM in the SAS library.

password-option

assigns a password to a stored compiled DATA step program.

source-option

enables you to save or encrypt the source code.

For complete information about the DATA statement, see SAS Language Reference: Dictionary.

## **Process to Compile and Store a DATA Step Program**

To compile and store a DATA step program, do the following:

1 Write, test, and debug the DATA step program you want to store.

If you are reading external raw data files or if you write raw data to an external file, use a fileref rather than the actual filename in your INFILE and FILE statements so that you can redirect your input and output when the stored program executes.

**2** When the program runs correctly, submit it using the PGM= option in the DATA statement.

The PGM= option tells SAS to compile, but not execute, the program and to store the compiled code in the SAS file named in the option. SAS sends a message to the log when the program is stored.

*Note:* The default SOURCE=SAVE or SOURCE=ENCRYPT options automatically save your source code.  $\triangle$ 

*Note*: If you move your application to another operating environment, you need to recompile your source code and store your new compiled program.  $\triangle$ 

## **Example: Creating a Stored Compiled DATA Step Program**

The following example uses the information in the input SAS data set IN.SAMPLE to assign a plant type based on a plant code. Note that the global LIBNAME statements are necessary to identify the storage location for your files, but are not part of STORED.SAMPLE, the DATA step that SAS stores.

```
libname in 'SAS-library';
libname stored 'SAS-library';
data out.sample / pgm=stored.sample;
   set in.sample;
   if code = 1 then
      do;
         Type='Perennial';
         number+4;
      end;
   else
   if code = 2 then
      do;
         Type='Annual';
         number+10;
      end:
   else
      do;
         Type='ERROR';
         Number=0;
      end;
run;
```

Output 29.1 Partial SAS Log Identifying the Stored DATA Step Program

```
.
.
.
NOTE: DATA STEP program saved on file STORED.SAMPLE.
NOTE: A stored DATA STEP program cannot run under a different operating system.
NOTE: DATA statement used:
real time
1.14 seconds
cpu time
0.12 seconds
```

## **Executing a Stored Compiled DATA Step Program**

## Syntax for Executing a Stored Compiled DATA Step Program

The syntax for executing a stored compiled DATA step program, retrieving source code, and redirecting input or output, is as follows:

global SAS statements

**DATA** PGM=stored-program-name <(password-option)>;

#### <DESCRIBE;>

<REDIRECT INPUT | OUTPUT old-name-1 = new-name-1<. . . old-name-n = new-name-n>;> <EXECUTE;>

#### where

#### global SAS statements

specifies any global SAS statements that are needed by the program when it executes, such as a FILENAME or a LIBNAME statement that points to input files or routes output.

#### stored-program-name

specifies a valid SAS name for the SAS file containing the stored program. The name can be a one-level name or a two-level name.

#### password-option

specifies a password that you use to access the stored compiled DATA step program.

#### DESCRIBE

is a SAS statement that retrieves source code from a stored compiled DATA step program or a DATA step view.

#### INPUT | OUTPUT

specifies whether you are redirecting input or output data sets. When you specify INPUT, the REDIRECT statement associates the name of the input data set in the source program with the name of another SAS data set. When you specify OUTPUT, the REDIRECT statement associates the name of the output data set with the name of another SAS data set.

#### old-name

specifies the name of the input or output data set in the source program.

#### new-name

specifies the name of the input or output data set that you want SAS to process for the current execution.

#### EXECUTE

is a SAS statement that executes a stored compiled DATA step program.

For complete information about the DATA statement, see SAS Language Reference: Dictionary.

## **Process to Execute a Stored Compiled DATA Step Program**

To execute a stored compiled DATA step program, follow these steps:

- 1 Write a DATA step for each execution of the stored program. In this DATA step, specify the name of the stored program in the PGM= option of the DATA statement and include an optional password. You can
  - □ submit this DATA step as a separate program
  - $\ \square$  include it as part of a larger SAS program that can include other DATA and procedure (PROC) steps
  - □ point to different input and output SAS data sets each time you execute the stored program by using the REDIRECT statement.

**2** Submit the DATA steps. Be sure to end each one with a RUN statement or other step boundary.

#### **Using Global Statements**

You can use global SAS statements such as FILENAME or LIBNAME when you store or execute a stored compiled DATA step program. However, the global statements that you use to compile and store a DATA step program are not stored with the DATA step code.

## **Redirecting Output**

You can redirect external files using filerefs. You can use the REDIRECT statement for renaming input and output SAS data sets.

You can use the REDIRECT statement to redirect input and output data to data sets you specify. Note that the REDIRECT statement is available only for use with stored compiled DATA step programs.

*Note:* To redirect input and output stored in external files, include a FILENAME statement at execution time to associate the fileref in the source program with different external files.  $\triangle$ 

#### **CAUTION:**

**Use caution when you redirect input data sets.** The number and attributes of variables in the input SAS data sets that you read with the REDIRECT statement should match those of the input data sets in the SET, MERGE, MODIFY, or UPDATE statements of the source code. If they do not match, the following occurs:

- □ If the variable length attributes differ, the length of the variable in the source code data set determines the length of the variable in the redirected data set.
- □ If extra variables are present in the redirected data sets, the stored program stops processing and an error message is sent to the SAS log.
- □ If the variable type attributes are different, the stored program stops processing and an error message is sent to the SAS log.

Δ

#### Printing the Source Code of a Stored Compiled DATA Step Program

If you use both the DESCRIBE and the EXECUTE statements when you execute a stored compiled DATA step program, SAS writes the source code to the log. The following example executes a stored compiled DATA step program. The DESCRIBE statement in the program writes the source code to the SAS log.

```
data pgm=stored.sample;
  describe;
  execute;
run;
```

Output 29.2 Partial SAS Log Showing the Source Code Generated by the DESCRIBE Statement

```
26
27
     data pgm=stored.sample;
28
        describe;
29
        execute;
30
    run;
NOTE: DATA step stored program STORED.SAMPLE is defined as:
data out.sample / pgm=stored.sample;
   set in.sample;
   if code = 1 then
      do;
         Type='Perennial';
         number+4:
      end;
   else
      if code = 2 then
         do;
            Type='Annual';
            number+10;
         end:
      else
         do:
            Type='ERROR';
            Number=0;
         end;
run;
NOTE: DATA STEP program loaded from file STORED.SAMPLE.
NOTE: There were 7 observations read from the data set IN.SAMPLE.
NOTE: The data set OUT.SAMPLE has 7 observations and 4 variables.
NOTE: DATA statement used:
                          0.80 seconds
      real time
                          0.15 seconds
      cpu time
```

For more information about the DESCRIBE statement, see SAS Language Reference: Dictionary.

## **Example: Executing a Stored Compiled DATA Step Program**

The following DATA step executes the stored program STORED.SAMPLE created in "Example: Creating a Stored Compiled DATA Step Program" on page 542. The REDIRECT statement specifies the source of the input data as BASE.SAMPLE. The output from this execution of the program is redirected and stored in a data set named TOTALS.SAMPLE. Output 29.3 shows part of the SAS log.

```
libname in 'SAS-library';
libname base 'SAS-library';
libname totals 'SAS-library';
libname stored 'SAS-library';

data pgm=stored.sample;
  redirect input in.sample=base.sample;
  redirect output out.sample=totals.sample;
run;
```

Output 29.3 Partial SAS Log Identifying the Redirected Output File

## Differences between Stored Compiled DATA Step Programs and DATA Step Views

Stored compiled DATA step programs and DATA step views are similar in function. They both store DATA step programs that can retrieve and process data stored in other files. Both have the same restrictions and requirements (see "Restrictions and Requirements for Stored Compiled DATA Step Programs" on page 540). For information about DATA step views, see Chapter 28, "SAS Views," on page 529.

Stored compiled DATA step programs and DATA step views differ in the following ways:

- □ A stored compiled DATA step program is explicitly executed when it is specified by the PGM= option on a DATA statement. The stored compiled DATA step is used primarily in production jobs.
- □ A DATA step view is implicitly executed when the view is referenced as an input data set by another DATA or procedure (PROC) step. Its main purpose is to provide data one record at a time to the invoking procedure or DATA step.
- □ You can use the REDIRECT statement when you execute a stored compiled DATA step. You cannot use this statement with DATA step views.

## **Examples of DATA Step Programs**

## **Example of DATA Step Program: Quality Control Application**

This example illustrates how to use a stored compiled DATA step program for a simple quality control application. This application processes several raw data files. The source program uses the fileref DAILY in the INFILE statement. Each DATA step that is used to execute the stored program can include a FILENAME statement to associate the fileref DAILY with a different external file.

The following statements compile and store the program:

```
libname stored 'SAS-library-1';
data flaws / pgm=stored.flaws;
length Station $ 15;
```

```
infile daily;
input Station $ Shift $ Employee $ NumberOfFlaws;
TotalNumber + NumberOfFlaws;
```

The following statements execute the stored compiled program, redirect the output, and print the results:

```
libname stored 'SAS-library-1';
libname testlib 'SAS-library-2';

data pgm=stored.flaws;
   redirect output flaws=testlib.daily;
run;

proc print data=testlib.daily;
   title 'Quality Control Report';
run;
```

Output 29.4 Quality Control Application Output

|     | Ç           | Quality Co | ntrol Report |                   |                 | 1 |
|-----|-------------|------------|--------------|-------------------|-----------------|---|
| Obs | Station     | Shift      | Employee     | Number<br>OfFlaws | Total<br>Number |   |
| 1   | Cambridge   | 1          | Lin          | 3                 | 3               |   |
| 2   | Northampton | 1          | Kay          | 0                 | 3               |   |
| 3   | Springfiled | 2          | Sam          | 9                 | 12              |   |

Note that you can use the TITLE statement when you execute a stored compiled DATA step program or when you print the results.

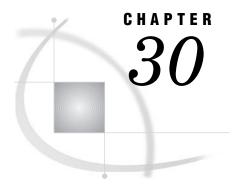

## **DICTIONARY Tables**

Definition of a DICTIONARY Table 549

How to View DICTIONARY Tables 549

How to View a DICTIONARY Table 550

How to View a Summary of a DICTIONARY Table 551

How to View a Subset of a DICTIONARY Table 551

DICTIONARY Tables and Performance 551

## **Definition of a DICTIONARY Table**

A DICTIONARY table is a read-only SAS view that contains information about SAS libraries, SAS data sets, SAS macros, and external files that are in use or available in the current SAS session. A DICTIONARY table also contains the settings for SAS system options that are currently in effect.

When you access a DICTIONARY table, SAS determines the current state of the SAS session and returns the desired information accordingly. This process is performed each time a DICTIONARY table is accessed, so that you always have current information.

DICTIONARY tables can be accessed by a SAS program by using either of these methods:

- □ run a PROC SQL query against the table, using the DICTIONARY libref
- □ use any SAS procedure or the DATA step, referring to the PROC SQL view of the table in the SASHELP library.

For more information on DICTIONARY tables, including a list of available DICTIONARY tables and their associated SASHELP views, see *SAS 9.2 SQL Procedure User's Guide*.

## **How to View DICTIONARY Tables**

You might want to view the contents of DICTIONARY tables in order to see information about your current SAS session, before actually using the table in a DATA step or a SAS procedure.

Some DICTIONARY tables can become quite large. In this case, you might want to view a part of a DICTIONARY table that contains only the data that you are interested in. The best way to view part of a DICTIONARY table is to subset the table using a PROC SQL WHERE clause.

#### **How to View a DICTIONARY Table**

Each DICTIONARY table has an associated PROC SQL view in the SASHELP library. You can see the entire contents of a DICTIONARY table by opening its SASHELP view with the VIEWTABLE or FSVIEW utilities. This method provides more detail than you receive in the output of the DESCRIBE TABLE statement, as shown in "How to View a Summary of a DICTIONARY Table" on page 550.

The following steps describe how to use the VIEWTABLE or FSVIEW utilities to view a DICTIONARY table in a windowing environment.

- 1 Invoke the Explorer window in your SAS session.
- 2 Select the SASHELP library. A list of members in the SASHELP library appears.
- 3 Select a SAS view with a name that starts with V, for example, VMEMBER. A VIEWTABLE window appears that contains its contents. (For z/OS, type the letter 'O' in the command field for the desired member and press ENTER. The FSVIEW window appears with the contents of the view.)

In the VIEWTABLE window the column headings are labels. To see the column names, select **View** ▶ **Column Names**.

## How to View a Summary of a DICTIONARY Table

The DESCRIBE TABLE statement in PROC SQL produces a summary of the contents of a DICTIONARY table. The following example uses the DESCRIBE TABLE statement in order to generate a summary for the table DICTIONARY.INDEXES. (The SASHELP view for this table is SASHELP.VINDEX).

```
proc sql;
  describe table dictionary.indexes;
The result of the DESCRIBE TABLE statement appears in the SAS log:
NOTE: SQL table DICTIONARY.INDEXES was created like:

create table DICTIONARY.INDEXES
  (
    libname char(8) label='Library Name',
    memname char(32) label='Member Name',
    memtype char(8) label='Member Type',
    name char(32) label='Column Name',
    idxusage char(9) label='Column Index Type',
    indxname char(32) label='Index Name',
    indxpos num label='Position of Column in Concatenated Key',
    nomiss char(3) label='Nomiss Option',
    unique char(3) label='Unique Option
);
```

- ☐ The first word on each line is the column (or variable) name, the name that you need to use when writing a SAS statement that refers to the column (or variable).
- □ Following the column name is the specification for the type of variable and the width of the column.
- ☐ The name that follows label= is the column (or variable) label.

After you know how a table is defined, you can use the processing ability of the PROC SQL WHERE clause in a PROC SQL step in order to extract a portion of a SAS view.

#### **How to View a Subset of a DICTIONARY Table**

When you know that you are accessing a large DICTIONARY and you need to use only a portion of it, use a PROC SQL WHERE clause in order to extract a subset of the original. The following PROC SQL statement demonstrates the use of a PROC SQL WHERE clause in order to extract lines from DICTIONARY.INDEXES.

```
proc sql;
  title 'Subset of the DICTIONARY.INDEX View';
  title2 'Rows with Column Name equal to STATE';
  select * from dictionary.indexes
    where name = 'STATE';
quit;
```

The results are shown in the following output:

Output 30.1 Result of the PROC SQL Subsetting WHERE Statement

| Subset of the DICTIONARY.INDEX View Rows with Column Name equal to STATE |            |        |             |                 |            |
|--------------------------------------------------------------------------|------------|--------|-------------|-----------------|------------|
| Library                                                                  |            | Member |             | Column<br>Index |            |
| Positic<br>Colum<br>Concaten                                             |            | Type   | Column Name | Туре            | Index Name |
| MAPS                                                                     | USAAC<br>0 | DATA   | STATE       | COMPOSITE       | SC000000   |
| MAPS                                                                     | USAAC<br>8 | DATA   | STATE       | COMPOSITE       | CS000000   |
| MAPS                                                                     | USAAS      | DATA   | STATE       | SIMPLE          | STATE      |

Note that many character values in the DICTIONARY tables are stored as all-uppercase characters; you should design your queries accordingly.

#### **DICTIONARY Tables and Performance**

When you query a DICTIONARY table, SAS gathers information that is pertinent to that table. Depending on the DICTIONARY table that is being queried, this process can include searching libraries, opening tables, and executing SAS views. Unlike other SAS procedures and the DATA step, PROC SQL can improve this process by optimizing the query before the select process is launched. Therefore, although it is possible to access DICTIONARY table information with SAS procedures or the DATA step by using the SASHELP views, it is often more efficient to use PROC SQL instead.

For example, the following programs both produce the same result, but the PROC SQL step runs much faster because the WHERE clause is processed prior to opening the tables that are referenced by the SASHELP.VCOLUMN view:

```
data mytable;
  set sashelp.vcolumn;
  where libname='WORK' and memname='SALES';
```

```
run;
proc sql;
    create table mytable as
        select * from sashelp.vcolumn
        where libname='WORK' and memname='SALES';
quit;
```

*Note:* SAS does not maintain DICTIONARY table information between queries. Each query of a DICTIONARY table launches a new discovery process.  $\triangle$ 

If you are querying the same DICTIONARY table several times in a row, you can get even faster performance by creating a temporary SAS data set (with the DATA step SET statement or PROC SQL CREATE TABLE AS statement) with the information that you desire and run your query against that data set.

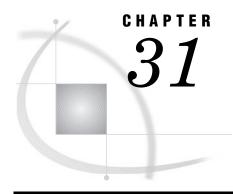

## **SAS Catalogs**

Definition of a SAS Catalog SAS Catalog Names 553 Parts of a Catalog Name 553 Accessing Information in Catalogs Tools for Managing SAS Catalogs 554 Profile Catalog 555 Definition of a Profile Catalog How the Information Is Used 555 How Sasuser. Profile Is Created 555 Default Settings 555 How to Recover Locked or Corrupt Profile Catalogs Catalog Concatenation Definitions 557 Example 1: LIBNAME Catalog Concatenation Example 2: CATNAME Catalog Concatenation Rules for Catalog Concatenation 560

## **Definition of a SAS Catalog**

SAS catalogs are special SAS files that store many different kinds of information in smaller units called catalog entries. Each entry has an entry type that identifies its purpose to SAS. A single SAS catalog can contain several types of catalog entries. Some catalog entries contain system information such as key definitions. Other catalog entries contain application information such as window definitions, help windows, formats, informats, macros, or graphics output. You can list the contents of a catalog using various SAS features, such as SAS Explorer and PROC CATALOG.

## **SAS Catalog Names**

## **Parts of a Catalog Name**

SAS catalog entries are fully identified by a four-level name in the following form:

libref.catalog.entry-name.entry-type

You commonly specify the two-level name for an entire catalog, as follows:

```
libref.catalog
```

libref

is the logical name of the SAS library to which the catalog belongs.

catalog

is a valid SAS name for the file.

The entry name and entry type are required by some SAS procedures. If the entry type has been specified elsewhere or if it can be determined from context, you can use the entry name alone. To specify entry names and entry types, use this form:

```
entry-name.entry-type

entry-name
is a valid SAS name for the catalog entry.

entry-type
is assigned by SAS when the entry is created.
```

### **Accessing Information in Catalogs**

In Base SAS software, SAS catalog entries are generally accessed automatically by SAS when the information stored in them is required for processing. In other SAS software products, you must specify the catalog entry in various procedures. Because the requirements differ with the SAS procedure or software product, refer to the appropriate procedure or product documentation for details.

## **Tools for Managing SAS Catalogs**

There are several SAS features to help you manage the entries in catalogs. The CATALOG procedure and the CEXIST function are two features of Base SAS software. Another tool is SAS Explorer, which enables you to view the contents of SAS catalogs. Many interactive windowing procedures contain a catalog directory window for managing entries. The following list summarizes the tools that are available for managing catalogs:

#### CATALOG procedure

is similar to the DATASETS procedure. Use the CATALOG procedure to copy, delete, list, and rename entries in catalogs.

#### CEXIST function

enables you to verify the existence of a SAS catalog or catalog entry. See the CEXIST function in SAS Language Reference: Dictionary for more information.

#### CATALOG window

is a window that you can access at any time in an interactive windowing environment. It displays the name, type, description, and date of last update for each entry in the specified catalog. CATALOG window commands enable you to edit catalog entries. You can also view and edit catalog entries after double-clicking on a catalog file in SAS Explorer.

catalog directory windows

are available in some procedures in SAS/AF, SAS/FSP, and SAS/GRAPH software. A catalog directory window lists the same kind of information that the CATALOG window provides: entry name, type, description, and date of last update. See the description of each interactive windowing procedure for details about the catalog directory window for that procedure.

## **Profile Catalog**

#### **Definition of a Profile Catalog**

*Profile catalog (Sasuser.Profile)* is a catalog that is available for customizing the way you work with SAS. SAS uses this catalog to store function key definitions, fonts for graphics applications, window attributes, and other information from interactive windowing procedures.

#### **How the Information Is Used**

The information in the Sasuser.Profile catalog is accessed automatically by SAS when you need it for processing. For example, each time you enter the KEYS window and change the settings, SAS stores the new settings with the KEYS entry type. Similarly, if you change and save the attributes for interactive window procedures, the changes are stored under the appropriate entry name and type. When you use the window or procedure, SAS then looks for information in the Profile catalog.

#### **How Sasuser. Profile Is Created**

SAS creates the Profile catalog the first time it tries to refer to it and discovers that it does not exist. If you are using an interactive windowing environment, this occurs during system initialization in your first SAS session. If you use one of the other modes of execution, the Profile catalog is created the first time you execute a SAS procedure that requires it.

At SAS startup, SAS checks for an existing uncorrupted Sasuser.Profile catalog. If this catalog is found, then SAS copies the Sasuser.Profile catalog to SASUSER.PROFBACK. The backup is used if the Sasuser.Profile catalog becomes corrupted. For more information, see "How to Recover Locked or Corrupt Profile Catalogs" on page 556.

Operating Environment Information: The Sasuser library is implemented differently in various operating environments. See the SAS documentation for your host system for more information about how the SAS user library is created.  $\triangle$ 

## **Default Settings**

The default settings for your SAS session are stored in several catalogs in the Sashelp installation library. If you do not make any changes to key settings or other options, SAS uses the default settings. If you make changes, the new information is stored in

your Sasuser.Profile catalog. To restore the original default settings, use the CATALOG procedure or the CATALOG window to delete the appropriate entries from your Profile catalog. By default, SAS then uses the corresponding entry from the Sashelp library.

During SAS sessions, you can make customizations, such as window resizing and positioning, and save them to Sasuser.Profile.

#### **How to Recover Locked or Corrupt Profile Catalogs**

Occasionally, a Sasuser.Profile catalog becomes locked or corrupted. SAS uses SASHELP.PROFILE and SASUSER.PROFBACK to replace the locked or corrupted catalog.

If your Sasuser.Profile catalog is locked, SAS will check for SASHELP.PROFILE. If SASHELP.PROFILE exists, SAS copies it to WORK.PROFILE and then saves the customizations in Work.Profile instead of in Sasuser.Profile. The following notes will appear in the SAS log:

```
ERROR: Expecting page 1, got page -1 instead.

ERROR: Page validation error while reading SASUSER.PROFILE.CATALOG.

NOTE: Unable to open SASUSER.PROFILE. WORK.PROFILE will be opened instead.

NOTE: SASHELP.PROFILE has been copied to WORK.PROFILE.

NOTE: All profile changes will be lost at the end of the session.
```

If your Sasuser.Profile catalog is corrupted, SAS copies the corrupted catalog to SASUSER.BADPRO. SAS then checks for SASUSER.PROFBACK. If SASUSER.PROFBACK exists, SAS copies it to Sasuser.Profile. Any changes made to the Sasuser.Profile catalog during the previous session will be lost. The following notes will appear in the SAS log:

```
ERROR: Expecting page 1, got page -1 instead.

ERROR: Page validation error while reading SASUSER.PROFILE.CATALOG.

NOTE: A corrupt SASUSER.PROFILE has been detected. A PROFILE catalog can become corrupt when a SAS session is prematurely terminated.

NOTE: SASUSER.PROFILE.CATALOG has been renamed to SASUSER.BADPRO.CATALOG.

NOTE: SASUSER.PROFILE.CATALOG has been restored from SASUSER.PROFBAK.CATALOG.

NOTE: Changes made to SASUSER.PROFILE.CATALOG during the previous SAS session have been lost. The type of data stored in the PROFILE catalog is typically related to SAS session customizations such as key definitions, fonts for graphics, and window attributes.
```

If your Sasuser.Profile catalog is corrupted and there is no SASUSER.PROFBACK, SAS will check for SASHELP.PROFILE. If SASHELP.PROFILE exists, SAS copies it to WORK.PROFILE and then saves the customizations in Work.Profile instead of in Sasuser.Profile. The following notes will appear in the SAS log:

```
ERROR: Expecting page 1, got page -1 instead.

ERROR: Page validation error while reading SASUSER.PROFILE.CATALOG.

NOTE: Unable to open SASUSER.PROFILE. WORK.PROFILE will be opened instead.

NOTE: SASHELP.PROFILE has been copied to WORK.PROFILE.

NOTE: All profile changes will be lost at the end of the session.
```

## **Catalog Concatenation**

#### **Definitions**

You can logically combine two or more SAS catalogs by concatenating them. This enables you to access the contents of several catalogs, using one catalog name. There are two ways to concatenate catalogs, using the *LIBNAME statement* and *CATNAME statement*.

#### LIBNAME catalog concatenation

results from a concatenation of libraries through a LIBNAME statement. When two or more libraries are logically combined through concatenation, any catalogs with the same name in each library become logically combined as well.

#### CATNAME catalog concatenation

is a concatenation that is specified by the global CATNAME statement in which the catalogs to be concatenated are specifically named. During CATNAME catalog concatenation, a logical catalog is set up in memory.

#### **Example 1: LIBNAME Catalog Concatenation**

This LIBNAME statement concatenates the two SAS libraries:

libname both ('SAS-library 1''SAS-library 2' );

| Members of library1 | Members of library2 |
|---------------------|---------------------|
| MYCAT.CATALOG       | MYCAT.CATALOG       |
| TABLE1.DATA         | MYCAT2.CATALOG      |
| TABLE3.DATA         | TABLE1.DATA         |
|                     | TABLE1.INDEX        |
|                     | TABLE2.DATA         |
|                     | TABLE2.INDEX        |

The concatenated libref BOTH would have the following:

## Concatenated libref BOTH

 $MYCAT.CATALOG\ (from\ path\ 1\ and\ 2)$ 

MYCAT2.CATALOG (from path 2)

TABLE1.DATA (from path 1)

TABLE2.DATA (from path 2)

TABLE2.INDEX (from path 2)

TABLE3.DATA (from path 1)

Notice that TABLE1.INDEX does not appear in the concatenation but TABLE2.INDEX does appear. SAS suppresses listing the index when its associated data file is not part of the concatenation.

So what happened to the catalogs when the libraries were concatenated? A resulting catalog now exists logically in memory, with the full name BOTH.MYCAT.CATALOG. This catalog combines each of the two physical catalogs residing in 'library 1' and 'library2', called MYCAT.CATALOG.

To understand the contents of the concatenation BOTH.MYCAT, first look at the contents of both parts of the concatenation. Assume that the two original MYCAT.CATALOG files contain the following:

| Contents of MYCAT.CATALOG in library1 | Contents of MYCAT.CATALOG in library 2 |
|---------------------------------------|----------------------------------------|
| A.FRAME                               | A.GRSEG                                |
| C.FRAME                               | B.FRAME                                |
|                                       | C.FRAME                                |

Then the combined catalog BOTH.MYCAT contains the following:

| OTH.MYCAT            |
|----------------------|
| GRSEG (from path 2)  |
| .FRAME (from path 1) |
| FRAME (from path 2)  |
| FRAME (from path 1)  |

## **Example 2: CATNAME Catalog Concatenation**

The syntax of the CATNAME statement is:

To disassociate a concatenated catalog the syntax is:

```
CATNAME libref.catref | _ALL_ clear;
```

In the following example, there must be a libref that is defined and named CATDOG. The libref CATDOG establishes the scope for the CATNAME concatenation definition.

Note: If a file in CATDOG named COMBINED.CATALOG already exists, it becomes inaccessible until the CATNAME concatenation CATDOG.COMBINED is cleared.  $\triangle$ 

| Members of library1 | Members of library2 |
|---------------------|---------------------|
| MYCAT.CATALOG       | MYDOG.CATALOG       |
| TABLE1.DATA         | MYCAT2.CATALOG      |

| Members of library1 | Members of library2 |
|---------------------|---------------------|
| TABLE3.DATA         | TABLE1.DATA         |
|                     | TABLE1.INDEX        |
|                     | TABLE2.DATA         |
|                     | TABLE2.INDEX        |

If we issue the following statement,

then the concatenated catalog CATDOG.COMBINED combines the following catalogs:

| Concatenated catalog CATALOG.COMBINED |  |  |
|---------------------------------------|--|--|
| MYCAT.CATALOG (from library 1)        |  |  |
| MYDOG.CATALOG (from library 2)        |  |  |

*Note:* In CATNAME concatenation only the named catalogs are combined. In LIBNAME concatenation, any catalogs that have the same name in their respective libraries are concatenated when those libraries are concatenated.  $\triangle$ 

The previous CATNAME statement creates a catalog that exists logically in memory. This catalog, named CATDOG.COMBINED.CATALOG, combines the two physical catalogs residing in library1 and library2, called MYCAT.CATALOG and MYDOG.CATALOG respectively.

To understand the contents of the concatenation COMBINED.CATALOG, first look at the contents of both parts of the concatenation. The two original catalog files contain the following entries:

| MYCAT.CATALOG | MYDOG.CATALOG |
|---------------|---------------|
| library 1     | library 2     |
| A.FRAME       | A.GRSEG       |
| C.FRAME       | B.FRAME       |
|               | C.FRAME       |

The concatenated catalog COMBINED contains:

#### **COMBINED.CATALOG** contents

A.GRSEG (from MYDOG)

A.FRAME (from MYCAT)

#### **COMBINED.CATALOG** contents

B.FRAME (from MYDOG)

C.FRAME (from MYCAT)

## **Rules for Catalog Concatenation**

The rules for catalog concatenation are the same, whether the catalogs are concatenated using the LIBNAME statement or the CATNAME statement.

- □ When a catalog entry is open for input or update, the parts are searched and the first occurrence of the specified entry is used.
- □ When an item is open for output, it will be created in the catalog that is listed first in the concatenation.

*Note:* A new catalog entry is created in the first catalog even if there is an item with the same name in another part of the concatenation.  $\triangle$ 

*Note:* If the first catalog in a concatenation that is opened for update does not exist, the item will be written to the next catalog that exists in the concatenation.  $\triangle$ 

- □ When you want to delete or rename a catalog entry, only the first occurrence of the entry is affected.
- □ Any time a list of catalog entries is displayed, only one occurrence of the catalog entry is shown.

*Note:* Even if a catalog entry occurs multiple times in the concatenation, only the first occurrence is shown.  $\triangle$ 

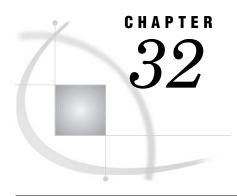

## **About SAS/ACCESS Software**

Definition of SAS/ACCESS Software 561

Dynamic LIBNAME Engine 561

SAS/ACCESS LIBNAME Statement 561

Using Data Set Options with SAS/ACCESS Librefs 562

Embedding a SAS/ACCESS LIBNAME Statement in a PROC SQL View 562

SQL Procedure Pass-Through Facility 563

ACCESS Procedure and Interface View Engine 564

DBLOAD Procedure 565

Interface DATA Step Engine 565

## **Definition of SAS/ACCESS Software**

SAS/ACCESS software

enables you to read and write data to and from other vendors' *database* management systems (DBMS), as well as from some PC file formats. Depending on your DBMS, a SAS/ACCESS product might provide one or more of the following:

- □ a dynamic LIBNAME engine
- □ the SQL Pass-Through Facility
- □ the ACCESS procedure and interface view engine
- □ the DBLOAD procedure
- □ an interface DATA step engine.

These interfaces are described in this section. Each SAS/ACCESS product provides one or more of these interfaces for each supported DBMS. See Chapter 36, "SAS Engines," on page 589 for more information about SAS engines.

Note: To use the SAS/ACCESS features described in this section, you must license SAS/ACCESS software. See the SAS/ACCESS documentation for your DBMS for full documentation of the features described in this section.  $\triangle$ 

## **Dynamic LIBNAME Engine**

## **SAS/ACCESS LIBNAME Statement**

Beginning in Version 7, you can associate a SAS libref directly with a database, schema, server, or group of tables and SAS views, depending on your DBMS. To assign

a libref to DBMS data, you must use the SAS/ACCESS LIBNAME statement, which has syntax and options that are different from the Base SAS LIBNAME statement. For example, to connect to an ORACLE database, you might use the following SAS/ACCESS LIBNAME statement:

```
libname mydblib oracle user=smith password=secret
path='myoracleserver';
```

This LIBNAME statement connects to ORACLE by specifying the ORACLE connection options: USER=, PASSWORD=, and PATH=. In addition to the connection options, you can specify SAS/ACCESS LIBNAME options that control the type of database connection that is made. You can use additional options to control how your data is processed.

You can use a DATA step, SAS procedures, or the Explorer window to view and update the DBMS data associated with the libref, or use the DATASETS and CONTENTS procedures to view information about the DBMS objects.

See your SAS/ACCESS documentation for a full listing of the SAS/ACCESS LIBNAME options that can be used with librefs that refer to DBMS data.

### **Using Data Set Options with SAS/ACCESS Librefs**

After you have assigned a libref to your DBMS data, you can use SAS/ACCESS data set options, and some of the Base SAS data set options, on the data. The following example associates a libref with DB2 data and uses the SQL procedure to query the data:

```
libname mydb2lib db2;

proc sql;
   select *
      from mydb2lib.employees(drop=salary)
      where dept='Accounting';
quit;
```

The LIBNAME statement connects to DB2. You can reference a DBMS object, in this case, a DB2 table, by specifying a two-level name that is comprised of the libref and the DBMS object name. The DROP= data set option causes the SALARY column of the EMPLOYEES table on DB2 to be excluded from the data that is returned by the query.

See your SAS/ACCESS documentation for a full listing of the SAS/ACCESS data set options and the Base SAS data set options that can be used on data sets that refer to DBMS data.

## Embedding a SAS/ACCESS LIBNAME Statement in a PROC SQL View

You can issue a SAS/ACCESS LIBNAME statement by itself, as shown in the previous examples, or as part of a CREATE VIEW statement in PROC SQL. The USING clause of the CREATE VIEW statement enables you to store DBMS connection information in a SAS view by *embedding* a SAS/ACCESS LIBNAME statement inside the SAS view. The following example uses an embedded SAS/ACCESS LIBNAME statement:

```
libname viewlib 'SAS-library';
proc sql;
  create view viewlib.emp_view as
    select *
```

```
from mydblib.employees
    using libname mydblib oracle user=smith password=secret
    path='myoraclepath';
quit;
```

When PROC SQL executes the SAS view, the SELECT statement assigns the libref and establishes the connection to the DBMS. The scope of the libref is local to the SAS view and does not conflict with identically named librefs that might exist in the SAS session. When the query finishes, the connection is terminated and the libref is deassigned.

Note: You can also embed a Base SAS LIBNAME statement in a PROC SQL view.  $\triangle$ 

## **SQL Procedure Pass-Through Facility**

The SQL Procedure Pass-Through Facility is an extension of the SQL procedure that enables you to send DBMS-specific statements to a DBMS and to retrieve DBMS data. You specify DBMS SQL syntax instead of SAS SQL syntax when you use the Pass-Through Facility. You can use Pass-Through Facility statements in a PROC SQL query or store them in a PROC SQL view.

The Pass-Through Facility consists of three statements and one component:

- □ The CONNECT statement establishes a connection to the DBMS.
- □ The EXECUTE statement sends dynamic, non-query DBMS-specific SQL statements to the DBMS.
- □ The CONNECTION TO component in the FROM clause of a PROC SQL SELECT statement retrieves data directly from a DBMS.
- □ The DISCONNECT statement terminates the connection to the DBMS.

The following Pass-Through Facility example sends a query to an ORACLE database for processing:

The example uses the Pass-Through CONNECT statement to establish a connection with an ORACLE database with the specified values for the USER=, PASSWORD=, and PATH= arguments. The CONNECTION TO component in the FROM clause of the SELECT statement enables data to be retrieved from the database. The DBMS-specific statement that is sent to ORACLE is enclosed in parentheses. The DISCONNECT statement terminates the connection to ORACLE.

To store the same query in a PROC SQL, use the CREATE VIEW statement:

```
libname viewlib 'SAS-library';
proc sql;
```

## **ACCESS Procedure and Interface View Engine**

The ACCESS procedure enables you to create *access descriptors*, which are SAS files of member type ACCESS. They describe data that is stored in a DBMS in a format that SAS can understand. Access descriptors enable you to create SAS/ACCESS views, called *view descriptors*. View descriptors are files of member type VIEW that function in the same way as SAS views that are created with PROC SQL, as described in "Embedding a SAS/ACCESS LIBNAME Statement in a PROC SQL View" on page 562 and "SQL Procedure Pass-Through Facility" on page 563.

*Note:* If a dynamic LIBNAME engine is available for your DBMS, it is recommended that you use the SAS/ACCESS LIBNAME statement to access your DBMS data instead of access descriptors and view descriptors; however, descriptors continue to work in SAS software if they were available for your DBMS in Version 6. Some new SAS features, such as long variable names, are not supported when you use descriptors. △

The following example creates an access descriptor and a view descriptor in the same PROC step to retrieve data from a DB2 table:

When you want to use access descriptors and view descriptors, both types of descriptors must be created before you can retrieve your DBMS data. The first step, creating the access descriptor, enables SAS to store information about the specific DBMS table that you want to query.

After you have created the access descriptor, the second step is to create one or more view descriptors to retrieve some or all of the DBMS data described by the access descriptor. In the view descriptor, you select variables and apply formats to manipulate the data for viewing, printing, or storing in SAS. You use only the view descriptors, and not the access descriptors, in your SAS programs.

The interface view engine enables you to reference your SAS view with a two-level SAS name in a DATA or PROC step, such as the PROC PRINT step in the example.

See Chapter 28, "SAS Views," on page 529 for more information about SAS views. See the SAS/ACCESS documentation for your DBMS for more detailed information about creating and using access descriptors and SAS/ACCESS views.

#### **DBLOAD** Procedure

The DBLOAD procedure enables you to create and load data into a DBMS table from a SAS data set, data file, SAS view, or another DBMS table, or to append rows to an existing table. It also enables you to submit non-query DBMS-specific SQL statements to the DBMS from your SAS session.

Note: If a dynamic LIBNAME engine is available for your DBMS, it is recommended that you use the SAS/ACCESS LIBNAME statement to create your DBMS data instead of the DBLOAD procedure; however, DBLOAD continues to work in SAS software if it was available for your DBMS in Version 6. Some new SAS features, such as long variable names, are not supported when you use the DBLOAD procedure. △

The following example appends data from a previously created SAS data set named INVDATA into a table in an ORACLE database named INVOICE:

```
proc dbload dbms=oracle data=invdata append;
  user=smith;
  password=secret;
  path='myoracleserver';
  table=invoice;
  load;
run;
```

See the SAS/ACCESS documentation for your DBMS for more detailed information about the DBLOAD procedure.

## **Interface DATA Step Engine**

Some SAS/ACCESS software products support a DATA step interface, which enables you to read data from your DBMS by using DATA step programs. Some products support both reading and writing in the DATA step interface.

The DATA step interface consists of four statements:

- ☐ The INFILE statement identifies the database or message queue to be accessed.
- □ The INPUT statement is used with the INFILE statement to issue a GET call to retrieve DBMS data.
- □ The FILE statement identifies the database or message queue to be updated, if writing to the DBMS is supported.
- □ The PUT statement is used with the FILE statement to issue an UPDATE call, if writing to the DBMS is supported.

The following example updates data in an IMS database by using the FILE and INFILE statements in a DATA step. The statements generate calls to the database in the IMS native language, DL/I. The DATA step reads BANK.CUSTOMER, an existing SAS data set that contains information on new customers, and then it updates the ACCOUNT database with the data in the SAS data set.

```
data null;
  set bank.customer;
 length ssal $9;
  infile accupdt dli call=func dbname=db ssa=ssa1;
 file accupdt dli;
  func = 'isrt';
 db = 'account';
 ssa1 = 'customer';
 put @1
          ssnumber $char11.
      @12 custname $char40.
      @52 addr1
                    $char30.
      @82 addr2
                    $char30.
      @112 custcity $char28.
      @140 custstat $char2.
      @142 custland $char20.
      @162 custzip $char10.
      @172 h phone $char12.
      @184 o phone $char12.;
  if _error_ = 1 then
    abort abend 888;
run;
```

In SAS/ACCESS products that provide a DATA step interface, the INFILE statement has special DBMS-specific options that enable you to specify DBMS variable values and to format calls to the DBMS appropriately. See the SAS/ACCESS documentation for your DBMS for a full listing of the DBMS-specific INFILE statement options and the Base SAS INFILE statement options that can be used with your DBMS.

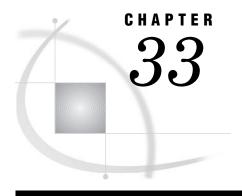

# Processing Data Using Cross-Environment Data Access (CEDA)

Definition of Cross-Environment Data Access (CEDA) 567

Advantages of CEDA 568

SAS File Processing with CEDA 568

What Types of Processing Does CEDA Support? 568

Behavioral Differences for Output Processing 569

Restrictions for CEDA 569

Understanding When CEDA Is Used to Process a File 570

Determining Whether Update Processing Is Allowed 572

Alternatives to Using CEDA 573

Creating Files in a Foreign Data Representation 574

Examples of Using CEDA 574

Example 1: Automatically Processing a Foreign File 574

Example 2: Creating a New File in a Foreign Environment 575

Example 3: Changing the Data Representation of an Existing File 575

### **Definition of Cross-Environment Data Access (CEDA)**

Cross-environment data access (CEDA) is a Base SAS feature that enables a SAS file that was created in a directory-based operating environment (for example, UNIX, Windows, or OpenVMS) to be processed in any of the following situations:

- by a SAS session that is running in another directory-based environment. For example, if you move a file from one operating environment like Windows to a different operating environment like UNIX, CEDA translates the file, which eliminates the need for you to convert the file.
- □ on a platform that is different from the platform on which the file was created. For example, CEDA is useful if you have upgraded to a 64-bit platform from a 32-bit platform.
- $\ \square$  by a SAS session in which the session encoding is incompatible with the encoding for the SAS file.

With CEDA, you do not need to create a transport file, use other SAS procedures, or change your SAS program. CEDA is available for files that are created with SAS 7 and later releases.

Here are a few terms and definitions to help you understand CEDA:

data representation the form in which data is stored in a particular operating environment. Different operating environments use different standards or conventions for storing floating-point numbers (for example, IEEE or IBM 390); for character encoding (ASCII or EBCDIC); for the ordering of bytes in memory (big Endian or little

Endian); for word alignment (4-byte boundaries or 8-byte boundaries); and for data-type length (16-bit, 32-bit, or 64-bit).

encoding is a set of characters (letters, logograms, digits, punctuation,

symbols, control characters, and so on) that have been mapped to numeric values (called code points) that can be used by computers. The code points are assigned to the characters in the character set by applying an encoding method. Some examples of encodings are

Wlatin1 and Danish EBCDIC.

foreign refers to a file or an environment for which the data representation

contrasts with the CPU that is processing the file. For example, the data representation that is created by an IBM mainframe is considered foreign to the data representation that is created by a

Windows environment.

native refers to a file or an environment for which the data representation

is compatible with the CPU that is processing the file. For example, a file that is in Windows data representation is native to a Windows environment. There are also native groupings that are compatible, such as HP\_UX\_64, RS\_6000\_AIX\_64, SOLARIS\_64, and HP\_IA64.

For more information, see Table 33.2 on page 571.

### **Advantages of CEDA**

CEDA offers these advantages:

- □ You can transparently process a supported SAS file with no knowledge of the file's data representation or character encoding.
- □ No transport files are created. CEDA requires a single translation between native and foreign representations, rather than a translation from native representation to transport file to native representation.
- □ CEDA eliminates the need to perform explicit steps in order to process the file.
- □ CEDA does not require an explicit sign-on as is needed in SAS/CONNECT or a dedicated server as is needed in SAS/SHARE.

### **SAS File Processing with CEDA**

# What Types of Processing Does CEDA Support?

CEDA supports SAS 7 and later SAS files that are created in directory-based operating environments like UNIX, Windows, and OpenVMS. CEDA provides the following SAS file processing for these SAS engines:

BASE default Base SAS engine for SAS 9 (V9), SAS 8 (V8), and SAS 7 (V7).

SASESOCK TCP/IP port engine for SAS/CONNECT software.

TAPE sequential engine for SAS 9 (V9TAPE), SAS 8 (V8TAPE), and SAS 7

(V7TAPE).

Table 33.1 SAS File Processing Provided by CEDA

| SAS File Type                        | Engine               | <b>Supported Processing</b>              |
|--------------------------------------|----------------------|------------------------------------------|
| SAS data file                        | BASE, TAPE, SASESOCK | input and output <sup>1</sup> processing |
| PROC SQL view                        | BASE                 | input processing                         |
| SAS/ACCESS view for Oracle or Sybase | BASE                 | input processing                         |
| MDDB ${\rm file}^2$                  | BASE                 | input processing                         |

<sup>1</sup> For output processing that replaces an existing SAS data file, there are behavioral differences. For more information, see "Behavioral Differences for Output Processing" on page 569.

### **Behavioral Differences for Output Processing**

For output processing that replaces an existing SAS data file, the BASE and TAPE engines behave differently regarding the following attributes:

### encoding

- □ The BASE engine uses the encoding of the existing file; that is, the encoding is cloned.
- □ The TAPE engine uses the current SAS session encoding.
- □ For both the BASE and TAPE engines, the COPY procedure uses the encoding of the file from the source library (that is, the file being copied), regardless of whether the file existed in the target library.

### data representation

The BASE and TAPE engines use the data representation of the native environment, except with the COPY procedure. By default, PROC COPY uses the data representation of the file that is copied. When writing out the file, if you want PROC COPY to use the data representation of the target operating system and not the data representation of the source file, you must specify the NOCLONE option.

### **Restrictions for CEDA**

CEDA has the following restrictions:

- CEDA does not support DATA step views, SAS/ACCESS views that are not for SAS/ACCESS for Oracle or Sybase, SAS catalogs, stored compiled DATA step programs, item stores, DMDB files, FDB files, or any SAS file that was created before SAS 7.
- □ Update processing is not supported.
- Integrity constraints cannot be read or updated.
- □ An audit trail file cannot be updated but it can be read.
- □ Indexes are not supported. Therefore, WHERE optimization with an index is not supported.
- On z/OS, only UNIX file system libraries fully support CEDA. SAS can create bound library members on z/OS with a character encoding that differs from the default. CEDA is used in creating such a member as well as in any subsequent attempts to read the member. However, for bound library members, the character encoding is the only aspect of the data representation that might differ from the

<sup>2</sup> CEDA supports SAS 8 and later MDDB files.

- default. For example, it is not possible, using the OUTREP option of a LIBNAME statement, to create a member in data representation for another host besides z/OS. For more information about the various types of libraries that are supported by SAS on z/OS, see "Library Implementation Types for Base and Sequential Engines" in SAS Companion for z/OS.
- □ Because the BASE engine translates the data as the data is read, multiple procedures require SAS to read and translate the data multiple times. In this way, the translation could affect system performance.
- □ If a foreign data set is damaged, CEDA cannot process the file in order to repair it. CEDA does not support update processing, which is required in order to repair a damaged data set. To repair the foreign file, you must move it back to its native environment. For information on how to repair a damaged data set, see the REPAIR statement in the DATASETS procedure in *Base SAS Procedures Guide*.
- □ Transcoding could result in character data loss when encodings are incompatible. For information about encoding and transcoding, see the SAS National Language Support (NLS): Reference Guide.
- □ Loss of precision can occur in numeric variables when you move data between operating environments. If a numeric variable is defined with a short length, you can try increasing the length of the variable. Full-size numeric variables are less likely to encounter a loss of precision with CEDA. For more information, see "Numeric Precision in SAS Software" on page 38.
- □ Numeric variables have a minimum length of either 2 or 3 bytes, depending on the operating environment. In an operating environment that supports a minimum of 3 bytes (such as Windows or UNIX), CEDA cannot process a numeric variable that was created with a length of 2 bytes (for example, in z/OS). If you encounter this restriction, then use the XPORT engine or the CPORT and CIMPORT procedures instead of CEDA.

*Note:* If you encounter these restrictions because your files were created under a previous version of SAS, consider using the MIGRATE procedure, which is documented in the *Base SAS Procedures Guide*. PROC MIGRATE retains many features, such as integrity constraints, indexes, and audit trails.  $\triangle$ 

### **Understanding When CEDA Is Used to Process a File**

Because CEDA translation is transparent, you might not be aware when CEDA is being used. Knowing when CEDA is used could be helpful because, for example, CEDA translation might require additional resources.

Starting in SAS 9, by default, SAS writes a message to the log when CEDA is used. Here is an example:

Note: Data file HEALTH.GRADES.DATA is in a format that is native to another host, or the file encoding does not match the session encoding. Cross Environment Data Access will be used, which might require additional CPU resources and might reduce performance.

### CEDA is used in these situations:

- □ when the encoding of character values for the SAS file is incompatible with the currently executing SAS session encoding.
- □ when the data representation of the SAS file is incompatible with the data representation of the currently executing SAS session. For example, an incompatibility can occur if you move a file from an operating environment like Windows to an operating environment like UNIX, or if you have upgraded to a 64-bit platform from a 32-bit platform.

In the following table, each row contains a group of operating environments that are compatible with each other. CEDA is used only when you create a file with a data representation in one row and process the file under a data representation of another row. (Environments are named by the operating system and the platform on which SAS is executed.)

Table 33.2 Compatibility across Environments

| Data Representation |                                                                           |  |  |  |
|---------------------|---------------------------------------------------------------------------|--|--|--|
| Value               | Environment                                                               |  |  |  |
| ALPHA_TRU64         | Tru64 UNIX (table note 1)                                                 |  |  |  |
| LINUX_IA64          | Linux for Itanium (table note 1)                                          |  |  |  |
| LINUX_X86_64        | Linux for x64 (table note 1)                                              |  |  |  |
| SOLARIS_X86_64      | Solaris for x64 (table note 1)                                            |  |  |  |
| ALPHA_VMS_32        | OpenVMS Alpha (table note 2)                                              |  |  |  |
| ALPHA_VMS_64        | OpenVMS Alpha (table note 2)                                              |  |  |  |
| VMS_IA64            | OpenVMS for HP Integrity servers 64-bit platform (table note 2)           |  |  |  |
| HP_IA64             | HP-UX for Itanium on 64-bit platform                                      |  |  |  |
| HP_UX_64            | HP-UX for PA-RISC on 64-bit platform                                      |  |  |  |
| RS_6000_AIX_64      | AIX on 64-bit platform                                                    |  |  |  |
| SOLARIS_64          | Solaris on SPARC 64-bit platform                                          |  |  |  |
| HP_UX_32            | HP-UX on 32-bit platform                                                  |  |  |  |
| MIPS_ABI            | ABI UNIX on 32-bit platform                                               |  |  |  |
| RS_6000_AIX_32      | AIX on 32-bit platform                                                    |  |  |  |
| SOLARIS_32          | Solaris on SPARC 32-bit platform                                          |  |  |  |
| LINUX_32            | Linux for Intel architecture                                              |  |  |  |
| INTEL_ABI           | ABI UNIX for Intel on 32-bit platform                                     |  |  |  |
| MVS_32              | z/OS on 32-bit platform                                                   |  |  |  |
| OS2                 | OS/2 for Intel on 32-bit platform                                         |  |  |  |
| VAX_VMS             | OpenVMS VAX                                                               |  |  |  |
| WINDOWS_32          | Microsoft Windows on 32-bit platform                                      |  |  |  |
| WINDOWS_64          | Microsoft Windows 64-Bit Edition (for both Itanium-based systems and x64) |  |  |  |

TABLE NOTE 1: Although all four of the environments in this group are compatible, catalogs are an exception:

- □ Catalogs are compatible between Tru64 UNIX and Linux for Itanium.
- □ Catalogs are compatible between Linux for x64 and Solaris for x64.

TABLE NOTE 2: Although these OpenVMS environments have different data representations for some compiler types, SAS data sets that are created by the BASE engine do not store the data types that are different. Therefore, if the encoding is compatible, CEDA is not used between these environments. However, note that SAS 9 does not support SAS 8 catalogs from OpenVMS. You can migrate the catalogs with the MIGRATE procedure . For more information on the MIGRATE procedure, see the *Base SAS Procedures Guide*.

# **Determining Whether Update Processing Is Allowed**

If a file's data representation is the same as the data representation of the processing environment, and if the encoding is compatible with the currently executing SAS session encoding, then you can manually update the file, because CEDA is not needed in order to translate the file. For example, in a Windows environment, if a file was created in a Windows environment or if the OUTREP= option was used to designate the file in Windows data representation, then you can update the file.

Otherwise, if CEDA is used to translate the file, you cannot update it. If you attempt to update the file, then you will receive an error message that says that updating is not allowed. For example:

ERROR: File HEALTH.OXYGEN cannot be updated because its encoding does not match the session encoding or the file is in a format native to another host, such as SOLARIS 32, HP UX 32, RS 6000 AIX 32, MIPS ABI.

To determine the data representation and the encoding of a file, you can use the CONTENTS procedure (or the CONTENTS statement in PROC DATASETS). For example, the data set HEALTH.OXYGEN was created in a UNIX environment in SAS 9. The file was moved to a SAS 9 Windows environment, in which the following CONTENTS output was requested:

Output 33.1 CONTENTS Output Showing Data Representation

|                     |                 | The SAS        | System    |              |                      | 1  |  |
|---------------------|-----------------|----------------|-----------|--------------|----------------------|----|--|
|                     |                 | The CONTENT    | S Proced  | ure          |                      |    |  |
| Data Set Name       | HEALTH.OXYGEN   |                |           |              | Observations         | 31 |  |
| Member Type         | DATA            |                |           |              | Variables            | 7  |  |
| Engine              | V9              |                |           |              | Indexes              | 0  |  |
| Created             | Wednesday, Jan  | uary 24, 2007  | 10:11:39  | 9            | Observation Length   | 56 |  |
| Last Modified       | Wednesday, Jan  | uary 24, 2007  | 10:11:3   | 3            | Deleted Observations | 0  |  |
| Protection          |                 |                |           |              | Compressed           | NO |  |
| Data Set Type       |                 |                |           |              | Sorted               | NO |  |
| Label               |                 |                |           |              |                      |    |  |
| Data Representation | SOLARIS_32, HP  | _UX_32, RS_60  | 00_AIX_3  | 2, MIPS_ABI  |                      |    |  |
| Encoding            | latin1 Wester   | n ( ISO )      |           |              |                      |    |  |
|                     |                 |                |           |              |                      |    |  |
|                     |                 |                |           |              |                      |    |  |
|                     | Engi            | .ne/Host Depen | dent Info | ormation     |                      |    |  |
| Data Set Pag        | ge Size         | 5120           |           |              |                      |    |  |
|                     | ita Set Pages   | 1              |           |              |                      |    |  |
| First Data F        |                 | 1              |           |              |                      |    |  |
| Max Obs per         |                 | 90             |           |              |                      |    |  |
| Obs in First        |                 | 31             |           |              |                      |    |  |
| Number of Da        | ata Set Repairs | 0              |           |              |                      |    |  |
| File Name           |                 | /u/xxxxxx/my   | files/hea | alth/\oxyger | n.sas7bdat           |    |  |
| Release Crea        | ited            | 9.0200A0       |           |              |                      |    |  |
| Host Created        | i               | HP-UX          |           |              |                      |    |  |
|                     |                 |                |           |              |                      |    |  |
|                     |                 |                |           |              |                      |    |  |
|                     | Alphabet        | ic List of Va  | riables a | and Attribut | es                   |    |  |
|                     |                 |                | _         |              |                      |    |  |
|                     | #               | Variable       | Type      | Len          |                      |    |  |
|                     | 1               | AGE            | Num       | 8            |                      |    |  |
|                     | 6               |                | Num       | 8            |                      |    |  |
|                     | 7               | OXYGEN         | Num       | 8            |                      |    |  |
|                     | 4               |                | Num       | 8            |                      |    |  |
|                     | 5               | RUNPULSE       | Num       | 8            |                      |    |  |
|                     |                 |                |           |              |                      |    |  |
|                     | 3               | RUNTIME        | Num       | 8            |                      |    |  |

# **Alternatives to Using CEDA**

Because of the restrictions, it might not be feasible to use CEDA. You can use the following methods in order to move files across operating environments:

### XPORT engine with the DATA step or PROC COPY

In the source environment, the LIBNAME statement with the XPORT engine and either the DATA step or PROC COPY creates a transport file from a SAS data set. In the target environment, the same method translates the transport file into the target environment's native format. Note that the XPORT engine does not support SAS 7 and later features, such as long file and variable names.

### XML engine with the DATA step or PROC COPY

In the source environment, the LIBNAME statement with the XML engine and either the DATA step or PROC COPY creates an XML document from a SAS data set. In the target environment, the same method translates the XML document into the target environment's native format.

### CPORT and CIMPORT procedures

In the source environment, PROC CPORT writes data sets or catalogs to transport format. In the target environment, PROC CIMPORT translates the transport file into the target environment's native format.

Data transfer services in SAS/CONNECT software

Data transfer services is a bulk data transfer mechanism that transfers a disk copy of the data and performs the necessary conversion of the data from one environment's representation to another's, as well as any necessary conversion between SAS releases. You must establish a connection between the two SAS sessions by using the SIGNON command and then executing either PROC UPLOAD or PROC DOWNLOAD to move the data.

Remote library services in both SAS/CONNECT software and SAS/SHARE software Remote library services gives you transparent access to remote data through the use of the LIBNAME statement.

### **Creating Files in a Foreign Data Representation**

By default, when you create a new file, SAS uses the data representation of the CPU that is running SAS. You can specify the OUTREP= option to override this default.

The OUTREP= option is both a SAS data set option and a LIBNAME statement option. The data set option applies to an individual file. The LIBNAME statement option applies to an entire library. This option uses CEDA to create a file that has a foreign data representation. For example, in a UNIX environment, you can create a data set that is foreign to UNIX, but which is native to Windows.

See "Example 2: Creating a New File in a Foreign Environment" on page 575 and "Example 3: Changing the Data Representation of an Existing File" on page 575.

See the OUTREP= option for the LIBNAME statement or the OUTREP= data set option in SAS Language Reference: Dictionary.

### **Examples of Using CEDA**

### **Example 1: Automatically Processing a Foreign File**

This example shows how simple it is to move a SAS data set from one operating environment to another and to process the file in the new environment without any conversion steps.

First, the SAS data set is moved, using FTP, from an HP UNIX environment to a Windows PC.

C:\>ftp my.unix.node.com
FTP>binary
FTP>get unxdata.sas7bdat
FTP>quit

Then, using CEDA, SAS automatically recognizes the foreign data representation (which is HP UNIX) and translates it to the native data representation for the Windows environment. The log output displays a message that the file is being processed using CEDA.

```
575
```

```
libname unx '.';
proc print data=unx.unxdata;
run:
```

Output 33.2 Log Output from Processing a Foreign File

Note: Data file HEALTH.GRADES.DATA is in a format that is native to another host, or the file encoding does not match the session encoding. Cross Environment Data Access will be used, which might require additional CPU resources and might reduce performance.

### Example 2: Creating a New File in a Foreign Environment

In this example, an administrator who works in a z/OS operating environment wants to create a SAS file in a UNIX file system directory that can be processed in an HP UNIX environment. Specifying OUTREP=HP\_UX\_32 as a data set option forces the data representation to match the data representation of the UNIX operating environment that will process the file. This method of creating the file can enhance system performance because the file does not require data conversion when being read by an HP UNIX computer.

```
libname foreign v9 'HFS-file-spec';
data foreign.a (outrep=HP UX 32);
   infile file-specifications;
   input student $ test1 test2 test3 final;
   total = test1+test2+test3+final;
   grade = total/4.0;
run:
```

### **Example 3: Changing the Data Representation of an Existing File**

To change an existing file's data representation, you can use PROC COPY with the NOCLONE option and specify OUTREP= in the LIBNAME statement. The following example copies a source library of Windows data sets to a target library of Solaris data sets. Note that if you move a data set to another platform, you must move it as a binary file.

```
libname target '~pathname-to- target-library' outrep=solaris;
libname source '~pathname-to- source-library';
proc copy in=source out=target noclone memtype=data;
run;
```

For more information, see the OUTREP= option for the LIBNAME statement or the OUTREP= data set option in SAS Language Reference: Dictionary.

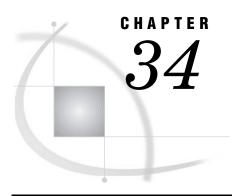

# SAS 9.2 Compatibility with SAS Files from Earlier Releases

Introduction to Version Compatibility 577

Comparing SAS System 9 to Earlier Releases 577

SAS 9 File Format 577

SAS 9 Filename Extensions 578

Using SAS Library Engines 578

## **Introduction to Version Compatibility**

SAS recognizes that SAS 9 customers often have existing data and programs. You want to seamlessly process your existing files, and possibly to simultaneously operate both SAS 9 and an earlier release of SAS. In many cases, you can use SAS 9 to process SAS files that were created in versions 8, 7, and 6 of SAS without first converting the files; however, there are some limitations.

Compatibility between versions will vary depending on the type of SAS file, the SAS release that you are running, the operating environment in which the file was created, and the type of processing you need to do. Compatibility issues are generally handled automatically by SAS. However, there are situations that require you to specify an engine name or to migrate the file.

The additional information in this topic provides general, overview information about compatibility.

For specific processing information and guidelines for migration issues, see the Migration Focus Area at **support.sas.com**.

The Migration Focus Area is your guide to migrating files from previous versions of SAS to SAS 9. Refer to this focus area for planning and cost analysis information, known compatibility issues and their resolutions, and step-by-step instructions. The MIGRATE procedure, which provides a simple way to migrate a library of SAS files from previous releases of SAS, is documented in *Base SAS Procedures Guide*.

### **Comparing SAS System 9 to Earlier Releases**

### SAS 9 File Format

In order to provide longer filenames and variable names, the file format used in SAS 7 and 8 is different from the file format used in SAS 6.

For SAS 9, the file format is basically the same as in SAS 7 and 8. The Base SAS engine is the same engine, except that for SAS 9, you can define and use longer format and informat names and have more than 32,767 variables in a SAS data set. You cannot use these features in SAS 7 or 8.

SAS files created with SAS 7 and 8 are compatible with SAS 9. However, a SAS file that is created with a 32-bit version of SAS has a different data representation than a SAS file from a 64-bit version of SAS. The data representation is the format in which data is represented on a computer architecture or in an operating environment. Therefore, if you have SAS files that were created on a 32-bit version of SAS and you have upgraded to a 64-bit version of SAS, you will have processing limitations due to the different data representation.

### **SAS 9 Filename Extensions**

A filename extension reflects the engine that was used to create both the file and the SAS file member type.

Because SAS needs to distinguish among the different file types and versions, SAS automatically assigns a specific extension to each file when the file is created. For example, in order to distinguish SAS 7 and 8 files from SAS 6 files, the extensions are different.

For SAS 9, the file extensions are the same as the file extensions in SAS 7 and 8. The following table lists the file extensions for a SAS data file (SAS data set with member type DATA) in SAS 6, 7, 8, and 9 for different operating environments:

| Engine Name | UNIX      | OpenVMS for<br>Integrity<br>servers | Windows         | z/ $OS$ <sup>1</sup> |
|-------------|-----------|-------------------------------------|-----------------|----------------------|
| V6          | .ssd01    | .SASEB\$DATA                        | $.\mathrm{sd}2$ | not available        |
| V7          | .sas7bdat | .sas7bdat                           | .sas7bdat       | .sas7bdat            |
| V8          | .sas7bdat | .sas7bdat                           | .sas7bdat       | .sas7bdat            |
| V9          | .sas7bdat | .sas7bdat                           | .sas7bdat       | .sas7bdat            |

 Table 34.1
 File Extensions for a SAS Data File in Different Operating Environments

Operating Environment Information: For a complete list of SAS member types and extensions, see the SAS documentation for your operating environment.  $\triangle$ 

### **Using SAS Library Engines**

In order to access a SAS library, SAS needs a libref and a library engine name. For example, you assign a libref to the SAS library with the LIBNAME statement or the New Library window, but usually you do not have to specify an engine name because SAS automatically selects the appropriate engine.

If you do not specify an engine, SAS automatically assigns one based on the contents of the SAS library. For example, SAS is able to differentiate between a SAS 6 library and a SAS 9 library. Note that in SAS 9, a SAS library containing SAS 7 and 8 files is the same as a SAS 9 library, because the engine that creates a SAS file determines its format, and the file format for SAS 7, 8, and 9 is the same.

<sup>1</sup> applies to SAS data sets that reside in the hierarchical file system of UNIX System Services.

For example, in a SAS 9 session, if you issue the following LIBNAME statement to assign a libref to a SAS library containing SAS 8 SAS files, SAS automatically uses the SAS 9 engine:

```
libname mylib 'v8-SAS-library';
```

In a SAS 9 session, if you issue the following LIBNAME statement to assign a libref to a SAS library that contains only SAS 6 files, SAS automatically uses the Version 6 compatibility engine:

```
libname mylib 'v6-SAS-library';
```

SAS automatically assigns an engine based on the contents of the SAS library as shown in the following table:

Table 34.2 Default Library Engine Assignment in SAS 9

| <b>Engine Assignment</b> | SAS Library Contents                                     |
|--------------------------|----------------------------------------------------------|
| V9                       | No SAS files; the library is empty                       |
| V9                       | Only SAS 9 SAS files                                     |
| V9                       | Only SAS 8 SAS files                                     |
| V9                       | Only SAS 7 SAS files                                     |
| V6                       | Only SAS 6 SAS files                                     |
| V9                       | Both SAS 9 SAS files and SAS files from earlier releases |

*Note:* Even though SAS will automatically assign an engine based on the library contents, it is more efficient for you to specify the engine. For example, specifying the engine name in the following LIBNAME statement saves SAS from determining which engine to use:

```
libname mylib v6 'v6-SAS-library';
```

For more information about SAS engines, see Chapter 36, "SAS Engines," on page 589.

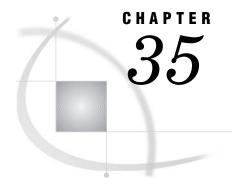

# **File Protection**

Definition of a Password 581 Assigning Passwords 582 Syntax 582 Assigning a Password with a DATA Step 582 Assigning a Password to an Existing Data Set Assigning a Password with a Procedure 583 Assigning a Password with the SAS Windowing Environment 584 Assigning a Password Outside of SAS 584 Removing or Changing Passwords 584 Using Password-Protected SAS Files in DATA and PROC Steps 584 How SAS Handles Incorrect Passwords 585 Assigning Complete Protection with the PW= Data Set Option 585 Encoded Passwords 586 Using Passwords with Views 586 How the Level of Protection Differs from SAS Views 586 PROC SQL Views 587 SAS/ACCESS Views 587 DATA Step Views 588 SAS Data File Encryption

## **Definition of a Password**

SAS software enables you to restrict access to members of SAS libraries by assigning passwords to the members. You can assign passwords to all member types except catalogs. You can specify three levels of protection: read, write, and alter. When a password is assigned, it appears as uppercase Xs in the log.

Passwords and Encryption with Generation Data Sets, Audit Trails, Indexes, and Copies

Note: This document uses the terms SAS data file and SAS view to distinguish between the two types of SAS data sets. Passwords work differently for type VIEW than they do for type DATA. The term "SAS data set" is used when the distinction is not necessary.  $\triangle$ 

read protects against reading the file.

write protects against changing the data in the file. For SAS data files,

write protection prevents adding, modifying, or deleting

observations.

alter protects against deleting or replacing the entire file. For SAS data

files, alter protection also prevents modifying variable attributes and

creating or deleting indexes.

Alter protection does not require a password for read or write access; write protection does not require a password for read access. For example, you can read an alter-protected or write-protected SAS data file without knowing the alter or write password. Conversely, read and write protection do not prevent any operation that requires alter protection. For example, you can delete a SAS data set that is read- or write-protected only without knowing the read or write password.

To protect a file from being read, written to, deleted, or replaced by anyone who does not have the proper authority, assign read, write, and alter protection. To allow others to read the file without knowing the password, but not change its data or delete it, assign just write and alter protection. To completely protect a file with one password, use the PW= data set option. See "Assigning Complete Protection with the PW= Data Set Option" on page 585 for details.

*Note:* Because of the way SAS opens files, you must specify the read password to update a SAS data set that is only read-protected.  $\triangle$ 

*Note:* The levels of protection differ somewhat for the member type VIEW. See "Using Passwords with Views" on page 586.  $\triangle$ 

# **Assigning Passwords**

### **Syntax**

To set a password, first specify a SAS data set in one of the following:

- □ a DATA statement
- □ the MODIFY statement of the DATASETS procedure
- □ an OUT = option in some procedures
- □ the CREATE VIEW statement in PROC SQL
- □ the ToolBox

Then assign one or more password types to the data set. The data set might already exist, or the data set might be one that you create. The following is an example of syntax:

 $password\textit{-type=password} < ... \ password\textit{-type=password} >)$ 

where *password* is a valid eight-character SAS name and *password-type* can be one of the following SAS data set options:

ALTER=

PW=

READ=

WRITE=

### **CAUTION:**

Keep a record of any passwords you assign! If you forget or do not know the password, you cannot get the password from SAS.  $\triangle$ 

### Assigning a Password with a DATA Step

You can use data set options to assign passwords to unprotected members in the DATA step when you create a new SAS data file.

This example prevents deletion or modification of the data set without a password.

```
/* assign a write and an alter password to MYLIB.STUDENTS */
data mylib.students(write=yellow alter=red);
  input name $ sex $ age;
  datalines;
Amy f 25
... more data lines ...
;
```

This example prevents reading or deleting a stored program without a password and also prevents changing the source program.

```
/* assign a read and an alter password to the SAS view ROSTER */
data mylib.roster(read=green alter=red) /
    view=mylib.roster;
    set mylib.students;
run;

libname stored 'SAS-library-2';

    /* assign a read and alter password to the program file SOURCE */
data mylib.schedule / pgm=stored.source(read=green alter=red);
    ... DATA step statements ...
run;
```

*Note:* When you replace a SAS data set that is alter-protected, the new data set inherits the alter password. To change the alter password for the new data set, use the MODIFY statement in the DATASETS procedure.  $\triangle$ 

### Assigning a Password to an Existing Data Set

You can use the MODIFY statement in the DATASETS procedure to assign passwords to unprotected members if the SAS data file already exists.

```
/* assign an alter password to STUDENTS */
proc datasets library=mylib;
  modify students(alter=red);
run;
```

### **Assigning a Password with a Procedure**

You can assign a password after an OUT= data set specification in some procedures.

```
/* assign a write and an alter password to SCORE */
proc sort data=mylib.math
  out=mylib.score(write=yellow alter=red);
  by number;
run;
```

You can assign a password in a CREATE TABLE or a CREATE VIEW statement in PROC SQL.

```
/* assign an alter password to the SAS view BDAY */
proc sql;
```

```
create view mylib.bday(alter=red) as
  query-expression;
```

### **Assigning a Password with the SAS Windowing Environment**

You can create or change passwords for any data file using the Password Window in the SAS windowing environment. To invoke the Password Window from the ToolBox, use the global command SETPASSWORD followed by the filename. This opens the password window for the specified data file.

### **Assigning a Password Outside of SAS**

A SAS password does not control access to a SAS file beyond the SAS system. You should use the operating system-supplied utilities and file-system security controls in order to control access to SAS files outside of SAS.

# **Removing or Changing Passwords**

To remove or change a password, use the MODIFY statement in the DATASETS procedure. For more information, see the DATASETS procedure in *Base SAS Procedures Guide*.

# **Using Password-Protected SAS Files in DATA and PROC Steps**

To access password-protected files, use the same data set options that you use to assign protection.

```
\ \square /* Assign a read and alter password
     /* to the stored program file*/ /*STORED.SOURCE */
     data mylib.schedule / pgm=stored.source
        (read=green alter=red);
        <... more DATA step statements ...>
         /*Access password-protected file*/
  proc sort data=mylib.score(write=yellow alter=red);
     by number;
  run;
□ /* Print read-protected data set MYLIB.AUTOS */
        proc print data=mylib.autos(read=green); run;
□ /* Append ANIMALS to the write-protected */
     /* data set Z00 */
  proc append base=mylib.zoo(write=yellow)
              data=mylib.animals;
  run;
□ /* Delete alter-protected data set MYLIB.BOTANY */
  proc datasets library=mylib;
     delete botany(alter=red);
  run;
```

Passwords are hierarchical in terms of gaining access. For example, specifying the ALTER password gives you read and write access. The following example creates the data set STATES, with three different passwords, and then reads the data set to produce a plot:

```
data mylib.states(read=green write=yellow alter=red);
  input density crime name $;
  datalines;
151.4 6451.3 Colorado
... more data lines ...
;
proc plot data=mylib.states(alter=red);
  plot crime*density;
run;
```

### **How SAS Handles Incorrect Passwords**

If you are using the SAS windowing environment and you try to access a password-protected member without specifying the correct password, you receive a dialog box that prompts you for the appropriate password. The text you enter in this window is not displayed. You can use the PWREQ= data set option to control whether a dialog box appears after a user enters a missing or incorrect password. PWREQ= is most useful in SCL applications.

If you are using batch or noninteractive mode, you receive an error message in the SAS log if you try to access a password-protected member without specifying the correct password.

If you are using interactive line mode, you are also prompted for the password if you do not specify the correct password. When you enter the password and press ENTER, processing continues. If you cannot give the correct password, you receive an error message in the SAS log.

# Assigning Complete Protection with the PW= Data Set Option

The PW= data set option assigns the same password for each level of protection. This data set option is convenient for thoroughly protecting a member with just one password. If you use the PW= data set option, those who have access only need to remember one password for total access.

□ To access a member whose password is assigned using the PW= data set option, use the PW= data set option or the data set option that equates to the specific level of access you need:

```
run:
□ PW= can be an alias for other password options:
        /* Use PW= as an alias for ALTER=. */
    data mylib.college(alter=red);
        input name $ 1-10 location $ 12-25;
        datalines;
    Vanderbilt Nashville
    Rice
                Houston
    Duke
                Durham
    Tulane
                New Orleans
    ... more data lines ...
    proc datasets library=mylib;
        delete college(pw=red);
```

### **Encoded Passwords**

run:

Encoding a password enables you to write SAS programs without having to specify a password in plain text. The PWENCODE procedure uses encoding to disguise passwords. With encoding, one character set is translated to another character set through some form of table lookup. An encoded password is intended to prevent casual, non-malicious viewing of passwords. You should not depend on encoded passwords for all your data security needs; a determined and knowledgeable attacker can decode the encoded passwords.

When an encoded password is used, the syntax parser decodes the password and accesses the file. The encoded password is never written to the SAS log in plain text. SAS doesn't accept passwords longer than eight characters. If an encoded password is decoded and is longer than eight characters, SAS reads it as an incorrect password and sends an error message to the SAS log. For more information, see the PWENCODE Procedure in *Base SAS Procedures Guide*.

# **Using Passwords with Views**

### **How the Level of Protection Differs from SAS Views**

The levels of protection for SAS views and stored programs differ slightly from other types of SAS files. Passwords affect the actual SAS view definition or view descriptor as well as the underlying data. Unless otherwise noted, the term "view" can refer to any type of SAS view. Also, the term "underlying data" refers to the data that is accessed by the SAS view:

read □ protects against reading the SAS view's underlying data. □ allows source statements to be written to the SAS log, using DESCRIBE. □ allows replacement of the SAS view.

| write | <ul> <li>protects the underlying data associated with a SAS view by<br/>insisting that a write password is given.</li> </ul> |
|-------|----------------------------------------------------------------------------------------------------|
|       | $\hfill\Box$ allows source statements to be written to the SAS log using DESCRIBE                                            |
|       | $\hfill\Box$ allows replacement of the SAS view                                                                              |
| alter | <ul> <li>protects against source statements being written to the SAS log, using DESCRIBE.</li> </ul>                         |
|       | □ protects against replacement of the SAS view.                                                                              |

An important difference between SAS views and other types of SAS files is that you need alter access to DESCRIBE an alter-protected view. For example, to use an alter-protected PROC SQL view in a DESCRIBE VIEW statement, you must specify the alter password.

In most DATA and PROC steps, the way you use password-protected views is consistent with the way you use other types of password-protected SAS files. For example, the following PROC PRINT prints a read-protected view:

```
proc print data=mylib.grade(read=green);
run;
```

*Note:* You might experience unexpected results when you place protection on a SAS view if some type of protection has already been placed on the underlying data set.  $\triangle$ 

### **PROC SQL Views**

Typically, when you create a PROC SQL view from a password-protected SAS data set, you specify the password in the FROM clause in the CREATE VIEW statement using a data set option. In this way, when you use the view later, you can access the underlying data without re-specifying the password. For example, the following statements create a PROC SQL view from a read-protected SAS data set, and drop a sensitive variable:

```
proc sql;
    create view mylib.emp as
        select * from mylib.employee(pw=orange drop=salary);
quit;
```

*Note:* If you create a PROC SQL view from password-protected SAS data sets without specifying their passwords, when you try to use the view you are prompted for the passwords of the SAS data sets named in the FROM clause. If you are running SAS in batch or noninteractive mode, you receive an error message.  $\triangle$ 

### **SAS/ACCESS Views**

SAS/ACCESS software enables you to edit view descriptors and, in some interfaces, the underlying data. To prevent someone from editing or reading (browsing) the view descriptor, assign alter protection to the view. To prevent someone from updating the underlying data, assign write protection to the view. For more information, see the SAS/ACCESS documentation for your DBMS.

### **DATA Step Views**

When you create a DATA step view using a password-protected SAS data set, specify the password in the view definition. In this way, when you use the view, you can access the underlying data without respecifying the password.

The following statements create a DATA step view using a password-protected SAS data set, and drop a sensitive variable:

```
data mylib.emp / view=mylib.emp;
   set mylib.employee(pw=orange drop=salary);
run:
```

Note that you can use the SAS view without a password, but access to the underlying data requires a password. This is one way to protect a particular column of data. In the above example, proc print data=mylib.emp; will execute, but proc print data=mylib.employee; will fail without the password.

# **SAS Data File Encryption**

SAS passwords restrict access to SAS data files within SAS, but SAS passwords cannot prevent SAS data files from being viewed at the operating environment system level or from being read by an external program. Encryption provides security of your SAS data outside of SAS by writing to disk the encrypted data that represents the SAS data. The data is decrypted as it is read from the disk.

Encryption does not affect file access. However, SAS honors all host security mechanisms that control file access. You can use encryption and host security mechanisms together.

The following example creates an encrypted SAS data set:

```
data salary(encrypt=yes read=green);
  input name $ yrsal bonuspct;
  datalines;
Muriel    34567    3.2
Bjorn    74644    2.5
Freda    38755    4.1
Benny    29855    3.5
Agnetha    70998    4.1
;
```

To print this data set, specify the read password:

```
proc print data=salary(read=green);
run;
```

# Passwords and Encryption with Generation Data Sets, Audit Trails, Indexes, and Copies

SAS extends password protection and encryption to other files associated with the original protected file. This includes generation data sets, indexes, audit trails, and copies. When accessing protected or encrypted generation data sets, indexes, audit trails, and copies of the original file, the same rules, syntax, and behavior for invoking the original password protected or encrypted files apply. SAS views cannot have generation data sets, indexes, and audit trails.

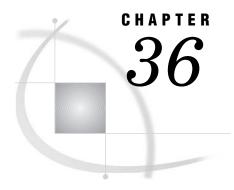

# **SAS Engines**

```
Definition of a SAS Engine
Specifying an Engine 589
How Engines Work with SAS Files
Engine Characteristics 591
     Read / Write Activity
     Access Patterns 592
     Levels of Locking 592
     Indexing 593
About Library Engines 593
     Definition of a Library Engine
     Native Library Engines 594
          Definition of Native Library Engine
          Default Base SAS Engine 594
          Remote Engine 594
          SASESOCK Engine
          SAS Scalable Performance Data (SPD) Engine 594
          Sequential Engines 595
          Transport Engine 595
          V6 Compatibility Engine
                                   595
     Interface Library Engines
Special-Purpose Engines 596
     Character Variable Padding (CVP) Engine
     SAS Information Maps LIBNAME Engine
     SAS Metadata LIBNAME Engine 597
     SAS XML LIBNAME Engine 597
```

# **Definition of a SAS Engine**

An *engine* is a component of SAS software that reads from or writes to a file. Each engine enables SAS to access files that are in a particular format. There are several types of engines.

# **Specifying an Engine**

Usually you do not have to specify an engine. If you do not specify an engine, SAS automatically assigns one based on the contents of the SAS library.

However, even though SAS will automatically assign an engine based on the library contents, it is more efficient for you to specify the engine. In some operating

environments, in order to determine the contents of a library, SAS must perform extra processing steps by looking at all of the files in the directory until it has enough information to determine which engine to use.

For example, if you explicitly specify the engine name as in the following LIBNAME statement, SAS does not need to determine which engine to use:

```
libname mylib v9 'SAS-library';
```

In order to use some engines, you must specify the engine name. For example, in order to use engines like the XML engine or the metadata engine, you must explicitly specify the engine name and specify specific arguments and options for that engine. For example, the following LIBNAME statement specifies the XML engine in order to import or export an XML document:

```
libname myxml xml 'c:\Myfiles\XML\Myxmlfile.xml' xmltype=generic;
```

You can specify an engine name in the LIBNAME statement, the ENGINE= system option, and in the New Library window.

# **How Engines Work with SAS Files**

The following figure shows how SAS data sets are accessed through an engine.

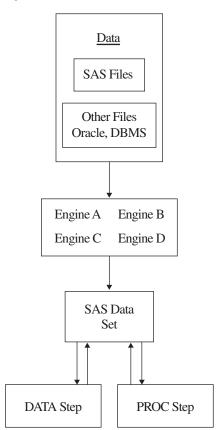

Figure 36.1 How SAS Data Sets Are Accessed

□ Your data is stored in files for which SAS provides an engine. When you specify a SAS data set name, the engine locates the appropriate file or files.

- □ The engine opens the file and obtains the descriptive information that is required by SAS, for example, which variables are available and what attributes they have, whether the file has special processing characteristics such as indexes or compressed observations, and whether other engines are required for processing. The engine uses this information to organize the data in the standard logical form for SAS processing.
- ☐ This standard form is called the *SAS data file*, which consists of the descriptor information and the data values organized into columns (variables) and rows (observations).
- □ SAS procedures and DATA step statements access and process the data only in its logical form. During processing, the engine executes whatever instructions are necessary to open and close physical files and to read and write data in appropriate formats.

Data that is accessed by an engine is organized into the SAS data set model, and in the same way, groups of files that are accessed by an engine are organized in the correct logical form for SAS processing. Once files are accessed as a SAS library, you can use SAS utility windows and procedures to list their contents and to manage them. See Chapter 25, "SAS Libraries," on page 447 for more information about SAS libraries. The following figure shows the relationship of engines to SAS libraries.

Figure 36.2 Relationship of Engines to SAS Libraries

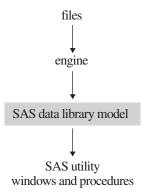

# **Engine Characteristics**

The engine that is used to access a SAS data set determines its processing characteristics. Different statements and procedures require different processing characteristics. For example, the FSEDIT procedure requires the ability to update selected data values, and the POINT= option in the SET statement requires random access to observations as well as the ability to calculate observation numbers from record identifiers within the file.

The following figure describes the types of activities that engines regulate.

Figure 36.3 Activities That Engines Regulate

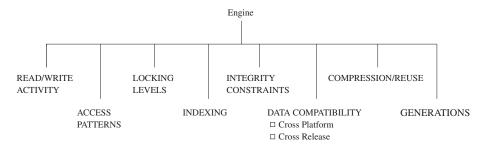

### **Read/Write Activity**

An engine can

- □ limit read/write activity for a SAS data set to read-only
- □ fully support updating, deleting, renaming, or redefining the attributes of the data set and its variables
- □ support only some of these functions.

For example, the engines that process BMDP, OSIRIS, or SPSS files support read-only processing. Some engines that process SAS views permit SAS procedures to modify existing observations while others do not.

### **Access Patterns**

access

SAS procedures and statements can read observations in SAS data sets in one of four general patterns:

sequential processes observations one after the other, starting at the beginning

of the file and continuing in sequence to the end of the file.

random access processes observations according to the value of some indicator

variable without processing previous observations.

BY-group access groups and processes observations in order of the values of the

variables that are specified in a BY statement.

multiple-pass performs two or more passes on data when required by SAS

statements or procedures.

If a SAS statement or procedure tries to access a SAS data set whose engine does not support the required access pattern, SAS prints an appropriate error message in the SAS log.

### **Levels of Locking**

Some features of SAS require that data sets support different levels at which update access is used. When a SAS data set can be opened concurrently by more than one SAS session or by more than one statement or procedure within a single session, the level of locking determines how many sessions, procedures, or statements can read and write to the file at the same time. For example, with the FSEDIT procedure, you can request two windows on the same SAS data set in one session. Some engines support this capability; others do not.

The levels that are supported are record level and member (data set) level. Member-level locking enables read access to many sessions, statements, or procedures, but restricts all other access to the SAS data set when a session, statement, or procedure acquires update or output access. Record-level locking enables concurrent read access and update access to the SAS data set by more than one session, statement, or procedure, but prevents concurrent update access to the same observation. Not all engines support both levels.

By default, SAS provides the greatest possible level of concurrent access, while guaranteeing the integrity of the data. In some cases, you might want to guarantee the integrity of your data by controlling the levels of update access yourself. Use the CNTLLEV= data set option to control levels of locking. CNTLLEV= enables locking at three levels:

|  | arv |
|--|-----|
|  |     |
|  |     |

- □ data set
- □ observation.

Here are some situations in which you should consider using the CNTLLEV= data set option:

- □ your application controls access to the data, such as in SAS Component Language (SCL), SAS/IML software, or DATA step programming
- you access data through an interface engine that does not provide member-level control of the data.

For more information on the CNTLLEV= data set option, see *SAS Language Reference: Dictionary*.

You can also acquire an exclusive lock on an existing SAS file by issuing the LOCK global statement. After an exclusive lock is obtained, no other SAS session can read or write to the file until the lock is released. For more information on the LOCK statement, see SAS Language Reference: Dictionary.

*Note:* SAS products, such as SAS/ACCESS and SAS/SHARE, contain engines that support enhanced session management services and file locking capabilities.  $\triangle$ 

### Indexing

A major processing feature of SAS is the ability to access observations by the values of key variables with indexes. See "Understanding SAS Indexes" on page 505 for more information on using indexes for SAS data files. Note that not all engines support indexing.

# **About Library Engines**

# **Definition of a Library Engine**

A *library engine* is an engine that accesses groups of files and puts them into a logical form for processing by SAS utility procedures and windows. A library engine also determines the fundamental processing characteristics of the library and presents lists of files for the library directory. Library engines can be classified as *native* or *interface*.

### **Native Library Engines**

### **Definition of Native Library Engine**

A *native library engine* is an engine that accesses forms of SAS files that are created and processed only by SAS.

Operating Environment Information: Engine availability is host dependent. See the SAS documentation for your operating environment. Also, specific products provide additional engines.  $\triangle$ 

### **Default Base SAS Engine**

The default Base SAS engine writes SAS libraries in disk format. The engine processes SAS 7, 8, and 9 files. If you do not specify an engine name when you are creating a new SAS library, the Base SAS engine, which for SAS 9 is named V9, is automatically selected.

When accessing existing SAS data sets on disk, SAS assigns an engine based on the contents of the library. The Base SAS engine

|   | is the only engine that supports the full functionality of the SAS data set and the SAS library.                                   |
|---|----------------------------------------------------------------------------------------------------|
|   | supports view engines.                                                                                                    |
|   | meets all the processing characteristics required by SAS statements and procedures.                                                |
|   | creates, maintains, and uses indexes.                                                                                              |
|   | reads and writes compressed (variable-length) observations. SAS data sets created by other engines have fixed-length observations. |
|   | assigns a permanent page size to data sets and temporarily assigns the number of buffers to be used when processing them.          |
|   | repairs damaged SAS data sets, indexes, and catalogs.                                                                              |
|   | enforces integrity constraints, creates backup files, and creates audit trails.                                                    |
| N | ote: SAS files created in SAS 7, 8, and 9 have the same file format.                                                               |

### **Remote Engine**

The REMOTE engine is a SAS library engine for SAS/SHARE software. Using it enables a SAS session to access shared data by communicating with a SAS server. See *SAS/SHARE User's Guide* for more information.

### **SASESOCK Engine**

The SASESOCK engine processes input to and output from TCP/IP ports instead of physical disk devices. The SASESOCK engine is required for SAS/CONNECT applications that implement MP CONNECT processing with the piping mechanisms. See SAS/CONNECT User's Guide for more information.

### SAS Scalable Performance Data (SPD) Engine

The SAS Scalable Performance Data Engine (SPD Engine) provides parallel I/O, using multiple CPUs to read SAS data and deliver it rapidly to applications. The SPD

Engine can process very large data sets because the data can span volumes but can be referenced as a single data set. The data in these data sets is also partitioned, enabling the data to be read in multiple threads per CPU. The SPD Engine is not intended to replace the default Base SAS engine for processing data sets that do not span volumes.

See SAS Scalable Performance Data Engine: Reference for details about this engine's capabilities.

### **Sequential Engines**

A sequential engine processes SAS files on storage media that do not provide random access methods (for example, tape or sequential format on disk). A sequential engine requires less overhead than the default Base SAS engine because sequential access is simpler than random access. However, a sequential engine does not support some Base SAS features such as audit trails, generation data sets, integrity constraints, and indexing.

The sequential engine supports some file types for backup and restore purposes only, such as CATALOG, VIEW, and MDDB. ITEMSTOR is the only file type that the sequential engine does not support. DATA is the only file type that is useful for purposes other than backup and restore.

The following sequential engines are available:

V9TAPE (TAPE) processes SAS 7, 8, and 9 files.

V6TAPE processes SAS 6 SAS files without requiring you to convert the file

to the SAS 9 format.

For more information, see "Sequential Data Libraries" on page 457.

### **Transport Engine**

The XPORT engine processes transport files. The engine transforms a SAS file from its operating environment-specific internal representation to a transport file, which is a machine-independent format that can be used for all hosts. In order to create a transport file, explicitly specify the XPORT engine in the LIBNAME statement, then use the DATA step or COPY procedure.

For information about using the XPORT engine, see Moving and Accessing SAS Files.

### **V6 Compatibility Engine**

The V6 compatibility engine can automatically support some processing of SAS 6 files in SAS 9 without requiring you to convert the file to the SAS 9 format.

For more information, see Chapter 34, "SAS 9.2 Compatibility with SAS Files from Earlier Releases," on page 577, or see the Migration Focus Area at support.sas.com.

### **Interface Library Engines**

An *interface library engine* is a SAS engine that accesses files formatted by other software. Interface library engines are not transparent to the user and must be explicitly specified, for example, in the LIBNAME statement.

The following are interface library engines:

**SPSS** 

reads SPSS portable file format, which is analogous to the transport format for SAS data sets. The SPSS portable files (also called an export file) must be created by using the SPSS EXPORT command. Under z/OS, the SPSS engine also reads

SPSS Release 9 files and SPSS-X files in either compressed or uncompressed format.

#### **OSIRIS**

reads OSIRIS data and dictionary files in EBCDIC format.

#### **BMDP**

reads BMDP save files.

In addition, a *view engine* is an interface library engine that is used by SAS/ACCESS software in order to retrieve data from files formatted by another vendor's software. These engines enable you to read and write data directly to and from files formatted by a database management system (DBMS), such as DB2 and ORACLE.

View engines enable you to use SAS procedures and statements in order to process data values stored in these files without the cost of converting and storing them in files formatted by SAS. Contact your on-site SAS support personnel for a list of the SAS/ACCESS interfaces available at your site. For more information about SAS/ACCESS features, see Chapter 32, "About SAS/ACCESS Software," on page 561 and the SAS/ACCESS documentation for your DBMS.

Operating Environment Information: The capabilities and support of these engines vary depending on your operating environment. See the SAS documentation for your operating environment for more complete information.  $\triangle$ 

# **Special-Purpose Engines**

### **Character Variable Padding (CVP) Engine**

The character variable padding (CVP) engine expands character variable lengths, using a specified expansion amount, so that character data truncation does not occur when a file requires transcoding. Character data truncation can occur when the number of bytes for a character in one encoding is different from the number of bytes for the same character in another encoding, such as when a single byte character set (SBCS) is transcoded to a double byte character set (DBCS) or a multi-byte character set (MBCS).

The CVP engine is a read-only engine for SAS data files only. You can request character variable expansion by either of the following methods:

- □ You can explicitly specify the CVP engine, for example, with the LIBNAME statement, and using the default expansion of 1.5 times the variable lengths.
- □ You can implicitly specify the CVP engine with the LIBNAME statement options CVPBYTES= or CVPMULTIPLIER=. The options specify the expansion amount. In addition, you can use the CVPENGINE= option to specify the primary engine to use for processing the SAS file; the default is the default Base SAS engine.

For more information about using the CVP engine to avoid character data truncation and for details on the CVP engine options in the LIBNAME statement, see SAS National Language Support (NLS): Reference Guide.

### **SAS Information Maps LIBNAME Engine**

The new SAS Information Maps LIBNAME Engine provides a read-only way to access data generated from a SAS Information Map and to bring it into a SAS session. Once you retrieve the data, you can run almost any SAS procedure against it.

To use the Information Maps engine, you must explicitly specify INFOMAPS as the engine name, along with specific arguments and options in the LIBNAME statement.

For information about how to use the Information Maps engine, see *Base SAS Guide* to *Information Maps*.

### **SAS Metadata LIBNAME Engine**

The metadata engine accesses metadata that is stored on the SAS Metadata Server within a specific SAS Metadata Repository. The metadata is information about the structure and content of data, and about the applications that process and manipulate that data. The metadata contains details such as the location of the data and the SAS engine that is used to process the data.

The metadata engine works in a similar way to other SAS engines. That is, you execute a LIBNAME statement in order to assign a libref and specify an engine. You then use that libref throughout the SAS session where a libref is valid. However, instead of the libref being associated with the physical location of a SAS library, the metadata libref is associated with specific metadata objects that are stored in a specific repository on the metadata server. The metadata objects define the SAS engine and options that are necessary to process a SAS library and its members.

When you execute the LIBNAME statement for the metadata engine, the metadata engine retrieves information about the target SAS library from the metadata. The metadata engine uses this information in order to construct a LIBNAME statement for the underlying engine and assigns it with the appropriate options. Then, when the metadata engine needs to access your data, the metadata engine uses the underlying engine to process the data.

You invoke the metadata engine by explicitly specifying the engine name META, along with specific arguments and options for the metadata engine, for example, in the LIBNAME statement or in the New Library window.

For information about how to use the metadata engine, see SAS Metadata LIBNAME Engine: User's Guide.

### SAS XML LIBNAME Engine

The SAS XML engine imports an XML document as one or more SAS data sets and exports a SAS data set as an XML document.

- ☐ The engine imports (reads from an input file) an external XML document by translating the XML markup into SAS proprietary format.
- □ The engine exports (writes to an output file) an XML document from a SAS data set by translating SAS proprietary format to XML markup.

To use the XML engine, you must explicitly specify XML as the engine name, along with specific arguments and options, for example, in the LIBNAME statement or in the New Library window.

For information about how to use the XML engine, see SAS XML LIBNAME Engine: User's Guide.

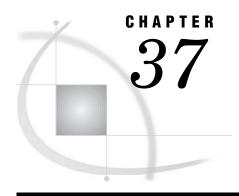

# **SAS File Management**

Improving Performance of SAS Applications 599

Moving SAS Files between Operating Environments 599

Repairing Damaged SAS Files 600

Recovering SAS Data Files 600

Recovering Indexes 601

Recovering Disabled Indexes and Integrity Constraints 602

Recovering Catalogs 602

# **Improving Performance of SAS Applications**

SAS offers tools to control the use of memory and other computer resources. Most SAS applications will run efficiently in your operating environment without using these features. However, if you develop applications under the following circumstances, you might want to experiment with tuning performance:

- □ You work with large data sets.
- □ You create production jobs that run repeatedly.
- □ You are responsible for establishing performance guidelines for a data center.
- ☐ You do interactive queries on large SAS data sets using SAS/FSP software.

For information on improving performance, see Chapter 12, "Optimizing System Performance," on page 151.

# **Moving SAS Files between Operating Environments**

The procedures for moving SAS files from one operating environment to another vary according to your operating environment, the member type and version of the SAS files you want to move, and the methods you have available for moving the files.

For details on this subject, see *Moving and Accessing SAS Files*.

# **Repairing Damaged SAS Files**

The Base SAS engine detects possible damage to SAS data files (including indexes, integrity constraints, and the audit file) and SAS catalogs and provides a means for repairing some of the damage. If one of the following events occurs while you are updating a SAS file, SAS can recover the file and repair some of the damage:

- □ A system failure occurs while the data file or catalog is being updated.
- □ Damage occurs to the storage device where a data file resides. In this case, you can restore the damaged data file, the index, and the audit file from a backup device.
- ☐ The disk where the data file (including the index file and audit file) or catalog is stored becomes full before the file is completely written to it.
- □ An input/output error occurs while writing to the data file, index file, audit file, or catalog.

When the failure occurs, the observations or records that were not written to the data file or catalog are lost and some of the information about where values are stored is inconsistent. The next time SAS reads the file, it recognizes that the file's contents are damaged and repairs it to the extent possible in accordance with the setting for the DLDMGACTION= data set option or system option, unless the data set is truncated. In this case, use the REPAIR statement to restore the data set.

*Note:* SAS is unable to repair or recover a SAS view (a DATA step view, an SQL view, or a SAS/ACCESS view) or a stored compiled DATA step program. If a SAS file of type VIEW or PROGRAM is damaged, you must recreate it.  $\triangle$ 

*Note:* If the audit file for a SAS data file becomes damaged, you will not be able to process the data file until you terminate the audit trail. Then, you can initiate a new audit file or process the data file without one.  $\triangle$ 

### **Recovering SAS Data Files**

To determine the type of action SAS will take when it tries to open a SAS data file that is damaged, set the DLDMGACTION= data set option or system option. That is, when a data file is detected as damaged, SAS will automatically respond based on your specification as follows:

### DLDMGACTION=FAIL

tells SAS to stop the step without a prompt and issue an error message to the log indicating that the requested file is damaged. This specification gives the application control over the repair decision and provides awareness that a problem occurred.

To recover the damaged data file, you can issue the REPAIR statement in PROC DATASETS, which is documented in *Base SAS Procedures Guide*.

### DLDMGACTION=ABORT

tells SAS to terminate the step, issue an error message to the log indicating that the request file is damaged, and end the SAS session.

### DLDMGACTION=REPAIR

tells SAS to automatically repair the file and rebuild indexes, integrity constraints, and the audit file as well. If the repair is successful, a message is issued to the log indicating that the open and repair were successful. If the repair is unsuccessful, processing stops without a prompt and an error message is issued to the log indicating the requested file is damaged.

*Note:* If the data file is large, the time needed to repair it can be long.  $\triangle$ 

#### DLDMGACTION=NOINDEX

tells SAS to automatically repair the data file, disable the indexes and integrity constraints, delete the index file, update the data file to reflect the disabled indexes and integrity constraints, and limit the data file to be opened only in INPUT mode. A warning is written to the SAS log instructing you to execute the PROC DATASETS REBUILD statement to correct the disabled indexes and integrity constraints and rebuild the index file. For more information, see "Recovering Disabled Indexes and Integrity Constraints" on page 602.

### DLDMGACTION=PROMPT

tells SAS to provide the same behavior that exists in Version 6 for both interactive mode and batch mode. For interactive mode, SAS displays a dialog box that asks you to select the FAIL, ABORT, or REPAIR action. For batch mode, the files fail to open.

For a data file, the date and time of the last repair and a count of the total number of repairs is automatically maintained. To display the damage log, use PROC CONTENTS as shown below:

```
proc contents data=sasuser.census;
run;
```

Output 37.1 Output of CONTENTS Procedure

```
The CONTENTS Procedure
Data Set Name
                    SASIISER CENSIIS
                                                         Observations
                                                                              27
                    DATA
Member Type
                                                         Variables
Engine
                    779
                                                         Indexes
Created
                    10:06 Wednesday, January 24, 2007
                                                         Observation Length
                                                                              32
Last Modified
                    10:06 Wednesday, January 24, 2007
                                                        Deleted Observations 0
Protection
                                                         Compressed
                                                                              NO
Data Set Type
                                                         Sorted
                                                                               NO
Label
Data Representation WINDOWS
Encoding
                    wlatin1 Western (Windows)
                       Engine/Host Dependent Information
  Data Set Page Size
                              4096
   Number of Data Set Pages
                              1
   First Data Page
  Max Obs per Page
                             126
  Obs in First Data Page
                              27
  Number of Data Set Repairs 0
  File Name
                              c:\winnt\profiles\sasxxx\sasuser\census.sas7bdat
   Release Created
  Host Created
                              XP PRO
                   Alphabetic List of Variables and Attributes
                              Variable
                                            Type
                                                    Len
                                                      8
                              CrimeRate
                              Density
                                            Num
                              PostalCode
                                            Char
```

### **Recovering Indexes**

In addition to the failures listed earlier, you can damage the indexes for SAS data files by using an operating environment command to delete, copy, or rename a SAS data file, but not its associated index file. The index is repaired similarly to the DLDMGACTION= option as described for SAS data files, or you can use the REPAIR statement in PROC DATASETS to rebuild composite and simple indexes that were damaged.

You cannot use the REPAIR statement to recover indexes that were deleted by one of the following actions:

- □ copying a SAS data file by some means other than PROC COPY or PROC DATASETS, for example, using a DATA step
- using the FORCE option in the SORT procedure to write over the original data file.

In the above cases, the index must be rebuilt using the PROC DATASETS INDEX CREATE statement.

### **Recovering Disabled Indexes and Integrity Constraints**

When the DLDMGACTION=NOINDEX data set or system option is used and SAS encounters a damaged data file, SAS does the following:

- $\ \square$  automatically repairs the data file without the indexes and integrity constraints
- □ disables the indexes and integrity constraints
- □ deletes the index file
- □ updates the data file to reflect the disabled indexes and integrity constraints
- □ limits the data file to be opened only in INPUT mode
- □ writes the following warning to the SAS log:

WARNING: SAS data file MYLIB.MYFILE.DATA was damaged and has been partially repaired. To complete the repair, execute the DATASETS procedure REBUILD statement.

The data file stays in INPUT mode until the PROC DATASETS REBUILD statement is executed. You use this statement to specify whether you want to restore the indexes and integrity constraints and rebuild the index file or delete the disabled integrity constraints and indexes. For more information, see the DATASETS Procedure REBUILD statement in *Base SAS Procedures Guide*.

### **Recovering Catalogs**

To determine the type of action that SAS will take when it tries to open a SAS catalog that is damaged, set the DLDMGACTION= data set option or system option. Then when a catalog is detected as damaged, SAS will automatically respond based on your specification.

*Note:* There are two types of catalog damage:

- □ *localized damage* is caused by a disk condition, which results in some data in memory not being flushed to disk. The catalog entries that are currently open for update are marked as damaged. Each damaged entry is checked to determine whether all the records can be read without error.
- □ *severe damage* is caused by a severe I/O error. The entire catalog is marked as damaged.

Δ

### DLDMGACTION=FAIL

tells SAS to stop the step without a prompt and issue an error message to the log indicating that the requested file is damaged. This specification gives the

application control over the repair decision and provides awareness that a problem occurred.

To recover the damaged catalog, you can issue the REPAIR statement in PROC DATASETS, which is documented in the SAS Procedures Guide. Note that when you use the REPAIR statement to restore a catalog, you receive a warning for entries that have possible damage. Entries that have been restored might not include updates that were not written to disk before the damage occurred.

#### DLDMGACTION=ABORT

tells SAS to terminate the step, issue an error message to the log indicating that the requested file is damaged, and end the SAS session.

### DLDMGACTION=REPAIR

for localized damage, tells SAS to automatically check the catalog to see which entries are damaged. If there is an error reading an entry, the entry is copied. If an error occurs during the copy process, then the entry is automatically deleted. For severe damage, the entire catalog is copied to a new catalog.

### DLDMGACTION=PROMPT

for localized damage, tells SAS to provide the same behavior that exists in Version 6 for both interactive mode and batch mode. For interactive mode, SAS displays a dialog box that asks you to select the FAIL, ABORT, or REPAIR action. For batch mode, the files fail to open. For severe damage, the entire catalog is copied to a new catalog.

Unlike data files, a damage log is not maintained for a catalog.

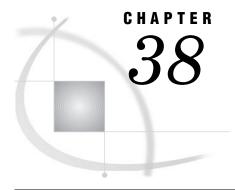

# **External Files**

Definition of External Files 605

Referencing External Files Directly 606

Referencing External Files Indirectly 606

Referencing Many External Files Efficiently 608

Referencing External Files with Other Access Methods 608

Working with External Files 609

Reading External Files 609

Writing to External Files 609

Processing External Files 610

### **Definition of External Files**

external files

are files that are managed and maintained by your operating system, not by SAS. They contain data or text or are files in which you want to store data or text. They can also be SAS catalogs or output devices. Every SAS job creates at least one external file, the SAS log. Most SAS jobs create external files in the form of procedure output or output created by a DATA step.

External files used in a SAS session can store input for your SAS job as:

- $\ \square$  records of raw data that you want to use as input to a DATA step
- □ SAS programming statements that you want to submit to the system for execution.

External files can also store output from your SAS job as:

- □ a SAS log (a record of your SAS job)
- $\Box$  a report written by a DATA step.
- □ procedure output created by SAS procedures, including regular list output, and, beginning in Version 7, HTML and PostScript output from the Output Delivery System (ODS).

The PRINTTO procedure also enables you to direct procedure output to an external file. For more information, see *Base SAS Procedures Guide*. See Chapter 9, "SAS Output," on page 115 for more information about ODS.

*Note:* Database management system (DBMS) files are a special category of files that can be read with SAS/ACCESS software. For more information on DBMS files, see Chapter 32, "About SAS/ACCESS Software," on page 561 and the SAS/ACCESS documentation for your DBMS.  $\triangle$ 

Operating Environment Information: Using external files with your SAS jobs entails significant operating-environment-specific information. Refer to the SAS documentation for your operating environment for more information.  $\triangle$ 

# **Referencing External Files Directly**

To reference a file directly in a SAS statement or command, specify in quotation marks its physical name, which is the name by which the operating environment recognizes it, as shown in the following table:

Table 38.1 Referencing External Files Directly

| External<br>File Task                                                                                | Tool     | Example                                                                                                    |
|----------------------------------------------------------------------------------------------------|----------|----------------------------------------------------------------------------------------------------|
| Specify the file that contains input data.                                                           | INFILE   | <pre>data weight;   infile 'input-file';   input idno \$ week1 week16;   loss=week1-week16;</pre>                                                                                                    |
| Identify the file that the PUT statement writes to.                                                  | FILE     | <pre>file 'output-file';   if loss ge 5 and loss le 9 then     put idno loss 'AWARD STATUS=3';   else if loss ge 10 and loss le 14 then     put idno loss 'AWARD STATUS=2';   else if loss ge 15 then     put idno loss 'AWARD STATUS=1'; run;</pre> |
| Bring<br>statements or<br>raw data<br>from another<br>file into your<br>SAS job and<br>execute them. | %INCLUDE | %include 'source-file';                                                                                                    |

# **Referencing External Files Indirectly**

If you want to reference a file in only one place in a program so that you can easily change it for another job or a later run, you can reference a filename indirectly. Use a FILENAME statement, the FILENAME function, or an appropriate operating system command to assign a *fileref* or nickname, to a file.\* Note that you can assign a fileref to a SAS catalog that is an external file, or to an output device, as shown in the following table.

<sup>\*</sup> In some operating environments, you can also use the command '&' to assign a fileref.

Table 38.2 Referencing External Files Indirectly

| External File                                                                                  | m 1              |                                                                                                    |
|------------------------------------------------------------------------------------------------|------------------|----------------------------------------------------------------------------------------------------|
| Task Assign a fileref to a file that contains input data.                                      | Tool<br>FILENAME | Example  filename mydata 'input-file';                                                                                                    |
| Assign a fileref to a file for output data.                                                    | FILENAME         | <pre>filename myreport 'output-file';</pre>                                                                                                    |
| Assign a fileref to a file that contains program statements.                                   | FILENAME         | filename mypgm 'source-file';                                                                                                    |
| Assign a fileref to an output device.                                                          | FILENAME         | filename myprinter <device-type> <host-options>;</host-options></device-type>                                                                                                    |
| Specify the file that contains input data.                                                     | INFILE           | <pre>data weight;   infile mydata;   input idno \$ week1 week16;   loss=week1-week16;</pre>                                                                                                    |
| Specify the file<br>that the PUT<br>statement writes<br>to.                                    | FILE             | <pre>file myreport;   if loss ge 5 and loss le 9 then     put idno loss 'AWARD STATUS=3';   else if loss ge 10 and loss le 14 then     put idno loss 'AWARD STATUS=2';   else if loss ge 15 then     put idno loss 'AWARD STATUS=1'; run;</pre> |
| Bring statements<br>or raw data from<br>another file into<br>your SAS job and<br>execute them. | %INCLUDE         | %include mypgm;                                                                                                    |

# **Referencing Many External Files Efficiently**

When you use many files from a single aggregate storage location, such as a directory or partitioned data set (PDS or MACLIB), you can use a single fileref, followed by a filename enclosed in parentheses, to access the individual files. This saves time by eliminating the need to type a long file storage location name repeatedly. It also makes changing the program easier later if you change the file storage location. The following table shows an example of assigning a fileref to an aggregate storage location:

Table 38.3 Referencing Many Files Efficiently

| External File Task                                                                             | Tool     | Example                                                                                                    |
|------------------------------------------------------------------------------------------------|----------|----------------------------------------------------------------------------------------------------|
| Assign a fileref to aggregate storage location.                                                | FILENAME | filename mydir 'directory-or-PDS-name';                                                                                                    |
| Specify the file that contains input data.                                                     | INFILE   | <pre>data weight;   infile mydir(qrt1.data);   input idno \$ week1 week16;   loss=week1-week16;</pre>                                                                                                    |
| Specify the file that<br>the PUT statement<br>writes to. <sup>1</sup>                          | FILE     | <pre>file mydir(awards);   if loss ge 5 then put idno loss   'AWARD STATUS=3';     else if loss ge 10         then put idno loss 'AWARD STATUS=2';     else if loss ge 15         then put idno loss 'AWARD STATUS=1'; run;</pre> |
| Bring statements or<br>raw data from<br>another file into<br>your SAS job and<br>execute them. | %INCLUDE | <pre>%include mydir(whole.program);</pre>                                                                                                    |

<sup>1</sup> SAS creates a file that is named with the appropriate extension for your operating environment.

# **Referencing External Files with Other Access Methods**

You can assign filerefs to external files that you access with the following FILENAME access methods:

- □ CATALOG
- $\Box$  FTP
- □ TCP/IP SOCKET
- □ URL
- □ WebDAV.

Examples of how to use each method are shown in the following table:

Table 38.4 Referencing External Files with Other Access Methods

| External File                                                                                                  |                                       |                                                                                      |
|----------------------------------------------------------------------------------------------------|---------------------------------------|--------------------------------------------------------------------------------------|
| Task                                                                                                    | Tool                                  | Example                                                                              |
| Assign a fileref<br>to a SAS catalog<br>that is an<br>aggregate<br>storage location.                           | FILENAME with<br>CATALOG<br>specifier | <pre>filename mycat catalog 'catalog' <catalog-options>;</catalog-options></pre>     |
| Assign a fileref<br>to an external<br>file accessed with<br>FTP.                                               | FILENAME with<br>FTP specifier        | <pre>filename myfile FTP 'external-file'   <ftp-options>;</ftp-options></pre>        |
| Assign a fileref<br>to an external<br>file accessed by<br>TCP/IP SOCKET<br>in either client or<br>server mode. | FILENAME with<br>SOCKET specifier     | <pre>filename myfile SOCKET 'hostname: portno'</pre>                                 |
| Assign a fileref to<br>an external file<br>accessed by URL.                                                    | FILENAME with URL specifier           | <pre>filename myfile URL 'external-file'</pre>                                       |
| Assign a fileref<br>to an external<br>file accessed on a<br>WebDAV server.                                     | FILENAME with<br>WEBDAV specifier     | <pre>filename myfile WEBDAV 'external-file' <webdav-options>;</webdav-options></pre> |

See SAS Language Reference: Dictionary for detailed information about each of these statements.

# **Working with External Files**

# **Reading External Files**

The primary reason for reading an external file in a SAS job is to create a SAS data set from raw data. This topic is covered in Chapter 20, "Reading Raw Data," on page 311.

# **Writing to External Files**

You can write to an external file by using:

- $\ \square$  a SAS DATA step
- $\Box$  the External File Interface (EFI)
- $\Box$  the Export Wizard.

When you use a DATA step to write a customized report, you write it to an external file. In its simplest form, a DATA step that writes a report looks like this:

```
data _null_;
   set budget;
   file 'your-file-name';
   put variables-and-text;
run;
```

For examples of writing reports with a DATA step, see Chapter 19, "DATA Step Processing," on page 285.

If your operating environment supports a graphical user interface, you can use the EFI or the Export Wizard to write to an external file. The EFI is a point-and-click graphical interface that you can use to read and write data that is not in SAS internal format. By using the EFI, you can read data from a SAS data set and write it to an external file, and you can read data from an external file and write it to a SAS data set. See SAS/ACCESS Interface to PC Files: Reference for more information on the EFI.

*Note:* If the data file you are passing to EFI is password protected, you will be prompted multiple times for your login ID and password.  $\triangle$ 

The Export Wizard guides you through the steps to read data from a SAS data set and write it to an external file. As a wizard, it is a series of windows that present simple choices to guide you through the process. See SAS/ACCESS Interface to PC Files: Reference for more information on the wizard.

### **Processing External Files**

When reading data from or to a file, you can also use a DATA step to:

- □ copy only parts of each record to another file
- $\Box$  copy a file and add fields to each record
- $\ \square$  process multiple files in the same way in a single DATA step
- □ create a subset of a file
- □ update an external file in place
- urite data to a file that can be read in different computer environments
- □ correct errors in a file at the bit level.

For examples of using a DATA step to process external files, see Chapter 20, "Reading Raw Data," on page 311.

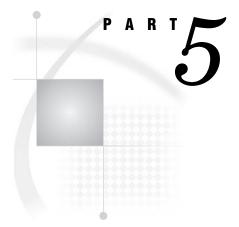

# **Industry Protocols Used in SAS**

| <i>Chapter</i> <b>39</b> | The SMTP E-Mail Interface 613      |     |
|--------------------------|------------------------------------|-----|
| Chapter <b>40</b>        | .Universal Unique Identifiers 617  |     |
| Chapter 41               | Internet Protocol Version 6 (IPv6) | 621 |

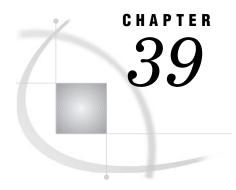

# The SMTP E-Mail Interface

Sending E-Mail through SMTP 613
System Options That Control SMTP E-Mail 613
Statements That Control SMTP E-mail 614
FILENAME STATEMENT 614
FILE and PUT Statements 614

# **Sending E-Mail through SMTP**

You can send electronic mail programmatically from SAS using the SMTP (Simple Mail Transfer Protocol) e-mail interface. SMTP is available for all operating environments in which SAS runs. To send SMTP e-mail with SAS e-mail support, you must have an intranet or Internet connection that supports SMTP.

Some SMTP servers require just the user identification as the login ID while others require the full e-mail address. The SAS SMTP e-mail interface authenticates the user identification in the following order.

- 1 If the FROM= option is specified on the FILENAME, EMAIL Access Method statement, the SAS SMTP e-mail interface authenticates by using the user identification—for example, *userid*. If unsuccessful, then the SAS SMTP e-mail interface authenticates by using the full e-mail address—for example, *userid@domain.com*.
- 2 If the FROM=option is *not* specified on the FILENAME, EMAIL Access Method, the SAS SMTP e-mail interface checks the EMAILID system option and authenticates by using the user identification—for example, *userid*. If unsuccessful, then the SAS SMTP e-mail interface checks the EMAILID system option and authenticates by using the full e-mail address—for example, *userid@domain.com*.
- **3** If neither the FROM=option nor the EMAILID system option is specified, the SAS SMTP e-mail interface will look up your user ID and authenticate it.

For more information about sending e-mail from SAS, refer to the SAS documentation for your operating environment.

# **System Options That Control SMTP E-Mail**

Several SAS system options control SMTP e-mail. Depending on your operating environment and whether the SMTP e-mail interface is supported at your site, you might need to specify these options at start up or in your SAS configuration file.

Operating Environment Information: To determine the default e-mail interface for your operating environment and to determine the correct syntax for setting system options, refer to the SAS documentation for your operating environment.  $\triangle$ 

The EMAILSYS system option specifies which e-mail system to use for sending electronic mail from within SAS. For more information about the EMAILSYS system option, refer to the SAS documentation for your operating environment.

The following system options are specified only when the SMTP e-mail interface is supported at your site:

### EMAILAUTHPROTOCOL=

specifies the authentication protocol for SMTP E-mail. For more information, see the EMAILAUTHPROTOCOL= system option in SAS Language Reference: Dictionary.

#### **EMAILFROM**

specifies whether the FROM e-mail option is required when sending e-mail by using either the FILE or FILENAME statements. For more information, see EMAILFROM system option in SAS Language Reference: Dictionary.

#### **EMAILHOST**

specifies the SMTP server that supports e-mail access for your site. For more information, see the EMAILHOST system option in SAS Language Reference: Dictionary.

### **EMAILPORT**

specifies the port to which the SMTP server is attached. For more information, see the EMAILPORT system option in SAS Language Reference: Dictionary.

The following system options are specified with other e-mail systems, as well as SMTP:

#### EMAILID=

specifies the identity of the individual sending e-mail from within SAS. For more information, see the EMAILID= system option in SAS Language Reference: Dictionary.

### EMAILPW=

specifies your e-mail login password. For more information, see the EMAILPW= system option in SAS Language Reference: Dictionary.

# **Statements That Control SMTP E-mail**

### FILENAME STATEMENT

In the FILENAME statement, the EMAIL (SMTP) access method enables you to send e-mail programmatically from SAS using the SMTP e-mail interface. For more information, see the FILENAME statement, EMAIL (SMTP) Access Method in SAS Language Reference: Dictionary.

### **FILE and PUT Statements**

You can specify e-mail options in the FILE statement. E-mail options that you specify in the FILE statement override any corresponding e-mail options that you specified in the FILENAME statement.

In the DATA step, after using the FILE statement to define your e-mail fileref as the output destination, use PUT statements to define the body of the message. The PUT statement directives override any other e-mail options in the FILE and FILENAME statements.

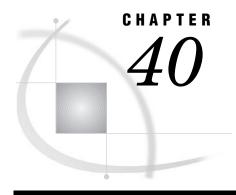

# **Universal Unique Identifiers**

Universal Unique Identifiers and the Object Spawner
What Is a Universal Unique Identifier? 617
What Is the Object Spawner? 617
Defining the UUID Generator Daemon 617
Installing the UUID Generator Daemon 618
Using SAS Language Elements to Assign UUIDs 619
UUIDGEN Function 619
UUIDCOUNT= System Option 619
UUIDGENDHOST System Option 619

# **Universal Unique Identifiers and the Object Spawner**

# What Is a Universal Unique Identifier?

A Universal Unique Identifier (UUID) is a 128-bit identifier that consists of date and time information, and the IEEE node address of a host. UUIDs are useful when objects such as rows or other components of a SAS application must be uniquely identified. For example, if SAS is running as a server and is distributing objects to several clients concurrently, you can associate a UUID with each object to ensure that a particular client and SAS are referencing the same object.

# What Is the Object Spawner?

The object spawner is a program that runs on the server and listens for requests. When a request is received, the object spawner accepts the connection and performs the action that is associated with the port or service on which the connection was made. The object spawner can be configured to be a UUID Generator Daemon (UUIDGEND), which creates UUIDs for the requesting program. Currently, SAS can generate UUIDs only in the Windows operating environment. UUIDGEND generates UUIDs for SAS sessions that execute on hosts that do not have native UUID generation support.

# **Defining the UUID Generator Daemon**

The definition of UUIDGEND is contained in a setup configuration file that you specify when you invoke the object spawner. This configuration file identifies the port

that listens for UUID requests, and, in operating environments other than Windows, the configuration file also identifies the UUID node. If you install UUIDGEND in an operating environment other than Windows, contact SAS Technical Support (http://support.sas.com/techsup/contact/index.htm) to obtain a UUID node. The UUID node must be unique for each UUIDGEND installation in order for UUIDGEND to guarantee truly unique UUIDs.

Here is an example of a UUIDGEND setup configuration file for an operating environment other than Windows:

```
## Define our UUID Generator Daemon.
                                       Since this UUIDGEND is
## executing on a UNIX host, we contacted SAS Technical
## Support to get the specified sasUUIDNode.
dn: sasSpawnercn=UUIDGEND,sascomponent=sasServer,cn=SAS,o=ABC Inc,c=US
objectClass: sasSpawner
sasSpawnercn: UUIDGEND
sasDomainName: unx.abc.com
sasMachineDNSName: medium.unx.abc.com
sasOperatorPassword: mvPassword
sasOperatorPort: 6340
sasUUIDNode: 0123456789ab
sasUUIDPort: 6341
description: SAS Session UUID Generator Daemon on UNIX
Here is an example of a UUIDGEND setup configuration file for Windows:
  Define our UUID Generator Daemon.
                                       Since this UUIDGEND is
   executing in a Windows operating environment, we do not need to specify
   the sasUUIDNode.
dn: sasSpawnercn=UUIDGEND, sascomponent=sasServer, cn=SAS, o=ABC Inc,
objectClass: sasSpawner
sasSpawnercn: UUIDGEND
sasDomainName: wnt.abc.com
sasMachineDNSName: little.wnt.abc.com
sasOperatorPassword: myPassword
sasOperatorPort: 6340
sasUUIDPort: 6341
description: SAS Session UUID Generator Daemon on XP
```

# **Installing the UUID Generator Daemon**

When you have created the setup configuration file, you can install UUIDGEND by starting the object spawner program (objspawn), and specifying the setup configuration file with the following syntax:

```
objspawn -configFile filename
```

The configFile option can be abbreviated as -cf.

filename specifies a fully qualified path to the UUIDGEND setup configuration file. Enclose pathnames that contain embedded blanks in single or double quotation marks. On Windows, enclose pathnames that contain embedded blanks in double quotation marks. On z/OS, specify the configuration file as follows:

//dsn:myid.objspawn.log for MVS files. //hfs:filename.ext for OpenEdition files.

On Windows, the objspawn.exe file is installed in the core\sasext folder in your installed SAS folder.

On UNIX, the objspawn file is installed in the utilities/bin directory in your installed SAS directory.

In the VMS operating environment, the OBJSPAWN\_STARTUP.COM file executes the OBJSPAWN.COM file as a detached process. The OBJSPAWN.COM file runs the object spawner. The OBJSPAWN.COM file also includes other commands that your site might need in order to run the appropriate version of the spawner, to set the display node, to define a process level logical name that points to a template DCL file (OBJSPAWN\_TEMPLATE.COM), and to perform any other necessary actions before the object spawner is started. The OBJSPAWN\_TEMPLATE.COM file performs setup that is needed in order for the client process to execute. The object spawner first checks to see whether the logical name SAS\$OBJSPAWN\_TEMPLATE is defined. If it is, the commands in the template file are executed as part of the command sequence used when starting the client session. You do not have to define the logical name.

# **Using SAS Language Elements to Assign UUIDs**

If your SAS application executes on a platform other than Windows and you have installed UUIDGEND, you can use the following to assign UUIDs:

- □ UUIDGEN function
- □ UUIDCOUNT= system option
- □ UUIDGENDHOST systems option.

### **UUIDGEN Function**

The UUIDGEN function returns a UUID for each cell. For more information, see the UUIDGEN function in SAS Language Reference: Dictionary.

# **UUIDCOUNT= System Option**

The UUIDCOUNT= system option specifies the number of UUIDs to acquire each time the UUID Generator Daemon is used. For more information, see the UUIDCOUNT= system option in SAS Language Reference: Dictionary.

# **UUIDGENDHOST System Option**

The UUIDGENDHOST system option identifies the operating environment and the port of the UUID Generator Daemon. For more information, see the UUIDGENDHOST system option in SAS Language Reference: Dictionary.

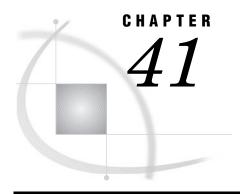

# **Internet Protocol Version 6** (IPv6)

Overview of IPv6 621
IPv6 Address Format 621
Examples of IPv6 Addresses 622
Example of Full and Collapsed IPv6 Address 622
Example of an IPv6 Address That Includes a Port Number 622
Example of an IPv6 Address That Includes a URL 622
Fully Qualified Domain Names (FQDN) 622

### **Overview of IPv6**

SAS 9.2 introduces support for the next generation of Internet Protocol, IPv6, which is the successor to the current Internet Protocol, IPv4. Rather than replacing IPv4 with IPv6, SAS 9.2 will support both protocols. There will be a lengthy transition period during which the two protocols will coexist.

A primary reason for the new protocol is that the limited supply of 32-bit IPv4 address spaces was being depleted. IPv6 will use a 128-bit address scheme, which provides more IP addresses than did IPv4.

IPv6 includes these benefits over IPv4:

- □ larger address space (128 bits rather than 32 bits)
- □ simplified header format
- □ automatic configuration
- □ more efficient routing
- □ improved quality of service and security
- compliance with regulatory requirements
- □ widespread use in global markets

# **IPv6 Address Format**

IPv6 and IPv4 use different address formats. The following table compares the features of the protocols.

Table 41.1 Comparison of Features of the IPv6 and IPv4 Address Formats

|                                     | ID a    | ID 4    |
|-------------------------------------|---------|---------|
| Feature                             | IPv6    | IPv4    |
| Address Space                       | 128-bit | 32-bit  |
| Representation                      | string  | integer |
| Length (including Field Separators) | 39      | 15      |

| Feature               | IPv6        | IPv4       |
|-----------------------|-------------|------------|
| Field Separator       | colon (:)   | period (.) |
| Notation              | hexadecimal | decimal    |
| Example of IP Address | db8:0:0:1   | 10.23.2.3  |

# **Examples of IPv6 Addresses**

### **Example of Full and Collapsed IPv6 Address**

Here is an example of a full IPv6 address:

FE80:0000:0000:0000:0202:B3FF:FE1E:8329

It shows a 128-bit address in eight 16-bit blocks in the format *global:subnet:interface*. Here is an example of a collapsed IPv6 address:

FE80::0202:B3FF:FE1E:8329

The :: (consecutive colons) notation can be used to represent four successive 16-bit blocks that contain zeros. When SAS software encounters a collapsed IP address, it reconstitutes the address to the required 128-bit address in eight 16-bit blocks.

### **Example of an IPv6 Address That Includes a Port Number**

Here is an example of an IP address that contains a port number:

[2001:db8:0:1]:80

The brackets are necessary only if also specifying a port number. Brackets are used to separate the address from the port number. If no port number is used, the brackets can be omitted.

As an alternative, the block that contains a zero can be collapsed. Here is an example:

[2001:db8::1]:80

# **Example of an IPv6 Address That Includes a URL**

Here is an example of an IP address that contains a URL:

http://[2001:db8:0:1]:80

The http:// prefix specifies a URL. The brackets are necessary only if also specifying a port number. Brackets are used to separate the address from the port number. If no port number is used, the brackets can be omitted.

# **Fully Qualified Domain Names (FQDN)**

Because IP addresses can change easily, SAS applications that contain hard-coded IP addresses are prone to maintenance problems.

To avoid such problems, use of an FQDN is preferred over an IP address. The name-resolution system that is part of the TCP/IP protocol is responsible for locating the IP address that is associated with the FQDN.

The following example restores client activity in the paused repository:

```
PROC METAOPERATE

SERVER="d6292.us.company.com"

PORT=2222

USERID="myuserid"

PASSWORD="mypassword"

PROTOCOL=BRIDGE

ACTION=RESUME

OPTIONS=""

NOAUTOPAUSE;
```

If an IP address had been used and if the IP address that was associated with the computer node name had changed, the code would be inaccurate.

An FQDN can remain intact in the code while the underlying IP address can change without causing unpredictable results. The TCP/IP name-resolution system automatically resolves the FQDN to its associated IP address.

Here is an example of an FQDN that is specified in a SAS GUI application.

Display 41.1 Example of an FQDN in a SAS Management Console Window

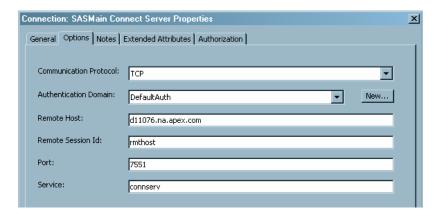

The full FQDN, d11076.na.apex.com, is specified in the Remote Host field of the Connect Server Properties window in SAS Management Console.

Some SAS products impose limits on the length for computer names.

The following code is an example of an FQDN that is assigned to a SAS menu variable:

```
%let sashost=hrmach1.dorg.com;
rsubmit sashost.sasport;
```

Because the FQDN is longer than eight characters, the FQDN must be assigned to a SAS macro variable, which is used in the RSUBMIT statement.

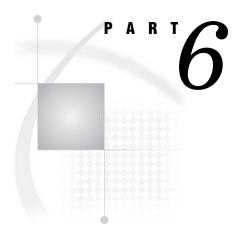

# **Appendix**

Appendix 1.....Recommended Reading 627

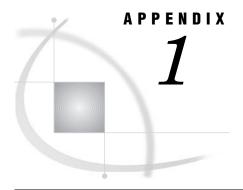

# **Recommended Reading**

Recommended Reading 627

# **Recommended Reading**

Here is the recommended reading list for this title:

- □ Base SAS Procedures Guide
- □ SAS Language Reference: Dictionary
- □ SAS Logging: Configuration and Programming Reference
- □ SAS Metadata LIBNAME Engine: User's Guide
- □ SAS National Language Support (NLS): Reference Guide
- □ SAS Output Delivery System: User's Guide
- □ SAS Scalable Performance Data Engine: Reference
- □ SAS Table Server: TSPL Language Reference
- □ SAS Table Server: TSSQL Language Reference
- □ SAS XML LIBNAME Engine: User's Guide

The recommended reading list from SAS Press includes the following titles:

- □ Learning SAS by Example: A Programmer's Guide
- □ Output Delivery System: The Basics, Second Edition
- □ The Little SAS Book: A Primer, Fourth Edition

For a complete list of SAS publications, go to support.sas.com/bookstore. If you have questions about which titles you need, please contact a SAS Publishing Sales Representative at:

SAS Publishing Sales SAS Campus Drive Cary, NC 27513

Telephone: 1-800-727-3228 Fax: 1-919-531-9439 E-mail: sasbook@sas.com

Web address: support.sas.com/bookstore

\* For other SAS Institute business, call (919) 677-8000.

Customers outside the United States and Canada, pleased contact your local SAS office for assistance.

# Index

| A                                          | assigning initial values to elements 442 character variables in 441 |
|--------------------------------------------|---------------------------------------------------------------------|
| About SAS 9 260                            | conceptual view of 430                                              |
| access descriptors 536, 564                | defining 431                                                        |
| ACCESS procedure                           | defining quickly 436                                                |
| interface view engine and 564              | defining the number of elements 435                                 |
| ADD method                                 | determining the number of elements 436                              |
| storing and retrieving data 398            | DO loops 433                                                        |
| additional fonts 213, 214, 219             | DO loops for selected elements 433                                  |
| address formats (IPv6) 621                 | DO UNTIL expressions 436                                            |
| Adobe SVG Viewer 226                       | DO WHILE expressions 436                                            |
| alignment                                  | grouping variables in 432                                           |
| of variable values 32                      | Java objects and 414                                                |
| _ALL_ name list 35                         | multidimensional 430, 437                                           |
| alter protection 581, 587                  | one-dimensional 430                                                 |
| ampersands                                 | referencing 431, 435                                                |
| in name literals 23                        | selecting current variable 434                                      |
| AND operator 71                            | simple 432                                                          |
| appender objects 392                       | syntax for defining and referencing 431                             |
| appending                                  | temporary 443                                                       |
| data to indexed data files 526             | two-dimensional 431                                                 |
| fast-append feature 481                    | variable lists 436                                                  |
| files 358                                  | aspect ratio 231                                                    |
| generation groups 491                      | assignment statement                                                |
| Application Response Measurement (ARM) 163 | creating variables 29                                               |
| applications                               | _AT*_ variables 479                                                 |
| CPU-bound 162                              | _ATOPCODE_ values 479                                               |
| I/O-bound 161                              | ATTRIB statement                                                    |
| performance of 599                         | creating variables 31                                               |
| arithmetic operators 66                    | audit trails 479                                                    |
| in WHERE expressions 138                   | capturing rejected observations 485                                 |
| ARM 163                                    | CEDA processing and 483                                             |
| array bounds 439                           | considerations 481                                                  |
| determining 440                            | data file update 485                                                |
| HBOUND function 440                        | definition 479                                                      |
| HBOUND function versus DIM function 440    | description 479                                                     |
| in two-dimensional arrays 441              | encryption with 588                                                 |
| LBOUND function 440                        | examples 484                                                        |
| upper and lower bounds 439                 | fast-append feature and 481                                         |
| array-name 429                             | in shared environment 481                                           |
| array processing 429<br>definition 430     | initiating 482, 484                                                 |
|                                            | passwords with 588                                                  |
| examples 441<br>simple arrays 432          | performance and 481                                                 |
| terminology 429                            | preservation by other operations 481                                |
| Array Reference statement 432              | programming considerations 481                                      |
| array references 430, 431, 435             | reading 482                                                         |
| ARRAY statement 431                        | resuming 482<br>status of 482                                       |
| arrays 429                                 | suspending 482                                                      |
| action on all numeric variables 444        | terminating 482                                                     |
| uction on an numeric variables TTT         | terminating 402                                                     |

| autoexec files 9                                                 | with multiple BY variables 331                                    |
|------------------------------------------------------------------|-------------------------------------------------------------------|
| automatic naming convention 466                                  | with single BY variable 331                                       |
| automatic numeric-character conversion 64                        | BY values 330                                                     |
| automatic variables 33                                           | interleaving data sets and 362                                    |
| _ERROR_ 33                                                       | BY variables 329                                                  |
| _IORC_ 382                                                       | BY groups with multiple 331                                       |
| _N_ 33                                                           | BY groups with single 331                                         |
|                                                                  | interleaving data sets and 361                                    |
| В                                                                | match-merge with duplicate values of 372                          |
|                                                                  | updating data sets with duplicate values of 378                   |
| base 38                                                          |                                                                   |
| BASE engine 568                                                  | C                                                                 |
| Base SAS 4                                                       | 1.12                                                              |
| concepts 10 Base SAS engine 594                                  | calculations                                                      |
| base version 487                                                 | propagation of missing values in 53 calendar intervals, retail 95 |
| batch mode 9                                                     | catalog concatenation 557                                         |
| defining printers for 205                                        | CATNAME 557, 558                                                  |
| SAS log in 119                                                   | LIBNAME 557                                                       |
| batch programs                                                   | rules for 560                                                     |
| restarting 112                                                   | terminology 557                                                   |
| BETWEEN-AND operator 140                                         | catalog directory windows 555                                     |
| bias 39                                                          | CATALOG procedure 554                                             |
| big endian platforms 324                                         | CATALOG window 554                                                |
| binary data 323                                                  | catalogs 4, 553                                                   |
| binary informats 324                                             | accessing information in 554                                      |
| bit masks 62                                                     | concatenating 557                                                 |
| bit testing 62                                                   | management tools 554                                              |
| blanks                                                           | names of 553                                                      |
| in constants 63                                                  | Profile catalog 555                                               |
| reading data containing 314                                      | recovering 602                                                    |
| BMDP engine 596                                                  | remote access and 14                                              |
| Boolean numeric expressions 72                                   | CATCACHE= system option                                           |
| Boolean operators 70                                             | I/O optimization and 156                                          |
| in WHERE expressions 144<br>boundaries of intervals 91           | CEDA processing 567                                               |
| browsers 91                                                      | CEDA processing 567<br>advantages of 568                          |
| printing SVG documents from 241                                  | alternatives to 573                                               |
| supporting PNG format 242                                        | audit trails and 483                                              |
| supporting SVG 226                                               | automatically processing foreign files 574                        |
| buffers                                                          | changing data representation in 575                               |
| index requirements for 510                                       | compatibility across environments 571                             |
| input 288                                                        | creating files in foreign data representation 574                 |
| BUFNO= system option                                             | creating files in foreign environment 575                         |
| I/O optimization and 156                                         | examples 574                                                      |
| BUFSIZE= system option                                           | file processing 568, 570                                          |
| I/O optimization and 156                                         | indexes and 526                                                   |
| BY-group processing 131, 329                                     | integrity constraints and 498                                     |
| data grouped by formatted values 338                             | output processing 569                                             |
| data not in alphabetic or numeric order 338                      | processing types supported by 568                                 |
| in DATA step 336                                                 | restrictions 569                                                  |
| indexing for 333, 521<br>indexing for, with WHERE processing 522 | terminology 567<br>update processing 572                          |
| invoking 332                                                     | when CEDA is used 570                                             |
| preprocessing 332                                                | cell values                                                       |
| preprocessing input data for 333                                 | editing 272                                                       |
| references for 131                                               | centering output 127                                              |
| sorting observations for 333                                     | CEXIST function 554                                               |
| syntax 330                                                       | character comparisons 69                                          |
| terminology 329                                                  | IN operator in 69                                                 |
| BY groups 330                                                    | character constants 59                                            |
| DATA step identification of 334                                  | compared with character variables 59                              |
| engine access 592                                                | in hexadecimal notation 60                                        |
| processing conditionally 337                                     | quotation marks with 59                                           |
| processing in DATA step 336                                      | character data                                                    |
| processing observations in 334                                   | reading 314                                                       |

| 1 222                                       |                                    |
|---------------------------------------------|------------------------------------|
| character missing values 322                | comparisons                        |
| _CHARACTER_ name list 35                    | character 69                       |
| character-to-numeric conversions            | numeric 67                         |
| missing values and 53                       | compatibility                      |
| character values 313                        | See version compatibility          |
| character variable padding (CVP) engine 596 | compilation phase (DATA step) 288  |
| character variables 26                      | component objects                  |
| compared with character constants 59        | See DATA step component objects    |
| converting to numeric 32, 53                | composite indexes 508              |
| in arrays 441                               | NOMISS 518                         |
| sort order of missing values 52             | compound expressions 58            |
| characteristic 39                           | order of evaluation 73             |
| checkpoint mode 110                         | compound optimization 508, 516     |
| setting up and executing 111                | compound WHERE expressions 134     |
| CIMPORT procedure 574                       | processing 145                     |
| class loader 422                            | COMPRESS= system option            |
| CLASSPATH environment variable 409          | I/O optimization and 156           |
| clearing WHERE expressions 276              | compressing data files 526         |
| collating sequence                          | definition of compression 526      |
| character comparisons and 69                | disabling compression requests 527 |
| colon lists 465                             | requesting compression 527         |
| colon modifier (:)                          | concatenating catalogs             |
| comparing values 67                         | See catalog concatenation          |
| with IN operator 67                         | concatenating data sets 349, 356   |
| colors                                      | DATA step processing during 356    |
| adding programmatically 172                 | efficiency 359                     |
| adding with Registry Editor 172             | SQL for 358                        |
| controlling with SAS registry 171           | syntax 356                         |
| column-binary data 325                      | with DATA step 357                 |
| column-binary data storage 325, 326         | concatenating libraries 452        |
| column-binary informats 326                 | concatenation operator 72          |
| column input 318                            | in WHERE expressions 144           |
| columns                                     | configuration                      |
| moving 269                                  | Explorer 176                       |
| sorting by values 271                       | file shortcuts 177                 |
| temporarily changing headings 270           | filerefs 177                       |
| combining data sets 343, 345                | libraries 177                      |
| access methods 348                          | librefs 177                        |
| appending files 358                         | SAS registry 176                   |
| • •                                         | Universal Printing 176, 204        |
| concatenating 349, 356<br>correct order 355 | configuration data storage         |
|                                             | See SAS registry                   |
| data relationships 345                      | configuration files 9              |
| direct access 348                           | console log 116                    |
| error checking 353                          | constants 58                       |
| interleaving 349, 359                       | bit testing 62                     |
| match-merging 351, 370                      | blank space in 63                  |
| methods for 349, 356                        | character 59                       |
| one-to-one merging 350, 366                 | date 61                            |
| one-to-one reading 350, 363                 | datetime 61                        |
| preparing data sets 354                     | in WHERE expressions 137           |
| procedures for 352                          | misinterpretation of 63            |
| sequential access 348                       | numeric 60                         |
| statements for 352                          | time 61                            |
| testing programs 355                        | constructors                       |
| tools for 343, 352                          | initializing hash objects 393      |
| troubleshooting 354                         | CONTAINS operator 140              |
| updating 351, 374                           | copies                             |
| command line 258                            | encryption with 588                |
| Help in 259                                 | passwords with 588                 |
| commands                                    | copying data sets 267              |
| operating environment 460                   | CPORT procedure 574                |
| window commands 260                         | CPU-bound applications 162         |
| comment tags, unmatched 102                 | CPU performance 158                |
| comparison operators 66                     | increasing memory 158              |
| in WHERE expressions 138                    | parallel processing and 159        |

| program compilation optimization and 159 reducing I/O 158 search time for executable files 158 storing compiled programs 158 variable lengths and 159 CPU time 152 | BY-group processing and 131 calculating size for performance 160 combining 343, 345 concatenating 349, 356 copying 267 creating for I/O optimization 155 |
|----------------------------------------------------------------------------------------------------|----------------------------------------------------------------------------------------------------|
| cross-environment data access                                                                                                    | creating with DATA step 299                                                                                                    |
| See CEDA processing                                                                                                    | default 466                                                                                                    |
| current list item 397                                                                                                    | defining multiple printers 206                                                                                                    |
| custom class loader 422<br>custom intervals 95                                                                                                    | descriptor information 288, 462                                                                                                    |
| CVP engine 596                                                                                                    | editing 473<br>generation 487                                                                                                    |
| CVI engine 370                                                                                                    | interleaving 349, 359                                                                                                    |
| n                                                                                                    | logical components of 462                                                                                                    |
| D                                                                                                    | management tools 472                                                                                                    |
| D-floating format 41                                                                                                    | master data set 374, 381                                                                                                    |
| damaged files 600                                                                                                    | match-merging 351, 370                                                                                                    |
| data errors 106                                                                                                    | missing values when reading 53                                                                                                    |
| format modifiers for reporting 108                                                                                                    | modifying 343<br>names for 463                                                                                                    |
| data files 5, 461, 477, 591                                                                                                    | null 465                                                                                                    |
| as DATA step output 15<br>as input data source 14                                                                                                    | one-to-one merging 350, 366                                                                                                    |
| audit trails 479                                                                                                    | one-to-one reading 350, 363                                                                                                    |
| compressing 526                                                                                                    | reading 302, 343, 344                                                                                                    |
| creating with DATA step 299                                                                                                    | referencing groups of 464                                                                                                    |
| encryption 588                                                                                                    | renaming 266                                                                                                    |
| generation data sets 487                                                                                                    | representation of 5                                                                                                    |
| indexes 505                                                                                                    | saving hash object data in 404                                                                                                    |
| integrity constraints 493                                                                                                    | sort indicator 466, 471                                                                                                    |
| interface 477                                                                                                    | sorted 466                                                                                                    |
| native 477                                                                                                    | sorting in a library 267 structure and contents of 354                                                                                                   |
| recovering 600<br>versus views 477                                                                                                    | transaction data set 374                                                                                                    |
| data management                                                                                                    | updating 351, 374                                                                                                    |
| exporting a subset 276                                                                                                    | updating, with missing values 379                                                                                                    |
| importing data into a table 279                                                                                                    | updating, with new variables 379                                                                                                    |
| in windowing environment 263                                                                                                    | updating, with nonmatched observations 379                                                                                                    |
| subsetting data with WHERE expressions 273                                                                                                    | viewing 473                                                                                                    |
| with Explorer 264                                                                                                    | viewing contents of 268                                                                                                    |
| with VIEWTABLE 268                                                                                                    | viewing properties of 267                                                                                                    |
| data pairs 397                                                                                                    | viewing with Explorer 264                                                                                                    |
| data relationships 345                                                                                                    | writing observations to 291 DATA statement                                                                                                    |
| many-to-many 347<br>many-to-one 346                                                                                                    | writing to log with /NESTING option 122                                                                                                    |
| one-to-many 346                                                                                                    | DATA step 4                                                                                                    |
| one-to-one 346                                                                                                    | See also stored compiled DATA step programs                                                                                                    |
| data representation 567                                                                                                    | assigning passwords 582                                                                                                    |
| foreign 574                                                                                                    | checking for missing values in 56                                                                                                    |
| output processing and 569                                                                                                    | concatenating data sets 357                                                                                                    |
| data set lists 464                                                                                                    | concepts 10                                                                                                    |
| data set names 463                                                                                                    | creating data files 299 creating data sets 299                                                                                                    |
| how and when assigned 463 one-level 464                                                                                                    | creating HTML reports 308                                                                                                    |
| parts of 463                                                                                                    | creating views 299                                                                                                    |
| two-level 464                                                                                                    | generating data from programming statements 302                                                                                                    |
| where to use 463                                                                                                    | identifying BY groups 334                                                                                                    |
| data set options                                                                                                    | input data sources 299                                                                                                    |
| controlling index usage 519                                                                                                    | language elements and 6                                                                                                    |
| dropping, keeping, or renaming variables with 36                                                                                                    | ODS and 310                                                                                                    |
| SAS/ACCESS librefs with 562                                                                                                    | password-protected files in 584                                                                                                    |
| data sets 5, 285, 461                                                                                                    | processing BY groups in 336                                                                                                    |
| accessing through engines 590                                                                                                    | reading from data sets 302                                                                                                    |
| as input data source 14<br>as SAS files 4                                                                                                    | reading raw data 300<br>reasons for using 285                                                                                                    |
| assigning passwords to 583                                                                                                    | SAS processing and 15                                                                                                    |
| automatic naming convention 466                                                                                                    | setting values to missing 55                                                                                                    |

| visiting semants with 202                                  | tools by tools 01                          |
|------------------------------------------------------------|--------------------------------------------|
| writing reports with 303 DATA step Component Interface 392 | tools by task 81 writing 87                |
| DATA step component objects 392                            | year 2000 and 78                           |
| hash iterator object 406                                   | year digits 78, 79                         |
| hash object 392                                            | datetime constants 61                      |
| DATA step debugger 4, 114                                  | datetime intervals 88                      |
| DATA step output 15                                        | boundaries of 91                           |
| DATA step processing 286                                   | by category 89                             |
| altering flow for a given observation 295                  | multi-unit 93                              |
| changing default sequence of execution 295                 | multi-week 93                              |
| compilation phase 288                                      | shifted intervals 94                       |
| default sequence of execution 294                          | single-unit 92                             |
| during concatenation 356                                   | syntax 88                                  |
| during interleaving 360                                    | datetime values 78                         |
| during match-merging 371                                   | as recognizable dates and times 86         |
| during one-to-one merging 366                              | formats and 80                             |
| during one-to-one reading 364                              | in output 127                              |
| example 289                                                | informats and 80                           |
| execution phase 288                                        | integrity of 80                            |
| flow of action 286                                         | tools by task 81                           |
| step boundaries 297                                        | year 2000 and 78                           |
| troubleshooting execution 298                              | year digits 78, 79                         |
| with UPDATE statement 375                                  | DBLOAD procedure 565                       |
| DATA step programs                                         | DBMS (database management systems) 561     |
| See stored compiled DATA step programs                     | DBMS files 6                               |
| DATA step views 531                                        | debugging 4, 99                            |
| additional output files 533                                | DATA step debugger 114                     |
| compared with PROC SQL views 536                           | logic errors 114                           |
| compared with stored compiled DATA step pro-               | declaring                                  |
| grams 532, 546                                             | hash iterator object 406                   |
| creating 531                                               | hash objects 393                           |
| definition 531                                             | Java objects 411                           |
| examples 533                                               | default Base SAS engine 594                |
| merging data for reports 533                               | default data sets 466                      |
| passwords and 588<br>performance 533                       | descriptor information 5, 288, 462         |
| restrictions and requirements 532                          | device types Universal Printing 209, 211   |
| uses for 532                                               | DICTIONARY tables 549                      |
| data transfer services 574                                 | performance 551                            |
| data types 312                                             | viewing 549                                |
| Java type set 412                                          | viewing subset of 551                      |
| data values 5, 290, 312                                    | viewing summary of 550                     |
| database management system (DBMS) files 6                  | DIM function                               |
| database management systems (DBMS) 561                     | determining number of array elements 436   |
| DATASETS procedure                                         | versus HBOUND function 440                 |
| creating indexes 514                                       | direct access                              |
| creating integrity constraints 499                         | combining data sets 348                    |
| data set lists and 464                                     | directives                                 |
| date constants 61                                          | naming SAS logs 120                        |
| date durations 88                                          | directories, library 459                   |
| date intervals 88                                          | disk space                                 |
| boundaries of 91                                           | index requirements for 511                 |
| by category 89                                             | integrity constraints and 497              |
| multi-unit 93                                              | DLDMGACTION= data set option               |
| multi-week 93                                              | recovering catalogs 602                    |
| shifted intervals 94                                       | recovering data files 600                  |
| single-unit 92                                             | DLDMGACTION= system option 600             |
| syntax 88                                                  | DO loops 433                               |
| date values 77                                             | nested 438                                 |
| as recognizable dates 86                                   | processing selected array elements 433     |
| calculating 87<br>formats and 80                           | DO UNTIL expressions 436                   |
| in output 127                                              | DO WHILE expressions 436                   |
| in output 127 informats and 80                             | domain names<br>fully qualified 622        |
| integrity of 80                                            | double-precision floating-point numbers 46 |
| reading 87                                                 | drop-down menus 256                        |
|                                                            | arep ac menus 250                          |

| referencing many files efficiently 608              | OpenVMS 41                                     |
|-----------------------------------------------------|------------------------------------------------|
| referencing with FILENAME access methods 608        | precision versus magnitude 42                  |
| writing to 609                                      | storing numbers with less precision 43         |
|                                                     | transferring data between operating systems 46 |
|                                                     | troubleshooting 39                             |
| F                                                   | truncating numbers 45                          |
| fact amond facture 401                              | fonts                                          |
| fast-append feature 481                             | See also TrueType fonts                        |
| file encryption 588                                 | additional 213, 214, 219                       |
| file formats                                        | footnotes 127                                  |
| SAS 9 577                                           | foreign data representation                    |
| file management                                     | 6 1                                            |
| applications performance 599                        | creating files in 574                          |
| moving SAS files between operating environments 599 | foreign environment 568                        |
| repairing damaged files 600                         | changing data representation in 575            |
| file processing                                     | creating files in 575                          |
| with CEDA 568                                       | foreign files 568                              |
| file protection                                     | automatically processing 574                   |
| See also passwords                                  | foreign key integrity constraints 494          |
| assigning with PW= data set option 585              | format modifiers                               |
| complete protection 585                             | for error reporting 108                        |
| encryption 588                                      | FORMAT statement                               |
| file shortcuts 265                                  | creating variables 30                          |
| configuring with SAS registry 177                   | formats                                        |
| FILE statement                                      | as variable attribute 27                       |
| SMTP e-mail 614                                     | data grouped by formatted values 338           |
| File Transfer Protocol (FTP) 14                     | date values and 80                             |
| file types 448                                      | datetime values and 80                         |
| FILENAME access methods 608                         | time values and 80                             |
| filename extensions                                 | formatted input 319                            |
| SAS 9 578                                           | formatting characters 127                      |
| FILENAME statement                                  | Forms printing 183, 210                        |
| SMTP e-mail 614                                     | FQDN 622                                       |
| filerefs 606                                        | fractions 42                                   |
| configuring with SAS registry 177                   | FTP 14                                         |
| files 4                                             | FULLSTIMER system option 152                   |
| See also external files                             | interpreting statistics 152                    |
| See also SAS files                                  | fully bounded range condition 139              |
| appending 358                                       | fully qualified domain names (FQDN) 622        |
| autoexec files 9                                    | functions                                      |
| configuration files 9                               | changing DATA step execution sequence 295      |
| data files 5                                        | in expressions 65                              |
|                                                     | in WHERE expressions 136                       |
| DBMS files 6                                        | iii WILKE expressions 150                      |
| executable 158                                      |                                                |
| external data files 15                              | G                                              |
| foreign 568, 574                                    | 11                                             |
| HTML files 16                                       | general integrity constraints 493              |
| importing non-standard 282                          | generation data sets 487                       |
| importing standard 279                              | base version 487                               |
| moving between operating environments 599           | definition 487                                 |
| native 568                                          | deleting 492                                   |
| password-protected 584                              | encryption with 588                            |
| procedure output files 15                           | GENMAX= data set option 488                    |
| repairing when damaged 600                          | GENNUM= data set option 488                    |
| FIND method                                         | historical versions 488                        |
| storing and retrieving data 398, 399                | invoking 488                                   |
| FIRSTOBS= data set option                           | maintaining 488                                |
| I/O optimization and 154                            | oldest version 488                             |
| segmenting a subset 147                             | passwords with 588                             |
| FIRST.variable 330, 334                             | rolling over 488                               |
| floating-point representation 38                    | terminology 487                                |
| double-precision versus single-precision 46         | youngest version 488                           |
| fractions 42                                        | generation groups 488                          |
| IBM mainframes 39                                   | appending 491                                  |
| IEEE standard 42                                    | copying 491                                    |
| minimum number of bytes for storage 45              | deleting versions 492                          |
| minimum number of bytes for storage TJ              | deleding versions T/L                          |

| managing 491                                             | BUFSIZE= system option 156                                                    |
|----------------------------------------------------------|-------------------------------------------------------------------------------|
| modifying number of versions 491                         | CATCACHE= system option 156                                                   |
| naming 489                                               | COMPRESS= system option 156                                                   |
| passwords in 493                                         | creating data sets 155                                                        |
| processing specific versions 490                         | DROP statement 154                                                            |
| renaming versions 493                                    | engine efficiency 156                                                         |
| generation numbers 488                                   | FIRSTOBS= data set option 154                                                 |
| GENNAX= data set option 488                              | indexes 155                                                                   |
| GENNUM= data set option 488 Getting Started with SAS 259 | KEEP statement 154                                                            |
| Ghostview previewer 208                                  | LENGTH statement 154                                                          |
| GIF format 184                                           | OBS= data set option 154 SASFILE statement 157                                |
| global statements                                        | views for data access 155                                                     |
| stored compiled DATA step programs and 544               | WHERE processing 153                                                          |
| graphic symbol TrueType fonts 213                        | IBM 370 mode 324                                                              |
| grouped observations                                     | IBM mainframes                                                                |
| BY-group processing 131                                  | floating-point representation 39 IEEE standard                                |
| Н                                                        | floating-point representation 42                                              |
| "                                                        | illegal character-to-numeric conversions 53                                   |
| hash iterator objects 392, 406                           | illegal operations                                                            |
| declaring and instantiating 406                          | missing values and 53                                                         |
| retrieving hash object data 407                          | images                                                                        |
| hash objects 392                                         | in SVG documents 240                                                          |
| attributes 405                                           | importing                                                                     |
| comparing 405 declaring and instantiating 393            | data into a table 279<br>non-standard files 282                               |
| defining keys and data 395                               | registry files 175                                                            |
| initializing with constructor 393                        | standard files 279                                                            |
| maintaining key summaries 399                            | IN= data set option                                                           |
| non-unique key and data pairs 397                        | creating variables 31                                                         |
| reasons for using 392                                    | IN operator                                                                   |
| replacing and removing data in 402                       | colon modifier (:) with 67                                                    |
| retrieving data with hash iterator 407                   | in character comparisons 69                                                   |
| saving data in data sets 404                             | in numeric comparisons 68                                                     |
| storing and retrieving data 397                          | in WHERE expressions 139                                                      |
| HBOUND function 440                                      | INDEX= data set option                                                        |
| versus DIM function 440                                  | creating indexes 514                                                          |
| headings                                                 | index files 506                                                               |
| temporarily changing column headings 270<br>Help 259     | index type 28                                                                 |
| in command line 259                                      | indexed data files adding observations to 525                                 |
| in individual windows 260                                | appending data to 526                                                         |
| Migration Focus Area 577                                 | copying 524                                                                   |
| Help menu                                                | sorting 525                                                                   |
| opening from toolbar 259                                 | updating 525                                                                  |
| hexadecimal notation                                     | indexes 348, 462, 505                                                         |
| character constants in 60                                | benefits of 506                                                               |
| numeric constants in 61                                  | buffer requirements 510                                                       |
| historical versions 488                                  | CEDA processing and 526                                                       |
| HTML documents                                           | composite 508                                                                 |
| embedding SVG documents in 237                           | compound optimization 508, 516                                                |
| HTML files                                               | costs of 509                                                                  |
| as DATA step output 16                                   | CPU cost 509                                                                  |
| HTML reports                                             | creating 513                                                                  |
| creating with ODS and DATA step 308                      | creating with DATASETS procedure 514 creating with INDEX= data set option 514 |
| I                                                        | creating with SQL procedure 514<br>data file considerations 511               |
| I/O                                                      | definition 505                                                                |
| cost of indexes 510                                      | disk space requirements 511                                                   |
| reducing for CPU performance 158                         | displaying data file information 523                                          |
| threaded 161                                             | encryption with 588                                                           |
| I/O-bound applications 161                               | engines and 593                                                               |
| I/O optimization 153                                     | error checking 382                                                            |
| BUFNO= system option 156                                 | for BY-group processing 333, 521                                              |

| guidelines for creating 511                 | instream data 315                                                            |
|---------------------------------------------|------------------------------------------------------------------------------|
| I/O cost 510                                | as raw data source 14                                                        |
| I/O optimization and 155                    | multiple input files in 301                                                  |
| integrity constraints and 496, 526          | reading, with leading blanks and semicolons 314                              |
| key variable candidates 512                 | reading, with missing values 301                                             |
| maintaining 523                             | reading raw data from 300                                                    |
| missing values 509                          | semicolons in 316                                                            |
| multiple occurrences of values 525          | INTCK function                                                               |
| NOMISS composite 518                        | interval boundaries and 91                                                   |
| passwords with 588                          | integrity constraints 493                                                    |
| recovering 601                              | CEDA processing and 498                                                      |
| recovering when damaged 526                 | creating with DATASETS procedure 499                                         |
| recovering when disabled 602 simple 507     | creating with SCL 500                                                        |
| specifying with KEY= option 522             | creating with SQL procedure 499                                              |
| taking advantage of 523                     | definition 493                                                               |
| types of 507                                | examples 499                                                                 |
| unique values 508                           | foreign key constraints 494                                                  |
| updating data sets 376, 382                 | general constraints 493                                                      |
| usage information in log 520                | indexes and 496, 526                                                         |
| use considerations 512                      | inter-libref referential 497                                                 |
| WHERE and BY processing with 522            | listing 498                                                                  |
| WHERE-processing performance and 146        | locking 497                                                                  |
| WHERE processing with 515                   | overlapping primary and foreign key constraints 495, 504 preservation of 495 |
| with MODIFY statement 376                   | reactivating 504                                                             |
| with views 520                              | recovering when disabled 602                                                 |
| INFILE statement                            | referential constraints 494                                                  |
| data-reading features 320                   | rejected observations 498                                                    |
| infix operators 65                          | removing 503                                                                 |
| INFORMAT statement                          | specifying 497                                                               |
| creating variables 30                       | inter-libref referential integrity constraints 497                           |
| Information Maps LIBNAME Engine 596         | interactive line mode 8                                                      |
| informats                                   | interactive mode                                                             |
| as variable attribute 28                    | SAS log in 119                                                               |
| binary 324                                  | interface data files 477                                                     |
| column-binary 326                           | interface DATA step engine 565                                               |
| date values and 80 datetime values and 80   | interface library engines 595                                                |
| native or IBM 370 mode 324                  | BMDP 596                                                                     |
| time values and 80                          | OSIRIS 596                                                                   |
| initializing hash objects                   | SPSS 595                                                                     |
| with constructore 393                       | view engines 596                                                             |
| input buffers 288                           | interface view engine 564                                                    |
| creating 289                                | interface views 529                                                          |
| input data                                  | interleaving data sets 349, 359                                              |
| preprocessing for BY-group processing 333   | comments and comparisons 363                                                 |
| representing missing values in 322          | DATA step processing during 360                                              |
| input data sets                             | different BY values in each data set 362                                     |
| dropping, keeping, or renaming variables 36 | duplicate values of BY variable 361                                          |
| input data sources 14, 299                  | simple interleaving 360                                                      |
| input pointer 290                           | sort requirements 359                                                        |
| INPUT statement                             | syntax 359                                                                   |
| creating variables when reading data 30     | international characters 212, 219                                            |
| data-reading features 320                   | Internet Protocol Version 6                                                  |
| input styles 316                            | See IPv6                                                                     |
| reading raw data 316                        | intervals 88<br>custom 95                                                    |
| input styles 316                            | date and time 88                                                             |
| column input 318                            |                                                                              |
| formatted input 319                         | ISO 8601 compliant 95<br>multi-unit 93                                       |
| list input 317<br>modified list input 317   | multi-week 93                                                                |
| modified list input 317<br>named input 319  | retail calendar intervals 95                                                 |
| instantiating                               | shifted 94                                                                   |
| hash iterator object 406                    | INTNX function                                                               |
| hash objects 393                            | interval boundaries and 91                                                   |
| Java objects 411                            | invalid data 321                                                             |
| •                                           |                                                                              |

| _IORC_ automatic variable                                              | leading blanks                                         |
|------------------------------------------------------------------------|--------------------------------------------------------|
| error checking with 382                                                | reading data containing 314                            |
| error-checking with 114                                                | Learning SAS Programming 259                           |
| IPv6 621                                                               | LENGTH statement                                       |
| addresses including a part number 622                                  | creating variables 30                                  |
| addresses including a port number 622<br>addresses including a URL 622 | I/O optimization and 154                               |
| examples of addresses 622                                              | LIBNAME catalog concatenation 557<br>LIBNAME statement |
| full and collapsed addresses 622                                       | See also SAS/ACCESS LIBNAME statement                  |
| fully qualified domain names 622                                       | associating librefs 450                                |
| IS MISSING operator 141                                                | clearing librefs 450                                   |
| IS NULL operator 141                                                   | libraries 4, 447                                       |
| ISO 8601 95                                                            | accessing permanent files without libref 459           |
| iterative DO loops 433                                                 | concatenation 452                                      |
| processing selected array elements 433                                 | configuring with SAS registry 177                      |
|                                                                        | defined by SAS 264                                     |
|                                                                        | defining 449                                           |
| J                                                                      | engines and 591                                        |
| Java objects 392, 409                                                  | file types 448                                         |
| accessing object fields 411                                            | library directories 459                                |
| accessing object methods 412                                           | library engines 449                                    |
| arrays and 414                                                         | librefs 449                                            |
| calling a simple method 418                                            | logical names 449                                      |
| CLASSPATH and Java options 409                                         | management tools 458                                   |
| creating a custom class loader 422                                     | names 449                                              |
| creating a user interface 418                                          | operating environment commands 460                     |
| declaring and instantiating 411                                        | permanent 454                                          |
| examples 418                                                           | physical names 449                                     |
| exceptions 417                                                         | remote access 451                                      |
| passing arguments 415                                                  | SAS system libraries 455                               |
| restrictions and requirements 410                                      | sequential 457                                         |
| standard output 417<br>type issues 412                                 | sorting data sets in 267                               |
| Java type set 412                                                      | temporary 454<br>utilities for 458                     |
| mapping to SAS data types 412                                          | viewing with Explorer 264                              |
| mapping to 5715 data types 412                                         | library concatenation 452                              |
|                                                                        | definition 452                                         |
| K                                                                      | library members 452                                    |
| KEEP statement                                                         | rules for 453                                          |
| I/O optimization and 154                                               | library directories 459                                |
| keeping variables 36                                                   | library engines 449, 593                               |
| examples 37                                                            | definition 593                                         |
| input or output data sets for 36                                       | interface library engines 595                          |
| order of application 37                                                | native 594                                             |
| statements versus data set options 36                                  | version compatibility and 578                          |
| KEY= option                                                            | librefs 449                                            |
| error checking and 386                                                 | accessing permanent files without 459                  |
| MODIFY statement 522                                                   | assigning 450                                          |
| SET statement 522                                                      | assigning the USER libref 456                          |
| specifying indexes 522                                                 | associating 450                                        |
| key summaries 399                                                      | clearing 450                                           |
| key variables 507, 512                                                 | configuring with SAS registry 177                      |
| keys                                                                   | fixing problems with SAS registry 178                  |
| data pairs and 397                                                     | reserved 451                                           |
| defining 395<br>non-unique 397                                         | SAS/ACCESS 562                                         |
| SAS registry and 167                                                   | syntax for assigning 450<br>LIKE operator 141          |
| SAS registry and 107                                                   | 1                                                      |
|                                                                        | line mode                                              |
| L                                                                      | SAS log in 119<br>line size 127                        |
| labels 28                                                              | links                                                  |
| in output 127                                                          | SAS registry and 168                                   |
| language elements 6                                                    | to SVG documents 237                                   |
| LAST.variable 330, 334                                                 | list input 317                                         |
| Latin TrueType fonts 213                                               | LIST statement                                         |
| LBOUND function 440                                                    | writing to log with 122                                |

| listing output 126                                                                                                    | Universal Printing 185                                                                                                    |  |  |  |  |
|----------------------------------------------------------------------------------------------------|----------------------------------------------------------------------------------------------------|--|--|--|--|
| viewing in Output window 253                                                                                                    | MERGE statement                                                                                                    |  |  |  |  |
| literals 18                                                                                                    | data set lists and 464                                                                                                    |  |  |  |  |
| See also constants                                                                                                    | match-merging 370                                                                                                    |  |  |  |  |
| name literals 23 one-to-one merging 366                                                                                                    |                                                                                                    |  |  |  |  |
| little endian platforms 324                                                                                                    | merging                                                                                                    |  |  |  |  |
| locking integrity constraints 497                                                                                                    | data for reports 533                                                                                                    |  |  |  |  |
| log 15, 115                                                                                                    | match-merging 351, 370                                                                                                    |  |  |  |  |
| altering contents of 122                                                                                                    | one-to-one 350, 366                                                                                                    |  |  |  |  |
| appending to 120                                                                                                    | metadata LIBNAME engine 597                                                                                                    |  |  |  |  |
| as DATA step output 15                                                                                                    | Migration Focus Area 577                                                                                                    |  |  |  |  |
| changing destination of 128                                                                                                    | MIN operator 72                                                                                                    |  |  |  |  |
| console log 116                                                                                                    | in WHERE expressions 144                                                                                                    |  |  |  |  |
| customizing 122                                                                                                    | missing semicolons 102                                                                                                    |  |  |  |  |
| customizing appearance of 124                                                                                                    | missing values 5                                                                                                    |  |  |  |  |
| in batch mode 119                                                                                                    | automatically set by SAS 52                                                                                                    |  |  |  |  |
| in interactive mode 119                                                                                                    | character 322                                                                                                    |  |  |  |  |
| in line mode 119                                                                                                    | checking for, in DATA step 56                                                                                                    |  |  |  |  |
| in objectserver mode 119                                                                                                    | creating special missing values 50, 54                                                                                                    |  |  |  |  |
| index usage information in 520                                                                                                    | definition 49                                                                                                    |  |  |  |  |
| logging facility logs 116                                                                                                    | generated by SAS 53                                                                                                    |  |  |  |  |
| naming with directives 120                                                                                                    | illegal character-to-numeric conversions and 53                                                                                                    |  |  |  |  |
| replacing 120                                                                                                    | illegal operations and 53                                                                                                    |  |  |  |  |
| rolling over 120                                                                                                    | in raw data 322                                                                                                    |  |  |  |  |
| specifying when to write to 120                                                                                                    | indexes 509                                                                                                    |  |  |  |  |
| structure of 117                                                                                                    | numeric 322                                                                                                    |  |  |  |  |
| suppressing parts of 122                                                                                                    | order of 51                                                                                                    |  |  |  |  |
| writing to, in all modes 122                                                                                                    | printing 128                                                                                                    |  |  |  |  |
| log control options 114                                                                                                    | propagation of 53                                                                                                    |  |  |  |  |
| Log window 252                                                                                                    | propagation of, preventing 54                                                                                                    |  |  |  |  |
| logger objects 392                                                                                                    | reading instream data lines with 301                                                                                                    |  |  |  |  |
| logging facility logs 116                                                                                                    | representing in input data 322                                                                                                    |  |  |  |  |
| logic errors 114                                                                                                    | representing in raw data 55                                                                                                    |  |  |  |  |
| logical names 449                                                                                                    | setting to missing in DATA step 55                                                                                                    |  |  |  |  |
| See librefs                                                                                                    | special numeric 322                                                                                                    |  |  |  |  |
| logical operators 70                                                                                                    | updating data sets 376, 379                                                                                                    |  |  |  |  |
| combining WHERE expressions 144                                                                                                    | modified list input 317                                                                                                    |  |  |  |  |
| syntax for WHERE expressions 144                                                                                                    | MODIFY statement                                                                                                    |  |  |  |  |
|                                                                                                    | indexes with 376                                                                                                    |  |  |  |  |
| М                                                                                                    | primary uses 377                                                                                                    |  |  |  |  |
| M                                                                                                    | updating data sets 374, 375                                                                                                    |  |  |  |  |
| macro facility 6                                                                                                    | with BY versus UPDATE statement 376                                                                                                    |  |  |  |  |
| ·                                                                                                    | with B1 versus et B/HE statement 3/0                                                                                                    |  |  |  |  |
| definition 4                                                                                                    | modifying data sets 343                                                                                                    |  |  |  |  |
| macro-related errors 108                                                                                                    |                                                                                                    |  |  |  |  |
| macro-related errors 108                                                                                                    | modifying data sets 343                                                                                                    |  |  |  |  |
|                                                                                                    | modifying data sets 343 tools for 343                                                                                                    |  |  |  |  |
| macro-related errors 108<br>magnitude versus precision 42                                                                                                    | modifying data sets 343 tools for 343 monolingual Asian TrueType fonts 213 Mozilla Firefox font mapping 226                                                                                                    |  |  |  |  |
| macro-related errors 108<br>magnitude versus precision 42<br>mantissa 38                                                                                                    | modifying data sets 343<br>tools for 343<br>monolingual Asian TrueType fonts 213<br>Mozilla Firefox                                                                                                    |  |  |  |  |
| macro-related errors 108 magnitude versus precision 42 mantissa 38 many-to-many relationships 347                                                                                                    | modifying data sets 343 tools for 343 monolingual Asian TrueType fonts 213 Mozilla Firefox font mapping 226                                                                                                    |  |  |  |  |
| macro-related errors 108 magnitude versus precision 42 mantissa 38 many-to-many relationships 347 many-to-one relationships 346                                                                                                    | modifying data sets 343 tools for 343 monolingual Asian TrueType fonts 213 Mozilla Firefox font mapping 226 SVG documents and 226                                                                                                    |  |  |  |  |
| macro-related errors 108 magnitude versus precision 42 mantissa 38 many-to-many relationships 347 many-to-one relationships 346 Maps library 264 master data set 374                                                                                                    | modifying data sets 343 tools for 343 monolingual Asian TrueType fonts 213 Mozilla Firefox font mapping 226 SVG documents and 226 Multi Engine Architecture 449                                                                                                    |  |  |  |  |
| macro-related errors 108 magnitude versus precision 42 mantissa 38 many-to-many relationships 347 many-to-one relationships 346 Maps library 264                                                                                                    | modifying data sets 343 tools for 343 monolingual Asian TrueType fonts 213 Mozilla Firefox font mapping 226 SVG documents and 226 Multi Engine Architecture 449 multi-unit intervals 93                                                                                                    |  |  |  |  |
| macro-related errors 108 magnitude versus precision 42 mantissa 38 many-to-many relationships 347 many-to-one relationships 346 Maps library 264 master data set 374 updating 381 match-merging 351, 370                                                                                                    | modifying data sets 343 tools for 343 monolingual Asian TrueType fonts 213 Mozilla Firefox font mapping 226 SVG documents and 226 Multi Engine Architecture 449 multi-unit intervals 93 multi-week intervals 93                                                                                                    |  |  |  |  |
| macro-related errors 108 magnitude versus precision 42 mantissa 38 many-to-many relationships 347 many-to-one relationships 346 Maps library 264 master data set 374 updating 381                                                                                                    | modifying data sets 343 tools for 343 monolingual Asian TrueType fonts 213 Mozilla Firefox font mapping 226 SVG documents and 226 Multi Engine Architecture 449 multi-unit intervals 93 multi-week intervals 93 multidimensional arrays 430, 437                                                                                                    |  |  |  |  |
| macro-related errors 108 magnitude versus precision 42 mantissa 38 many-to-many relationships 347 many-to-one relationships 346 Maps library 264 master data set 374 updating 381 match-merging 351, 370 combining observations based on a criterion 371                                                                                                    | modifying data sets 343 tools for 343 monolingual Asian TrueType fonts 213 Mozilla Firefox font mapping 226 SVG documents and 226 Multi Engine Architecture 449 multi-unit intervals 93 multi-week intervals 93 multidimensional arrays 430, 437 grouping variables in 437                                                                                                    |  |  |  |  |
| macro-related errors 108 magnitude versus precision 42 mantissa 38 many-to-many relationships 347 many-to-one relationships 346 Maps library 264 master data set 374 updating 381 match-merging 351, 370 combining observations based on a criterion 371 DATA step processing during 371                                                                                                    | modifying data sets 343 tools for 343 monolingual Asian TrueType fonts 213 Mozilla Firefox font mapping 226 SVG documents and 226 Multi Engine Architecture 449 multi-unit intervals 93 multi-week intervals 93 multidimensional arrays 430, 437 grouping variables in 437 nested DO loops 438                                                                                                    |  |  |  |  |
| macro-related errors 108 magnitude versus precision 42 mantissa 38 many-to-many relationships 347 many-to-one relationships 346 Maps library 264 master data set 374 updating 381 match-merging 351, 370 combining observations based on a criterion 371 DATA step processing during 371 duplicate values of BY variable 372                                                                                                    | modifying data sets 343 tools for 343 monolingual Asian TrueType fonts 213 Mozilla Firefox font mapping 226 SVG documents and 226 Multi Engine Architecture 449 multi-unit intervals 93 multi-week intervals 93 multidimensional arrays 430, 437 grouping variables in 437 nested DO loops 438 multilingual Unicode TrueType fonts 213                                                                                                   |  |  |  |  |
| macro-related errors 108 magnitude versus precision 42 mantissa 38 many-to-many relationships 347 many-to-one relationships 346 Maps library 264 master data set 374 updating 381 match-merging 351, 370 combining observations based on a criterion 371 DATA step processing during 371 duplicate values of BY variable 372 nonmatched observations 373                                                                                                    | modifying data sets 343 tools for 343 monolingual Asian TrueType fonts 213 Mozilla Firefox font mapping 226 SVG documents and 226 Multi Engine Architecture 449 multi-unit intervals 93 multi-week intervals 93 multidimensional arrays 430, 437 grouping variables in 437 nested DO loops 438 multilingual Unicode TrueType fonts 213 multiple-pass access                                                                              |  |  |  |  |
| macro-related errors 108 magnitude versus precision 42 mantissa 38 many-to-many relationships 347 many-to-one relationships 346 Maps library 264 master data set 374 updating 381 match-merging 351, 370 combining observations based on a criterion 371 DATA step processing during 371 duplicate values of BY variable 372 nonmatched observations 373 syntax 370                                                                                                    | modifying data sets 343 tools for 343 monolingual Asian TrueType fonts 213 Mozilla Firefox font mapping 226 SVG documents and 226 Multi Engine Architecture 449 multi-unit intervals 93 multi-week intervals 93 multidimensional arrays 430, 437 grouping variables in 437 nested DO loops 438 multilingual Unicode TrueType fonts 213 multiple-pass access engines 592                                                                  |  |  |  |  |
| macro-related errors 108 magnitude versus precision 42 mantissa 38 many-to-many relationships 347 many-to-one relationships 346 Maps library 264 master data set 374 updating 381 match-merging 351, 370 combining observations based on a criterion 371 DATA step processing during 371 duplicate values of BY variable 372 nonmatched observations 373 syntax 370 MAX operator 72                                                                                               | modifying data sets 343 tools for 343 monolingual Asian TrueType fonts 213 Mozilla Firefox font mapping 226 SVG documents and 226 Multi Engine Architecture 449 multi-unit intervals 93 multi-week intervals 93 multidimensional arrays 430, 437 grouping variables in 437 nested DO loops 438 multilingual Unicode TrueType fonts 213 multiple-pass access                                                                              |  |  |  |  |
| macro-related errors 108 magnitude versus precision 42 mantissa 38 many-to-many relationships 347 many-to-one relationships 346 Maps library 264 master data set 374 updating 381 match-merging 351, 370 combining observations based on a criterion 371 DATA step processing during 371 duplicate values of BY variable 372 nonmatched observations 373 syntax 370 MAX operator 72 in WHERE expressions 144                                                                      | modifying data sets 343 tools for 343 monolingual Asian TrueType fonts 213 Mozilla Firefox font mapping 226 SVG documents and 226 Multi Engine Architecture 449 multi-unit intervals 93 multi-week intervals 93 multidimensional arrays 430, 437 grouping variables in 437 nested DO loops 438 multilingual Unicode TrueType fonts 213 multiple-pass access engines 592                                                                  |  |  |  |  |
| macro-related errors 108 magnitude versus precision 42 mantissa 38 many-to-many relationships 347 many-to-one relationships 346 Maps library 264 master data set 374 updating 381 match-merging 351, 370 combining observations based on a criterion 371 DATA step processing during 371 duplicate values of BY variable 372 nonmatched observations 373 syntax 370 MAX operator 72 in WHERE expressions 144 memory                                                               | modifying data sets 343 tools for 343 monolingual Asian TrueType fonts 213 Mozilla Firefox font mapping 226 SVG documents and 226 Multi Engine Architecture 449 multi-unit intervals 93 multi-week intervals 93 multidimensional arrays 430, 437 grouping variables in 437 nested DO loops 438 multilingual Unicode TrueType fonts 213 multiple-pass access engines 592                                                                  |  |  |  |  |
| macro-related errors 108 magnitude versus precision 42 mantissa 38 many-to-many relationships 347 many-to-one relationships 346 Maps library 264 master data set 374 updating 381 match-merging 351, 370 combining observations based on a criterion 371 DATA step processing during 371 duplicate values of BY variable 372 nonmatched observations 373 syntax 370 MAX operator 72 in WHERE expressions 144 memory increasing for CPU performance 158                            | modifying data sets 343 tools for 343 monolingual Asian TrueType fonts 213 Mozilla Firefox font mapping 226 SVG documents and 226 Multi Engine Architecture 449 multi-unit intervals 93 multi-week intervals 93 multidimensional arrays 430, 437 grouping variables in 437 nested DO loops 438 multilingual Unicode TrueType fonts 213 multiple-pass access engines 592  N _N_ automatic variable 33                                     |  |  |  |  |
| macro-related errors 108 magnitude versus precision 42 mantissa 38 many-to-many relationships 347 many-to-one relationships 346 Maps library 264 master data set 374 updating 381 match-merging 351, 370 combining observations based on a criterion 371 DATA step processing during 371 duplicate values of BY variable 372 nonmatched observations 373 syntax 370 MAX operator 72 in WHERE expressions 144 memory increasing for CPU performance 158 optimizing usage 158       | modifying data sets 343 tools for 343 monolingual Asian TrueType fonts 213 Mozilla Firefox font mapping 226 SVG documents and 226 Multi Engine Architecture 449 multi-unit intervals 93 multi-week intervals 93 multidimensional arrays 430, 437 grouping variables in 437 nested DO loops 438 multilingual Unicode TrueType fonts 213 multiple-pass access engines 592  N _N_ automatic variable 33 name literals 23                    |  |  |  |  |
| macro-related errors 108 magnitude versus precision 42 mantissa 38 many-to-many relationships 347 many-to-one relationships 346 Maps library 264 master data set 374 updating 381 match-merging 351, 370 combining observations based on a criterion 371 DATA step processing during 371 duplicate values of BY variable 372 nonmatched observations 373 syntax 370 MAX operator 72 in WHERE expressions 144 memory increasing for CPU performance 158 optimizing usage 158 menus | modifying data sets 343 tools for 343 monolingual Asian TrueType fonts 213 Mozilla Firefox font mapping 226 SVG documents and 226 Multi Engine Architecture 449 multi-unit intervals 93 multi-week intervals 93 multidimensional arrays 430, 437 grouping variables in 437 nested DO loops 438 multilingual Unicode TrueType fonts 213 multiple-pass access engines 592  N _N_ automatic variable 33 name literals 23 avoiding errors 24 |  |  |  |  |

| name range lists 35             | objectserver mode 9                           |
|---------------------------------|-----------------------------------------------|
| named input 319                 | SAS log in 119                                |
| names 18, 20                    | OBS= data set option                          |
| automatic naming convention 466 | I/O optimization and 154                      |
|                                 | •                                             |
| catalogs 553                    | segmenting a subset 147                       |
| data sets 463                   | observations 5                                |
| definition 20                   | adding to indexed data files 525              |
| generation groups 489, 493      | altering DATA step execution sequence for 295 |
| length of 20                    | BY-group processing 131                       |
| library names 449               | position of variables in 28                   |
| reserved 20, 27                 | processing in BY groups 334                   |
|                                 |                                               |
| user-supplied 20                | reading data sets 344                         |
| variable names 22               | rejected 498                                  |
| native data files 477           | rejected, capturing 485                       |
| native environment 568          | sorting for BY-group processing 333           |
| native files 568                | writing to data sets 291                      |
| native library engines 594      | ODS destinations                              |
| default Base SAS engine 594     | for SVG documents 224                         |
| definition 594                  |                                               |
|                                 | PNG images for 241                            |
| REMOTE engine 594               | ODS (Output Delivery System) 4, 128           |
| SASESOCK engine 594             | creating HTML reports 308                     |
| sequential engines 595          | DATA step and 310                             |
| SPD Engine 594                  | Universal Printing and 184                    |
| transport engine 595            | ODS PRINTER statement                         |
| V6 compatibility engine 595     | creating PNG files 242                        |
| native mode 324                 | _                                             |
|                                 | ODS styles                                    |
| native views 529                | TrueType fonts and 212                        |
| nested DO loops 438             | ODS templates                                 |
| NOMISS composite indexes 518    | specifying TrueType fonts 218                 |
| non-standard files              | oldest version 488                            |
| importing 282                   | one-dimensional arrays 430                    |
| noninteractive mode 8           | one-level data set names 464                  |
| nonmatched observations         | one-to-many relationships 346                 |
| updating data sets with 379     | •                                             |
| 1 0                             | one-to-one merging 350, 366                   |
| nonstandard data 313            | comments and comparisons 370                  |
| NOT operator 71                 | DATA step processing during 366               |
| null data sets 465              | different values of common variables 369      |
| numbered range lists 34, 464    | duplicate values of common variables 368      |
| numbers 18                      | equal number of observations 367              |
| numeric-character conversion 64 | syntax 366                                    |
| numeric comparisons 67          | unequal number of observations 367            |
| IN operator in 68               | *                                             |
| numeric constants 60            | one-to-one reading 350, 363                   |
|                                 | comments and comparisons 365                  |
| in hexadecimal notation 61      | DATA step processing during 364               |
| in scientific notation 61       | equal number of observations 364              |
| in standard notation 60         | syntax 363                                    |
| numeric data                    | one-to-one relationships 346                  |
| reading 313                     | OpenVMS                                       |
| numeric missing values 322      | floating-point representation 41              |
| _NUMERIC_ name list 35          | operands 58                                   |
| numeric precision 38            | in WHERE expressions 135                      |
| numeric precision variables 26  |                                               |
| numeric values 313              | operating environment commands                |
|                                 | for libraries 460                             |
| storing 38                      | operating environments                        |
| numeric variables 26            | moving SAS files between 599                  |
| converting to character 32      | operators 58                                  |
| sort order of missing values 51 | AND 71                                        |
|                                 | arithmetic 66, 138                            |
| •                               | BETWEEN-AND 140                               |
| 0                               |                                               |
| abject fields 411               | Boolean 70                                    |
| object fields 411               | character comparisons 69                      |
| object methods 412              | comparison 66, 138                            |
| object spawner 617              | concatenation 72, 144                         |
| UUIDs and 617                   | CONTAINS 140                                  |
| objects                         | fully bounded range condition 139             |
| See DATA step component objects | IN 68, 69, 139                                |

| in expressions 65                                                   | page size 127                                                  |  |  |
|---------------------------------------------------------------------|----------------------------------------------------------------|--|--|
| in WHERE expressions 138                                            | parallel processing 161                                        |  |  |
| infix 65                                                            | CPU performance and 159                                        |  |  |
| IS MISSING 141                                                      | parentheses                                                    |  |  |
| IS NULL 141                                                         | order of evaluation in WHERE expressions 145                   |  |  |
| LIKE 141                                                            | password-protected files                                       |  |  |
| logical 70, 144                                                     | in DATA and PROC steps 584                                     |  |  |
| MAX 72, 144                                                         | passwords 581                                                  |  |  |
| MIN 72, 144                                                         | alter protection 581, 587                                      |  |  |
| NOT 71                                                              | assigning 582                                                  |  |  |
| numeric comparisons 67 OR 71                                        | assigning, syntax for 582                                      |  |  |
| prefix 65, 144                                                      | assigning outside of SAS 584                                   |  |  |
| SAME-AND 143                                                        | assigning to data sets 583                                     |  |  |
| sounds-like 142                                                     | assigning with DATA step 582                                   |  |  |
| OR operator 71                                                      | assigning with procedures 583                                  |  |  |
| ordered observations                                                | assigning with windowing environment 584 audit trails with 588 |  |  |
| BY-group processing 131                                             |                                                                |  |  |
| OSIRIS engine 596                                                   | changing 584<br>copies with 588                                |  |  |
| out-of-resources condition 104                                      | DATA step views and 588                                        |  |  |
| output 115                                                          | definition 581                                                 |  |  |
| See also log                                                        | encoded 586                                                    |  |  |
| CEDA processing 569                                                 | generation data sets with 588                                  |  |  |
| centering 127                                                       | in generation groups 493                                       |  |  |
| changing destination of 128                                         | incorrect 585                                                  |  |  |
| console log 116                                                     | indexes with 588                                               |  |  |
| DATA step 15                                                        | level of protection 581, 586                                   |  |  |
| date and time values 127                                            | PROC SQL views and 587                                         |  |  |
| default destinations 117                                            | read protection 581, 586                                       |  |  |
| footnotes 127                                                       | removing 584                                                   |  |  |
| formatting characters for 127                                       | SAS/ACCESS views and 587                                       |  |  |
| Java standard output 417<br>labels 127                              | views with 586                                                 |  |  |
| line size 127                                                       | write protection 581, 587                                      |  |  |
| listing output 253                                                  | pattern matching 141                                           |  |  |
| logging facility logs 116                                           | PC file formats 561                                            |  |  |
| page breaks 127                                                     | PCL format 184                                                 |  |  |
| page numbering 127                                                  | PDF format 184                                                 |  |  |
| page size 127                                                       | PDV (program data vector) 288                                  |  |  |
| printing missing values 128                                         | input buffer and 289                                           |  |  |
| PROC step 16                                                        | percent sign                                                   |  |  |
| program results 116                                                 | in name literals 23                                            |  |  |
| redirecting for stored compiled DATA step programs 544              | performance                                                    |  |  |
| reformatting values 128                                             | See also system performance                                    |  |  |
| routing 117                                                         | ARM 163                                                        |  |  |
| SVG 227                                                             | audit trails 481                                               |  |  |
| titles 127                                                          | DATA step views 533                                            |  |  |
| traditional listing output 126                                      | DICTIONARY tables 551                                          |  |  |
| Universal Printing formats 184                                      | of applications 599<br>of WHERE processing 146                 |  |  |
| viewing in Results window 255                                       | parallel processing and 161                                    |  |  |
| output data sets                                                    | sort indicator and 471                                         |  |  |
| dropping, keeping, or renaming variables 36  Output Delivery System | performance statistics 151                                     |  |  |
| See ODS (Output Delivery System)                                    | collecting and interpreting 152                                |  |  |
| output files                                                        | permanent files                                                |  |  |
| DATA step views 533                                                 | accessing without libref 459                                   |  |  |
| Output window 253                                                   | permanent libraries 454                                        |  |  |
| overlaid transparent SVG documents 235                              | physical names 449                                             |  |  |
| 1 2 2 2 2 2 2 2 2 2 2 2 2 2 2 2 2 2 2 2                             | PNG format 184, 241                                            |  |  |
| n                                                                   | browsers and viewers supporting 242                            |  |  |
| P                                                                   | creating with ODS PRINTER statement 242                        |  |  |
| packed decimal data 323                                             | for ODS destinations 241                                       |  |  |
| page breaks 127                                                     | Universal Printers for 241                                     |  |  |
| page numbering 127                                                  | pointers                                                       |  |  |
| page options 196                                                    | input pointer 290                                              |  |  |
| page properties 200                                                 | pop-up menus 257                                               |  |  |

| port number                                    | Profile catalog 555                       |
|------------------------------------------------|-------------------------------------------|
| addresses including 622                        | creation of 555                           |
| Portable Network Graphics                      | default settings 555                      |
| See PNG format                                 | definition 555                            |
| PostScript output 184                          | how information is used 555               |
| • •                                            |                                           |
| previewing with Ghostview 208                  | recovering when locked or corrupt 556     |
| precision versus magnitude 42                  | program compilation optimization 159      |
| prefix operators 65                            | program data vector (PDV) 288             |
| in WHERE expressions 144                       | input buffer and 289                      |
| Preview command box 200                        | Program Editor window 251                 |
| previewers 197                                 | program results 116                       |
| creating a Ghostview definition 208            | program statements                        |
| defining 197                                   | generating data from 302                  |
| defining with PRTDEF procedure 206             | specifying TrueType fonts 216             |
| previewing print jobs 200                      | propagation of missing values 53          |
| seeding Preview command box 200                | preventing 54                             |
| primary key 494                                | PRTDEF procedure                          |
| Print dialog box                               | defining printers and previewers 206      |
| specifying TrueType fonts 215                  | PS format 184                             |
| print jobs                                     | previewing with Ghostview 208             |
| previewing 200                                 | punched cards 326                         |
| print previewers                               | PUT statement                             |
| See previewers                                 |                                           |
| PRINT procedure                                | SMTP e-mail 614                           |
| specifying TrueType fonts 217, 218             | writing to log with 122                   |
| printer definitions 187                        | %PUT statement                            |
| adding, modifying, deleting 207                | writing to log with 122                   |
| backing up 208                                 | PUTLOG statement                          |
| C 1                                            | writing to log with 122                   |
| batch mode 205                                 | PW= data set option                       |
| exporting 208                                  | assigning complete file protection 585    |
| multiple printers 206                          |                                           |
| multiple users 206                             | 0                                         |
| PRTDEF procedure for 206                       | Q                                         |
| printers 184                                   | quality control                           |
| See also Universal Printers                    | stored compiled DATA step programs 546    |
| changing default 187                           | quotation marks                           |
| properties for default printer 191             | character constants with 59               |
| removing from selection list 187               | unmatched 102                             |
| setting up 186                                 | unnatelled 102                            |
| specifying for current SAS session 194         |                                           |
| printing                                       | R                                         |
| See also SVG documents                         | 1' ' 20                                   |
| See also Universal Printing                    | radix point 39                            |
| active window contents 195                     | random access                             |
| Forms 183, 210                                 | engines 592                               |
| international characters 212, 219              | error checking when using indexes for 382 |
| missing values 128                             | raw data 311                              |
| page options 196                               | as input data source 14                   |
| page properties 200                            | binary data 323                           |
| source code for stored compiled DATA step pro- | character data 314                        |
| grams 544                                      | column-binary data 325                    |
| test page 195                                  | data types 312                            |
| TrueType fonts 211                             | external files 316                        |
| PROC SQL views 535                             | instream data 315                         |
| compared with DATA step views 536              | instream data with semicolons 316         |
| embedding SAS/ACCESS LIBNAME statement in 562  | invalid data 321                          |
| passwords and 587                              | missing values in 55, 322                 |
| PROC step output 16                            | missing values when reading 52            |
| PROC steps 6                                   | numeric data 313                          |
| password-protected files in 584                | reading 311                               |
| •                                              | reading with DATA step 300                |
| SAS processing and 16                          | reading with INPUT statement 30, 316      |
| procedure output files                         | sources of 315                            |
| as DATA step output 15                         |                                           |
| procedures 4                                   | ways to read 312                          |
| assigning passwords with 583                   | reactivating integrity constraints 504    |
| combining data sets with 352                   | read protection 581, 586                  |

| reading data sets 343, 344                                                                                                    | reports                                                                                                    |
|----------------------------------------------------------------------------------------------------|----------------------------------------------------------------------------------------------------|
| multiple data sets 344                                                                                                    | as DATA step output 15                                                                                                    |
| reading and writing observations 344                                                                                                    | creating, without creating a data set 303                                                                                                    |
| reading and writing variables 344                                                                                                    | creating customized reports 304                                                                                                    |
| single data set 344                                                                                                    | creating HTML reports 308                                                                                                    |
| tools for 343                                                                                                    | merging data for 533                                                                                                    |
| real binary representation 38                                                                                                    | writing with DATA step 303                                                                                                    |
| real time 152                                                                                                    | reserved librefs 451                                                                                                    |
| records                                                                                                    | reserved names 20, 27                                                                                                    |
| DATA step processing of 290, 292                                                                                                    | resource usage 152                                                                                                    |
| recovering                                                                                                    | restart mode 110                                                                                                    |
| catalogs 602                                                                                                    | restarting batch programs 112                                                                                                    |
| data files 600                                                                                                    | setting up and executing 111 restoring site defaults 167                                                                                                    |
| disabled indexes 602                                                                                                    | Results window 254                                                                                                    |
| indexes 601                                                                                                    | retail calendar intervals 95                                                                                                    |
| integrity constraints 602                                                                                                    | retrieving data                                                                                                    |
| referential integrity constraints 494                                                                                                    | ADD and FIND methods for 398                                                                                                    |
| inter-libref 497                                                                                                    | FIND method for, and loading a data set 399                                                                                                    |
| reformatting values 128                                                                                                    | hash object data 407                                                                                                    |
| registering TrueType fonts                                                                                                    | hash objects and 397                                                                                                    |
| for Windows or UNIX 215                                                                                                    | return codes 114                                                                                                    |
| for z/OS 215                                                                                                    | RIDs 506                                                                                                    |
| with SAS Registry 214                                                                                                    | rolling over the log 120                                                                                                    |
| registry                                                                                                    | automatically, when directives change 121                                                                                                    |
| See SAS registry                                                                                                    | by log size 121                                                                                                    |
| Registry Editor 172                                                                                                    | by SAS session 121                                                                                                    |
| adding values or keys to registry 174                                                                                                    | directives for naming the log 120                                                                                                    |
| backing up SAS registry 170                                                                                                    | disabling rollover 122                                                                                                    |
| backing up SASUSER registry 169                                                                                                    | names for rolled over logs 121                                                                                                    |
| deleting items from registry 174                                                                                                    | rolling over version numbers 488                                                                                                    |
| displaying SASUSER and SASHELP items sepa-                                                                                                    | routing output 117                                                                                                    |
| rately 175 exporting registry files 176                                                                                                    | changing destination 128                                                                                                    |
| exporting registry mes 170                                                                                                    | default destinations 117                                                                                                    |
| finding specific data in registry 172                                                                                                    | uctaunt ucstinations 117                                                                                                    |
| finding specific data in registry 173                                                                                                    | rows                                                                                                    |
| importing registry files 175                                                                                                    |                                                                                                    |
| importing registry files 175<br>modifying registry values 173                                                                                                    | rows                                                                                                    |
| importing registry files 175<br>modifying registry values 173<br>renaming items in registry 175                                                                                                    | rows<br>subsetting 273                                                                                                    |
| importing registry files 175 modifying registry values 173 renaming items in registry 175 saving registry files 176                                                                                                    | rows                                                                                                    |
| importing registry files 175 modifying registry values 173 renaming items in registry 175 saving registry files 176 starting 173                                                                                                    | rows subsetting 273  S SAME-AND operator 143                                                                                                    |
| importing registry files 175 modifying registry values 173 renaming items in registry 175 saving registry files 176 starting 173 when to use 172                                                                                                    | rows subsetting 273  S SAME-AND operator 143 SAS 3                                                                                                    |
| importing registry files 175 modifying registry values 173 renaming items in registry 175 saving registry files 176 starting 173 when to use 172 registry files                                                                                                    | rows subsetting 273  S SAME-AND operator 143 SAS 3 system-wide concepts 10                                                                                                    |
| importing registry files 175 modifying registry values 173 renaming items in registry 175 saving registry files 176 starting 173 when to use 172 registry files exporting 176                                                                                                    | rows subsetting 273  S SAME-AND operator 143 SAS 3 system-wide concepts 10 SAS 9                                                                                                    |
| importing registry files 175 modifying registry values 173 renaming items in registry 175 saving registry files 176 starting 173 when to use 172 registry files exporting 176 importing 175                                                                                                    | rows subsetting 273  S SAME-AND operator 143 SAS 3 system-wide concepts 10 SAS 9 comparing to earlier releases 577                                                                                                    |
| importing registry files 175 modifying registry values 173 renaming items in registry 175 saving registry files 176 starting 173 when to use 172 registry files exporting 176 importing 175 in SASHELP library 166                                                                                                    | rows subsetting 273  S SAME-AND operator 143 SAS 3 system-wide concepts 10 SAS 9 comparing to earlier releases 577 SAS/ACCESS 561                                                                                                    |
| importing registry files 175 modifying registry values 173 renaming items in registry 175 saving registry files 176 starting 173 when to use 172 registry files exporting 176 importing 175 in SASHELP library 166 in SASUSER library 166                                                                                                    | rows subsetting 273  S SAME-AND operator 143 SAS 3 system-wide concepts 10 SAS 9 comparing to earlier releases 577 SAS/ACCESS 561 ACCESS procedure and interface view engine 564                                                                                                    |
| importing registry files 175 modifying registry values 173 renaming items in registry 175 saving registry files 176 starting 173 when to use 172 registry files exporting 176 importing 175 in SASHELP library 166 in SASUSER library 166 saving 176                                                                                                    | rows subsetting 273  S SAME-AND operator 143 SAS 3 system-wide concepts 10 SAS 9 comparing to earlier releases 577 SAS/ACCESS 561 ACCESS procedure and interface view engine 564 data set options with librefs 562                                                                                                    |
| importing registry files 175 modifying registry values 173 renaming items in registry 175 saving registry files 176 starting 173 when to use 172 registry files exporting 176 importing 175 in SASHELP library 166 in SASUSER library 166 saving 176 REGISTRY procedure                                                                                                    | rows subsetting 273  S SAME-AND operator 143 SAS 3 system-wide concepts 10 SAS 9 comparing to earlier releases 577 SAS/ACCESS 561 ACCESS procedure and interface view engine 564 data set options with librefs 562 DBLOAD procedure 565                                                                                                    |
| importing registry files 175 modifying registry values 173 renaming items in registry 175 saving registry files 176 starting 173 when to use 172 registry files exporting 176 importing 175 in SASHELP library 166 in SASUSER library 166 saving 176                                                                                                    | rows subsetting 273  S SAME-AND operator 143 SAS 3 system-wide concepts 10 SAS 9 comparing to earlier releases 577 SAS/ACCESS 561 ACCESS procedure and interface view engine 564 data set options with librefs 562 DBLOAD procedure 565 dynamic LIBNAME engine 561                                                                                                    |
| importing registry files 175 modifying registry values 173 renaming items in registry 175 saving registry files 176 starting 173 when to use 172 registry files exporting 176 importing 175 in SASHELP library 166 in SASUSER library 166 saving 176 REGISTRY procedure backing up SASUSER registry 169                                                                                                    | rows subsetting 273  S SAME-AND operator 143 SAS 3 system-wide concepts 10 SAS 9 comparing to earlier releases 577 SAS/ACCESS 561 ACCESS procedure and interface view engine data set options with librefs 562 DBLOAD procedure 565 dynamic LIBNAME engine 561 interface DATA step engine 565                                                                                                    |
| importing registry files 175 modifying registry values 173 renaming items in registry 175 saving registry files 176 starting 173 when to use 172 registry files exporting 176 importing 175 in SASHELP library 166 in SASUSER library 166 saving 176 REGISTRY procedure backing up SASUSER registry 169 related data 345                                                                                                    | rows subsetting 273  S  SAME-AND operator 143 SAS 3 system-wide concepts 10 SAS 9 comparing to earlier releases 577 SAS/ACCESS 561 ACCESS procedure and interface view engine data set options with librefs 562 DBLOAD procedure 565 dynamic LIBNAME engine 561 interface DATA step engine 565 SQL Procedure Pass-Through Facility 563                                                                                                    |
| importing registry files 175 modifying registry values 173 renaming items in registry 175 saving registry files 176 starting 173 when to use 172 registry files exporting 176 importing 175 in SASHELP library 166 in SASUSER library 166 saving 176 REGISTRY procedure backing up SASUSER registry 169 related data 345 remote access                                                                                                    | rows subsetting 273  S SAME-AND operator 143 SAS 3 system-wide concepts 10 SAS 9 comparing to earlier releases 577 SAS/ACCESS 561 ACCESS procedure and interface view engine data set options with librefs 562 DBLOAD procedure 565 dynamic LIBNAME engine 561 interface DATA step engine 565 SQL Procedure Pass-Through Facility 563 SAS/ACCESS LIBNAME statement 561                                                                                                    |
| importing registry files 175 modifying registry values 173 renaming items in registry 175 saving registry files 176 starting 173 when to use 172 registry files exporting 176 importing 175 in SASHELP library 166 in SASUSER library 166 saving 176 REGISTRY procedure backing up SASUSER registry 169 related data 345 remote access as input data source 14                                                                                                    | subsetting 273  SAME-AND operator 143 SAS 3 system-wide concepts 10 SAS 9 comparing to earlier releases 577 SAS/ACCESS 561 ACCESS procedure and interface view engine data set options with librefs 562 DBLOAD procedure 565 dynamic LIBNAME engine 561 interface DATA step engine 565 SQL Procedure Pass-Through Facility 563 SAS/ACCESS LIBNAME statement 561 embedding in PROC SQL views 562                                                                                                    |
| importing registry files 175 modifying registry values 173 renaming items in registry 175 saving registry files 176 starting 173 when to use 172 registry files exporting 176 importing 175 in SASHELP library 166 in SASUSER library 166 saving 176 REGISTRY procedure backing up SASUSER registry 169 related data 345 remote access as input data source 14 REMOTE engine 594                                                                                                    | subsetting 273  SAME-AND operator 143 SAS 3 system-wide concepts 10 SAS 9 comparing to earlier releases 577 SAS/ACCESS 561 ACCESS procedure and interface view engine data set options with librefs 562 DBLOAD procedure 565 dynamic LIBNAME engine 561 interface DATA step engine 565 SQL Procedure Pass-Through Facility 563 SAS/ACCESS LIBNAME statement 561 embedding in PROC SQL views 562 SAS/ACCESS views 529, 536                                                                                                    |
| importing registry files 175 modifying registry values 173 renaming items in registry 175 saving registry files 176 starting 173 when to use 172 registry files exporting 176 importing 175 in SASHELP library 166 in SASUSER library 166 saving 176 REGISTRY procedure backing up SASUSER registry 169 related data 345 remote access as input data source 14 REMOTE engine 594 remote libraries                                                                                                    | subsetting 273  SAME-AND operator 143 SAS 3 system-wide concepts 10 SAS 9 comparing to earlier releases 577 SAS/ACCESS 561 ACCESS procedure and interface view engine data set options with librefs 562 DBLOAD procedure 565 dynamic LIBNAME engine 561 interface DATA step engine 565 SQL Procedure Pass-Through Facility 563 SAS/ACCESS LIBNAME statement 561 embedding in PROC SQL views 562 SAS/ACCESS views 529, 536 passwords and 587                                                                                                    |
| importing registry files 175 modifying registry values 173 renaming items in registry 175 saving registry files 176 starting 173 when to use 172 registry files exporting 176 importing 175 in SASHELP library 166 in SASUSER library 166 saving 176 REGISTRY procedure backing up SASUSER registry 169 related data 345 remote access as input data source 14 REMOTE engine 594 remote libraries SAS/CONNECT 451                                                                                                    | subsetting 273  SAME-AND operator 143 SAS 3 system-wide concepts 10 SAS 9 comparing to earlier releases 577 SAS/ACCESS 561 ACCESS procedure and interface view engine data set options with librefs 562 DBLOAD procedure 565 dynamic LIBNAME engine 561 interface DATA step engine 565 SQL Procedure Pass-Through Facility 563 SAS/ACCESS LIBNAME statement 561 embedding in PROC SQL views 562 SAS/ACCESS views 529, 536 passwords and 587 SAS catalogs                                                                                                    |
| importing registry files 175 modifying registry values 173 renaming items in registry 175 saving registry files 176 starting 173 when to use 172 registry files exporting 176 importing 175 in SASHELP library 166 in SASUSER library 166 saving 176 REGISTRY procedure backing up SASUSER registry 169 related data 345 remote access as input data source 14 REMOTE engine 594 remote libraries SAS/CONNECT 451 SAS/SHARE 451 WebDAV servers 452 remote library services 574                                                                                                    | subsetting 273  SAME-AND operator 143 SAS 3 system-wide concepts 10 SAS 9 comparing to earlier releases 577 SAS/ACCESS 561 ACCESS procedure and interface view engine data set options with librefs 562 DBLOAD procedure 565 dynamic LIBNAME engine 561 interface DATA step engine 565 SQL Procedure Pass-Through Facility 563 SAS/ACCESS LIBNAME statement 561 embedding in PROC SQL views 562 SAS/ACCESS views 529, 536 passwords and 587                                                                                                    |
| importing registry files 175 modifying registry values 173 renaming items in registry 175 saving registry files 176 starting 173 when to use 172 registry files exporting 176 importing 175 in SASHELP library 166 in SASUSER library 166 saving 176 REGISTRY procedure backing up SASUSER registry 169 related data 345 remote access as input data source 14 REMOTE engine 594 remote libraries SAS/CONNECT 451 SAS/SHARE 451 WebDAV servers 452                                                                                                    | subsetting 273  S SAME-AND operator 143 SAS 3 system-wide concepts 10 SAS 9 comparing to earlier releases 577 SAS/ACCESS 561 ACCESS procedure and interface view engine data set options with librefs 562 DBLOAD procedure 565 dynamic LIBNAME engine 561 interface DATA step engine 565 SQL Procedure Pass-Through Facility 563 SAS/ACCESS LIBNAME statement 561 embedding in PROC SQL views 562 SAS/ACCESS views 529, 536 passwords and 587 SAS catalogs See catalogs                                                                                                    |
| importing registry files 175 modifying registry values 173 renaming items in registry 175 saving registry files 176 starting 173 when to use 172 registry files exporting 176 importing 175 in SASHELP library 166 in SASUSER library 166 saving 176 REGISTRY procedure backing up SASUSER registry 169 related data 345 remote access as input data source 14 REMOTE engine 594 remote libraries SAS/CONNECT 451 SAS/SHARE 451 WebDAV servers 452 remote library services 574                                                                                                    | subsetting 273  S SAME-AND operator 143 SAS 3 system-wide concepts 10 SAS 9 comparing to earlier releases 577 SAS/ACCESS 561 ACCESS procedure and interface view engine data set options with librefs 562 DBLOAD procedure 565 dynamic LIBNAME engine 561 interface DATA step engine 565 SQL Procedure Pass-Through Facility 563 SAS/ACCESS LIBNAME statement 561 embedding in PROC SQL views 562 SAS/ACCESS views 529, 536 passwords and 587 SAS catalogs See catalogs SAS/CONNECT                                                                                                    |
| importing registry files 175 modifying registry values 173 renaming items in registry 175 saving registry files 176 starting 173 when to use 172 registry files exporting 176 importing 175 in SASHELP library 166 in SASUSER library 166 saving 176 REGISTRY procedure backing up SASUSER registry 169 related data 345 remote access as input data source 14 REMOTE engine 594 remote libraries SAS/CONNECT 451 SAS/SHARE 451 WebDAV servers 452 remote library services 574 renaming data sets 266                                                                                                    | subsetting 273  S SAME-AND operator 143 SAS 3 system-wide concepts 10 SAS 9 comparing to earlier releases 577 SAS/ACCESS 561 ACCESS procedure and interface view engine data set options with librefs 562 DBLOAD procedure 565 dynamic LIBNAME engine 561 interface DATA step engine 565 SQL Procedure Pass-Through Facility 563 SAS/ACCESS LIBNAME statement 561 embedding in PROC SQL views 562 SAS/ACCESS views 529, 536 passwords and 587 SAS catalogs See catalogs SAS/CONNECT data transfer services 574                                                                                       |
| importing registry files 175 modifying registry values 173 renaming items in registry 175 saving registry files 176 starting 173 when to use 172 registry files exporting 176 importing 175 in SASHELP library 166 in SASUSER library 166 saving 176 REGISTRY procedure backing up SASUSER registry 169 related data 345 remote access as input data source 14 REMOTE engine 594 remote libraries SAS/CONNECT 451 SAS/SHARE 451 WebDAV servers 452 remote library services 574 renaming data sets 266 renaming generation groups 493                                                                                            | subsetting 273  SAME-AND operator 143 SAS 3 system-wide concepts 10 SAS 9 comparing to earlier releases 577 SAS/ACCESS 561 ACCESS procedure and interface view engine 564 data set options with librefs 562 DBLOAD procedure 565 dynamic LIBNAME engine 561 interface DATA step engine 565 SQL Procedure Pass-Through Facility 563 SAS/ACCESS LIBNAME statement 561 embedding in PROC SQL views 562 SAS/ACCESS views 529, 536 passwords and 587 SAS catalogs See catalogs SAS/CONNECT data transfer services 574 remote library access 451                                                           |
| importing registry files 175 modifying registry values 173 renaming items in registry 175 saving registry files 176 starting 173 when to use 172 registry files exporting 176 importing 175 in SASHELP library 166 in SASUSER library 166 saving 176 REGISTRY procedure backing up SASUSER registry 169 related data 345 remote access as input data source 14 REMOTE engine 594 remote libraries SAS/CONNECT 451 SAS/SHARE 451 WebDAV servers 452 remote library services 574 renaming data sets 266 renaming generation groups 493 renaming variables 36                                                                      | subsetting 273  SAME-AND operator 143 SAS 3 system-wide concepts 10 SAS 9 comparing to earlier releases 577 SAS/ACCESS 561 ACCESS procedure and interface view engine data set options with librefs 562 DBLOAD procedure 565 dynamic LIBNAME engine 561 interface DATA step engine 565 SQL Procedure Pass-Through Facility 563 SAS/ACCESS LIBNAME statement 561 embedding in PROC SQL views 562 SAS/ACCESS views 529, 536 passwords and 587 SAS catalogs See catalogs SAS/CONNECT data transfer services 574 remote library access 451 remote library services 574                                   |
| importing registry files 175 modifying registry values 173 renaming items in registry 175 saving registry files 176 starting 173 when to use 172 registry files exporting 176 importing 175 in SASHELP library 166 in SASUSER library 166 saving 176 REGISTRY procedure backing up SASUSER registry 169 related data 345 remote access as input data source 14 REMOTE engine 594 remote libraries SAS/CONNECT 451 SAS/SHARE 451 WebDAV servers 452 remote library services 574 renaming data sets 266 renaming generation groups 493 renaming variables 36 examples 37 input or output data sets for 36 order of application 37 | subsetting 273  SAME-AND operator 143 SAS 3 system-wide concepts 10 SAS 9 comparing to earlier releases 577 SAS/ACCESS 561 ACCESS procedure and interface view engine data set options with librefs 562 DBLOAD procedure 565 dynamic LIBNAME engine 561 interface DATA step engine 565 SQL Procedure Pass-Through Facility 563 SAS/ACCESS LIBNAME statement 561 embedding in PROC SQL views 562 SAS/ACCESS views 529, 536 passwords and 587 SAS catalogs See catalogs See catalogs SAS/CONNECT data transfer services 574 remote library access 451 remote library services 574 SAS console log 116  |
| importing registry files 175 modifying registry values 173 renaming items in registry 175 saving registry files 176 starting 173 when to use 172 registry files exporting 176 importing 175 in SASHELP library 166 in SASUSER library 166 saving 176 REGISTRY procedure backing up SASUSER registry 169 related data 345 remote access as input data source 14 REMOTE engine 594 remote libraries SAS/CONNECT 451 SAS/SHARE 451 WebDAV servers 452 remote library services 574 renaming data sets 266 renaming generation groups 493 renaming variables 36 examples 37 input or output data sets for 36                         | subsetting 273  SAME-AND operator 143 SAS 3 system-wide concepts 10 SAS 9 comparing to earlier releases 577 SAS/ACCESS 561 ACCESS procedure and interface view engine data set options with librefs 562 DBLOAD procedure 565 dynamic LIBNAME engine 561 interface DATA step engine 565 SQL Procedure Pass-Through Facility 563 SAS/ACCESS LIBNAME statement 561 embedding in PROC SQL views 562 SAS/ACCESS views 529, 536 passwords and 587 SAS catalogs See catalogs SAS/CONNECT data transfer services 574 remote library access 451 remote library services 574 SAS console log 116 SAS constants |

| See files                                 | registering TrueType fonts 214                      |
|-------------------------------------------|-----------------------------------------------------|
| SAS data sets                             | registry files 166                                  |
| See data sets                             | renaming items 175                                  |
| SAS engines                               | restoring 170                                       |
| See engines                               | restoring site defaults 167                         |
| SAS expressions                           | storage location 166                                |
| See expressions                           | subkeys and 167                                     |
| SAS files 4                               | •                                                   |
|                                           | terminology 167                                     |
| See also files                            | values and 168                                      |
| concepts 10                               | who should use 166                                  |
| engines and 590                           | SAS Registry file 168                               |
| moving between operating environments 599 | SAS Scalable Performance Data (SPD) engine 161, 594 |
| repairing damaged files 600               | SAS sessions 7                                      |
| SAS/GRAPH                                 | batch mode 9                                        |
| devices and TrueType fonts 211            | customizing 9                                       |
| specifying TrueType fonts 217             | customizing windowing environment 10                |
| SAS Help and Documentation 259            | default system option settings 9                    |
| SAS indexes                               | executing statements automatically 9                |
|                                           |                                                     |
| See indexes                               | in SAS windowing environment 7                      |
| SAS Information Maps LIBNAME Engine 596   | interactive line mode 8                             |
| SAS language 4                            | noninteractive mode 8                               |
| data sets 5                               | objectserver mode 9                                 |
| DBMS files 6                              | restoring site defaults 167                         |
| external files 5                          | rolling over the log by 121                         |
| language elements 6                       | starting 7                                          |
| macro facility 6                          | types of 7                                          |
| SAS files 4                               | SAS/SHARE                                           |
| SAS libraries                             |                                                     |
| See libraries                             | remote library access 451                           |
|                                           | remote library services 574                         |
| SAS log                                   | SAS system libraries                                |
| See log                                   | See system libraries                                |
| SAS name lists 35                         | SAS utilities                                       |
| SAS names                                 | for libraries 458                                   |
| See names                                 | SAS variables                                       |
| SAS on the Web 259                        | See variables                                       |
| SAS output                                | SAS views                                           |
| See output                                | See views                                           |
| SAS processing 13                         | SAS windowing environment                           |
| DATA step 15                              | See windowing environment                           |
| 1                                         | 5                                                   |
| input data sources 14                     | SAS XML LIBNAME engine 597                          |
| PROC steps 16                             | SASESOCK engine 568, 594                            |
| SAS programs                              | SASFILE statement                                   |
| input data sources for 14                 | I/O optimization and 157                            |
| SAS registry 166                          | Sashelp library 264                                 |
| See also Registry Editor                  | SASHELP library 457                                 |
| adding values or keys to 174              | registry files in 166                               |
| backing up SASUSER registry 169           | Sasuser library 264                                 |
| backing up with Registry Editor 170       | SASUSER library 457                                 |
| changing values in 173                    | registry files in 166                               |
| color control with 171                    |                                                     |
|                                           | SASUSER registry                                    |
| configuring 176                           | backing up 169                                      |
| configuring Explorer 176                  | Sasuser.Profile                                     |
| configuring file shortcuts 177            | See Profile catalog                                 |
| configuring libraries 177                 | .SASXREG file 168                                   |
| configuring Universal Printing 176        | Scalable Vector Graphics                            |
| deleting items from 174                   | See SVG documents                                   |
| displaying 167                            | scientific notation 38                              |
| editing 166, 168                          | numeric constants in 61                             |
| exporting registry files 176              | SCL                                                 |
|                                           |                                                     |
| finding data in 173                       | creating integrity constraints 500                  |
| fixing libref problems with 178           | search time                                         |
| importing registry files 175              | reducing for executable files 158                   |
| keys and 167                              | segmenting a subset 146                             |
| links and 168                             | semantic errors 102                                 |
| managing 168                              | semicolons                                          |
| recovering from failure 170               | instream data containing 316                        |
| _                                         | 2                                                   |

| missing 102                                         | standard notation                                |
|-----------------------------------------------------|--------------------------------------------------|
| reading data containing 314                         | for numeric constants 60                         |
| sequential access                                   | statements                                       |
| combining data sets 348                             | changing DATA step execution sequence 295        |
| engines 592                                         | combining data sets with 352                     |
| sequential engines 595                              | controlling reading and writing 344              |
| sequential libraries 457                            | default DATA step execution of 294               |
| sessions                                            | dropping, keeping, or renaming variables with 36 |
| See SAS sessions                                    | executing automatically 9                        |
| SET statement                                       | for SMTP e-mail 614                              |
| concatenating data sets 356                         | specifying TrueType fonts 216                    |
| data set lists and 464                              | step boundaries 297                              |
| interleaving data sets 359                          | word placement and spacing in 19                 |
| one-to-one reading 363                              | statistics                                       |
| shared files                                        | See performance statistics                       |
| location of 497                                     | step boundaries 297                              |
| sharing disk space                                  | STIMER system option 152                         |
| integrity constraints and 497                       | interpreting statistics 152                      |
| shifted intervals 94                                | stored compiled DATA step programs 539           |
| shortcuts 265                                       | compiling and storing 541                        |
|                                                     | CPU performance and 158                          |
| sign bit 39                                         | creating 541, 542                                |
| simple expressions 58                               | examples 546                                     |
| simple indexes 507                                  | executing 542, 545                               |
| simple WHERE expressions 134                        | execution process 543                            |
| single-precision floating-point numbers 46          | global statements for 544                        |
| site defaults, restoring 167                        | printing source code 544                         |
| SMP computers 161                                   | processing 540                                   |
| SMTP e-mail interface 613                           | quality control application 546                  |
| statements for 614                                  | redirecting output 544                           |
| system options for 613                              | restrictions and requirements 540                |
| sort indicator 466                                  | syntax for creating 541                          |
| performance and 471                                 | syntax for executing 542                         |
| sort order                                          | uses for 539                                     |
| missing values 51                                   |                                                  |
| SORT procedure 469                                  | versus DATA step views 532, 546                  |
| sorted data sets 466                                | stored programs 4                                |
| validating 472                                      | storing data                                     |
| SORTEDBY= data set option 468                       | ADD and FIND methods for 398                     |
| sorting                                             | hash objects and 397                             |
| by column values 271                                | subkeys                                          |
| data sets in a library 267                          | SAS registry and 167                             |
| for interleaving data sets 359                      | subsets                                          |
| for UPDATE statement 376                            | segmenting 146                                   |
| hash objects and 397                                | subsetting data                                  |
| indexed data files 525                              | exporting a subset 276                           |
| observations for BY-group processing 333            | rows of a table 273                              |
| sounds-like operator 142                            | with WHERE expression 273                        |
| source code                                         | subsetting IF statement                          |
| printing for stored compiled DATA step programs 544 | versus WHERE expression 148                      |
|                                                     | SVG canvas 223                                   |
| SPD Engine 161                                      | SVG documents 184, 223                           |
| SPD Engine 594                                      | Adobe SVG Viewer and 226                         |
| special characters 18                               | browser support for 226                          |
| special missing values 50, 54                       | creating stand-alone 231                         |
| special numeric missing values 322                  | creating with Universal Printers 224             |
| special SAS name lists 35                           | embedding in HTML documents 237                  |
| SPSS engine 595                                     | environment for stand-alone 227                  |
| SQL                                                 | images in 240                                    |
| concatenating data sets 358                         | linking to 237                                   |
| SQL procedure                                       | Mozilla Firefox and 226                          |
| creating indexes 514                                | multi-page, in separate files 234                |
| creating integrity constraints 499                  | multi-page, in single file 233                   |
| SQL Procedure Pass-Through Facility 563             | ODS destinations for 224                         |
| standard data 313                                   | output from Universal Printers 227               |
| standard files                                      | overlaid transparent 235                         |
| importing 279                                       | printing from browser 241                        |

| default printer 187                                   | user variables 479                         |
|-------------------------------------------------------|--------------------------------------------|
| destination 209                                       | Using This Window 259                      |
| device type 209                                       | utilities                                  |
| host options 209                                      | for libraries 458                          |
| interface 185                                         | UUID Generator Daemon 617                  |
| menu 185                                              | installing 618                             |
| ODS and 184                                           | UUIDCOUNT= system option 619               |
| output formats and printers 184, 208, 223, 241        | UUIDGEN function 619                       |
|                                                       |                                            |
| page options 196                                      | UUIDGENDHOST system option 619             |
| page properties 200                                   | UUIDs 617                                  |
| previewers 197, 208                                   | assigning 619                              |
| previewing print jobs 200                             | object spawner and 617                     |
| printer for current SAS session 194                   |                                            |
| printing active window contents 195                   | V                                          |
| printing test page 195                                | ·                                          |
| printing with 195                                     | V6 compatibility engine 595                |
| properties for default printer 191                    | values                                     |
| removing printer from selection list 187              | SAS registry and 168                       |
| seeding Preview command box 200                       | variable attributes 26                     |
| setting up printers 186                               | format 27                                  |
| system options for 204                                | index type 28                              |
| TrueType fonts and 211                                | informat 28                                |
| turning on and off 183                                | label 28                                   |
| windows 186                                           | length 27                                  |
| Universal Unique Identifiers                          | name 27                                    |
| See UUIDs                                             | position in observation 28                 |
| UNIX                                                  | type 27                                    |
| registering TrueType fonts 215                        | variable labels 28                         |
| unmatched comment tags 102                            | variable length 27                         |
| unmatched quotation marks 102                         |                                            |
| UPDATE statement                                      | CPU performance and 159                    |
| DATA step processing with 375                         | not explicitly set 29<br>variable lists 34 |
| sort requirements 376                                 |                                            |
| updating data sets 374, 377                           | defining arrays quickly 436                |
| versus MODIFY statement with BY 376                   | name prefix 35                             |
| with duplicate values of BY variable 378              | name range 35                              |
| *                                                     | numbered range 34                          |
| with nonmatched observations, missing values, and new | special SAS name 35                        |
| variables 379                                         | variable names 22, 27                      |
| updating data sets 351, 374                           | reserved 27                                |
| basic updating 377                                    | variable type 27                           |
| error checking 382                                    | not explicitly set 29                      |
| indexes with MODIFY statement 376                     | variable type conversions 32               |
| master data set 381                                   | automatic numeric-character 64             |
| missing values 376                                    | illegal character-to-numeric 53            |
| new variables 376                                     | variable values 290                        |
| nonmatched observations 376                           | variables 5, 26                            |
| sort requirements for UPDATE statement 376            | aligning values 32                         |
| syntax 374, 375                                       | _AT*_ 479                                  |
| UPDATE versus MODIFY with BY 376                      | automatic 33                               |
| with duplicate values of BY variable 378              | automatically set to missing 52            |
| with nonmatched observations, missing values, and new | BY variables 329                           |
| variables 379                                         | character 26                               |
| URLs                                                  | creating 28                                |
| addresses including 622                               | creating with assignment statement 29      |
| remote access and 15                                  | creating with ATTRIB statement 31          |
| user-defined ODS templates                            | creating with FORMAT statement 30          |
| specifying TrueType fonts 218                         | creating with IN= data set option 31       |
| user interface                                        | creating with INFORMAT statement 30        |
| creating for Java 418                                 | creating with INPUT statement 30           |
| USER library 456                                      | creating with LENGTH statement 30          |
| assigning USER libref 456                             | dropping 36                                |
| relation to WORK library 456                          | FIRST. 330, 334                            |
| user-supplied names 20                                | in expressions 64                          |
| length of 20                                          | in WHERE expressions 135                   |
| reserved names and 20                                 | keeping 36                                 |
| variable names 22                                     | LAST. 330, 334                             |

| maximum number of 26<br>numeric 26<br>numeric precision 26, 38     | performance improvement 146<br>WHERE expressions 58, 134<br>clearing 276 |
|--------------------------------------------------------------------|--------------------------------------------------------------------------|
| position in observations 28                                        | combining with logical operators 144                                     |
| reading data sets 344                                              | compound 134, 145                                                        |
| renaming 36 setting values to missing in DATA step 55              | compound optimization 516 constants in 137                               |
| updating data sets with new variables 379                          | efficient 146                                                            |
| user 479                                                           | functions in 136                                                         |
| version compatibility 577                                          | operands in 135                                                          |
| comparing SAS 9 to earlier releases 577                            | operators in 138                                                         |
| library engines and 578                                            | optimizing 515                                                           |
| SAS 9 file format 577                                              | order of evaluation for combining 145                                    |
| SAS 9 filename extensions 578                                      | processing views 147                                                     |
| view descriptors 536, 564                                          | segmenting a subset 146                                                  |
| view engines 596                                                   | simple 134                                                               |
| viewBox (SVG) 223                                                  | subsetting data with 273                                                 |
| aspect ratio 231                                                   | syntax 135                                                               |
| setting 229                                                        | variables in 135                                                         |
| static 230                                                         | versus subsetting IF statement 148                                       |
| viewers                                                            | where to use 134                                                         |
| Adobe SVG Viewer 226                                               | window contents                                                          |
| supporting PNG format 242                                          | printing 195                                                             |
| viewport (SVG) 223                                                 | windowing environment 4, 247                                             |
| coordinate system 223                                              | assigning passwords with 584                                             |
| scaling documents to 228                                           | command line 258                                                         |
| views 5, 461, 529                                                  | commands 260                                                             |
| as DATA step output 15                                             | customizing 10                                                           |
| as input data source 14                                            | data management in 263                                                   |
| benefits of 530                                                    | drop-down menus 256                                                      |
| creating with DATA step 299                                        | Explorer 250, 264                                                        |
| DATA step 531                                                      | Help 259                                                                 |
| I/O optimization and 155                                           | list of windows 260                                                      |
| indexes with 520                                                   | Log window 252                                                           |
| interface 529                                                      | main windows 248                                                         |
| level of protection 586                                            | navigating 255                                                           |
| native 529                                                         | Output window 253                                                        |
| passwords with 586                                                 | pop-up menus 257                                                         |
| PROC SQL 535                                                       | Program Editor window 251                                                |
| SAS/ACCESS 529, 536                                                | Results window 254                                                       |
| versus data files 477                                              | running SAS sessions in 7                                                |
| when to use 531                                                    | toolbars 257                                                             |
| WHERE expressions and 147                                          | VIEWTABLE window 268                                                     |
| VIEWTABLE window 268                                               | Windows registering TrueType fonts 215                                   |
| editing cell values 272                                            | words 17                                                                 |
| moving columns 269                                                 | placement and spacing in statements 19                                   |
| sorting by column values 271                                       | types of 18                                                              |
| temporarily changing column headings 270                           | Work library 264                                                         |
| viewing and editing data sets 473<br>viewing data set contents 268 | WORK library 455                                                         |
| viewing data set contents 208                                      | relation to USER library 455                                             |
|                                                                    | wrapper classes 415                                                      |
| W                                                                  | write protection 581, 587                                                |
| W-LDAV                                                             | write protection 301, 307                                                |
| WebDAV                                                             | v                                                                        |
| remote library access 452                                          | X                                                                        |
| WHERE-expression processing 133                                    | XML engine 573                                                           |
| comparing resource usage 519                                       | XML LIBNAME engine 597                                                   |
| compound optimization 516<br>controlling index usage 519           | XPORT engine 573                                                         |
| displaying index usage information 520                             | in our ongine 515                                                        |
| estimating qualified observations 518                              | v                                                                        |
| I/O optimization and 153                                           | Υ                                                                        |
| identifying available indexes 515                                  | year 2000 78                                                             |
| indexes for 515                                                    | YEARCUTOFF= system option                                                |
| indexes for, with BY processing 522                                | year 2000 and 78                                                         |
| indexes with views 520                                             | year digits and 78, 79                                                   |
| · · · · · · · ·                                                    | J                                                                        |

years
four-digit 78, 79
two-digit 78, 79
youngest version 488

Z

z/OS registering TrueType fonts 215 zoned decimal data 324

# **Your Turn**

We welcome your feedback.

- □ If you have comments about this book, please send them to **yourturn@sas.com**. Include the full title and page numbers (if applicable).
- □ If you have comments about the software, please send them to suggest@sas.com.

# **SAS® Publishing Delivers!**

Whether you are new to the work force or an experienced professional, you need to distinguish yourself in this rapidly changing and competitive job market. SAS® Publishing provides you with a wide range of resources to help you set yourself apart. Visit us online at support.sas.com/bookstore.

#### SAS® Press

Need to learn the basics? Struggling with a programming problem? You'll find the expert answers that you need in example-rich books from SAS Press. Written by experienced SAS professionals from around the world, SAS Press books deliver real-world insights on a broad range of topics for all skill levels.

support.sas.com/saspress

### **SAS®** Documentation

To successfully implement applications using SAS software, companies in every industry and on every continent all turn to the one source for accurate, timely, and reliable information: SAS documentation. We currently produce the following types of reference documentation to improve your work experience:

- Online help that is built into the software.
- Tutorials that are integrated into the product.
- Reference documentation delivered in HTML and PDF free on the Web.
- Hard-copy books.

support.sas.com/publishing

## **SAS®** Publishing News

Subscribe to SAS Publishing News to receive up-to-date information about all new SAS titles, author podcasts, and new Web site features via e-mail. Complete instructions on how to subscribe, as well as access to past issues, are available at our Web site.

support.sas.com/spn

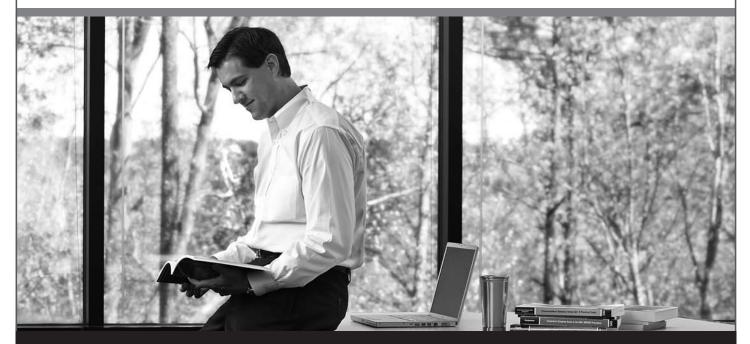

Sas | THE POWER TO KNOW.